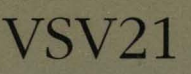

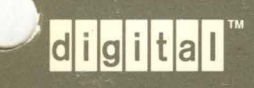

VSV21 Programmer's Guide

DECLIT may not be renewed. If you need this for longer than one month, please make a copy and send the library copy back

## **VSV21 PROGRAMMER'S GUIDE**

 $\hat{\mathcal{A}}$ 

Order Number: AA-FV67D-TK

 $\sim$ 

digital equipment corporation maynard, massachusetts

**First Edition, July 1985 Second Edition, March 1986 Third Edition, June 1987 Fourth Edition, August 1988** 

The information in this document is subject to change without notice and should not be construed as a commitment by Digital Equipment Corporation. Digital Equipment Corporation assumes no responsibility for any errors that may appear in this document.

The software described in this document is furnished under a license and may be used or copied only in accordance with the terms of such license.

No responsibility is assumed for the use or reliability of software on equipment that is not supplied by Digital Equipment Corporation or its affiliated companies.

Copyright ©1988 by Digital Equipment Corporation

All Rights Reserved. Printed in U.S.A.

The postpaid READER'S COMMENTS form included with this document requests the user's critical evaluation to assist in preparing future documentation.

The following are trademarks of Digital Equipment Corporation:

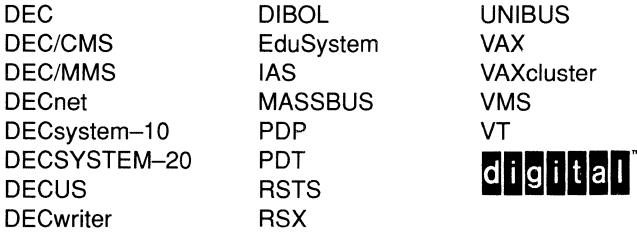

The information in this document is subject to change without notice and should not be construed as a commitment by Digital Equipment Co. Ltd. (DEC). Digital Equipment Co. Ltd assumes no responsibility for any errors that may appear in this document.

No responsibility is assumed for the use or reliability of software on equipment that is not supplied by Digital Equipment Co. Ltd. or its affiliated companies.

This document was prepared using VAX DOCUMENT, Version 1.0

63454

## **Contents**

PREFACE xvii

## **PART I OVERVIEW OF VSV21 SYSTEM SOFTWARE**

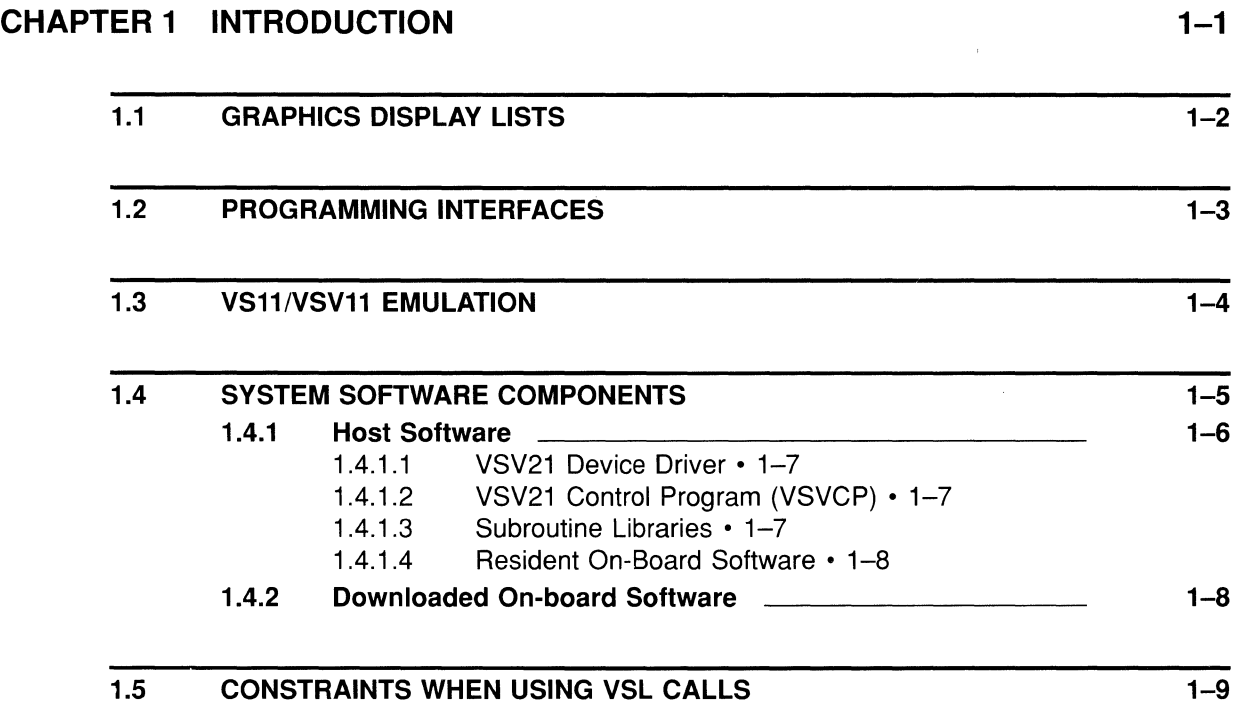

## **PART II OVERVIEW OF VIVID AND DISPLAY LISTS**

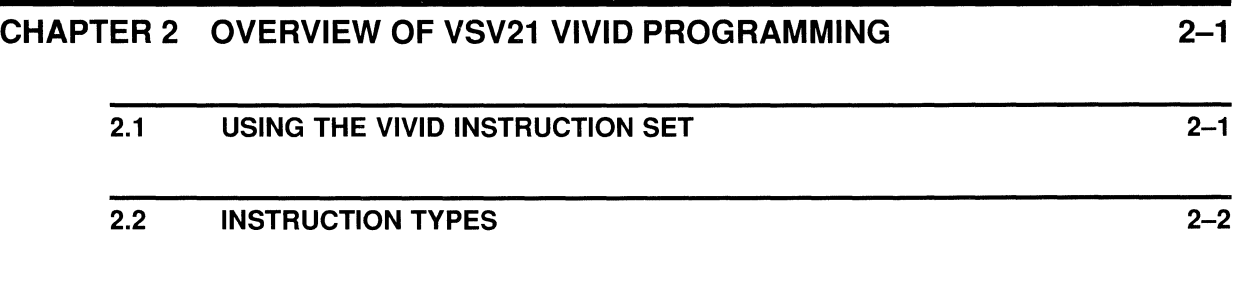

### **Contents**

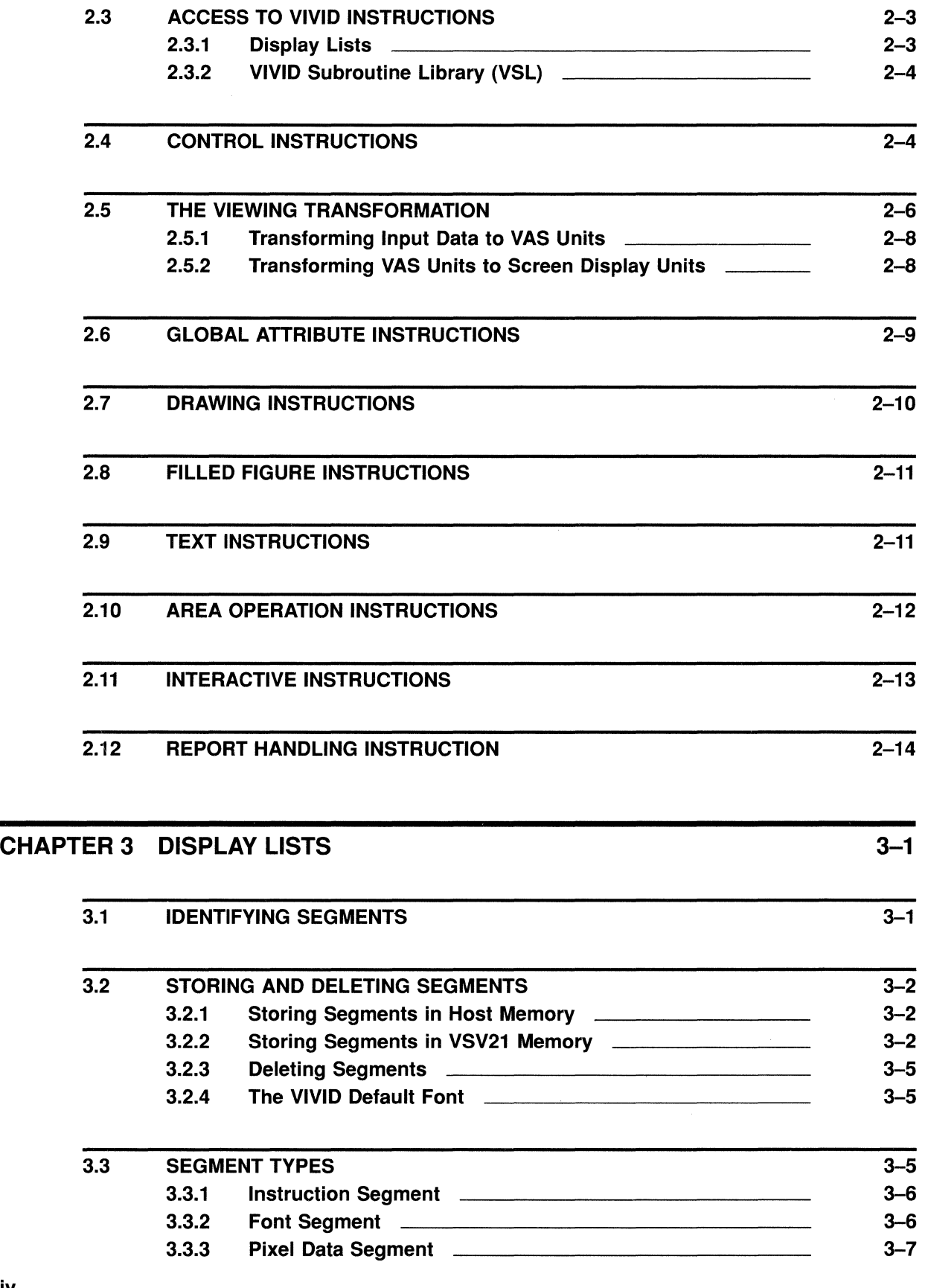

 $4 - 1$ 

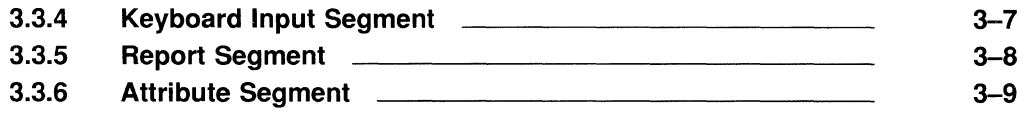

# **PART III HIGH LEVEL INTERFACE - VSL**

## CHAPTER 4 THE VIVID SUBROUTINE LIBRARY (VSL)

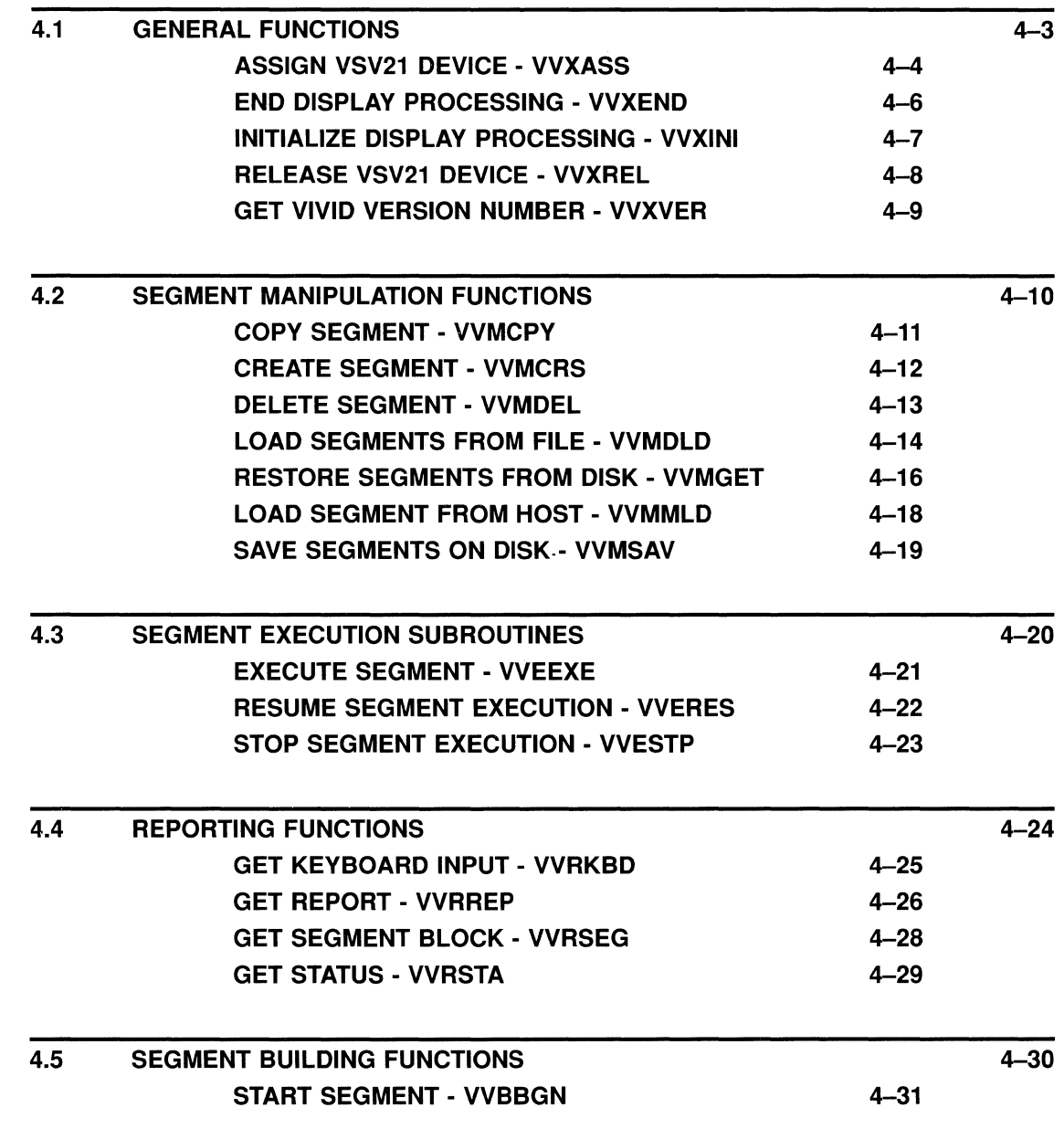

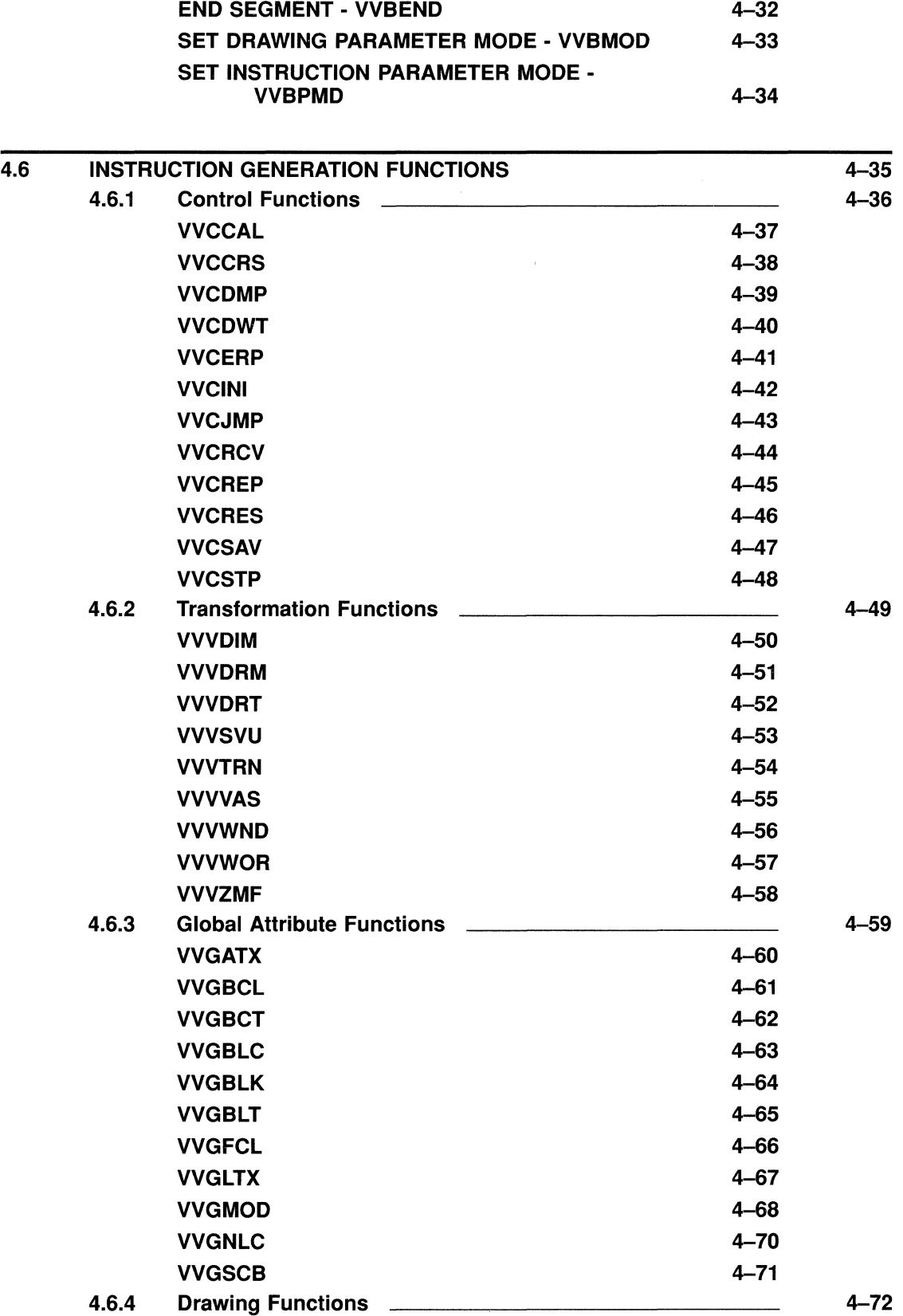

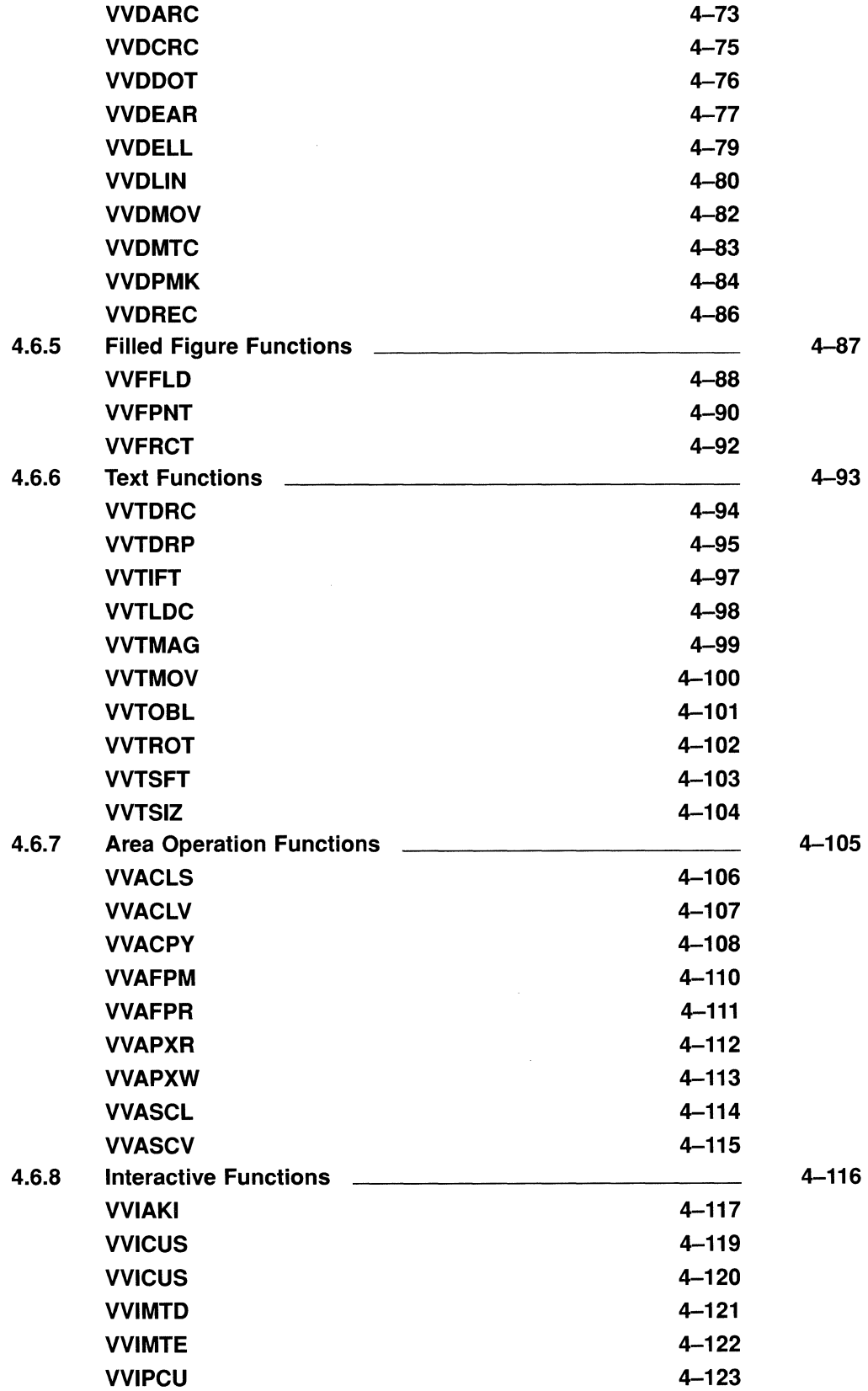

 $\sim 10^{-1}$ 

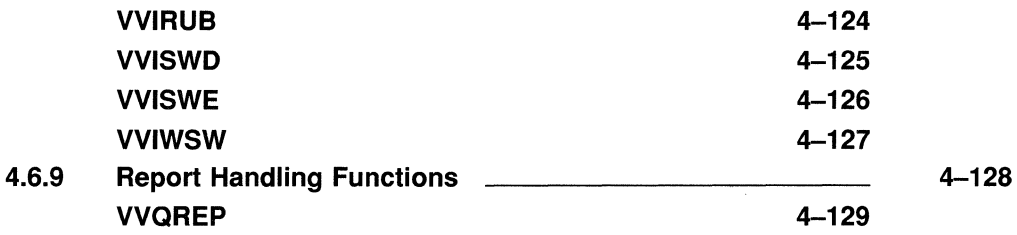

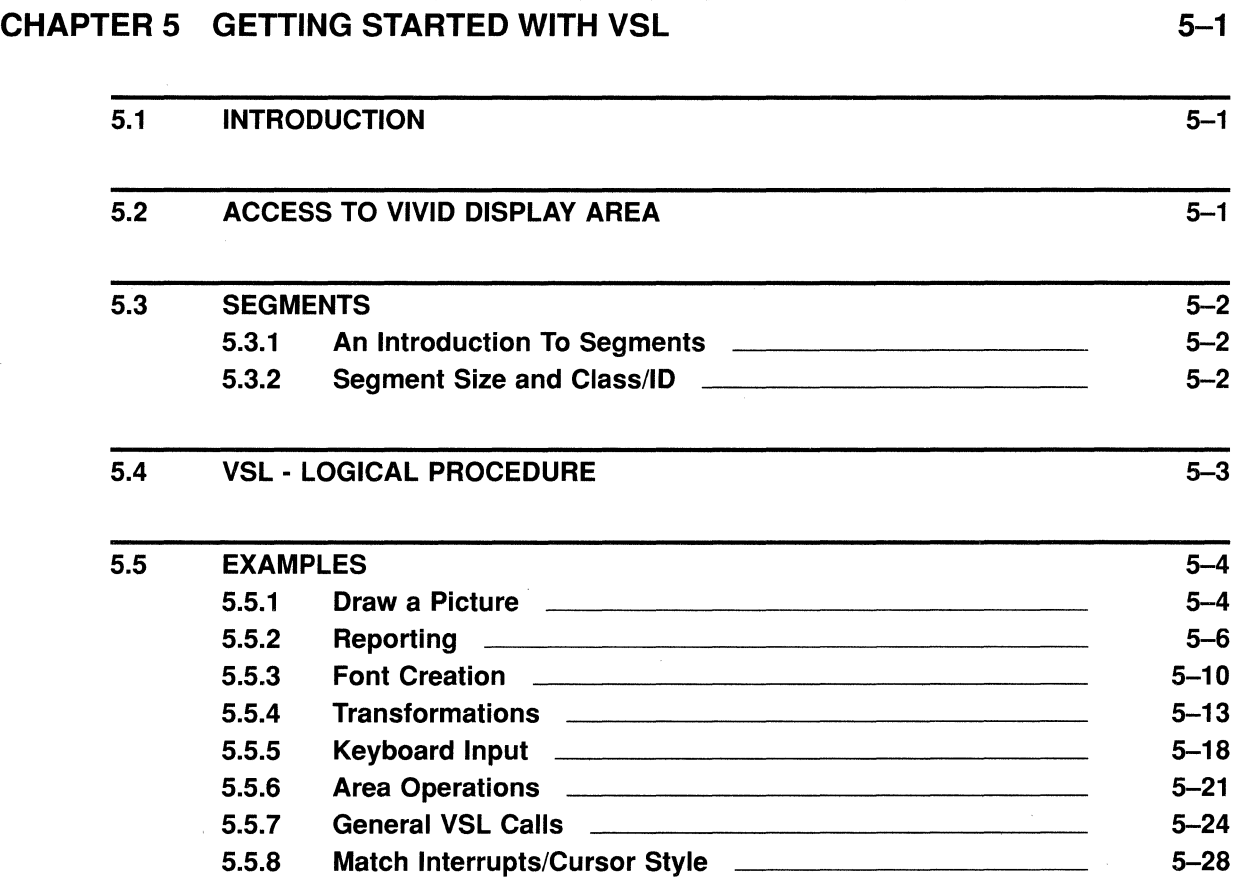

## **PART IV LOW LEVEL INTERFACE - VIVID INSTRUCTION SET**

## CHAPTER 6 VIVID I/O FUNCTIONS 6-1

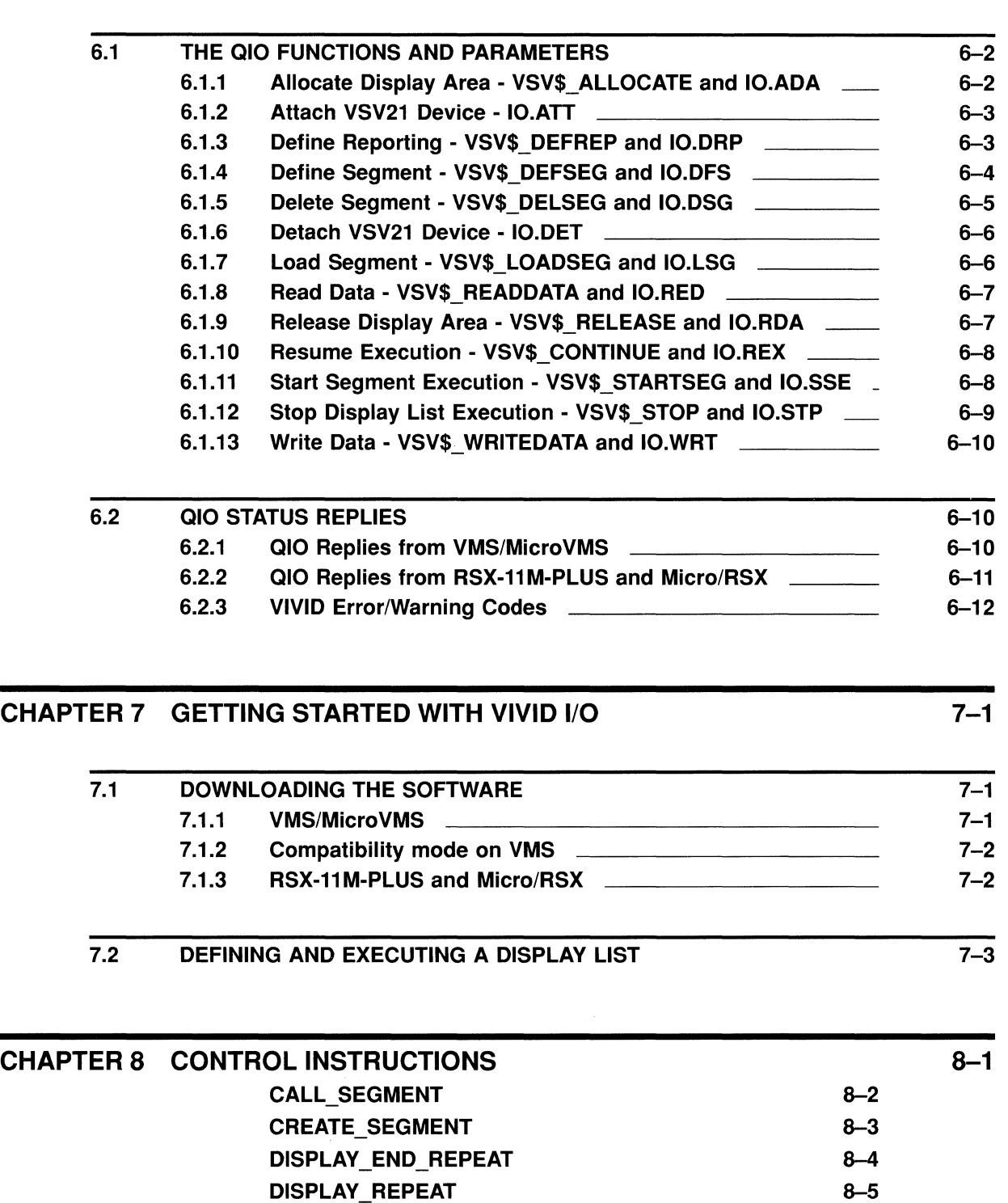

DISPLAY\_WAIT 8-6 DUMP\_ATTRIBUTES 8-7 INITIALIZE 8-8

ix

**Contents** 

 $\bar{\mathcal{A}}$ 

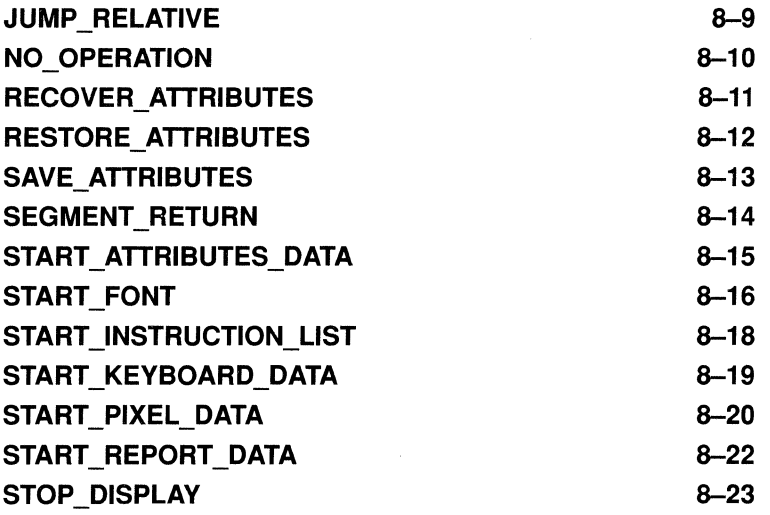

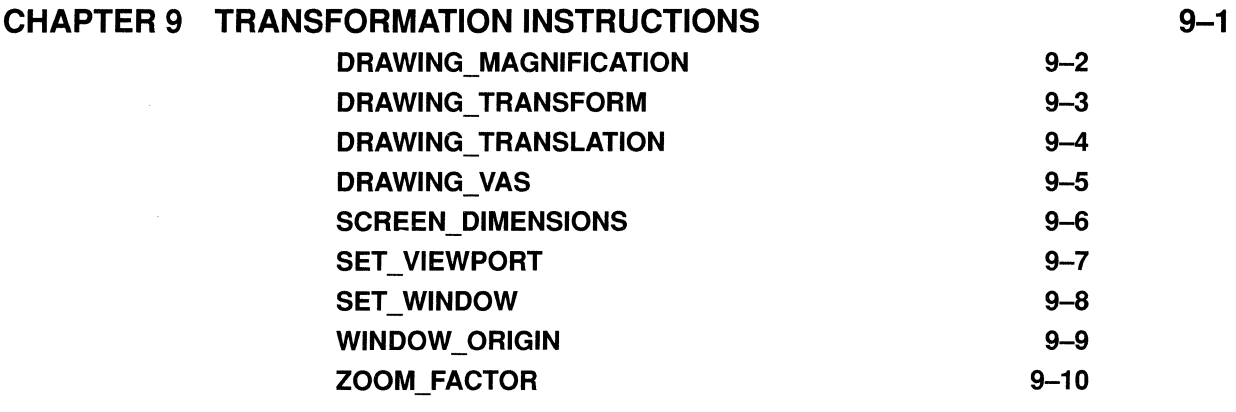

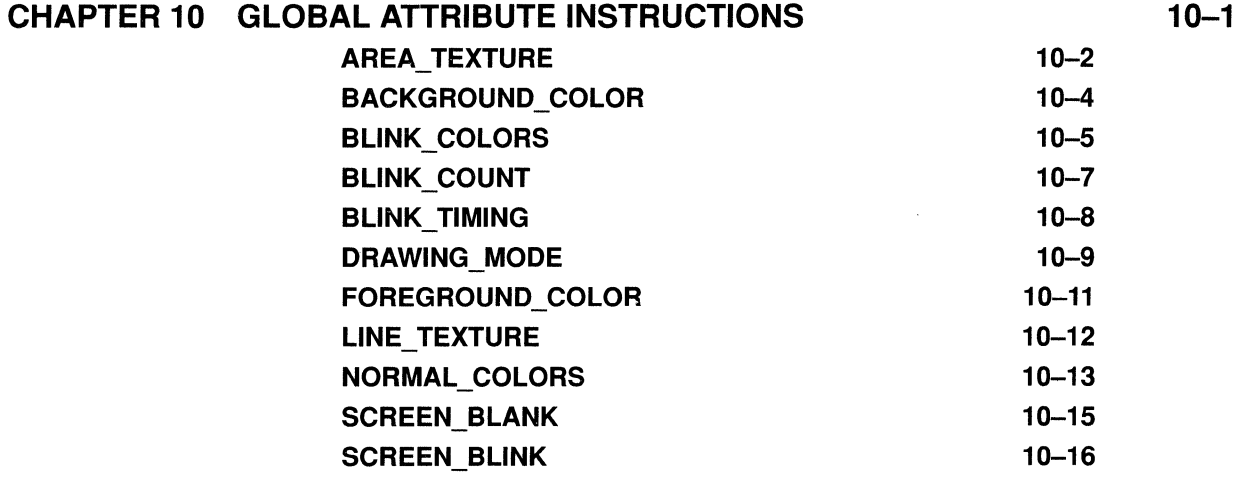

### **Contents**

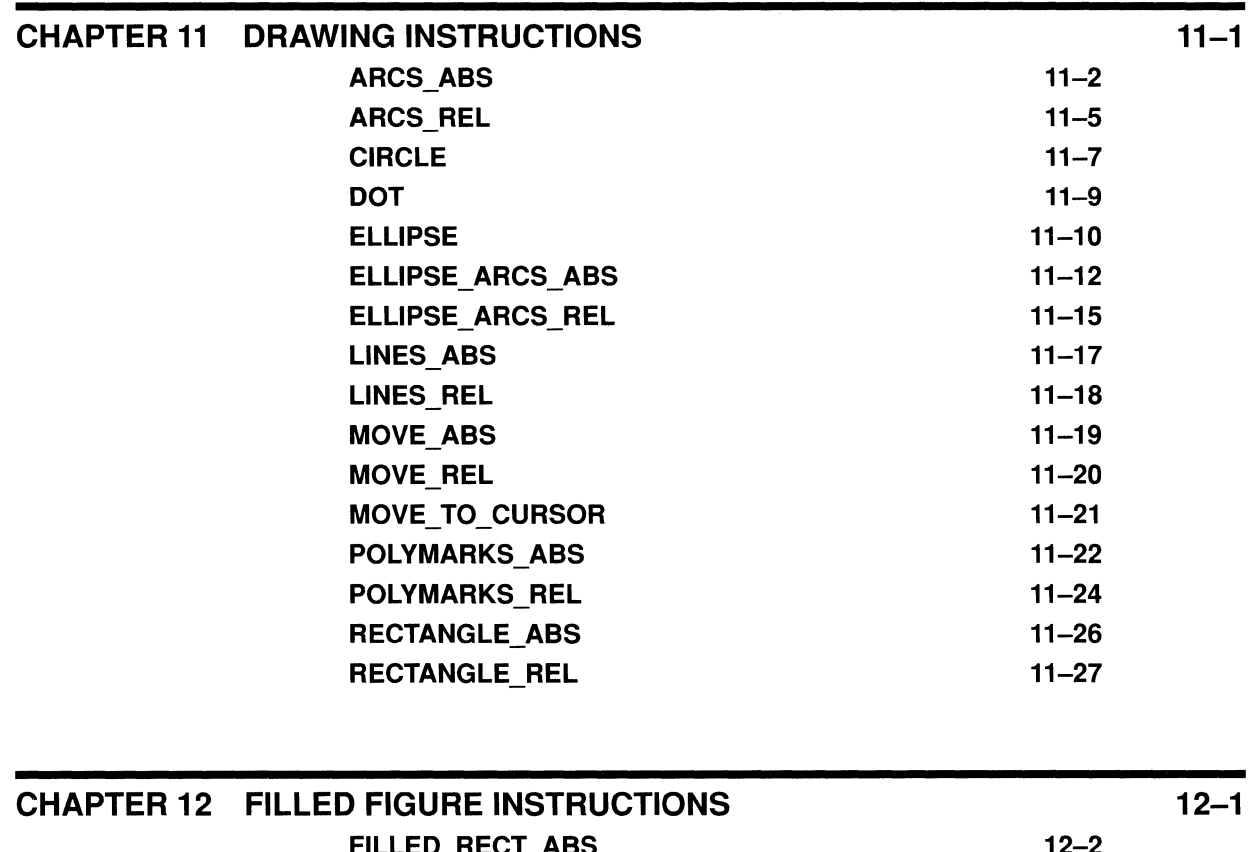

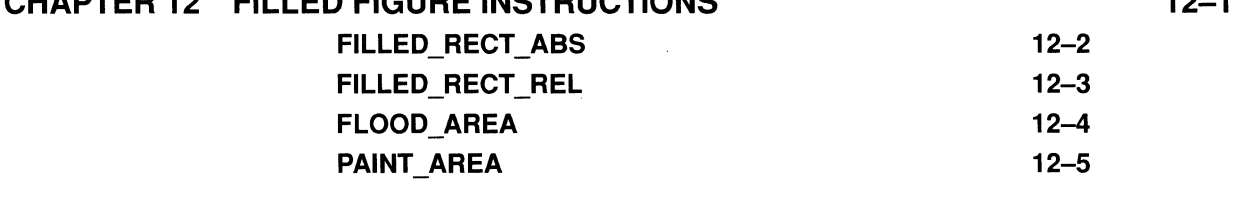

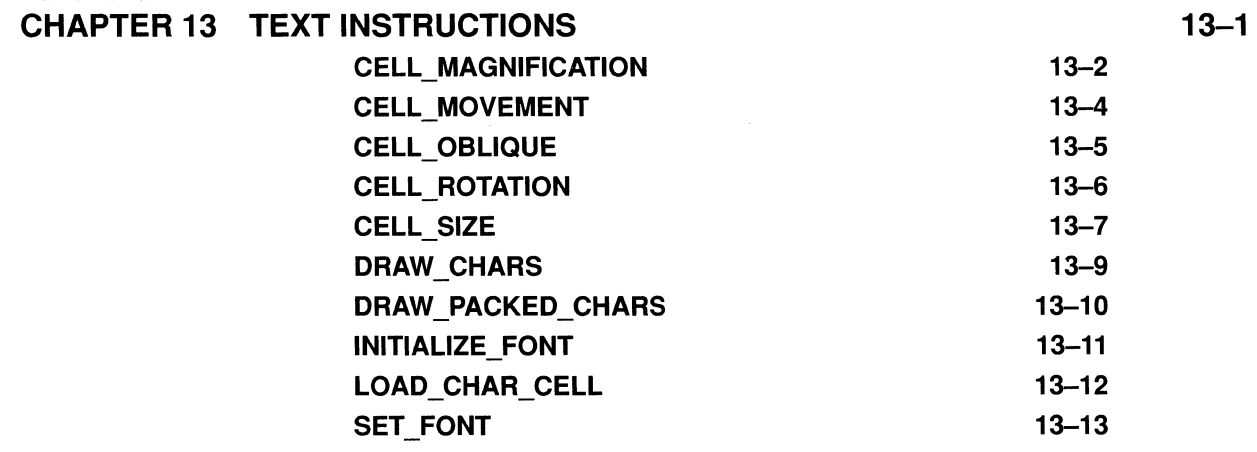

 $\sim 5$ 

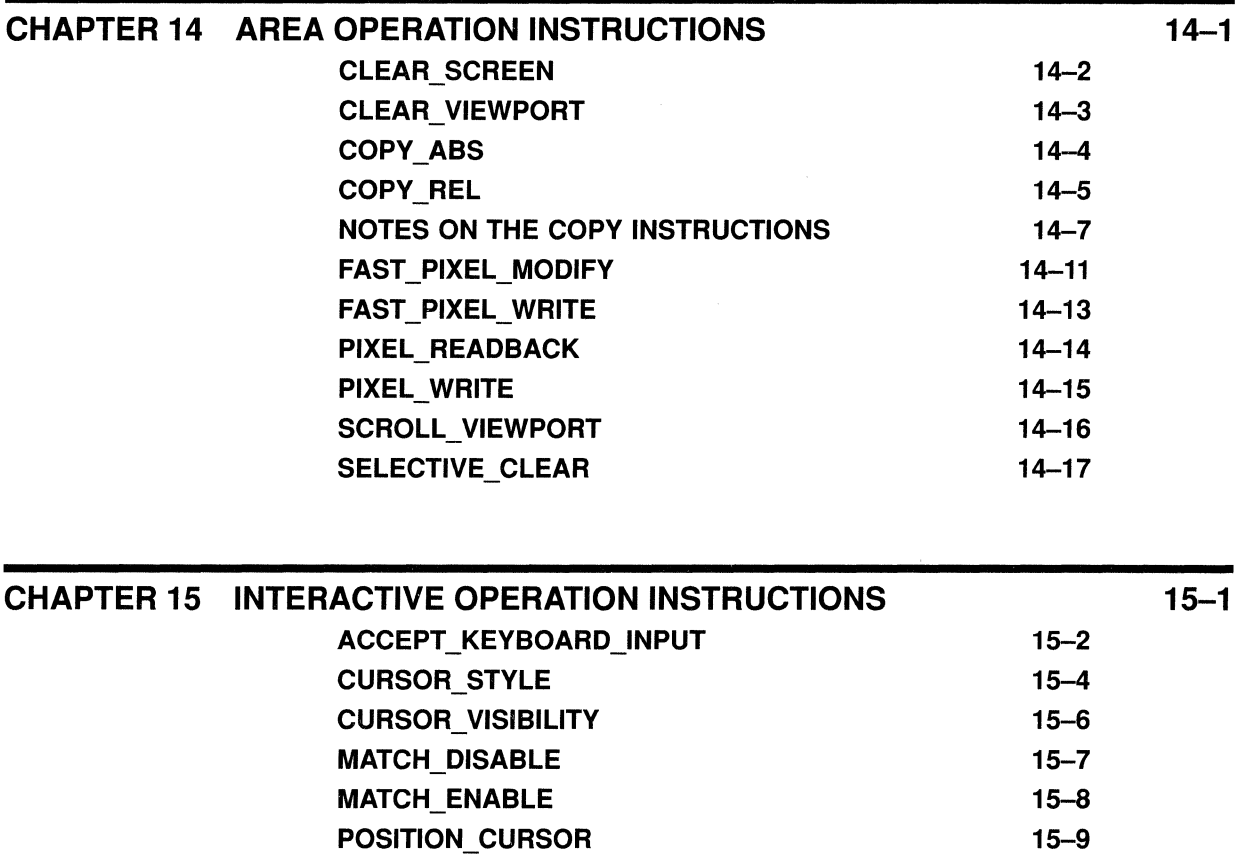

RUBBER BAND 15-10 START\_KEYBOARD\_INPUT 15-12 STOP\_KEYBOARD\_INPUT 15-13 SWITCH\_DISABLE 15-14 SWITCH\_REPORT\_ENABLE 15-15 WAIT\_SWITCH 15-16

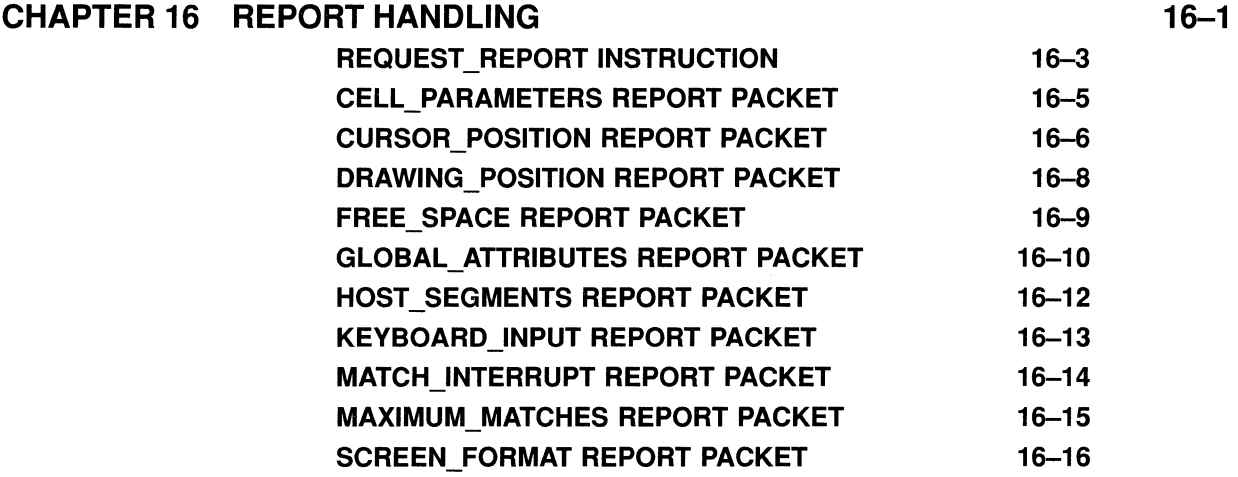

 $\hat{\mathcal{L}}$ 

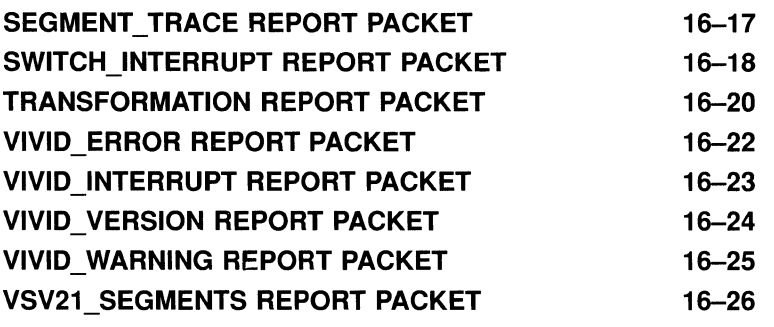

# PART V **VSV11 AND FORTRAN DRAW**

## CHAPTER 17 BUILDING PICTURES USING FORTRAN DRAW 17-1

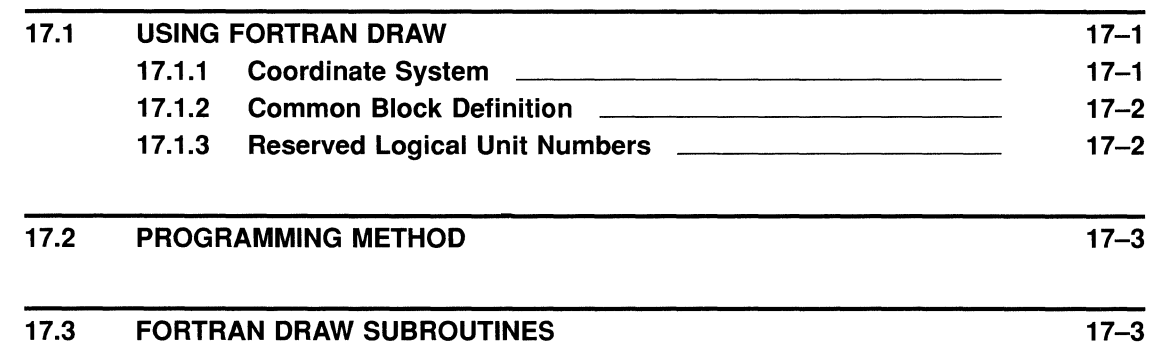

#### CHAPTER 18 BUILDING AND PROCESSING VSV11 DISPLAY LISTS 18-1

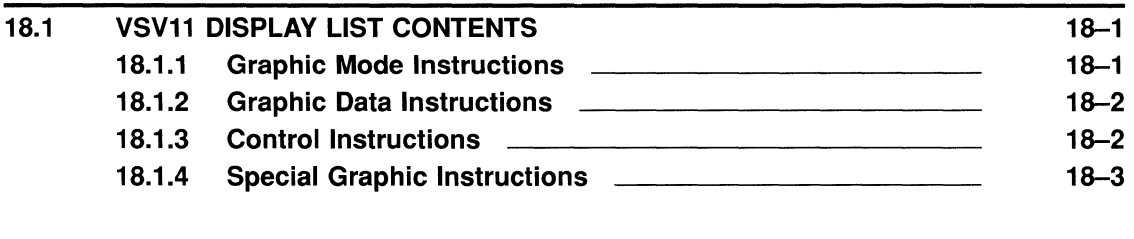

#### 18.2 GENERATING AND PROCESSING VSV11 DISPLAY LISTS

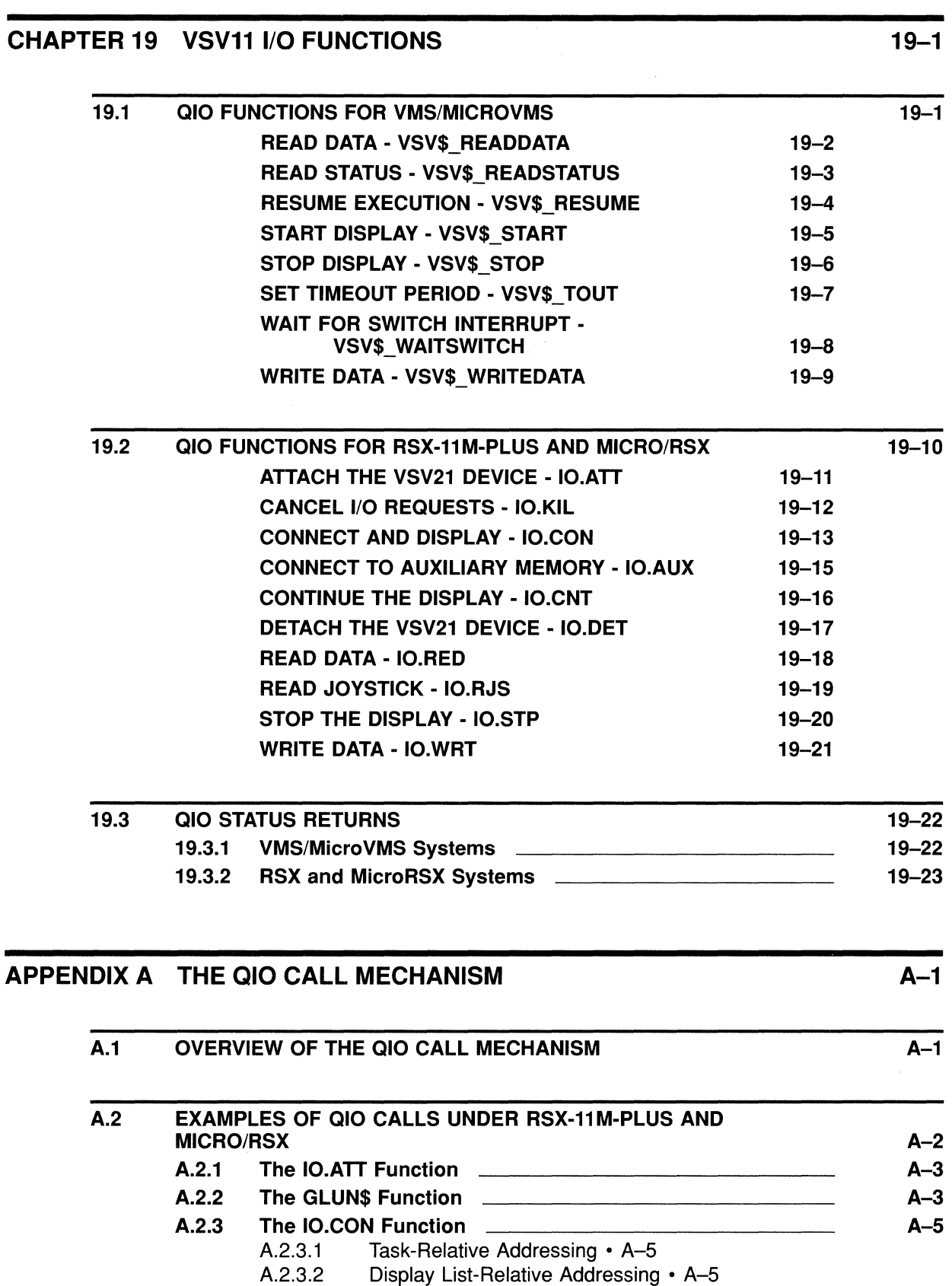

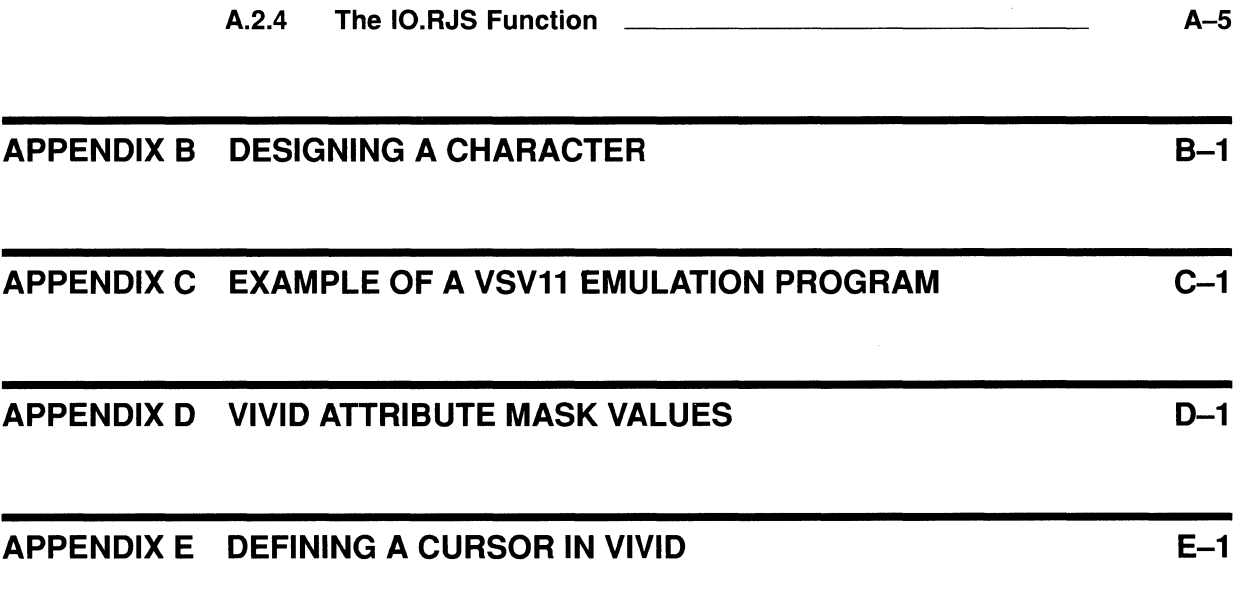

## INDEX

## **FIGURES**

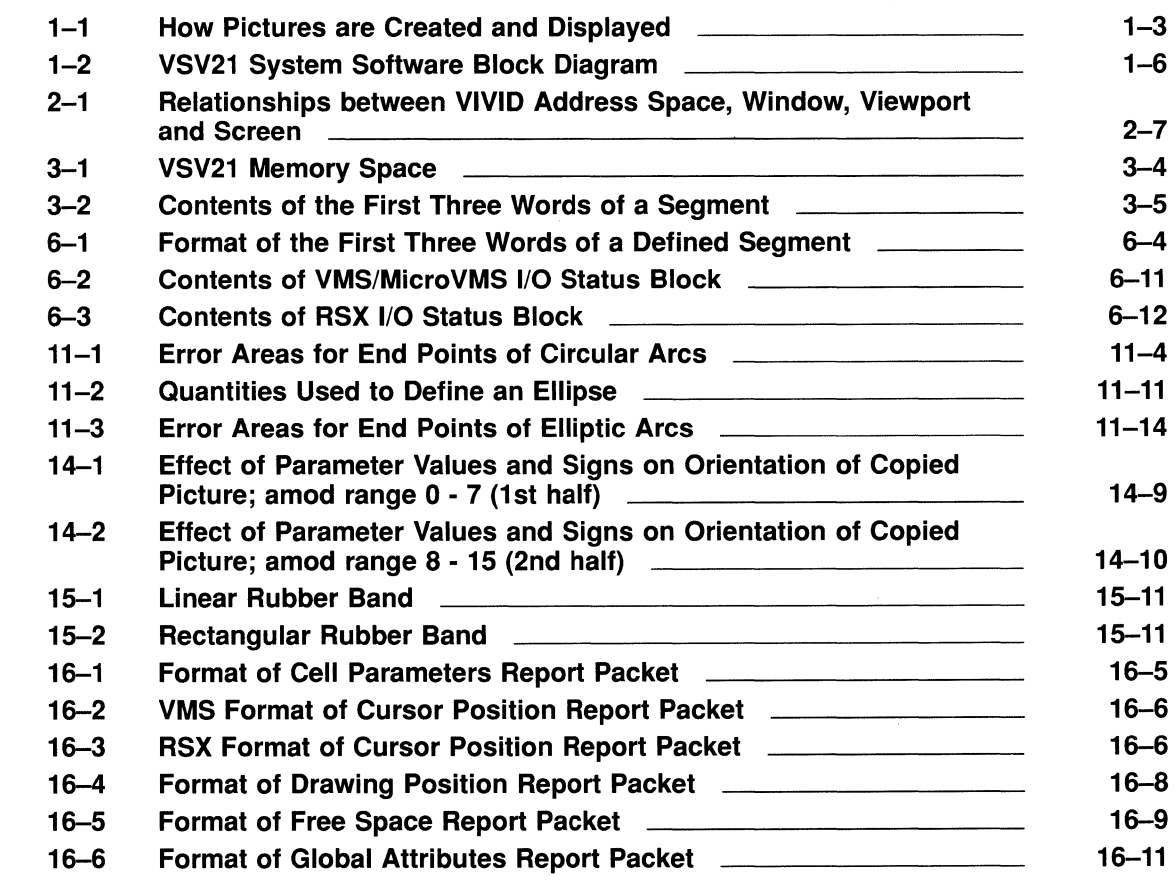

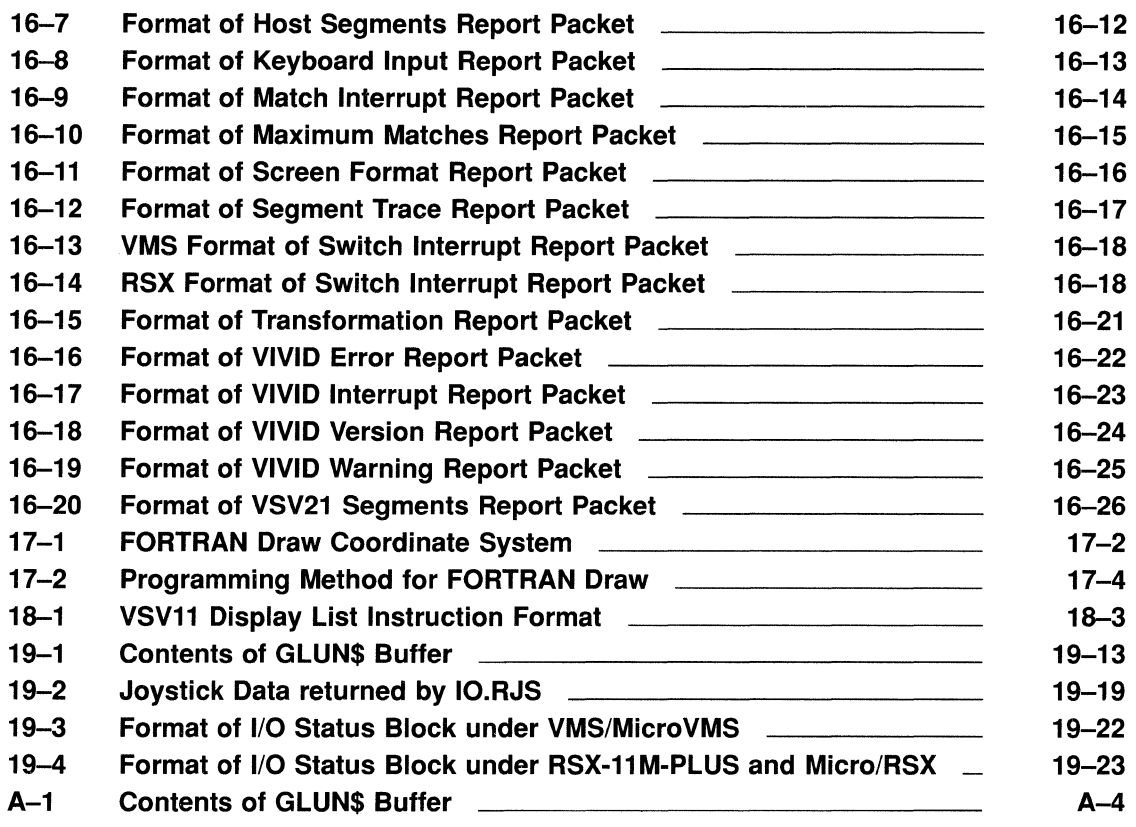

 $\label{eq:2.1} \frac{1}{\sqrt{2\pi}}\int_{\mathbb{R}^{2}}\frac{1}{\sqrt{2\pi}}\left(\frac{1}{\sqrt{2\pi}}\right)^{2}d\mu\,d\mu\,d\mu\,.$ 

## **TABLES**

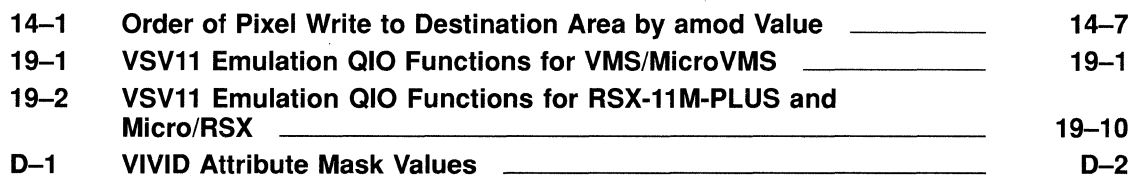

 $\label{eq:2.1} \begin{aligned} \Delta \mathbf{r} &= \frac{1}{2} \mathbf{r} \mathbf{r} + \frac{1}{2} \mathbf{r} \mathbf{r} + \frac{1}{2} \mathbf{r} \mathbf{r} + \frac{1}{2} \mathbf{r} \mathbf{r} + \frac{1}{2} \mathbf{r} \mathbf{r} + \frac{1}{2} \mathbf{r} \mathbf{r} + \frac{1}{2} \mathbf{r} \mathbf{r} + \frac{1}{2} \mathbf{r} \mathbf{r} + \frac{1}{2} \mathbf{r} \mathbf{r} + \frac{1}{2} \mathbf{r} \mathbf{$ 

## **Preface**

## **Document Structure**

This manual is divided into five parts, as follows:

- 1 Overview of VSV21 System Software (Chapter 1)
- 2 Overview of VIVID and Display Lists (Chapters 2 and 3)
- **3** High Level Interface VSL (Chapters 4 and 5)
- 4 Low Level Interface VIVID Instruction Set (Chapters 6 to 16)
- 5 VSV11 and FORTRAN Draw (Chapters 17 to 19)

The manual should be read in conjunction with the *VSV21 User's Guide.* 

VSL is the high level interface for producing VIVID Display Lists.

Use of the VIVID Instruction Set directly represents the low level interface for generating display lists.

## **Intended Audience**

The *VSV21 Programmer's Guide* explains how to create pictures for the VSV21 graphics system and how to display the pictures using the available DIGITAL software.

This manual is designed as a guide for programmers who are developing graphics applications for the VSV21.

## **Associated Documents**

The following list shows the related documents for the *VSV21 Programmer's Guide:* 

- *VSV21 Programmer's Reference Card* AV-FV68D-TK
- $\bullet$ *VSV21 Installation Manual* AZ-FV71D-TK
- *VSV21 User's Guide* AZ-FV70D-TK  $\bullet$
- *VSV21 Peripheral Concentrator User'slInstallation Guide,* EK-VSV21-UM
- *VSV21 Pocket Service Guide* EK-VSV21-PS
- *VR241-A Video Monitor Installation Manual* EK-VR241-IN

 $\sim$   $\sim$  $\label{eq:2.1} \frac{1}{2} \sum_{i=1}^n \frac{1}{2} \sum_{j=1}^n \frac{1}{2} \sum_{j=1}^n \frac{1}{2} \sum_{j=1}^n \frac{1}{2} \sum_{j=1}^n \frac{1}{2} \sum_{j=1}^n \frac{1}{2} \sum_{j=1}^n \frac{1}{2} \sum_{j=1}^n \frac{1}{2} \sum_{j=1}^n \frac{1}{2} \sum_{j=1}^n \frac{1}{2} \sum_{j=1}^n \frac{1}{2} \sum_{j=1}^n \frac{1}{2} \sum_{j=1}^n \frac{$ 

Part I Overview of VSV21 System Software

 $\label{eq:2.1} \frac{1}{\sqrt{2}}\int_{\mathbb{R}^3} \frac{d\mu}{\mu} \left( \frac{d\mu}{\mu} \right)^2 \frac{d\mu}{\mu} \left( \frac{d\mu}{\mu} \right)^2 \frac{d\mu}{\mu} \left( \frac{d\mu}{\mu} \right)^2 \frac{d\mu}{\mu} \left( \frac{d\mu}{\mu} \right)^2 \frac{d\mu}{\mu} \left( \frac{d\mu}{\mu} \right)^2 \frac{d\mu}{\mu} \left( \frac{d\mu}{\mu} \right)^2 \frac{d\mu}{\mu} \left( \frac{d\mu}{\mu} \right)^2$ 

 $\mathcal{L}^{\text{max}}_{\text{max}}$  , where  $\mathcal{L}^{\text{max}}_{\text{max}}$ 

 $\mathcal{L}^{\text{max}}_{\text{max}}$  and  $\mathcal{L}^{\text{max}}_{\text{max}}$ 

# **INTRODUCTION**

The VSV21 is a single-board graphics module for use on Q22-bus processors. The VSV21 system software is supported by the following host processors and operating systems:

- MicroVAX, running MicroVMS Version 4.2 or later  $\bullet$
- MicroVAX II, running VMS Version 5.0 or later
- MicroPDP-II, running:
	- RSX-llM-PLUS Version 3.0 or later
	- Micro/RSX Version 3.0 or later

The VSV21 can run any one of three processes.

1 VIVID Interpreter

VIVID (VSV21 Instructions for Visual Display) is the VSV21 instruction set. It allows the VSV21 to display images defined using the VIVID instruction set.

Part II of this guide describes how to develop applications for VIVID.

2 VSVll Emulator

This provides emulation of a VS11/VSV11 system. VSV11 emulation allows the VSV21 to run applications written for VSll and VSVll systems. The VSll and VSVll processors can be regarded as identical for emulation purposes.

VSll/VSVll emulation is referred to as VSVll emulation in the rest of this guide.

#### Note: The VIVID and VSVll instruction sets are not compatible.

Part III of this guide describes how to develop applications for the VSV21 in VSVll emulation.

3 VT220 Emulator

This provides emulation of a subset of VT220 capabilities, giving the user access to the DCL or MCR command language and to standard program development tools. The VSV21 runs full screen VT220 emulation on power-up. See the *VSV21 User's Guide* for the method of using VT220 emulation.

## **1.1 GRAPHICS DISPLAY LISTS**

A graphics application for the VSV21 consists of one or more programs. These programs can be written in any language supported by the host operating system. System software and layered products are available to help programmers to create pictures and output them to the VSV21 for display. These include the VIVID Subroutine Library (VSL) described in Chapter 4. The graphics picture is described by a list of instructions and data. The instructions control output to the display, and the data describes or refers to screen coordinates, colors, other instructions, or peripheral devices. Some examples of what the instructions do are as follows:

- Identify subsequent data as being of a particular type, such as:
	- other instructions
	- font data
	- pixel data
	- keyboard data
	- report data
	- attribute data
- Describe an action, such as:
	- drawing a straight line or curve
	- drawing a character
	- filling an area with color
- Control display magnification, colors, and other attributes  $\bullet$
- Control input from peripheral devices

The list of instructions and data is known as a display list. The VSV21 supports two different types of display list:

- 1 VIVID display lists, defined by the VIVID command set and the VIVID Subroutine Library (VSL). They are described in Chapter 3.
- 2 VS11/VSV11 display lists, defined by the VSV11 instruction set and the FORTRAN Draw library. They are described in Chapter 18.

Display lists may be created and executed by a program running on the host processor. A program can also execute display lists which another program has created. Display lists can be stored in the host memory. VIVID display lists can also be stored in memory on the VSV21 module, for faster access by the program.

The host program sends the display list to the VSV21 module, where it generates a picture in the pixel memory. The program controls the processing of display lists by issuing input/output requests. Figure 1-1 shows how an applications program creates and displays a picture using display lists and input/output requests.

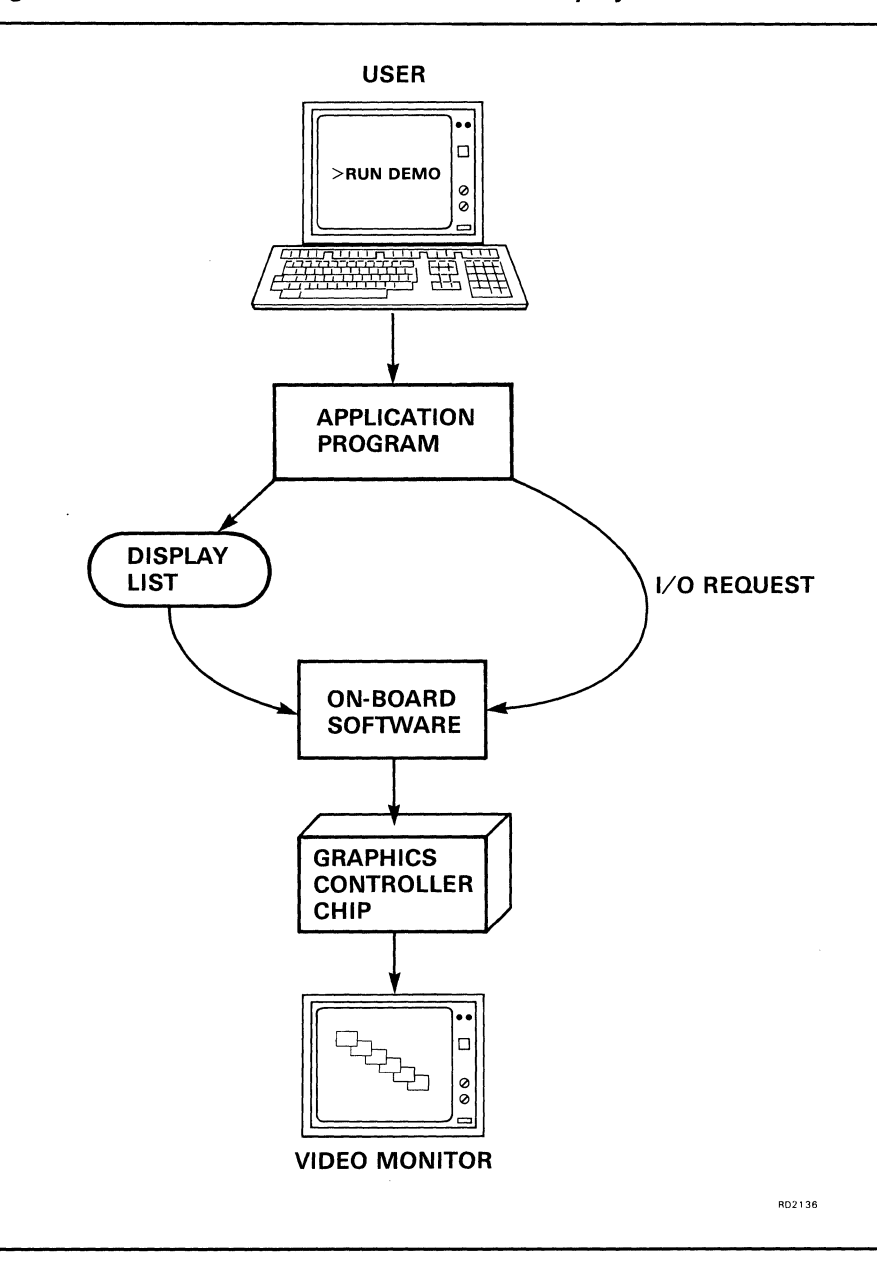

#### **Figure 1-1 How Pictures are Created and Displayed**

## **1.2 PROGRAMMING INTERFACES**

The system software provides two methods of building display lists and sending them to the VSV21 for display:

- $\bullet$ Library Routines
	- A high-level programming interface is provided through calls to a library of graphics subroutines. In VSVll emulation, the FORTRAN Draw library supplied with VS11/VSV11 systems can be used. In VIVID, the VIVID Subroutine Library (VSL) can be used.

The high-level method is recommended for those users new to graphics processing and/or software techniques, and require an easy-to-use mode of operation to get started.

VSL is described in Chapter 4. The method of using the FORTRAN Draw package is described in Chapter 17.

QIO Calls Display lists can also be created by combining the individual components of the picture. The display list is then processed by issuing an output request to the device driver. If display lists are to be processed in VIVID, only VIVID instructions may be used. If the display list is to be processed in VSVII emulation, only VSVII primitives may be used.

This low-level method is recommended for applications in which display speed and optimum performance are critical.

Both the library routines and QIO calls also allow programs to handle input from the pointing devices which are supported by the VSV21. The VSV21 supports the following pointing devices:

- Joystick
- **Trackball**
- Digitizing Tablet

The interfaces to these devices are described in Chapter 2.

The method of creating display lists is described in Chapter 3 (VIVID, both high and low level) and Chapter 18 (VSV11). Processing display lists and programming the VSV2I are described in Chapter 4 (VIVID high level - VSL), Chapter 6 (VIVID low level - QIOs) and Chapter 19 (VSV11 QIOs). Guides to getting started with VIVID are in Chapter 5 (high level VSL) and Chapter 6 (low level QIOs)

## **1.3 VS11/VSV11 EMULATION**

The VSV2I is provided with VSVII emulation software which enables it to run applications that have been developed for the VS11 and VSV11 systems. The VSV21 can emulate a minimum-configuration single-channel VSVII system. The VSV11 emulation software supports the following VS11/VSV11 features:

- QIO format, identical to the VS 11
- Main and auxiliary display lists  $\bullet$
- The FORTRAN Draw package  $\bullet$
- Joystick control

These features allow most VS11/VSV11 applications to run on the VSV21 without modification or recompilation.

The VSV21 does not support the following VS11/VSV11 features:

- Multiple channels
- 8-bit pixel data
- Hardware register programming

## **1.4 SYSTEM SOFTWARE COMPONENTS**

Most of the VSV21 system software is supplied on a distribution kit and must be installed on the host system before any applications can be run. The procedure for performing and verifying the software installation is described in the *VSV2* J *Installation Manual.* 

Three categories of system software are provided. They are as follows:

- $\bullet$ Host software
	- VSV21 device driver
	- VSV21 Control Program (VSVCP)
	- Subroutine libraries
	- Diagnostics
- Resident VSV21 software  $\bullet$ 
	- Initialization and self-test
	- VSV21 system software
	- VT220 Emulator
- Downloaded VSV21 software
	- Kernel
	- Pointing device drivers
	- VIVID interpreter
	- VSVll emulator
	- VT220 emulation code
	- VIVID default font

The relationship between the software components and the application user is shown in Figure 1-2. The following sections in this chapter describe the major components and their importance to the programmer.

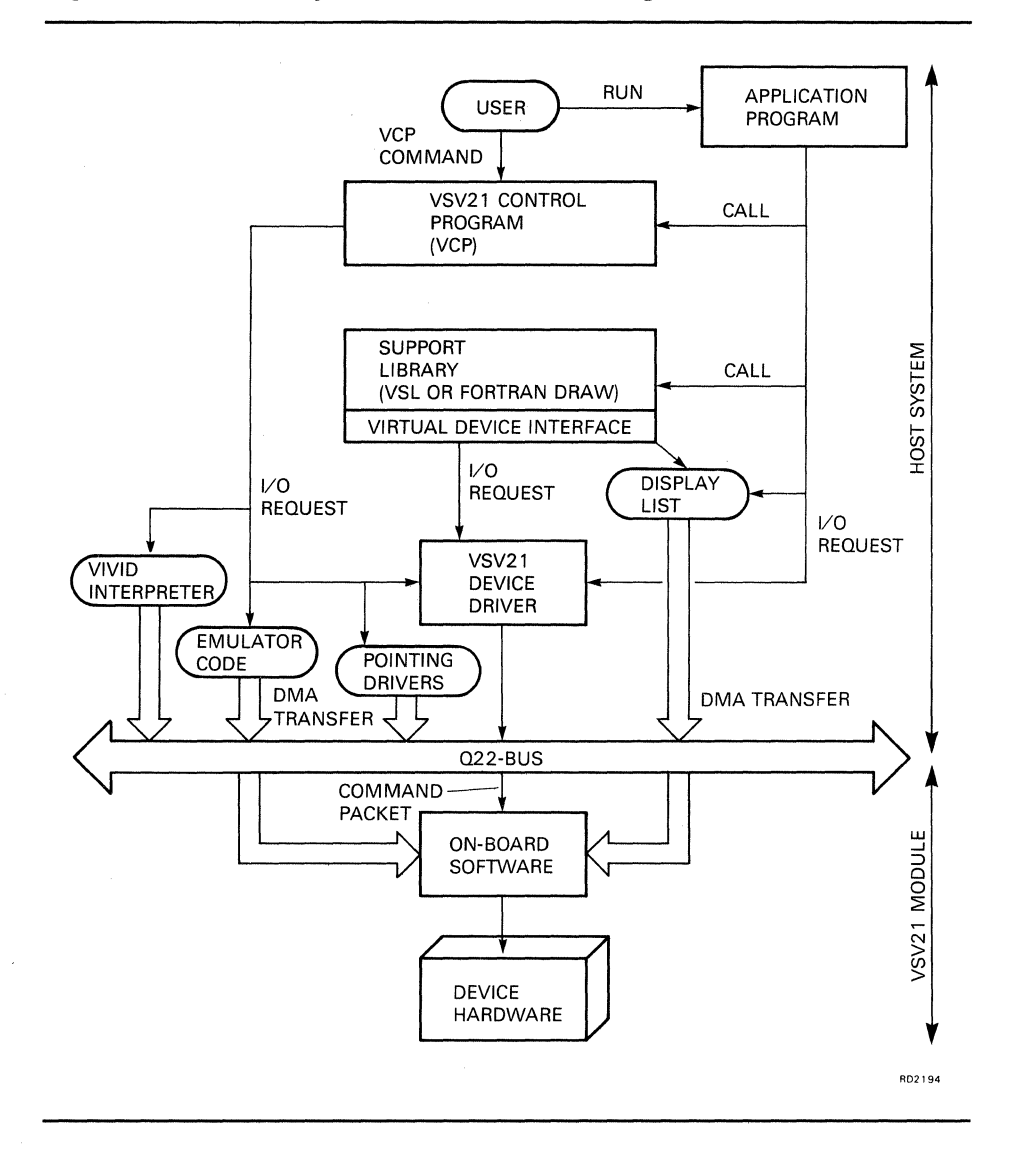

**Figure 1-2 VSV21 System Software Block Diagram** 

### **1.4.1 Host Software**

This consists of the programs which reside and run on the host system. These are the following:

- VSV21 device driver  $\bullet$
- VSVCP (VSV21 Control Program)  $\bullet$
- Subroutine libraries
- Diagnostics  $\ddot{\phantom{0}}$

#### 1.4.1.1 **VSV21 Device Driver**

The device driver handles all communication between application programs and the VSV2l device. It receives input/output requests from programs in the form of QIO calls to system service routines in the operating system executive. The driver passes the requests to the VSV2l processor in the form of command packets, using a programmed I/O mechanism and DMA (Direct Memory Access). The QIO mechanism is described in more detail in Appendix A.

The functions provided by the VSV2l device driver are of the following types:

- Configuration
- Initialization
- Diagnostic and self-test
- Device control
- Drawing control

Before an application is run, the VIVID Interpreter or VSVll Emulator must be downloaded to the VSV2l module. This process also sets the device driver to accept the VSVll or VIVID QIO functions. The VSVll functions are not compatible with the VIVID instruction set.

Two or more tasks can share a device under any of the operating systems in either VSVll Emulation or VIVID. The tasks can issue QIOs to the same device concurrently, and the QIOs are queued to the driver in alternating packets if necessary.

1.4.1.2

#### **VSV21 Control Program (VSVCP)**

The VSV2l Control Program (VSVCP) is a utility program which enables users, system managers and application programmers to configure and control the VSV2l device. It provides facilities to:

- Select the operating mode (VIVID, VSV11 Emulation or VT220 Emulation) by loading the appropriate VSVll Emulation software into the VSV2l module.
- Set the device configuration parameters, for example, to describe the peripheral devices currently attached to the serial ports.
- Show the current settings of the device configuration parameters.
- Show the current status of the device.

The VSVCP commands enable you to configure the VSV2l system, set graphics attributes, and set the device into a specified operating state before running an application. By incorporating these same commands into a graphics program, you can develop self-contained applications. Users of these applications do not have to make sure that the device is set up correctly before running the application. The VSVCP commands are described in the *VSV21 User's Guide.* 

#### 1.4.1.3 **Subroutine Libraries**

In VSV11 emulation, the FORTRAN Draw library supplied with VS11/VSV11 systems can be used. The VIVID Subroutine Library (VSL) provides a high-level interface to VIVID.

#### **1.4.1.4 Resident On-Board Software**

The VSV21 is controlled by on-board software. This consists of software permanently stored in ROM and software downloaded from the host.

The following software is stored permanently in ROM:

- Initialization and self-test routines
- On-board driver

This provides controlled access to the host.

VT220 Emulator

This provides a subset of the VT220 functionality, allowing the VSV21 to be used as a system console. At system power-up, full screen VT220 emulation is automatically provided.

#### **1.4.2 Downloaded On-board Software**

This consists of the programs and fonts which are stored on the host, but are downloaded to the VSV21 module by the VSVCP. They are then run by the on-board microprocessor. The following software is downloaded:

Kernel routine

This controls the operation of the VSV21 and provides diagnostic facilities.

Pointing device controllers

The VSV21 uses the following pointing device controllers:

- MSI driver, controlling the MSI trackball, joystick and mouse
- Penny and Giles driver, controlling the Penny and Giles trackball and mouse
- Digitizing Tablet driver, controlling the digitizing tablet
- Transparent port driver

This controls I/O at the fourth VSV21 port.

VIVID interpreter

This enables the VSV21 to interpret VIVID instructions in display lists.

VSVll emulator

This provides emulation of a minimum-configuration single-channel VSVll system

VT220 emulation code

This renews full-screen VT220 emulation if it has been replaced by downloading VIVID or VSVII emulation.

VIVID default Font

The VIVID default font is the DIGITAL multinational character set. Its cell size is 10 (vertical) X 8 (horizontal). The top row and righthand column are empty.

The default font is automatically downloaded with the VIVID Interpreter. It is stored in VSV21 memory as a segment with a segment ID of lOFF. If it has been deleted from VSV21 memory, it can be downloaded separately by using either a QIO load segment (Chapter 6) or the VSVCP *(VSV21 User's Guide).* 

The following downloaded routines can be simultaneously available to an application on the VSV21:

- One pointing device driver
- $\bullet$ The transparent port driver
- The VIVID Interpreter, VSVII Emulator or VT220 Emulator.

Only one of these processes can run on the VSV21 at any time. The last interpreter or emulator loaded replaces the interpreter or emulator on board.

The VSVCP can download software with individual commands or a command procedure. For a description of the method of downloading software and fonts, refer to the *VSV21 User's Guide.* 

## **1.5 Constraints When Using VSL Calls**

User's programs are constrained by the number of VAX memory mapping registers available. This constraint is more noticeable in VMS V4 than in VMS V5. This is due to the available allocation of mapping registers in the two versions which are as follows:

- VMS V4 = 496
- VMS V5 = 7696

These are not all available to the user because each device driver on the system will probably use some of the allocation. Thus:

 $Remaining Mapping\,*Reqisters = Max. Available - system usage.*$ 

Each VSV21 on a system will need mapping registers of its own, and must share, not necessarily equally, the Remaining Mapping Registers, calculated above. One mapping register is needed for each  $\frac{1}{2}K$  bytes of memory.

Under VMS V4 the VV driver imposes a second limitation of 255 mapping registers per device. This means that the maximum amount of memory which can allocated to each device is 127K bytes.

Under VMS V5 there are 3848K bytes of memory available for sharing among the VSV21s.

Part II Overview of VIVID and Display Lists

# **2 OVERVIEW OF VSV21 VIVID PROGRAMMING**

VIVID is a set of instructions used to develop graphics applications on the VSV21 system.

The VIVID interpreter receives commands and data from application programs which run on the host processor under VMS/MicroVMS, RSX-llM-PLUS, or Micro/RSX. The programs make calls to stored graphical information (display lists, described in Chapter 3) and library routines (VSL, described in Chapter 4).

VIVID is implemented as a software package running on the VSV21 processor. VIVID communicates with the host processor by means of the Q-bus interface, using VSV21 registers and DMA (Direct Memory Access).

VIVID is particularly suited to applications of the following types:

- Applications requiring high-speed execution
- Applications requiring efficient storage of images
- Implementation of graphics subroutine libraries for specific applications

### **2.1 USING THE VIVID INSTRUCTION SET**

The VSV21 can be programmed, using the VIVID instruction set, at low level (QIOs) or high level (VSL) to perform the following range of tasks:

- Control general operation of the VSV21 system  $\bullet$
- Perform drawing and viewing transformations
- Set screen, color and drawing attributes
- Draw straight lines and arcs  $\bullet$
- Fill areas
- Select text fonts
- Clear specified areas of screen
- Read and write pixel data
- Scroll, pan, and zoom
- Control cursor style and visibility
- Control rubber band
- Enable interaction with keyboard and pointing devices
- Handle report packets

#### **2.2 INSTRUCTION TYPES**

Both VSL (the high level VIVID subroutine library) and the low level VIVID QIO Interface provide access to the VIVID instruction set to generate display list graphics instructions for output to the VSV21. The VSL routines provide an easy-to-use method of constructing VIVID display lists but remember that both the high level and low level approaches ultimately provide the VIVID interpreter with appropriate display lists of instructions for output through the graphics chip.

Note that for most VSL library routines there is an equivalent VIVID instruction, for example, VVVZMF equivalent to ZOOM\_FACTOR.

The VIVID instruction set consists of the following types:

- Control instructions These initialize the VIVID interpreter, begin and end display list segments and control the general operation of VIVID (Chapter 8).
- Transformation instructions These control the magnification of the display and the position of the window and viewport (Chapter 9).
- Global Attribute instructions These set the drawing and screen display characteristics (Chapter 10).
- Drawing instructions These generate the individual lines that make up an image (Chapter II).
- Filled Figure instructions These are used to paint or flood specified areas (Chapter 12).
- Text instructions These control the selection of character fonts, the magnification of characters and output of text to the screen (Chapter 13).
- Area Operation instructions These control such operations as scroll, clear screen, copy and pixel read (Chapter 14).
- Interactive instructions These control cursor positioning and keyboard operation (Chapter 15).
- Report Handling instructions These place a report packet in the current report segment (Chapter 16).

The chapters referenced in this section describe the use of each instruction and its parameters at VIVID interpreter level and provide a Macro-32 example.

A description of the parameters for each VSL routine is in Chapter 4.

A brief description of each VIVID instruction is given in this chapter.

## **2.3 ACCESS TO VIVID INSTRUCTIONS**

An application program can use VIVID instructions in either of the following ways:

- As VSL routines, called directly by the program, to produce valid VIVID display lists.
- As user-defined display lists, for direct use with Queue Input/Output (QIO) instructions.

## **2.3.1 Display Lists**

A display, list or segment, is a list of VIVID graphics output instructions and data.

Each segment is a list of VIVID instructions and data that have one of six specific functions, depending on the segment type. The segment type is identified by the first instruction in the segment.

The instructions in a segment are in the form of opcodes. This first instruction in a segment is one of the first six control instructions listed in Section 2.4. It identifies the segment as one of six types:

- Instruction segment, consisting of VIVID instructions, stored as opcodes and parameters
- Font segment, consisting of a set of character cell definitions
- Pixel segment, consisting of a pixel data map
- Keyboard segment, consisting of data input from the keyboard
- Report segment, consisting of report packets
- Attribute segment, consisting of global attribute information

Display lists and segments are described in Chapter 3.

QIO calls are used to control the processing of display lists. The QIO calls perform the following functions:

- Allocate a segment area on the host
- $\bullet$ Define a segment in a host-allocated area
- Download a segment to the VSV21 processor
- Delete a segment from the host memory or VSV21 memory
- Start, stop, and resume segment execution
- Define report processing requirements

The use of QIOs is described in Chapter 6.
### **2.3.2 VIVID Subroutine Library (VSL)**

VSL is a library of functions and subroutines (see Chapter 4). VSL functions and subroutines control the segments, execute segment or drawing commands, and handle replies from VIVID. VSL automatically generates VIVID drawing instructions and parameters from the VIVID instruction set. You can also call VSL functions and subroutines to do the following:

- Initialize display list processing
- Start or end a segment
- Execute a segment
- Save or restore a segment on disk  $\bullet$
- Load a segment to VSV21 from a disk or the host memory
- Delete a segment
- Get keyboard input
- Get a report
- End display list processing

# **2.4 CONTROL INSTRUCTIONS**

Control instructions regulate the operation of the VIVID Interpreter. The set of VIVID control instructions is as follows:

 $\bullet$ START INSTRUCTION LIST

Identifies the contents of the segment as display instructions.

START\_FONT

Identifies the segment contents as a font.

START\_PIXEL\_DATA

Identifies the segment contents as pixel data.

START\_KEYBOARD\_DATA

Identifies the segment contents as keyboard input.

START\_REPORT\_DATA

Identifies the segment contents as reports.

START\_ATTRIBUTES\_DATA

Identifies the segment contents as global attributes data.

INITIALIZE

Causes one or more graphics control items to be reset to a default value.

**CALL SEGMENT** 

Transfers execution to the identified segment in host memory or VSV21 memory.

### SAVE\_ATTRIBUTES

Writes the current attributes to a stack in VSV21 memory.

RESTORE\_ATTRIBUTES

Reads the latest attributes from the stack in VSV21 memory. SAVE\_ ATTRIBUTES and RESTORE\_ATTRIBUTES allow attributes in a nested segment to be changed and recovered before control is returned to the calling segment.

DUMP\_ATTRIBUTES

Saves the current set of global attributes in a segment.

RECOVER\_ATTRIBUTES

Recovers specified attributes from a segment.

START\_ATTRIBUTES\_DATA

Identifies the segment as holding saved attributes.

DISPLAY\_WAIT

Delays execution of the next display instruction for a specified time.

NO OPERATION

Causes no operation to be performed. This instruction may be used during program testing. Patching a segment may result in gaps that can be filled with NO\_OPERATION instructions.

STOP\_DISPLAY  $\bullet$ 

Stops the processing of segments and returns control to the application program.

CREATE\_SEGMENT

Creates an empty segment in VSV21 memory.

SEGMENT\_RETURN

Marks the end of a segment. Control is returned to the user program or to the invoking segment level.

**JUMP\_RELATIVE** 

Causes a jump in segment execution by a specified relative offset.

DISPLAY \_REPEAT

Defines the start of a loop in the segment. Loops can be nested up to 32 levels deep.

DISPLAY \_END\_REPEAT

Defines the end of a loop in the segment.

# **2.5 THE VIEWING TRANSFORMATION**

To display a stored picture, VIVID uses the following areas of screen and memory:

VIVID Address Space  $\ddot{\phantom{0}}$ 

> VIVID defines picture data in virtual co-ordinates space called VIVID Address Space (VAS). VAS holds a picture in the form of Cartesian  $(X, Y)$  coordinates. The range of both X and Y is  $\pm$  32K.

### Note: 8000 Hex is not a valid X,Y co-ordinate. If used it can cause unpredictable results.

The Screen Dimensions  $\bullet$ 

> You can define the scale and aspect ratio of the display by defining the screen dimensions. These are the number of VAS units to be displayed in both X and Y directions.

The VIVID Window  $\ddot{\phantom{a}}$ 

> The VIVID window is the area of VAS which will be mapped to the viewport. You can set the origin (lower left comer) of the window. The extent of the window can be input as a parameter or determined by the screen dimensions.

The Viewport

The viewport is an area of the screen into which the window is projected.

The relationships between these areas are summarized in Figure 2-1.

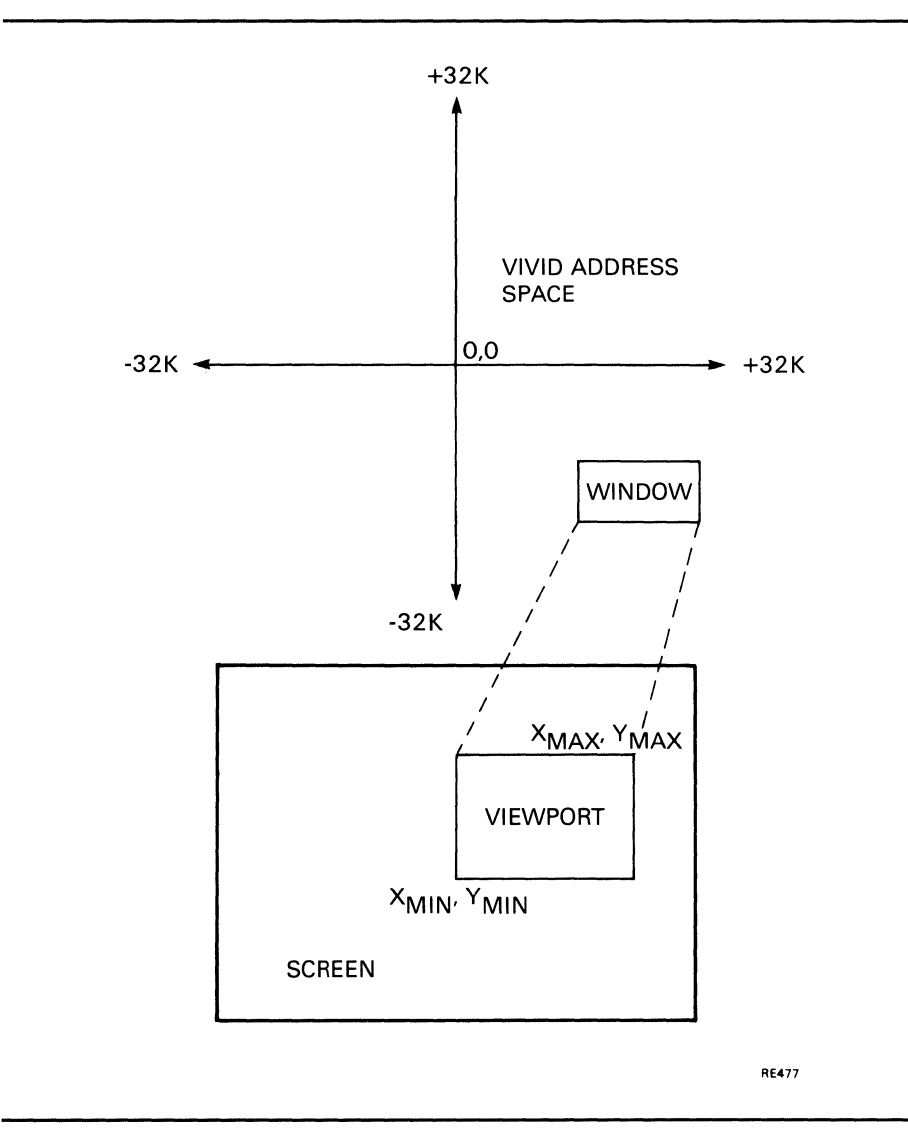

### **Figure 2-1 Relationships between VIVID Address Space, Window, Viewport and Screen**

Images can be entered into VAS in either of the following ways:

Untransformed  $\bullet$ 

> The picture data in the segment is preceded by a DRAWING\_VAS instruction. This identifies the data as actual VAS units and disables the current magnification and translation factors.

Transformed  $\bullet$ 

 $\bar{\lambda}$ 

The picture data in the segment is preceded by a DRAWING\_TRANSFORM instruction. This indicates that the data is in units that require transformation before display and enables the magnification and translation factors.

The VIVID drawing transformation can be regarded as being in two stages:

- 1 Transforming the units given in the segment to VAS units.
- 2 Transforming the VAS units to screen display units.

#### **2.5.1 Transforming Input Data to VAS Units**

You can transform the input data to VAS units by using the following VIVID instructions:

DRAWING\_MAGNIFICATION  $\ddot{\phantom{1}}$ 

Defines the magnification of the elements being entered to VAS, in both absolute and relative drawing operations.

DRAWING\_TRANSLATION

Defines the point which corresponds to (0,0) in subsequent drawing instructions.

DRAWING\_TRANSFORM

Applies the current magnification and translation to subsequent drawing instructions.

DRAWING\_VAS

Disables the current magnification and translation. Subsequent drawing instructions have VAS units and origin.

### **2.5.2 Transforming VAS Units to Screen Display Units**

You can project the picture data stored in VAS to the screen by using the following VIVID instructions:

SCREEN\_DIMENSIONS  $\bullet$ 

> Defines the number of logical pixels displayed in each dimension of the screen. This allows you to define the aspect ratio and resolution of the display.

WINDOW ORIGIN

Sets the window origin to a VAS coordinate. This position is the lower left comer of the window.

ZOOM FACTOR

Defines magnification factors for zoom magnification of the window in X and Y directions. This allows you to magnify the picture.

SET\_VIEWPORT

Defines the area of screen used to display the image. The window is mapped to the viewport using this instruction along with either the WINDOW\_ORIGIN and ZOOM\_FACTOR instructions or the SET\_WINDOW instruction.

SET\_WINDOW

Defines a window in VAS to be projected on to the viewport. This is equivalent to a combination of WINDOW\_ORIGIN and ZOOM\_FACTOR instructions.

# **2.6 GLOBAL ATTRIBUTE INSTRUCTIONS**

Global attribute instructions describe how 'objects will be drawn. The commands are as follows:

**SCREEN\_BLINK** 

Enables or disables blinking.

**BLINK TIMING**  $\bullet$ 

Sets the blink timing.

SCREEN\_BLANK

Enables or disables screen blanking. Drawing is faster when the screen is blank.

FOREGROUND\_COLOR

Sets the foreground color to be used for drawing and text.

BACKGROUND\_COLOR  $\bullet$ 

Sets the background color to be used for drawing and text.

NORMAL\_COLORS

Sets up to 16 colors in terms of Color Look-Up Table (CLUT) index and relative intensities of red, green and blue. The CLUT is described in the *VSV21 User's Guide.* 

**BLINK COLORS** 

Defines CLUT indices and alternate colors for the blink colors.

**BLINK\_COUNT** 

Defines the number of colors that blink when blink is enabled.

DRAWING MODE

Sets the drawing mode as follows:

- foreground and background, foreground only or background only
- conditional replacement of display image
- LINE\_TEXTURE

Defines the line texture as a string of foreground and background bits.

AREA\_TEXTURE

Defines the area texture as a matrix of foreground and background bits.

# **2.7 DRAWING INSTRUCTIONS**

Many drawing instructions operate in two modes:

1 Absolute

This specifies a position as an absolute location in VAS. Absolute instructions have the suffix ABS.

2 Relative

This specifies a relative position, defined in terms of displacement from the current position. Relative instructions have the suffix \_REL.

The set of drawing instructions is as follows:

MOVE ABS and MOVE REL

Moves to the specified position. Nothing is drawn.

MOVE\_TO\_CURSOR

Moves the current drawing position to the cursor position.

LINES ABS and LINES REL

Draws lines from the current position to specified points.

POLYMARKS\_ABS and POLYMARKS\_REL

Draws the specified marker character at the specified points.

ARCS\_ABS and ARCS\_REL

Draws the specified sequence of circular arcs.

ELLIPSE\_ARCS\_ABS and ELLIPSE\_ARCS\_REL

Draws the specified sequence of elliptical arcs.

RECTANGLE ABS and RECTANGLE REL

Draws a rectangle defined by a vertex at the current position and the specified diagonal vertex.

ELLIPSE

Draws an ellipse with a specified aspect ratio and major axis whose center is the current position.

CIRCLE

Draws a circle of a specified radius whose center is the current position.

DOT

Draws a dot at the current position. The point defined by the terminating position in the instructions in this section is not drawn on the screen. You must draw it explicitly with a DOT instruction.

# **2.8 FILLED FIGURE INSTRUCTIONS**

A filled figure is an area of the screen that is filled by a pattern. The instruction used to fill the area determines the boundary conditions.

FILLED\_RECT\_ABS and FILLED\_RECT\_REL

Draws a filled rectangle from a vertex at the current position to the diagonal vertex you specify. The rectangle is filled with the area texture pattern.

FLOOD AREA

Uses the area texture pattern to fill the area defined by a specific edge color and containing the current position.

PAINT AREA

Uses the area texture pattern to fill an area of specific color containing the current position.

## **2.9 TEXT INSTRUCTIONS**

The VIVID text instructions deal with setting up and using fonts to display alphanumeric characters. A VIVID font is a set of indexed cells that contain pictorial information coded by pixel. The set of text instructions is as follows:

INITIALIZE\_FONT

Initializes the specified segment as a font.

SET\_FONT

Sets the current font.

**LOAD CHAR CELL** 

Loads a numbered character cell into the font using pixel data.

**CELL\_OBLIQUE** 

Defines whether subsequent cells are to be written normally or in italic (sloped) form.

**CELL ROTATION** 

Defines the angle at which cells are to be written to the display.

CELL\_SIZE

Defines the display image size and the displacement of the stored font cell within the display cell.

CELL\_MAGNIFICATION

Defines the factors by which the cell is to be magnified vertically and horizontally.

CELL\_MOVEMENT

Defines the vertical and horizontal displacement from the end of one character cell to the final position.

DRAW\_CHARS

Displays the characters specified by the accompanying cell numbers. The cell number is specified by one parameter word. This allows 16-bit addressing, providing address space for a font of up to 64K characters.

DRAW\_PACKED\_CHARS

Displays the characters specified by the accompanying cell numbers. Two cell numbers are specified by a parameter word. This provides 8-bit addressing, so a font of up to 256 cells may be referenced.

#### **2.10 AREA OPERATION INSTRUCTIONS**

Area operation instructions perform operations on pixel memory.

**CLEAR\_SCREEN** 

Clears the displayed image.

CLEAR\_ VIEWPORT

Clears the viewport.

SCROLL\_ VIEWPORT

Moves the data vertically, horizontally, or diagonally to the position you define within the viewport. Data moved outside the viewport is lost.

PIXEL\_READBACK

Reads a display image area to a specified segment. The segment may be used for pixel write operations.

PIXEL\_WRITE

Writes a specified segment containing pixel data to the display. The image is clipped by the viewport.

FAST PIXEL WRITE

Writes a specified segment containing pixel data to the display from host or VSV21 memory. The viewport is ignored.

FAST\_PIXEL\_MODIFY

Performs a specified logical operation between the contents of a specified pixel data segment and the image data. The viewport is ignored.

SELECTIVE\_CLEAR

Clears a defined area, depending on the outcome of a logical operation between a parameter and defined image data.

COPY \_ABS and COpy \_REL

Copy a specified area to a different area with a specified vertex and attitude.

### **2.11 INTERACTIVE INSTRUCTIONS**

Interactive instructions determine cursor characteristics, switch interrupt facilities and keyboard input.

The set of interactive instructions is as follows:

**CURSOR STYLE** 

Sets the cursor style to the shape specified by the parameters, or to one of the default cursor styles. The ,default styles are small cross-hair and full-screen cross-hair. The parameters define pixel data.

POSITION\_CURSOR

Sets the cursor to the position defined by the parameters.

CURSOR\_ VISIBILITY

Defines whether or not the cursor is visible.

**RUBBER BAND** 

Defines rubber band characteristics (none, linear, or rectangle) and the base point.

SWITCH\_REPORT \_ENABLE

Enables a facility for sending a pointing device report to the host processor.

SWITCH REPORT DISABLE

Disables switch reports.

WAIT SWITCH

Causes the processor to wait for one of a specified range of switch interrupts before executing the next VIVID instruction.

**MATCH ENABLE** 

Enables a report facility. When subsequent drawing meets the cursor position, a report including the ID of the segment and the display list instruction that caused the pixel at the current position to be drawn is sent to the report segment.

**MATCH\_DISABLE** 

Disables the match report facility.

ACCEPT \_KEYBOARD\_INPUT

Passes input from the keyboard into a specified segment. Input from the keyboard can continue until one of the following occurs:

- the specified termination character is received
- $-$  the buffer is full
- a specified number of characters has been read

Input may be echoed to the screen.

START\_KEYBOARD\_INPUT

Begins keyboard input for asynchronous processing. Input is directed to the mailbox on VMS/MicroVMS systems, and to the AST on RSX-llM-PLUS and Micro/RSX systems. The input is echoed to the screen.

 $\bullet$ 

### STOP KEYBOARD INPUT

Disables keyboard input for asynchronous processing.

### **2.12 REPORT HANDLING INSTRUCTION**

Reports are information packets that are generated during execution of **VIVID**  display lists.

These reports are either generated automatically by events that occur during display list execution, or can be specifically requested by the application program.

Reports are queued into a report segment, which is created by the application program.

The application program can request reports on the following:

- Current drawing position in VAS
- Current cursor position in VAS
- Current text parameters
- Current global attribute parameters ٠
- Current transformation parameters
- Screen format
- Space available for downloaded segments
- IDs of segments in VSV21 or host memory
- **VIVID** version number
- Nested segment calls to current segment

**VIVID** can be programmed to ignore certain classes of report, or to direct them to a mailbox in VMS or to a report segment. This allows you to optimize the performance of the VSV21 and to accept input from peripheral devices.

If a report segment has been defined, the **VIVID** interpreter will initialize it at the start of segment processing. **If** a report is generated during the processing of a **QIO**  request, it is written to the current report segment.

**If** no report segment, AST or mailbox is defined, the report is lost. The report segment includes details of events occurring during display segment processing, such as input from peripheral devices.

# **3 DISPLAY LISTS**

A display list is a list of VIVID instructions and data that defines a picture. A VIVID display list consists of a number of segments.

A segment is a list of VIVID instructions and data that has one of six specific functions, depending on the segment type. The instructions in a segment are in the form of opcodes. The segment type is identified by the first instruction in the segment.

The first word of a segment defines the segment type. A segment can be one of six types:

- 1 Instruction segment, consisting of VIVID instructions, stored as opcodes and parameters.
- 2 Font segment, consisting of a set of character cells.
- 3 Pixel data segment, consisting of a pixel data map.
- 4 Keyboard segment, consisting of data input from the keyboard.
- 5 Report segment, consisting of report packets.
- 6 Attribute segment, consisting of global attributes data.

The segment types are described in Section 3.3.

You can pass segments to the task by one of the following means:

- Use a QIO call to communicate directly with the VIVID interpreter. The VIVID I/O functions are described in Chapter 6.
- Call functions from the VIVID Subroutine Library (VSL) described in Chapter 4.

Do not mix these methods in an individual application; use only QIO calls or only VSL.

# **3.1 IDENTIFYING SEGMENTS**

A display list or Segment, is a list of VIVID graphics output instructions and data.

When you are building a segment, you give it an **ID** number. This allows VIVID to access the segment individually. The segment **ID** is stored in the second word of the segment.

VIVID instructions can identify segments in two ways:

- **1 ID** number segments stored on the host are given an **ID** number as a parameter within the QIO call.
- 2 Address each segment downloaded to the VSV21 is given an address as a parameter in the downloading QIO call.

The segment ID is in two parts:

- 1 class
- 2 number within class

This structure allows you to probe similar segments in a class to facilitate storing and deleting groups of segments (Section 3.2).

It occupies two bytes, as follows:

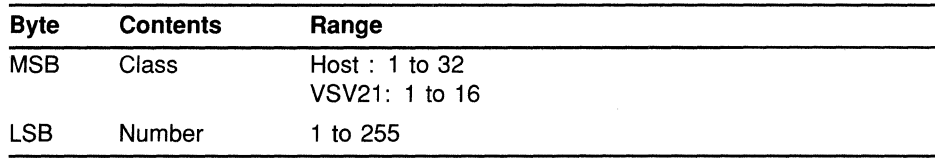

Two segment class numbers are reserved as follows:

- Class 16 is used for multinational font segments
- Class 32 is used by Report Segments.

You should avoid using these class numbers when building your own segments.

You can delete segment ID numbers. Deleting the IDs of host segments makes them inaccessible to the VSV21 but does not otherwise affect the segments.

#### **3.2 STORING AND DELETING SEGMENTS**

#### **3.2.1 Storing Segments in Host Memory**

VIVID allows storage of up 512 segments in host memory. Host-resident segments are stored in a contiguous area of memory, known as the display area. You use a QIO or a VSL function to identify the display area to the host device driver for the duration of the task. When a VSL function transfers segments to the host memory, VSL automatically defines the display area.

It may be convenient to store segments in the host memory if they are not used frequently enough to justify downloading them to the VSV21, or if they would not fit in the VSV21 memory space (Section 3.2.2).

#### **3.2.2 Storing Segments in VSV21 Memory**

You can download segments from the host to the VSV21 by three methods:

- 1 Issuing QIOs (Chapter 6).
- 2 Calling VSL functions (Chapter 4).
- 3 Using VSVCP as described in the *VSV21 User's Guide.*

A downloaded segment remains accessible to all tasks until you delete it.

It is beneficial to download the following segments:

 $\bullet$ Commonly used display lists

> For example, those defining icons or symbols repeated at many places in a picture.

- Display lists that are unlikely to change  $\bullet$
- Font segments where frequent and fast access is required  $\bullet$

The space available for storing downloaded segments is part of a linear memory of 64K words. This space is also occupied by the VIVID interpreter, downloaded drivers and their data areas, and saved attributes.

The space available for segments is the 29K words remaining when the drivers and attributes have been stored (Figure 3-1). The procedure for downloading the VIVID interpreter and the drivers, through the VSVCP, is given in the *VSV21 User's Guide.* 

 $\bar{\epsilon}$ 

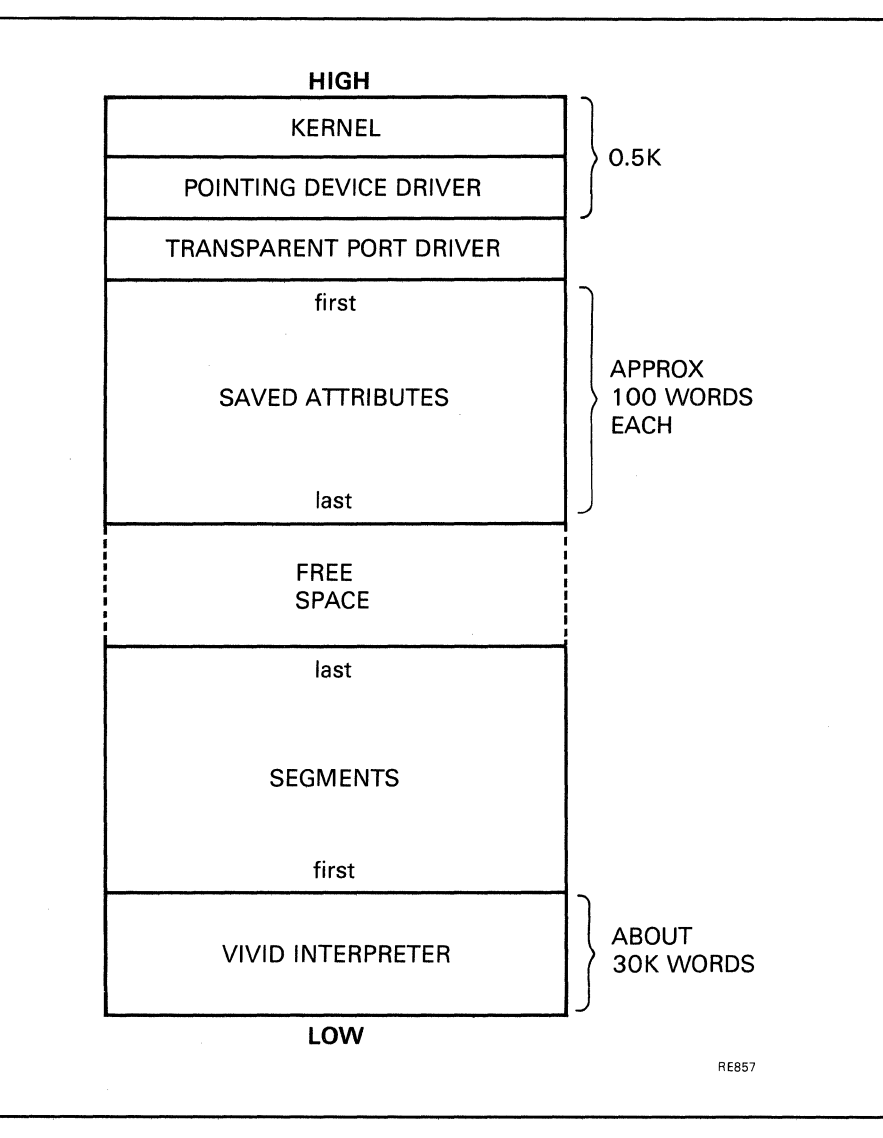

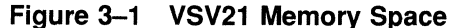

If you delete a segment, no extra space is effectively created unless the segment was at one end of the memory space. If the space available is not enough for the segment you are downloading, the VSV21 automatically compresses the stored segments to maximize the free space. However, to minimize compression delays, you should download segments of long-term requirement before those of short-term requirement.

About 29K words of memory are available for storing segments and saved attributes. If this is not enough to store all the segments you have defined, it is best to download the segments which the program references most frequently. This maximizes processing speed.

#### **3.2.3 Deleting Segments**

You can delete a specified segment from VSV21 memory or host memory by using a QIO call or a VSL subroutine and the segment ID. To delete all segments of a particular class from memory, use a delete command with that class number and a segment number of zero. The use of this command is described in Chapter 6.

Deleting a host segment makes the segment inaccessible to the VSV21, but does not delete the data from host memory.

Deleting on-board segments allows the VSV21 to recover memory space. A segment can be deleted from VSV2l memory in two ways:

- Delete the addresses of the segment. This frees the VSV21 memory space.
- Define or download a segment which has the same number as the existing segment. This replaces the existing segment.

### **3.2.4 The VIVID Default Font**

The VIVID default font is downloaded automatically with the VIVID interpreter. It is stored in VSV21 memory as a segment, with segment ID of lOFF in hexadecimal. It can be deleted to free VSV21 memory space.

## **3.3 SEGMENT TYPES**

There are six types of segment. The first word of the segment defines the segment type. The second word contains the segment identifier. The third word contains the segment length in bytes (Figure 3-2). The contents of the remaining words depend on the segment type.

### **Figure 3-2 Contents of the First Three Words of a Segment**

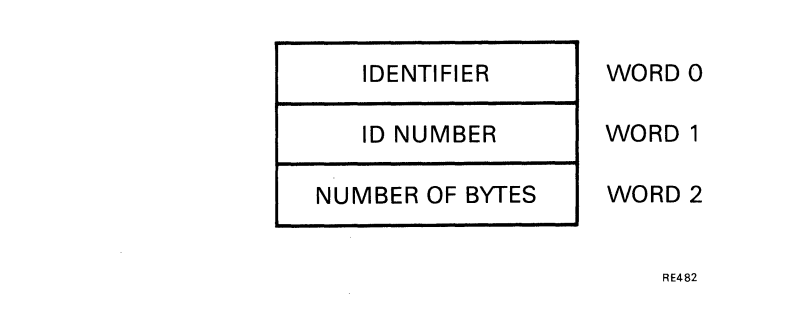

#### **3.3.1 Instruction Segment**

Identifier: START\_INSTRUCTION\_LIST

Each instruction segment holds VIVID instructions and associated data. The first word of a VIVID instruction has the instruction code in the most significant byte and the length (number of words) of the associated parameter list in the least significant byte.

If the number of parameters exceeds 254 or is variable, set the number of parameters to 255 and terminate the parameter list with the END\_PARAMETERS delimiter (value hex 8000, decimal 32768).

### Note: Using the VSL high-level interface, a call to VVBBGN (Start Segment) automatically sets up a Start\_Instruction \_List instruction in the specified user-created segment.

When using VIVID, it is necessary to use a VIVID instruction to specifically initialize a segment which is to be used for font, pixel, keyboard, report, or attribute data types.

#### **3.3.2 Font Segment**

### Identifier: START FONT

The START FONT instruction and parameter list are set up automatically when a font is created with the INITIALIZE\_FONT instruction. You must include it if you are setting up a font segment in any other way for transmission to the VSV21.

Specify the number of words used to define each cell in the font with a START\_ FONT parameter. There may be up to 16 words. Each word represents a row of 16 pixels. Each bit represents one pixel. The pixel state (foreground or background) is indicated by setting the bit to 1 or 0 respectively. If the cell is to be less than 16 pixels wide, the unused pixels are ignored.

Pixel rows in a cell are represented by words in inverse order: the first word in the segment represents the bottom pixel row on the display, and bit 0 represents the leftmost pixel of the cell.

The default font (segment ID lOFF in hexadecimal) is stored in VSV21 memory automatically when the VIVID interpreter is downloaded. The segment that defines the default font is listed in Appendix B.

Note: VSL equivalent of Start\_Font is the routine VVTIFT.

#### **3.3.3 Pixel Data Segment**

### Identifier: START PIXEL DATA

The START\_PIXEL\_DATA instruction is set up automatically when pixel data is written using the PIXEL\_READBACK instruction.

The pixel data map is the form in which a rectangular area of the display image is stored. The rectangle is defined in terms of a vertex origin  $(X, Y)$  and the displacement (DX,DY) from that vertex.

DX is the number of segment words where pixels are stored. DY is the number of pixel rows. Pixels are stored four per word. Of the pixels stored in any word, the leftmost pixel on the display image is stored in bits 15 to 12, irrespective of the direction given by DX.

Example: DX and DY positive

If both DX and DY are positive, the defined vertex is at the lower left comer of the rectangle. The pixel data is stored in the segment beginning with the left pixel in the bottom row and continuing left to right and bottom to top. In the following examples, the position of each number corresponds to the pixel position; the number itself refers to a storage position in the data segment. The defined vertex is at the asterisk (\*).

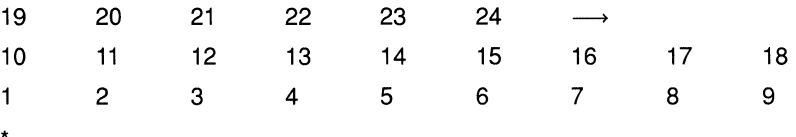

### Example: DX negative, DY positive

If DX is negative and DY is positive, the vertex is at the lower right comer of the defined rectangle, and the pixels are stored in the segment as follows:

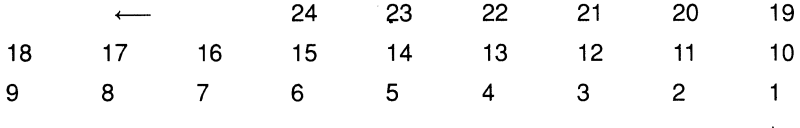

Note: VSL equivalent of Pixel\_Readback is the routine VVAPXR.

### **3.3.4 Keyboard Input Segment**

Identifier: START\_KEYBOARD\_DATA

The START\_KEYBOARD\_DATA instruction is initialized when keyboard data input is initiated by an ACCEPT\_KEYBOARD\_INPUT instruction.

The end pointer and completion flags are parameters of the START\_KEYBOARD\_ INPUT instruction. As the keyboard data is written to the segment, the end pointer is updated. When input is complete, the completion flag is set.

Two keyboard input characters are stored in each word. Characters are represented as they are in VT220 emulation.

The extent of the segment is stored in a START\_KEYBOARD\_DATA parameter.

Note: VSL equivalent of Accept\_Keyboard\_Input is the routine VVIAKI.

#### **3.3.5 Report Segment**

Identifier: START REPORT DATA

The START\_REPORT\_DATA instruction is set up automatically by a Define Reporting QIO. It can be set up by the Start Segment Execution QIO if the report segment is already defined. Reports are written to the segment during display list processing.

A segment can be defined as a reporting segment and initialized by any of three methods:

- 1 Define a new segment as a reporting segment as follows:
	- Define a segment using the Define Segment QIO
	- Define the segment as a report segment and set up the report mask using the Define Reporting QIO
	- Initialize the segment by issuing a Start Segment Execution call without any reporting parameters
- 2 Define a new segment as a reporting segment as follows:
	- Define a segment using the Define Segment QIO
	- Define the segment as a reporting segment and initialize it by issuing a Start Segment Execution QIO with the optional reporting parameters
- 3 Initialize a previously defined reporting segment as follows:
	- If a segment has already been defined as a report segment a Start Segment QIO without the optional reporting parameters is sufficient to initialize it.
- Note: Using the VSL high-level interface, the Start\_ Report\_Data instruction is automatically set-up when a report segment is defined.

There are two ways of defining a report segment using VSL:

- 1 When calling VVXASS, the routine that assigns a channel to the VSV21 device, supply the third parameter. This is an integer value representing the size of the required report segment in bytes. The report segment is then automatically created and given a segment **ID** of HEX 2001.
- 2 Using VVMCRS, create an additional segment of user-defined size and **ID** to be the report segment. Then, when calling VVEEXE, the segment execute routine, supply as the fourth parameter the created segment ID. A Start Report Data instruction is then automatically setup in the created segment and any reports generated during that display list execution will then be stored in the report segment.

### **3.3.6 Attribute Segment**

Identifier: START\_ATTRIBUTES\_DATA

The START\_ATTRIBUTES\_DATA instruction is automatically set up in a segment by a DUMP\_ATTRIBUTES instruction specifying the segment ID.

If the segment does not already exist, it is created on board the VSV21.

If the segment exists and is big enough to hold the attributes, the START\_ ATTRIBUTES\_DATA instruction is written to the beginning of the segment.

If the segment exists, but is too small to hold the attributes, an error results.

**Note: VSL equivalent of DUMP\_ATTRIBUTES is the routine VVCDMP.** 

 $\mathcal{L}(\mathcal{A})$  and  $\mathcal{L}(\mathcal{A})$  .

# **Part III High** Level Interface **- VSL**

This section describes how to develop graphics applications with the VSV21 , and build pictures using the VIVID Subroutine Library (VSL) with a high-level language such as FORTRAN.

# **4 THE VIVID SUBROUTINE LIBRARY (VSL)**

VSL is a library of functions and subroutines which can be called from a high-level language. VSL controls the display list segments, executes display list or drawing commands, and handles replies from VIVID. It automatically generates VIVID instructions and parameters.

There are five groups of functions and one group of subroutines in VSL. Each function or subroutine has a six-character name of the form VVbaaa where:

- The third letter "b" of the name identifies the VSL function or subroutine group
- The last three letters denoted by "aaa" identify the individual function or subroutine.

The functions and subroutines are categorized as follows:

- General functions (VVXaaa), used to:
	- Initialize and end display processing
	- Execute VIVID instructions defined as parameters
	- Set the drawing mode
- Segment Manipulation functions (VVMaaa), used to:
	- Initialize segment building
	- Save and restore segments to and from disk
	- Load segments to the VSV21 from disk and from host memory
	- Delete segments
- Segment Execution subroutines (VVEaaa), used to:
	- Start, stop and resume segment execution
- Reporting functions (VVRaaa), used to:
	- Control input from pointing devices and keyboard
	- Get status and reports
- Segment Building functions (VVBaaa), used to:
	- Start and end segment building
	- Set the drawing mode
- Instruction Generation functions

Each instruction generation function corresponds to a VIVID instruction. The functions are categorized in the same way as the VIVID instruction set and have corresponding identifiers as follows:

- VVCaaa Control
- VVVaaa Transformation
- VVGaaa Global Attributes
- VVDaaa Drawing
- VVFaaa Filled Figure
- VVTaaa Text
- VVAaaa Area Operation
- VVIaaa Interactive
- VVQaaa Report Handling

where "aaa" identifies the individual function.

VSL creates a display area in host memory with the VVXINI function (see VVXINI in Section 4.1). The display area contains segments and a segment control table. VSL uses the table to control memory allocation for segments entered to the display area.

### **VMS SYSTEM SPECIFICS**

The display area is a 128Kbyte FORTRAN array (VV21RG) in VMS/MicroVMS. Access to the section is thus by array element, each element being one word in the array. This is transparent to VSL users - there is no need to explicitly declare access to the data section at link time.

All input parameters passed in VSL calls should be

### *INTEGER* \* 2

unless otherwise stated. Under VMS, all VSL functions return an

### *INTEGER\*4*

value. These reply values are additive; if two different errors are detected, the reply is the sum of the error codes.

The return status word ISTAT will work as either

### *INTEGER* \* <sup>2</sup>

or

### *INTEGER\*4*

with one exception - VVRREP (See Section 4.4).

Users should insert an IMPLICIT statement at the top of the application program on VMS to force the status returns from the VSL routines to be

### *INTEGER\*4*

For example :

### *IMPLICIT INTEGER* \* *4(V)*

### Note: **All** VSL **routines** start with **the letter** "V".

Also, the user should use the /NOOP switch when compiling application programs under VMS. This is to facilitate the use of default parameters with most of the VSL utility routines.

Under VMS, the subroutine library can be accessed from high level languages other than FORTRAN, such as C, PASCAL, BASIC etc. The important stipUlation to remember when writing such applications is that all calls to the VSL functions must pass their parameters by reference rather than by value. This is a standard interface within FORTRAN programs.

Again, it is advised to use the "NO OPTIMISE" switch when compiling.

### **RSX SYSTEM SPECIFICS**

The display area is a region in RSX-11M-PLUS and Micro/RSX systems. Access to the region is by means of a window that you must define when you are building the task. The window must be mapped into the program space at 28K. The window characteristics are as follows:

Window name: VV2lDA

Window size: 4K words

The Call Formats to the routines are for FORTRAN. All parameters are

### *INTEGER\*2*

unless otherwise stated. All the VSL functions return a status value ISTAT as an

### *INTEGER\*2*

Reply values are additive; if two different errors are detected, the reply is the sum of the error codes.

## **4.1 GENERAL FUNCTIONS**

 $\mathcal{L}_{\mathcal{A}}$ 

**In** the following routine descriptions, all parameters other than the status return ISTAT are input parameters; that is, values supplied by the caller, unless otherwise stated.

Where a parameter LUN is stated, this is a Logical Unit Number supplied by the caller for subsequent use in addressing the VSV21 device. The range of the LUN is from 1 to 16.

# **Assign VSV21 Device - VVXASS**

Assign and attach a VSV21 device to VSL processing.

**CALL FORMAT: istat = VVXASS (dev, lun [, rslen [, clarrJ])** 

## **PARAMETERS: dev**

VSV21 device name

This parameter should be passed as the device physical unit number

For example:

VMS o for VVAO: I for VVBO: 2 for VVCO: and so on

### RSX

o for VSO: I for VSI: 2 for VS2: and so on

**lun** 

device logical unit number

**rslen** 

length of report segment. This parameter has no default assumption.

### **clarr**

array containing host classes accessible to unit

# **REPLY VALUE: 0**

not initialized

## 1

completed successfully

### 3

invalid segment class

### **16**

device already assigned

## **32**

could not assign device

### **64**

could not attach device

## **256**

more than 512 segments sent to logical unit

### **512**

VSL region full

### *1024*

report segment setup failed

### *2048*

invalid segment class

### *4096*

area not allocated

**NOTES:** 

You must assign to the VSV21 device before using the device.

You can assign a maximum of eight under VMS/MicroVMS, and a maximum of four devices under RSX-IIM-PLUS and Micro/RSX. The device is only attached on RSX systems. A unique report segment ID for each device is generated in display segments of class 32.

The **clarr** parameter is an array of host classes, null terminated, that are explicitly available to the unit. If it is omitted, all segments previously set up on the host are available to the unit.

The numbers of devices which may be attached are as follows:

 $VMS/MicroVMS = 8$  devices

 $RSX-11M-PLUS = 4$  devices

# **End Display Processing - VVXEND**

Release the VSV21 processor and free the VSV21 buffers. To restart processing, you must call the VVXINI and VVXASS functions.

**CALL FORMAT: istat =** *VVXEND* **()** 

# **PARAMETERS: None**

## REPLY VALUE: **0**

not initialised

1

completed successfully

# **Initialize Display Processing - VVXINI**

Set up the display area and initialize VIVID processing.

# **CALL FORMAT: istat = VVXINI ([dlen, [maxno1J)**

## **PARAMETERS: dlen**

size of VSL display area in bytes o : default of 64K bytes

Under VMS this parameter should be defined as an

*INTEGER* \* 4

Under RSX this parameter should be a two-word area

### **maxno**

maximum number of segments 0 : default of 640

# **REPLY VALUE:** *0*

already initialized

### 1

completed successfully

### 4

could not create area

## 8

could not create window (Micro/RSX and RSX-llM-PLUS only)

# **Release VSV21 Device - VVXREL**

Release the VSV21 device from VSL processing.

# **CALL FORMAT: istat = VVXREL (Iun) PARAMETERS: lun**  device logical unit number REPLY VALUE: **0**  not initialized 1 completed successfully 4 device not assigned 8 failed to release **NOTES:** To detach all the devices when display processing is complete, use VVXEND

# **Get VIVID Version Number - VVXVER**

Get the VIVID version number.

# **CALL FORMAT: istat = VVXVER (len, vnarr)**

## **PARAMETERS: len**

length of array in bytes (minimum 6)

### **vnarr**

character array for version number

# **REPLY VALUE: 0**

array length too short  $(<6)$ 

## 1

completed successfully

# **4.2 SEGMENT MANIPULATION FUNCTIONS**

These functions provide movement of segments between disk, host, and VSV21 and create segments for input from VSV21 devices.

# **Copy Segment - VVMCPY**

Copy a segment to the VSL display area.

The segments must already have been saved using VVMSAV or be of one of the following types:

- Instruction
- Font
- Pixel data

# **CALL FORMAT: istat = VVMCPY (Iun, arr)**

## **PARAMETERS: lun**

logical unit number -1 : all units for which segment class is valid

### **arr**

array containing segment

## **REPLY VALUE: 0**

not initialized

### 1

completed successfully

### 4

segment exists on host

## **16**

device not assigned

## **32**

segment download failed

## **512**

display area full

## *1024*

too many host segments

## *2048*

invalid segment class

**NOTES:** 

If a segment already exists, no segment is created or updated.

The segment ID and length are derived from the array.

# **Create Segment - VVMCRS**

Create a segment in the VSL display area for keyboard or pixel data map data input from the VSV21 , or for subsequent use for VIVID instruction generation.

The segment is defined to the indicated logical unit number.

# **CALL FORMAT: istat = VVMCRS (Iun, segid, len)**

## **PARAMETERS: lun**

VSV21 logical unit number -1 : all units

## **segid**

segment ID

### **len**

length of segment in bytes

## REPLY VALUE: **0**

not initialized

## 1

completed successfully

## 4

segment exists already

## **16**

device not assigned

## **32**

define segment failed

### **256**

over 512 segments for lun

### **512**

display area full

## *1024*

too many host segments

### *2048*

invalid segment class

**NOTES:** The segment ID format may be found in Section 3.1.

# **Delete Segment - VVMDEL**

Delete a segment on host or VSV21 memory. The segment may have been generated by any means.

If the segment is in the display area and has been deleted from all units to which it is defined, it is deleted in the display area segment control and the space becomes free.

# **CALL FORMAT: istat = VVMDEL (Iun, segid)**

# **PARAMETERS: lun**

logical unit number -1 : all values for which segment class is valid

## **segid**

segment ID

## **REPLY VALUE: 0**

not initialized

### 1

completed successfully

### 4

segment not found

### **16**

device not assigned

**NOTES:** The segment ID format is described in Section 3.1.
# **Load Segments from File - VVMDLD**

This function reads segments to VSV21 memory from a specified disk file. If the segment is already in VSV21 memory, no segment is read. The segments must already have been saved using VVMSAV or be of one of the following types:

- Instruction
- Font
- Pixel data

#### **CALL FORMAT: istat = VVMDLD (Iun, fun, filn)**

#### **PARAMETERS: lun**

device logical unit number -1 : all units for which segment class is valid

**fun** 

FORTRAN unit number

#### **filn**

name of disk file

#### **REPLY VALUE:** *0*

not initialized

#### 1

completed successfully

#### 4

segment exists on host

#### **16**

device not assigned

#### **32**

segment download failed

#### **512**

display area full

#### **1024**

too many host segments

#### **2048**

invalid segment class

# **Load Segments from File - VVMDLD**

### **NOTES:**

If a segment already exists on the VSV21, it is replaced.

If one or more segments have been successfully downloaded when the error occurs, the success bit is also set in the reply.

The assigned segment IDs are those appearing in the segments in the file.

The transfer uses a 512 byte work buffer in the display area.

# **Restore Segments from Disk - VVMGET**

Read segments to host memory from a specified disk file. The segments must already have been saved using VVMSAV or be one of the following types:

- Instruction
- Font  $\bullet$
- Pixel data

### **CALL FORMAT: istat = VVMGET (Iun, fun, filn)**

#### **PARAMETERS: lun**

VSV2l logical unit number -1 : all units for which segment class is valid

#### **fun**

FORTRAN unit number for file

#### **filn**

name of disk file

### **REPLY VALUE:** *0*

not initialized

#### 1

completed successfully

#### 4

segment exists on host

#### **16**

device not assigned

#### **32**

define segment failed

#### **256**

over 512 segments for 1un

#### **512**

display area full

#### **1024**

too many host segments

#### **2048**

invalid segment class -

### **Restore Segments from Disk - VVMGET**

**NOTES:**  If the segment is already in host memory, no display segments are created. If any segments have been created already, the success bit will also be set. The segment IDs assigned are those appearing in the segments in the file.

Segment files opened by this function have shared access under VMS only.

# **Load Segment from Host - VVMMLD**

Load to the VSV21 a segment that has been generated by the application program between VVBBGN and VVBEND or read from file using VVMGET.

The segment is downloaded to the indicated logical unit number.

If the segment has been downloaded to all units to which it is defined, it is deleted from the display area.

### **CALL FORMAT: istat = VVMMLD (Iun, segid)**

#### **PARAMETERS: lun**

logical unit number -1 : all units for which segment class is valid

#### **segid**

segment ID

#### **REPLY VALUE:** *0*

not initialized

#### 1 completed successfully

#### 4

segment not found

#### **16**

device not assigned

#### **32**

download segment failed

#### *2048*

invalid segment class.

**NOTES:** The segment ID format may be found in Section 3.1.

# **Save Segments on Disk - VVMSAV**

Write up to eight specified segments on host memory to a disk file.

# **CALL FORMAT: istat = VVMSAV (tn, tiln, idarr, nseg)**

### **PARAMETERS: tn**

file unit number

#### **tiln**

name of disk file

#### **idarr**

array containing segment IDs

#### **nseg**

number of segments to be written

## **REPLY VALUE: 0**

not initialized

### 1

completed successfully

#### 4

segment not found

### **4.3 SEGMENT EXECUTION SUBROUTINES**

These subroutines initiate VSV2l output operations. The operation initiated is completed only when a further Segment Execution call is made or a Reporting Function is accessed for the same logical unit.

If status and reports are required, no Segment Execution call should intervene before Reporting calls have been completed.

**Note: It is important to remember that whilst a segment is being executed, write**  access **is disabled to that segment. Any attempt to insert new instructions into an executing segment, or to delete an executing segment, could result in data corruption and subsequent impaired graphics output.** 

# **Execute Segment - VVEEXE**

Initiate output of the specified segment.

### **CALL FORMAT: CALL VVEEXE (Iun, segid [,tout [,rsegid}})**

### **PARAMETERS: lun**

logical unit number

#### **segid**

segment ID

#### **tout**

time out in seconds

#### **rsegid**

reporting segment ID

**NOTES:**  The segment ID format may be found in Section 3.1.

> If the time out value is zero, or omitted, a default value of 10 seconds is used. If pointing device activity or keyboard activity is to occur during execution of the segment, a considerably longer time out value is required.

If time out occurs, there will be a VIVID\_INTERRUPT packet on the report segment for the logical unit.

The reporting segment is optional if a reporting segment size was given to VVXASS. Otherwise any reports will be lost if no reporting segment is identified.

If the segment is currently being built, VVBEND is automatically actioned first.

# **Resume Segment Execution - VVERES**

Resume execution of the last segment executed or resumed for the indicated logical unit.

**CALL FORMAT: CALL VVERES (Iun, [,tout [,rsegid}})** 

#### **PARAMETERS: lun**

logical unit number

#### **tout**

time out in seconds 0: default to 5

#### **rsegid**

reporting segment ID

 $\bar{z}$ 

#### **NOTES:**

If the time out value is zero, or omitted, a default of 5 seconds is used. If pointing device activity or keyboard activity is to occur during execution of the segment, a considerably longer time out value is required.

If time out occurs, there will be a VIVID\_INTERRUPT packet on the report segment for the logical unit.

The reporting segment is optional if a reporting segment size was given to VVXASS. Otherwise any reports will be lost if no reporting segment is identified.

# **Stop Segment Execution - VVESTP**

Stop execution of the last segment executed or resumed for the indicated logical unit.

### **CALL FORMAT: CALL VVESTP (fun)**

#### **PARAMETERS: fun**

logical unit number

**NOTES:**  There will be a VIVID\_INTERRUPT packet on the report segment for the logical unit.

4.4 REPORTING FUNCTIONS

# **Get Keyboard Input - VVRKBD**

Get contents of the keyboard input segment in the specified string.

# **CALL FORMAT: istat = VVRKBD (segid, charr,alen [,dlen[,segst}})**

### **PARAMETERS: segid**

keyboard input segment ID

#### **charr**

integer array to contain packed ASCII characters (output)

#### **alen**

size of array in bytes

#### **dlen**

length of data in bytes (output)

#### **segst**

segment status (output)

# **REPLY VALUE: 0**

not initialized

#### 1

completed successfully

#### 4

segment not found

#### 8

not keyboard input segment

### **16**

device not assigned

### **32**

report segment exception

#### **129**

area too short

#### **NOTES:**

The string entered to the array by the function is a standard ASCII string, null terminated (unless overflow occurs).

# **Get Report - VVRREP**

Get a report from the report segment for the indicated logical unit number. The report may be of a specified type, or of any type. The parameter ARR is a user-defined array, typically of about 20 words (INTEGER\*2), in which VSL writes any reports of type RTYPE that are in the report segment. Reports are written to the array one at a time. To read a number of reports, further calls to VVRREP should be made.

The report segment is always read from the beginning.

When searching for a report packet in the report segment, any previously read report packets are discarded. Thus, for example, if the report segment contains a number of drawing position report packets, every time the report segment is read for a packet of that type, the next one in the list will be extracted.

#### **CALL FORMAT: istat = VVRREP (Iun, rtype, arr, alen [,rsegid})**  Under VMS, the return status value istat MUST be defined as an

*INTEGER* \*4

#### **PARAMETERS: fun**

logical unit number

#### **rtype**

report type required -1 : any type

#### **arr**

array for report (output)

#### **alen**

array length

#### **rsegid**

report segment ID

#### **REPLY VALUE:** *0*

not initialized

#### 1

completed successfully

#### 4

segment not found

#### 8

not report segment

### **16**

device not assigned

#### **32**

report segment overflow

### **129**

area too short

### **-32768**

all reports read

#### **NOTES:**

See Chapter 16 for details of report requests.

If the array is not long enough, transfer of the report data continues until the array is full.

Reports may be requested before the QIO is completed. The buffer is polled, so QIO completion is not forced.

# **Get Segment Block - VVRSEG**

Get a block of data from a segment in the VSL display area. This is specifically intended for access to pixel data maps, but may be used to access any segment.

### **CALL FORMAT: istat = VVRSEG (segid, start, ilen, barr, olen)**

#### **PARAMETERS: segid**

segment ID

#### **start**

segment start byte offset

#### **ilen**

block length in bytes

#### **barr**

array to receive block (output)

#### **olen**

length in bytes transferred (output)

### **REPLY VALUE: 0**

not initialized

#### 1

completed successfully

#### 4

segment not found

#### **32**

start byte offset out of range

#### **129**

area too short

**NOTES:** The blocked transfer allows processing of large pixel data maps for screen printing.

# **Get Status - VVRSTA**

Provide the status of the preceding display output for the unit.

### **CALL FORMAT: istat =** *VVRSTA* **(Iun, qiost, nrep)**

#### **PARAMETERS: lun**

logical unit number

#### **qiost**

QIO status reply (output)

#### **nrep**

total report count (output)

### **REPLY VALUE: 0**

Not initialized

#### 1

Completed successfully

#### **16**

Device not assigned

### **NOTES:**

The report count is the total number of reports issued for a previous call invoking display list processing. See VVEEXE and VVERES (both in Section 4.3) for further details.

The report formats may be found in Chapter 16.

When status is requested, any initiated output to the logical unit is completed before return from the function.

# 4.5 SEGMENT BUILDING FUNCTIONS

# **Start Segment - VVBBGN**

Start a new segment. If the segment currently exists in the VSL display area, initialize it for entry of a new set of VIVID instructions.

The segment header START\_INSTRUCTION\_LlST (Section 3.3.1) is set up. Subsequent calls to VIVID Instruction Generation Functions cause VIVID instructions to be put in this segment.

# **CALL FORMAT: istat = VVBBGN (segid)**

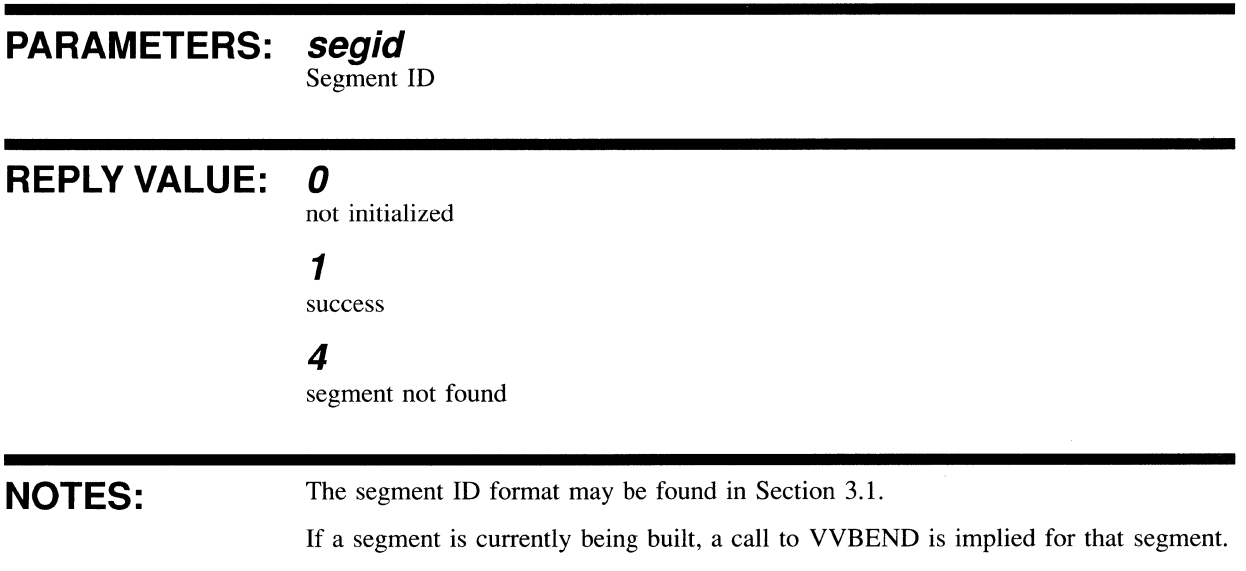

# **End Segment - VVBEND**

End the segment currently being built. Subsequent calls to VIVID Instruction Generation Functions are ignored until a call to VVBBGN is encountered.

**CALL FORMAT: istat = VVBEND ()** 

### **PARAMETERS: None**

### **REPLY VALUE:** *0*

not initialized 1 completed successfully 8 no segment build in progress **16** 

segment overflow has occurred

**NOTES:**  If no display segment is currently being built, no action is performed.

VIVID instructions which overflow an existing display area are lost.

# **Set Drawing Parameter Mode - VVBMOD**

Set the mode required for subsequent VIVID Instruction Generation call with ABS, REL variations. It is important to set the correct mode before generating any drawing instruction into a segment.

### **CALL FORMAT: istat = VVBMOD (dmode)**

#### **PARAMETERS: dmode**

drawing mode o : absolute (this is the default) 1 : relative

## **REPLY VALUE: 0**

Invalid parameter

1

Completed successfully

# **Set Instruction Parameter Mode - VVBPMD**

Set the parameter mode for subsequent VIVID Instruction Generation Functions to "parameter list" or "array list". This only affects certain functions. For further details of the action performed, see Section 4.6.

### **CALL FORMAT: istat = VVBPMD (pmode)**

### **PARAMETERS: pmode**

parameter mode:

 $\overline{0}$  : parameter list (this is the default) I : array list)

### **REPLY VALUE: 0**

Invalid parameter

1

Completed successfully

### **4.6 INSTRUCTION GENERATION FUNCTIONS**

Each VSL call within this section generates an instruction from the VIVID instruction set. VSL instruction calls generate VIVID instruction opcodes into the pre-defined· segment together with the appropriate VIVID parameters. The parameters used by VSL will always reflect those required by the specific VIVID calls, plus some extra parameters required for the high level interface. These are documented in the relevant VSL function description.

VSL operates in either of two modes, depending on the most recent call to VVBPMD. The modes are as follows:

- 1 Parameter list mode
- 2 Array list mode

In parameter list mode (VVBPMD in Section 4.5) the number of parameters declared on the function call is variable. All the parameters and the parameter count are passed in the opcode word to the VIVID instruction. Thus the list delimiter END\_ PARAMETERS is not required and must not be used. VSL checks that the number of parameters is within the permitted range for each instruction.

In array list mode (VVBPMD in Section 4.5) an alternative Call Format is used for some functions - as noted in the relevant function descriptions in the following sections. In this case the first parameter is an array containing the actual parameter list. The parameter list may be terminated by END\_PARAMETERS, or a second parameter indicating the number of parameters in the list may be provided on the function call (that is, word count). The functions to which this facility applies correspond to the VIVID instructions for which END\_PARAMETERS may be used.

Where the VIVID instruction has the forms ABS and REL, the mode used is dependent on the last call to VVBMOD (Section 4.5) encountered.

The function call should occur between VVBBGN and VVBEND calls (both in Section 4.5). The call then causes the appropriate VIVID instruction to be added to the segment being built. Reply values from the function are:

- $0 =$  no segment active
- $1 =$  completed successfully
- $2 =$  segment overflow

If there is an error reply, no VIVID instruction is generated. However, the reply information is also available when the VVBEND instruction is executed and the segment is completed.

The VIVID instruction generation VSL routines are specified in detail below. All the referenced examples can be found in the next chapter, "Getting Started With VSL".

#### Note: "Type Integer" should be a 16-bit value (FORTRAN INTEGER\*2) unless otherwise stated.

4.6.1 Control Functions

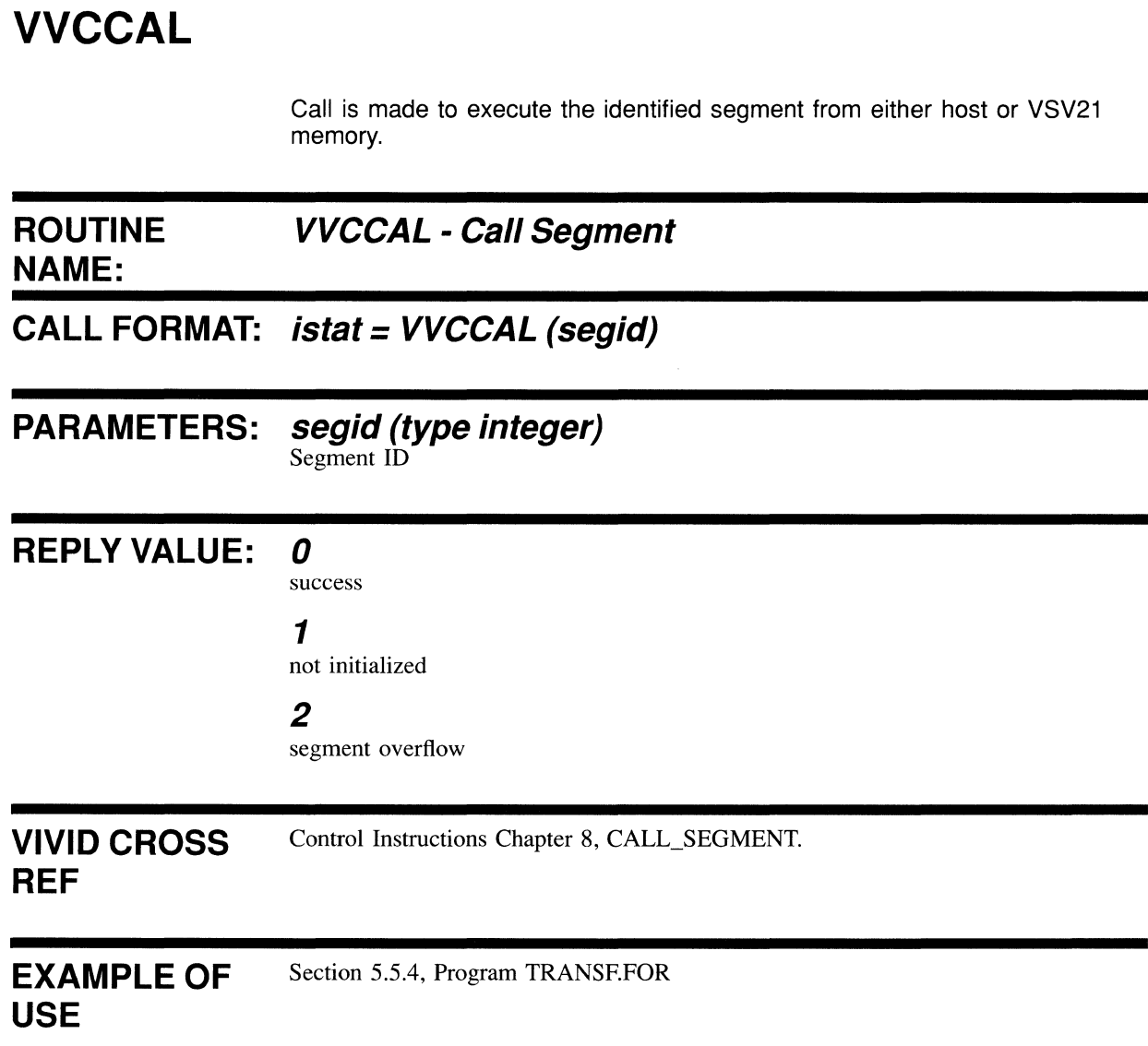

# **VVCCRS**

Call is made to create a segment in VSV21 memory.

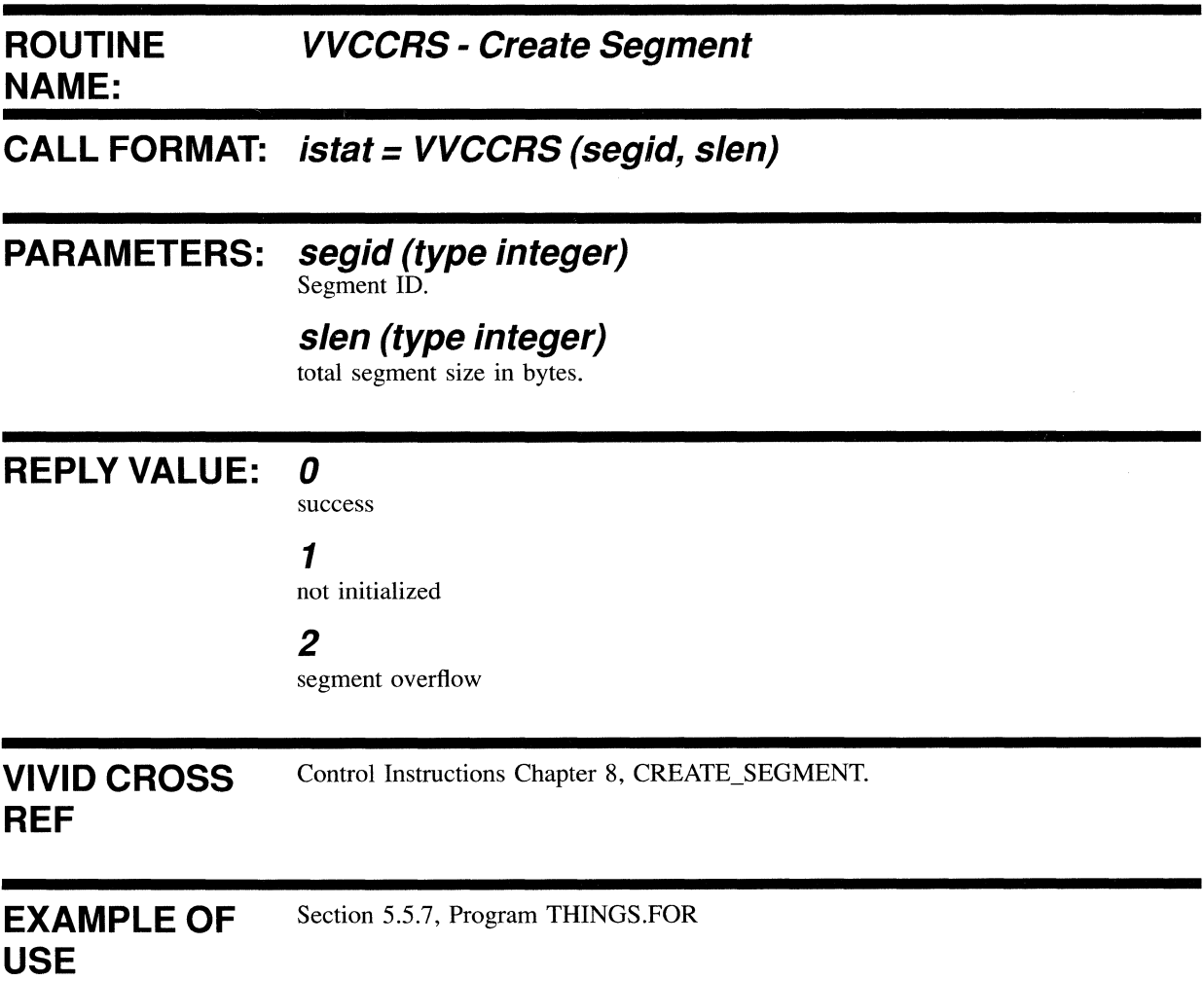

# **VVCDMP**

 $\mathcal{A}^{\mathcal{A}}$ 

Call is made to save the current set of attributes in a specified host segment. This segment must already have been created via a call to VVMCRS.

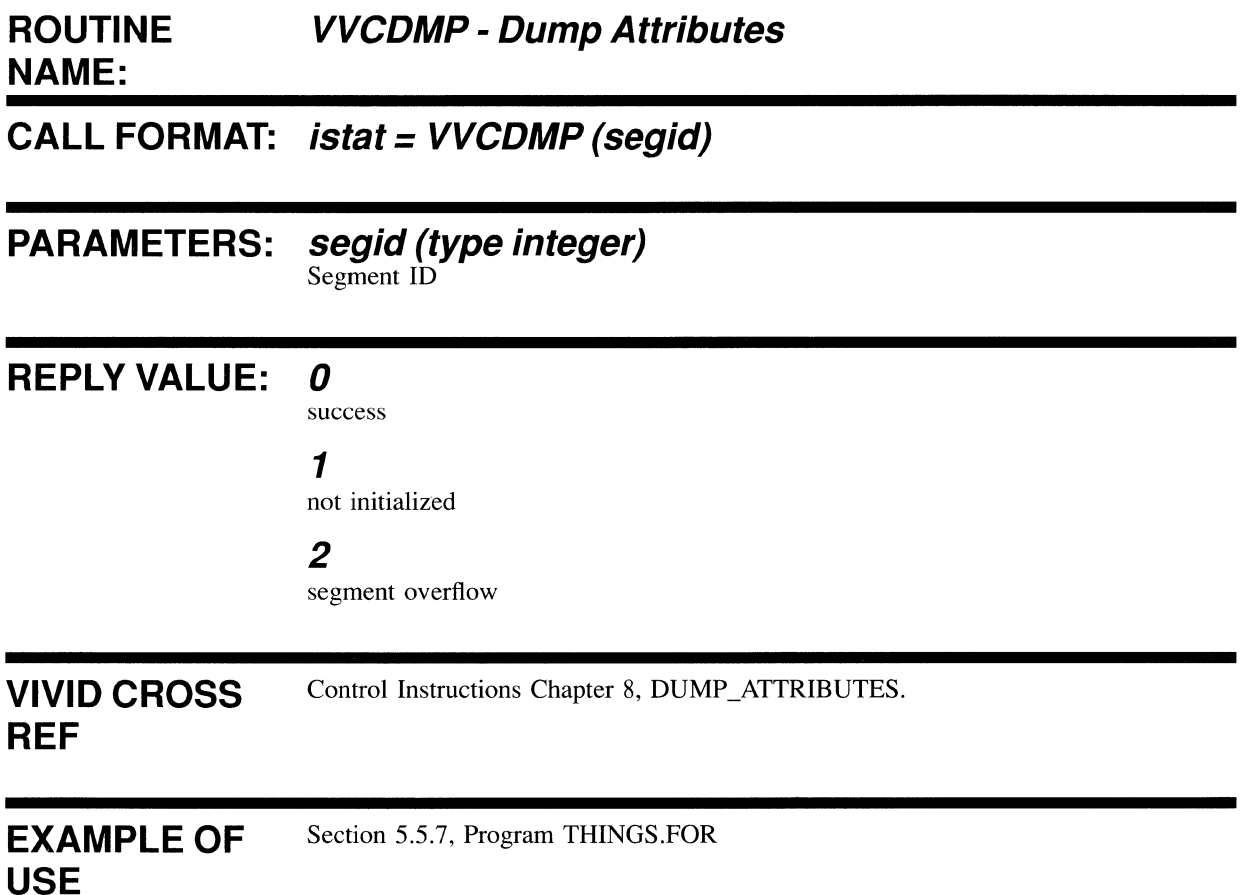

# **VVCDWT**

Call is made to wait for a specified time before executing the next display instruction.

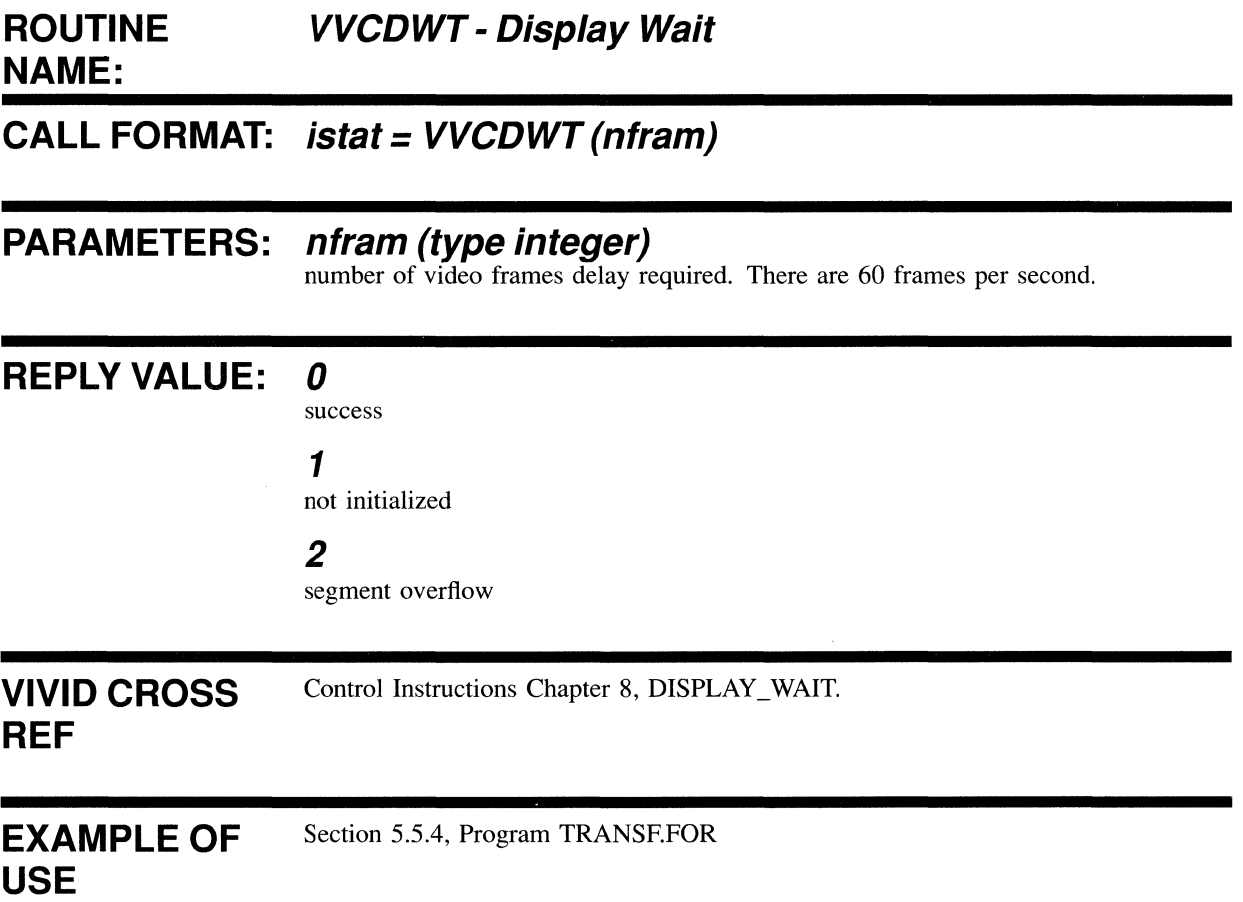

**VVCERP** 

# **VVCERP**

Call is made to mark the end of a repeatable loop.

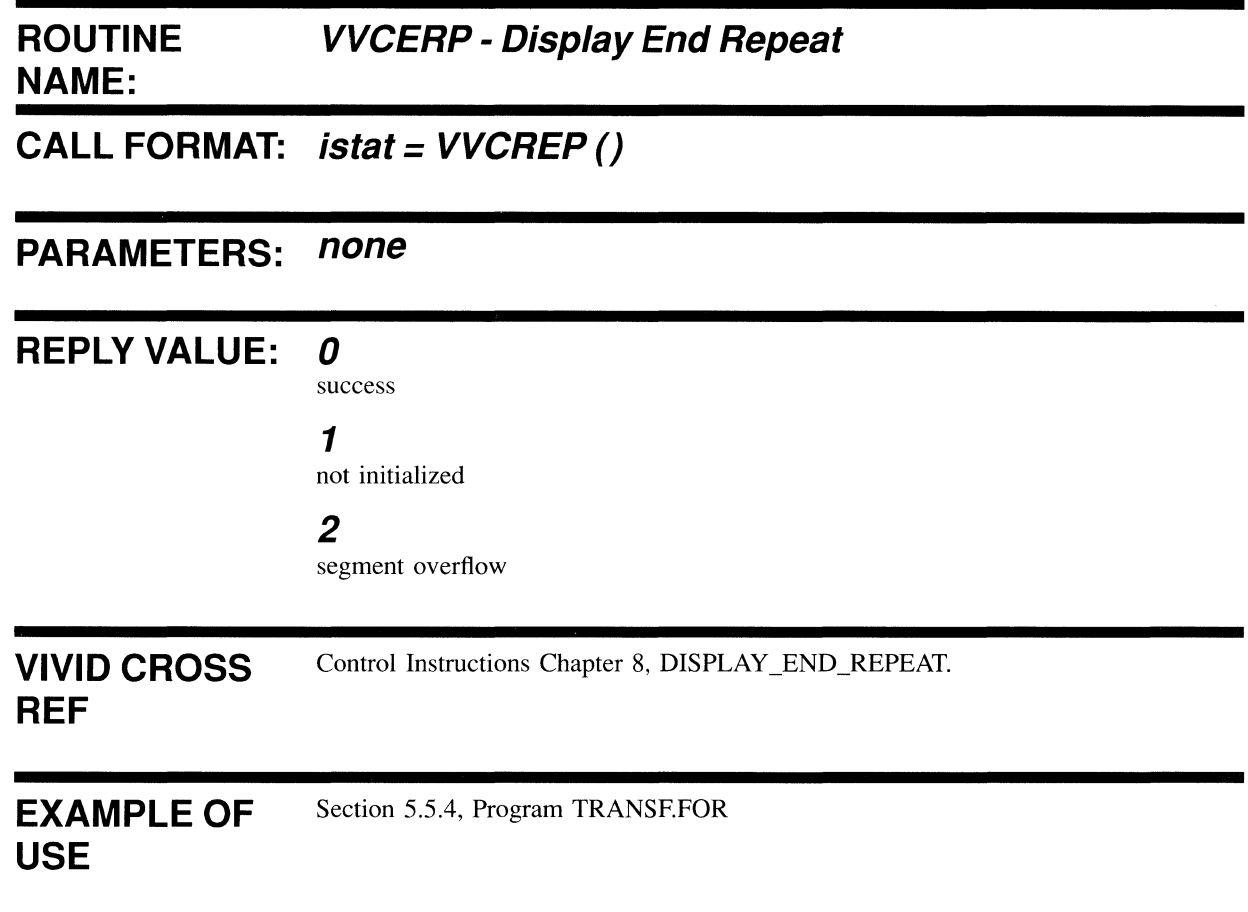

# **VVCINI**

Call is made to restore the downloaded (VIVID original) status of one or more graphics-controlled facets.

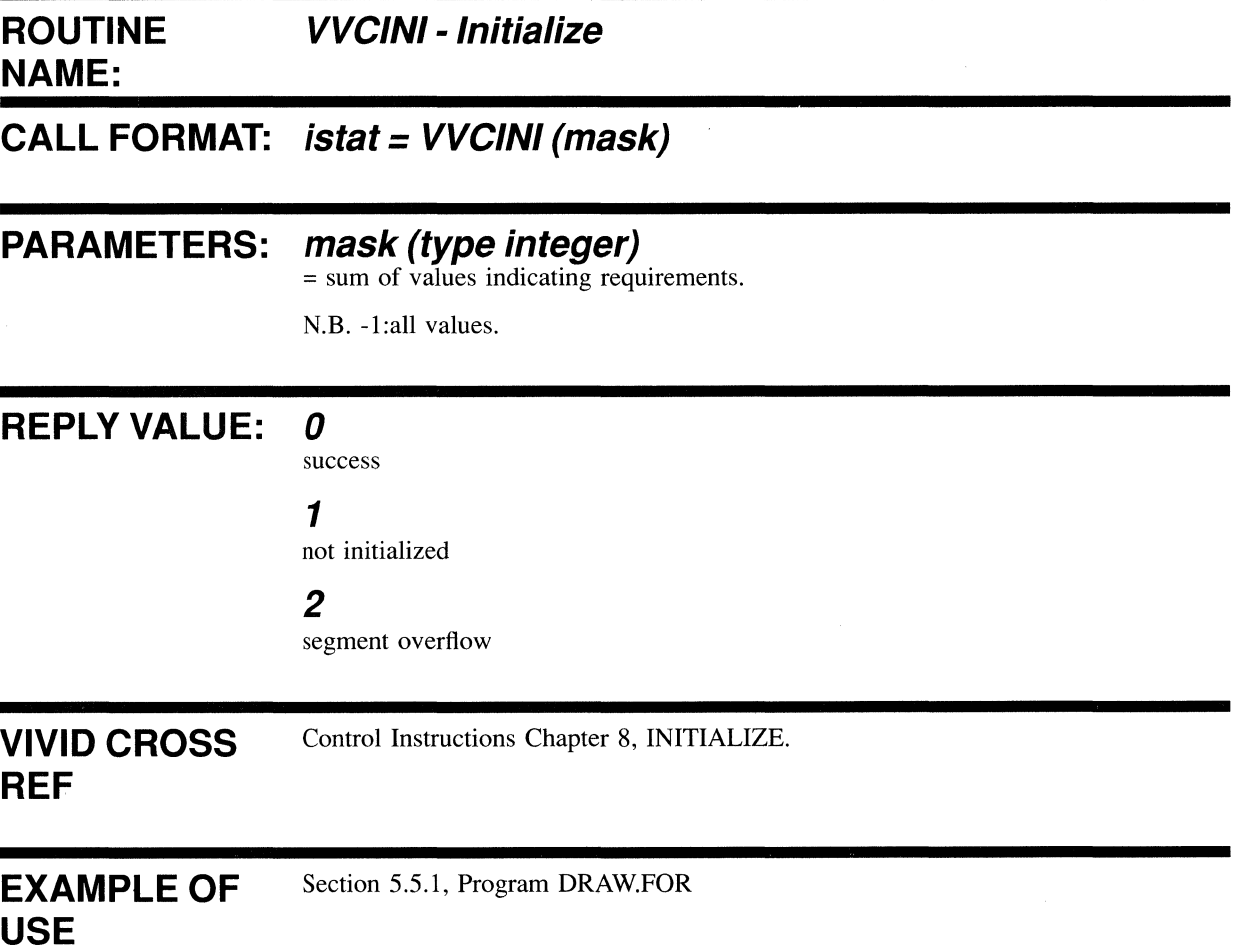

# **VVCJMP**

 $\sim$ 

Call is made to add the specified number of words to the display list pointer.

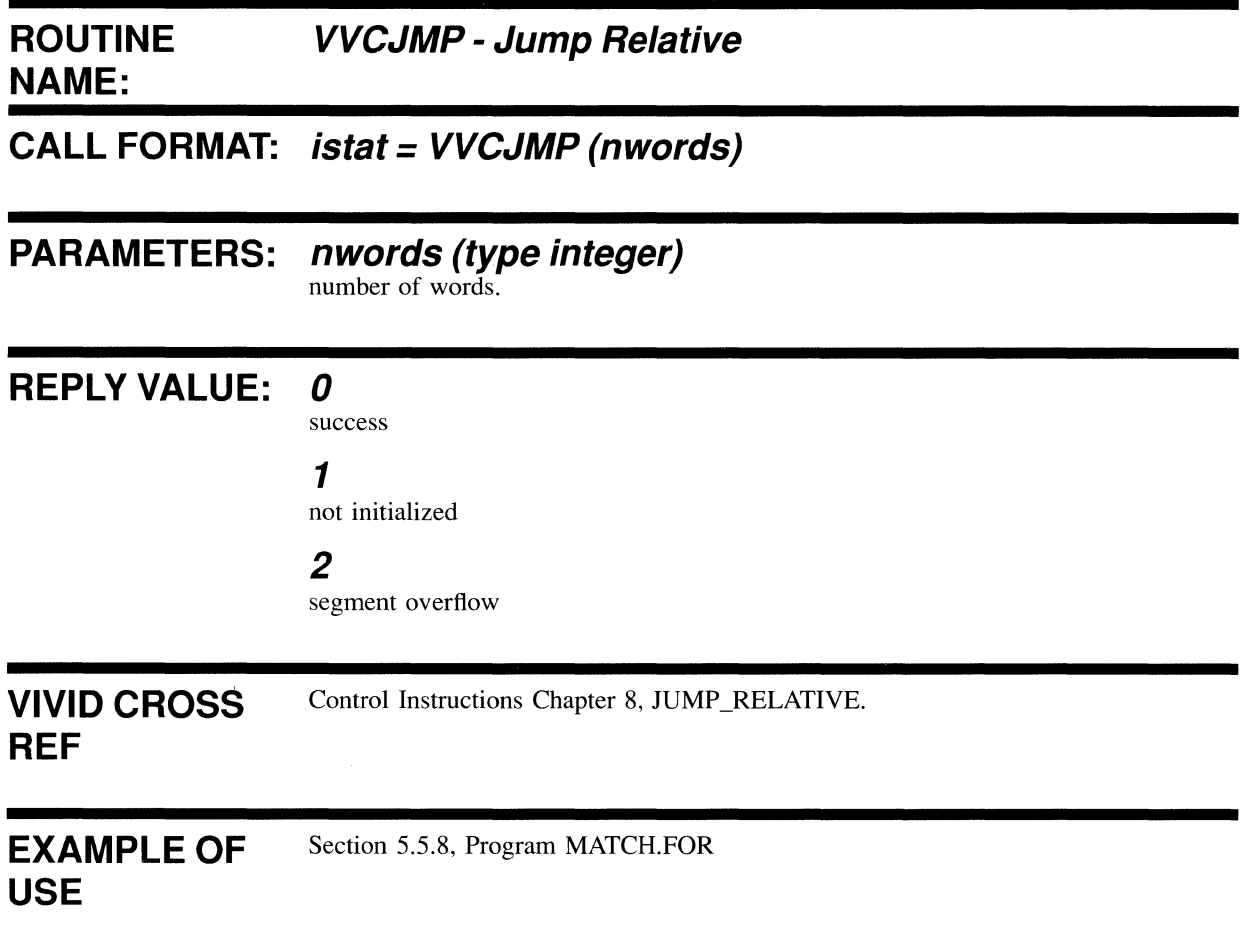

Call is made to read the specified attributes from the specified segment.

 $\hat{\chi}$ 

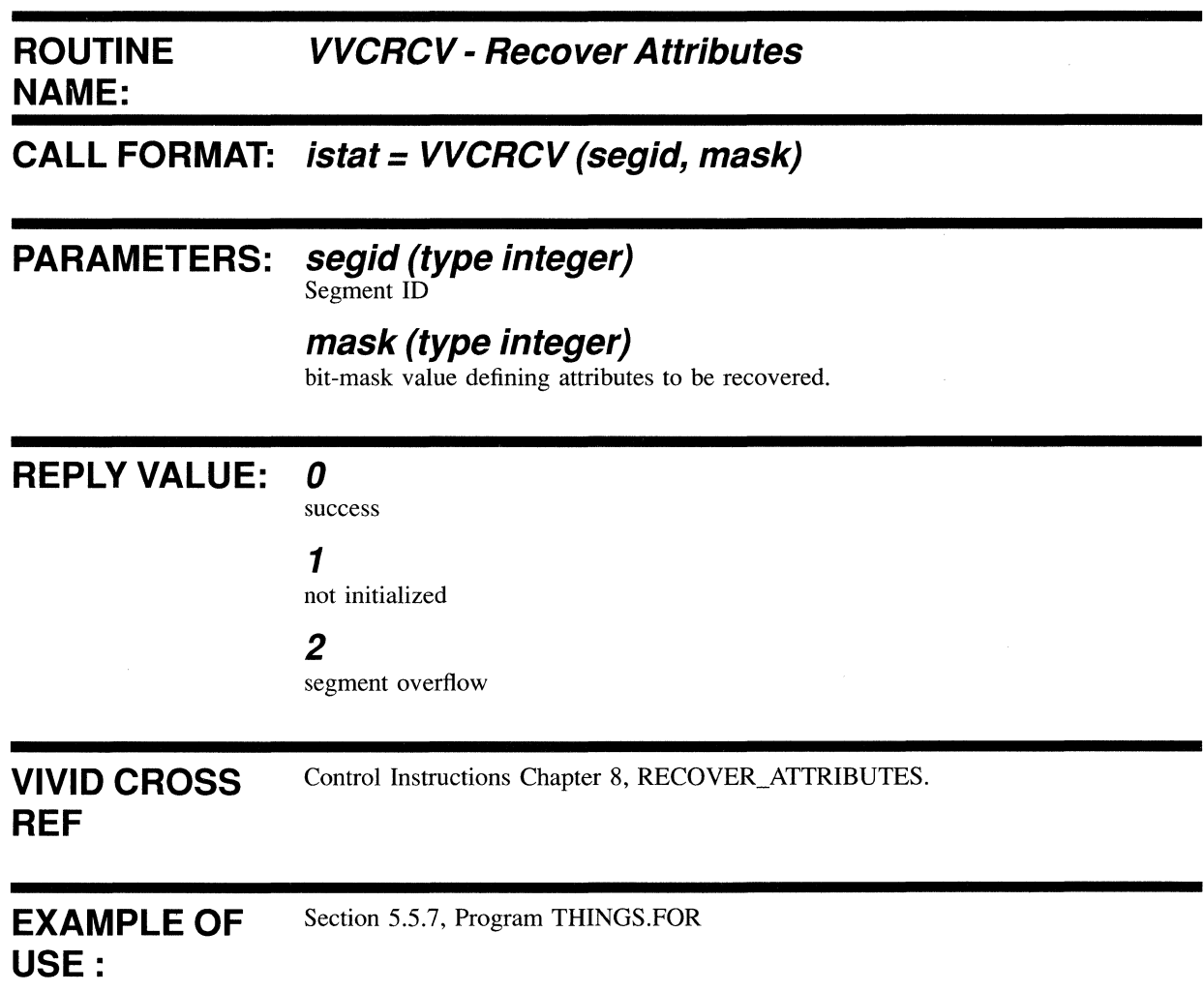

# **VVCREP**

Call is made to mark the start of a loop in display list processing.

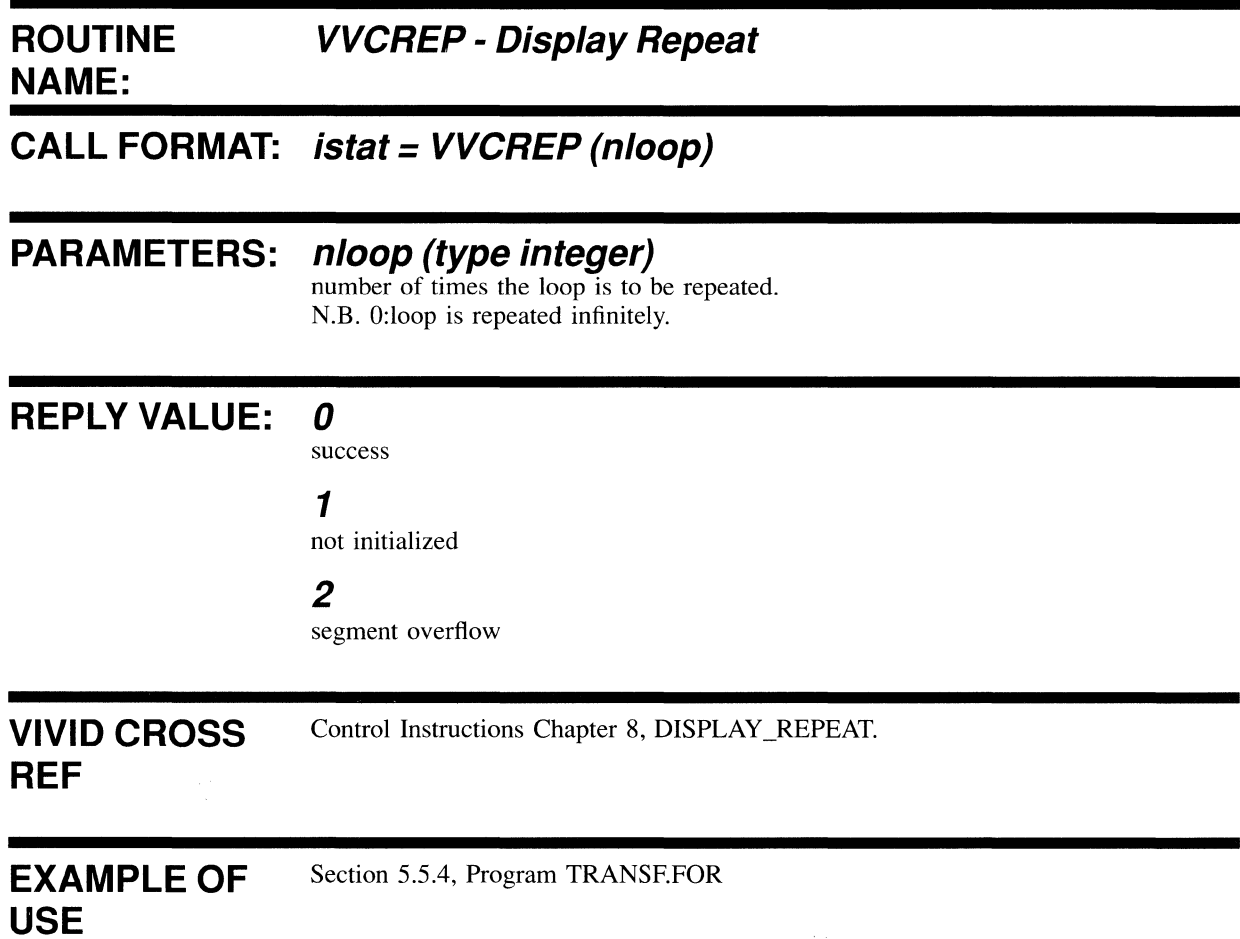

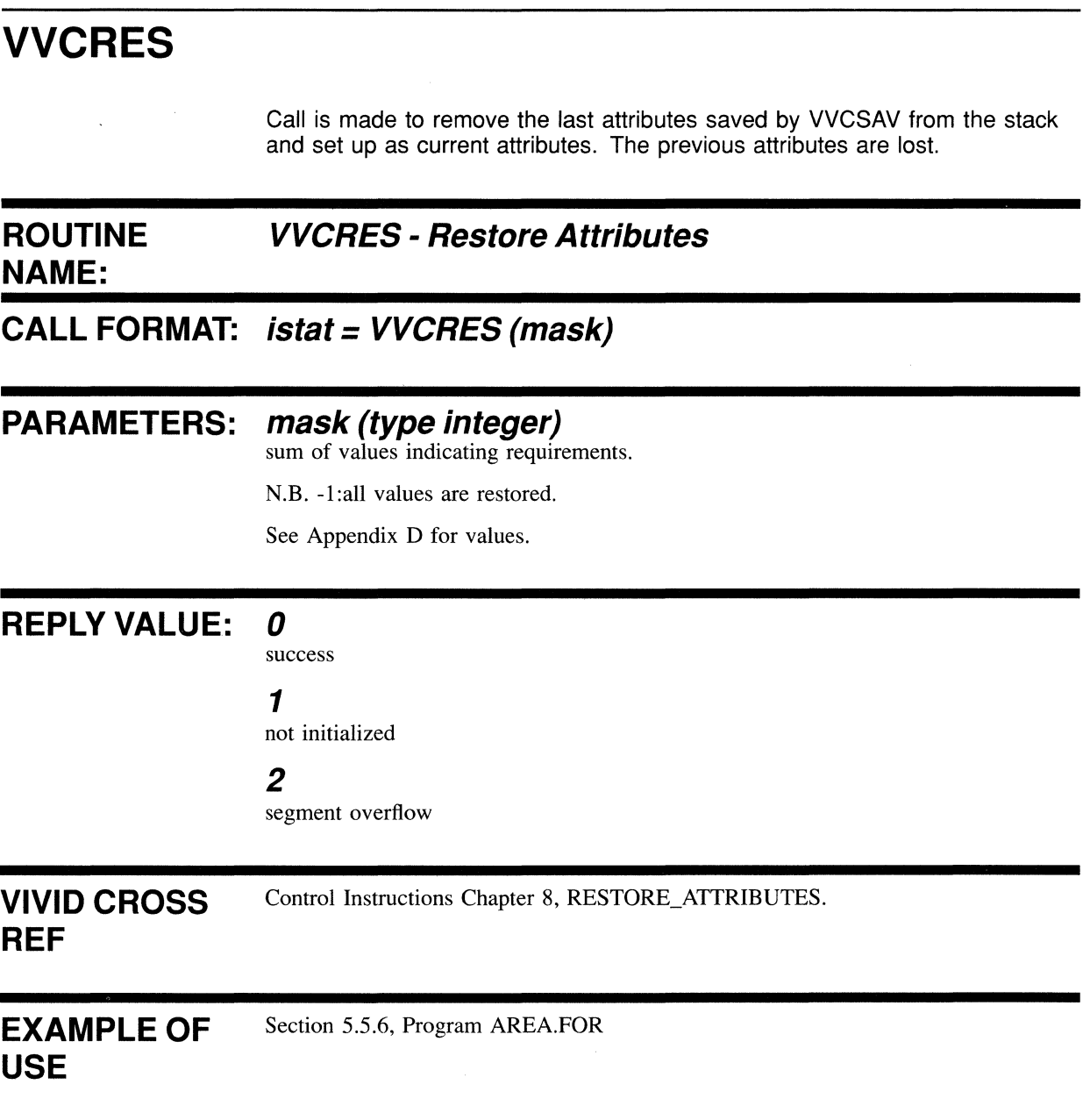

# **VVCSAV**

 $\bar{z}$ 

Call is made to add the current attributes to an attribute stack. This allows you to change attributes in a nested segment and to recover attributes before returning to the calling segment.

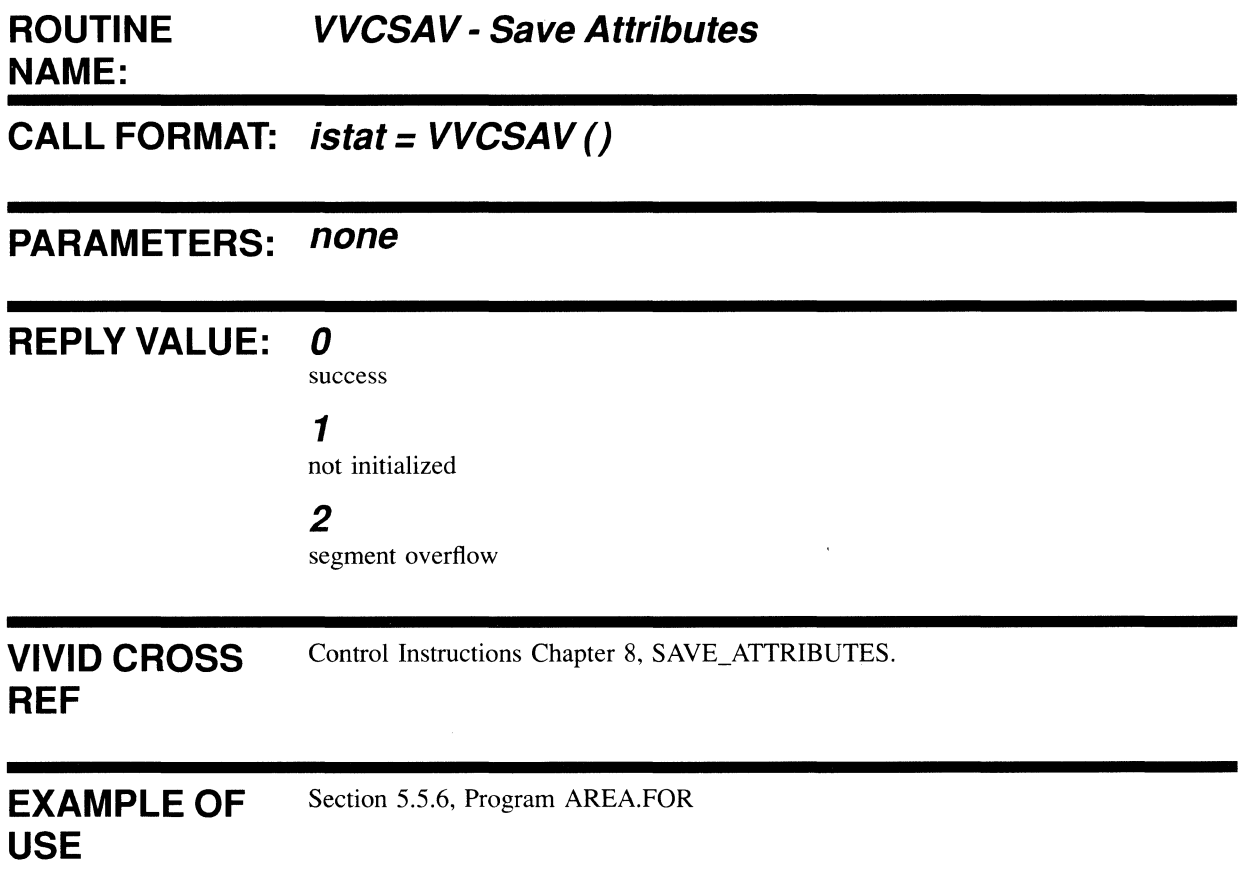

# **VVCSTP**

Call is made to stop display list processing. Control is returned to the application program with a status value, that is, as if execution had completed.

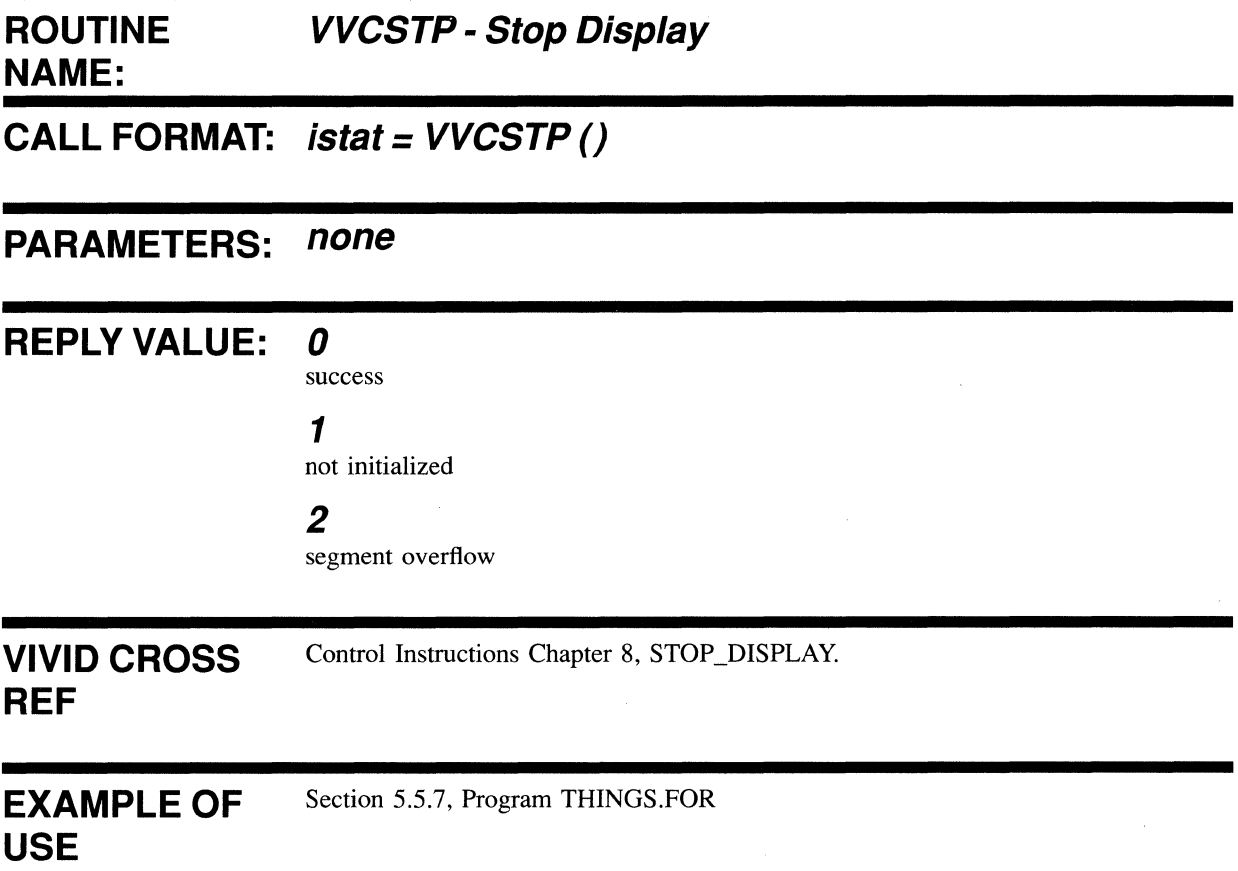

# 4.6.2 **Transformation Functions**
# **VVVDIM**

Call is made to define the screen dimensions in logical pixels, for example, 640,480; 640,240; 512,512.

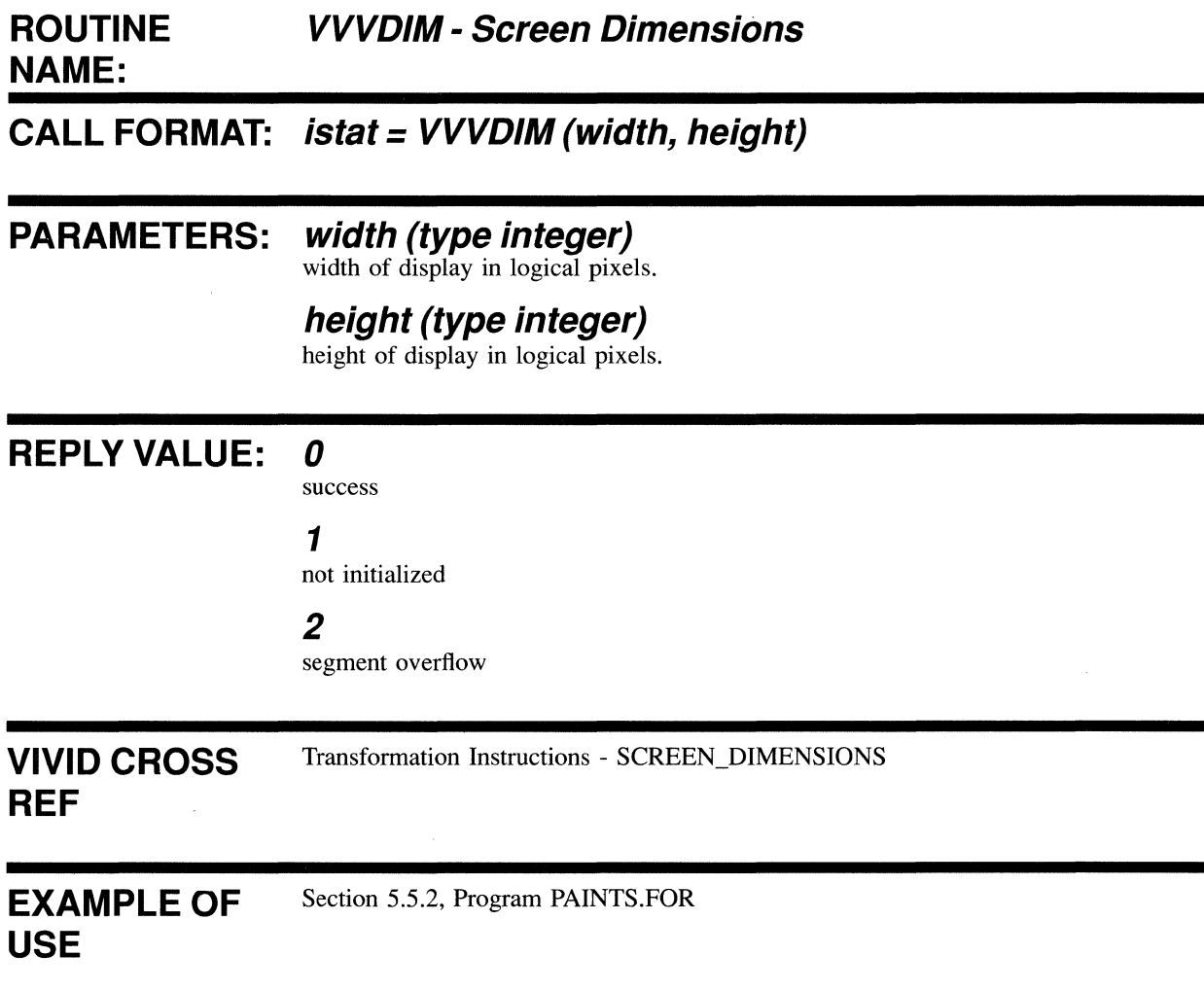

# **VVVDRM**

Call is made to define the magnification of the drawing elements being entered to VAS. This applies to both absolute and relative drawing operations.

# **ROUTINE VVVDRM - Drawing Magnification NAME:**

# **CALL FORMAT: istat = VVVDRM (xmag, ymag)**

#### **PARAMETERS: xmag (type integer)**  magnification along X axis.

### **ymag (type integer)**

magnification along Y axis.

# **REPLY VALUE: 0**

success

### 1

not initialized

### 2

segment overflow

VIVID CROSS **REF**  Transformation Instructions - MAGNIFICATION\_FACTOR

### EXAMPLE OF **USE**

Section 5.5.4, Program TRANSF.FOR

# **VVVDRT**

Call is made to define the coordinates by which the transformation origin is shifted relative to the previous transformation origin.

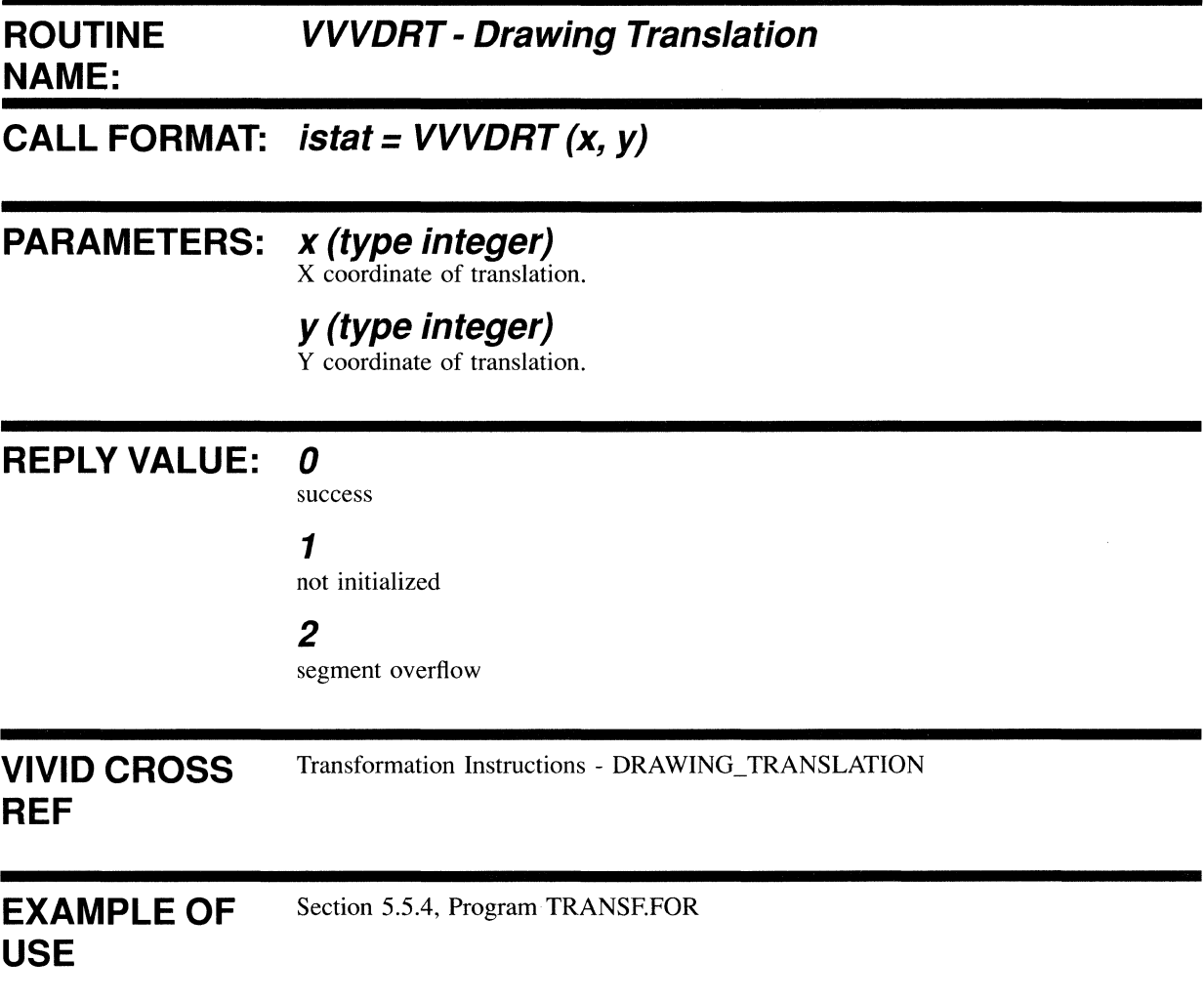

# **vvvsvu**

Call is made to define a screen area to which drawing is restricted. The area units are as defined by the Screen Dimensions instruction (VVVDIM).

# **ROUTINE VVVSVU - Set Viewport NAME:**

# **CALL FORMAT: istat = VVVSVU ([xmin, ymin, width, height})**

# **PARAMETERS: xmin (type integer)**

x coordinate of lower left comer.

# **ymin (type integer)**

Y coordinate of lower left comer.

# **width (type integer)**

width of viewport in logical pixels.

### **height (type integer)**

height of viewport in logical pixels.

N.B. No parameters supplied, or all parameters zero will set the viewport to the boundaries of the screen.

# **REPLY VALUE:** *0*

success

1

not initialized

2

segment overflow

# **VIVID CROSS**

Transformation Instructions - SET\_VIEWPORT

# **REF**

EXAMPLE OF **USE**  Section 5.5.4, Program TRANSF.FOR

# **VVVTRN**

Call is made to enable the Drawing Magnification (VVVDRM) and Drawing Translation (VVVDRT) instructions. The instruction can be used with the Drawing VAS (VVVVAS) instruction to turn the transformations on or off as required.

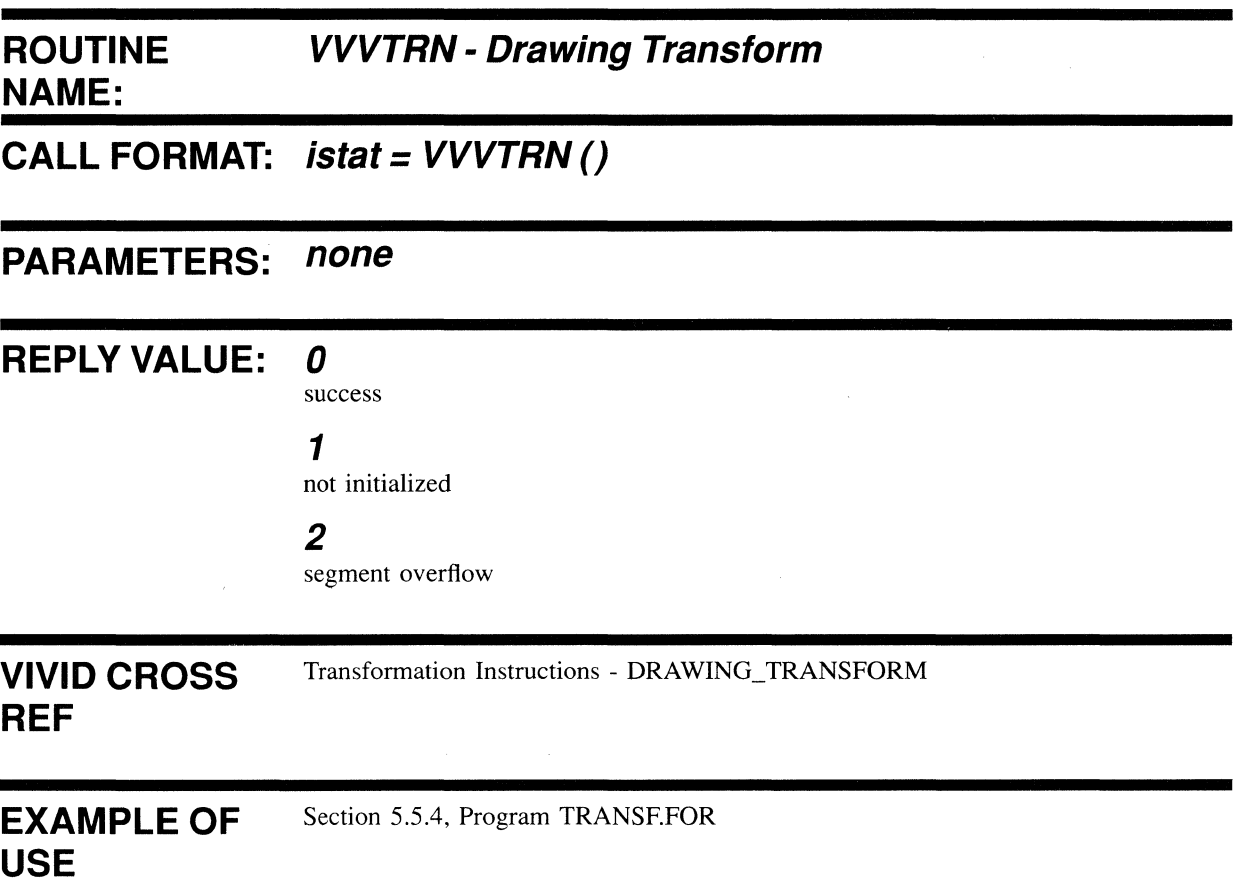

# **VVVVAS**

Call is made to disable Drawing Magnification and Drawing Translation. Subsequent input is in VAS units.

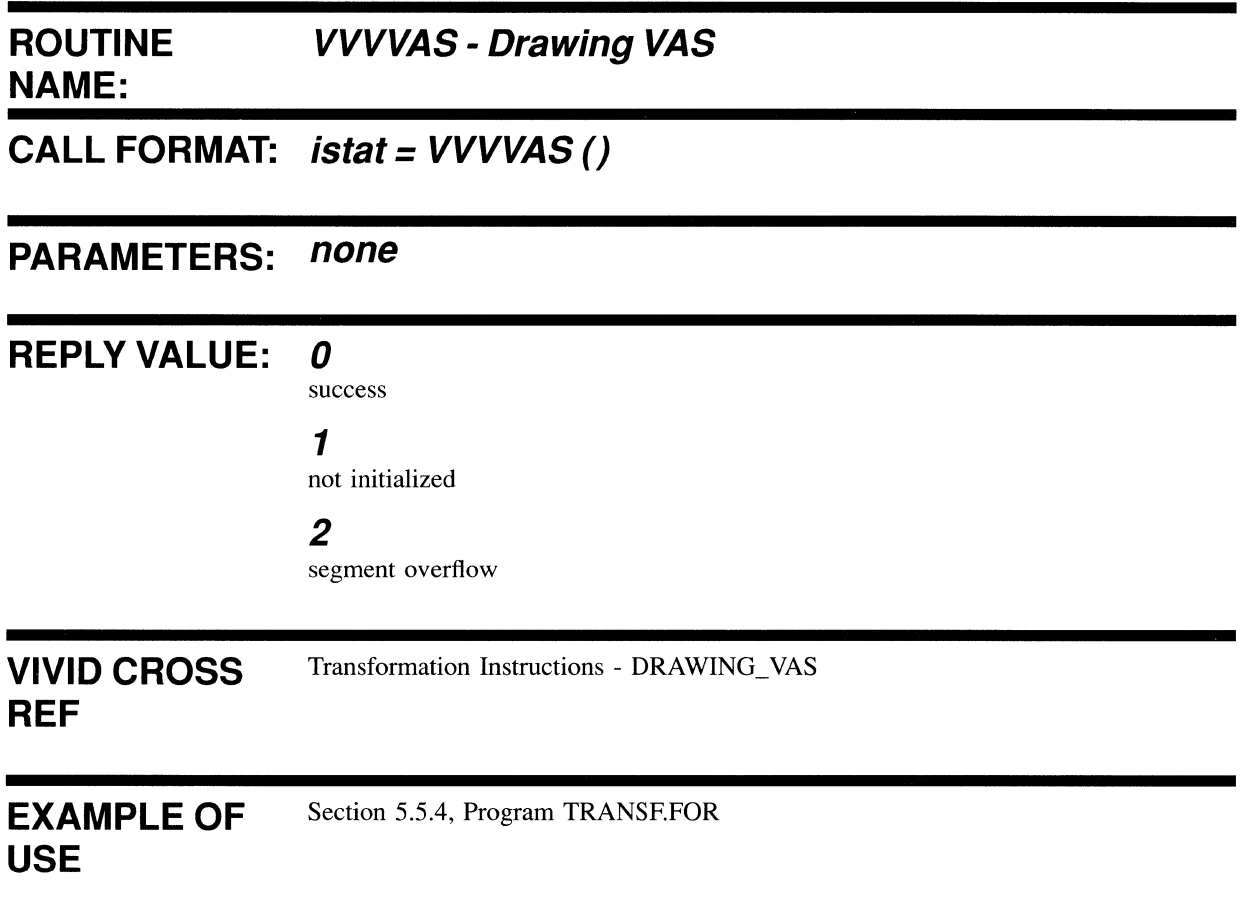

# **VVVWND**

Call is made to define a window in VIVID Address Space. The window is mapped automatically to the viewport.

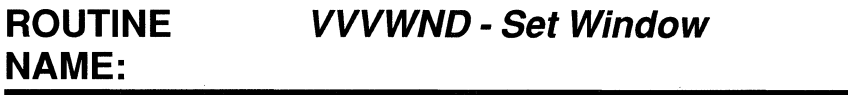

# **CALL FORMAT: istat = VVVWND (xw, yw, width, height)**

### **PARAMETERS: xw (type integer)**

x coordinate of lower left comer of window in VAS.

*yw* **(type integer)** 

Y coordinate of lower left comer of window in VAS.

**width (type integer)**  width of window in VAS.

### **height (type integer)**

height of window in VAS.

### **REPLY VALUE: 0**

success

#### 1

not initialized

#### 2

segment overflow

### **VIVID CROSS REF**

Transformation Instructions - SET\_WINDOW

EXAMPLE OF **USE**  Section 5.5.4, Program TRANSF.FOR

# **VVVWOR**

Call is made to set the window origin to a VAS position. This defines a window which may be projected into the VSV21 viewport.

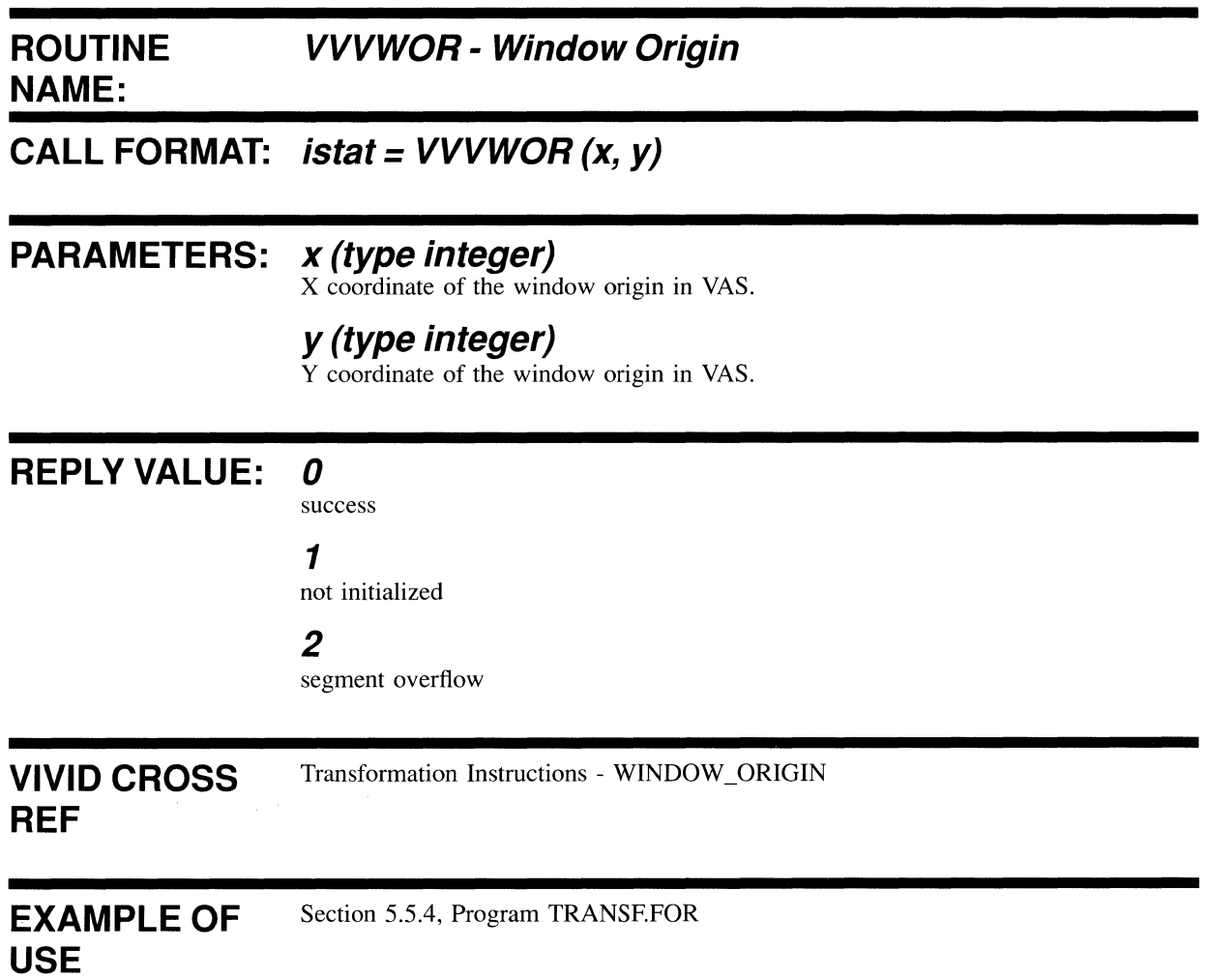

# **VVVZMF**

Call is made to define the horizontal and vertical magnification factors for the zoom facility. It defines the mapping between the window and the viewport.

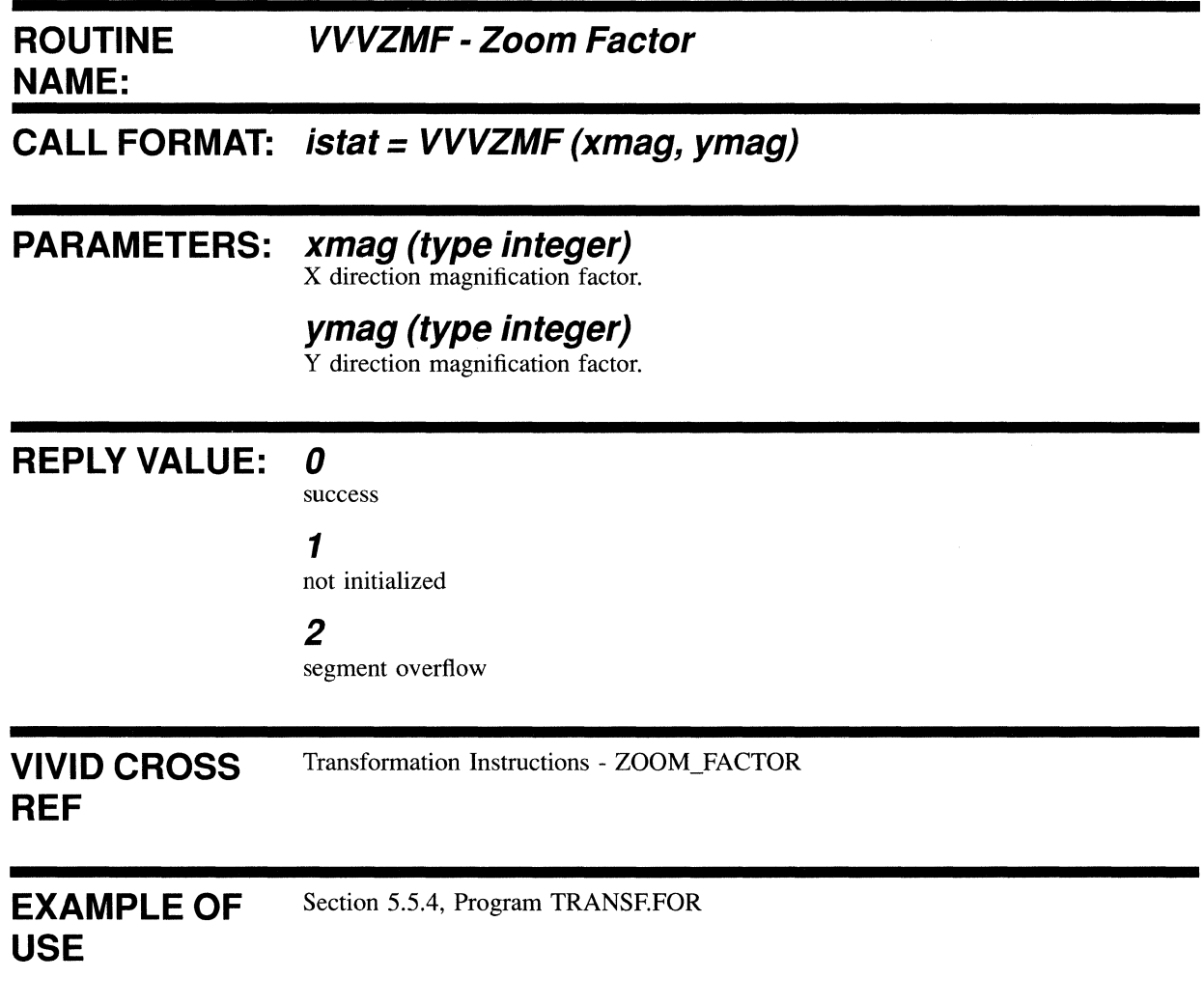

4.6.3 Global Attribute Functions

# **VVGATX**

Call is made to define a cell containing the area texture pattern.

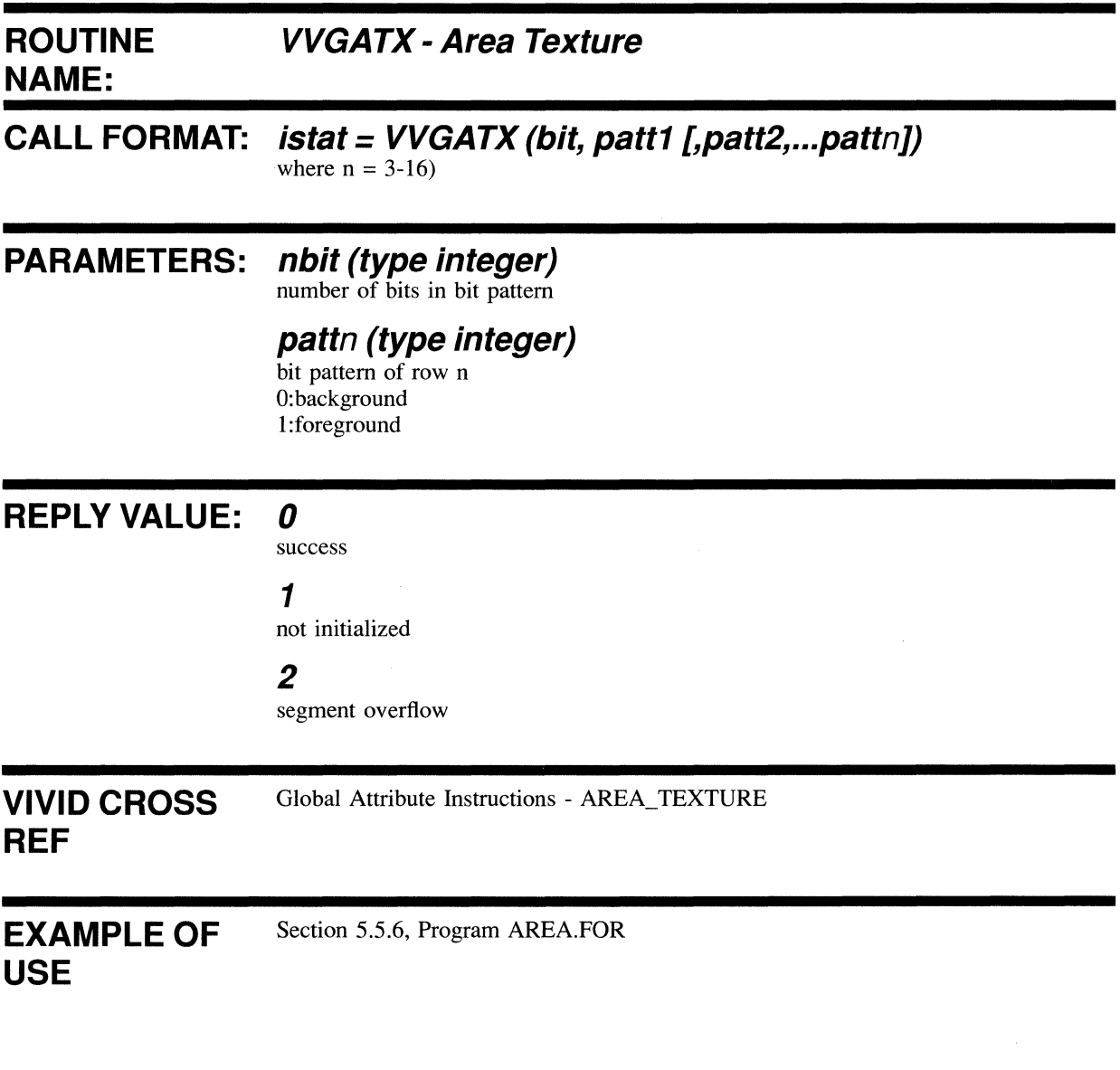

# **VVGBCL**

Call is made to set the background color to be used for subsequent drawing.

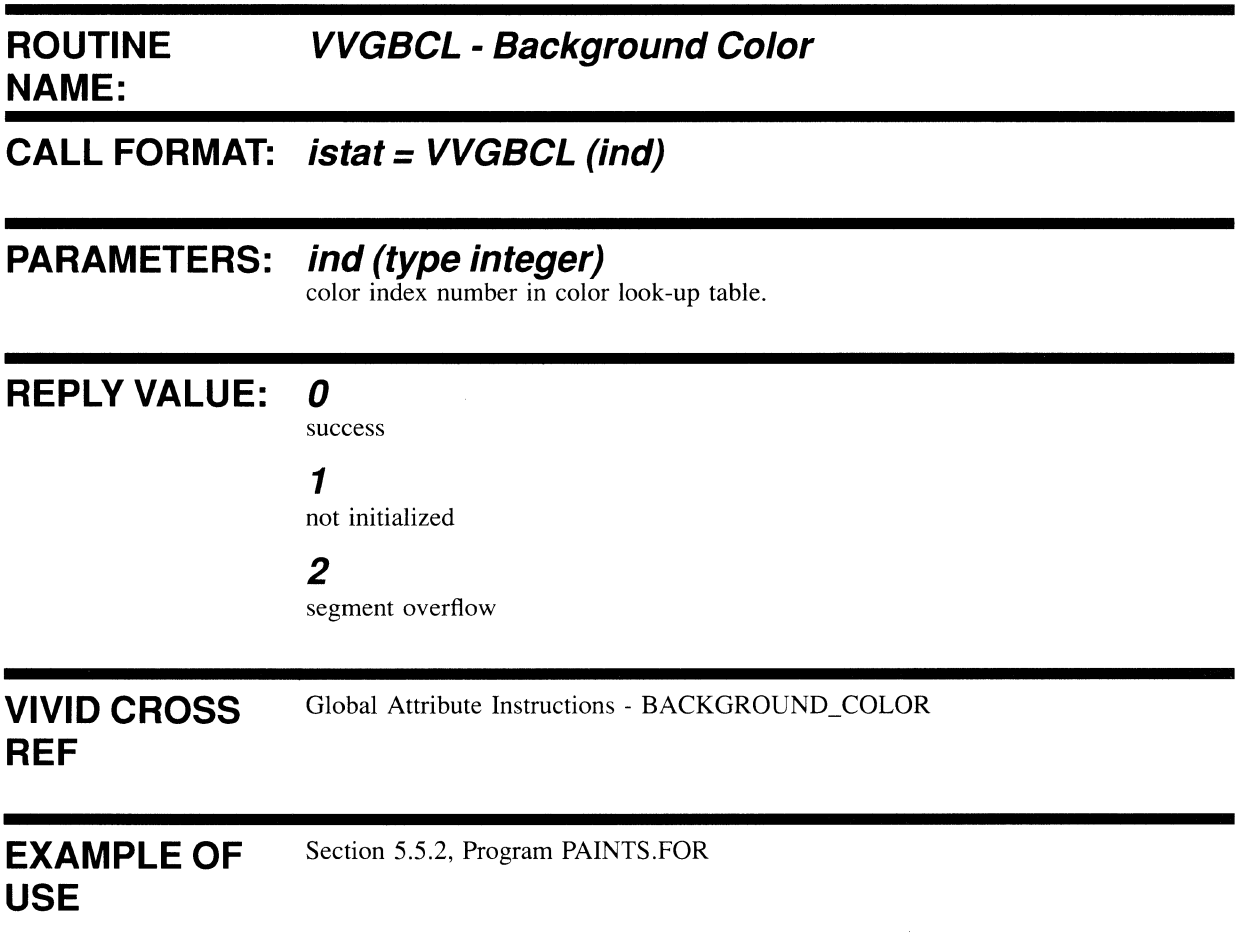

 $\hat{\mathcal{A}}$ 

# **VVGBCT**

Call is made to define the number of colors that blink when blink is enabled.

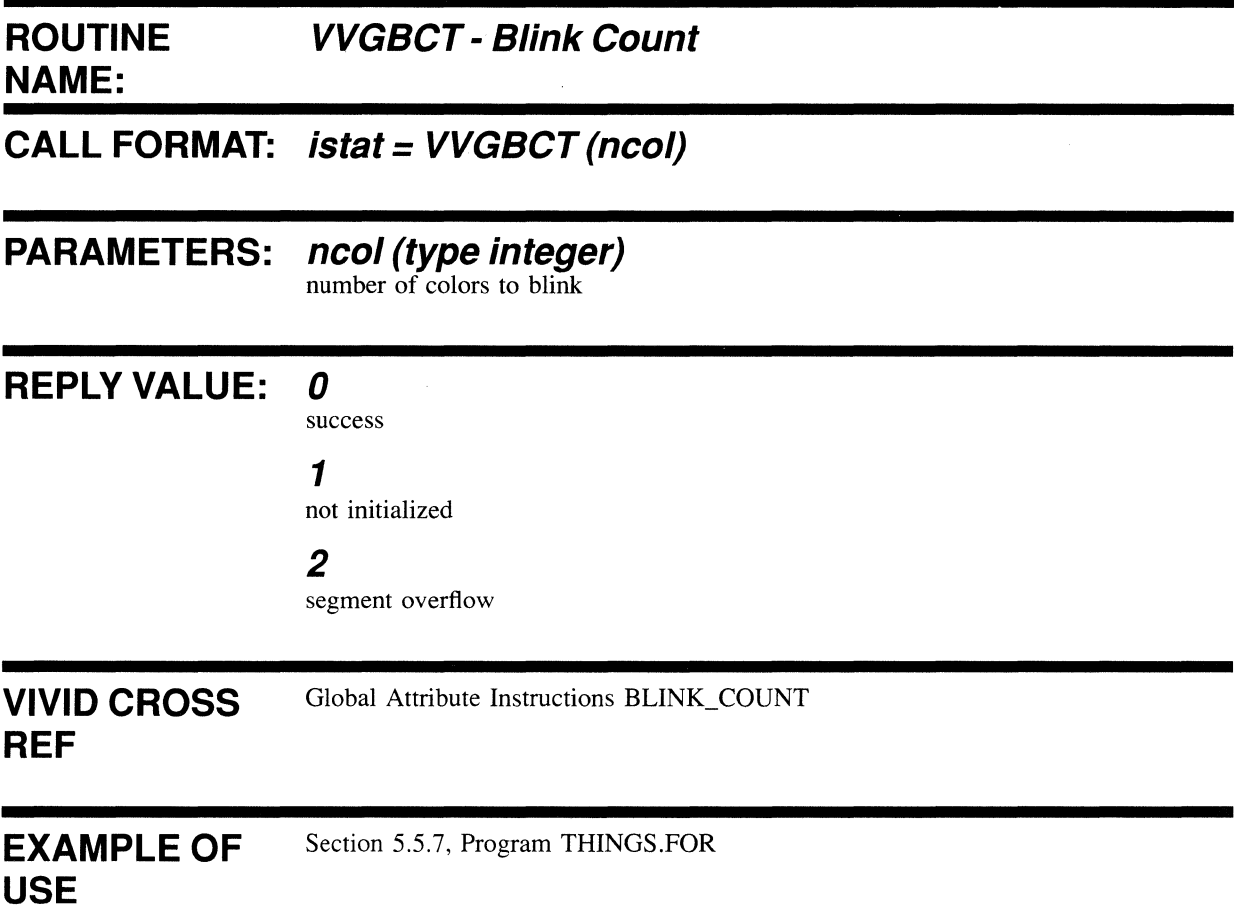

# **VVGBLC**

Call is made to define CLUT colors (normal colors) and alternate colors (blink colors) for blinking.

#### **ROUTINE NAME: VVGBLC - Blink Colors**

# **CALL FORMAT: istat = VVGBLC (bind1, ind1, int1, [bind2, ind2, int2 ... bindn, indn, intnJ)**

where  $n = 3-16$ N.B. Array Mode accepted.

# **PARAMETERS: bindn (type integer)**

color index in blink colors look-up table (BCLUT)

**indn (type integer)**  corresponding CLUT index

**intn (type integer)**  red, green and blue intensity code (0-15)

Minimum parameters 3, maximum 48.

# **REPLY VALUE: 0**

success

1

not initialized

### 2

segment overflow

# VIVID CROSS **REF**

Global Attribute Instructions - BLINK\_COLORS

#### EXAMPLE OF **USE**  Section 5.5.7, Program THINGS.FOR

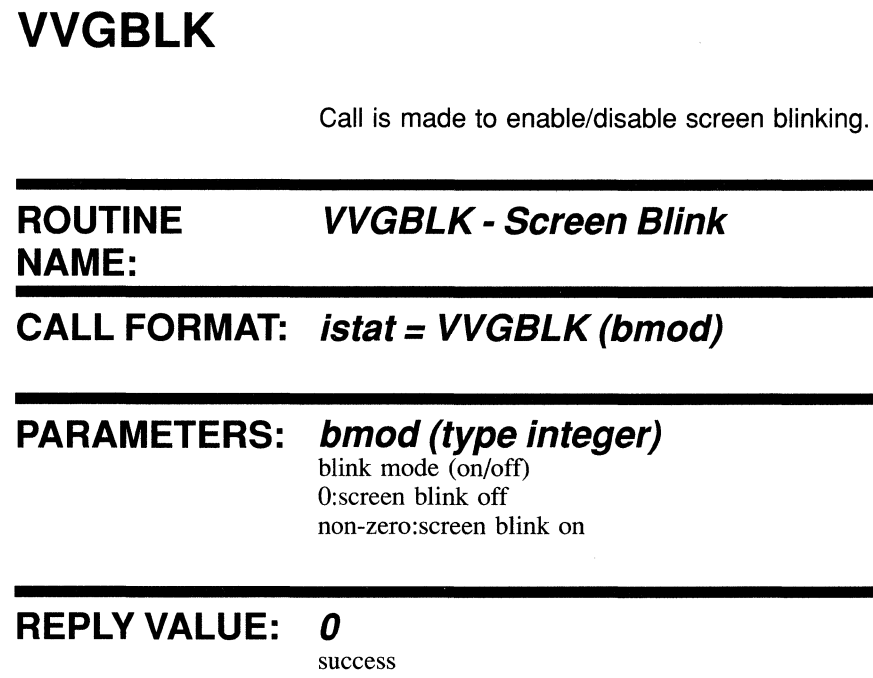

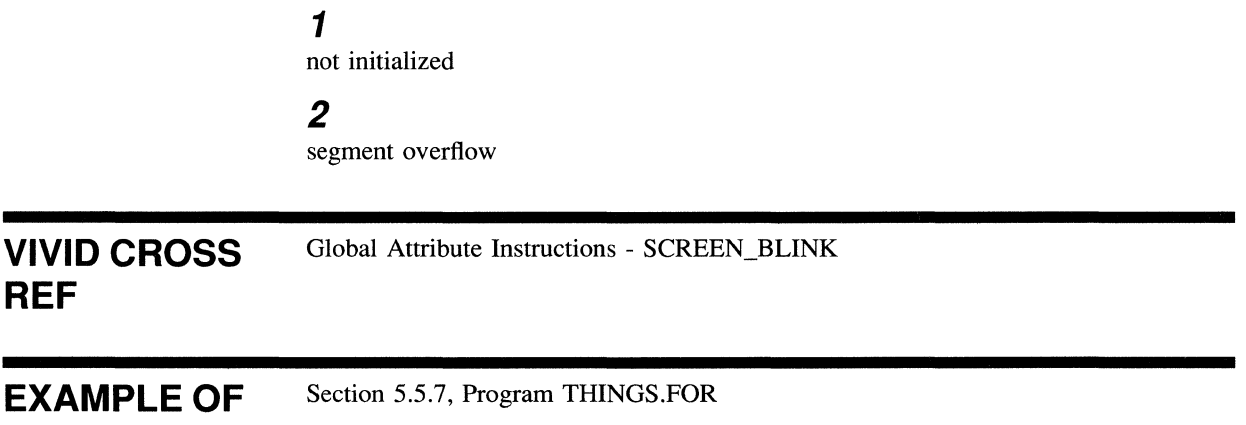

**USE** 

# **VVGBLT**

 $\hat{\boldsymbol{\theta}}$ 

Call is made to set screen blink timings.

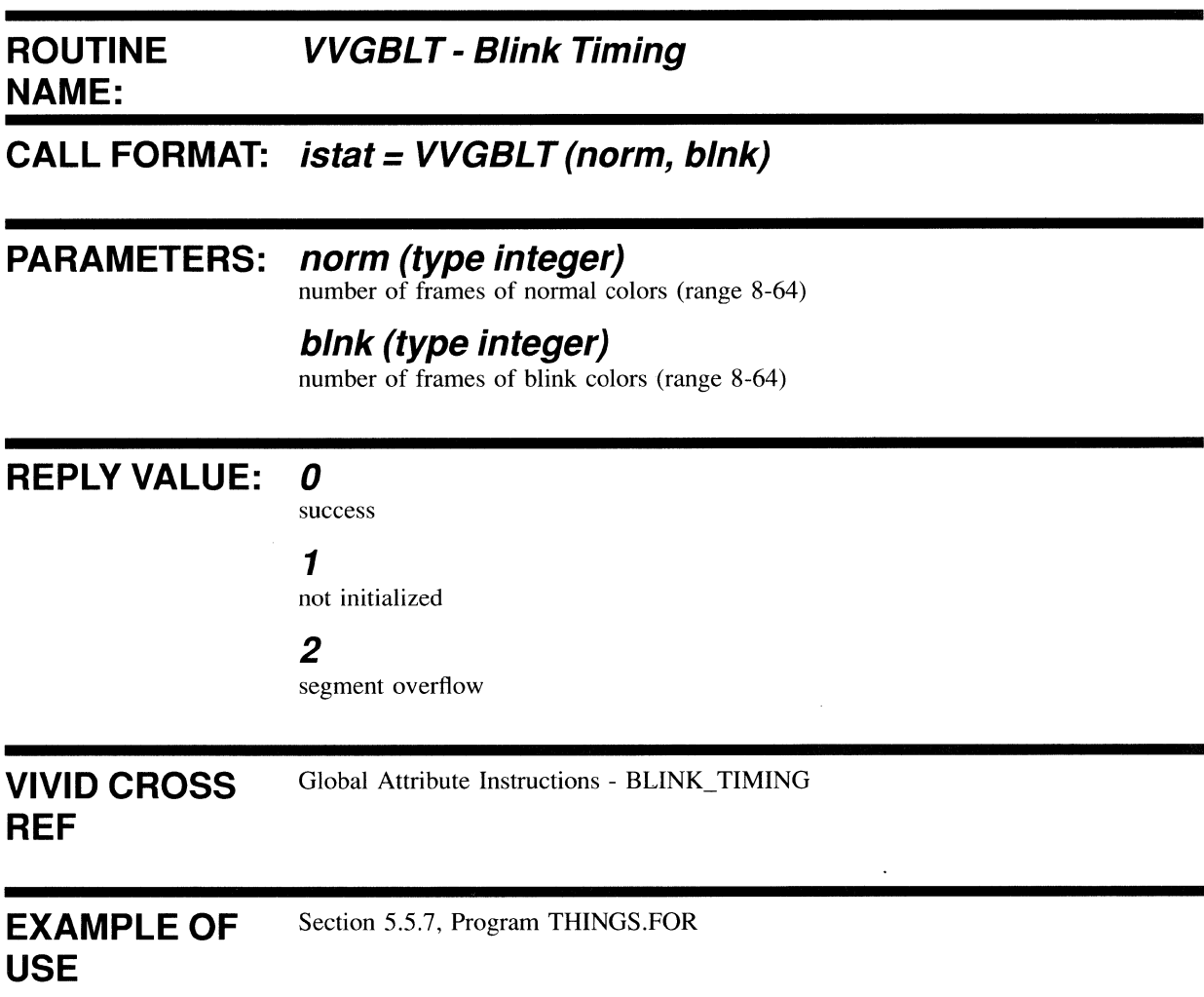

# **VVGFCL**

Call is made to set the foreground color to be used for subsequent drawing.

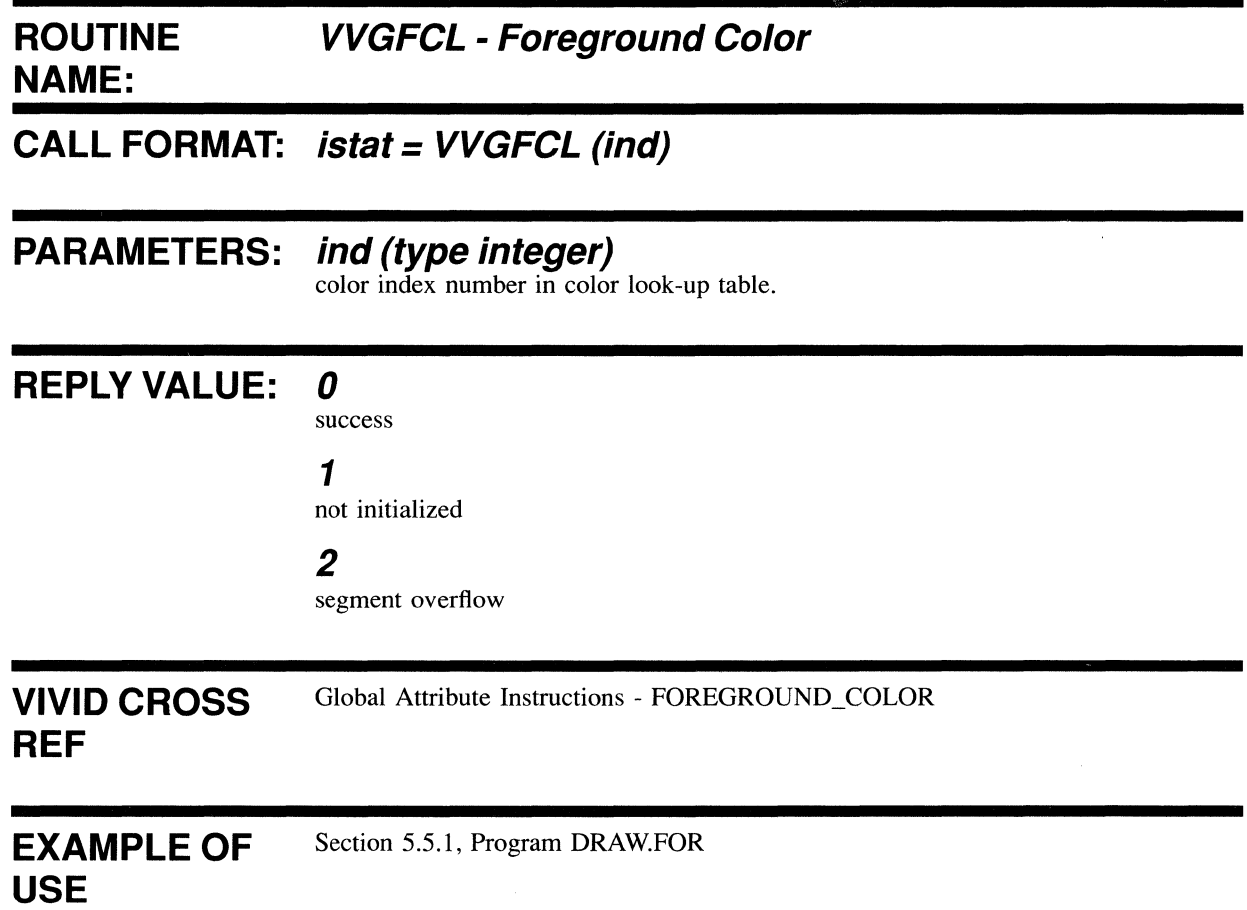

# **VVGLTX**  Call is made to define the line texture. This is a bit pattern that is repeated in the drawn lines. **ROUTINE NAME: VVGLTX - Line Texture CALL FORMAT: istat = VVGLTX (nbit, (beod) PARAMETERS: nbit (type integer)**  number of bits in bit pattern **(beod (type integer)**  bit pattern for foreground/background colors **REPLY VALUE:** *0*  **VIVID CROSS REF**  success 1 not initialized 2 segment overflow Global Attribute Instructions - LINE\_TEXTURE

EXAMPLE OF **USE**  Section 5.5.6, Program AREA.FOR

# **VVGMOD**

Call is made to set the drawing mode so that subsequent drawing operations:-

- replace the display image unconditionally. j.
- ii replace it depending on a logical operation on frame buffer contents.
- iii replace it depending on logical/arithmetic comparison with either frame buffer contents or drawing/comparison colors.

### **ROUTINE VVGMOD - Drawing Mode NAME:**

**CALL FORMAT: istat = VVGMOD (cmod, pmod [,ccol})** 

### **PARAMETERS: cmod (type integer)**

color mode: O:draw foreground and background 1: draw foreground only - default 2:draw background only

#### **pmod (type integer)**

operational mode: O:replace display image - default 1:OR to display image 2:AND to display image 3:EOR to display image 4:replace if display color = ccol 5:replace if display color <> ccol 6:replace if display color < draw color 7:replace if display color> draw color

# **ccol (type integer)**

comparison color for pmod values 4 and 5. A ccol value provided for any other pmod value is ignored.

### **REPLY VALUE: 0**

success

#### 1

not initialized

#### 2

segment overflow

**VIVID CROSS REF**  Global Attribute Instructions - DRAWING\_MODE

EXAMPLE OF **USE**  Section 5.5.1, Program DRAW.FOR

 $\mathcal{L}$ 

# **VVGNLC**

Call is made to set up to 16 colors (in terms of index and red, green and blue intensities) in the color look-up table (CLUT).

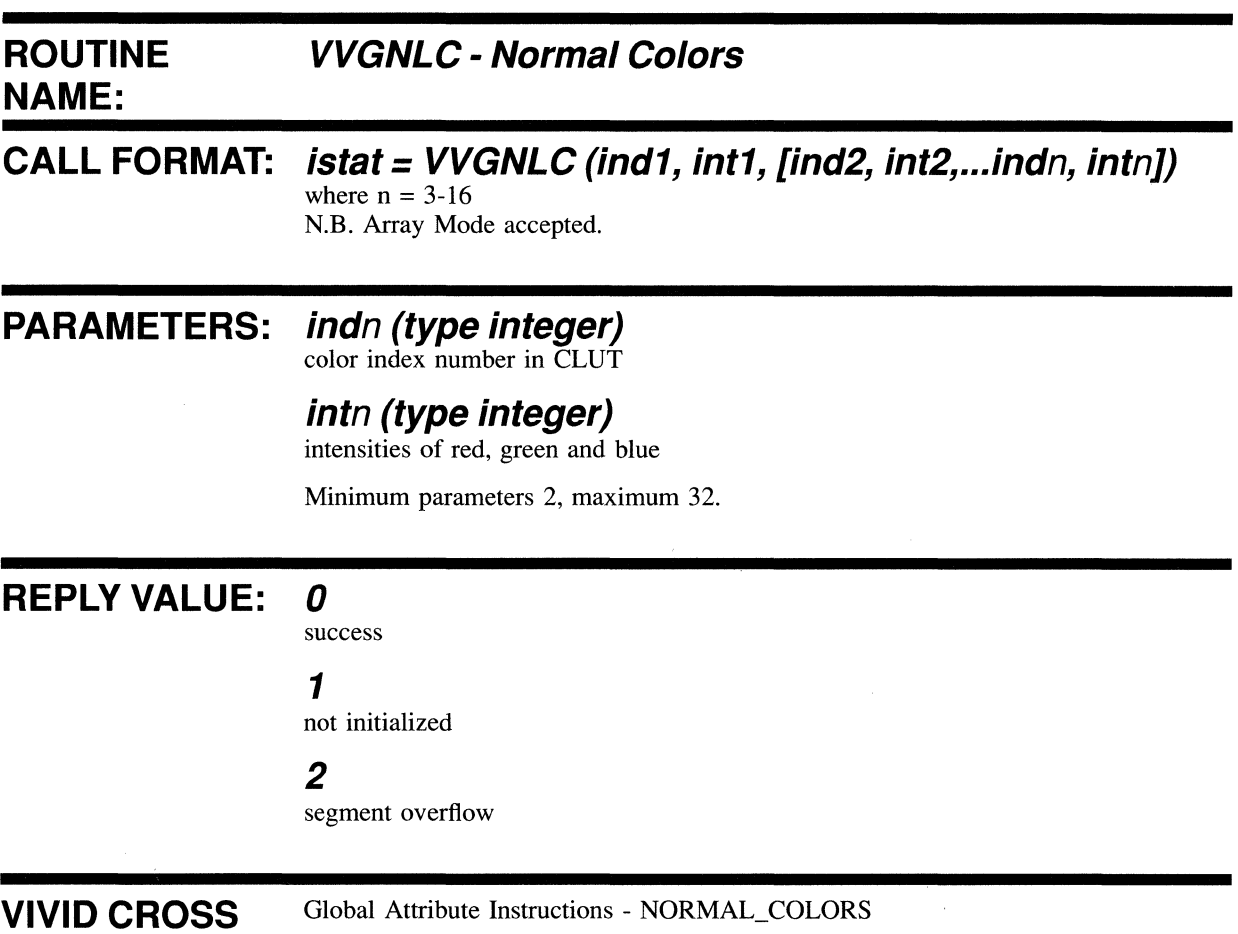

# **REF**

Global Attribute Instructions - NORMAL\_COLORS

EXAMPLE OF **USE**  Section 5.5.7, Program THINGS.FOR

# **VVGSCB**

Call is made to enable/disable screen blanking. Screen blanking gives priority to drawing rather than display. This allows drawing speed to increase by a factor of up to 4.

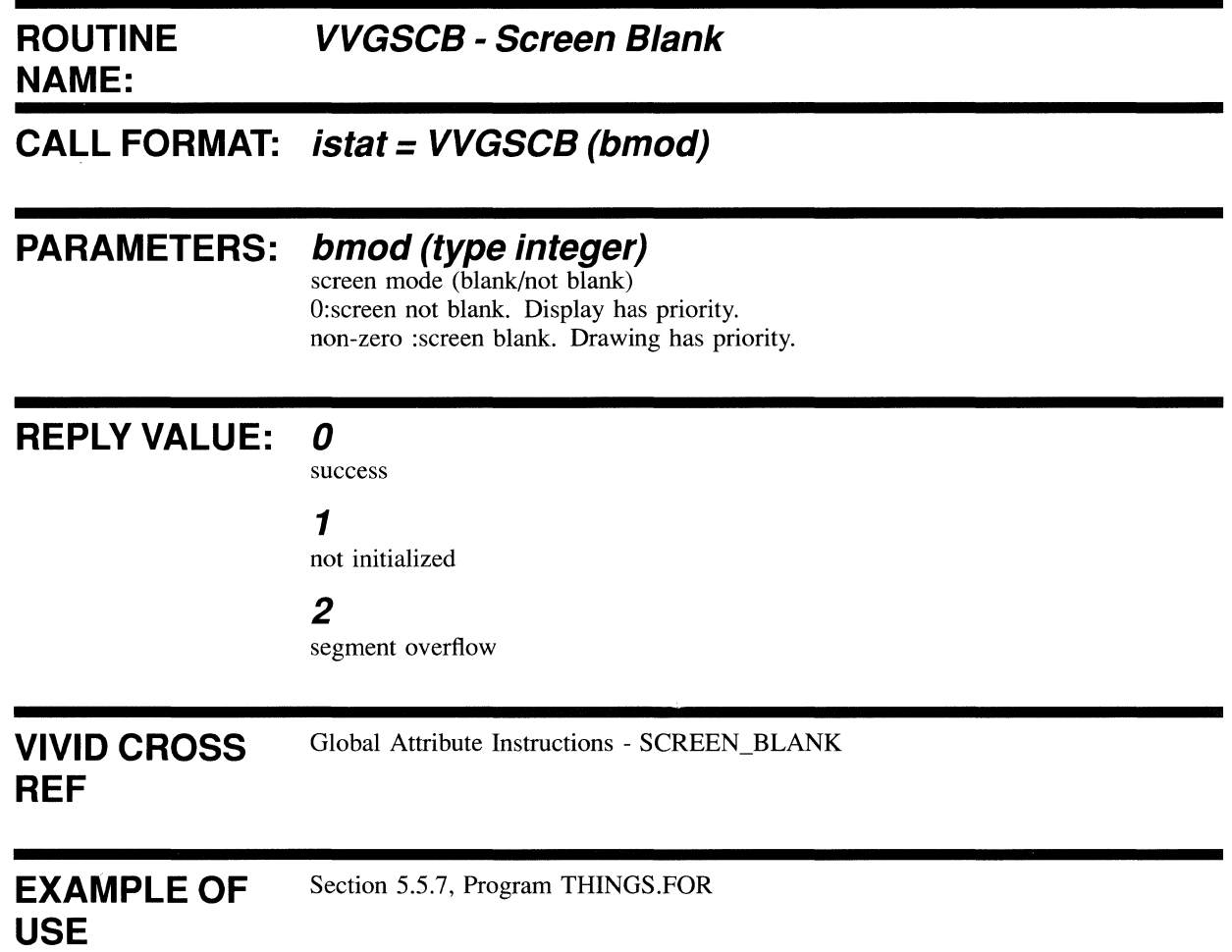

4.6.4 Drawing Functions

# **VVDARC**

Call is made to draw the specified sequence of circular arcs starting from the current position.

#### **ROUTINE NAME: VVDARC ,. Arcs Absolute/Relative**  N.B. Dependent on Drawing Parameter Mode set by VVBMOD and Instruction Parameter Mode set by VVBPMD.

# **CALL FORMAT: istat = VVDARC (dir1, xcen1, ycen1, xend1, yend1 [dir2, xcen2, ycen2, xend2, yend2...**

dirn, xcenn, ycenn, xendn, yendn])

where n has no defined limit

Using Array Mode:

# **istat = VVDARC (Array of dir/xcen/ycen/xend/yend values, number of elements in array)**

### **PARAMETERS: dirn (type integer)**

drawing direction O:counterclockwise 1 :clockwise

### **xcenn (type integer)**

x coordinate or displacement of center

**ycenn (type integer)**  Y coordinate or displacement of center

**xendn (type integer)**  x coordinate or displacement of end position

**yendn (type integer)** 

Y coordinate or displacement of end position

# **REPLY VALUE: 0**

success

1

not initialized

### 2

segment overflow

**VIVID CROSS REF**  Drawing Instructions - ARCS\_ABS and ARCS\_REL

EXAMPLE OF **USE**  Section 5.5.7, Program THINGS.FOR

# **VVDCRC**

Call is made to draw a circle with specified radius, centered on the current position.

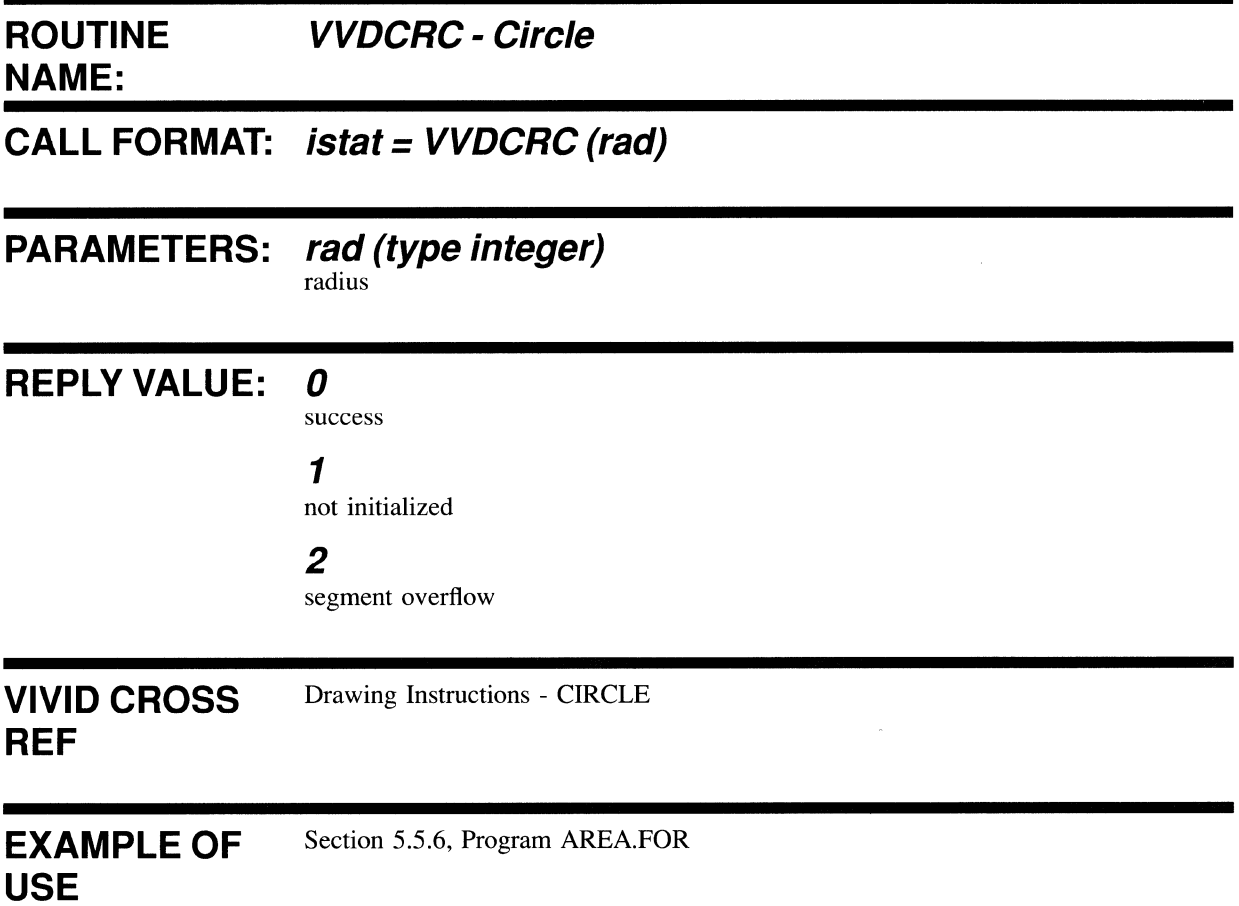

 $\bar{z}$ 

# **VVDDOT**

Call is made to draw a dot at the current position, in the current drawing mode.  $\bar{f}$ 

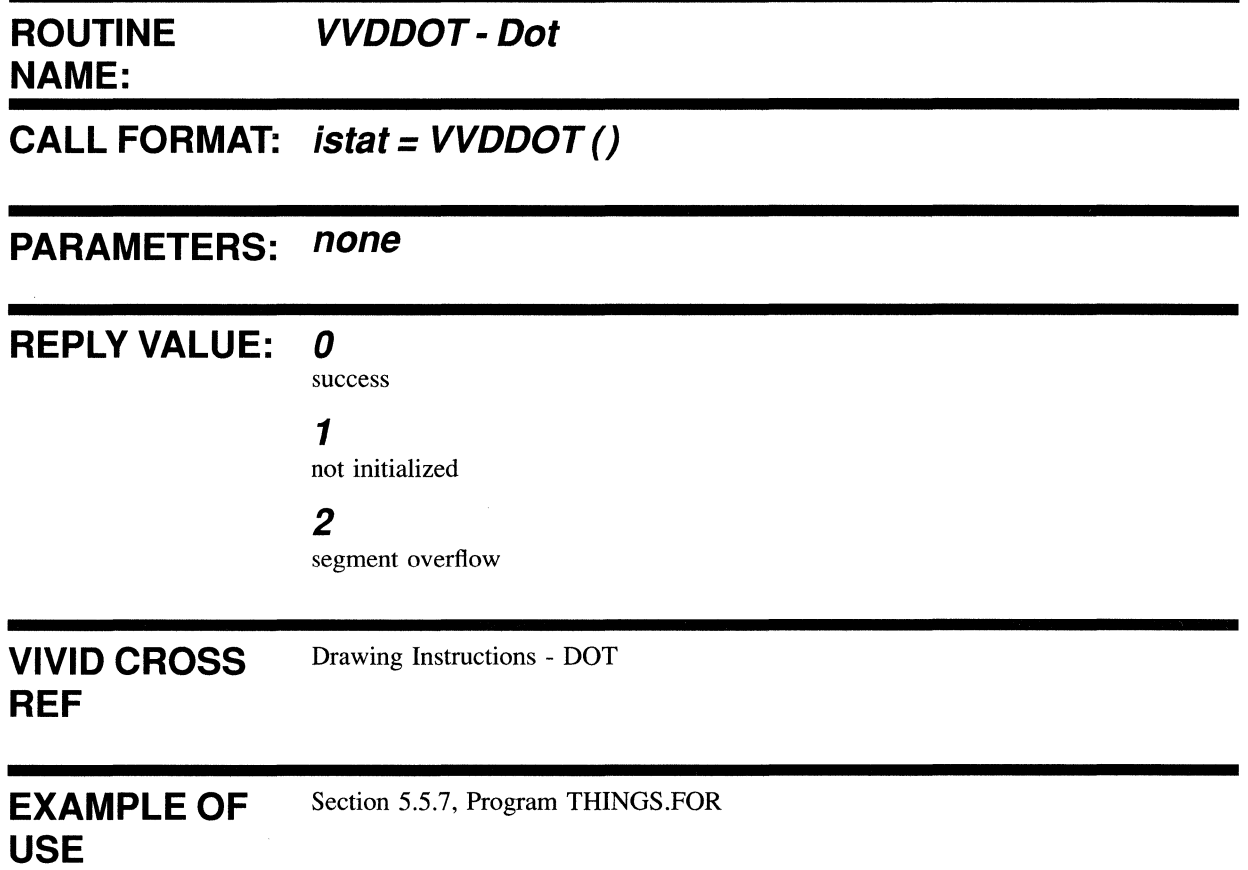

# **VVDEAR**

Call is made to draw the specified sequence of elliptic arcs starting from the current position.

#### **ROUTINE NAME: VVDEAR - Elliptic Arcs Absolute/Relative**  N.B. Dependent on Drawing Parameter Mode set by VVBMOD and Instruction Parameter Mode set by VVBPMD.

# **CALL FORMAT: istat = VVDEAR (dir1, ax1, ay1, xcen1, ycen1, xend1, yend1 [dir2, ax2, ay2, xcen2, ycen2, xend2, yend2 ... dirn, axn, ayn, xcenn,**   $y$ cenn, xendn, yendn])

where n has no defined limit

Using Array Mode:

### **istat = VVDEAR (Array of dir/ax/ay/xcen/ycen/xend/ yend values, number of elements in array)**

### **PARAMETERS: dirn (type integer)**

drawing direction O:counterc1ockwise 1 :c1ockwise

# **axn (type integer)**

relative X length

#### **ayn (type integer)**  relative Y length

### **xcenn (type integer)**

x coordinate or displacement of center

#### **ycenn (type integer)**  Y coordinate or displacement of center

**xendn (type integer)**  x coordinate or displacement of end position

# **yendn (type integer)**

Y coordinate or displacement of end position

 $\bar{\beta}$ 

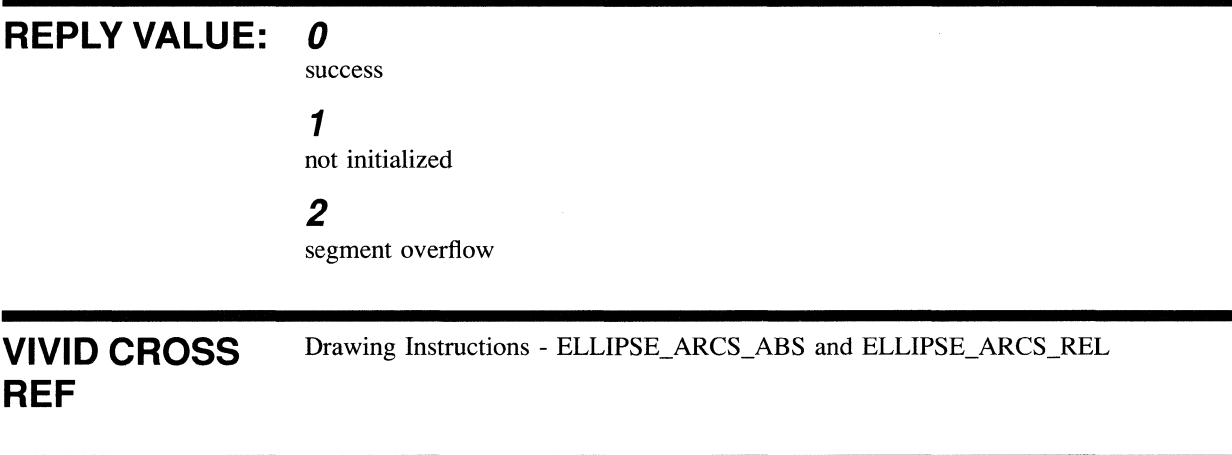

EXAMPLE OF **USE**  Section 5.5.7, Program THINGS.FOR

# **VVDELL**

Call is made to draw an ellipse of a specified VAS aspect ratio and major axis, with its center on the current position.

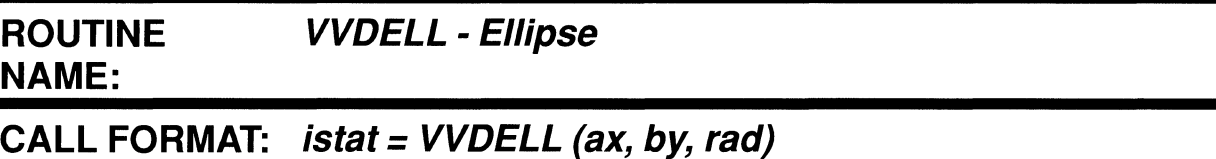

# **PARAMETERS: ax (type integer)**

relative horizontal length

#### **by (type integer)**  relative vertical length

**rad (type integer)**  radius along X axis in VAS

# **REPLY VALUE: 0**

success

### 1

not initialized

### 2

segment overflow

**VIVID CROSS**  Drawing Instructions - ELLIPSE

# **REF**

EXAMPLE OF Section 5.5.7, Program THINGS.FOR

### **USE**

# **VVDLIN**

Call is made to draw the specified sequence of lines, starting from the current position.

#### **ROUTINE NAME: VVDLIN - Lines Absolute/Relative**  N.B. Dependent on Drawing Parameter Mode set by VVBMOD and Instruction Parameter Mode set by VVBPMD.

### **CALL FORMAT: istat = VVDLIN (x1 or dx1, y1 or dy1 [x2 or dx2, y2 or dy2, ... xn or dxn, yn or dynJ)**

where n has no defined limit

Using Array Mode:

# **istat = VVDLIN (Array of x/y values, number of elements in array)**

**PARAMETERS: xn (type integer)** 

x coordinate for the end of the line (Absolute)

#### **dxn (type integer)**

x displacement for the next end vector (Relative)

#### **yn (type integer)**

Y coordinate for the end of the line (Absolute)

#### **dyn (type integer)**

Y displacement for the next end vector (Relative)

Drawing Instructions - LINES\_ABS and LINES\_REL

### **REPLY VALUE:** *0*

success

### 1

not initialized

### 2

segment overflow

# **VIVID CROSS REF**

**4-80** 

#### EXAMPLE OF **USE**  Section 5.5.6, Program AREA.FOR

 $\bar{\bar{z}}$ 

Note: Variations in line thickness can be achieved by using the following techniques:

- A filled rectangle (use VSL routine VVFRCT or the VIVID instructions  $\bullet$ FILLED RECT ABS or FILLED RECT REL)
- By PAINT/FLOOD  $\bullet$
- $\bullet$ Several thin lines.

# **VVDMOV**

Call is made to move the current drawing position to the absolute location or relative position specified.

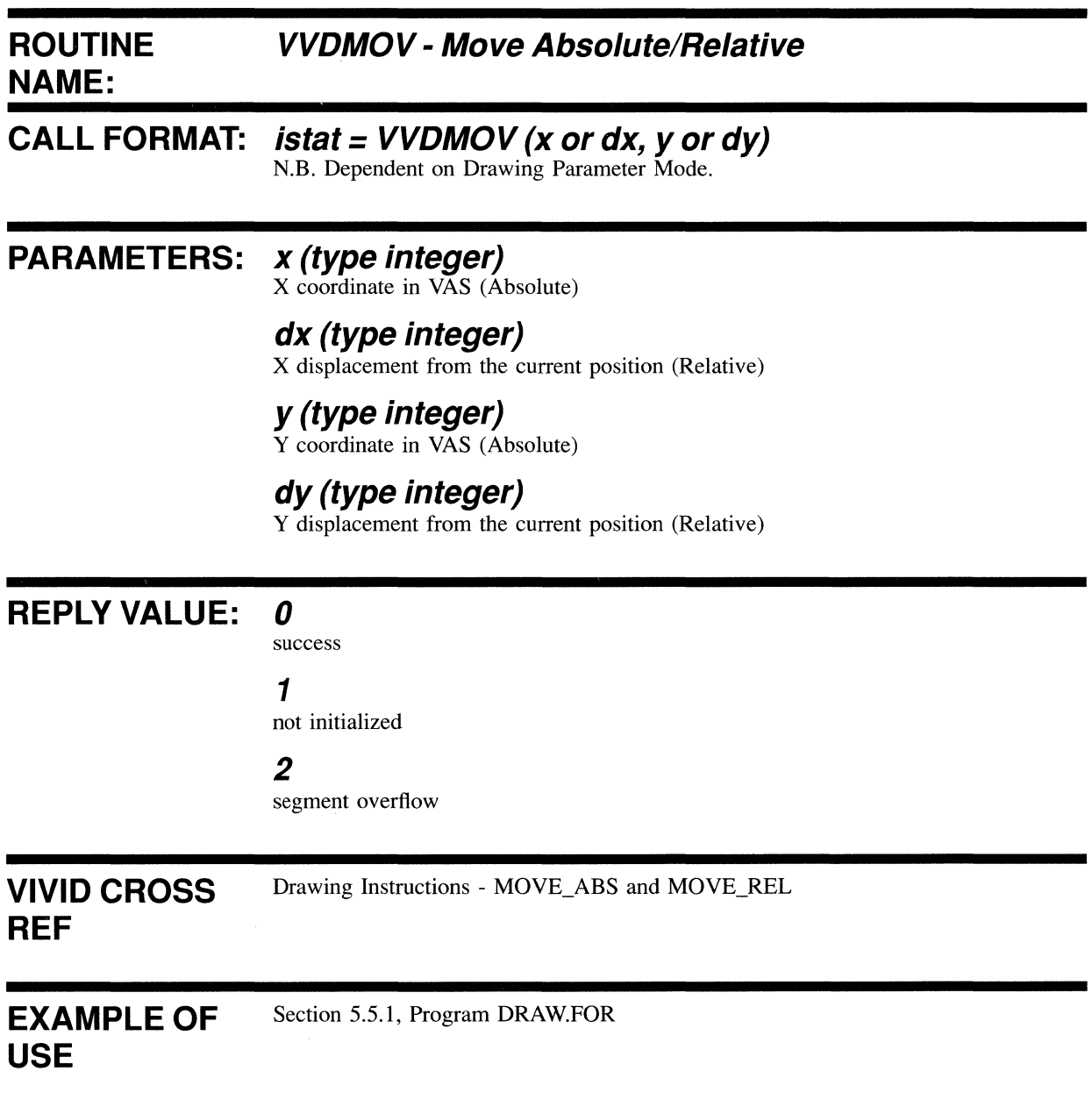

# **VVDMTC**

Call is made to give a move to the current cursor position.

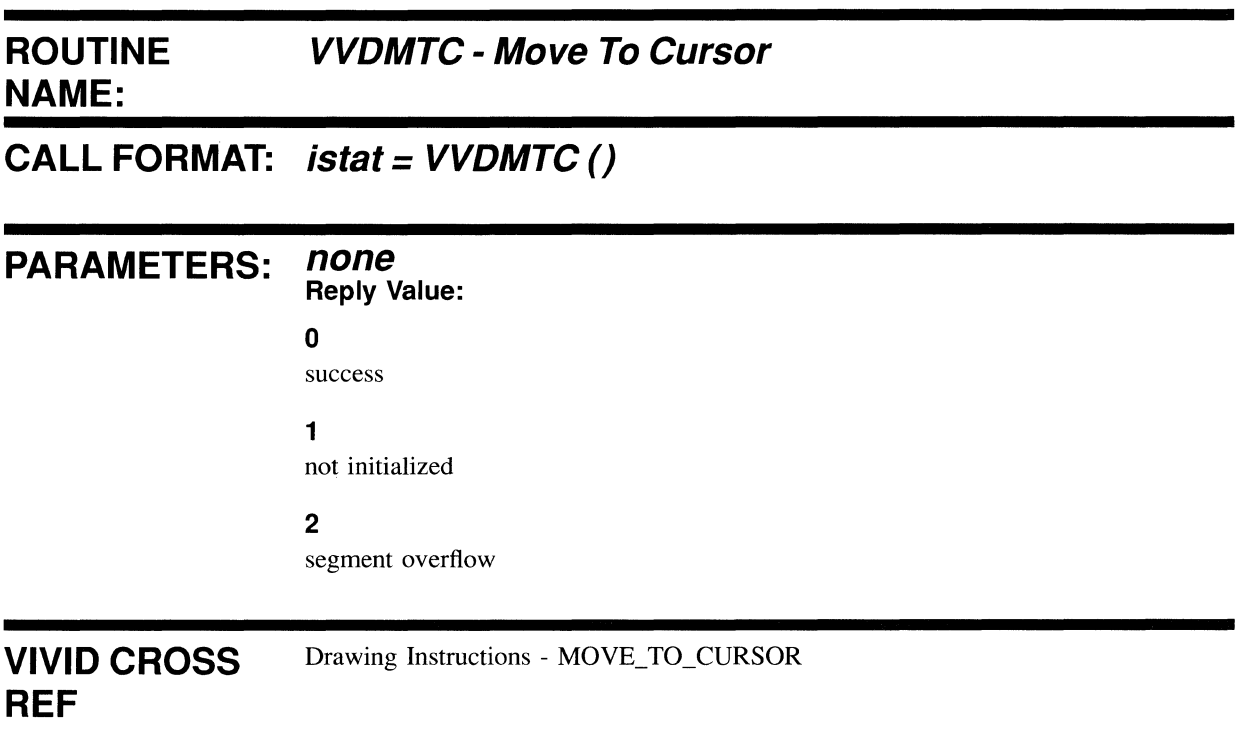

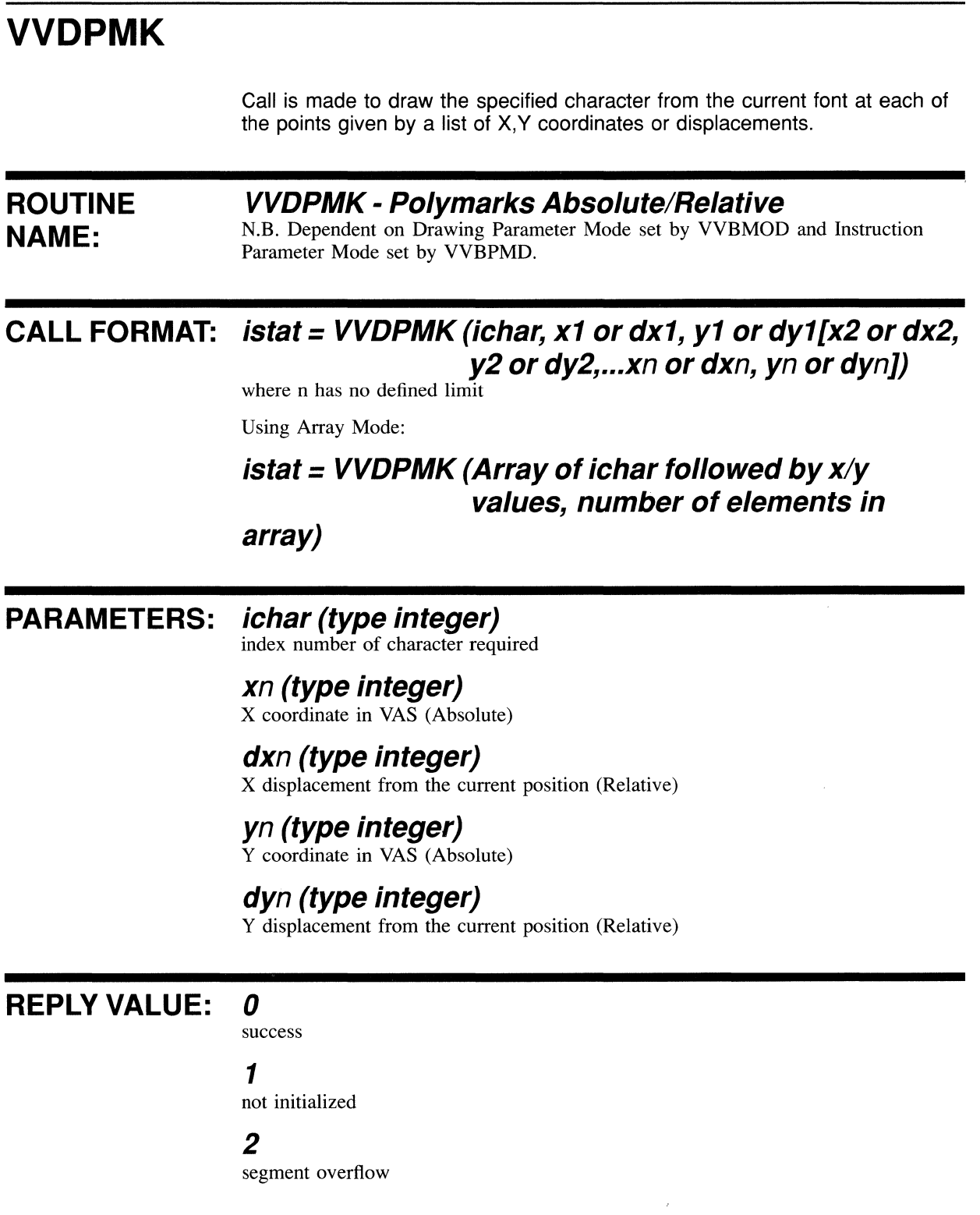

 $\sim$ 

**VIVID CROSS REF**  Drawing Instructions - POLYMARKS\_ABS and POLYMARKS\_REL

EXAMPLE OF **USE**  Section 5.5.7, Program THINGS.FOR
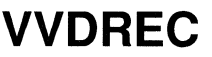

Call is made to draw a rectangle from a vertex at the current position to the diagonal vertex specified.

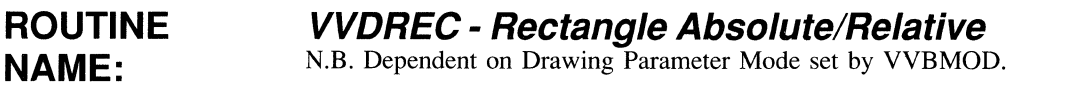

# **CALL FORMAT: istat = VVDREC (x or dx, y or dy)**

# **PARAMETERS: x (type integer)**

x coordinate in VAS of opposite vertex (Absolute)

### **dx (type integer)**

x displacement of opposite vertex (Relative)

### **y (type integer)**

Y coordinate in VAS of opposite vertex (Absolute)

# **dy (type integer)**

Y displacement of opposite vertex (Relative)

# **REPLY VALUE: 0**

success

1

not initialized

### 2

segment overflow

**VIVID CROSS**  Drawing Instructions - RECTANGLE\_ABS and RECTANGLE\_REL

### **REF**

EXAMPLE OF **USE**  Section 5.5.1, Program DRAW.FOR 4.6.5 Filled Figure Functions

# **VVFFLD**

Call is made to fill the area from the current position to the defined edge color or to the current foreground color with the area texture pattern. The area texture pattern is written in Replace mode, irrespective of the current drawing mode.

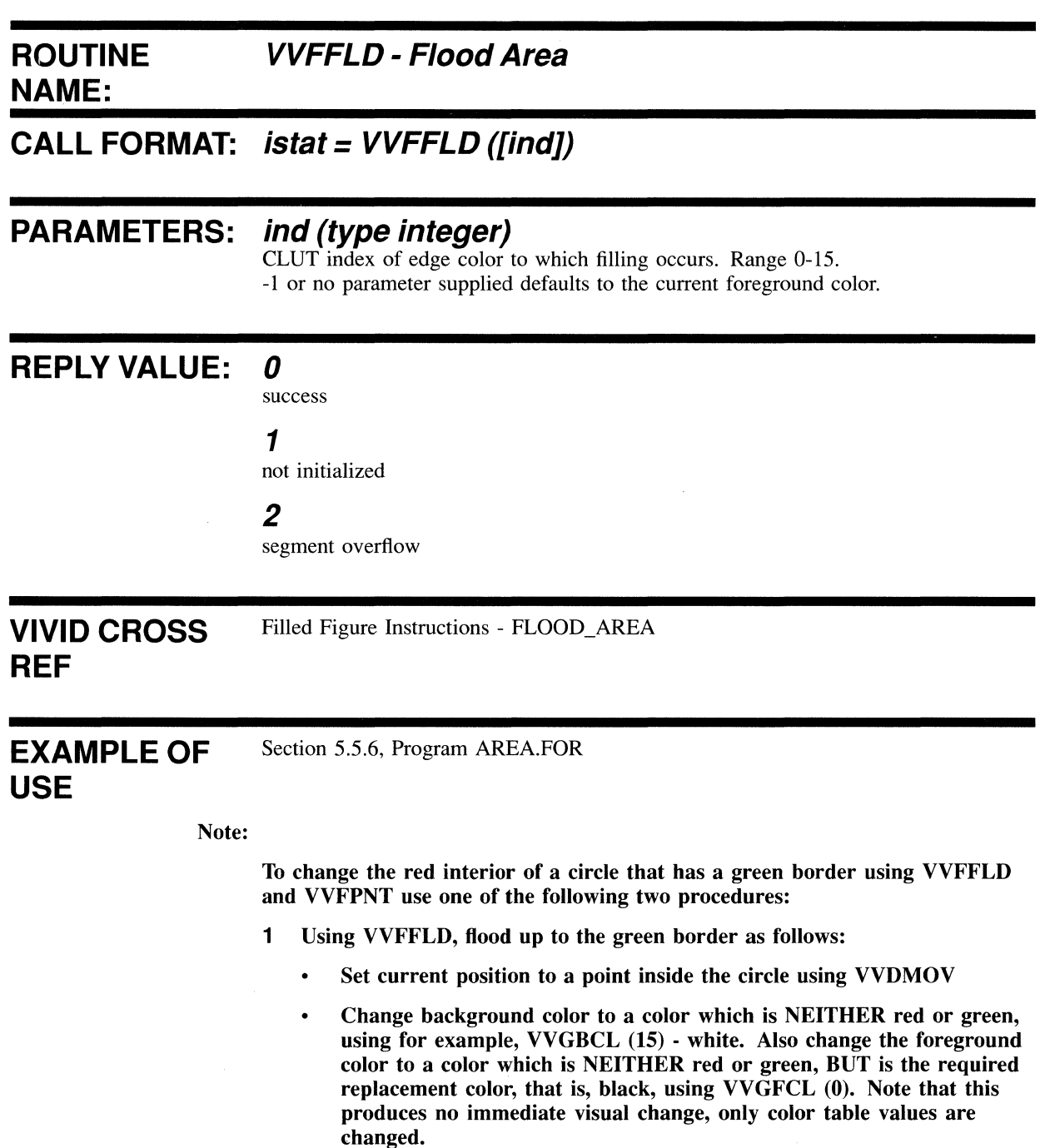

- The default color index for green is 8, so call VVFFLD as VVFFLD  $\ddot{\phantom{0}}$ (8). The interior of the circle will be filled with black up to, but not including, the green border.
- 2 Using VVFPNT to paint over the red interior.
	- $\bullet$ Set current position to a point inside the circle using VVDMOV
	- Change background color to a color which is NEITHER red or green,  $\bullet$ using for example, VVGBCL (15) - white. Also change the foreground color to a color which is NEITHER red or green, BUT is the required replacement color, that is, black, using VVGFCL (0). Note that these produce no immediate visual change, only color table values are changed.
	- The default color index for red is 2, so call VVFPNT as VVFPNT (2).  $\bullet$ The interior of the circle will be replaced with black.

# **VVFPNT**

Call is made to fill the area of the specified color which includes the current position with the area texture pattern.

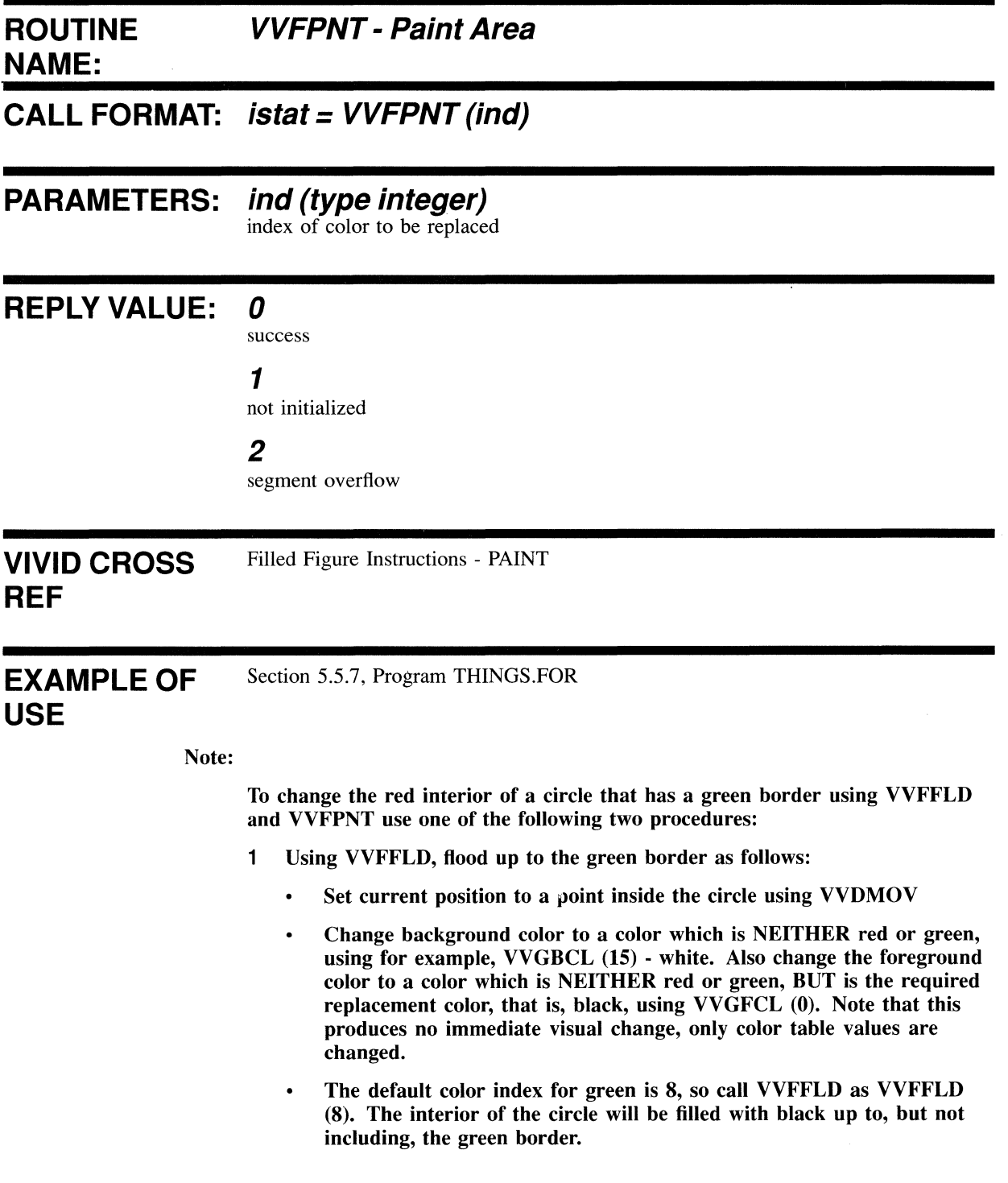

- 2 Using VVFPNT to paint over the red interior.
	- $\bullet$ Set current position to a point inside the circle using VVDMOV
	- Change background color to a color which is NEITHER red or green,  $\bullet$ using for example, VVGBCL (15) - white. Also change the foreground color to a color which is NEITHER red or green, BUT is the required replacement color, that is, black, using VVGFCL (0). Note that these produce no immediate visual change, only color table values are changed.
	- The default color index for red is 2, so call VVFPNT as VVFPNT (2).  $\bullet$ The interior of the circle will be replaced with black.

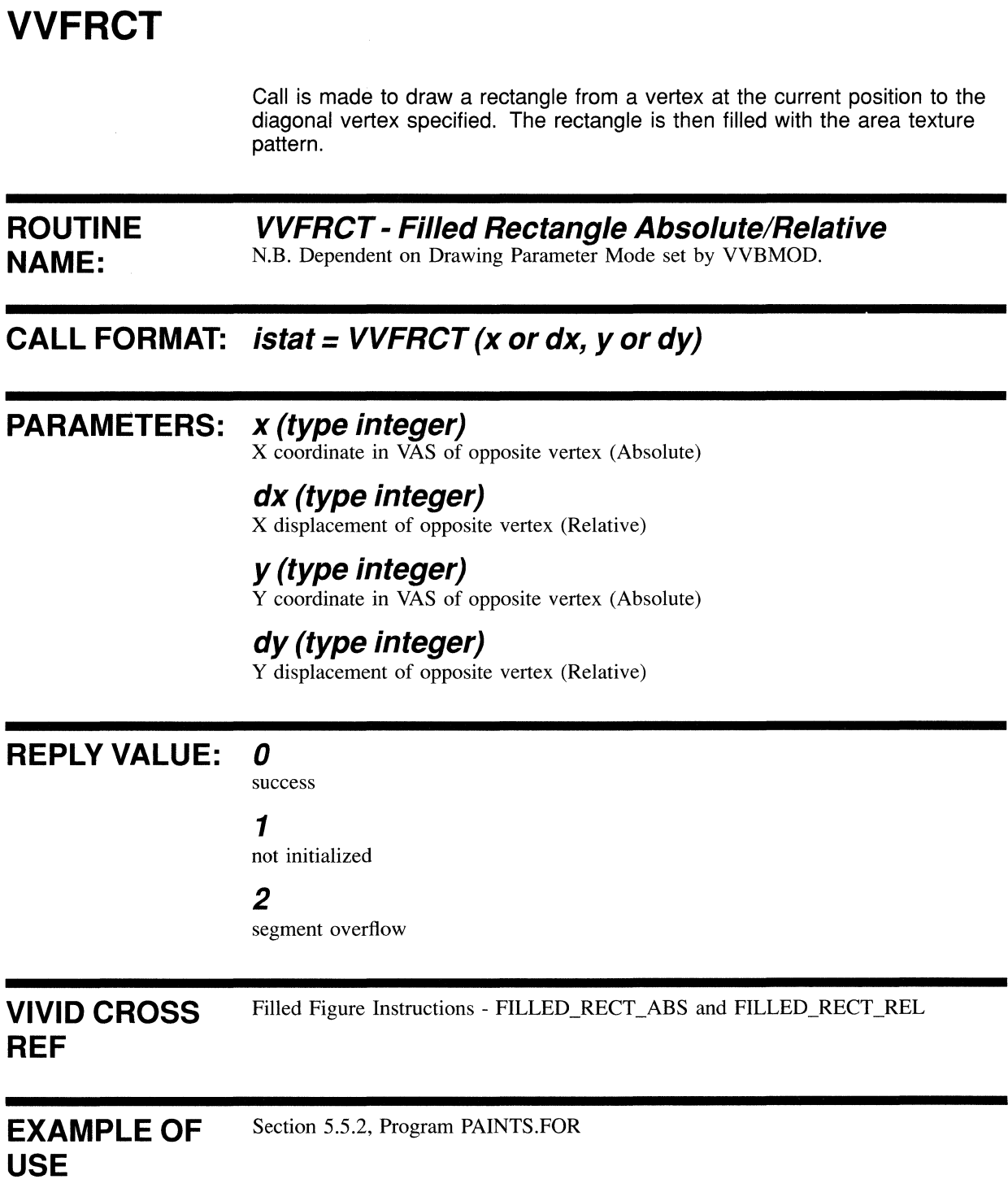

4.6.6 Text Functions

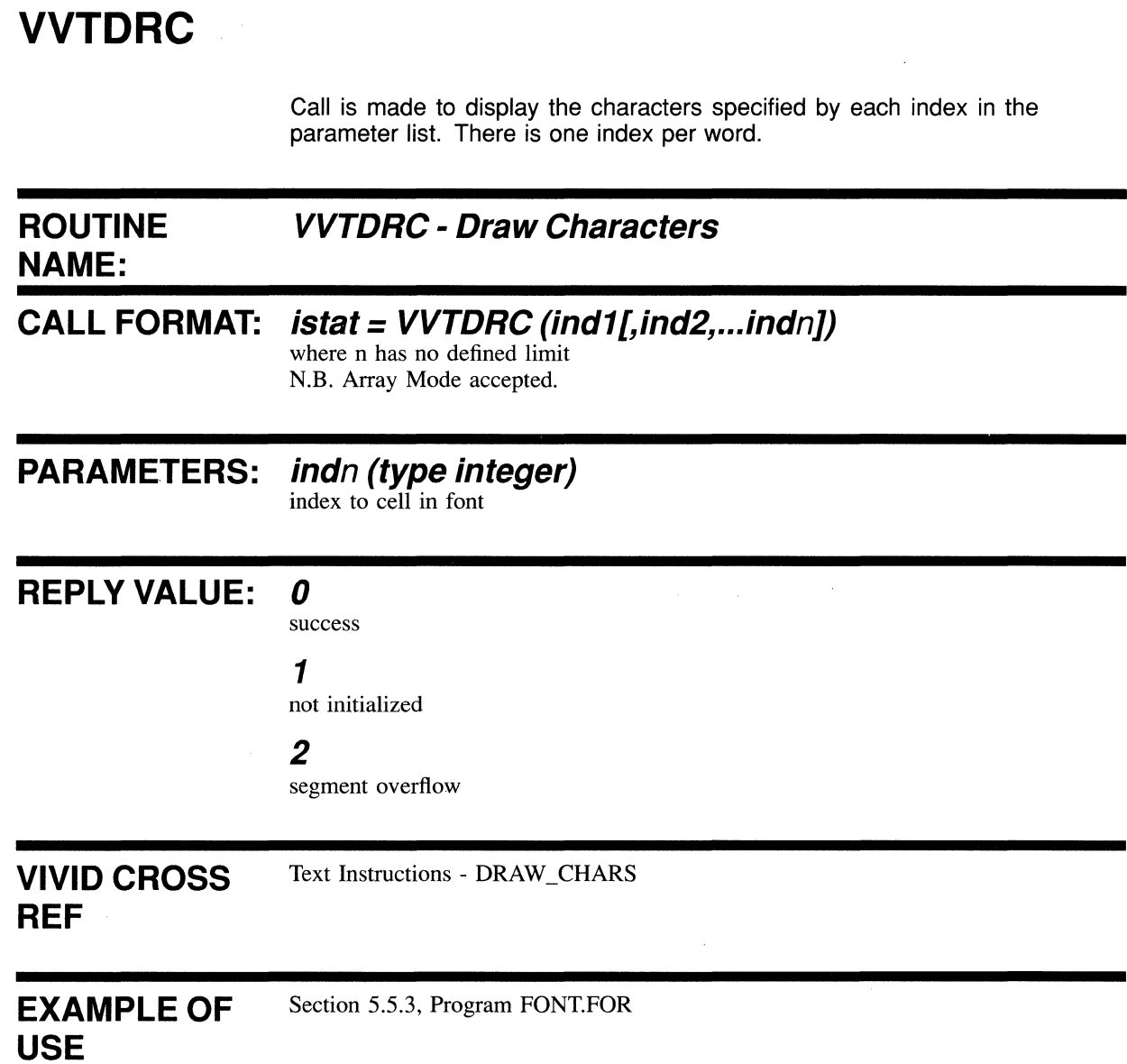

# **VVTDRP**

Call is made to display the characters specified by each index in the parameter list. Indices are packed two per parameter word.

# **ROUTINE VVTDRP - Draw Packed Characters NAME:** N.B. Dependent on Instruction Parameter Mode set by VVBPMD.

# **CALL FORMAT: istat = VVTDRP (i1, j1 [i2, j2, .. .in, jn], wordcount)**

where n has no defined limit

Using Array Mode:

# **istat = VVTDRP (Array of packed characters, number of WORDS in array)**

There is an inherent difference in the writing of VSL applications in FORTRAN on VMS and RSX systems. It is to do with the way the operating systems handle strings. On RSX systems, a string buffer can be passed in a FORTRAN call simply by the name of the buffer containing the string, or by the defined string itself, and the address is used directly by the called function.

On VMS systems, the text string is passed by String Descriptor Block.

On RSX, an example of a call to this function would be:

*CALL VVTDRP* ('A string', 4)

that is, a string plus the number of WORDS used in the string.

On VMS, an example of a call to this function would be:

*CALL vVTDRP (%REF('A string' ).4)* 

that is, the address of a string plus the number of words.

It will be seen that, under VMS, the use of the %REF qualifier ensures that the string address is passed to the VVTDRP function.

Other high-level languages are supported on VMS only, and therefore the collusion will not occur.

# **PARAMETERS: in, jn (type character (byte))**

any two characters from byte string

# **wordcount (type integer)**

number of WORDS (that is, 2-character blocks)

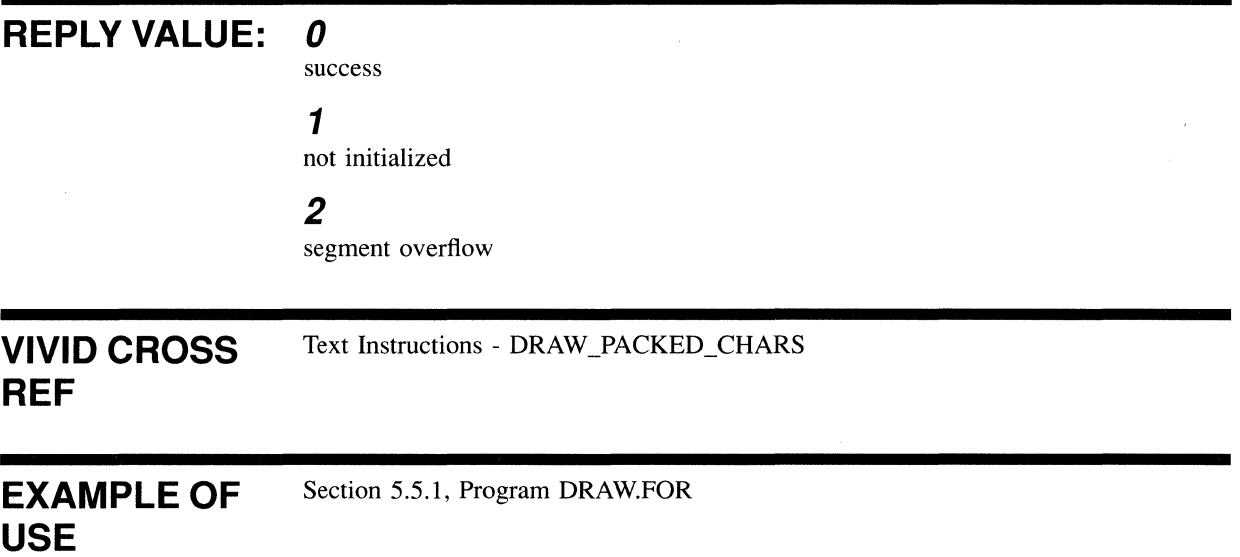

# **VVTIFT**

Call is made to initialize the specified segment as a font, irrespective of the segment contents. This segment must already have been created via a call to VVMCRS.

# **ROUTINE VVTIFT -Initialize Font NAME:**

**CALL FORMAT: istat = VVTIFT (segid, width, height, ncell [,init])** 

#### **PARAMETERS: segid (type integer)**  Segment ID

**width (type integer)**  cell width in pixels  $(1-16)$ 

**height (type integer)** 

cell height in pixels (1-16)

**ncell (type integer)**  number of cells in the font  $(>0)$ 

#### **init (type integer)**  initialization style for cells: o or no parameter:blank - default -1:so1id

**REPLY VALUE: 0** 

success

# 1

not initialized

### 2

segment overflow

VIVID CROSS Text Instructions - INITIALIZE\_FONT

# **REF**

EXAMPLE OF Section 5.5.3, Program FONT.FOR

**USE** 

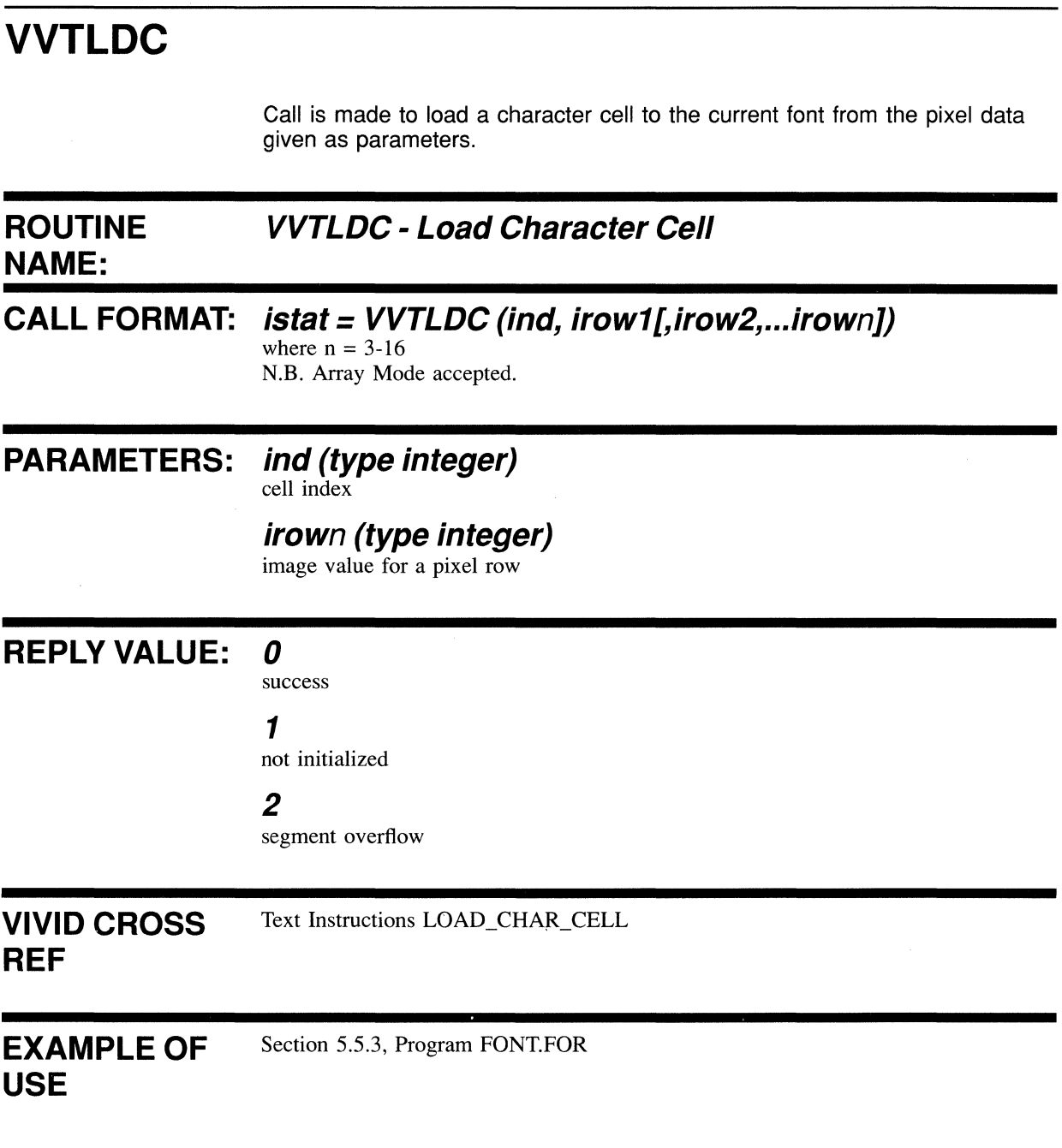

# **VVTMAG**

Call is made to define the horizontal and vertical cell magnification, in terms of pixels or relative magnification.

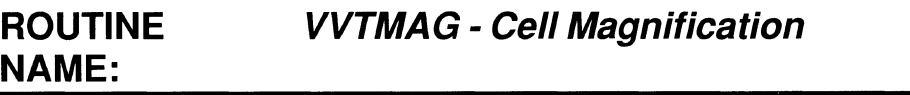

**CALL FORMAT: istat = VVTMAG (utyp, xmag, ymag)** 

# **PARAMETERS: utyp (type integer)**

code for magnification unit type O:pixels I :relative - default

# **xmag (type integer)**

magnification in the cell X direction (range 1-16). The default is I.

# **ymag (type integer)**

magnification in the cell Y direction (range 1-16). The default is 2.

# REPLY VALUE: *0*

**USE** 

success

### 1

not initialized

#### 2

segment overflow

**VIVID CROSS REF**  Text Instructions - CELL\_MAGNIFICATION

EXAMPLE OF Section 5.5.3, Program FONT.FOR

# **VVTMOV**

Call is made to define text spacing, a relative movement from the end of one character cell to a final current position.

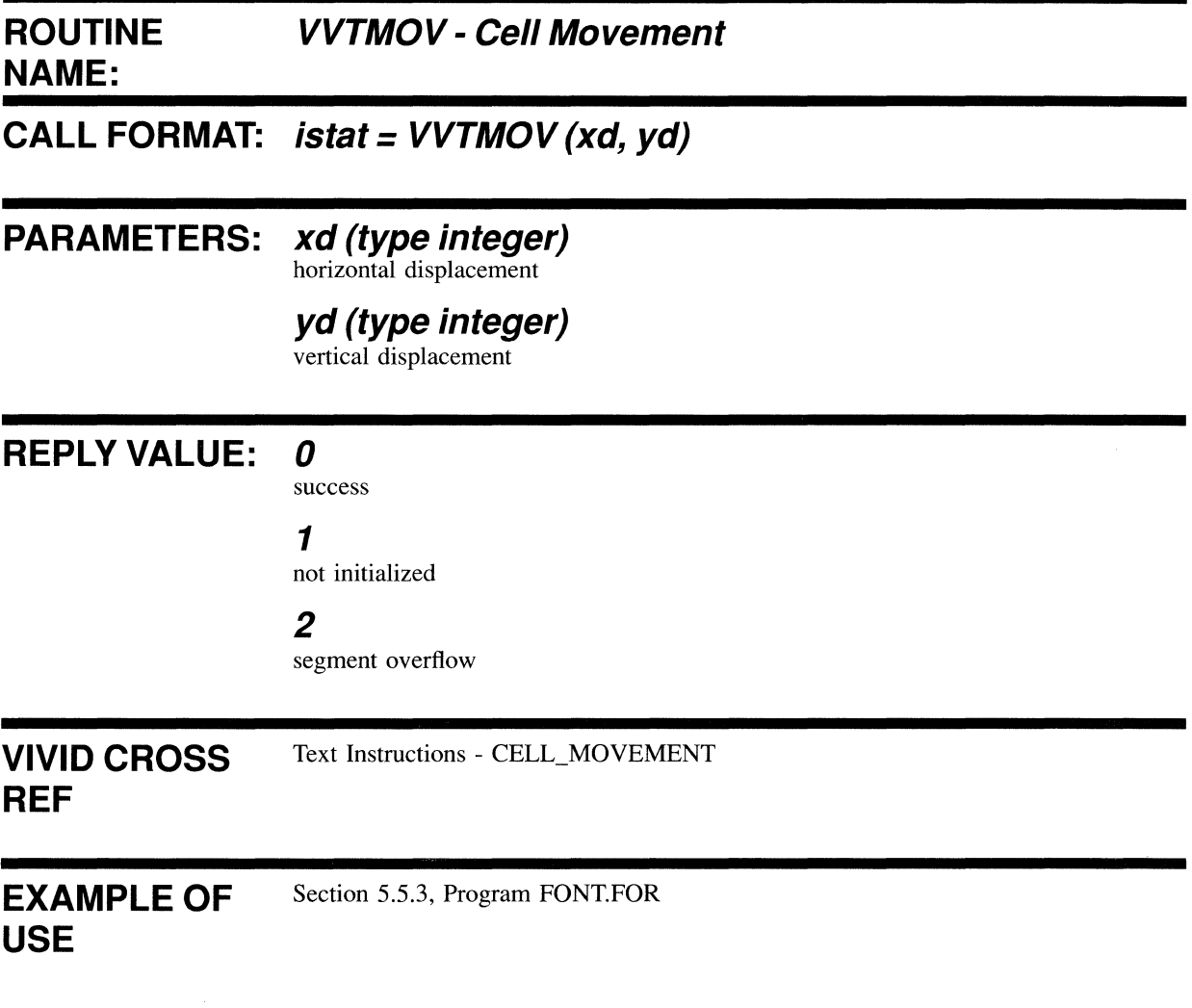

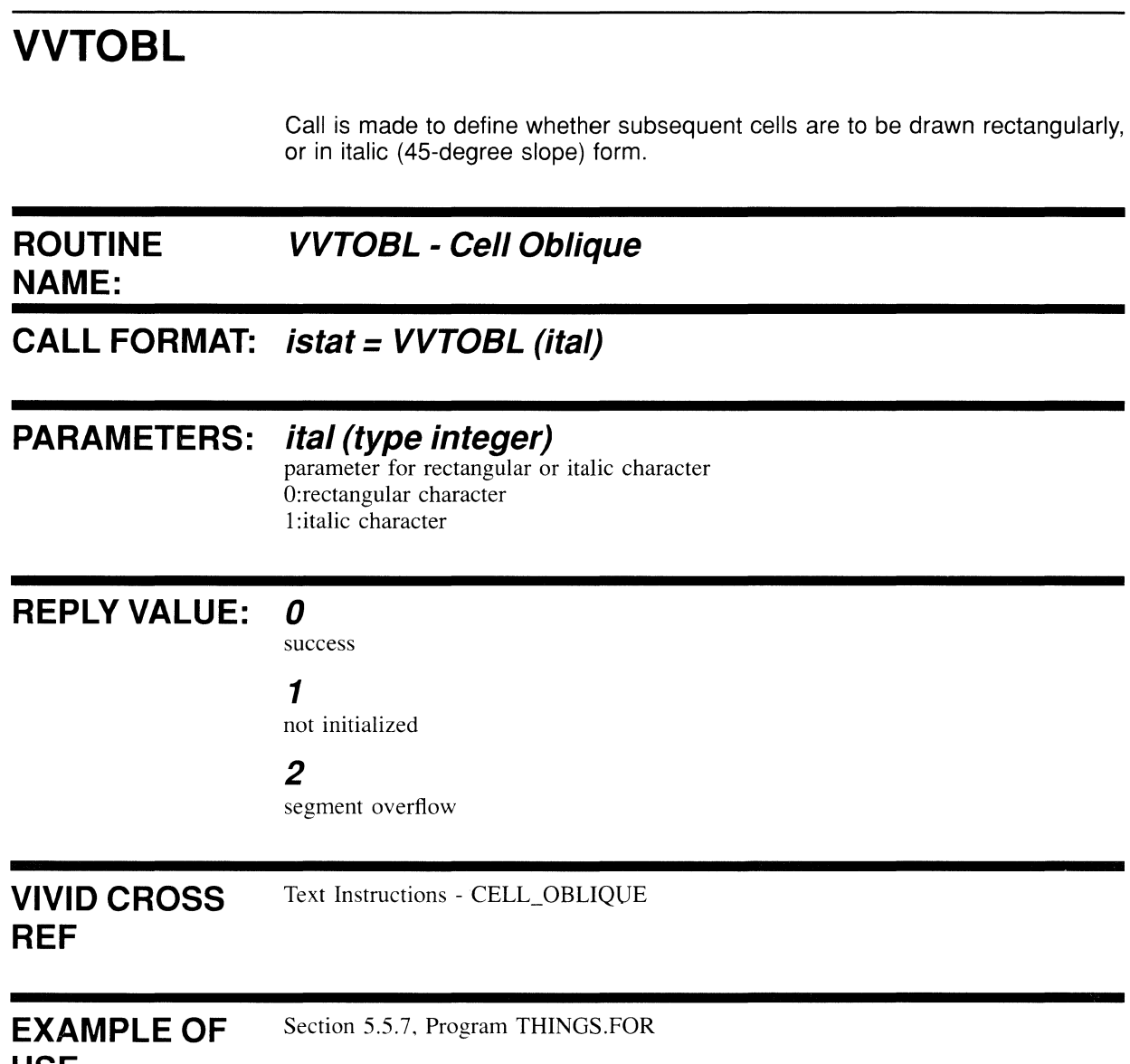

**USE** 

# **VVTROT**

Call is made to define the angle at which cells are written to the display image. The angle is defined in 4S-degree counterclockwise units.

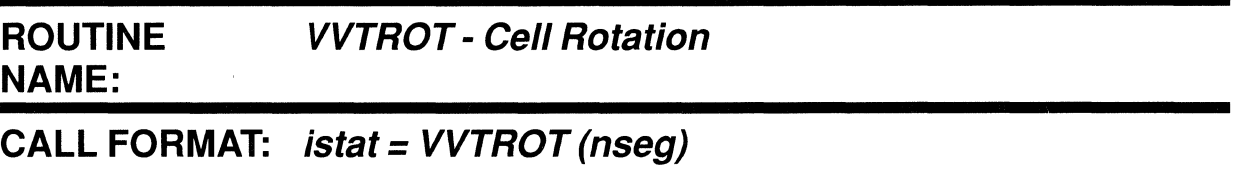

# **PARAMETERS: nseg (type integer)**

number of 45-degree units of rotation O:horizontal 1:45 degrees 2:90 degrees 3: 135 degrees 4:180 degrees 5:225 degrees 6:270 degrees 7:315 degrees

# **REPLY VALUE:** *0*

success

### 1

not initialized

### 2

segment overflow

**VIVID CROSS REF**  Text Instructions - CELL\_ROTATION

EXAMPLE OF **USE**  Section 5.5.7, Program THINGS.FOR

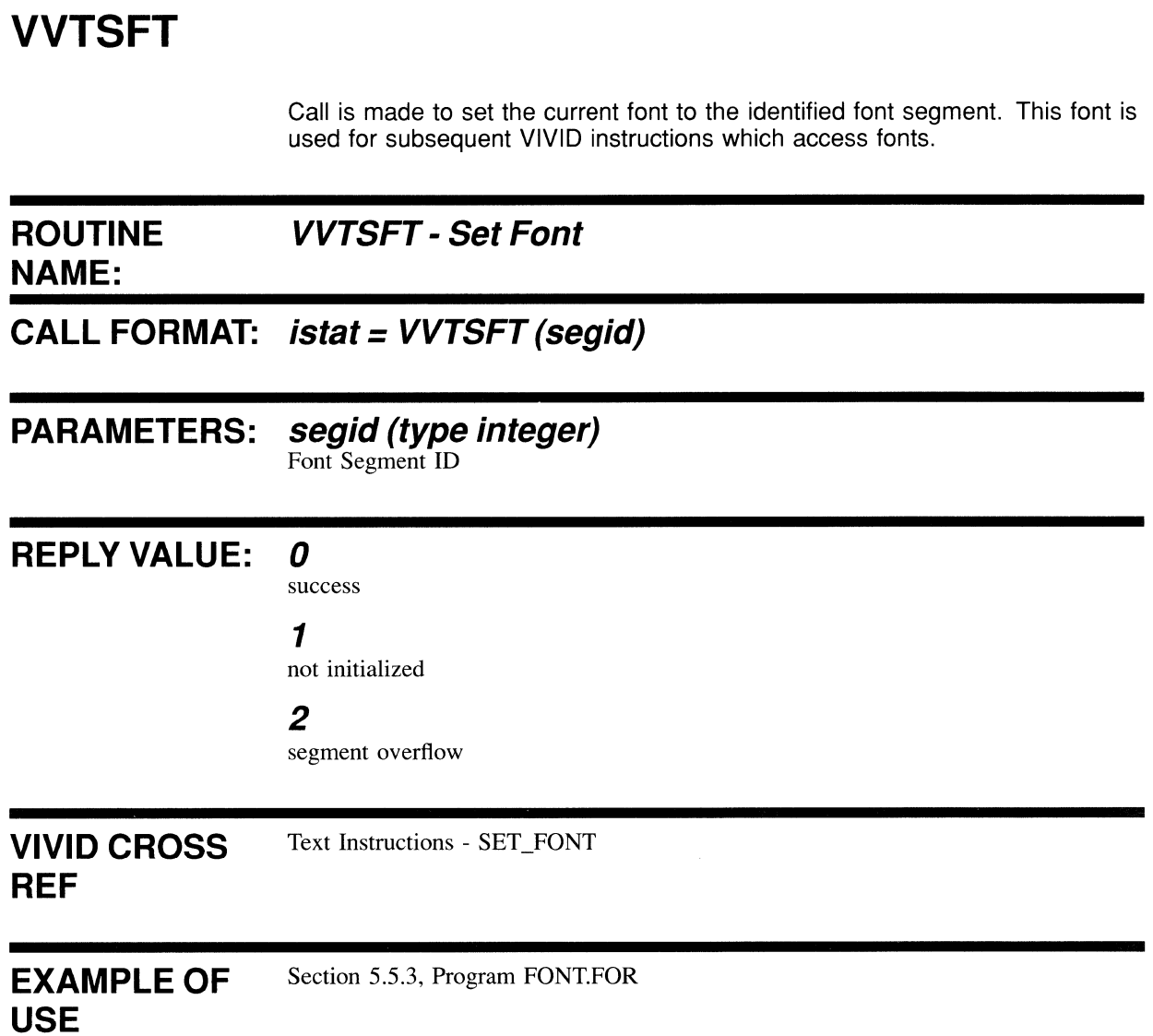

 $\mathcal{N}$ 

# **VVTSIZ**

Call is made to define the length and width of the display image cell and the displacement of the stored font cell within the display image cell.

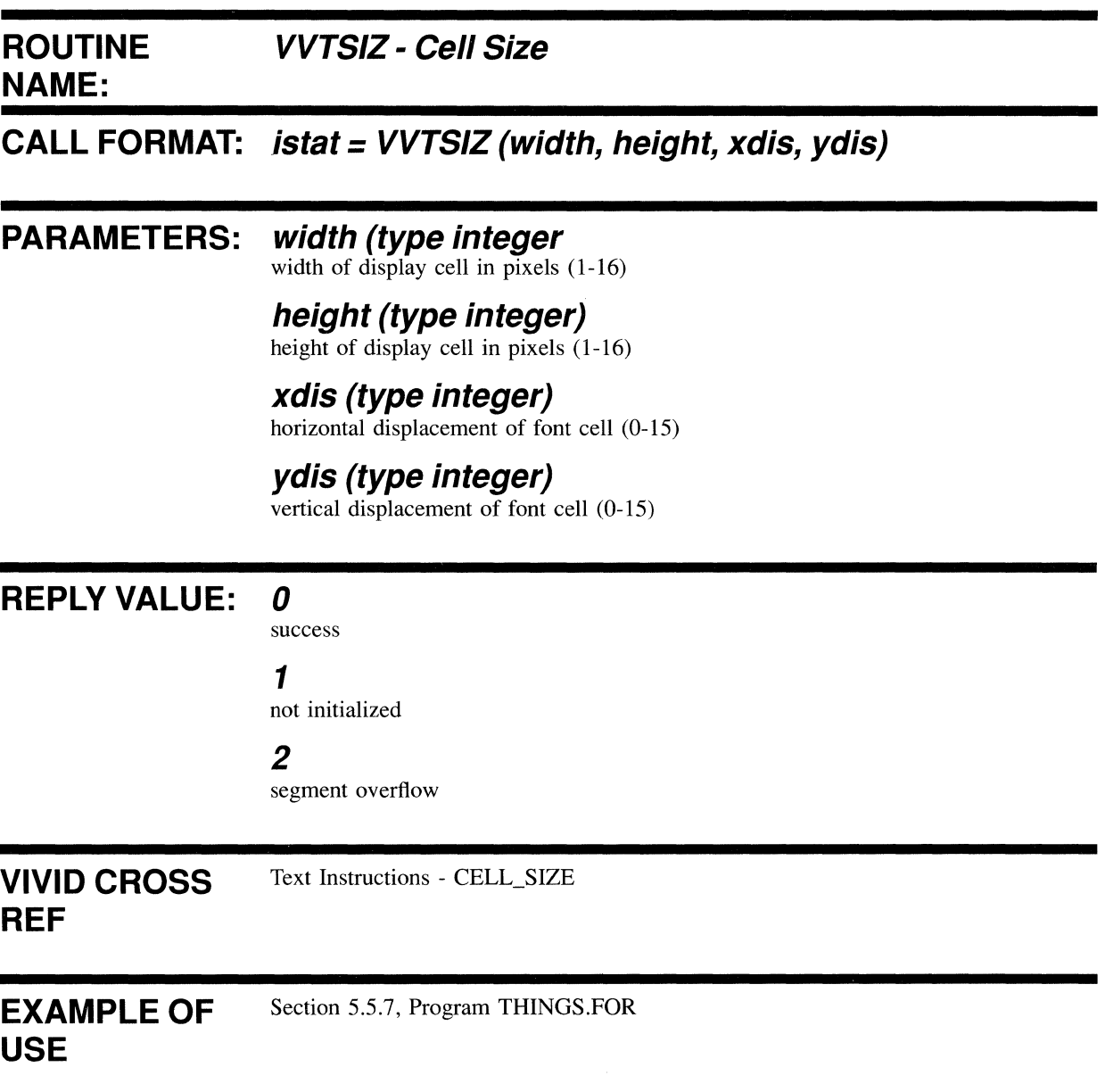

# 4.6.7 Area Operation Functions

# **VVACLS**

Call is made to clear the display.

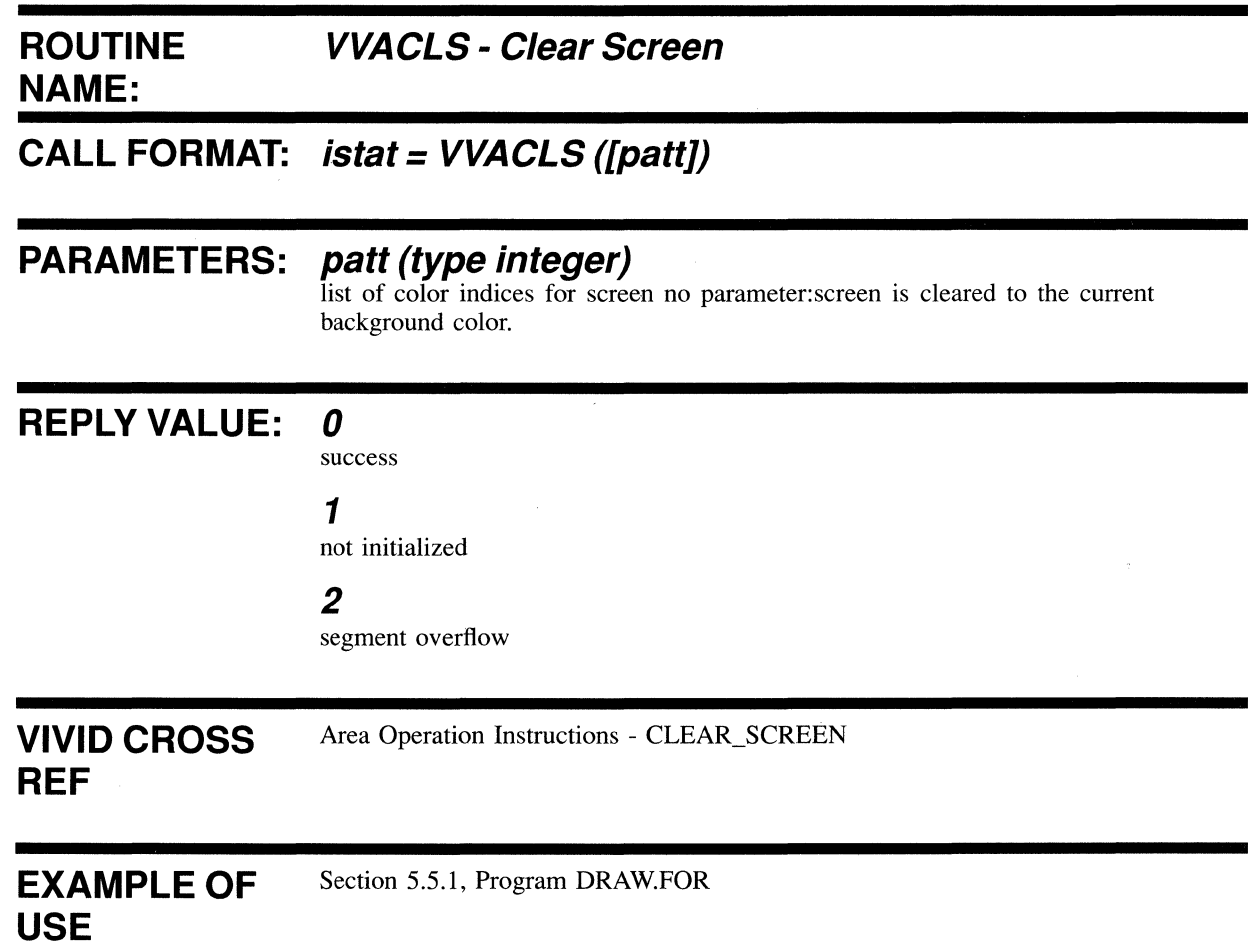

 $\chi$ 

# **VVACLV**

 $\sim$ 

Call is made to clear the viewport to the current background color.

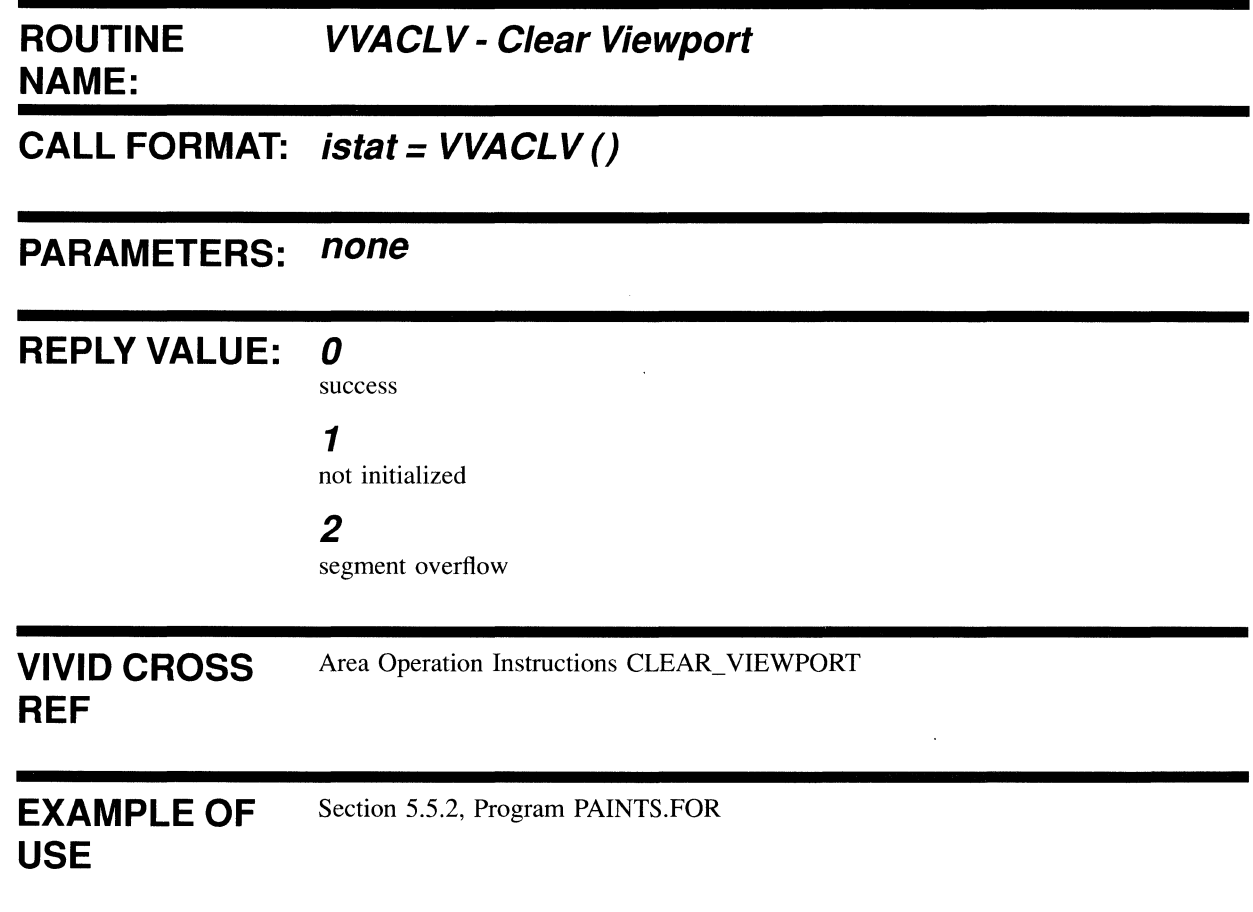

 $\bar{z}$ 

# **VVACPY**

Call is made to copy a specified source area to an area with a vertex at the current position with a defined attitude. The origin of the source area is expressed either as an absolute position in VAS, or relative to the current position, depending on the current setting of the drawing parameter mode.

# **ROUTINE VVACPY - Copy Absolute/Relative NAME:**

# **CALL FORMAT: istat = VVACPY (amod, xs or dxs, ys or dys, xdim,**

**ydim)** 

N.B. Dependent on Drawing Parameter Mode.

#### **PARAMETERS: amod (type integer)**  attitude mode

**xs (type integer)** 

x position of the source area origin in VAS (Absolute)

# **dxs (type integer)**

x VAS displacement of the source area origin (Relative)

### **ys (type integer)**

Y position of the source area origin in VAS (Absolute)

### **dys (type integer)**

Y VAS displacement of the source area origin (Relative)

### **xdim (type integer)**

x dimension of the source copy area in VAS

### **ydim (type integer)**

Y dimension of the source copy area in VAS

# **REPLY VALUE:** *0*

success

### 1

not initialized

### 2

segment overflow

**VIVID CROSS REF**  Area Operation Instructions - COPY \_ABS and COPY \_REL

EXAMPLE OF **USE**  Section 5.5.6, Program AREA.FOR

# **VVAFPM**

Call is made to write a specified segment that contains pixel data from the host or VSV21 memory to the display image by performing a specified logical operation. It is done starting at the word (a unit of four pixels) containing the current position.

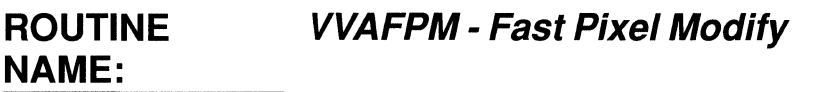

**CALL FORMAT: istat = VVAFPM (segid, mode, mask)** 

# **PARAMETERS: segid (type integer)**

pixel data map segment ID

# **mode (type integer)**

operational mode O:replace display image I:OR with display image 2:AND with display image 3:EOR with display image

### **mask (type integer)**

word bit mask)

# **REPLY VALUE: 0**

success

1

not initialized

#### 2

segment overflow

#### **VIVID CROSS**  Area Operation Instructions - FAST\_PIXEL\_MODIFY

# **REF**

EXAMPLE OF **USE**  Section 5.5.6, Program AREA.FOR

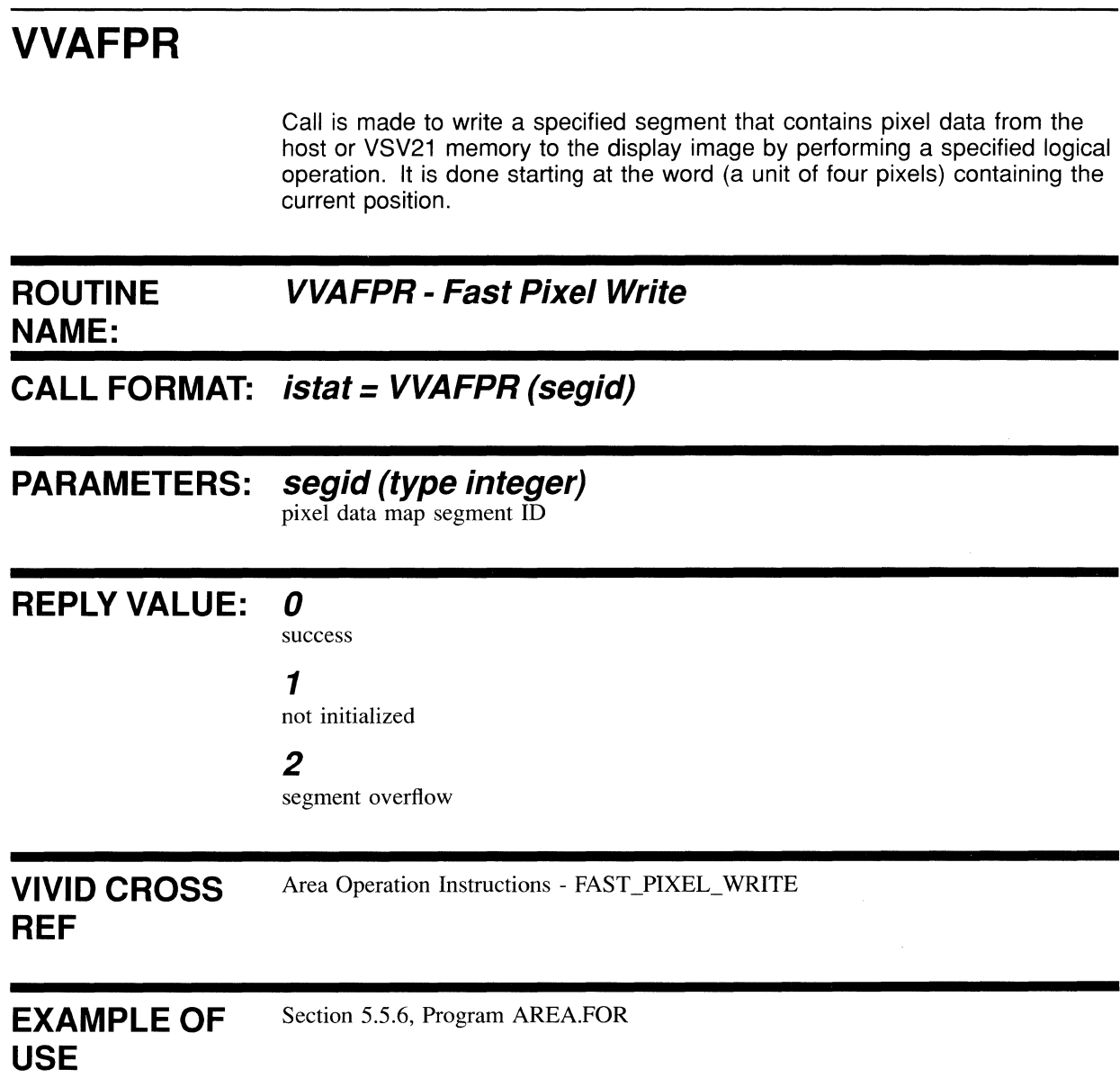

# **VVAPXR**

Call is made to read a display image to a specified segment in host memory. The segment must already have been created via a call to VVMCRS. The segment may be used for subsequent pixel write operations.

# **ROUTINE VVAPXR - Pixel Readback NAME:**

**CALL FORMAT: istat = VVAPXR (segid, dxw, dyp)** 

# **PARAMETERS: segid (type integer)**

pixel data map segment ID

# **dxw (type integer)**

area width in words (of 4 pixels each). Positive values indicate displacement to right.

# **dyp (type integer)**

area height in pixels. Positive values indicate upward displacement.

### **REPLY VALUE: 0**

success 1 not initialized

# 2

segment overflow

# **VIVID CROSS**

Area Operation Instructions - PIXEL\_READBACK

# **REF**

EXAMPLE OF **USE**  Section 5.5.6, Program AREA.FOR

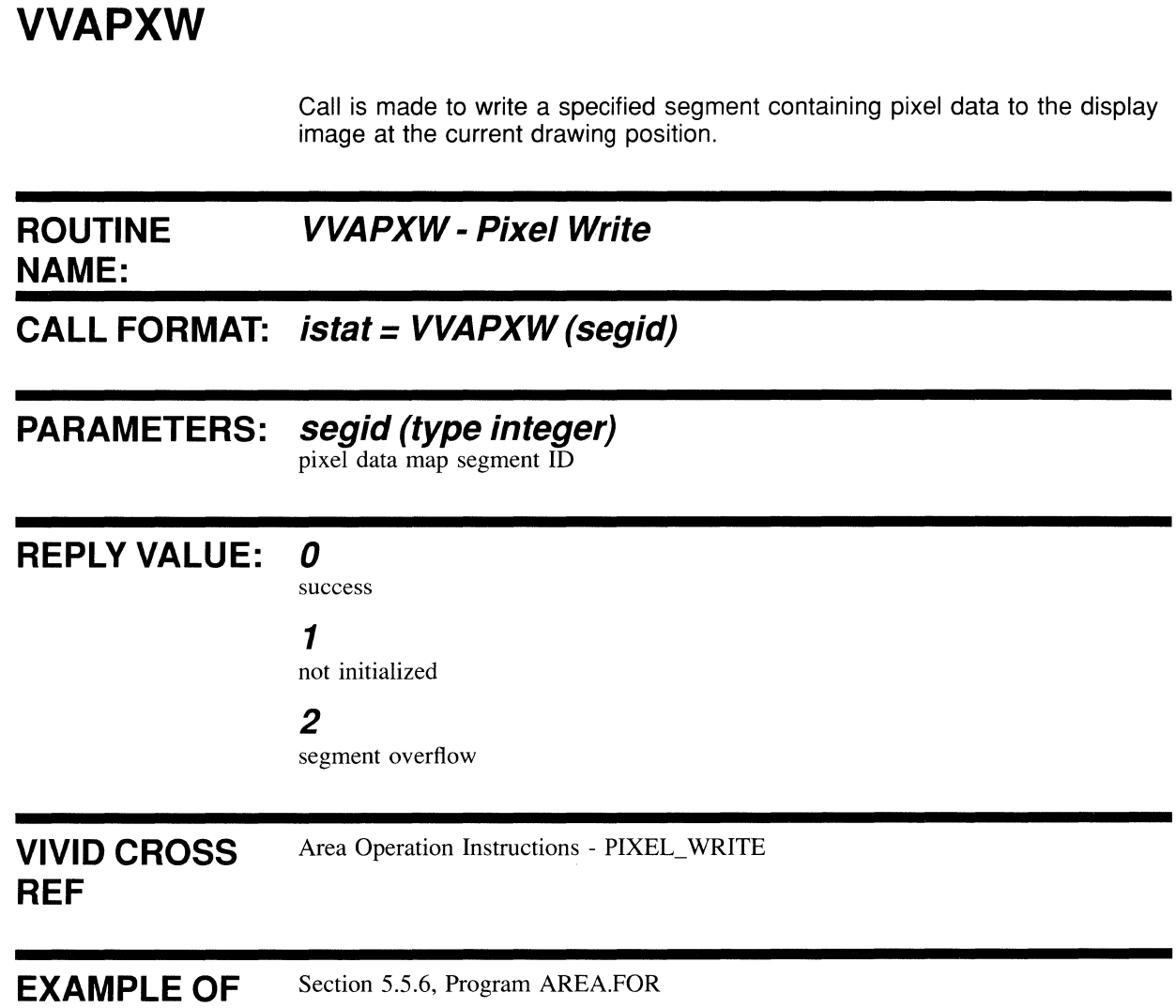

**USE** 

**4-113** 

# **VVASCL**

Call is made to perform the specified logical operation on the rectangular area whose opposite vertices are defined by the current position and the specified displacement.

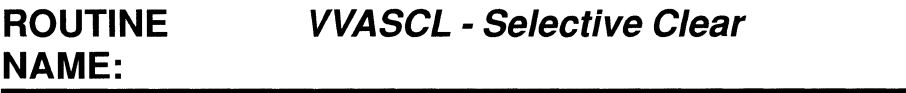

**CALL FORMAT: istat = VVASCL (mode, mask, [patt], dxw, dyp)** 

# **PARAMETERS: mode (type integer)**

operational mode O:replace display image 1:OR with display image 2:AND with display image 3:EOR with display image

# **mask (type integer)**

word bit mask

### **patt (type integer)**

color bit pattern for 4 pixels

### **dxw (type integer)**

signed area width in words (of 4 pixels each)

### **dyp (type integer)**

signed area height in pixels

# REPLY VALUE: **0**

success

1 not initialized

### 2

segment overflow

#### **VIVID CROSS**  Area Operation Instructions - SELECTIVE\_CLEAR

# **REF**

EXAMPLE OF Section 5,5,8, Program MATCH,FOR

# **USE**

# **VVASCV**

Call is made to move the data within the viewport. The data is moved by the indicated displacement. Data falling outside the viewport is lost.

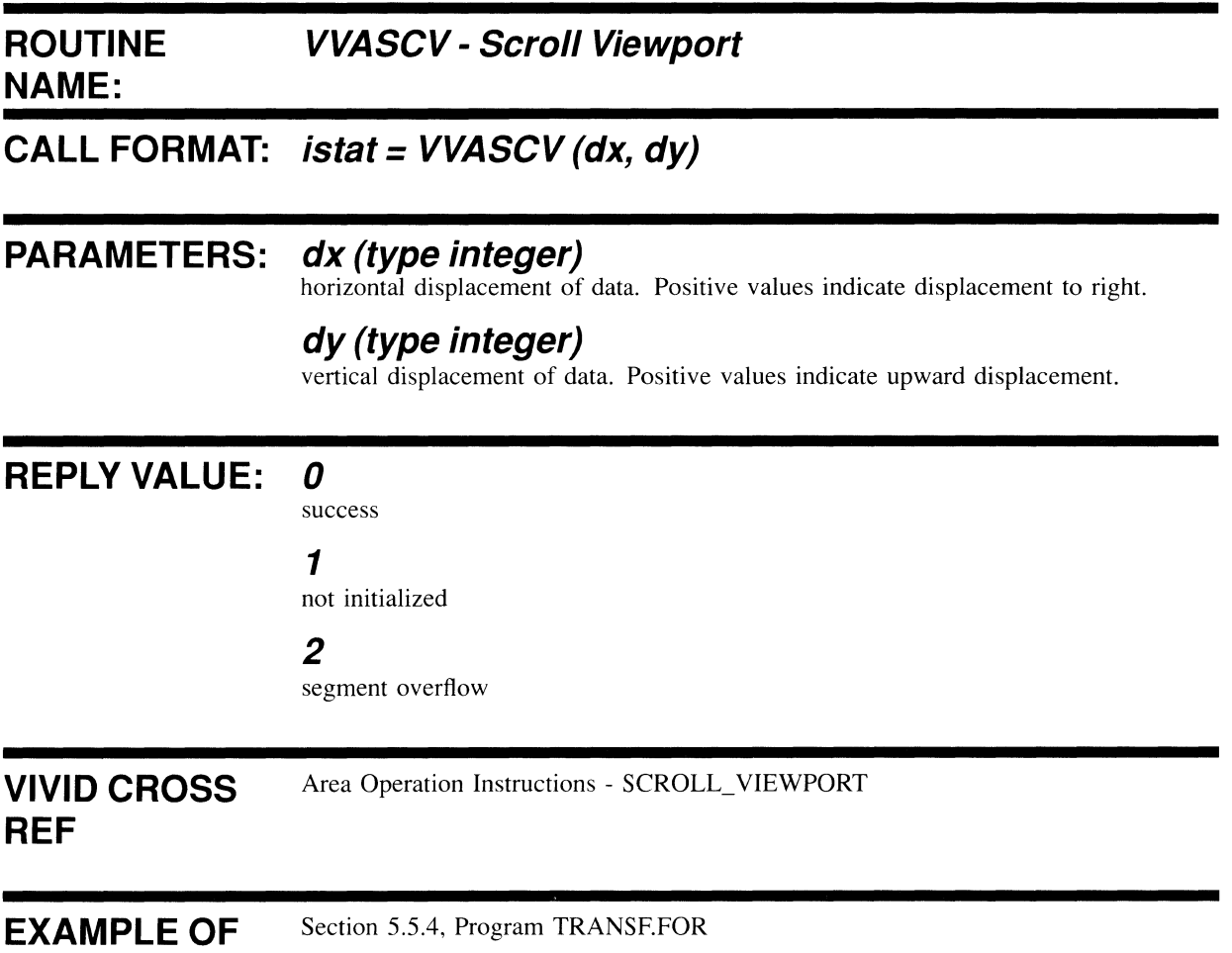

**USE** 

 $\mathcal{L}$ 

4.6.8 Interactive Functions

# **VVIAKI**

Call is made to begin synchronous keyboard input to the identified segment. Input continues until the specified termination character is received, a specified maximum number of characters has been read, or the segment is full.

#### **ROUTINE NAME: VVIAKI - Accept Keyboard Input**

**CALL FORMAT: istat = VVIAKI (segid, chend, chmax [,cind, clore, cbackJ)** 

# **PARAMETERS: segid (type integer)**

the segment ID for writing the data

# **chend (type char (byte))**

input termination character

N.B. Should be set to zero if unused.

### **chmax (type integer)**

maximum number of characters input

# **cind (type integer)**

cursor index in current font

# **clore (type integer)**

cursor foreground color index

# **cback (type integer)**

cursor background color index

N.B. Keyboard input will only be echoed at the current drawing position if the last three parameters are supplied.

# **REPLY VALUE:** *0*

success

#### 1

not initialized

### 2

segment overflow

**VIVID CROSS REF**  Interactive Instructions - ACCEPT\_KEYBOARD\_INPUT

EXAMPLE OF **USE**  Section 5.5.5, Program KEYIN.FOR

# **VVICUS**

Call is made to set the cursor to the specified pixel data, or to one of the default cursor styles.

# **ROUTINE VVICUS - Cursor Style NAME:**

# **CALL FORMAT: istat = VVICUS (ccode[,dxp, dyp, row1, row2 ...**

**rown])** 

where n is in the range 3-16

# **PARAMETERS: ccode (type integer)**

cursor style code O:small cross-hairs -1 :full screen cross-hairs >O:width of cursor in pixels

N.B. Parameters 2 to n are only valid for ccode > O.

**dxp (type integer)**  cell pixel X displacement from cursor point

# **dyp (type integer)**

cell pixel Y displacement from cursor point

# **rown (type integer)**

cursor cell row bit pattern

# **REPLY VALUE:** *0*

success

### 1

not initialized

#### 2

segment overflow

VIVID CROSS **REF** 

Interactive Instructions - CURSOR\_STYLE

# EXAMPLE OF

Section 5.5.8, Program MATCH.FOR

# **VVICUS**

Call is made to define whether or not the cursor is visible.

 $\mathcal{A}^{\mathcal{A}}$ 

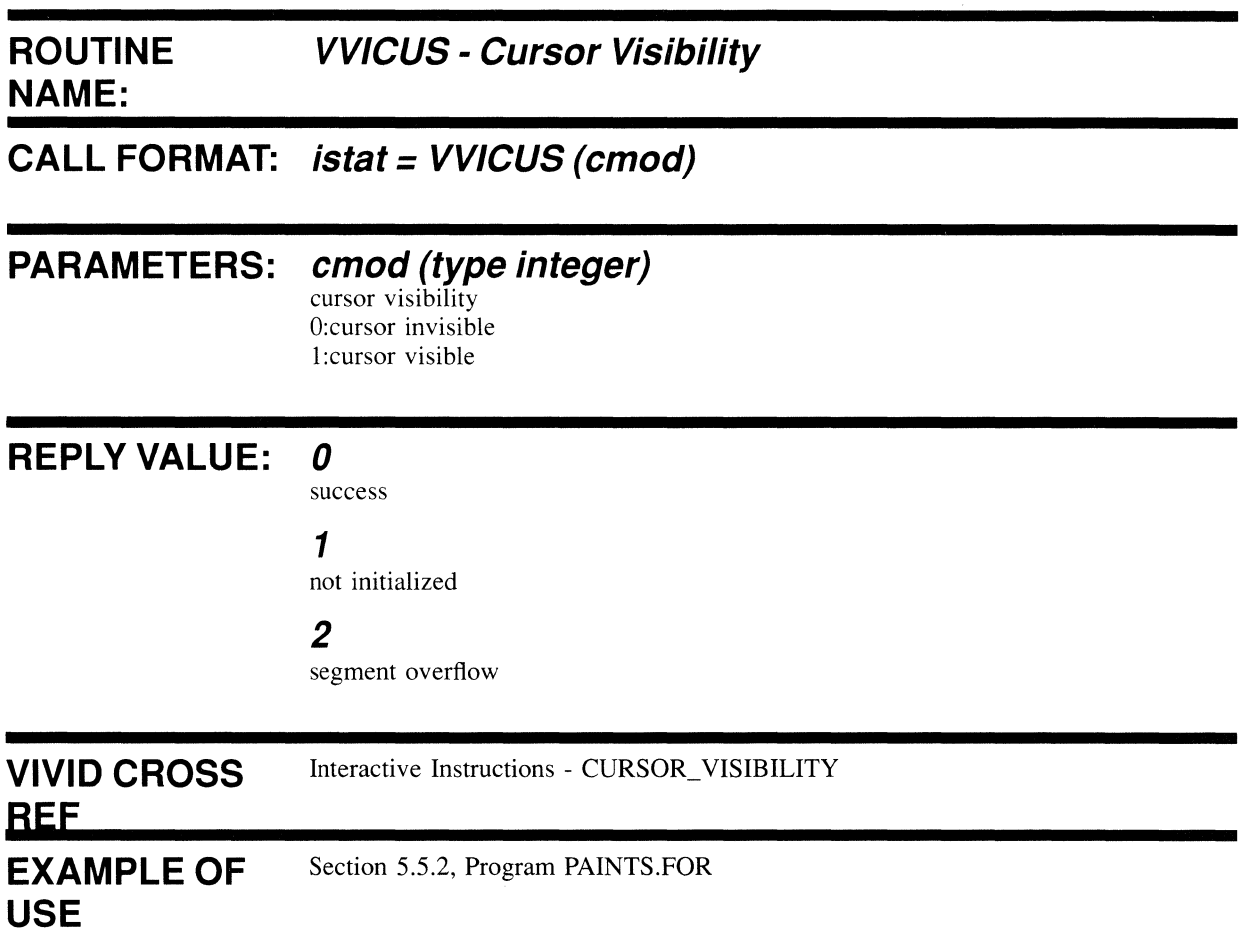

# **VVIMTD**

Call is made to disable match interrupts.

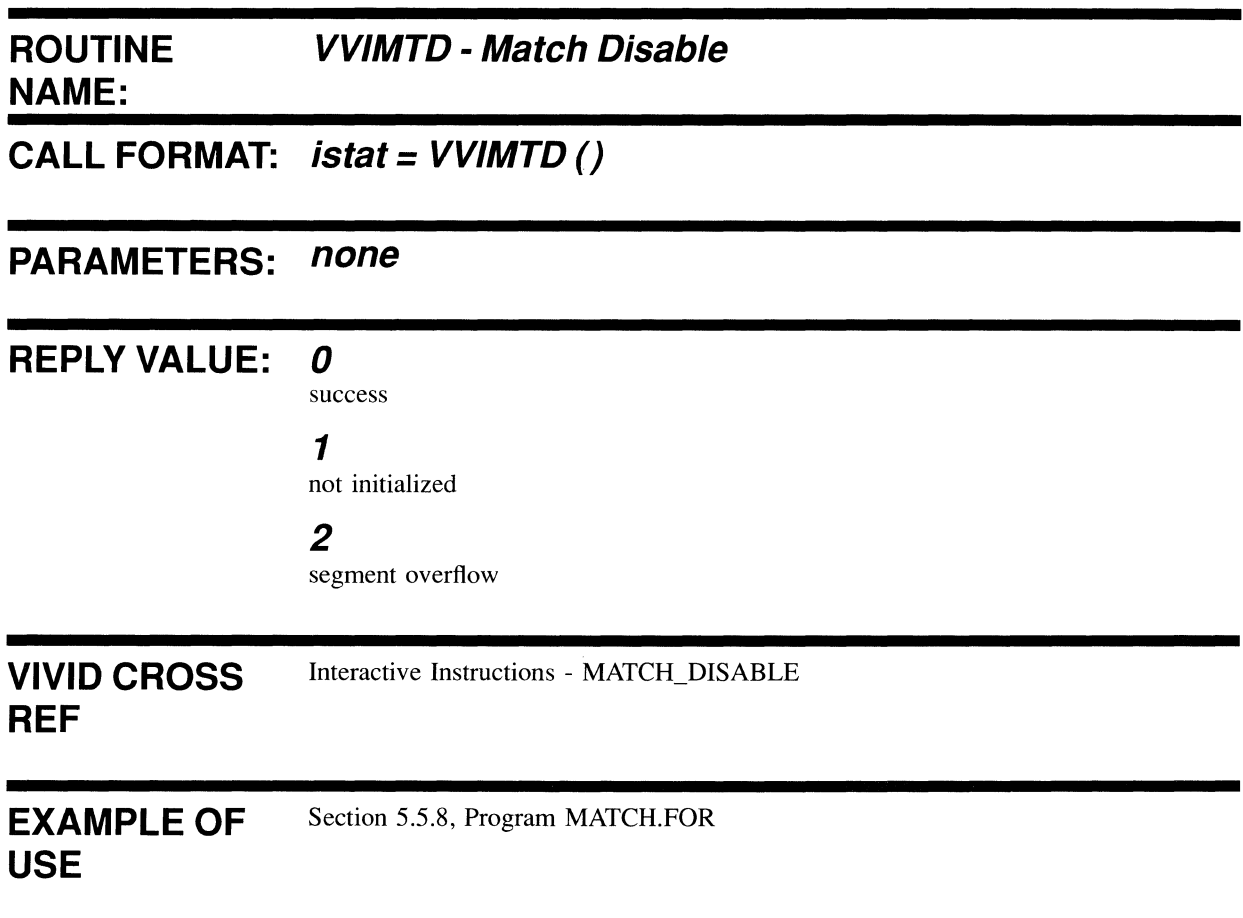
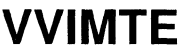

Call is made to enable match interrupts such that when subsequent drawing intersects the cursor position, a report is sent to the host. Following this instruction, drawing continues until the maximum number of matches have been detected.

 $\overline{ }$ 

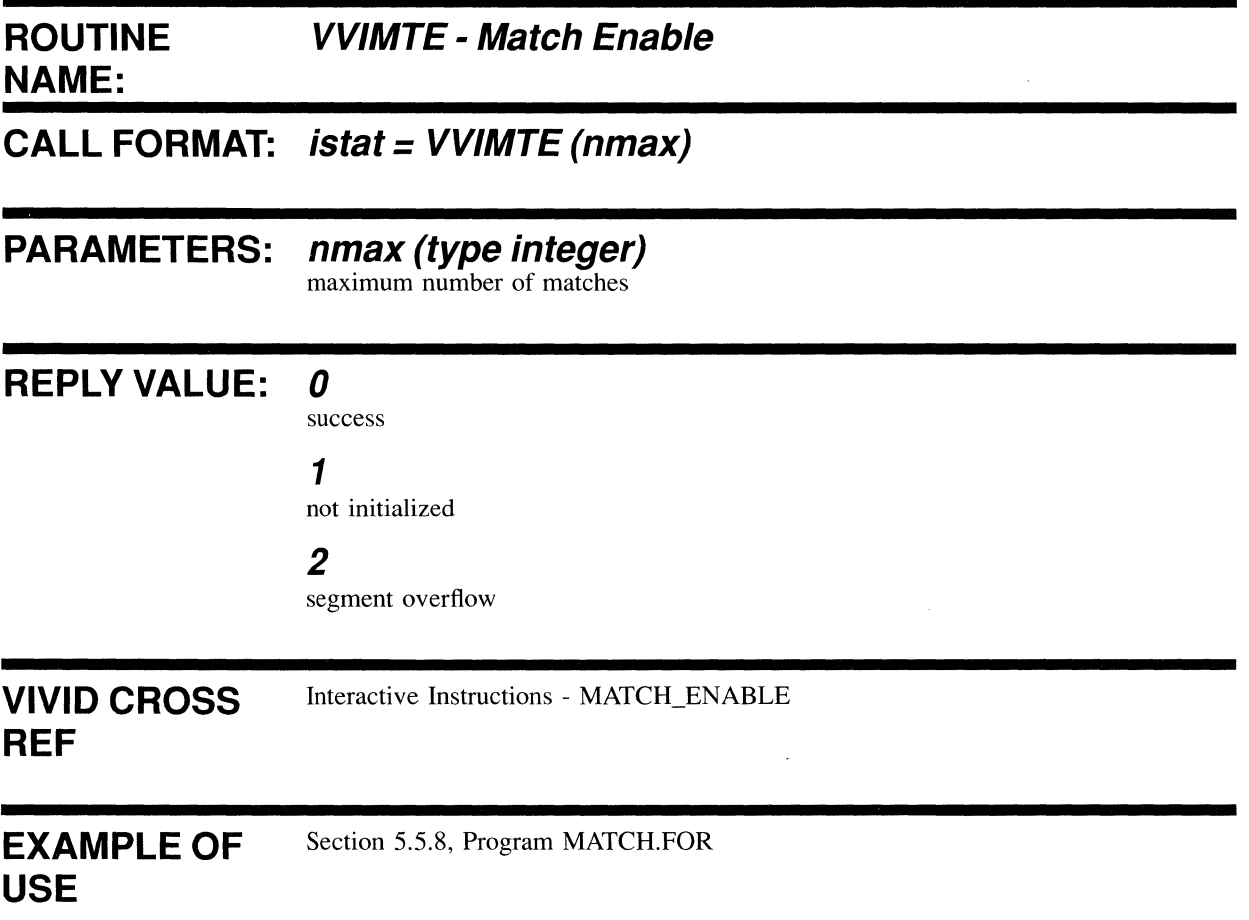

 $\mathcal{L}$ 

# **VVIPCU**

Call is made to set the cursor to the specified position when on display. The cursor is restricted by the screen boundaries.

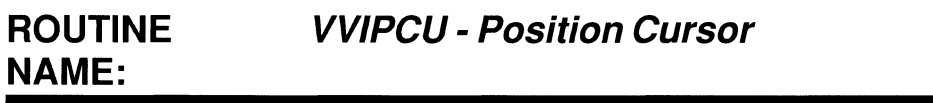

# **CALL FORMAT: istat = VVIPCU ([x,y})**

# **PARAMETERS: x (type integer)**

cursor X position in VAS

### **y (type integer)**

cursor Y position in VAS

N.B. If no parameters supplied, cursor position defaults to the current drawing position.

### **REPLY VALUE: 0**

success

### 1

not initialized

### 2

segment overflow

**VIVID CROSS**  Interactive Instructions - POSITION\_CURSOR

### **REF**

EXAMPLE OF **USE**  Section 5.5.2, Program PAINTS.FOR

# **VVIRUB**

Call is made to define the rubber band characteristics and base point.

### **ROUTINE NAME:**

### **VVIRUB - Rubber Band**

**CALL FORMAT: istat = VVIRUB (rcod [,x,y})** 

### **PARAMETERS: rcod (type integer)**

rubber band code O:no rubber band 1 :linear rubber band 2:rectangular rubber band

### **x (type integer)**

x position of base point in VAS

### **y (type integer)**

Y position of base point in VAS

N.B. If no X,y provided, the current drawing position is assumed as the base point of the rubber band.

### REPLY VALUE: **0**

success

### 1

not initialized

2

segment overflow

**VIVID CROSS REF**  Interactive Instructions - RUBBER\_BAND

#### EXAMPLE OF **USE**  Section 5.5.8, Program MATCH.FOR

# **VVISWD**

 $\sim$ 

Call is made to disable pointing device reporting.

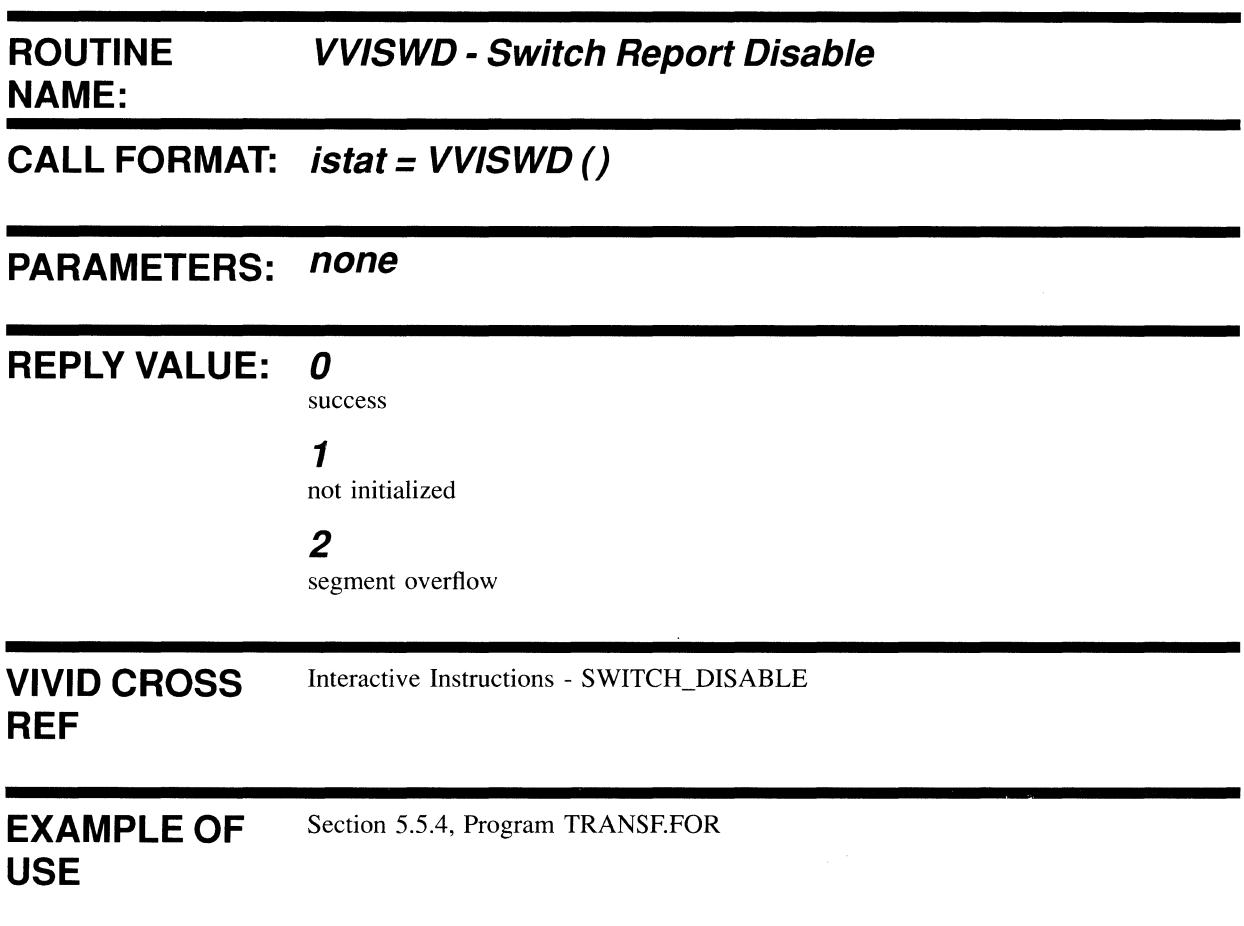

# **VVISWE**

Call is made to enable a pointing device so that when a specified switch activity occurs, a report is sent to the host. The condition "No Switch Activity" is also covered, so reports are provided for all cursor movements.

### **ROUTINE NAME: VVISWE - Switch Report Enable**

# **CALL FORMAT: istat = VVISWE (mask)**

### **PARAMETERS mask**

If switch mask is 0, then a report is generated for movement and any device input, for example, pushing one of the buttons.

If the switch mask is NOT 0 then if the following bits are set a report will be generated:

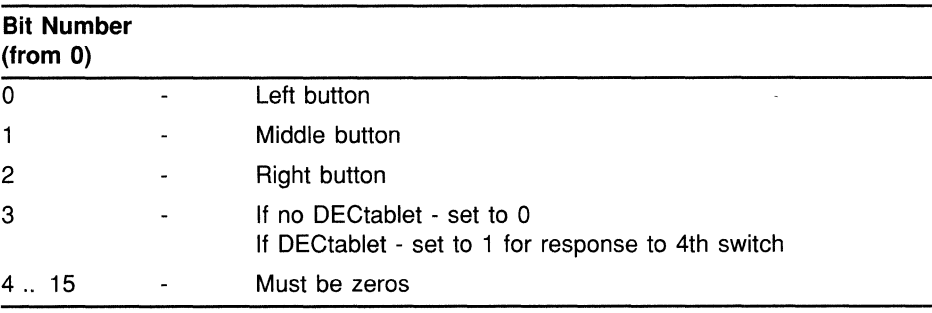

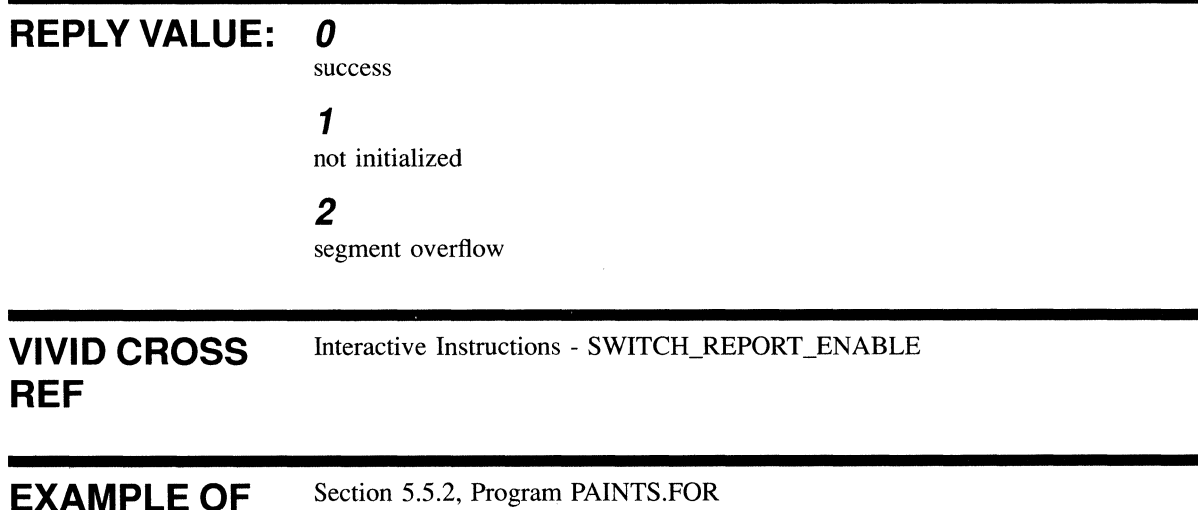

### **USE**

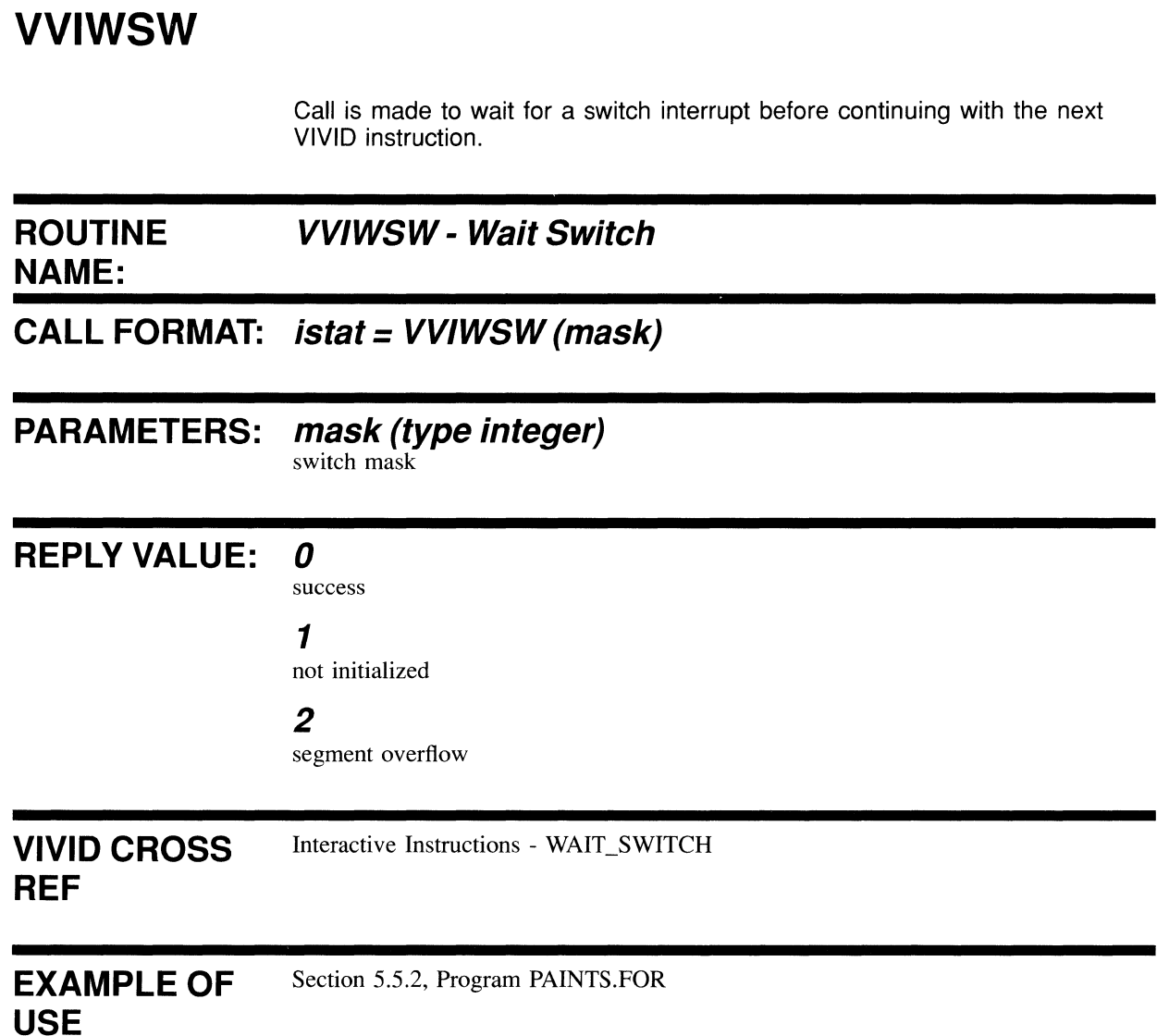

4.6.9 Report Handling Functions

 $\mathcal{L}^{\mathcal{L}}$ 

# **VVQREP**

Call is made to place the specified report in the current report segment.

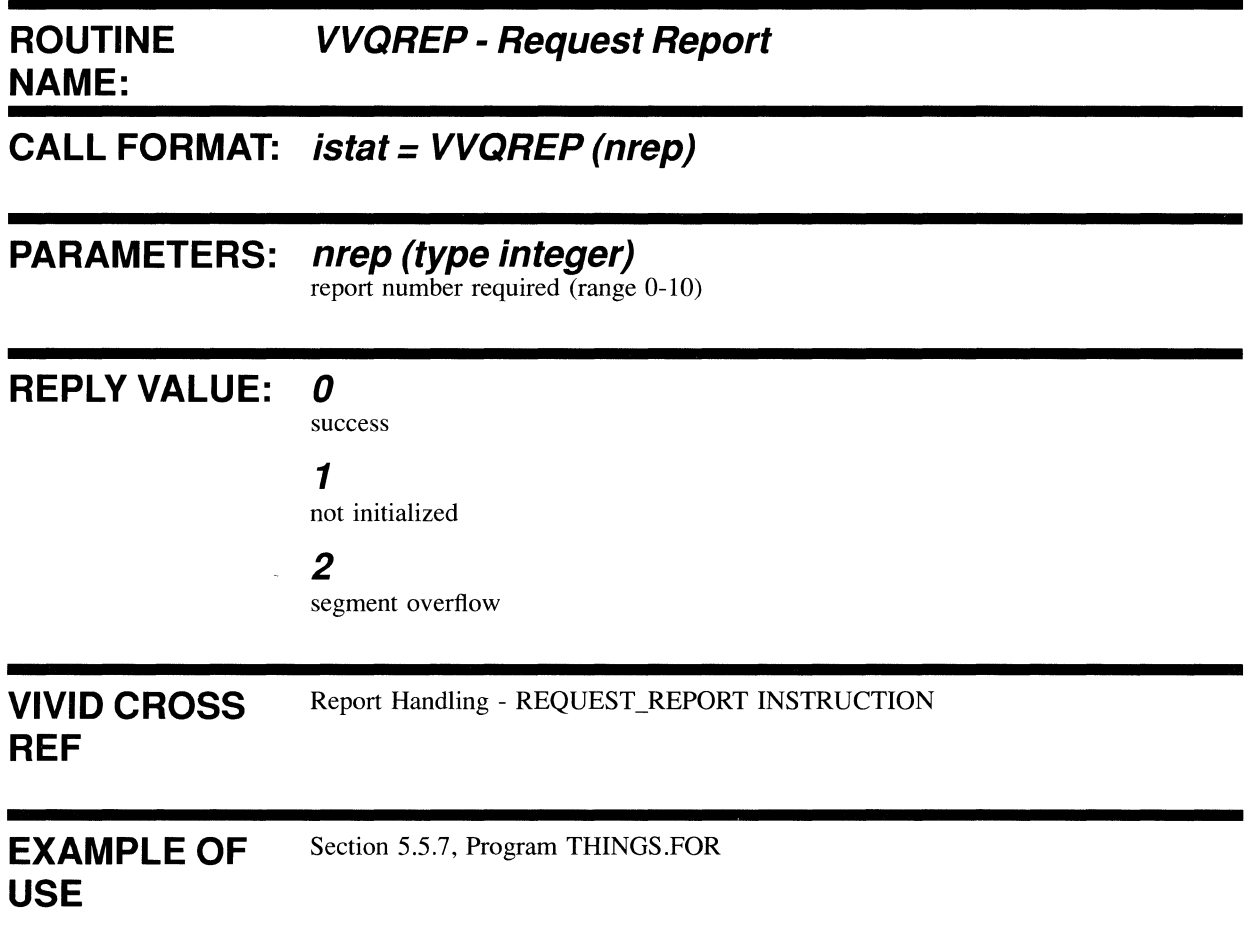

### **5.1 INTRODUCTION**

VSL is a library of functions and subroutines that can be called from a high-level language. VSL controls the display list segments, executes display list or drawing commands, and handles replies from VIVID. It automatically generates VIVID instructions and parameters.

Thus VSL is designed to enable high-level language programmers to obtain easy access to the VSV21 graphics capability via use of the VIVID instruction set.

The VIVID Subroutine Library is provided for both VMS and RSX systems and in both cases is called VSLLIB.OLB.

### **5.2 ACCESS TO VIVID DISPLAY AREA**

The high-level approach of VSL is such that the detailed QIO directive calls required to access the VSV21 graphics interpreter (VIVID) are transparent to the user. What the user DOES have to do is to include in his task build (or linkage) access to the VIVID Display Area.

In VMS terms, the display area is a word array, currently maximum size of 64K words. Access is therefore by array element. All the user needs to do is include access to the library at link time thus:

LINK USERFILE,SYS\$LIBRARY:VSLLIB/LIB

In RSX terms, the display area is a common area of data, or region. Access to the region is via a 4K window VV21DA that must be mapped at APR 7, that is, in program space at 28K. An example of a task build command process, from a FORTRAN source, including access to the VIVID display area is:

```
TKB USERFILE, USERFILE/-SP=USERFILE
TKB LB: [l,l]VSLLIB/LB 
TKB LB: [1,1]F4POTS/LB 
TKB /
TKB VSECT~VV21DA:160000:20000 
TKB WNDWS=1
TKB MAXBUF=512
TKB //
```
Note: The window is mapped as a virtual section at APR 7.

#### **5.3 SEGMENTS**

#### **5.3.1 An Introduction To Segments**

The VIVID display area resides in host memory. It is used by the VSV21 driver to store graphics information for subsequent processing on-board the VSV21 and by the on-board processor to store data resulting from graphics execution. Data is transferred from the host to on-board and vice-versa via the display area using direct memory access (DMA). The data within the area can be of various types:

- Executable VIVID instructions plus data
- Character cells in a font
- Pixel data maps
- Characters input from a keyboard
- Report packets generated as the result of graphics execution
- Attributes data written back from the board

These identifiable data entities are referred to as SEGMENTS.

Thus the definable segments are:

- Instruction
- Font
- $\ddot{\phantom{0}}$ Pixel
- Keyboard
- Report
- Attributes

Segments can also be downloaded directly into VSV21 memory to give increased speed of access. This facility is really designed for use with static segments i.e. those whose data will not change for the duration of processing such as fonts. Any change to a downloaded segment would necessitate the segment being deleted from VSV21 memory, rebuilt and re-downloaded.

#### **5.3.2 Segment Size and Class/lD**

The size of segment that you create is dependent on the specific application the segment is intended for. There is no restriction on the size of individual segments other than the maximum imposed by the VIVID Display Area or of VSV21 memory. It is advised to keep instruction segments fairly small, say 100 words maximum, purely for ease of programming. Users can nest calls to lower level segments from a top level segment and in this way pre-define specific graphics operations via segment ID. Editing of smaller entities makes for more efficient use of the segment concept, and thus a library of pictures can be set up as files on disk. VSL gives you the facility to create, store, and restore segments into host or VSV21 memory.

Segment Class/lD is a one-word value and is a reflection of the data entities discussed above. It is, in the main, user-definable but within the restrictions mentioned:

Class is in the MSB of the word.

Range: Host Segments 1 to 32<br>VSV21 1 to  $1$  to  $16$ 

- Class 16 is reserved for multinational font segments.
- Class 32 is reserved for Report segments.
- ID is in the LSB of the word. Range: 1 to 255.

The use and application of each segment type will become apparent upon reference to the various VSL routine calls itemised in the previous chapter and also within the published examples at the end of this chapter.

## **5.4 VSL - LOGICAL PROCEDURE**

To access the VSV21 via the high-level subroutine library VSL, a number of logical operations must be performed. These are itemised below with the relevant VSL routine in brackets:

- initialize VIVID processing (VVXINI)
- assign channel to VSV21 and allocate display area (VVXASS)
- create segment(s) within display area (VVMCRS)
- begin inserting VIVID instructions into segment (VVBBGN)
- generate VIVID instruction calls (various)
- end of segment (VVBEND)
- execute segment (VVEEXE)
- monitor execution status (VVRSTA)
- read any relevant reports (VVRREP)
- release display area and de-assign channel from VSV21 (VVXREL)
- terminate VSV21 processing (VVXEND)

The above stages represent a typical VSL program structure. Obviously, following execution of the segment, applications will differ as to the next steps of the program. Before release and termination of the VSV21, for instance, a program may read reports, read keyboard segments, create new segments, generate VIVID instructions within segments and execute them, delete segments, create new fonts, and so forth. The essential ingredients must be present in any program to achieve correct access of the VSV21 via VSL, namely:

- INITIALIZE  $\bullet$
- ASSIGN CHANNEL AND ALLOCATE DISPLAY AREA
- CREATE SEGMENT(S)  $\bullet$
- **EXECUTE**
- RELEASE DISPLAY AREA AND DEASSIGN CHANNEL
- **TERMINATE**

### **5.5 EXAMPLES**

**All the following examples are written in VAX FORTRAN and developed under VMS. RSX users should be able to use these examples but with special attention to two points:** 

- **1 All references to INTEGER\*4 should be INTEGER\*2.**
- **2 All calls to "VVTDRP - Draw Packed Characters" should NOT use the %REF qualifier. (See VVTDRP in Section 4.6.6)**

### **5.5.1 Draw a Picture**

**This is an example of using VSL to produce a simple display. It should especially aid new VSV21 users to access the VIVID instruction set by the use of the higher level calls within VSL.** 

Program Name: DRAW.FOR

```
PROGRAM DRAW
```

```
C A simple example to illustrate VSL and its ease of use. 
C Program sets up VSV21 processing and creates a segment to output 
C a header message and sequence of colored rectangles. 
C Full error handling is included. 
C 
C To compile and link the program :-
C 
C VMS -
C FOR/NOOP DRAW<br>C LINK DRAW, SYS
        LINK DRAW, SYS$LIBRARY: VSLLIB/LIB
C 
C 
RSX -
\mathbf CC 
C 
C 
C 
C 
C 
C 
\mathcal{C}F77 DRAW,DRAW/-SP=DRAW 
        TKB DRAW, DRAW/-SP=DRAW
        TKB LB: [l,l)VSLLIB/LB 
        TKB LB: [1,l)F4POTS/LB 
        TKB /
        TKB VSECT=VV21DA:160000:20000 
        TKB WNDWS=l 
        TKB MAXBUF=512 
        TKB //
        IMPLICIT INTEGER*4 (V) 
        INTEGER*4 
        INTEGER*2 
                         DRAWIT 
                        ISTAT,LUN 
C Initialize VIVID processing. 
C Set up the display area to be 4096 bytes long, 
C maximum segments to be 10. 
        ISTAT = VVXINI (4096, 10) 
         IF (ISTAT .NE. 1) CALL SRERR ('VVXINI ', ISTAT) ! Check status
C Assign VSV21 device for VSL processing. 
C First, set up a logical unit number for all subsequent device access. 
        LUN = 1C Device physical unit 0 will assign to device VVAO: 
C 1 will assign to device VVBO:
C 2 will assign to device VVCO: etc. 
C Third parameter 1024 sets up a report segment of that size, 
C default segment ID Hex 2001.
```
 $ISTAT = VVXASS (0, LUN, 1024)$ 

IF (ISTAT .NE. 1) CALL SRERR ('VVXASS ', ISTAT) ! Check status

C Create a VIVID instruction segment of length 1000 bytes

ISTAT = VVMCRS (LUN,  $'201'X$ , 1000)

IF (ISTAT .NE. 1) CALL SRERR ('VVMCRS1', ISTAT) ! Check status

C Call subroutine to build up the display segment and output the picture C Supply logical unit number and segment 10.

ISTAT = DRAWIT (LUN, '201'X)

IF (ISTAT .NE. 1) CALL SRERR ('DRAWIT', ISTAT) ! Check status C Release VSV21 device from VSL processing.

ISTAT = VVXREL (LUN)

IF (ISTAT .NE. 1) CALL SRERR ('VVXREL ', ISTAT) ! Check status C Release VSV21 processor and free the VSV21 buffers.

ISTAT = VVXEND ()

IF (ISTAT .NE. 1) CALL SRERR ('VVXREL ', ISTAT) ! Check status STOP

```
END
```
C Set up title "THIS IS VSV21" and draw colored rectangles

INTEGER\*4 FUNCTION DRAWIT (LUN, SEGID)

INTEGER\*2 LUN,SEGID,ISTAT,RECX,RECY,I

```
CALL VVBBGN (SEGID) : start of segment<br>
CALL VVCINI (-1) : initialize all
CALL VVCINI (-1)<br>CALL VVACLS ()
CALL VVACLS () \qquad \qquad : clear screen
CALL VVGMOD (1,0) drawing mode - foreground only 
CALL VVGFCL (14) (14) Same interval of the color velow
CALL VVDMOV (36,420) move abs 
CALL VVTMAG (1,3,3)<br>CALL VVBPMD (1)
                                      ! cell mag 3x<br>! set param mode for arrays
CALL VVTDRP (\text{RREF}('T H I S I S V S V 2 1'),12)<br>CALL VVBPMD (0) : reset param mode
CALL VVBPMD (0) (2001) Preset param model in the UVCINI (-1)
CALL VVCINI (-1) <br>CALL VVDMOV (176,128) ! move abs
CALL VVDMOV (176,128)<br>RECX = 448
RECX = 448 1 init rectangle x-val<br>RECY = 368 1 init rectangle y-val
                                        ! init rectangle y-val
```
C 2 loops to produce 30 colored rectangles

DO 100 1=1,15,1 CALL VVGFCL (I) CALL VVBMOD (1) CALL VVDMOV (4,4) CALL VVBMOD (1)<br>CALL VVBMOD (1)<br>CALL VVBMOD (0) CALL VVDREC (RECX, RECY) | rectangle absolute  $RECX = RECX - 4$  $RECY = RECY - 4$ 100 CONTINUE DO 200 I=1,15,1 CALL VVGFCL (I) CALL VVBMOD (1) CALL VVDMOV  $(4, 4)$ CALL VVBMOD (0) CALL VVDREC (RECX,RECY)  $RECX = RECX - 4$  $RECY = RECY - 4$ 200 CONTINUE ! foreground colors 1-15 instruction mode - relative 1 move reI instruction mode - absolute rectangles in by 4 ! foreground colors 1-15 instruction mode - relative move reI 1 instruction mode - absolute rectangle absolute ! rectangles in by 4 ! end of segment

CALL VVBEND ()

```
C Now execute the segment 
         CALL VVEEXE (LUN,SEGID,32000) ! execute segment 
        CALL VVRSTA (LUN, DRAWIT, IDUM) ! get execute status 
         RETURN
        END 
C Error handling. 
C Routine prints function and error code. 
        SUBROUTINE SRERR (ISRNAM, ISTAT) 
        CHARACTER*S 
        INTEGER*2 
                              ISRNAM 
                               ISTAT 
1000 FORMAT (/, ' **** Failed: routine ', a8,<br>1 ' Status = ', 17, ' ****', /)
                      Status = ', 17, '***', ()WRITE (5, 1000) ISRNAM, ISTAT 
        STOP 
        END 
                                                     ! Handle errors
```
#### **5.5.2 Reporting**

**This example illustrates a simple use of the reporting facility. The program draws a sequence of colored boxes down the right hand side of the screen as a palette of colors. Using a pointing device, users can then position the cursor over one of the boxes, hit a switch and the left-hand remainder of the screen will flood to the selected color. This demonstrates a simple menu selection facility using cursor-position reports and wait-switch instruction.** 

#### **Program Name: PAINTS.FOR**

PROGRAM PAINTS

```
C 
C An exercise in programming VSV21 graphics using the<br>C VIVID SUBROUTINE LIBRARY (VSL).
         VIVID SUBROUTINE LIBRARY (VSL).
C<br>C
  IMPORTANT. This test requires Pointing Device input.
\GammaC Object is to create a 16-color paint box as a menu, from which to 
C select a color and clear the viewport to that color. 
C Exercise demonstrates VIVID drawing facilities plus pointing device 
C interaction and the reading of reports. 
C 
C To compile and link the program :-
C 
C VMS -C FOR/NOOP PAINTS<br>C LINK PAINTS, SYS:
         LINK PAINTS, SYS$LIBRARY: VSLLIB/LIB
C 
C 
RSX -
C 
C 
C 
C 
C 
C 
C 
C 
C 
         F77 PAINTS,PAINTS/-SP=PAINTS 
         TKB PAINTS,PAINTS/-SP=PAINTS 
         TKB LB: [l,l]VSLLIB/LB 
         TKB LB: [1,1]F4POTS/LB 
         TKB /
         TKB VSECT=VV21DA:160000:20000 
         TKB WNDWS=l 
         TKB MAXBUF=512 
         TKB //
         IMPLICIT INTEGER*4 (V) 
         INTEGER*4 
         INTEGER*2 
                           ICNTRL 
                           ISTAT,LUN
```

```
DATA SEGID / '0201'X / 
C Initialize VIVID processing. 
C Set up the display area to be 4096 bytes long, 
C maximum segments to be 10. 
        ISTAT = VVXINI (4096, 10)IF (ISTAT .NE. 1) CALL SRERR ('VVXINI ', ISTAT) ! Check status
C Assign VSV21 device for VSL processing. 
C First, set up a logical unit number for all subsequent device access. 
        LUN = 1ISTAT = VVXASS (0, LUN, 1024)IF (ISTAT .NE. 1) CALL SRERR ('VVXASS ', ISTAT) ! Check status
C Create the top-level segment . 
        ISTAT = VVMCRS (LUN, SEGID, 2000) 
        IF (ISTAT .NE. 1) CALL SRERR ('VVMCRS 1', ISTAT) 
C Call control routine 
        ISTAT = ICNTRL (LUN, SEGID) 
        IF (ISTAT .NE. 1) CALL SRERR ('ICNTRL ', ISTAT)
C Release VSV21 device from VSL processing. 
        ISTAT = VVXREL (LUN) 
        IF (ISTAT .NE. 1) CALL SRERR ('VVXREL ', ISTAT) ! Check status
C Release VSV21 processor and free the VSV21 buffers. 
        ISTAT = VVXEND () 
        IF (ISTAT .NE. 1) CALL SRERR ('VVXEND ', ISTAT) ! Check status
        CALL EXIT 
        END 
\overline{C}C Control routine 
\overline{C}INTEGER*4 FUNCTION ICNTRL (LUN,SEGID) 
        INTEGER*2 LUN,SEGID 
C 
C Reporting 
C 
        INTEGER*4 
        INTEGER*2 
        DIMENSION
C Set up paintbox menu 
                        VVRREP,IREP 
                        FCOL,IARR 
                         IARR(20) 
        ICNTRL = IDINIT(LUN,SEGID) 
C 
        IF (ICNTRL .NE. 1) THEN 
            CALL SRERR ('IDINIT ', ICNTRL)
        ENDIF 
C Read Switch Reports. 
\overline{C}
```

```
110 IREP = VVRREP (LUN, 65, IARR, 20) 
        IF (IREP .EQ. 1) THEN 
            IVALID = 1 
            GOTO 110 
        ELSE IF (IREP .GE. 0) THEN 
            CALL SRERR ('VVRREP ', IREP)
        ENDIF 
\mathcal{C}C Read X/y coordinates to set up correct color 
\overline{C}IF (IARR (3) .GE. 488) THEN 
            IF (IARR(4) .GE. 430) THEN ! Exit
                GOTO 999 
            ELSE IF (IARR(4) .GE. 400) THEN
               FCOL = 1ELSE IF ( (IARR(4) .GE. 372) .AND. (IARR (4) .LE. 390) ) THEN 
                FCOL = 2ELSE IF ((IARR(4) .GE. 344) .AND. (IARR(4) .LE. 362)) THEN
                FCOL = 3ELSE IF ((IARR(4) .GE. 316) .AND. (IARR(4) .LE. 334)) THEN
               FCOL = 4ELSE IF ((IARR(4) .GE. 288) .AND. (IARR(4) .LE. 306)) THEN
                FCOT<sub>1</sub> = 5ELSE IF ((IARR(4) .GE. 260) .AND. (IARR(4) .LE. 278)) THEN
               FCOL = 6ELSE IF ((IARR(4) .GE. 232) .AND. (IARR(4) .LE. 250)) THEN
               FCOL = 7ELSE IF ((IARR(4) .GE. 204) .AND. (IARR(4) .LE. 222)) THEN
                FCOL = 8ELSE IF ((IARR(4) \cdot GE. 176) \cdot AND. (IARR(4) \cdot LE. 194)) THEN
               FCOL = 9ELSE IF ((IARR (4) .GE. 148) .AND. (IARR(4) .LE. 166) ) THEN 
               FCOL = 10ELSE IF ((IARR(4) .GE. 120) .AND. (IARR(4) .LE. 138)) THEN
               FCOL = 11ELSE IF ( (IARR(4) . GE. 92) .AND . (IARR (4) .LE. 110) ) THEN 
                FCOL = 12ELSE IF ((IARR(4) .GE. 64) .AND. (IARR(4) .LE. 82)) THEN
               FCOL = 13ELSE IF ((IARR(4) .GE. 36) .AND. (IARR(4) .LE. 54)) THEN
               FCOL = 14ELSE IF ((IARR(4) .GE. 8) .AND. (IARR(4) .LE. 26)) THEN
               FCOL = 15ENDIF 
        ENDIF 
C 
C Call 'clear viewport' routine. 
C Even if no valid color selection, the routine will wait for next switch. 
\mathcal{C}CALL CLEAR (LUN, SEGID, FCOL) 
        IF (ICNTRL .NE. 1) THEN 
           CALL SRERR ('CLEAR ', ICNTRL)
        ENDIF 
        GOTO 110 : leep looping for switch reports
999 RETURN 
        END 
\GammaC Draw the Paintbox Menu 
C 
        FUNCTION IDINIT (LUN, SEGID) 
        INTEGER*2 LUN,SEGID
```

```
CALL VVBMOD (0) \qquad \qquad ! Drawing instruction mode ABS
        CALL VVBBGN (SEGID) | Start Segment
        CALL VVCINI (-1) | Initialize everything
        CALL VVVDIM (640, 480)             ! Screen Dimensions 640x480<br>CALL VVACLS ('0044'X)               ! Clear screen(black/green stripes)
        CALL VVGFCL (11) Foreground color pink 
        CALL VVDMOV ( 0, 0) I Move abs 
CALL VVFRCT (479, 479) Filled rectangle 
        CALL VVGFCL (0) \qquad \qquad Poreground color black
        CALL VVDMOV ( 3, 3) Thove abs<br>CALL VVFRCT (476, 476) Teilled rectangle
        CALL VVTMAG (1, 1, 2) ! Cell magnification
        CALL VVGFCL (14) \qquad \qquad ! Foreground color yellow
        CALL VVGBCL (0) \qquad \qquad Packground color black
        CALL VVGMOD (1, 0) (2) Prawing mode, foreground only
        CALL VVDMOV (480, 458) (Move abs (CALL VVDMOV (480, 458) (Move abs (Move abs (Move abs (Move abs (Move abs (Move abs (Move abs (Move abs (Move abs (Move abs (Move abs (Move abs (Move abs (Move abs (Move abs (Move abs (Move
        CALL VVTDRP (%ref(' MY PAINTBOX '), 10)
        CALL VVDMOV (488,430) (Nove abs<br>
CALL VVGBCL (14) (Nove absort the VS Packground color yellow
        CALL VVGBCL (14) (2001) Packground color yellow
        CALL VVGFCL (2) The red red is red in Foreground color red
        CALL VVGMOD (0,0) <br>
CALL VVTDRP (%ref(' EXIT '), 9)
C Now set up the colors of the paint box 
        CALL VVGMOD (1,0) [ Drawing mode, foreground only
        CALL VVGBCL (0) | Background color black
        CALL VVGFCL (1) Foreground color deep blue 
        CALL VVDMOV (500, 400) (Move abs (CALL VVBMOD (1) (CALL VVBMOD (1)
        CALL VVFRCT (120, 18) Filled rectangle<br>CALL VVGFCL (2) I Filled rectangle<br>CALL VVGFCL (2) I Deep Red
        CALL VVGFCL (2)<br>CALL VVDMOV (0, -28)
                                       . Docy hou<br>! Move rel X by 0,y by -28<br>! Filled rectangle<br>! Purple
        CALL VVFRCT (120, 18)CALL VVGFCL (3)
        CALL VVDMOV (0, -28)CALL VVFRCT (120, 18) 
        CALL VVGFCL (4) [Dark Green
        CALL VVDMOV (0, -28)CALL VVFRCT (120, 18) 
        CALL VVGFCL (5) [Blue
        CALL VVDMOV (0, -28)CALL VVFRCT (120, 18) 
        CALL VVGFCL (6) (6)
        CALL VVDMOV (0, -28)CALL VVFRCT (120, 18)
        CALL VVGFCL (7) \qquad \qquad ! Deep pink
        CALL VVDMOV (0, -28)CALL VVFRCT (120, 18) 
        CALL VVGFCL (8) | Green
        CALL VVDMOV (0, -28)CALL VVFRCT (120, 18) 
        CALL VVGFCL (9) : Light blue
        CALL VVDMOV (0, -28)CALL VVFRCT (120, 18) 
        CALL VVGFCL (10 ) ! Pale orange 
        CALL VVDMOV (0, -28)CALL VVFRCT (12O, 18) 
        CALL VVGFCL (11) Pink
        CALL VVDMOV (0, -28)CALL VVFRCT (120, 18)<br>CALL VVGFCL (12)
                                      Paright green
        CALL VVDMOV (0, -28)CALL VVFRCT (12O, 18) 
        CALL VVGFCL (13) Pale blue
        CALL VVDMOV (0, -28)CALL VVFRCT (120, 18) 
        CALL VVGFCL (14) Yellow 
        CALL VVDMOV (0, -28)
```
 $\mathcal{C}$ 

 $\overline{C}$ 

```
CALL VVFRCT (120, 18) 
          CALL VVGFCL (15) 32 32 32 33 34 35 35 36 36 37 38 39 39 30 31 32 33 34 35 36 37 38 39 39 30 31 32 33 4 34 35 36 37 38 38 39 39 30 31 32 33 4 34 35 36 37 38 39 39 30 31 32 33 4 34 35 36 37 38 39 39 30 31 32 33 4 34 35 36 37
          CALL VVDMOV (0, -28)CALL VVFRCT (120, 18) 
C 
C Draw the rectangle around the screen and put cursor on 
C 
          CALL VVBMOD (0) \qquad ! Drawing instruction mode ABS<br>CALL VVDMOV (0,0) \qquad ! Move abs
          CALL VVDMOV (0,0)<br>CALL VVGFCL (15)
                                                     ! Foreground color white<br>! Rectangle abs
          CALL VVDREC (639,479) Rectangle abs 
          CALL VVIPCU (320,240)<br>CALL VVICUS (1)
          CALL VVICUS (1) The Research of Politics (2) (2) The Politics (2) I Switch enable (1,
          CALL VVISWE (7) \qquad \qquad ! Switch enable (1,2,3)<br>CALL VVIWSW (7) \qquad \qquad ! Wait switch (1,2,3)
                                                    @. \t% Wait switch (1,2,3)CALL VVBEND () \qquad \qquad ! End segment
           CALL VVEEXE (LUN, SEGID, 32000) | Execute segment
          CALL VVRSTA (LUN, ID1NIT, IDUM) I Check execute completion status 
          RETURN 
          END 
\mathtt{C}C Clear viewport to supplied color. 
C Note. Viewport is set so as not to clear the paintbox menu also.<br>C It must be reset to enable the cursor position checks to w
          It must be reset to enable the cursor position checks to work.
C 
          FUNCTION CLEAR (LUN,SEGID,FCOL) 
          INTEGER*2 LUN,SEGID,FCOL 
          CALL VVBBGN (SEGID) 
          CALL VVVSVU (4,4,472,472) 
          CALL VVCCC (FCOL)
          CALL VVACLV () 
          CALL VVVSVU (0,0,640,480) 
          CALL VV1WSW (7) 
          CALL VVBEND () 
           CALL VVEEXE (LUN,SEG1D,32000) 
           CALL VVRSTA (LUN, CLEAR, IDUM) 
          RETURN 
          END 
                                               ! Start segment<br>! Set vierment
                                                     ! Set viewport to non-menu size
                                                     ! Background color to that selected
                                                    ! Clear viewport (to background) 
                                                        Reset viewport 
                                                      ! Wait switch (1,2,3)! End segment
                                                      ! Execute segment<br>! Check execute completion status
C Error handling. 
C Routine prints function and error code. 
          SUBROUTINE SRERR (1SRNAM, ISTAT) 
          CHARACTER*8 
          1NTEGER*2 
                                    1SRNAM 
                                     1STAT 
1000 FORMAT \binom{7}{1} **** Failed: routine ', a8,<br>1 ' Status = ', I7, ' ****', /)
                          Status = ', 17, ' ****', /)
          WRITE (5, 1000) 1SRNAM, 1STAT 
          STOP 
          END 
                                                              ! Handle errors
```
#### **5.5.3 Font Creation**

**Note:** 

**When designing a character (or texture, or special cursor) a 16 by 16 grid is used in which:** 

**a. Rows are numbered 1 to 16 from the bottom of the grid.** 

**b. In terms of bit positions, the columns are numbered 0 to 15 from left to**  right. Thus, if a shaded unit of the grid represents a 1, and an unshaded **unit represents a 0, then the correct row values supplied to VSL functions or VIVID instructions are obtained by REVERSING each row value.** 

#### **See Appendix B for an example.**

**This example illustrates how to create a user-font of special symbols. It demonstrates defining and initializing the font, displaying characters from it and switching back to the default font.** 

**Program Name: FONT.FOR** 

PROGRAM FONT

C Program shows how to create a font of six special characters. These C symbols are :- C STAR sign<br>C INFINITY C INFINITY sign C ARROW righthand pointer<br>C  $'$ bb' as one symbol C  $\begin{array}{ccc} & & \text{ 'bb' as one symbol} \\ \text{C} & \text{ A matchstick man s} \end{array}$ C A matchstick man symbol<br>C FEMALE logical symbol FEMALE logical symbol C C A string of opening text is displayed from the default font. Special C font is then created and the six symbols displayed with movement and C magnification. We then switch back to defaults and display a closing C message. C Full error handling is included. C C To compile and link the program :- $_{\rm C}^{\rm C}$  $VMS -$ C FOR/NOOP FONT<br>C LINK FONT.SYS LINK FONT, SYS\$LIBRARY: VSLLIB/LIB  $\mathtt{C}$ C RSX - C F77 *FONT,FONT/-SP=FONT*  C TKB FONT, FONT/-SP=FONT<br>C TKB LB: [1,1]VSLLIB/LB TKB LB: [1, 1] VSLLIB/LB C TKB LB: [1, 1] F4POTS/LB<br>C TKB / C TKB /<br>C TKB V C TKB VSECT=VV21DA:160000:20000<br>C TKB WNDWS=1 C TKB WNDWS=1<br>C TKB MAXBUF= TKB MAXBUF=512  $C$  TKB  $//$ PROGRAM FONT C C An exercise in programming VSV21 graphics using the C VIVID SUBROUTINE LIBRARY (VSL). VIVID SUBROUTINE LIBRARY (VSL). C C Object is to create a small font of special characters for subsequent C text output to the screen. C Exercise demonstrates VIVID text facilities and cell manipulation.  $\overline{C}$ IMPLICIT INTEGER\*4 (V) INTEGER\*4 INTEGER\*2 ICNTRL ISTAT,LUN DATA SEGID / '0201'X / DATA FONTID /  $'1004'X$  / ! Instruction segment ID ! Special font segment ID

C Initialize VIVID processing.

C Set up the display area to be 4096 bytes long,

C maximum segments to be 10.

 $\bar{\alpha}$ 

```
ISTAT = VVXINI (4096, 10)
        IF (ISTAT .NE. 1) CALL SRERR ('VVXINI ', ISTAT) ! Check status
C Assign VSV21 device for VSL processing. 
C First, set up a logical unit number for all subsequent device access. 
        LUN = 1ISTAT = VVXASS (0, LUN, 1024)IF (ISTAT .NE. 1) CALL SRERR ('VVXASS ', ISTAT) ! Check status
C Create the top-level segment . 
        ISTAT = VVMCRS (LUN, SEGID, 2000)IF (ISTAT .NE. 1) CALL SRERR ('VVMCRS 1', ISTAT) 
C Create the font segment 
        ISTAT = VVMCRS (LUN, FONTID, 800)IF (ISTAT .NE. 1) CALL SRERR ('VVMCRS 2', ISTAT) 
C Call control routine 
       ISTAT ~ ICNTRL (LUN, SEGID, FONTID) 
        IF (ISTAT .NE. 1) CALL SRERR ('ICNTRL ', ISTAT)
C Release VSV2l device from VSL processing. 
       ISTAT = VVXREL (LUN)IF (ISTAT .NE. 1) CALL SRERR ('VVXREL ', ISTAT) ! Check status
C Release VSV2l processor and free the VSV2l buffers. 
C 
       ISTAT = VVXEND ()
        IF (ISTAT .NE. 1) CALL SRERR ('VVXEND ', ISTAT) ! Check status
       CALL EXIT 
       END 
C Control routine 
\mathcal{C}INTEGER*4 FUNCTION ICNTRL (LUN, SEGID, FONTID) 
       INTEGER*2 LUN, SEGID, FONTID 
       INTEGER*2 STAR (11) 
       DATA STAR / 1, 'lll'X, '92'X, '54'X, '3B'X, 'lFF'X, '38'X, 
                   1 '54'X, '92'X, 'lll'X, 'BOOO'X / 
       INTEGER*2 INFINI (11) 
       DATA INFINI / 2, 0, 0, 0, 'EE'X, 'lll'X, 'EE'X, 0, 0, 0, 'BOOO'X / 
       INTEGER*2 ARROW (11) 
        DATA ARROW /3, 0, '20'X, '40'X, '80'X, 'lFF'X, '80'X, 
        1 '40'X, '20'X, 0, 'BOOO'X / 
       INTEGER*2 BB (11) 
       DATA BB / 4, 0, 'lEF'X, '129'X, '129'X, 'lEF'X, '2l'X, '2l'X, '2l'X, 0 
       1 '8000'X / 
       INTEGER*2 MAN (11) 
        DATA MAN / 5, 'lOl'X, '82'X, '44'X, '28'X, 'lO'X, '7C'X, 
        1 '92'X, '3B'X, '38'X, '8000'X / 
       INTEGER*2 FEMALE (11) 
       DATA FEMALE / 6, '38'X, '44'X, '82'X, '82'X, '44'X, '38'X,
                      1 '10'X, '38'X, 'lO'X, 'BOOO'X /
```

```
CALL VVBBGN (SEGID) 1 Start Segment<br>CALL VVCINI (-1) 1 Initialise eve
          CALL VVCINI (-1)<br>CALL VVCINI (-1) 1 Initialise everything<br>CALL VVACLS ('FFFF'X) 1 Clear screen (white)
          CALL VVACLS (' FFFF' X) I Clear screen (white) 
          CALL VVGFCL (5) The Superior of Press Port CALL VVGBCL (15) The Superior of Press Press Port Calculation Color in the CALL VVGBCL (15)
          CALL VVGBCL (15) The Rackground color white
          CALL WDMOV (2O, 440) I Move abs 
CALL VVBPMD (1) I Set array mode (for text) 
          CALL WTDRP (%ref (' TEXT FROM DEFAULT FONT'), ll) 
C Create a new font of special characters : 
          Each cell 9 X 9 pixels, 6 cells in all
          CALL VVTIFT (FONTID, 9, 9, 6) 
          CALL VVTSFT (FONTID) | | Point at new font
          CALL VVTLDC (STAR) 
          CALL WTLDC (INFINI) 
          CALL WTLDC (ARROW) 
          CALL VVTLDC (BB) 
          CALL WTLDC (MAN) 
          CALL VVTLDC (FEMALE)<br>CALL VVBPMD (0)
                                                   ! Set array mode (off)
C Now output each cell as text - magnify X 6 first
          CALL VVTMAG (1, 6, 6) <br>CALL VVDMOV (20, 240) <br>CALL VVDMOV (20, 240) <br>CALL COVER 1990
          CALL VVDMOV (20, 240)<br>CALL VVGFCL (2)CALL VVGFCL (2) The reground color red<br>
CALL VVTMOV (2,0) The Polon Resolution of the Resolution of the Call movement X+2
          CALL VVTMOV (2,0) \qquad \qquad : Cell movement X+2CALL VVTDRC (1, 2, 3, 4, 5, 6) ! Output the six cells
          CALL VVTSFT ('10FF'X) | Point back at default font
          CALL VVDMOV (20, 140) ! Move abs
          CALL VVGFCL (5) \begin{array}{ccc} \text{CALL} \text{ VVGFCL} & (5) & & \text{.} \end{array} Foreground color blue<br>CALL VVTMAG (1, 1, 2) \begin{array}{ccc} \text{CAL} \end{array} Cell magnification den
                                              ! Foreground color blue<br>! Cell magnification default
          CALL VVTMOV (0,0) Cell movement default
          CALL VVBPMD (1) \qquad \qquad ! Set array mode (for text)
          CALL VVTDRP (%ref('BACK TO DEFAULT FONT'), 10)<br>CALL VVBEND () | End segment
                                                  ! End segment<br>! Execute segment
          CALL VVEEXE (LUN, SEGID, 32000)
          CALL VVRSTA (LUN, ICNTRL, IDUM) 
! Check execute completion status 
          RETURN 
          END 
C Error handling. 
C Routine prints function and error code. 
          SUBROUTINE SRERR (ISRNAM, ISTAT) 
          CHARACTER*S 
          INTEGER*2 
                                TSRNAM
                                   ISTAT 
1000 FORMAT (/,' **** Failed: routine', as, 
                         Status = ', 17, ' ****', /)
          WRITE (5, 1000) ISRNAM, ISTAT 
          STOP 
          END 
                                                           ! Handle errors
```
### **5.5.4 Transformations**

**This example illustrates the use of the graphics transformation instructions, their interaction, and their effect upon the display output.** 

**Program Name: TRANSEFOR** 

```
PROGRAM TRANSF
```

```
C A simple example to illustrate all transformations performed 
C upon an image in VAS. 
C Program sets up a main picture of 8 colored rectangles numbered 1-8. 
C These are large enough to take up most of the display and so 
C subsequent transformations are easy to discern. Program flow is 
C controlled by the pointing device switches. The top-level picture is 
C always returned to after each transformation example, user is then 
C requested to press the switch to observe the next transformation. 
\overline{C}C IMPORTANT. This test requires Pointing Device input. 
\mathcal{C}C 
C To compile and link the program :-
C 
_{\rm C} vms \, - _{\rm C}C FOR/NOOP TRANSF<br>C LINK TRANSF, SYS
        LINK TRANSF, SYS$LIBRARY: VSLLIB/LIB
C 
\rm _C RSX \, – \rm _CC F77 TRANSF, TRANSF/-SP=TRANSF<br>C TKB TRANSF, TRANSF/-SP=TRANSF
C TKB TRANSF, TRANSF/-SP=TRANSF<br>C TKB LB: [1,1]VSLLIB/LB
C TKB LB: [1,1] VSLLIB/LB<br>C TKB LB: [1,1] F4POTS/LB
C TKB LB: [1,1]F4POTS/LB<br>C TKB /
C TKB /<br>C TKB VS
C TKB VSECT=VV21DA:160000:20000<br>C TKB WNDWS=1
C TKB WNDWS=1<br>C TKB MAXBUF=
C TKB MAXBUF=512<br>C TKB //
        TKB //IMPLICIT INTEGER*4 (V) 
        INTEGER*4 
        INTEGER*2 
                          DRAWIT 
                          ISTAT,LUN 
C Initialize VIVID processing. 
C Set up the display area to be 4096 bytes long, 
C maximum segments to be 10. 
        ISTAT = VVXINI (6000, 10)IF (ISTAT .NE. 1) CALL SRERR ('VVXINI ', ISTAT) ! Check status
C Assign VSV21 device for VSL processing. 
C First, set up a logical unit number for all subsequent device access. 
        LUN = 1ISTAT = VVXASS (0, LUN, 1024)IF (ISTAT .NE. 1) CALL SRERR ('VVXASS ', ISTAT) ! Check status
C Create a VIVID instruction segment. 
        ISTAT = VVMCRS (LUN, '201'X, 1000)
         IF (ISTAT .NE. 1) CALL SRERR ('VVMCRS1 ', ISTAT) ! Check status
        ISTAT = VVMCRS (LUN, '301'X, 3000)
         IF (ISTAT .NE. 1) CALL SRERR ('VVMCRS1', ISTAT) ! Check status
C Call subroutine to build up the display segment and output the picture 
C Supply logical unit number and segment ID. 
         ISTAT = DRAWIT (LUN, '201'X)IF (ISTAT .NE. 1) CALL SRERR ('DRAWIT', ISTAT) ! Check status
C Release VSV21 device from VSL processing. 
        ISTAT = VVXREL (LUN)
```

```
IF (ISTAT .NE. 1) CALL SRERR ('VVXREL ', ISTAT) ! Check status
C Release VSV21 processor and free the VSV21 buffers. 
         ISTAT = VVXEND () 
         IF (ISTAT .NE. 1) CALL SRERR ('VVXREL ', ISTAT) ! Check status
         STOP 
         END 
C Set up picture in VAS and perform transformations on it. 
         INTEGER*4 FUNCTION DRAWIT (LUN, SEGID) 
         INTEGER*2 LUN,SEGID,ISTAT 
         CALL 
         CALL 
         CALL 
         CALL 
         CALL 
         CALL 
         CALL 
         CALL 
         CALL 
         CALL 
         CALL 
         CALL 
         CALL 
         CALL 
         CALL 
         CALL 
         CALL 
         CALL 
         CALL 
         CALL 
         CALL 
         CALL 
         CALL 
         CALL 
         CALL 
         CALL 
         CALL 
VVTDRC (51) 
         CALL 
         CALL 
         CALL 
         CALL 
         CALL 
         CAL;L 
         CALL 
         CALL 
VVTDRC (52) 
         CALL 
VVGFCL (15) 
         CALL 
         CALL 
         CALL 
VVBMOD (1) 
         CALL 
         CALL 
         CALL 
VVTMAG (1,6,6) 
         CALL 
         CALL 
                VVBBGN (SEGID) 
VVGMOD (1,0) 
                VVGFCL (4) 
VVDMOV (40,240) 
                VVBMOD (1) 
                VVFRCT (140,200) 
                VVDMOV (50,80) 
                VVTMAG (1,6,6) 
                VVGFCL (14) 
                VVTDRC (49) 
                VVBMOD (0) 
                VVDMOV (180,240) 
                VVBMOD (1) 
                VVFRCT (140,200) 
                VVDMOV (50,80) 
                VVTMAG (1,6,6) 
                VVGFCL (4) 
                VVTDRC (50) 
                VVGFCL (5) 
                VVBMOD (0) 
                VVDMOV (320,240) 
                VVBMOD (1) 
                VVFRCT (140,200) 
                VVDMOV (50,80) 
                VVTMAG (1,6,6) 
                VVGFCL (12) 
                VVBMOD (0) 
                VVDMOV (460,240) 
                VVBMOD (1) 
                VVFRCT (140,200) 
                VVDMOV (50,80) 
                VVTMAG (1,6,6) 
                VVGFCL (5) 
                VVBMOD (0) 
                VVDMOV (40,40) 
                VVFRCT (140,200) 
                VVDMOV (50,80) 
                VVGFCL (11) 
                VVTDRC (53) 
                                                 start of segment 
                                                 drawing mode - foreground only 
                                                 foreground color dark green 
                                               ! move abs<br>! relative mode
                                               ! filled rect
                                               Imove reI 
                                               ! call mag x6
                                               ! foreground color yellow
                                               Idraw 1 
                                                 absolute mode 
                                                 move abs 
relative mode 
                                                 filled rect 
                                                 move reI 
                                                 call mag x6 
                                                 foreground color dark green 
                                                 draw 2 
                                                 foreground color blue 
                                                 absolute mode 
                                                 move abs 
relative mode 
                                               ! filled rect
                                                 move reI 
                                                 call mag x6 
                                            foreground color light green<br>! draw 3
                                                 draw 3 
                                               ! absolute mode
                                                 move abs 
relative mode 
                                                 filled rect 
                                                 move reI 
                                                 call mag x6 
                                               ! foreground color blue
                                            Idraw 4 
                                            ! foreground color white
                                                 absolute mode 
                                               ! move abs<br>! relative mode
                                               ! filled rect
                                                 move reI 
                                               ! call mag x6
                                               ! foreground color pink
                                                 draw 5
```
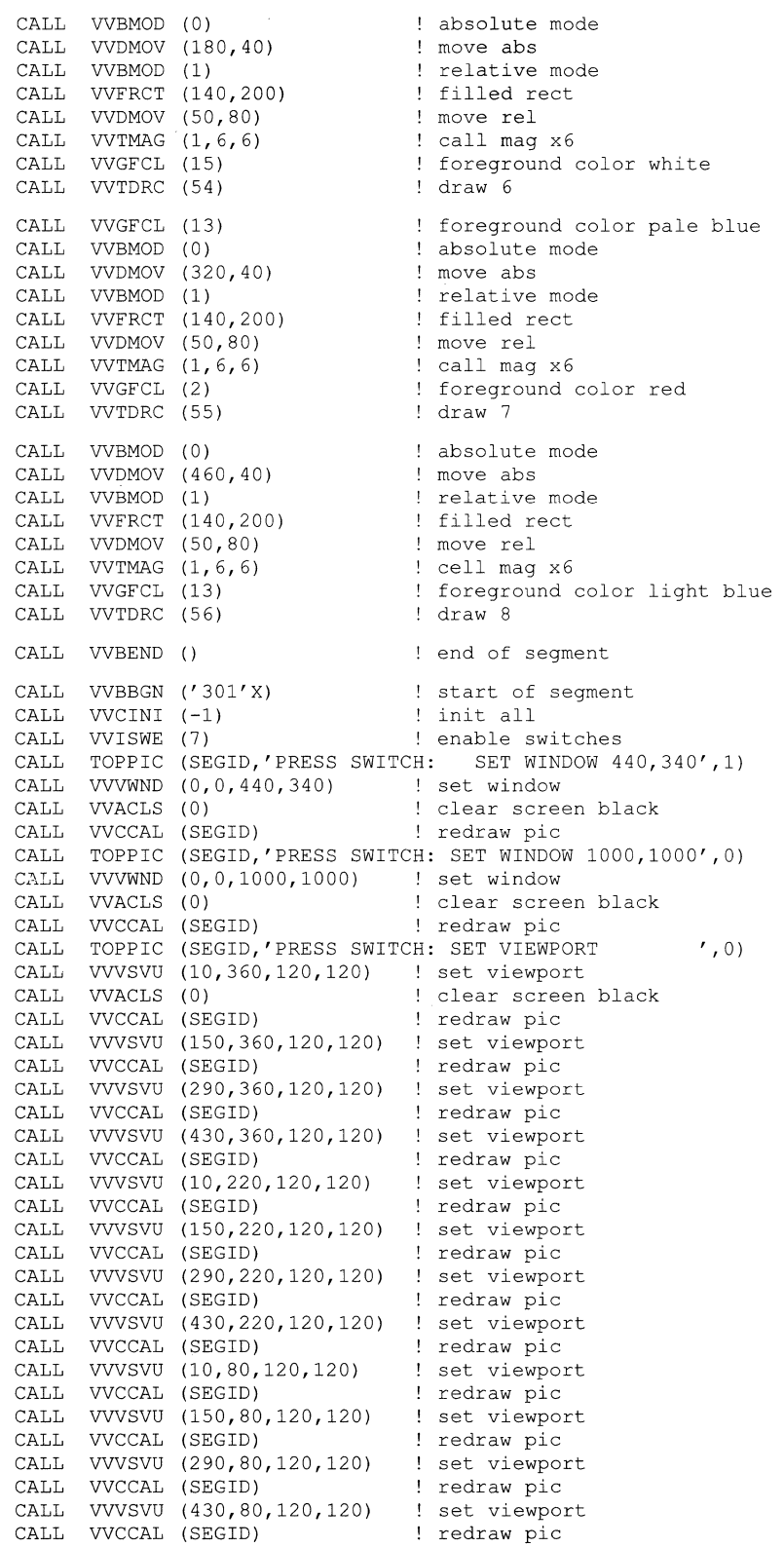

```
CALL 
TOPPIC 
(SEGID,' SWITCH: 
WINDOW ORIGIN +-300, +-200',0) 
         CALL 
         CALL 
         CALL 
         CALL 
         CALL 
               VVACLS 
               VVVWOR 
               VVCCAL 
               VVVWOR 
               VVCCAL 
                       (0) 
                       (300,200) 
                       (SEGID) 
(-300,-200) 
                       (SEGID) 
                                            clear screen black 
                                            window origin 
                                          ! redraw pic
                                            window origin 
                                            redraw pic 
         CALL 
TOPPIC 
(SEGID,'PRESS SWITCH:SET VIEWPORT AND ZOOM' ,0) 
         CALL 
VVACLS 
(0) 
        CALL 
VVVSVU 
(170,170,190,190) 
         CALL 
VVVZMF 
(90,90) 
Izoom factor 
        CALL 
VVCCAL 
(SEGID) 
                                       ! clear screen black 
                                         ! set viewport
                                         redraw pic 
        CALL TOPPIC (SEGID,'SWITCH: TRANSFORMATIONS ON/OFF/ON ',0)<br>CALL VVACLS (0) : clear screen black
        CALL VVACLS (0) I clear screen black
        CALL VVVDRT (-10,-10) : drawing translation
        CALL VVVDRM ('200'X,'200'X) 
        CALL VVCCAL (SEGID) 
        CALL VVCDWT (180) (and it 3 secs
        CALL VVACLS (0) 
        CALL VVVVAS () 
        CALL VVCCAL (SEGID) 
        CALL VVCDWT (180) 
        CALL VVACLS (0) 
        CALL VVVTRN () 
        CALL VVCCAL (SEGID) 
                                          ! drawing mag x2
                                            redraw pic 
                                        Iclear screen black 
                                          ! drawing VAS<br>! redraw pic
                                            wait 3 secs 
                                          ! clear screen black
                                            drawing transform 
                                         redraw pic 
        CALL TOPPIC (SEGID,'PRESS SWITCH: SCROLL VIEWPORT ',0)
        CALL VVVSVU (0, 38, 640, 442) ! set viewport - don't scroll text
        CALL VVCREP (50) \qquad \qquad scroll 50 times
        CALL VVASCV (10,10) : scroll viewport<br>
CALL VVCERP () : end repeat
        CALL VVCERP () end repeat
        CALL VVVSVU () \qquad \qquad ! reset viewport
        CALL TOPPIC (SEGID, 'END OF TRANSFORMATIONS TESTING ',2) 
        CALL 
VVISWD () 
        CALL 
VVBEND () 
        CALL VVEEXE (LUN, '301'X, 32000) ! execute segment
        CALL 
VVRSTA (LUN, DRAWIT, IDUM) 
! get execute status 
        RETURN 
        END 
                                         ! disable switch reports
                                         Iend of segment 
C Error handling. 
C Routine prints function and error code. 
1000 
        SUBROUTINE SRERR (ISRNAM, ISTAT) 
Handle errors 
        CHARACTER*8 
        INTEGER*2 
                          ISRNAM 
                           ISTAT 
        FORMAT (/, ' **** Failed: routine ', a8,
        1 
                    Status = ', 17, ' ****', /)
        WRITE (5, 1000) ISRNAM, ISTAT 
        STOP 
        END 
        SUBROUTINE TOPPIC (SEGID,TEX,KEY) I Display top level picture 
        INTEGER*2 
        CHARACTER*34 
                        SEGID, KEY 
                        TEX
```

```
CALL VVCINI ('FDFF'X) | init all
CALL VVGFCL (14) 
CALL VVBMOD (0)
                              ! foreground color yellow
                              absolute mode 
CALL VVDMOV (60,10) 
CALL VVBPMD (1) 
CALL VVTMAG (1, 2, 2)IF (KEY .NE. 1) THEN 
                             move abs 
                             array list 
                              cell mag x2 
    CALL VVTDRP (%ref('PRESS 
SWITCH: BACK TO MAIN PICTURE'),17) 
   CALL VVIWSW (7) 
                             wait on switch 
ENDIF 
CALL VVACLS (0) 
CALL VVDMOV (60,10) 
CALL VVTDRP (%ref(TEX),17) 
CALL VVTMAG (1, 1, 2)CALL VVBPMD (0) 
CALL VVCCAL (SEGID) 
IF (KEY .NE. 2) THEN 
   CALL VVIWSW (7) 
ENDIF 
RETURN 
END 
                              clear screen black 
                              move abs 
                             cell mag reset 
                              not array list 
                              redraw pic 
                              wait on switch
```
#### **5.5.5 Keyboard Input**

**This example illustrates the use of the VSL keyboard input routines.** 

**Program Name: KEYIN.FOR** 

```
PROGRAM KEYIN
```

```
C Test program takes graphics keyboard input and echoes it to the 
C screen. Characters are entered up to a termination character'!' or a 
C maximum of 20. Keyboard segment is then interrogated and the number of 
C characters typed is displayed as a message. 
C 
C To compile and link the program :-
\overline{C}_{\rm C} vms \, – _{\rm C}C FOR/NOOP KEYIN<br>C LINK KEYIN, SYS:
        LINK KEYIN, SYS$LIBRARY: VSLLIB/LIB
\mathcal{C}C 
RSX -
\mathcal{C}\mathrm{C}C 
C 
\rm C\mathbb{C}C 
\rm{C}\rm C\rm CC 
         F77 KEYIN,KEYIN/-SP=KEYIN 
         TKB KEYIN, KEYIN/-SP=KEYIN
         TKB LB: [l,l]VSLLIB/LB 
         TKB LB: [1,1]F4POTS/LB 
         TKB / 
         TKB VSECT=VV21DA:160000:20000 
         TKB WNDWS=l 
         TKB MAXBUF=512 
         TKB //IMPLICIT INTEGER*4 (V) 
         INTEGER*4 
         INTEGER*2 
                          DRAWIT 
                           ISTAT, LUN, SEGID, KEYID 
         DATA SEGID / '020l'X / 
         DATA KEYID / '0477'X / 
                                             Instruction segment ID 
                                            ! Keyboard input segment ID 
C Initialize VIVID processing. 
C Set up the display area to be 4096 bytes long, 
C maximum segments to be 10. 
         ISTAT = VVXINI (4096, 10)IF (ISTAT .NE. 1) CALL SRERR ('VVXINI ', ISTAT) ! Check status
```

```
C Assign VSV21 device for VSL processing. 
C First, set up a logical unit number for all subsequent device access. 
         LUN = 1C Device physical unit 0 will assign to device VVAO:<br>C 1 will assign to device VVRO:
C 1 will assign to device VVBO:<br>C 2 will assign to device VVCO:
                          2 will assign to device VVCO: etc.
C Third parameter 1024 sets up a report segment of that size, 
C default segment ID Hex 2001. 
         ISTAT = VVXASS (0, LUN, 1024)IF (ISTAT .NE. 1) CALL SRERR ('VVXASS ', ISTAT) ! Check status
C Create a VIVID instruction segment, length 400 bytes. 
         ISTAT = VVMCRS (LUN, SEGID, 400) 
         IF (ISTAT .NE. 1) CALL SRERR ('VVMCRS1', ISTAT) ! Check status
C Create a Keyboard Input segment, length 400 bytes. 
         ISTAT = VVMCRS (LUN, KEYID, 400) 
         IF (ISTAT .NE. 1) CALL SRERR ('VVMCRS2', ISTAT) ! Check status
C Call subroutine to build up the display segment and output the picture 
C Supply logical unit number and segment ID. 
         ISTAT = DRAWIT (LUN, SEGID, KEYID) 
         IF (ISTAT .NE. 1) CALL SRERR ('DRAWIT', ISTAT) ! Check status
C Release VSV21 device from VSL processing. 
         ISTAT = VVXREL (LUN) 
         IF (ISTAT .NE. 1) CALL SRERR ('VVXREL ', ISTAT) ! Check status
C Release VSV21 processor and free the VSV21 buffers. 
\capISTAT = VVXEND () 
         IF (ISTAT .NE. 1) CALL SRERR ('VVXREL ', ISTAT) ! Check status
         CALL EXIT 
         END 
C Initialise graphics and print message "ENTER MESSAGE NOW" 
C 
         INTEGER*4 FUNCTION DRAWIT (LUN, SEGID, KEYID) 
         INTEGER*2 
         BYTE 
         CHARACTER*2 
                           LUN, SEGID, KEYID, ISTAT, COUNT
                           CHARIN (20) 
                          NUMBERS (20)
         DATA NUMBERS / '01','02','03','04','05','06','07','08','09','10'
         1 
                          , 11',' 12',' 13',' 14',' 15',' 16',' 17',' 18', '19',' 20' / 
         CALL VVBBGN (SEGID) | start of segment
         CALL VVCINI (-1) 1 initialise all
         CALL VVCINI (-1) <br>
CALL VVACLS (0) <br>
CALL VVGMOD (1,0) <br>
CALL VVGFCL (14) <br>
CALL VVGFCL (14) <br>
CALL CONSECT (14) <br>
CALL CONSECT (14) <br>
CALL CONSECT (14) <br>
CALL CONSECT (14) <br>
CONSECT CONSECT CONSECT CONSECT CONSECT CONSECT
                                             ! drawing mode - foreground only
                                             ! foreground color yellow<br>! move abs
         CALL VVDMOV (36, 240)CALL VVVDRM (768,768) | drawing mag 3x<br>CALL VVBPMD (1) | set param mode for arrays
         CALL VVBPMD (1 ) I set param mode for arrays 
         CALL VVTDRP (%REF('ENTER MESSAGE NOW'), 9)
         CALL VVBPMD (0) \qquad ! reset param mode<br>
CALL VVVDRM () \qquad ! drawing mag reset
         CALL VVVDRM () drawing mag reset 
         CALL VVDMOV (36,100)
```
 $\ddot{\phantom{a}}$ 

```
\overline{C}C Now get keyboard input 
\overline{C}CALL 
VVGFCL (2) 
         CALL 
VVIAKI(KEYID,33,20,62,2,15) 
! Cursor = 'red >' 
         CALL 
VVBEND () 
                                         foreground color red 
C Now execute the display list 
\overline{C}CALL 
VVEEXE (LUN,SEGID,32000) ! execute segment 
         CALL 
VVRSTA (LUN, DRAWIT, IDUM) ! get execute status 
C Interrogate the keyboard input segment and count the number of characters. 
C Then formulate a text message in the instruction segment and execute it. 
\GammaC First get keyboard input segment chars into the array 
        CALL VVRKBD (KEYID,CHARIN,20, IDAT,ISTAT) 
C Now start building an instruction segment 
        CALL VVBBGN (SEGID) 
        CALL VVCINI (-1) 
        CALL VVGMOD (1,0) 
        CALL VVGFCL (14) 
        COUNT = 0DO 100 1=1,20,1 
             IF (CHARIN(I) . EQ. 0) THEN ! test for NULL
                 GOTO 200 
             ENDIF 
             COUNT = COUNT + 1start of segment 
                                           initialise all 
                                           ! drawing mode - foreground only
                                           ! foreground color yellow
                                           initialise character counter 
                                           ! step through keyboard input segment
                                          ! increment count
100 CONTINUE 
200 CALL VVDMOV (36,50) 
                                           ! set param mode for arrays
        CALL VVTDRP (%REF('NUMBER OF CHARACTERS INPUT: '), 15)<br>CALL VVGFCL (13) : foreground color pale )
                                           ! foreground color pale blue
        IF (COUNT .EQ. 0) THEN 
            CALL VVTDRP (%REF('00'),1)
        ELSE 
            CALL VVTDRP (%REF(NUMBERS(COUNT)), 1)
        ENDIF<br>CALL VVBPMD (0)
                                           ! reset param mode
C Now execute the display list 
         CALL VVEEXE (LUN, SEGID, 32000) ! execute segment 
CALL VVRSTA (LUN, DRAWIT, IDUM) ! get execute status 
        RETURN 
        END 
C Error handling. 
C Routine prints function and error code. 
1000 
        SUBROUTINE SRERR (ISRNAM, ISTAT) 
        CHARACTER*8 
        INTEGER*2 
                            TSRNAM
                              ISTAT
         FORMAT (/, ' **** Failed: routine ', a8,
        1 
                     Status = ', 17, ' ****', /)
        WRITE (5, 1000) ISRNAM, ISTAT 
        STOP 
        END 
                                                  Handle errors
```
### **5.5.6 Area Operations**

**This example illustrates the use of the Area Operations instructions. The program prints a header underlined three times with dotted lines, then draws a striped circle. Part of the circle area is read to a pixel segment and then the segment is displayed**  using FAST\_PIXEL\_WRITE, PIXEL\_WRITE and FAST\_PIXEL\_MODIFY. Finally **a comer of the circle area is redisplayed using the COPY instruction.** 

**Program Name: AREA.FOR** 

```
PROGRAM AREA 
C 
C This example shows the use of the Area Operation Instructions. 
C Full error handling is included. 
C 
C To compile and link the program :-
\overline{C}C VMS -
C FOR/NOOP AREA<br>C LINK AREA, SYS:
         CLINK AREA,SYS$LIBRARY:VSLLIB/LIB 
_{\rm C}^{\rm C}C RSX -
C F77 AREA, AREA/-SP=AREA<br>C TKB AREA.AREA/-SP=AREA
C TKB AREA, AREA/-SP=AREA<br>C TKB LB: [1, 1]VSLLIB/LB
C TKB LB: [1,1]VSLLIB/LB<br>C TKB LB: [1,1]F4POTS/LB
C TKB LB: [1,1]F4POTS/LB<br>C TKB /
C TKB /<br>C TKB V
C TKB VSECT=VV21DA:160000:20000<br>C TKB WNDWS=1
         TKB WNDWS=1
\begin{array}{ccc}\n\text{C} & \text{TRB MAXBUF}=512\\
\text{C} & \text{TRB} \end{array}TKB //IMPLICIT INTEGER*4 (V) 
         INTEGER*4 
         INTEGER*2 
                           DRAWIT 
                           ISTAT,LUN,SEGID,PIXID 
         DATA SEGID / '201'X /
         DATA PIXID / '401'X /
C Initialize VIVID processing. 
                                              Instruction segment ID 
                                              ! Pixel Data segment ID 
C Set up the display area to be 8192 bytes long, 
C maximum segments to be 10. 
         ISTAT = VVXINI (8192, 10)
         IF (ISTAT .NE. 1) CALL SRERR ('VVXINI ', ISTAT) ! Check status
C Assign VSV21 device for VSL processing. 
C First, se't up a logical unit number for all subsequent device access. 
         LUN = 1C Device physical unit 0 will assign to device VVAO: 
C 1 will assign to device VVBO:<br>C 2 will assign to device VVCO:
                          2 will assign to device VVCO: etc.
C Third parameter 1024 sets up a report segment of that size, 
C default segment ID Hex 2001. 
         ISTAT = VVXASS (0, LUN, 1024)IF (ISTAT .NE. 1) CALL SRERR ('VVXASS ', ISTAT) ! Check status
C Create a VIVID instruction segment of length 1000 bytes 
         ISTAT = VVMCRS (LUN, SEGID, 1000)IF (ISTAT .NE. 1) CALL SRERR ('VVMCRS1 ', ISTAT) ! Check status
C Create a Pixel Data segment of length 2000 bytes
```
 $\mathcal{A}$ 

C

C

C C C C C

ISTAT = VVMCRS (LUN, PIXID, 2000) IF (ISTAT .NE. 1) CALL SRERR ('VVMCRS2', ISTAT) ! Check status C Call subroutine to build up the display segment and perform Area C operations C Supply logical unit number and segment IDs. ISTAT = DRAWIT (LUN, SEGID, PIXID) IF (ISTAT .NE. 1) CALL SRERR ('DRAWIT ', ISTAT) ! Check status C Release VSV21 device from VSL processing. ISTAT = VVXREL (LUN) IF (ISTAT .NE. 1) CALL SRERR ('VVXREL ', ISTAT) ! Check status C Release VSV21 processor and free the VSV21 buffers. ISTAT = VVXEND () IF (ISTAT .NE. 1) CALL SRERR ('VVXREL ', ISTAT) ! Check status STOP END C Control routine to draw initial picture and set up Area operations

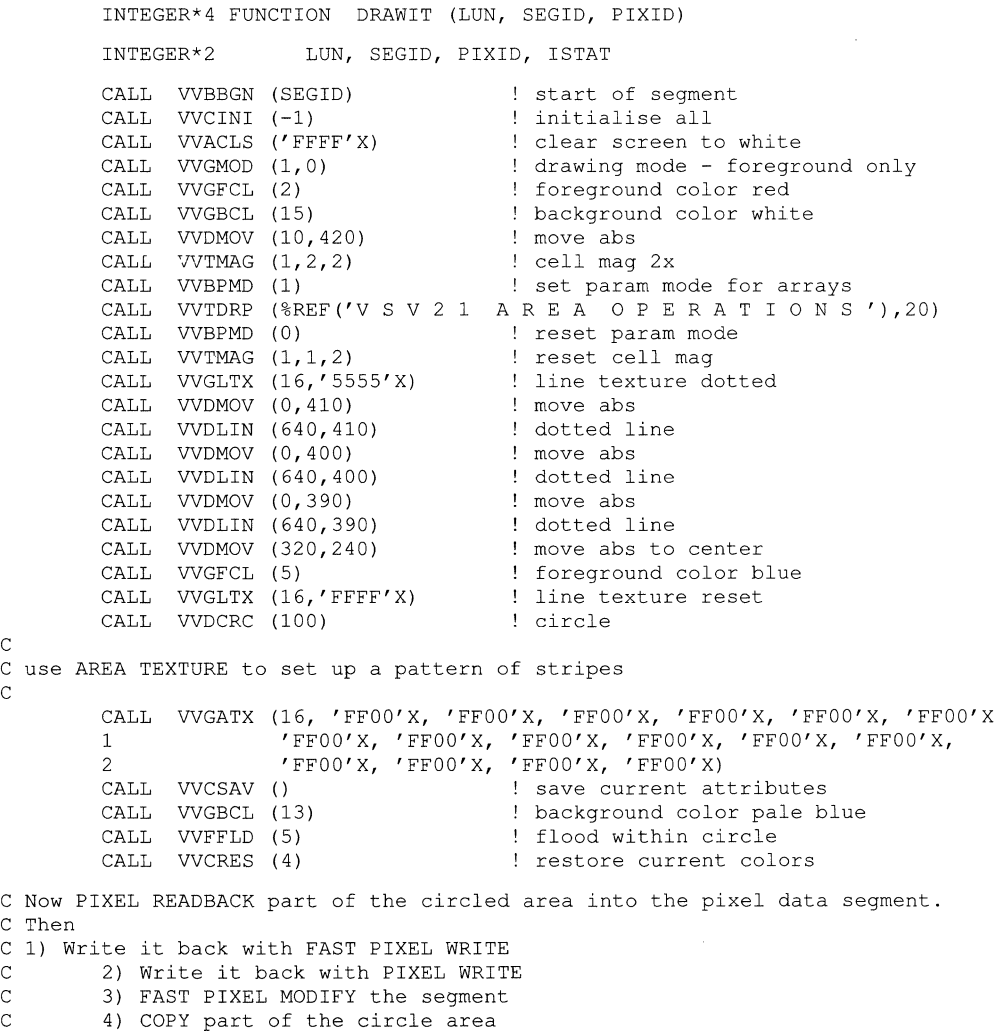

```
(300,200) 
                        (PIXID,12,48) 
         (0) 
CALL 
WGFCL 
         (1) 
CALL 
WBPMD 
         CALL VVDMOV (236,346)
                                                move abs within circle 
         CALL VVDMOV (300,200)            ! move abs within circle<br>CALL  VVAPXR (PIXID,12,48)        ! read back 48x48 pixels
                                             foreground color black 
                                            ! set param mode for arrays
                                             move abs 
         CALL VVTDRP (%REF('PIXEL READBACK AREA '), 10)
         CALL VVDMOV (544,340)
                        (%REF('FAST'),2) 
         CALL VVTDRP (%REF('FA<br>CALL VVDMOV (544,320)
         CALL VVTDRP (%REF('PIXEL'),3)
         CALL VVDMOV (544,300)<br>CALL VVTDRP (%REF('WRITE'),3)
         (0) 
CALL 
WBPMD 
                                           move abs 
                                             move abs 
                                            move abs 
                                            ! reset param mode
         CALL 
         CALL 
         CALL 
         CALL 
WDMOV 
(544,184) 
         CALL 
         CALL 
         CALL 
         CALL 
         CALL 
         CALL 
WTDRP 
(%REF('PIXEL '),3) 
         CALL 
VVDMOV 
(38,300) 
         CALL 
WTDRP 
(%REF('WRITE '),3) 
         CALL 
         CALL 
         CALL 
WAFPM 
(PIXID,O,'FF'X) 
         CALL 
         CALL 
         CALL 
         CALL 
         CALL VVTDRP (%REF('PIXEL'),3)
         CALL 
WDMOV 
(38,18) 
         CALL 
WTDRP 
(%REF('MODIFY'),3) 
         CALL 
WDMOV 
(320,58) 
         CALL VVTDRP (%REF('COPY'), 2)
         CALL 
         CALL 
                WDMOV 
                WAPXR 
                WTDRP 
                WDMOV 
                WDMOV 
                VVTDRP 
                WAFPR 
                WDMOV 
                WAPXW 
                WBPMD 
                WDMOV 
                WBPMD 
                WDMOV 
                WBPMD 
                WDMOV 
                WTDRP 
                WDMOV 
                WBPMD 
                WDMOV 
                        (PIXID) 
                        (38,184) 
                        (PIXID) 
                                            move abs (pixel word boundary) 
                                                fast pixel write of saved square 
                                                move abs (not pixel word boundary) 
                                           ! pixel write square
                        (1) 
                        (38,320) 
                        (0) 
                                                set param mode for arrays 
                                                move abs 
C 
C Copy a slice of the circle and display it 
                        (98,10) 
                        (1) 
                        (38,58) 
                        (*REF('FAST'), 2)(38,38) 
                        (0) 
                        (380,10) 
                                             move abs 
                                             ! reset param mode
                                            move abs 
                                                fast pixel modify 
                                                set param mode for 
arrays 
                                            move abs 
                                             move abs 
                                             move abs 
                                             move abs 
                                             ! reset param mode
                                             move abs 
C 
         CALL WACPY (0,340,230,100,100)! copyabs 
         CALL VVBEND () \qquad \qquad ! end of segment
C Now execute the segment 
         CALL WEEXE (LUN,SEGID,32000) ! execute segment 
         CALL WRSTA (LUN, DRAWIT, IDUM) ! get execute status 
         RETURN 
         END 
C Error handling. 
C Routine prints function and error code. 
         SUBROUTINE SRERR (ISRNAM, ISTAT) | Handle errors
         CHARACTER*8 
         INTEGER*2 
                            ISRNAM 
                               ISTAT 
1000 FORMAT \binom{7}{1} **** Failed: routine ', a8,<br>1 'Status = ', I7, '****', /)
                     {\rm status} = ', {\rm I7}, '***', /)WRITE (5, 1000) ISRNAM, ISTAT 
         STOP 
         END
```
 $\ddot{\phantom{a}}$ 

#### **5.5.7 General VSL Calls**

**This example demonstrates some of the VSL routine calls that have not been used in the previous examples. The program sets up a display of dark blue faces drawn with arcs and ellipses against a pale blue background. Some colors are blinked and then the user is able to use the pointing device to position the cursor across the picture and paint sections red. Program creates an Attributes segment in VSV21 memory and dumps and recovers text attributes.. Before-and-after cell parameters reports are displayed on the console.** 

**Program Name: THINGS.FOR** 

PROGRAM THINGS

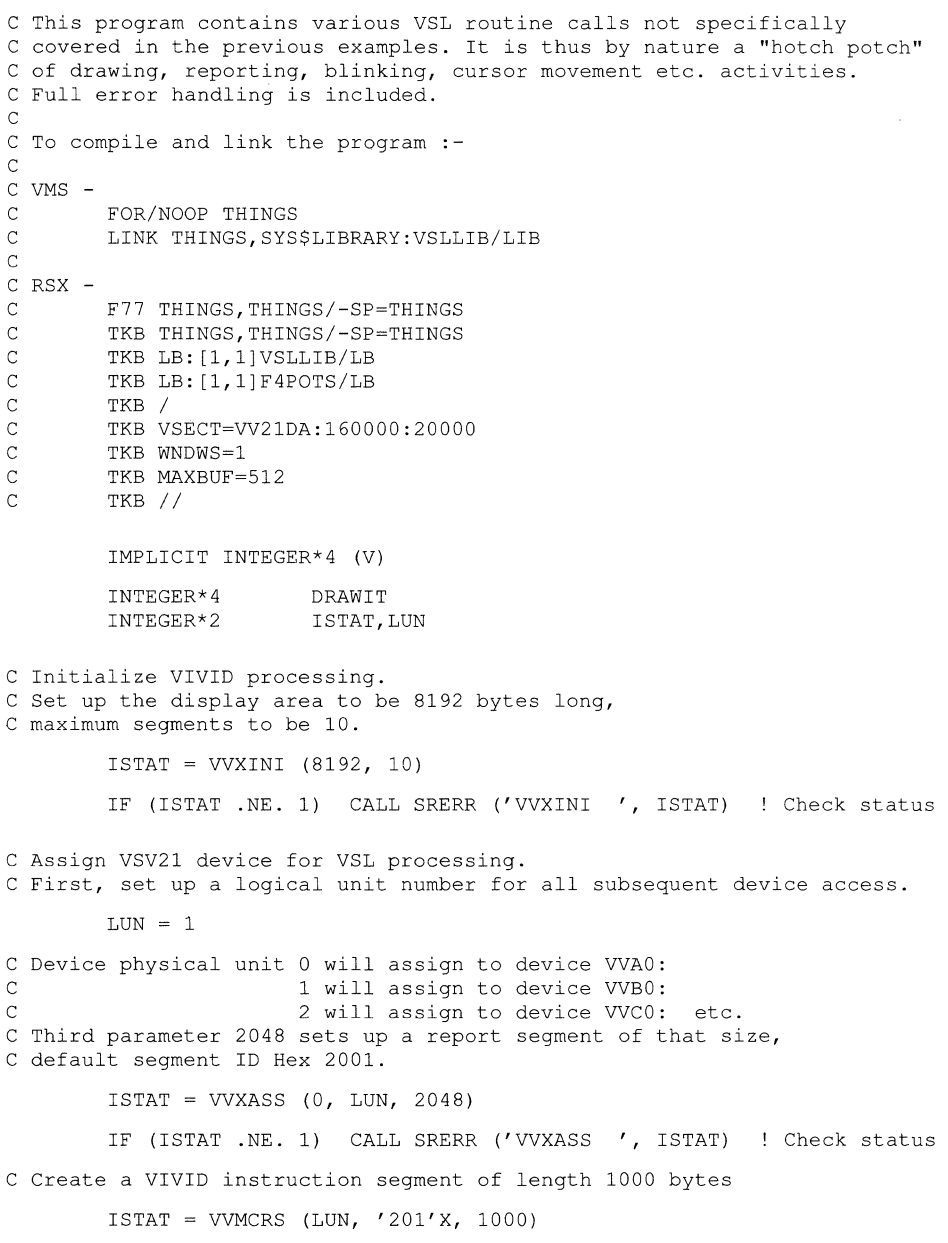

IF (ISTAT .NE. 1) CALL SRERR ('VVMCRS ', ISTAT) ! Check status

```
C Call subroutine to build up the display segment and output the picture 
C Supply logical unit number and segment 1D. 
         ISTAT = DRAWIT (LUN, '201'X)
         IF (ISTAT .NE. 1) CALL SRERR ('DRAWIT', ISTAT) ! Check status
C Release VSV21 device from VSL processing. 
         ISTAT = VVXREL (LUN) 
         IF (ISTAT .NE. 1) CALL SRERR ('VVXREL ', ISTAT) ! Check status
C Release VSV21 processor and free the VSV21 buffers. 
         ISTAT = VVXEND () 
         IF (ISTAT .NE. 1) CALL SRERR ('VVXREL ', ISTAT) ! Check status
         STOP 
         END 
C Main drawing routine 
\overline{C}INTEGER*4 FUNCTION DRAWIT (LUN, SEGID) 
         INTEGER*4 IREP, VVRREP<br>INTEGER*2 LUN, SEGID, IS!
                           LUN, SEGID, ISTAT, IARR, ATTID, I
         DIMENSION TARR(20)
         DATA ATTID / '10A'X / | | Attribute Segment ID
         CALL VVBBGN (SEGID) 
         CALL VVCINI (-1) 
                                             start of segment 
                                             initialise all 
C Set up normal colors 
C 
         CALL VVGNLC (0, '000'X, 1, '00F'X, 2, 'F00'X, 3, 'F0F'X,
         1 
         2 
         3 
         4 
         CALL 
VVACLS ('DDDD'X) 
         CALL 
         CALL 
         CALL 
VVCDMP (ATTID) 
         CALL 
         CALL 
         CALL 
VVBMOD (1) 
         CALL 
VVCREP (100) 
         CALL 
VVDDOT () 
         CALL 
VVDMOV (6,0) 
         CALL 
VVCERP () 
         CALL 
VVBMOD (0) 
         CALL 
VVDMOV (25,30) 
         CALL 
VVTMAG (1,3,3) 
         CALL 
         CALL 
         CALL VVBPMD (1)
         CALL 
VVTDRP (%REF('VSV21 THINGS'),6) 
         CALL VVBPMD (0)
         CALL VVTMAG (1, 1, 2) | cell mag reset
         CALL VVTOBL (0)
         CALL 
         CALL 
         CALL VVCREP (4)
         CALL 
VVDPMK (%REF('*'),20,0,20,0,20,0,20,0,20,0,20,0,20,O) 
         CALL 
         CALL 
         CALL VVGFCL (5)
         CALL 
         CALL 
                                          '05F'X, 6, 'F50'X, 7, 'FOO'X, 
                                          'OAF'X, 10, 'FAO'X, 
                                          'FAF'X, 13, 'OFF'X, 14, 'FFO'X, 
                        4, '050'X, 5, 
                        8, 'OAO' X, 9, 
                       11, 'FAF'X, 12, 
                      15, 'FFF' X) 
                VVGMOD (1,0) .
                VVCCRS (ATTID,512) 
                VVGFCL (2) 
                                             clear screen to pale blue 
                                             ! drawing mode - foreground only
                                          creating mode - roreground only :<br>! create attribute dump segment
                                            dump attributes 
                VVDMOV (25,26) 
                VVTOBL (1) 
VVTSIZ (16,16,2,0) cell size 
                                                foreground color red 
                                                move abs 
                                             relative mode 
                                                display repeat 
                                                draw a dot 
                                                move reI 
                                            ! end repeat
                                                absolute mode 
                                                move abs 
                                            cell mag 3x 
                                             : cell oblique<br>: cell size
                                             ! set param mode for arrays
                                  ! reset param mode<br>! cell mag reset
                                             ! cell not oblique<br>! move abs
                VVDMOV (25,20) Prove abs Prove abs where the service in the service of the service in the service in the servi<br>version of the service in the service in the service in the service in the service in the service in the servi
                                             ! relative mode<br>! displav repeat
                VVCERP () lend repeat
                VVBMOD (0) absolute mode 
                                             ! foreground color blue
                VVDMOV (296,440) move abs 
                                            Vasco<br>! move abs<br>! screen blank (drawing has priority)
```

```
\epsilonC Draw arcs clockwise (first circle) 
\mathcal{C}C 
         CALL VVDARC (1,320,440,344,440,1,320,440,296,440) 
         CALL VVDMOV (264,416) 
C Draw arcs clockwise (second circle) 
C 
         CALL VVDARC (0,288,416,312,416,0,288,416,264,416) 
         CALL VVDMOV (328, 416) ! move abs
C 
C Draw arcs clockwise (third circle) 
\overline{C}CALL VVDARC (1,352,416,376,416,1,352,416,328,416)
         CALL VVDMOV (416, 416) ! move abs
C 
C Draw ellipse arcs clockwise 
C 
C 
         CALL 
VVDEAR (1,4,2,480,416,544,416,1,4,2,480,416,416,416) 
         CALL 
VVDMOV (420,410) move abs 
         CALL VVGFCL (14)
         CALL VVFPNT (13) 	 ! paint
         CALL VVGFCL (5)
         CALL 
VVDMOV (96,416) move abs 
                                             ! foreground color yellow<br>! paint
                                             ! foreground color blue<br>! move abs
C Draw ellipse arcs anticlockwise 
\GammaCALL VVDEAR (0,2,1,160,416,224,416,0,2,1,160,416,96,416)<br>CALL VVDMOV (100,410) ! move abs
         CALL VVDMOV (100,410)<br>CALL VVGFCL (14)
                                             ! foreground color yellow<br>! paint
         CALL VVFPNT (13)<br>CALL VVGFCL (5)
                                             ! foreground color blue<br>! move abs
         CALL VVDMOV (84,224)            ! move abs<br>CALL VVCREP (4)                  ! display repeat 4
C 
C draw a face 
\rm{C}C 
\mathsf CCALL VVDELL (1,4,32) ! ellipse<br>CALL VVDELL (2,3,5) ! ellipse
         CALL VVDELL (2,3,5) <br>CALL VVBMOD (1) 9 : relative mode
         CALL VVBMOD (1) call relative mode
         CALL VVDMOV (24,48) move rel 
         CALL VVDMOV (24,48) ! move rel<br>
CALL VVDCRC (2) ! circle
         CALL VVDELL (4, 1, 24) ! ellipse
         CALL VVDMOV ('FFDO'X,O) move rel 
         CALL VVDMOV (0,2) move rel 
         CALL VVDARC (1,0,' FFFE'X, 0,' FFFC'X) ! arcs
         CALL VVDARC (1, 0, 2, 0, 4) ! arcs
         CALL VVDMOV (O,'FFFE'X) move rel 
         CALL VVDELL (4,1,24) ! ellipse<br>CALL VVDMOV (24,'FFD0'X) ! move rel<br>CALL VVDMOV (16,'FFE0'X) ! move rel
         CALL VVDMOV (24,'FFDO'X)  ! move rel<br>CALL VVDMOV (16,'FFEO'X)  ! move rel
         CALL VVDEAR (1,1,2,'FFFO'X,32,'FFEO'X,0,0,1,1,16,32,32,0) 
     e1lip arcs 
         CALL VVDMOV ('FFFO'X,32) 
         CALL VVDMOV (152,0) 
         CALL VVCERP ()
         CALL VVGSCB (0) 
      (display has priority) 
         CALL VVBMOD (0) 
                                             move rel 
                                            move rel 
                                              display end repeat 
                                              screen blank 
                                             back to absolute mode 
C Now blink the yellow and pink 
\overline{C}CALL VVGBLC (1,14,'FOF'X,2,14,'FOF'X)! blink yellow with pink 
         CALL VVGBCT (2) blink count 2 
         CALL VVGBLT (48,24)
         CALL VVGBLK (1)<br>CALL VVGBLK (1)
                                             ! blink enable<br>! cell rotate 90 degrees<br>! cell mag 3x
         CALL VVTMAG (1,3,3) cell mag 3x call vvDMOV (32,112) (3x cell move abs
         CALL VVDMOV (32, 112)
```

```
CALL VVGFCL (2) (2) (2) (2) foreground color red CALL VVBPMD (1)
         CALL VVBPMD (1)CALL VVTDRP (%REF('VSV21'),3)
          CALL VVTROT (6) | Cell rotate 270 degrees
          CALL VVDMOV (600,340) move abs 
         CALL VVTDRP (*REF('VSV21 '), 3)C 
C Use the cursor to paint parts of the picture red 
C 
         CALL VVQREP (2) 1 request report cell prams BEFORE<br>CALL VVCRCV (ATTID, 64) 1 recover default text attributes
         CALL VVCRCV (ATTID,64) recover default text attributes 
                                             ! request report cell prams AFTER<br>! move abs
         CALL VVDMOV (10,360)
          CALL VVTDRP (%REF (' SWITCH 1/2:PAINT WITH CURSOR,SWITCH 
4:EXIT'),21) 
         CALL VVBPMD (0) I array mode off<br>CALL VVICUS (1) I make cursor vi
         CALL VVICUS (1) \qquad \qquad ! make cursor visible<br>CALL VVISWE (7) \qquad \qquad ! enable switches
         CALL VVISWE (7) (2001) Penable switches (2012) Penable switches (2014) Penable switch (2014) Penable Switches
                                              ! wait on a switch<br>! stop display
         CALL VVCSTP () The stop display<br>
CALL VVBEND () (and of segment
         CALL VVBEND ()C Now execute the segment 
100 CALL VVEEXE (LUN, SEGID, 32000) ! execute segment 
         CALL WRSTA (LUN, DRAWIT, IDUM) I get execute status 
         IF (DRAWIT .NE. 1) CALL SRERR ('DRAWIT " ISTAT) Check status 
C 
C Read Cell Parameters Reports. 
C<br>105
         IREP = VVRREF (LUN, 2, IARR, 20)IF (IREP .EQ. 1) THEN 
             PRINT *,'Cell Report :' 
              PRINT *,' ',IARR(3),' ',IARR(4),' ',IARR(5),' ',IARR(6)
              PRINT *,' ',IARR(7),' ',IARR(8),' ',IARR(9),' ',IARR(lO) 
              PRINT *,' ',IARR(ll),' ',IARR(12),' ',IARR(13),' ',IARR(14) 
             GOTO 105 
C 
         ELSE IF (IREP .GE. 0) THEN 
            CALL SRERR ('VVRREP ',IREP) 
         ENDIF 
C Read Switch Reports. 
\overline{C}110 IREP = VVRREP (LUN, 65, IARR, 20)
         IF (IREP .EQ. 1) THEN 
\mathsf CIVALID = 1 
              GOTO 110 
         ELSE IF (IREP .GE. 0) THEN 
             CALL SRERR ('WRREP ',IREP) 
         ENDIF 
C Read switch number - if logical 4 then exit 
\mathcal{C}IF (IARR(5) .EQ. 4) THEN 
             GOTO 999 
         ENDIF 
         CALL VVBBGN (SEGID) 
         CALL VVDMTC () 
                                                  set up a small segment 
                                             ! move to cursor
                                              ! foreground color red<br>! paint it
         CALL VVGFCL (2)<br>CALL VVFPNT (13)<br>CALL VVISWE (7)
                                              ! enable switches
                                              ! wait on switch
         CALL VVIWSW (7)<br>CALL VVIWSW (7)
         GOTO 100 
999 RETURN 
         END
```
C Error handling.

C Routine prints function and error code.
```
SUBROUTINE SRERR (ISRNAM, ISTAT) 
              CHARACTER*8 
              INTEGER*2 
                                                 ISRNAM 
                                                  ISTAT 
1000 FORMAT \begin{pmatrix} / & 0 & 0 \\ 1 & 0 & 0 \end{pmatrix} FORMAT \begin{pmatrix} 1 & 0 & 0 \\ 0 & 0 & 0 \\ 0 & 0 & 0 \end{pmatrix} Status = ', I, ' ****', \begin{pmatrix} 1 & 0 \\ 0 & 0 \end{pmatrix}Status = ', 17, ' ****', /)
              WRITE (5, 1000) ISRNAM, ISTAT 
              STOP 
              END 
                                                                                      Handle errors
```
#### **5.5.8 Match Interrupts/Cursor Style**

**This program demonstrates the use of the match enable/disable instructions and their effects upon drawing output to the screen. It also includes an example of designing a special cursor.** 

### **Program Name: MATCH.FOR**

PROGRAM MATCH

```
C A demonstration of the VSL routines to enable/disable match interrupts. 
C Program shows how drawing is disabled whilst match interrupts are enabled. 
C Also shown are cursor style creation and rubber banding. 
C Full error handling is included. 
\overline{C}C To compile and link the program :-
C 
C VMS -
C FOR/NOOP MATCH<br>C LINK MATCH, SYS
         LINK MATCH, SYS$LIBRARY: VSLLIB/LIB
\overline{C}C 
RSX -
C 
C 
C 
C 
C 
C 
C 
C 
C 
        F77 MATCH, MATCH/-SP=MATCH
        TKB MATCH, MATCH/-SP=MATCH
        TKB LB: [1, 1] VSLLIB/LB
        TKB LB: [1,1]F4POTS/LB 
        TKB / 
        TKB VSECT=VV21DA:160000:20000 
        TKB WNDWS=1
         TKB MAXBUF~512 
        TKB // 
         IMPLICIT INTEGER*4 (V) 
         INTEGER*4 
         INTEGER*2 
                          DRAWIT 
                          ISTAT,LUN 
C Initialize VIVID processing. 
C Set up the display area to be 4096 bytes long, 
C maximum segments to be 10. 
         ISTAT = VVXINI (4096, 10) 
         IF (ISTAT .NE. 1) CALL SRERR ('VVXINI ', ISTAT) ! Check status
C Assign VSV21 device for VSL processing. 
C First, set up a logical unit number for all subsequent device access. 
         LUN = 1C Device physical unit 0 will assign to device VVAO:<br>C 1 will assign to device VVBO:
C 1 will assign to device VVBO:<br>C 2 will assign to device VVCO:
                         2 will assign to device VVCO: etc.
C Third parameter 1024 sets up a report segment of that size, 
C default segment ID Hex 2001. 
         ISTAT = VVXASS (0, LUN, 1024)
```
## **GETTING STARTED WITH VSL**

IF (ISTAT .NE. 1) CALL SRERR ('VVXASS ', ISTAT) ! Check status

C Create a VIVID instruction segment of length 1000 bytes

 $ISTAT = VVMCRS$  (LUN, '201'X, 1000)

IF (ISTAT .NE. 1) CALL SRERR ('VVMCRS1 ', ISTAT) ! Check status C Call subroutine to build up the display segment and output the picture C Supply logical unit number and segment ID.

ISTAT = DRAWIT (LUN,  $'201'X$ )

IF (ISTAT .NE. 1) CALL SRERR ('DRAWIT ', ISTAT) ! Check status

C Release VSV21 device from VSL processing.

ISTAT = VVXREL (LUN)

IF (ISTAT .NE. 1) CALL SRERR ('VVXREL ', ISTAT) ! Check status

C Release VSV21 processor and free the VSV21 buffers.

ISTAT = VVXEND ()

IF (ISTAT .NE. 1) CALL SRERR ('VVXREL ', ISTAT) ! Check status

STOP

END

C Draw a picture. Design a star cursor, then with rubber banding, locate C a new current position on the cursor. Draw a line through the cursor C and produce a match report. Disable matches and redraw the line. Then C reenable matches, move the cursor, redraw and produce a second match C report. At program exit, the two match report packets are printed on C the console. The first and third lines will not be visible due to C matches being enabled.

INTEGER\*4 FUNCTION DRAWIT (LUN, SEGID)

INTEGER\*4 INTEGER\*2 IREP, VVRREP LUN, SEGID, ISTAT, IARR(20), CSTYLE(20) DATA CSTYLE / 16,0,0,'8001'X,'4002'X,'2004'X,'1008'X,'810'X, 1  $420'X, '240'X, 'FFFF'X, 'FFFF'X, '240'X, '420'X, 2$ <br>  $'810'X, '1008'X, '2004'X, '4002'X, '8001'X, '8000'X, '4000'X, '4000'X, '4000'X, '4000'X, '4000'X, '4000'X, '4000'X, '4000'X, '4000'X, '4000'X, '4000'X, '4000'X, '4000'X, '4000'X, '4000'X, '4000'X$ 2 '810'X,' 1008' X,' 2004' X,' 4002' X,' 8001' X,' 8000'X / CALL VVBBGN (SEGID) : start of segment<br>
CALL VVCINI (-1) : initialise all CALL VVCINI (-1) : initialise all<br>CALL VVACLS ('FFFF'X) : clear screen to CALL VVACLS ('FFFF' X) : clear screen to white<br>
CALL VVGMOD (1,0) : drawing mode - foregro CALL VVGMOD (1,0)  $\cdot$  drawing mode - foreground only CALL VVGFCL (5)  $\cdot$  foreground color blue CALL VVGFCL (5) foreground color blue ! background color white<br>! array mode CALL VVBPMD (1) <br>
CALL VVICUS (CSTYLE) : create cursor '\*' CALL VVICUS (CSTYLE)<br>CALL VVICUS (1) ! cursor visible<br>! move abs CALL VVDMOV (10,10) CALL VVTDRP (%REF ('MOVE CURSOR THEN HIT A SWITCH '), 15)<br>CALL VVIRUB (1) [ rubber band from curre CALL VVIRUB (1)  $\qquad$  ! rubber band from current point CALL VVISWE (7)  $\qquad$  ! enable switch reports CALL VVISWE (7) The lenable switch reports<br>
CALL VVIWSW (7) The length on a switch ! wait on a switch<br>! move abs CALL VVDMOV  $(10, 10)$ CALL VVASCL (0,'FFFF'X,'FFFF'X,630,20) ! selective clear

**5-29** 

```
CALL VVCDWT (180) 
       CALL VVDMTC () 
                                     ! wait 3 seconds
                                      move to cursor 
                                     ! enable matches
                                     ! non array mode
                                     ! relative mode
       CALL VVIMTE (10) 
       CALL VVBPMD (0) 
       CALL VVBMOD (1)
       CALL VVDLIN (60,60) 
       CALL VVIMTD () 
draw a line (get a match) 
                                      disable matches 
       CALL VVBMOD (0) (2002) Product in the mode
       CALL 
       CALL 
       CALL 
       CALL 
       CALL 
       CALL 
VVASCL (0,'FFFF'X,'FFFF'X,630,20) I selective clear 
       CALL 
       CALL 
       CALL 
       CALL 
       CALL 
       CALL 
       CALL 
       CALL 
       CALL 
VVTDRP (%REF('MOVE CURSOR THEN HIT A SWITCH '),15) 
       CALL 
       CALL 
       CALL 
       CALL 
       CALL 
       CALL 
       CALL 
       CALL 
       CALL 
       CALL 
       CALL 
       CALL 
       CALL 
       CALL 
       CALL 
       CALL 
VVTDRP (%REF('END OF MATCH/CURSOR TESTING '),14) 
       CALL VVBEND () \qquad \qquad ! end of segment
             VVDMOV (10,10) move abs 
             VVBPMD (1) array mode 
             VVTDRP (%REF('MOVE CURSOR THEN HIT A SWITCH '),15) 
             VVIWSW (7) \qquad \qquad ! wait on a switch
             VVDMOV (10,10) ! move abs
             VVCDWT (180) wait 3 seconds 
             VVDMTC () move to cursor 
             VVBMOD (1) Prelative mode
             VVBPMD (0) \qquad \qquad ' non array mode
            VVDLIN (60, 60) | draw a line (no match)
             VVBMOD (0) absolute mode 
            VVDMOV (10, 10) \qquad I move abs
            VVBPMD (1) array mode 
            VVIWSW (7) I wait on a switch
            VVDMOV (10, 10) ! move abs
            VVASCL (0,'FFFF'X,'FFFF'X,630,20) I selective clear 
            VVCDWT (180) I wait 3 seconds
            VVDMTC () example to cursor
            VVIMTE (10) enable matches
            VVBMOD (1) | relative mode
            VVBPMD (0) | I non array mode
            VVDLIN (60,60) ! draw a line (second match) 
            VVCJMP (2) jump over the pale blue clear 
            VVACLS ('DDDD'X) clear screen to pale blue (don't) 
            VVIMTD () \qquad \qquad ! disable matches
            VVBMOD (0) | absolute mode
            VVDMOV (10,10) move abs 
            VVBPMD (1) I array mode
C Now execute the segment 
       CALL VVEEXE (LUN, SEGID, 32000) ! execute segment
       CALL 
VVRSTA (LUN, DRAWIT, IDUM) 
! get execute status 
C 
C Read Match Parameters Reports. 
\overline{C}105 IREP = VVRREP (LUN, 64, IARR, 20)
       IF (IREP .EQ. 1) THEN 
          PRINT *, 'Match Report :'
           PRINT *,' ', IARR(3),' ',IARR(4),' ',IARR(5)
           PRINT *,' ',IARR(6),' ',IARR(7),' ',IARR(8) 
          GOTO 105 
       ELSE IF (IREP .GE. 0) THEN 
        CALL SRERR ('VVRREP ', IREP)
       ENDIF 
       RETURN 
       END 
C Error handling. 
C Routine prints function and error code. 
1000 
       SUBROUTINE SRERR (ISRNAM, ISTAT) 
Handle errors CHARACTER*8 
       INTEGER*2 
                    ISRNAM 
                         ISTAT 
       FORMAT \frac{7}{7} / **** Failed: routine ', a8,
       1 
Status = " 17, , ****, /)
```
## **GETTING STARTED WITH VSL**

WRITE (5, 1000) ISRNAM, ISTAT STOP END

 $\label{eq:2.1} \frac{1}{\sqrt{2\pi}}\int_{0}^{\infty}\frac{1}{\sqrt{2\pi}}\left(\frac{1}{\sqrt{2\pi}}\right)^{2\alpha} \frac{1}{\sqrt{2\pi}}\int_{0}^{\infty}\frac{1}{\sqrt{2\pi}}\left(\frac{1}{\sqrt{2\pi}}\right)^{\alpha} \frac{1}{\sqrt{2\pi}}\frac{1}{\sqrt{2\pi}}\int_{0}^{\infty}\frac{1}{\sqrt{2\pi}}\frac{1}{\sqrt{2\pi}}\frac{1}{\sqrt{2\pi}}\frac{1}{\sqrt{2\pi}}\frac{1}{\sqrt{2\pi}}\frac{1}{\sqrt{2\$ 

 $\label{eq:2.1} \frac{1}{\sqrt{2}}\int_{\mathbb{R}^3}\frac{1}{\sqrt{2}}\left(\frac{1}{\sqrt{2}}\right)^2\frac{1}{\sqrt{2}}\left(\frac{1}{\sqrt{2}}\right)^2\frac{1}{\sqrt{2}}\left(\frac{1}{\sqrt{2}}\right)^2\frac{1}{\sqrt{2}}\left(\frac{1}{\sqrt{2}}\right)^2\frac{1}{\sqrt{2}}\left(\frac{1}{\sqrt{2}}\right)^2\frac{1}{\sqrt{2}}\left(\frac{1}{\sqrt{2}}\right)^2\frac{1}{\sqrt{2}}\left(\frac{1}{\sqrt{2}}\right)^2\frac{1}{\sqrt{$ 

 $\label{eq:2.1} \frac{1}{2} \sum_{i=1}^n \frac{1}{2} \sum_{j=1}^n \frac{1}{2} \sum_{j=1}^n \frac{1}{2} \sum_{j=1}^n \frac{1}{2} \sum_{j=1}^n \frac{1}{2} \sum_{j=1}^n \frac{1}{2} \sum_{j=1}^n \frac{1}{2} \sum_{j=1}^n \frac{1}{2} \sum_{j=1}^n \frac{1}{2} \sum_{j=1}^n \frac{1}{2} \sum_{j=1}^n \frac{1}{2} \sum_{j=1}^n \frac{1}{2} \sum_{j=1}^n \frac{$ 

 $\sim 10^{-10}$ 

# **Part IV Low** Level Interface **- VIVID Instruction Set**

This section describes how to develop graphics applications with the VSV21, and build pictures using the VIVID Instruction Set and OIOs.

 $\label{eq:2.1} \frac{1}{\sqrt{2}}\int_{\mathbb{R}^3}\frac{1}{\sqrt{2}}\left(\frac{1}{\sqrt{2}}\right)^2\frac{1}{\sqrt{2}}\left(\frac{1}{\sqrt{2}}\right)^2\frac{1}{\sqrt{2}}\left(\frac{1}{\sqrt{2}}\right)^2\frac{1}{\sqrt{2}}\left(\frac{1}{\sqrt{2}}\right)^2\frac{1}{\sqrt{2}}\left(\frac{1}{\sqrt{2}}\right)^2\frac{1}{\sqrt{2}}\frac{1}{\sqrt{2}}\frac{1}{\sqrt{2}}\frac{1}{\sqrt{2}}\frac{1}{\sqrt{2}}\frac{1}{\sqrt{2}}$ 

 $\sim 800$  m  $^{-1}$ 

# **6 VIVID I/O FUNCTIONS**

The application program running on the host processor uses QIO calls to communicate with the VSV2l device driver. The QIO calls described in this chapter may be used to carry out the following operations:

- Attach and detach the VSV21 device
- Allocate and release display areas on the host
- Define, delete, and load segments
- Start, stop, and resume execution of segments

You can download segments from the host memory to the VSV21 memory by using QIO calls. An individual segment is identified for access by its segment address (Section 3.1).

VIVID allows storage of up to 512 defined segments in the host memory. The number of segments which can be stored in the VSV21 memory is limited by the memory space occupied by downloaded drivers and saved attributes. VSV21 memory is described in Section 3.2.

You can delete individual segments on the VSV21 by using QIOs. This process frees the VSV21 memory space if the segments remaining were downloaded before the deleted segments. If there is insufficient space, the download operation performs a compress. To minimize processing time, download the long-term segments first.

An introduction to the QIO call mechanism is given in Appendix A.

You can issue a VIVID QIO call from a program running under RSX-11M-PLUS or Micro/RSX or VMS/MicroVMS. The format of a VIVID QIO call depends on:

- The host operating system:
	- VMS/MicroVMS
	- RSX-11M-PLUS or Micro/RSX
- The programming language

This can be MACRO-ll or MACRO-32, or any high-level language for which the host has a compiler.

Each call includes a function and a list of parameters. The error and warning return codes are described in Section 6.2.

## **6.1 THE QIO FUNCTIONS AND PARAMETERS**

Each of the VIVID QIO functions is described in this section. For each function, the version for VMS/MicroVMS is given first, followed by the RSX-llM-PLUS and Micro/RSX version, each with its associated parameters.

### Note: The functions which attach and detach the VSV21 are not used under VMS/Micro VMS.

The contents of the I/O status block and the error and warning codes are given in Section 6.2.

An example of a VIVID MACRO-32 program which includes QIO calls is given in Chapter 7.

#### **6.1.1 Allocate Display Area - VSV\$\_ALLOCATE and IO.ADA**

This allocates a display area for segments in the host memory. Only one display area can be allocated to the device. A later Allocate call releases the already-allocated area and allocates the newly-defined area.

If shared device access is required under VMS/MicroVMS, the allocated display is a shared global section. Applications using this allocated display area must map the section in identical virtual address space.

## VMS/MicroVMS

Function: VSV\$\_ALLOCATE

## Hex Value:

3C

## Parameters:

 $p1$  = virtual address of area

 $p2$  = number of bytes in area

## RSX-11 M-PLUS and Micro/RSX

### Function:

10.ADA

## Octal value:

7400

## Parameters:

 $p1$  = virtual address of area

 $p2$  = number of bytes in display area

 $p3$  = partition name (RAD50) characters 1 to 3

 $p4$  = partition name (RAD50) characters 4 to 6

Two of these parameters, either pI and p2 or p3 and p4, can be specified. The remaining two must be set to zero.

#### **6.1.2 Attach VSV21 Device - IO.ATT**

This function attaches a VSV2l unit to the task.

## VMS/Micro VMS

This function is not used under VMS/Micro VMS.

## **RSX-11M-PLUS and Micro/RSX**

## **Function:**

IO.AIT

**Octal value:** 

1400

## **Parameters:**

None

#### **6.1.3 Define Reporting - VSV\$\_DEFREP and IO.DRP**

This function defines the reporting requirements by the report class and initializes the report segment.

One of the parameters required is a reporting mask. This is a set of bit pairs, as follows:

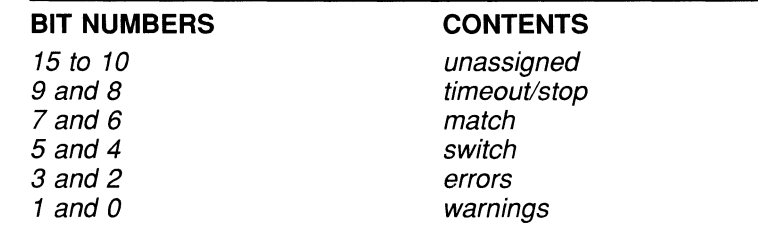

The bit pair values have the following effects:

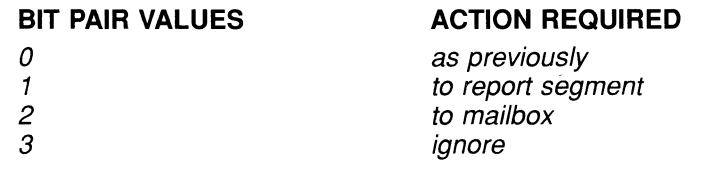

In the case of VMS/MicroVMS, the application program must assign a mailbox on the Assign Channel System Service if any reports are to be directed to a mailbox, that is, to be handled asynchronously. The mailbox should be enabled for Write Attention AST. This means that the processing AST routine is activated when the VSV2l driver makes an entry.

The method of defining report segments is given in Section 3.3.5.

## **VMS/MicroVMS**

**Function:**  VSV\$\_DEFREP

**Hex value:**  34

## **Parameters:**

 $p1$  = reporting segment ID

- $p2$  = reporting mask
- $p3$  = mailbox channel

## **RSX-11M-PLUS and Micro/RSX**

## **Function:**

IO.DRP

## **Octal value:**

10400 VSVg\_item>(Parameters:)

 $p1$  = reporting segment ID

 $p2$  = reporting mask

 $\hat{p}$ 3 = AST address

#### **6.1.4 Define Segment - VSV\$\_DEFSEG and IO.DFS**

This function defines a segment which is already in the host display area by entering its details on the VSV21 segment map. No download takes place.

The segment ID number must be set up in word 1 of the segment before the QIO is issued. The number of bytes in the segment is stored in word 2 of the segment (Figure 6-1). In general, this should be maintained by the application program. VIVID writes the length in bytes given by this function into word 2 of the segment. If you want to change the segment length, you must redefine the segment.

## **Figure 6-1 Format of the First Three Words of a Defined Segment**

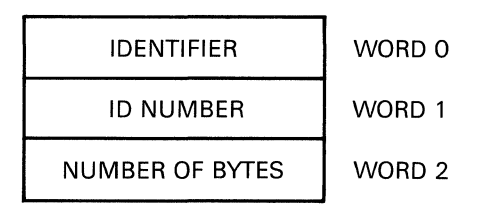

**RE4IB2** 

## **VMS/MicroVMS**

**Function:**  VSV\$\_DEFSEG

## **Hex value:**

3A

## **Parameters:**

 $p1$  = virtual address of segment  $p2$  = length of segment in bytes

## **RSX-11M-PLUS and Micro/RSX**

**Function:** 

IO.DFS

## **Octal value:**

5400

## **Parameters:**

 $p1$  = virtual address of segment  $p2$  = segment length in bytes

#### **6.1.5 Delete Segment - VSV\$\_DELSEG and IO.DSG**

This deletes a segment from the host memory. If the segment has been downloaded to the VSV21, the space there is freed.

If the segment number is 0 then ALL of the segments of the specific type are deleted. See Section 3.3 for details of segment types.

## **VMS/MicroVMS**

**Function:** 

VSV\$\_DELSEG

**Hex value:**  2F

**Parameters:** 

pI = segment ID

## **RSX-11 M-PLUS and Micro/RSX**

**Function:**  IO.DSG

**Octal value:**  11000

**Parameters:**  pI = segment **ID** 

#### **6.1.6 Detach VSV21 Device - IO.DET**

This function detaches the VSV21 unit from the task.

## **MicroVMS**

This function is not used under VMS/MicroVMS.

## **RSX-11M-PLUS and Micro/RSX**

**Function:**  IO.DET

**Octal value:**  2000

**Parameters:**  None

#### **6.1.7 Load Segment - VSV\$\_LOADSEG and IO.LSG**

This function downloads a segment from the host to the VSV21 device and enters segment details into the segment map. Any segment with the same ID as the new segment is automatically deleted.

The complete segment must be downloaded without the intervention of any other QIO. The system recognizes the end of the transfer when the number of words transferred is equal to or greater than the segment length stored in the third word of the segment. The length stored here determines the total amount of space allocated to the segment.

## **VMS/MicroVMS**

**Function:**  VSV\$\_LOADSEG

**Hex value:**  3B

## **Parameters:**

- $p1$  = virtual address of segment
- $p2$  = number of bytes in transfer block
- p3 = segment ID
- p4 = block sequence number

## **RSX-11M·PLUS and Micro/RSX**

**Function:**  IO.LSG

**Octal value:**  6000

## **Parameters:**

- $p1$  = virtual address of segment
- $p2$  = number of bytes in transfer block
- p3 = segment **10**
- $p4 =$ block sequence number

#### **6.1.8 Read Data - VSV\$\_READDATA and IO.RED**

## **VMS/MicroVMS**

### **Function:**

VSV\$\_READDATA

## **Hex value:**

38

## **Parameters:**

 $p1 = buffer address$  $p2 = buffer length$  $p3$  = table ID

## **RSX-11 M-PLUS and Micro/RSX**

**Function:**  IO.RED

## **Octal value:**

6400

## **Parameters:**

pI = buffer address  $p2 = buffer length$  $\hat{p}3$  = table ID

#### **6.1.9 Release Display Area - VSV\$\_RELEASE and IO.RDA**

This releases a display list area which has been allocated using the Allocate function (see VSV\$\_ALLOCATE in Section 6.1). References to host segments are deleted and all display list processing stops.

## **VMS/MicroVMS**

### **Function:**

VSV\$\_RELEASE

## **Hex value:**

3D

## **Parameters:**

None

## **RSX-11M-PLUS and Micro/RSX**

**Function:**  IO.RDA

**Octal value:**  10000

## **Parameters:**

None

# **6.1.10 Resume Execution - VSV\$\_CONTINUE and IO.REX**

Using this function, display list execution is resumed at the next instruction. The parameter pI is optional; the default value is 5 seconds. If display list processing terminates with an error condition, resumption of processing causes an error.

### **VMS/MicroVMS**

**Function:**  VSV\$\_CONTINUE

## **Hex value:**

3F

## **Parameters:**

 $p1 =$  time out period in seconds (default = 5) p2 = report segment ID  $p3$  = reporting mask

## **RSX-11M-PLUS and Micro/RSX**

## **Function:**

IO.REX

## **Octal value:**

12400

### **Parameters:**

- $p1 =$  time-out period in seconds
- p2 = report segment ID
- $p3$  = reporting mask

#### **6.1.11 Start Segment Execution - VSV\$\_STARTSEG and IO.SSE**

This function starts the execution of a single predefined segment. The time-out parameter is optional; the default value is 5 seconds.

## **VMS/MicroVMS**

**Function:**  VSV\$\_STARTSEG

## **Hex value:**

3E

## **Parameters:**

- $p1 = segment ID$
- $p2 =$  time-out period in seconds
- p3 = report segment ID
- $p4$  = reporting mask

## **RSX-11M-PLUS and Micro/RSX**

## **Function:**

IO.SSE

## **Octal value:**

11400

## **Parameters:**

- $p1 = segment ID$
- $p2 =$  time-out period in seconds
- $p3$  = report segment ID. This segment must already be defined. See Section 3.3.5 for the definition procedure.
- p4 = reporting mask. This is described in VSV\$\_DEFREP in Section 6.1.

# **6.1.12 Stop Display List Execution - VSV\$\_STOP and IO.STP**

This function stops display list execution when the current display list instruction is completed. Processing a display list instruction is not interrupted, except for DISPLAY\_WAIT, WAIT\_SWITCH and ACCEPT\_KEYBOARD INPUT instructions.

## **VMS/MicroVMS**

## **Function:**

VSV\$\_STOP

## **Hex value:**

35

## **Parameters:**

None

## **RSX-11M-PLUS and Micro/RSX**

**Function:**  IO.STP

## **Octal value:**

3400

## **Parameters:**

 $\bar{z}$ 

None

# **6.1.13 Write Data - VSV\$\_WRITEDATA and IO.WRT**

## **VMS/MicroVMS**

## **Function:**  VSV\$\_ WRITEDATA

## **Hex value:**

39

## **Parameters:**

pI = buffer address  $p2 = buffer length$  $p3$  = table ID

## **RSX-11M-PLUS and Micro/RSX**

**Function:**  IO.WRT

## **Octal value:**

7000

## **Parameters:**

pI = buffer address  $p2 = buffer length$  $p3$  = table ID

## **6.2 QIO STATUS REPLIES**

This section describes the information returned from QIOs and the error and warning codes in the report packets.

#### **6.2.1 QIO Replies from VMS/MicroVMS**

The contents of the I/O status block are given in Figure 6-2.

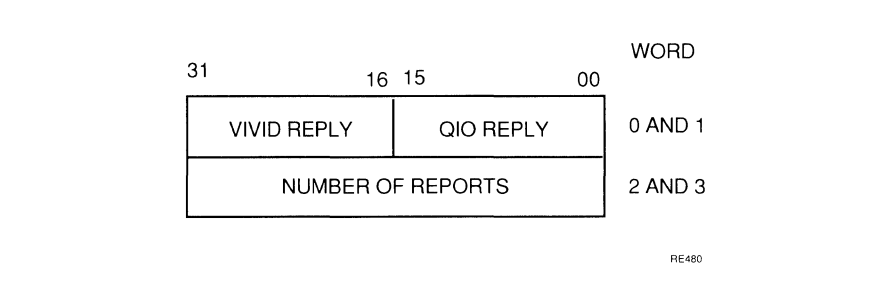

## **Figure 6-2 Contents of VMS/MicroVMS** 1/0 **Status Block**

The QIO reply word will contain one of the following:

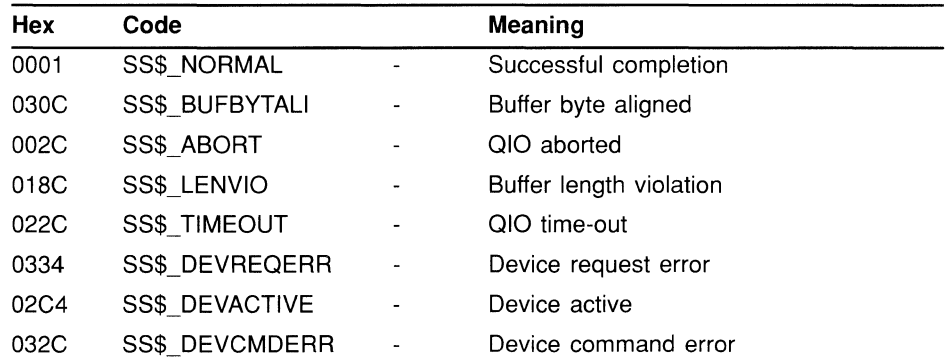

The VIVID reply word contains one of the following decimal codes:

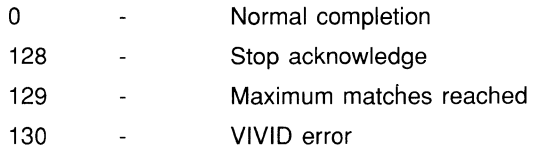

The number of reports indicates the total number of reports entered to the report segment. If no report segment has been defined, then the number of reports that would have been written to the report segment is given.

#### **6.2.2 QIO Replies from RSX-11M-PLUS and Micro/RSX**

The contents of the I/O status block are shown in Figure 6-3.

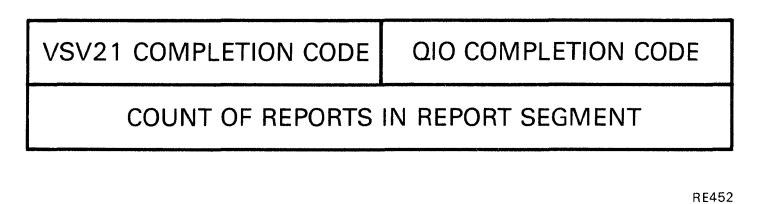

## Figure 6-3 Contents of RSX 1/0 Status Block

The QIO reply byte contains the following octal codes and decimal equivalents:

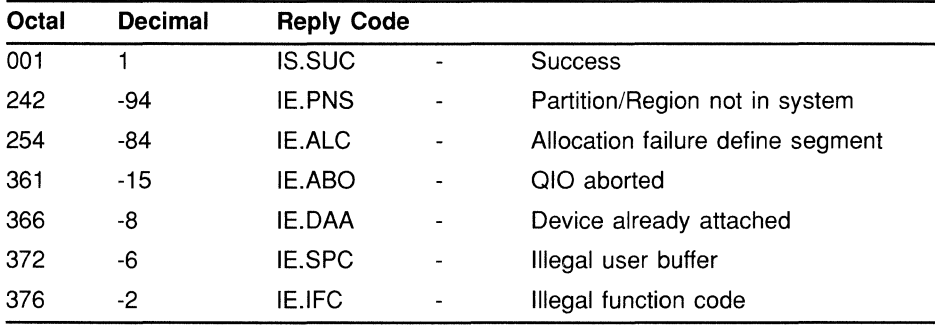

The VIVID reply byte contains the following decimal codes, where relevant:

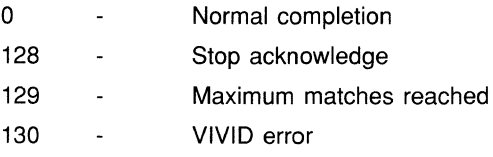

The number of reports indicates the total number of reports entered to the report display segment. If no report display segment has been defined, then the number of reports that would have been written to the report display segment is given.

#### 6.2.3 **VIVID Error/Warning Codes**

The following decimal error/warning codes are used in VIVID\_WARNING and VIVID\_ERROR report packets:

- 100  $\overline{a}$ Memory protection error
- 101 Reserved instruction  $\sim$
- 102 Invalid segment type  $\sim$
- 103  $\overline{a}$ Invalid segment ID
- 104 Maximum number of segments reached  $\mathbf{r}$

## **VIVID 1/0 FUNCTIONS**

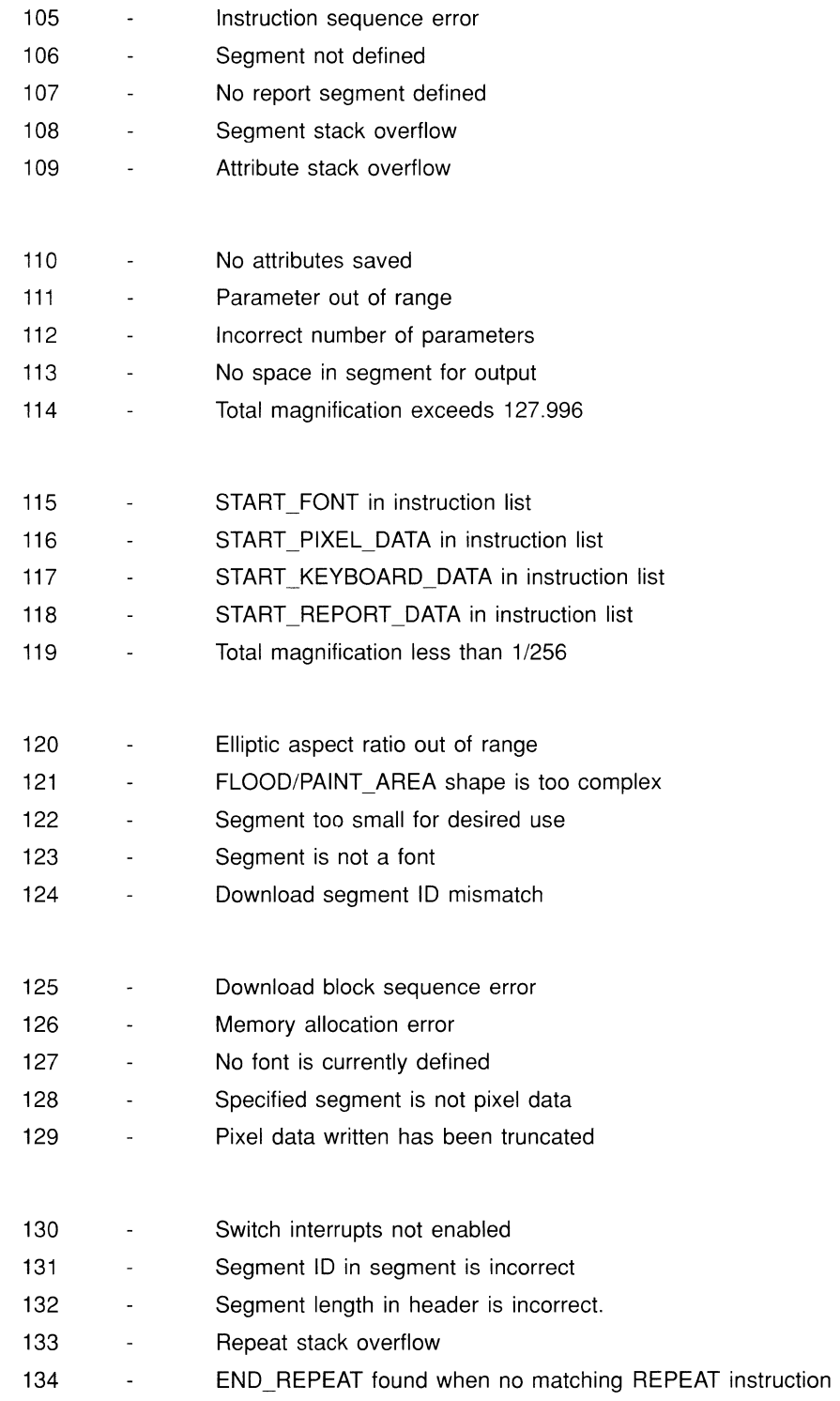

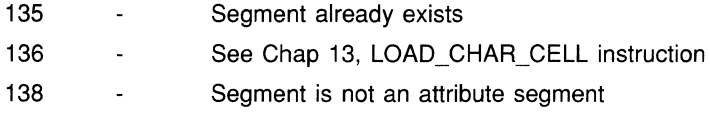

# **7 GETTING STARTED WITH VIVID 1/0**

This chapter describes the steps in writing and running a VIVID application after system power-up or initialization. The power-up procedure is described in the *VSV21 User's Guide.* 

## **7.1 DOWNLOADING THE SOFTWARE**

On power-up, the ROM-resident VT220 terminal emulator is active. Before the VSV2l can be used to run a VIVID application, the following modules must be downloaded from the host:

- Kernel controls VSV2l operation
- $\bullet$ Pointing device driver - controls joystick, trackball or other devices
- VIVID interpreter translates display list into a picture

## **7.1.1 VMS/MicroVMS**

The required modules are loaded using the VSV Command Program (VSVCP) described in the *VSV21 User's Guide.* Run VSVCP by entering the following:

## *VSVCP*

This returns the prompt *VSVCP>.* Enter the following commands to load the required modules on the first VSV21:

- *VSVCP> LOAD KERNEL WAG*
- *VSVCP> LOAD JOY STICK WAG*  (or *DEC\_TABLET or PENNY\_GILES)*
- *VSVCP> LOAD TRANSPARENT VVAG*  (If printer is to be used)
- *VSVCP> LOAD VIVID WAG*
- *VSVCP> EXIT*  (or CTRL/Z)

The VSV21 is now capable of reduced functionality console emulation. It can interpret VIVID instructions and the VIVID font has been downloaded with the VIVID interpreter.

#### **7.1.2 Compatibility mode on VMS**

The required modules are loaded using the VSV Command Program (VSVCP) described in the *VSV2i User's Guide.* Compatibility mode is entered by VSVCP if the logical name VSV\$VCP \_COMPATIBILITY \_MODE has been defined (see the *VSV2i User's Guide).* This is done as follows:

*DEFINE VSV\$VCP \_COMPATlBiL1TY\_MODE 1* 

Run VSVCP by entering the following:

*VSVCP* 

This returns the following message and prompt:

*%VSVCP-i-COMPAT, Using VSV2i Compatihility mode VCP>* 

Enter the following commands to load the required modules on the first VSV21:

- *VCP> LOAD KERNEL*
- *VCP> LOAD JSTlCK*  (or *DECTAB or PGSTlCK)*
- *VCP> LOAD TRANSP*  (If printer is to be used)
- *VCP> LOAD VIViD*
- *VCP> CTRLlZ*

The VSV2l is now capable of reduced functionality console emulation. It can interpret VIVID instructions and the VIVID font has been downloaded with the VIVID interpreter.

#### **7.1.3 RSX-11 M-PLUS and Micro/RSX**

The required modules are loaded using the VSV Command Program (VCP) described in the *VSV2i User's Guide.* Run VSVCP by entering the following:

*RUN \$VCP* 

This returns the prompt *VCP>.* Enter the following commands to load the required modules on the first VSV21:

- *VCP> LOAD KERNEL* 
	- *VCP> LOAD JSTlCK*  (or *DECTAB or PGSTlCK)*
- *VCP> LOAD TRANSP*  (If printer is to be used)
- *VCP> LOAD VIViD*
- *VCP> CTRLlZ*

The VSV21 is now capable of console emulation with reduced functionality. It can interpret VIVID instructions and the VIVID font has been downloaded with the VIVID interpreter.

The downloaded routines occupy a limited memory space which they share with VIVID segments. To optimize the use of this memory, the user must observe certain constraints in downloading and deleting system software. These are described in the *VSV21 User's Guide.* 

#### **7.2 DEFINING AND EXECUTING A DISPLAY LIST**

This section uses a program example to describe how to write a Macro-32 program under VMS/Micro VMS to define and execute a display list. The program defines and executes a segment which clears the screen to a pattern of colored stripes.

VIVID Macro-32 Program  $\boldsymbol{\tau}$  $\ddot{ }$  $\cdot$ ż .TITLE TEST - VIVID test program \$IODEF  $\cdot$ Set up I/O function names if necessary. A VIVID application program usually contains the following QIOs:  $\cdot$ :  $\cdot$ RSX and VMS SECTION ACTION  $\overline{1}$ QIO FUNCTIONS REFERENCE  $\cdot$  $\cdot$  $\cdot$ IO.ADA or 6.1.1 Allocates a display area for  $\cdot$ VSV\$ ALLOCATE segments in host memory  $\cdot$  $\cdot$  $IO.$  DEF or  $6.1.4$ Defines a segment by entering its  $\cdot$ VSV\$ DEFSEG address and length on the VSV21  $\cdot$  $\cdot$ IO.SSE or 6.1.11 Starts execution of a seqment  $\cdot$ VSV\$ STARTSEG  $\cdot$  $\cdot$ VSV\$ ALLOCATE AX3C VSV\$\_DEFSEG  $^{\wedge}$ X3A VSV\$\_DEFREP  $^{\wedge}$ X34 VSV\$ STARTSEG == ^X3E  $\cdot$  $\cdot$ Define the display area size in host memory. The defined display area must be big enough to hold all the  $\cdot$ segments you intend to store in host memory.  $\cdot$  $\cdot$ Enter the list of opcodes and parameters which make up  $\cdot$ the segments  $\cdot$ These are entered to the display area as a series of .WORD  $\cdot$ or .BYTE commands. An example is given with each of the  $\cdot$  $\ddot{ }$ VIVID instructions described in Chapters 8 through 16.  $\ddot{\phantom{a}}$ Define the contents of the executable segment ADA: .WORD ^X 102 (a) prode for start of segment WORD ^X0201 . WORD ^X0201 segment ID<br>WORD 16 segment ler 16 segment length word ax 601 (a) the code to initialize VIVID<br>WORD AX 7F (b) the set of the contract of the code of the code of the code of the code of the code of the code AX 7F mask value<br>
AX4C01 : opcode to delay .<br>WORD ^X4C01 (a) provide to clear screen<br>y color 14 from default; ; color 14 from default CLUT  $;$  = yellow stripes<br>; stop .WORD ^X COO  $\cdot$  $\cdot$ Define the contents of the report segment  $\cdot$  $\cdot$ 

```
REPSEG: 
                                              segment type filled in by VIVID 
          . WORD 
                  o 
          . WORD 
                 ^{\circ}X0202
                                             segment ID 
         . WORD 
                  200 
                                              ; segment length (octal)
\cdot\cdot:
\ddot{r}\ddot{i}Allocate space for the reporting segment and other segments. 
         The display area must be big enough for all the segments you 
\cdot\cdotintend to store in host memory. This instruction gives 60000 
         bytes in addition to the 16 used above. 
\cdot\cdotBUFF: 
         .BLKB 60000 
\ddot{ }\cdot\mathcal{L}Store the channel number, I/O status block and device name 
CHAN: 
         . LONG 
                                               ; storage for VSV21 channel no.
roSB: 
                                              ; I/O status block
          .BLKB 
8 
DEV: 
                                              device name for assignment 
          .ASCID 
/VVAO:/ 
\mathcal{L}\ddot{ }Define start of code 
\cdot\cdot. ENTRY TEST, ^M<>
\cdot\cdotAssign a channel and device name to the VSV2l device 
\cdot\cdotThis uses the stored information already set up. 
\cdot\boldsymbol{\cdot}$ASSIGN S
                            CHAN=CHAN,-
                            DEVNAM=DEV 
\ddot{ }\cdot\cdotAllocate a display area for all the concurrent segments 
\cdotUse the IO.ADA or VSV$ ALLOCATE function and supply the address
\cdot\cdotof the segment and total length of the display area as 
          parameters 
\cdot\cdot$QIOW_S CHAN=CHAN,-
                  FUNC=#VSV$_ALLOCATE,-
                  IOSB=IOSB, -; starting address of display area
                  P1 = ADA, -P2=#60022 
                                            ; length of display area
\hat{r}\cdot\cdotDefine the executable segment 
\cdotUse the IO.DEF or VSV$ DEFSEG function and supply the segment
\ddot{ }address and length as parameters 
\ddot{ }÷.
         $QIOW_S CHAN=CHAN,-
                                            ; channel number 
                  FUNC=#VSV$_DEFSEG,-
                                             ; define segment 
                  IOSB=IOSB, \overline{-}; I/O status block
                  P1 = ADA, -
                                             ; starting address of display
                                             area 
                  P2 = #16segment length 
\cdot\cdotCheck the I/O status block 
\cdot\cdotThe contents of the I/O status block are described in 
\ddot{ }Section 6.2 
\cdot\cdotBLBC 
                  RO,l$ 
         MOVW 
                  IOSB,RO 
         BLBS 
                  RO,2$
```
## **GETTING STARTED WITH VIVID 1/0**

```
1$: 
         BRW EXIT 
2\overline{s}:<br>;
          Define the reporting segment 
\cdotUse the IO.DEF or VSV$ DEFSEG function and supply the segment
\cdotaddress and length as parameters 
\boldsymbol{\cdot}\cdot$QIOW_S CHAN=CHAN,-
                                               ; channel number 
                   FUNC=#VSV$_DEFSEG,-
                                                ; define segment 
                   IOSB=IOSB, \overline{=}I/O status block 
                   Pl=REPSEG,-
                                               ; starting address of display
                                                area 
                   P2=#200 
                                                segment length 
\cdot\cdot\boldsymbol{\cdot}Check the I/O status block 
\ddot{ }\ddot{ }BLBC 
                   RO,EXIT 
         MOVW 
                   IOSB,RO 
         BLBC 
                   RO,EXIT 
\cdot\cdotDefine reporting 
\cdot\cdotUse the IO.DRP or VSV$ DEFREP function to define the segment
\ddot{r}as a reporting segment
\cdot\cdot$QIOW_S CHAN=CHAN,-
                                                ; channel number 
                   FUNC=#VSV$_DEFREP,-
                                                ; define reporting 
                   IOSB=IOSB, \overline{-}I/O status block 
                   Pl=@REPSEG+2 
                                                ; segment ID 
\cdot\ddot{ }Check the I/O status block 
\mathbf{r}\boldsymbol{\cdot}BLBC 
                   RO,EXIT 
         MOVW 
                   IOSB,RO 
                   RO,EXIT 
         BLBC 
\cdot\cdotStart segment execution 
\cdot\cdotUse the IO.SSE or VSV$ STARTSEG function and supply the location
\ddot{r}of the segment ID and the required timeout value as parameters. 
\cdot\cdot$QIOW_S CHAN=CHAN,-
                   FUNC= WSV$ STARTSEG, -
                   IOSB=IOSB,-
                   P1 = QADA + 2, -; segment ID from 2nd. word of seg.
                   P2=#10 
                                                ; time out period in seconds
\cdot\cdotCheck the I/O status block 
\cdot;
         BLBC 
                   RO,EXIT 
         MOVW 
                   IOSB,RO 
\cdot\cdotExit 
\cdotEXIT: 
        $EXIT_S RO 
         .END TEST
```
# **8 CONTROL INSTRUCTIONS**

This chapter contains a description of each VIVID control instruction. Opcodes are given in decimal. A MACRO-32 example of each instruction is provided.

# **CALL SEGMENT**

Executes the identified segment from the host or VSV21 memory.

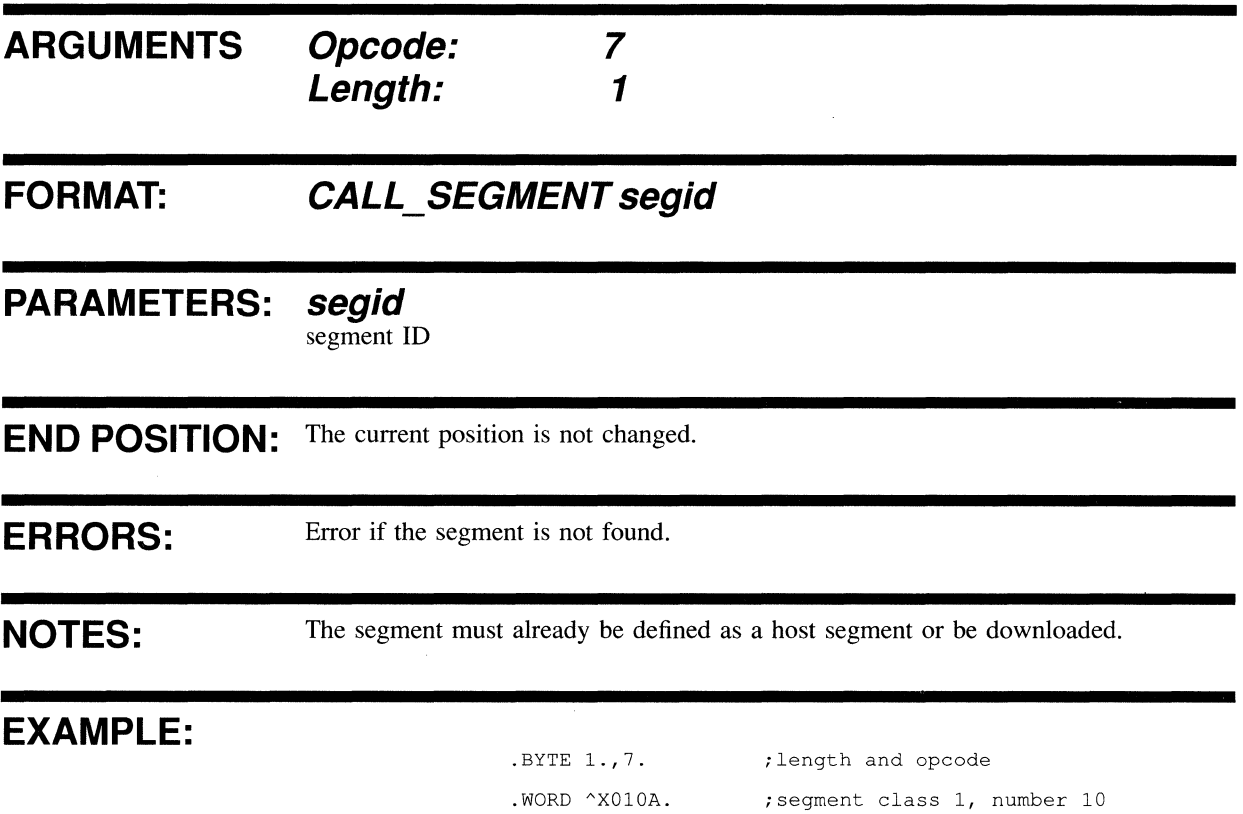

# CREATE\_SEGMENT

 $\bar{\bar{z}}$ 

Creates a segment in the VSV21 memory.

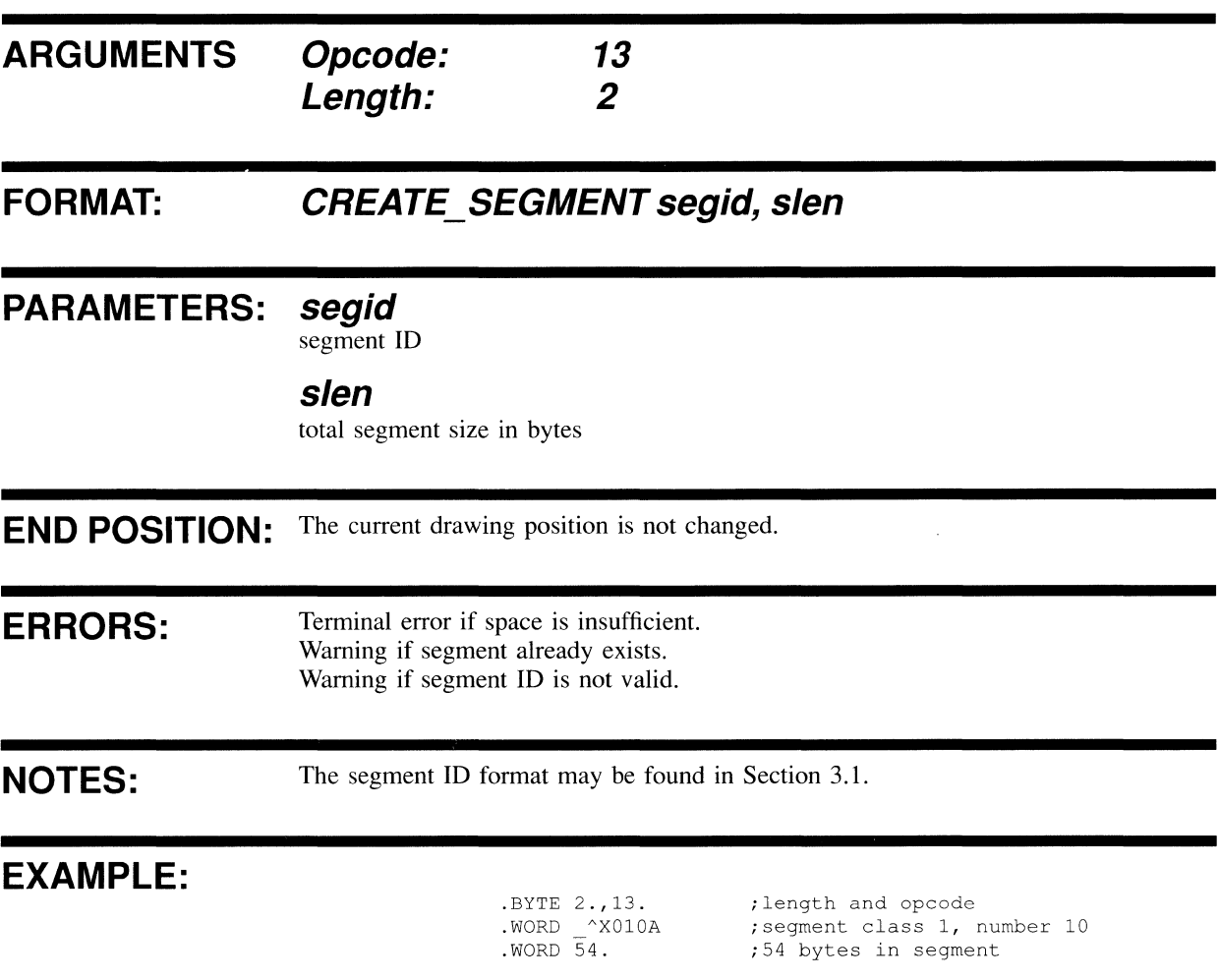

# **DISPLAY END REPEAT**

Marks the end of a repeatable loop.

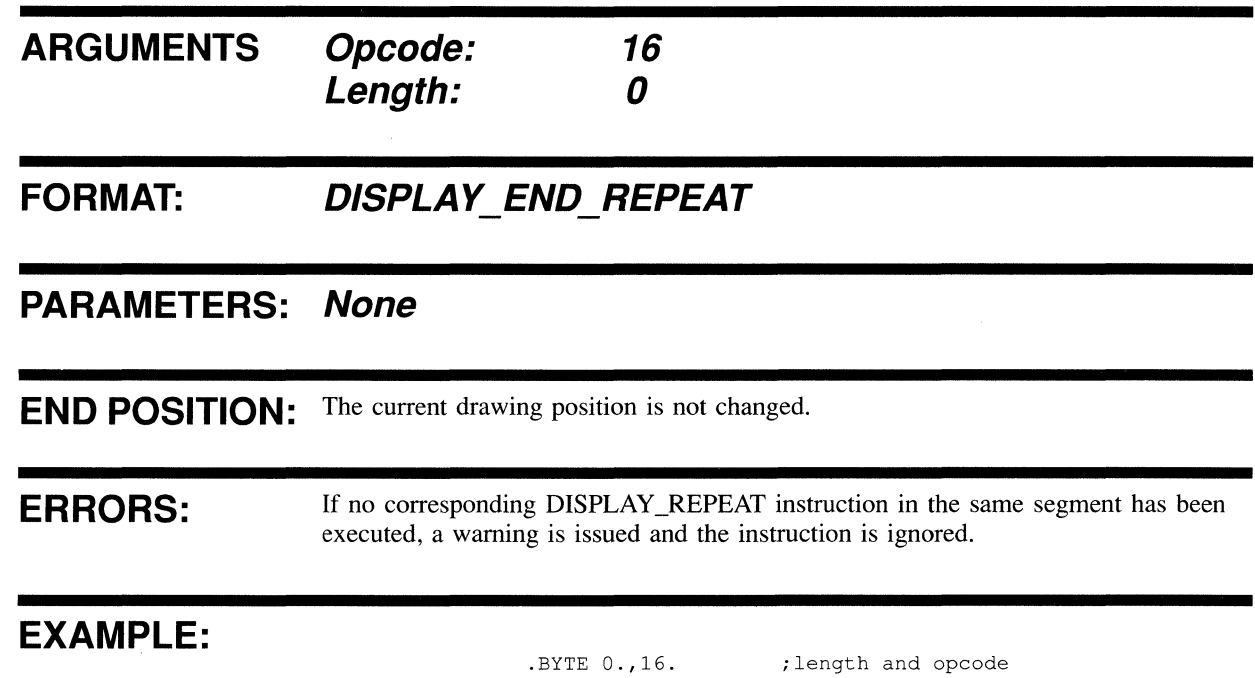

# **DISPLAY REPEAT**

Marks the start of a loop.

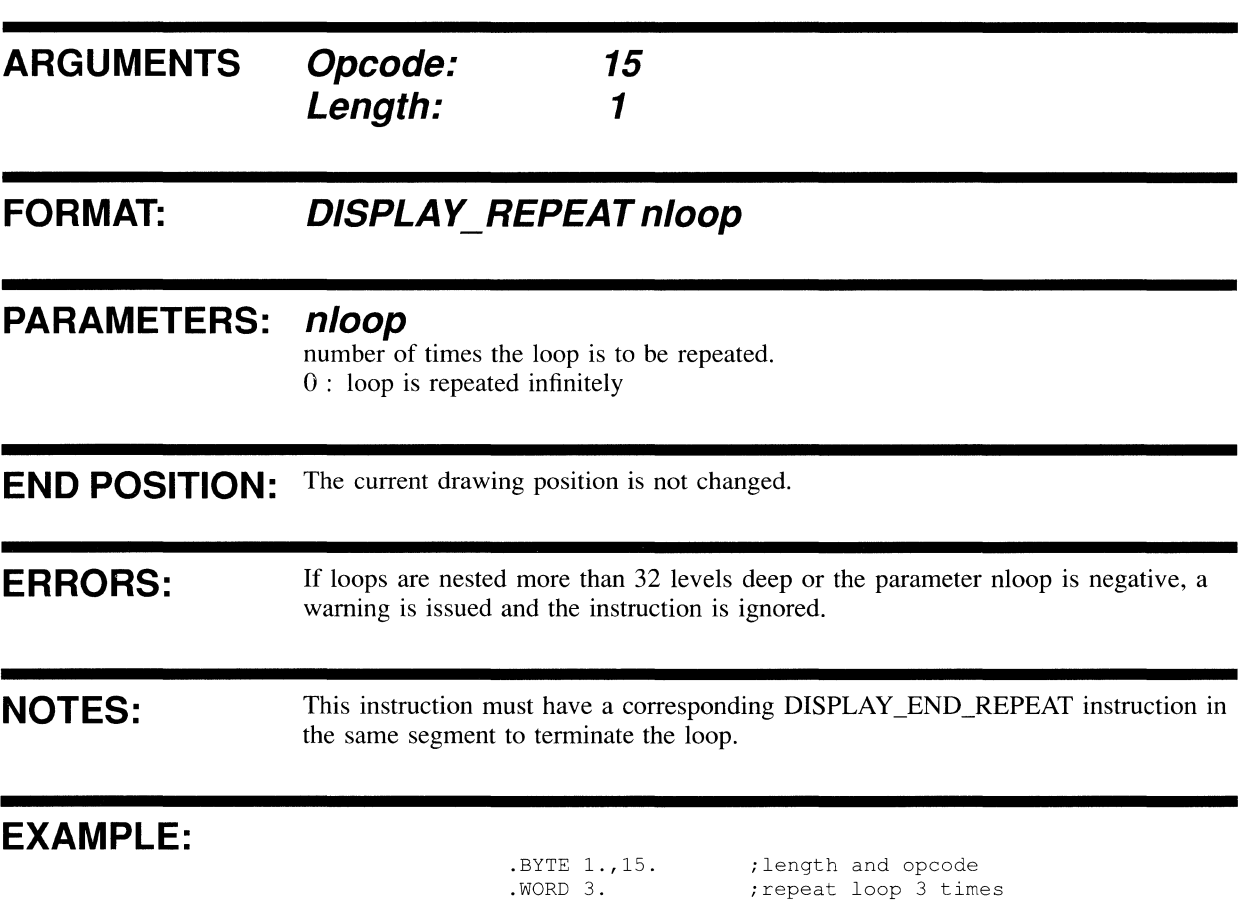

# **DISPLAY WAIT**

**Waits for a specified time before executing the next display instruction.** 

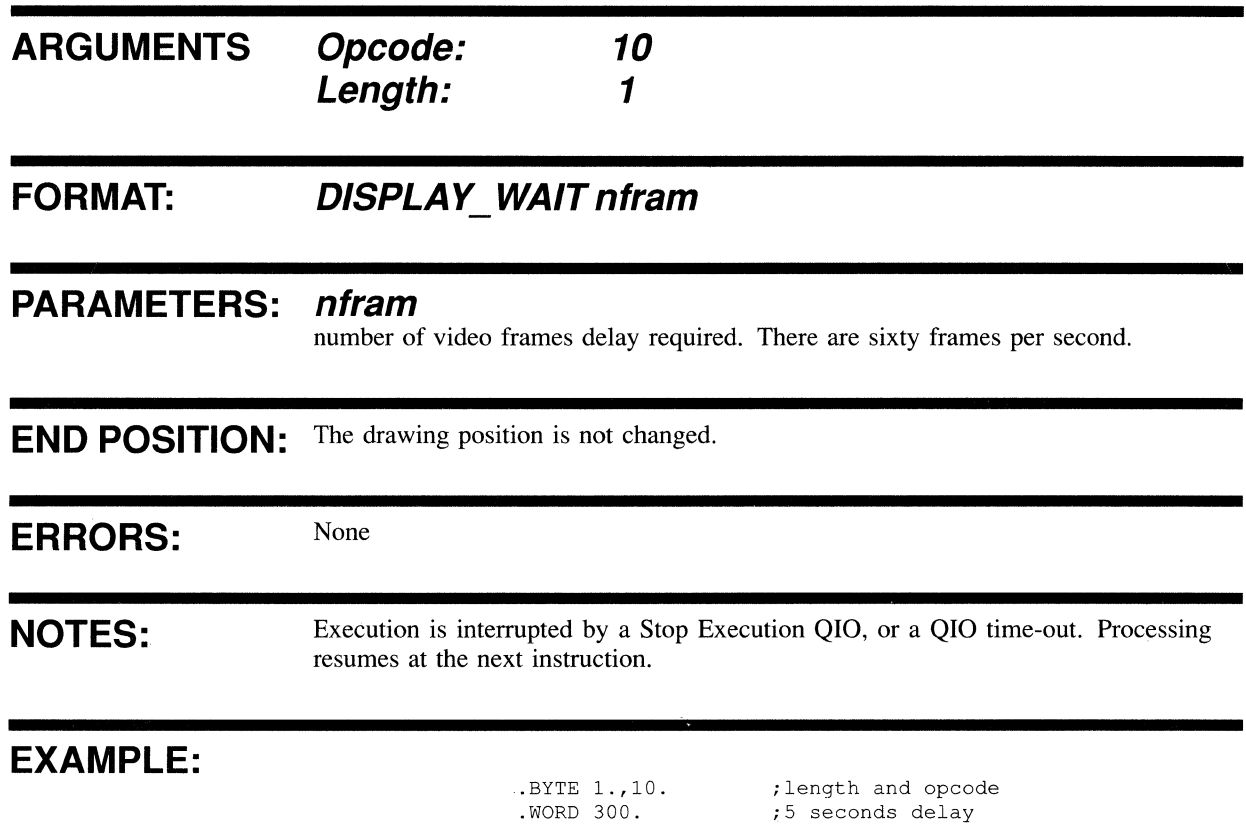

# **DUMP ATTRIBUTES**

Saves the current set of attributes in a specified segment.

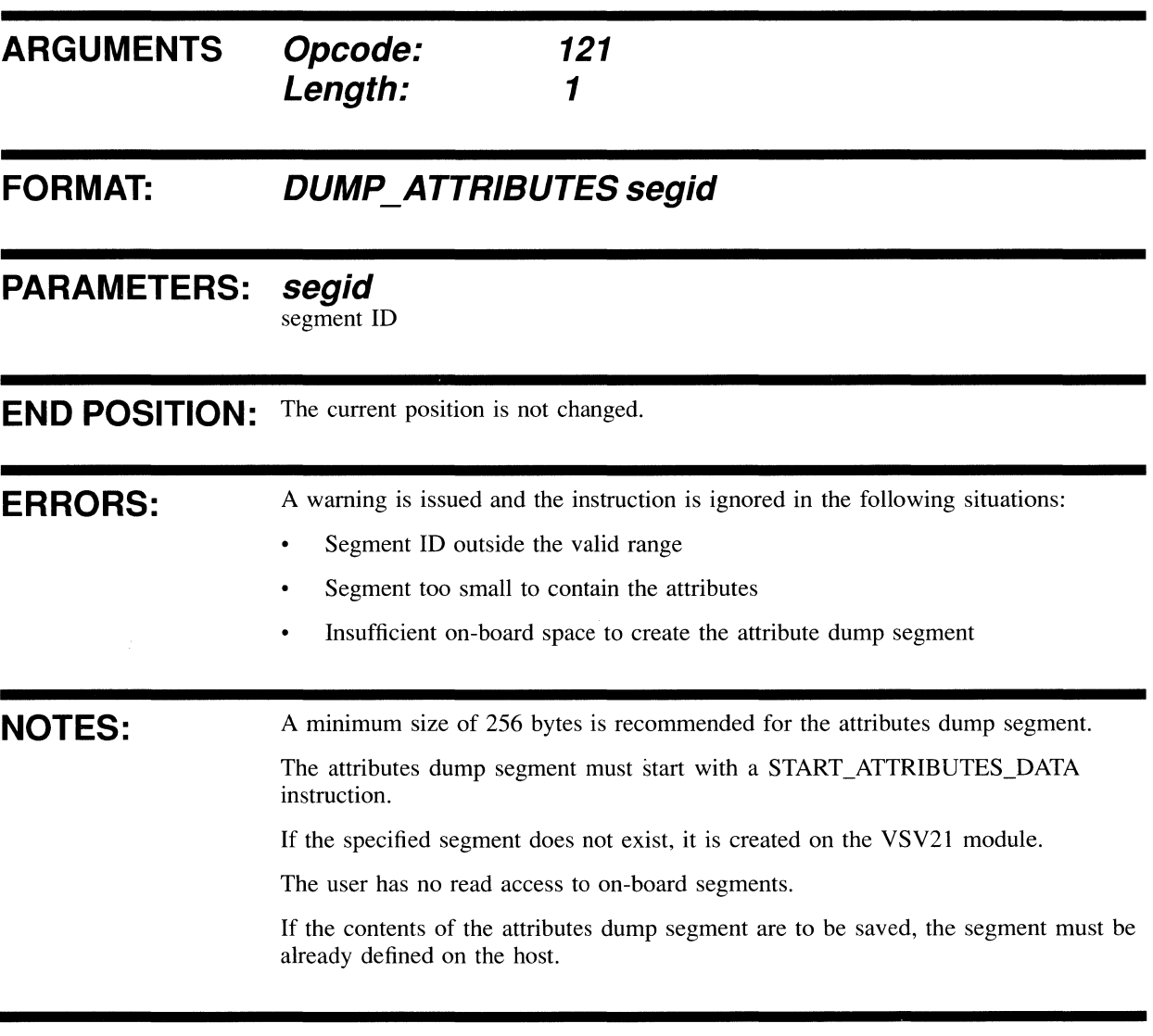

## **EXAMPLE:**

.BYTE 1.,121.  $. WORD$   $^{\prime}$   $\times$  030A

;length and opcode ;segment class 3, number 10

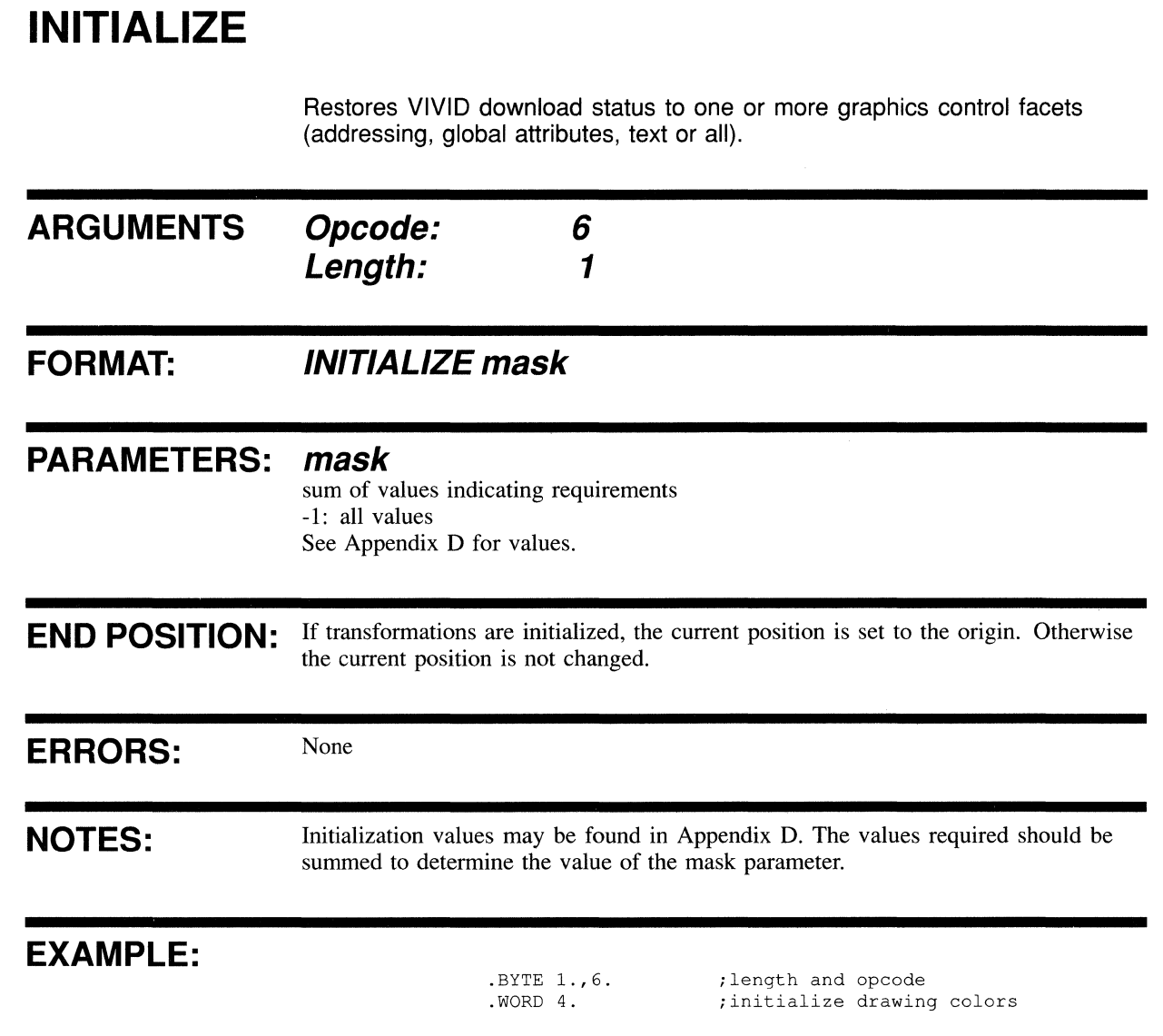

# **JUMP\_RELATIVE**

Adds the specified number of words to the display list pointer.

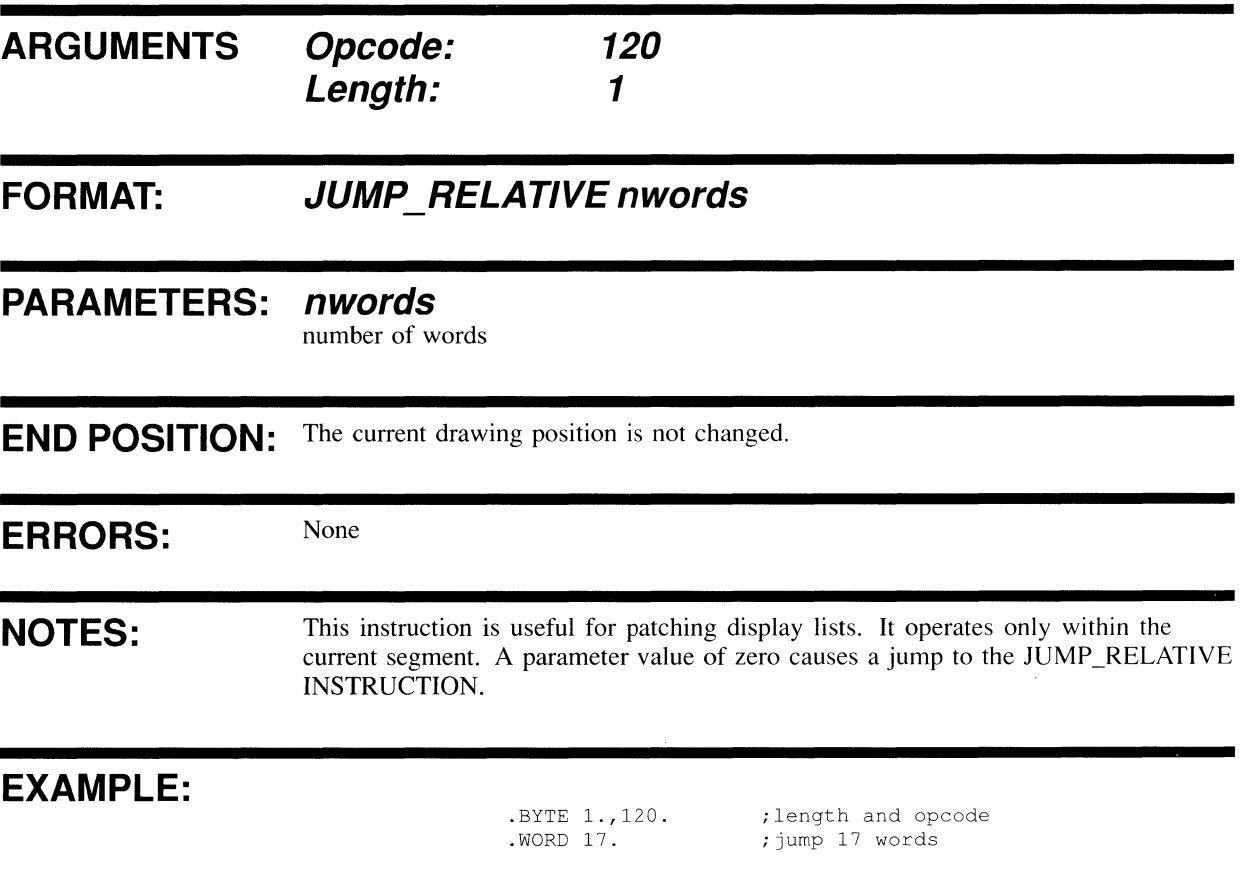
### **NO OPERATION**  No operation is performed and nothing is changed. **ARGUMENTS**  . **FORMAT: Opcode: Length: NO OPERATION 11**  o **PARAMETERS: None END POSITION:** The drawing position is not changed. ERRORS: Error if length not equal to zero. **EXAMPLE:**  .BYTE 0.,11. ;length and opcode

### **RECOVER ATTRIBUTES**

**Reads the specified attributes from the specified segment.** 

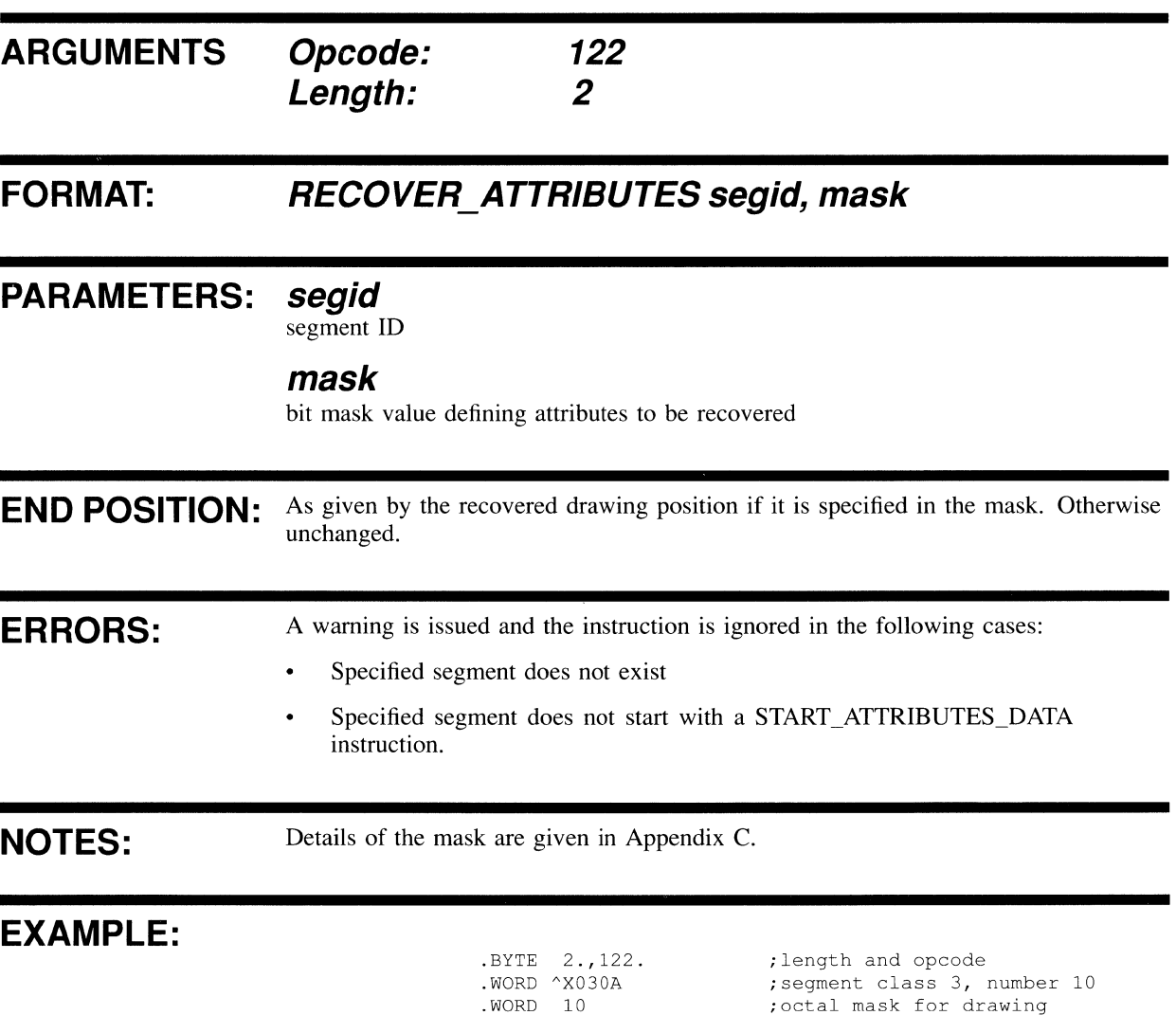

### **RESTORE ATTRIBUTES**

The last attributes saved by SAVE\_ATTRIBUTES are removed from the stack and set up as the current attributes. The previous attributes are lost.

;restore text attributes

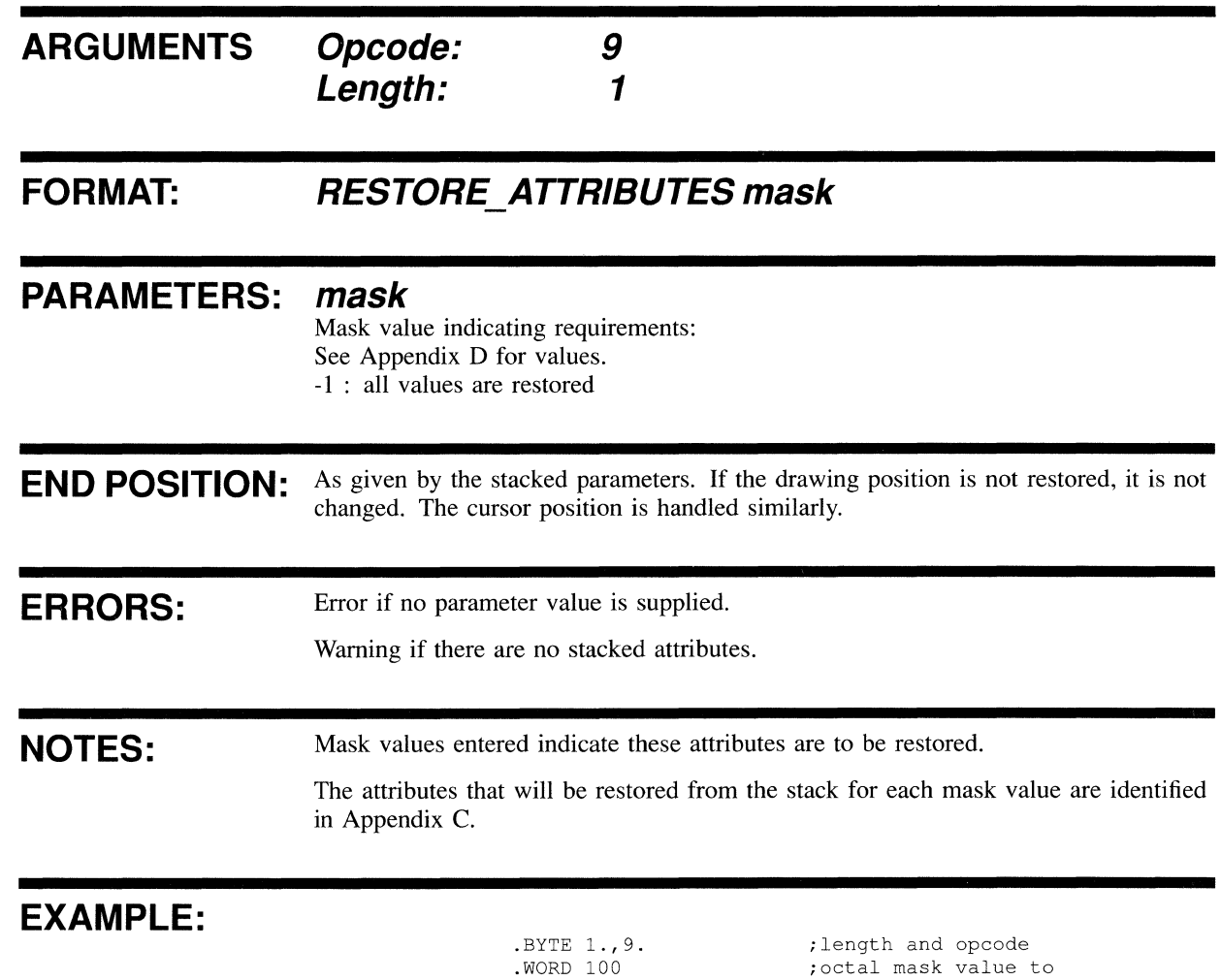

 $\bar{\bar{z}}$ 

### **SAVE ATTRIBUTES**

The current attributes are added to an attribute stack. This allows you to change attributes in a nested segment and to recover attributes before returning to the calling segment (see also RESTORE\_ATTRIBUTES, CHAPTER 8).

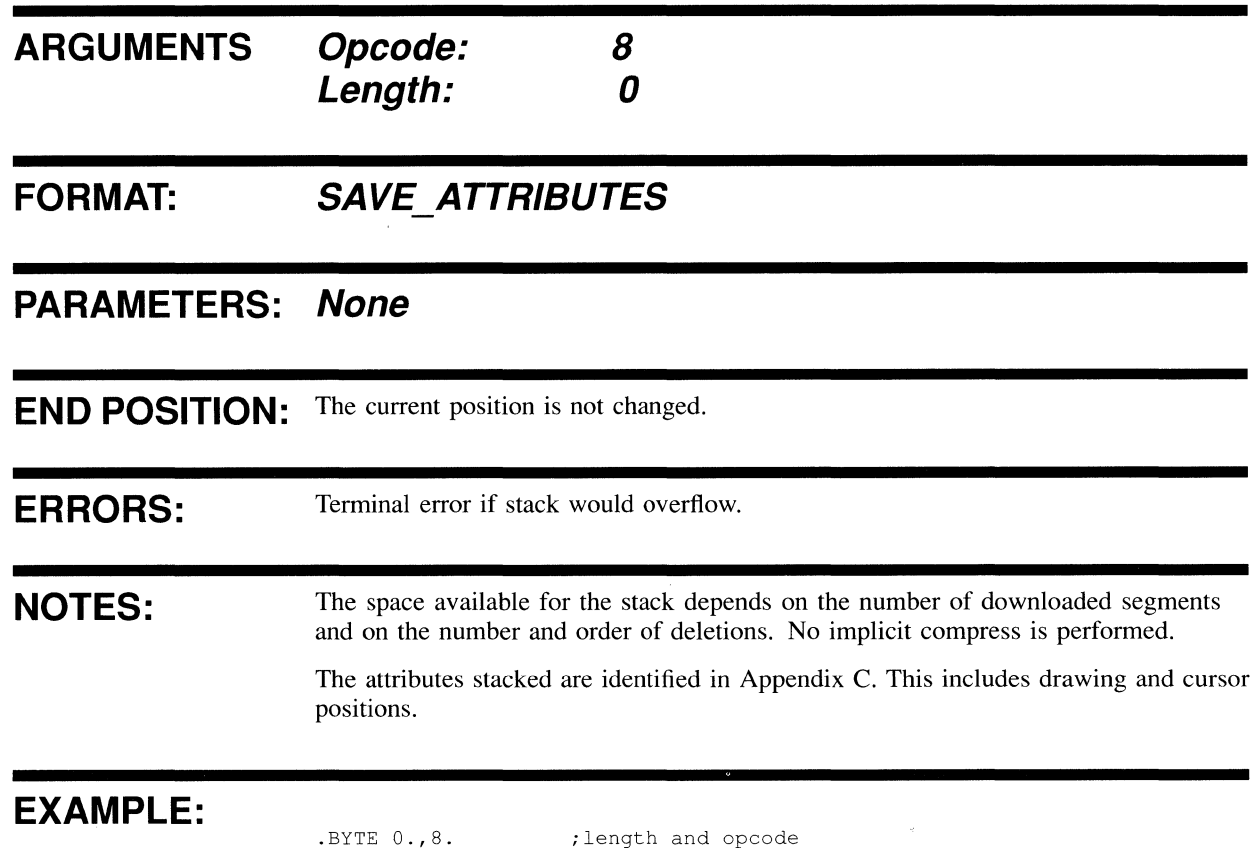

### SEGMENT\_RETURN

Marks the end of an instruction segment.

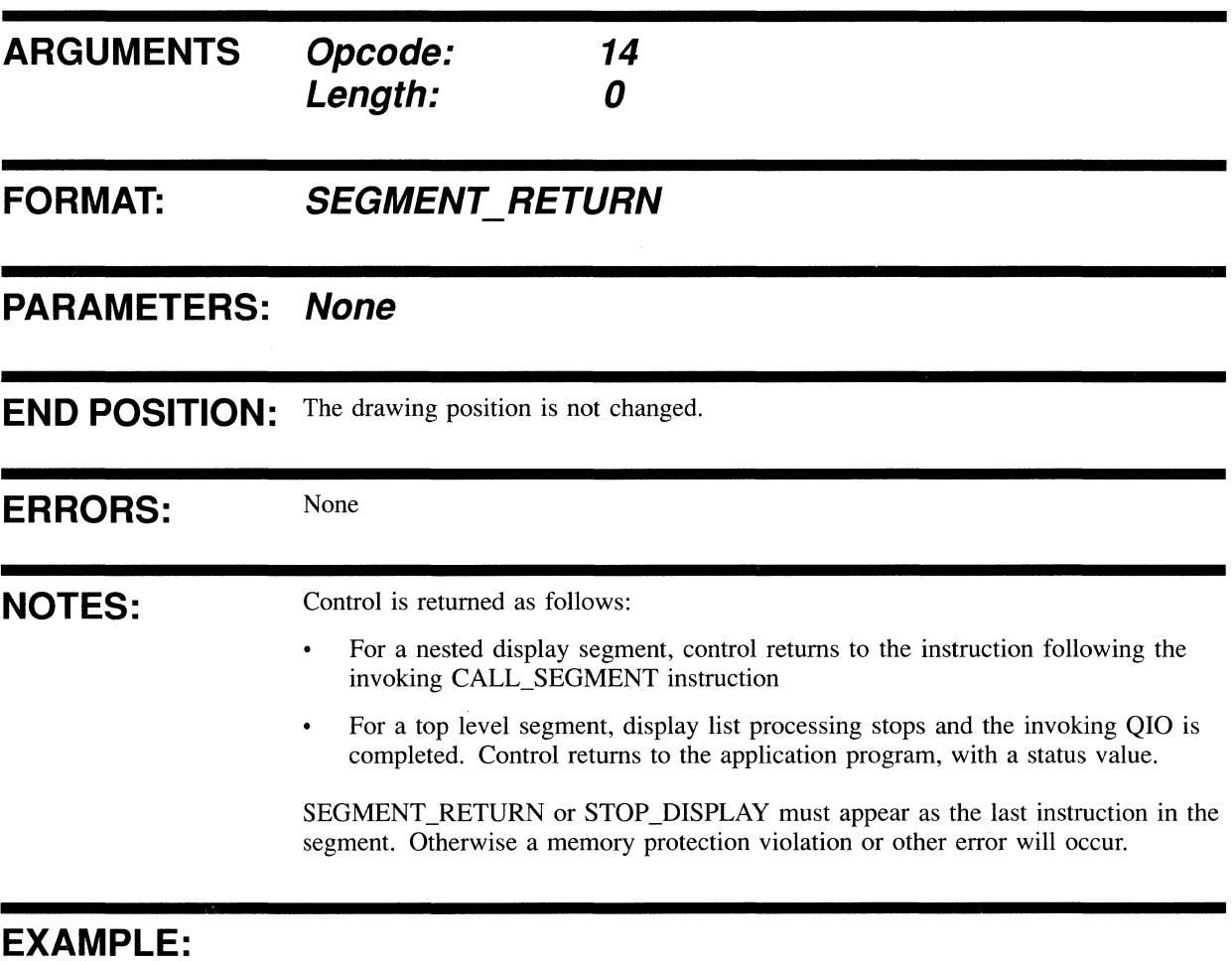

.BYTE 0.,14. ;length and opcode

 $\hat{\mathcal{A}}$ 

## START\_ATTRIBUTES\_DATA

Identifies the segment contents as attributes data.

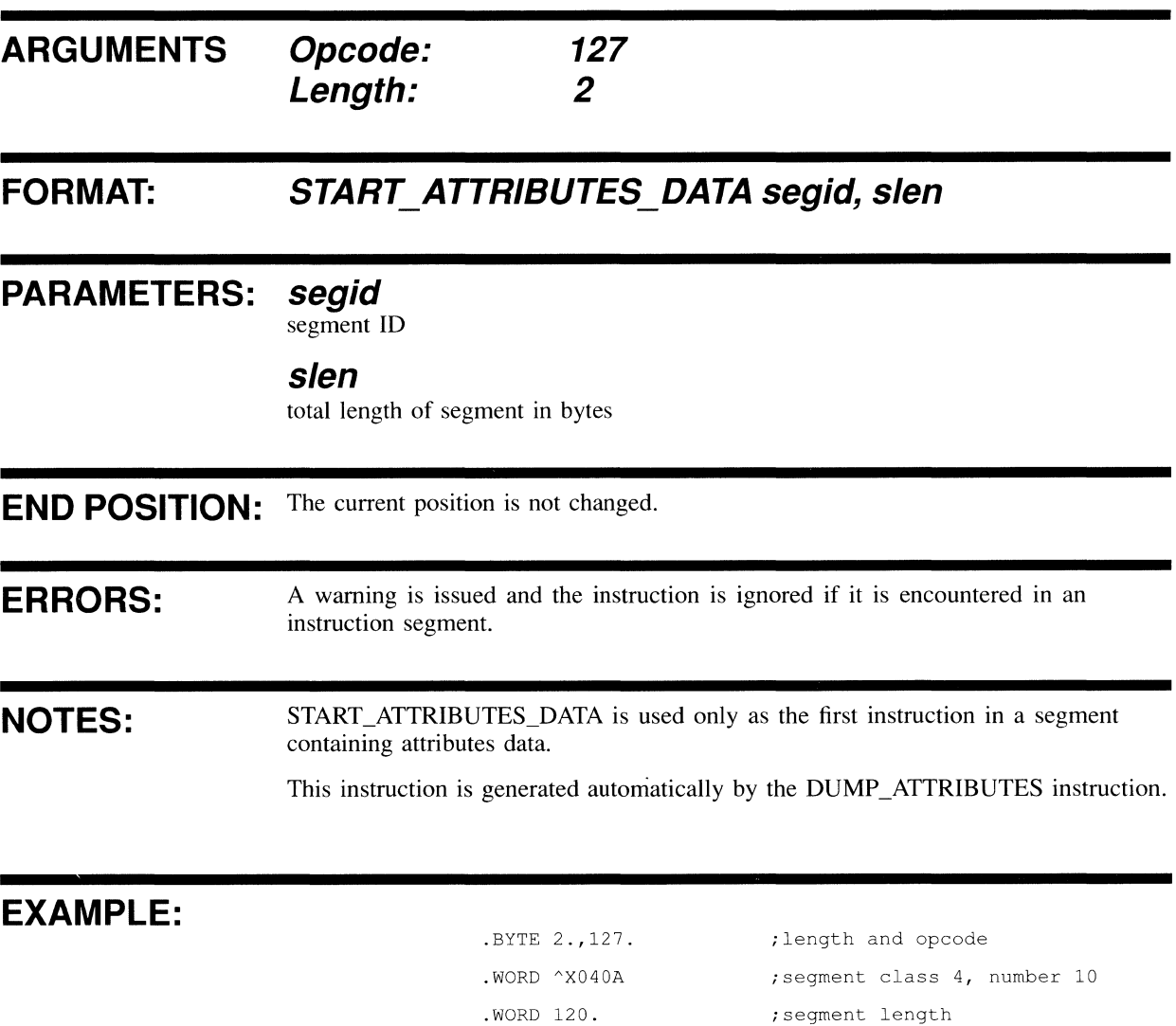

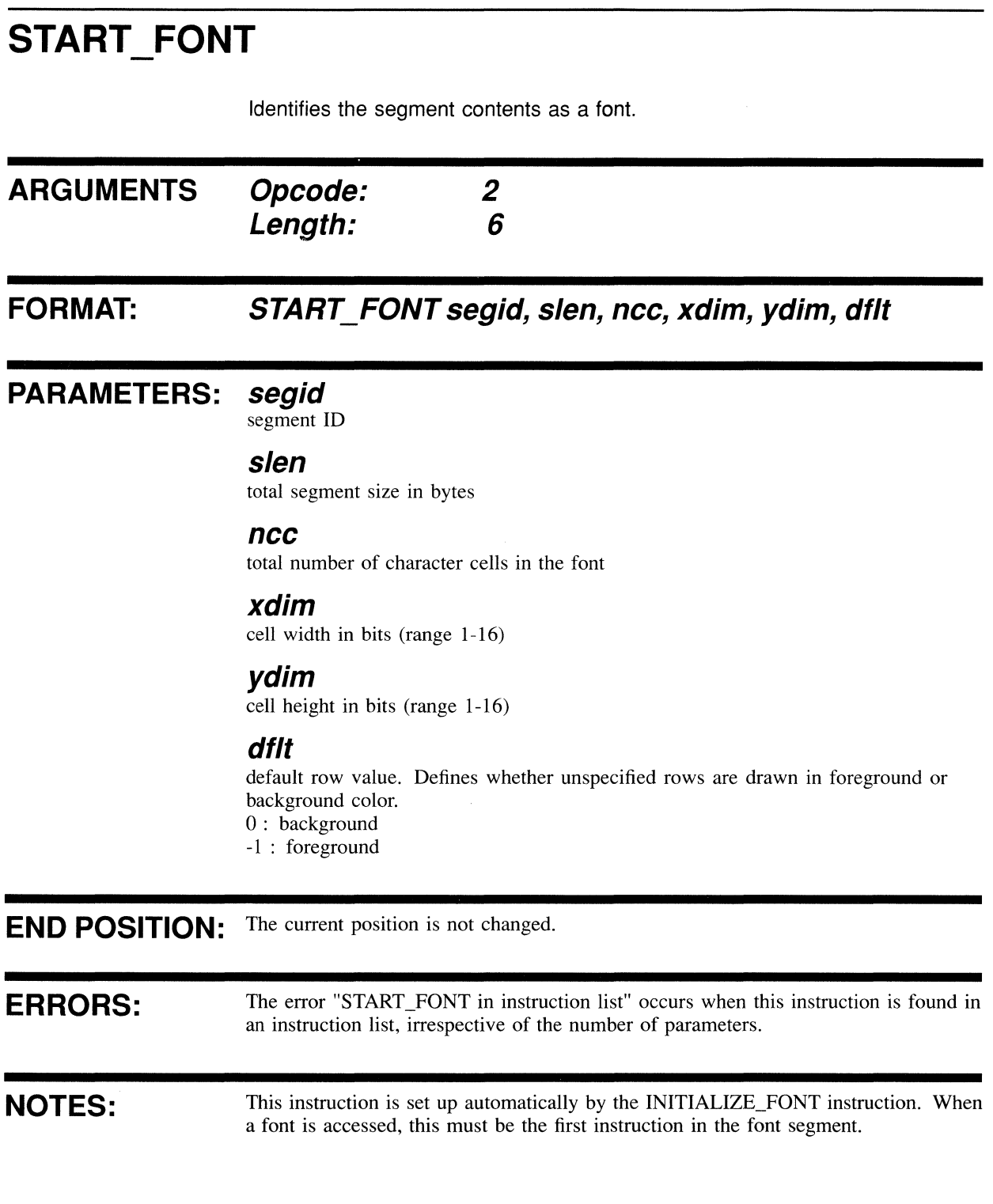

#### **EXAMPLE:**

.BYTE 6.,2.  $. WORD \_ 'X010A.$ · WORD 66. · WORD 26. .WORD 12. .WORD 10.  $.WORD -1.$ ;length and opcode ;segment 1D 1, class 10 ;segment length in bytes ;26-cell font ;12-bit width ;10-bit height ;foreground color

### START\_INSTRUCTION\_LIST

Identifies the segment contents as display instructions.

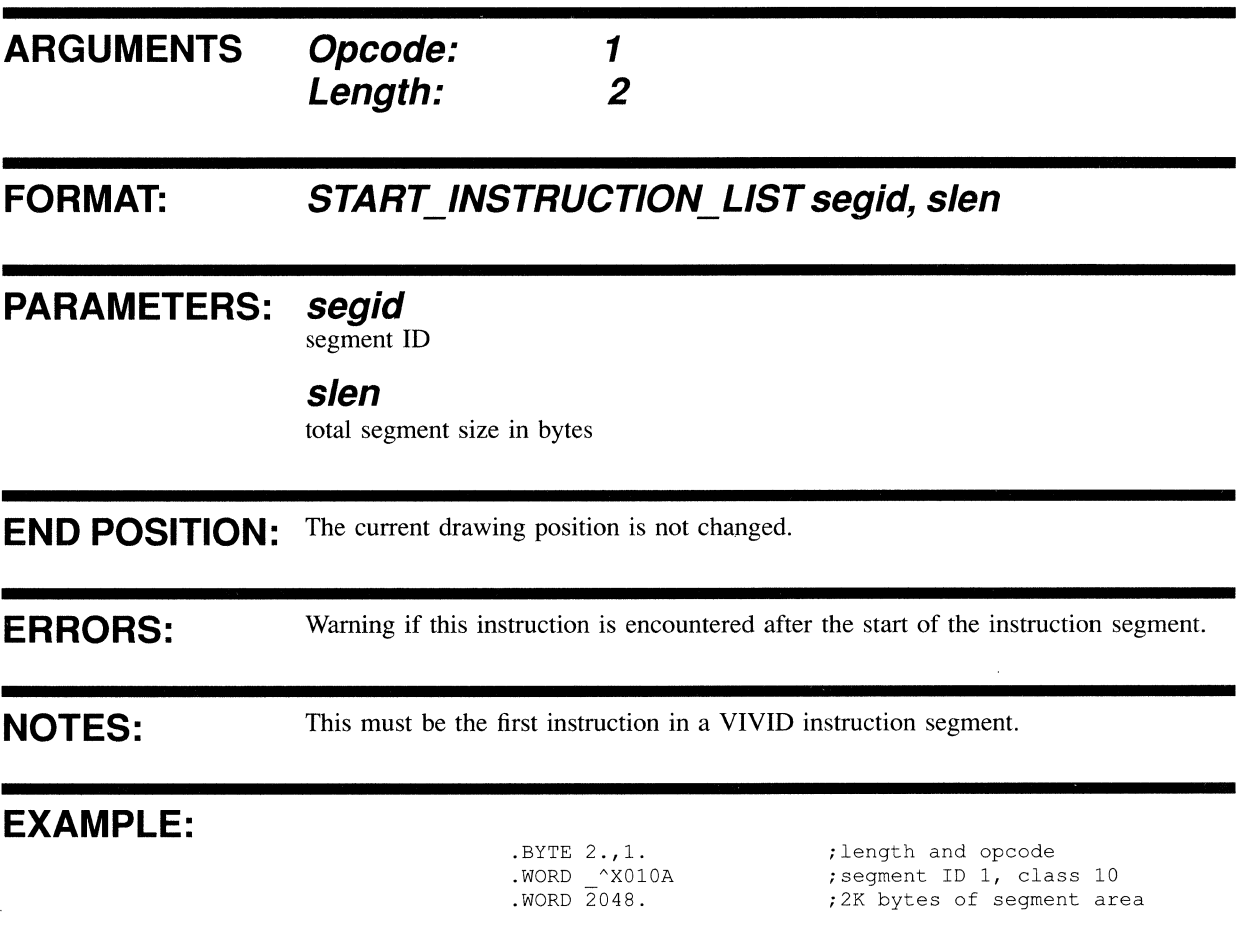

### START\_KEYBOARD\_DATA

Identifies the segment contents as keyboard input.

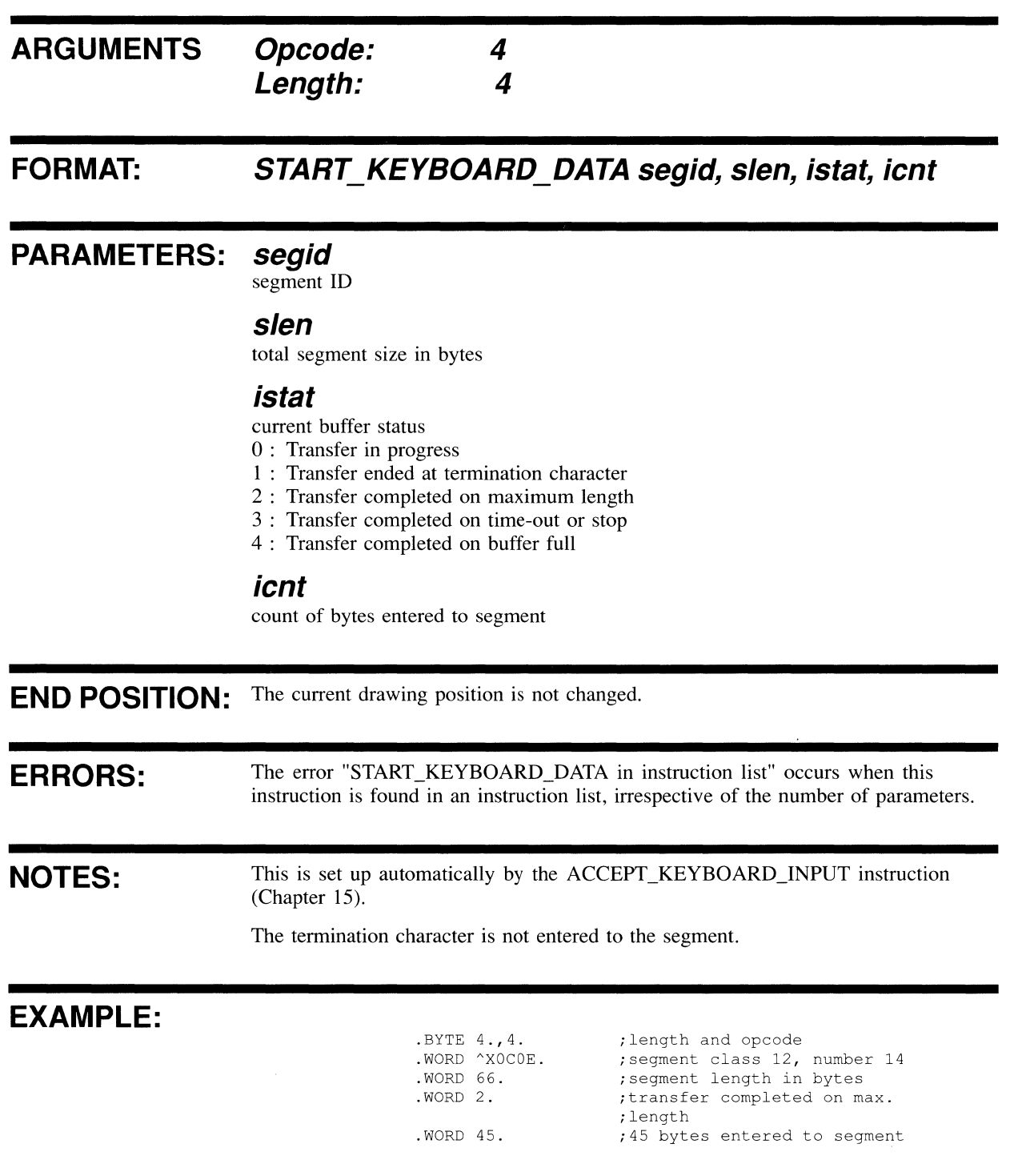

#### **START PIXEL DATA ARGUMENTS**  Identifies the segment contents as pixel data. **Opcode: Length:**  3 6 **FORMAT: START\_PiXEL\_DATA segid, sien, xdis, ydis, xrat, yrat PARAMETERS: segid**  segment ID **sien**  total segment size in bytes **xdis**  X distance to opposite vertex in words. May be negative. **ydis**  Y distance to opposite vertex in pixels. May be negative. **xrat**  X pixel screen to monitor ratio **yrat**  Y pixel screen to monitor ratio **END POSITION:** The current drawing position is not changed. **ERRORS: NOTES:**  The error "START\_PIXEL\_DATA in instruction list" occurs when this instruction is found in an instruction list, irrespective of the number of parameters. This instruction is set up automatically by the PIXEL\_READBACK instruction. When a pixel data map display segment is accessed, this must be the first instruction in the display segment. A pixel data word contains four pixels. The screen to monitor ratio is the ratio of the logical screen dimensions to the physical monitor dimensions. The most significant byte (MSB) holds the integer part and the least significant byte (LSB) the fractional part of a fixed-point number.

#### **EXAMPLE:**

 $\sim$ 

 $\mathcal{L}_{\text{max}}$  and  $\mathcal{L}_{\text{max}}$ 

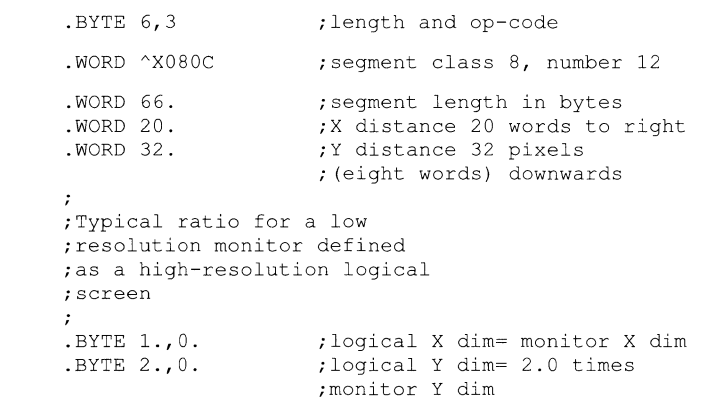

 $\mathcal{L}$ 

### START\_REPORT\_DATA

Identifies the segment contents as report data.

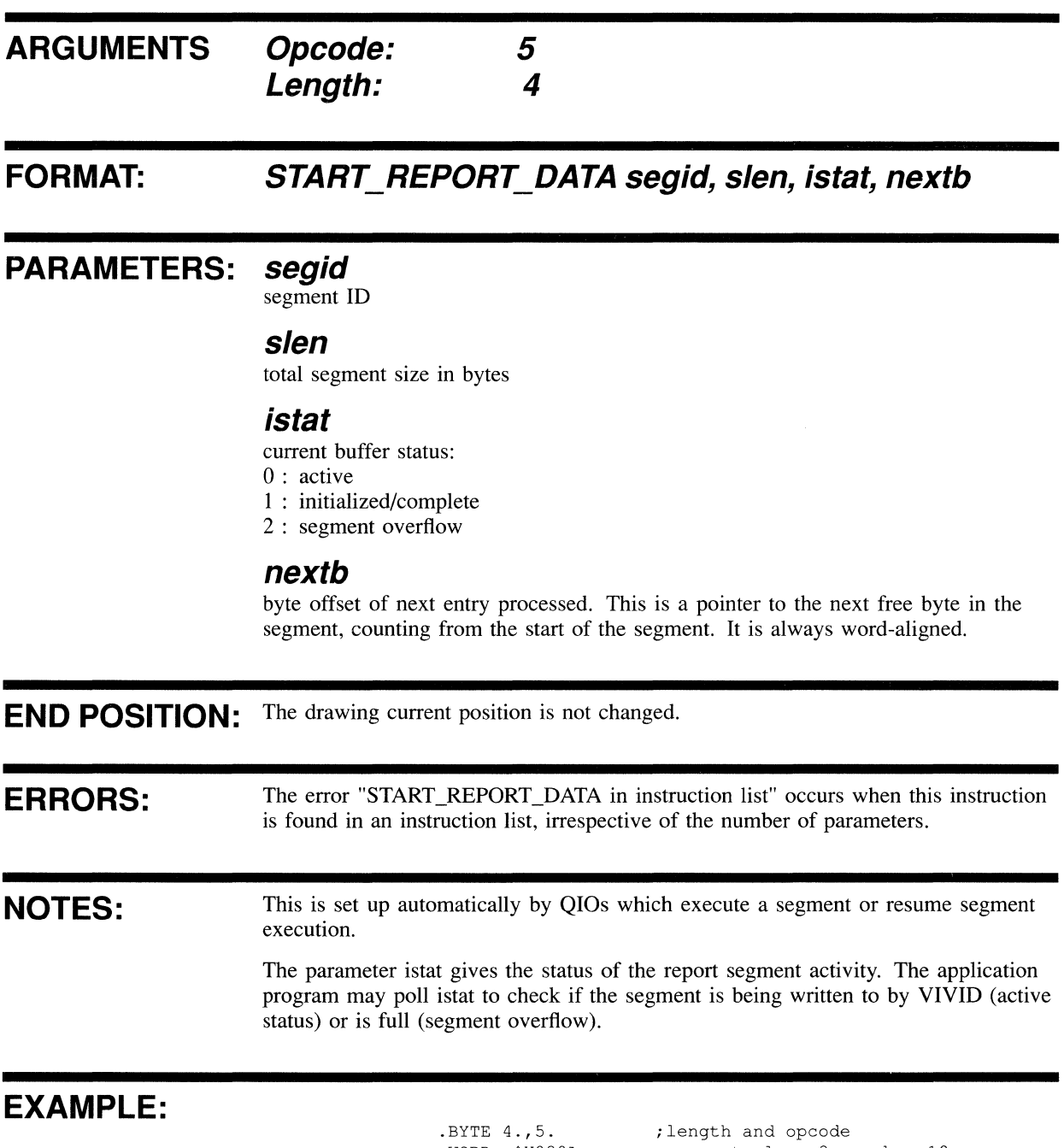

 $\alpha$ 

## STOP\_DISPLAY

Stops display list processing. Control is returned to the application program, with a status value.

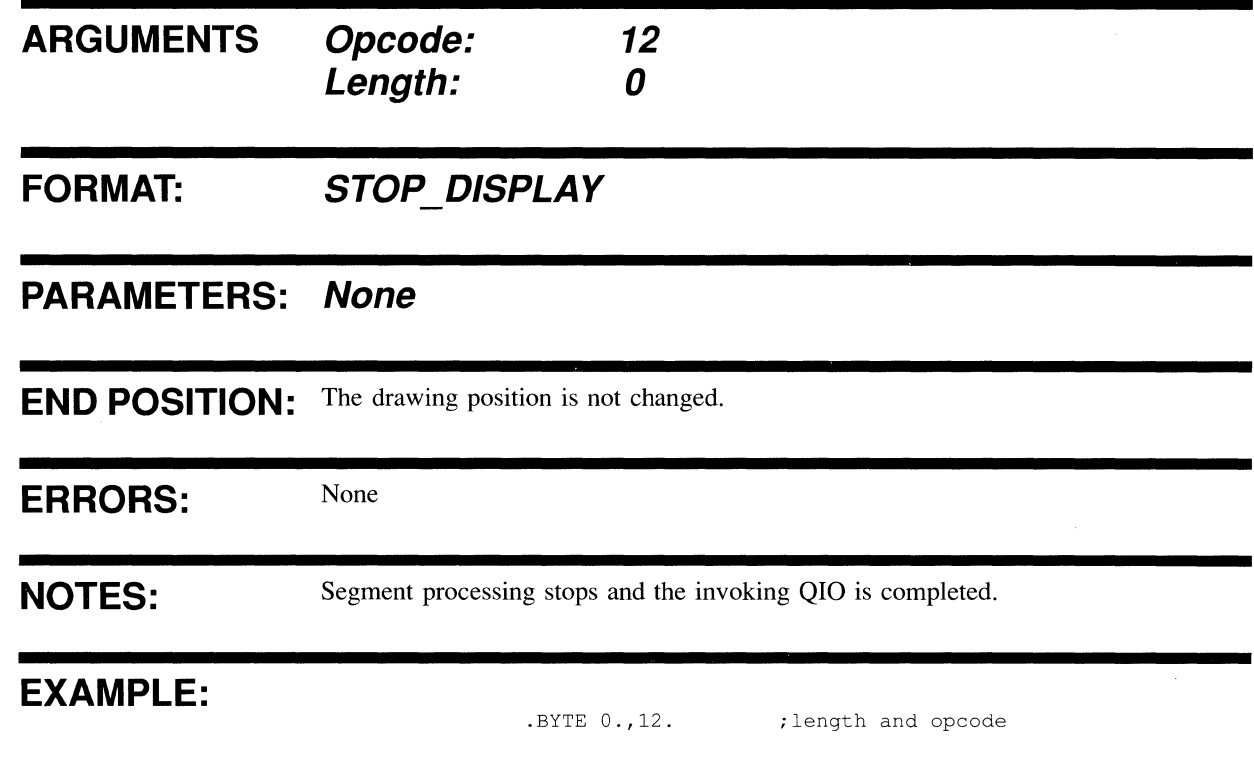

 $\mathcal{L}^{\text{max}}_{\text{max}}$  and  $\mathcal{L}^{\text{max}}_{\text{max}}$ 

# **9 TRANSFORMATION INSTRUCTIONS**

This chapter describes the instructions used in drawing and viewing transformations of VSV21 data. The transformation process is described in Section 2.5.

Opcodes are given in decimal. A Macro-32 example of each instruction is provided.

#### DRAWING\_MAGNIFICATION

# DRAWING\_MAGNIFICATION

This instruction defines the magnification of the drawing elements being entered to VAS. This applies to both absolute and relative drawing operations.

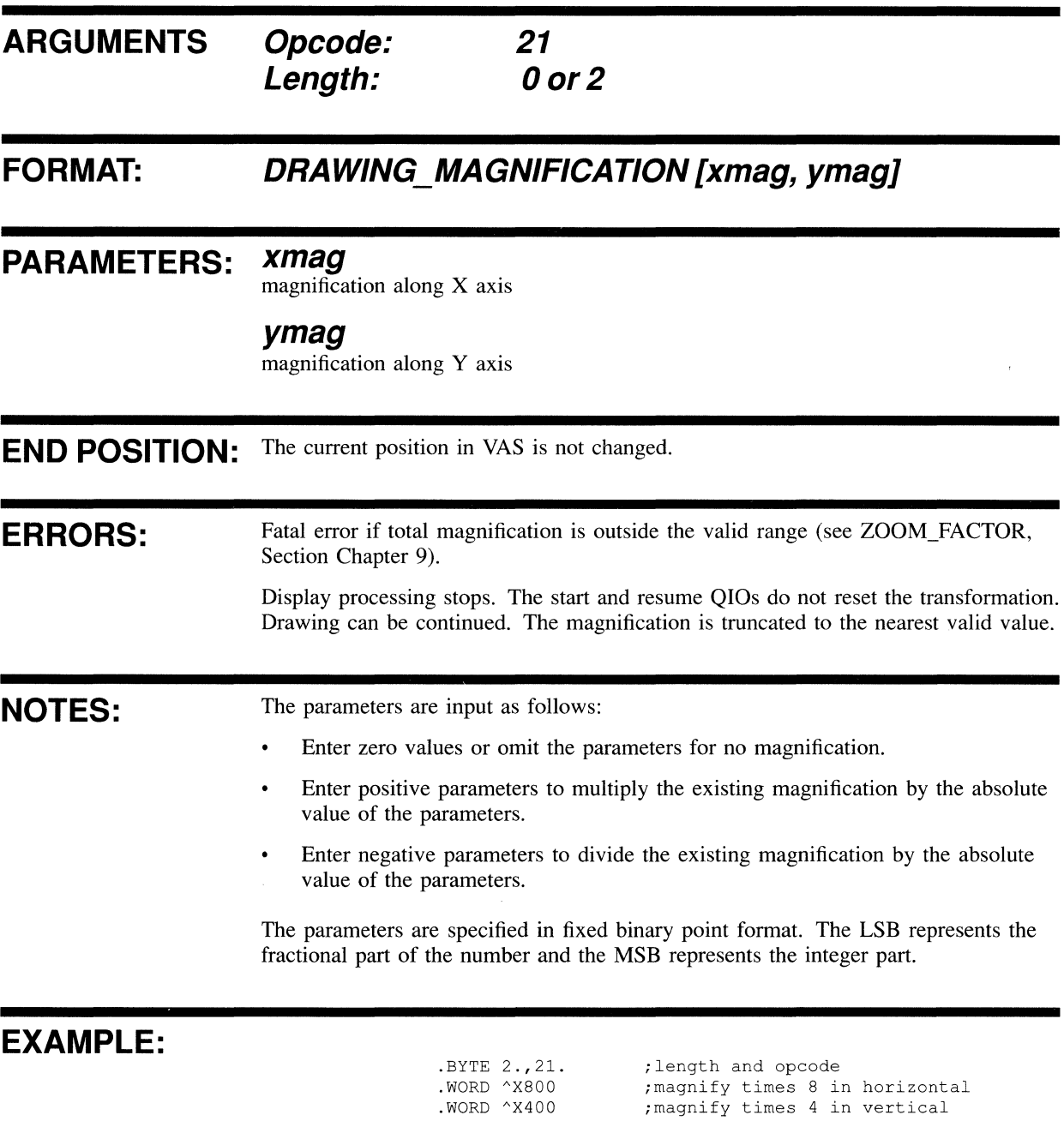

### DRAWING\_TRANSFORM

This enables the DRAWING\_MAGNIFICATION and DRAWING\_ TRANSLATION instructions. The instruction can be used with the DRAWING VAS instruction to turn the transformations on or off as required.

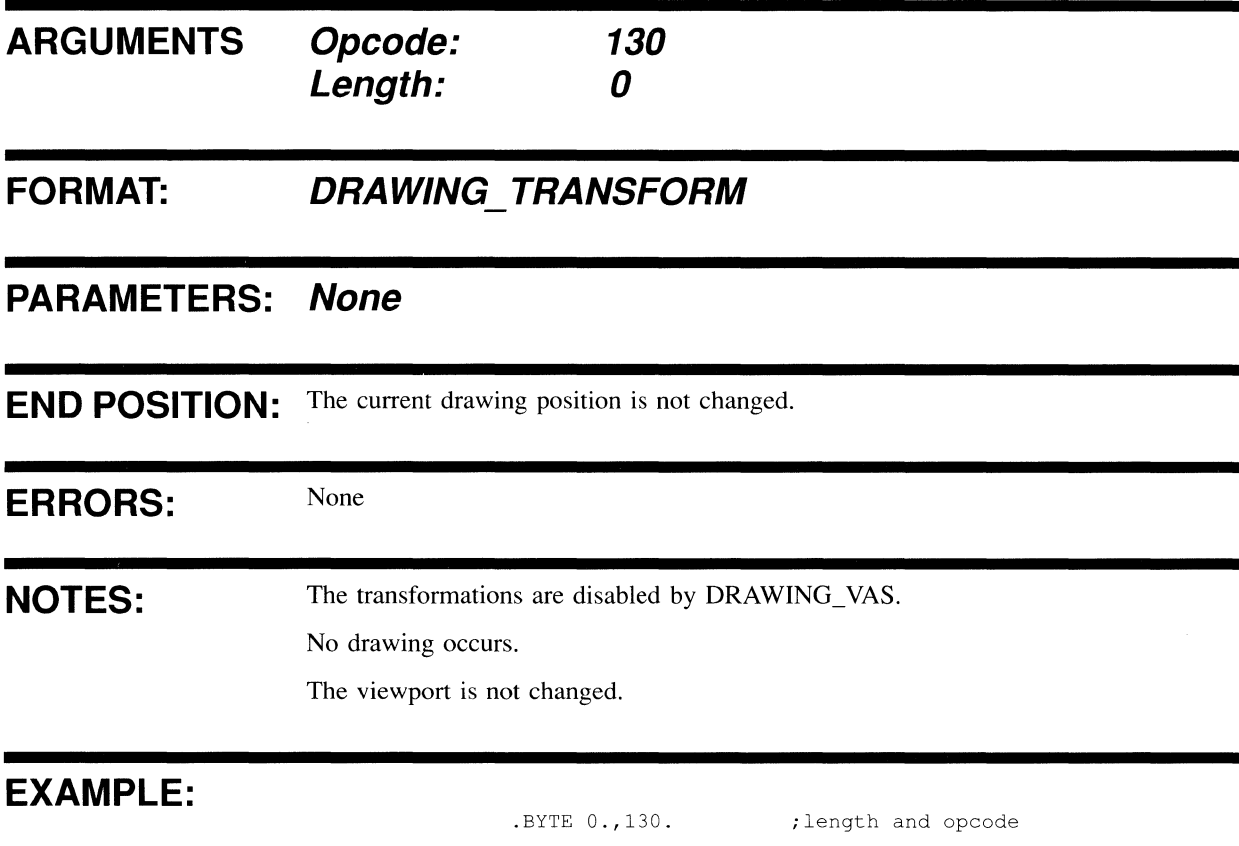

### DRAWING\_TRANSLATION

**This defines coordinates by which the transformation origin is shifted relative to the previous transformation origin.** 

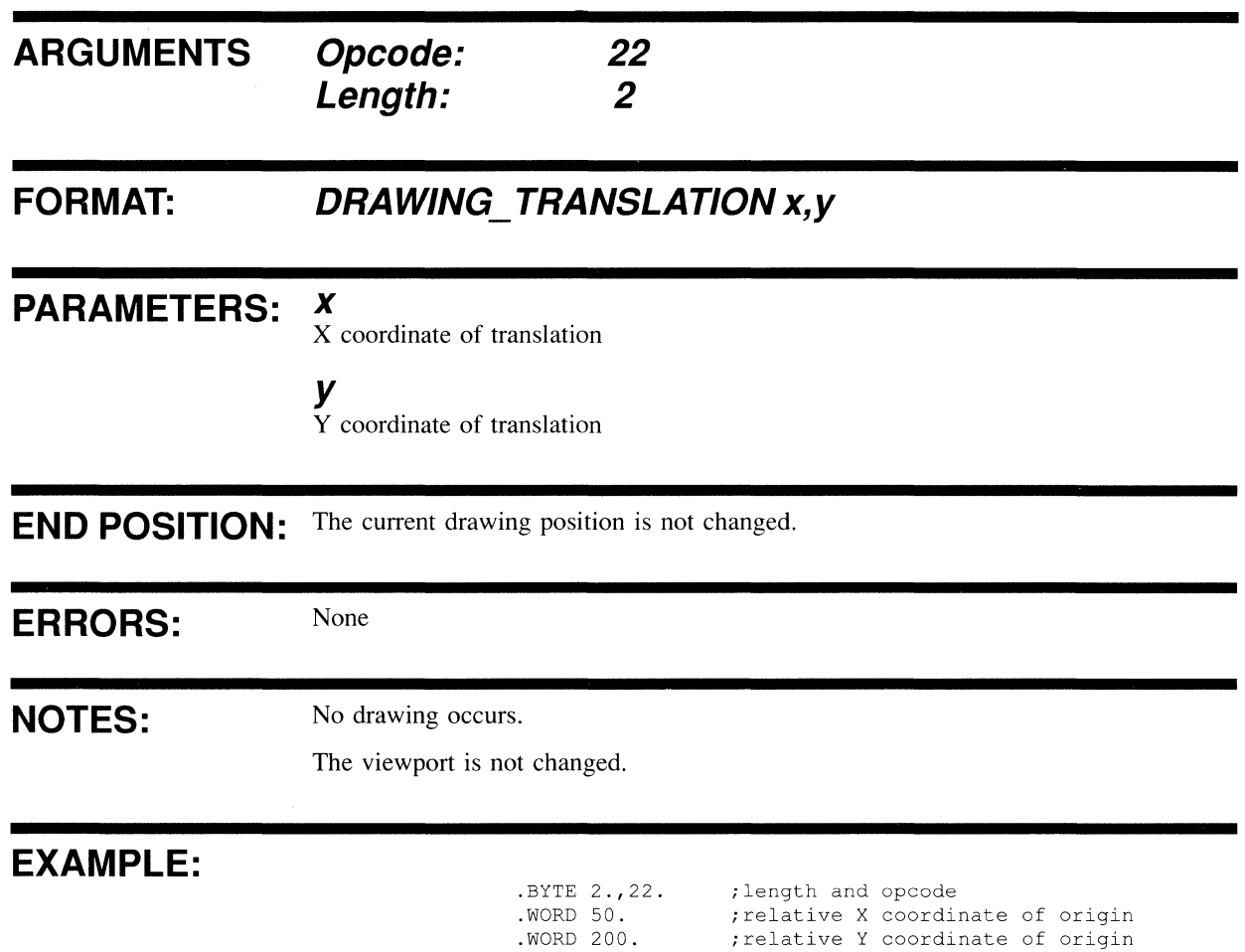

 $\bar{\beta}$ 

### **DRAWING VAS**

This disables DRAWING\_MAGNIFICATION and DRAWING\_TRANSLATION. Subsequent input is in VAS units.

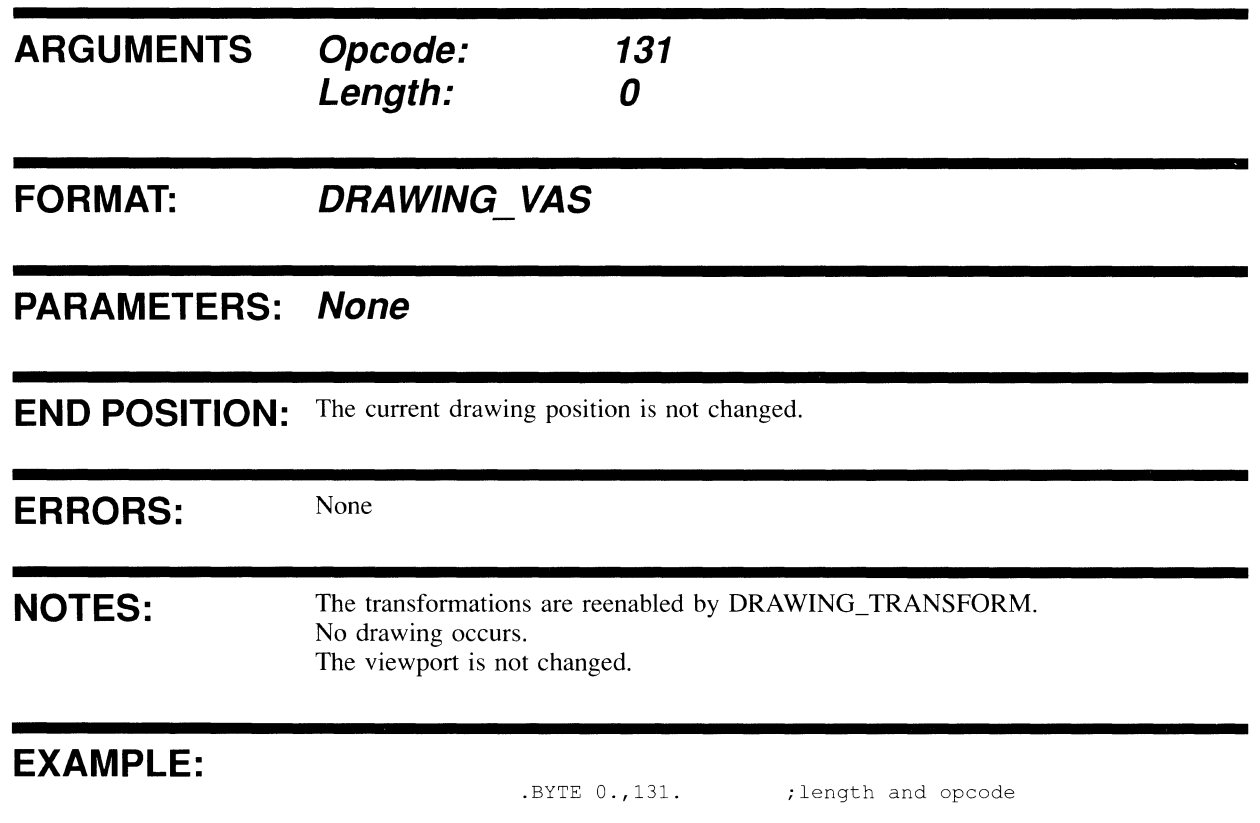

### **SCREEN\_DIMENSIONS**

Defines the screen dimensions in logical pixels.

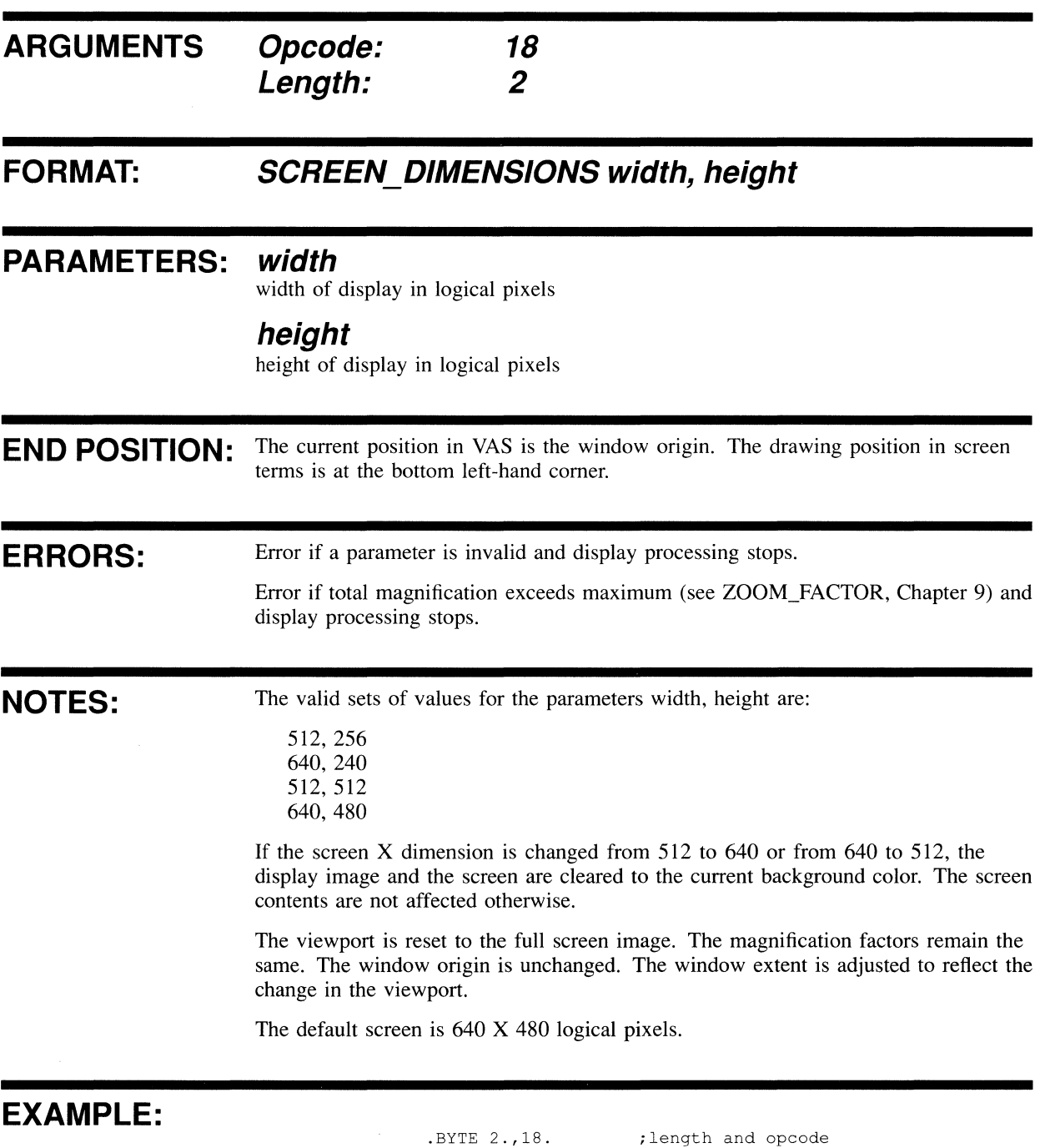

.WORD 640. .WORD 240. ;set width to 640 ;set height to 240

### **SET VIEWPORT**

This instruction defines a screen area to which drawing is restricted. The area units are as defined by the SCREEN\_DIMENSIONS instruction (Chapter 9).

The default viewport is the display image. However, the viewport may be reduced so that the segment contents generate the image only to a reduced area defined by the viewport.

**ARGUMENTS Opcode: Length:**  *20*  0 or 4

#### **FORMAT: SET\_ VIEWPORT [xmin, ymin, width, height]**

#### **PARAMETERS: xmin**

x coordinate of lower left corner

**ymin**  Y coordinate of lower left corner

**width**  width of viewport in logical pixels

#### **height**

height of viewport in logical pixels

**END POSITION:** The current position in VAS becomes the window origin.

**ERRORS:**  Warning if coordinates are out of range.

**NOTES:**  If no parameters are supplied, or all the parameters are zero, the viewport is set to the boundaries of the screen. The viewport is restricted to the screen display area. The viewport origin is mapped to the window origin. The window is unchanged and the zoom factor is adjusted accordingly.

#### **EXAMPLE:**

.BYTE 4.,20. .WORD 50 . . WORD 40. .WORD 200 . . WORD 300.

;opcode and non-default ; length ;lower left X value ;lower left Y value ;viewport width ;viewport height

### **SET WINDOW**

This instruction defines a window in VIVID Address Space. The window is mapped automatically to the viewport.

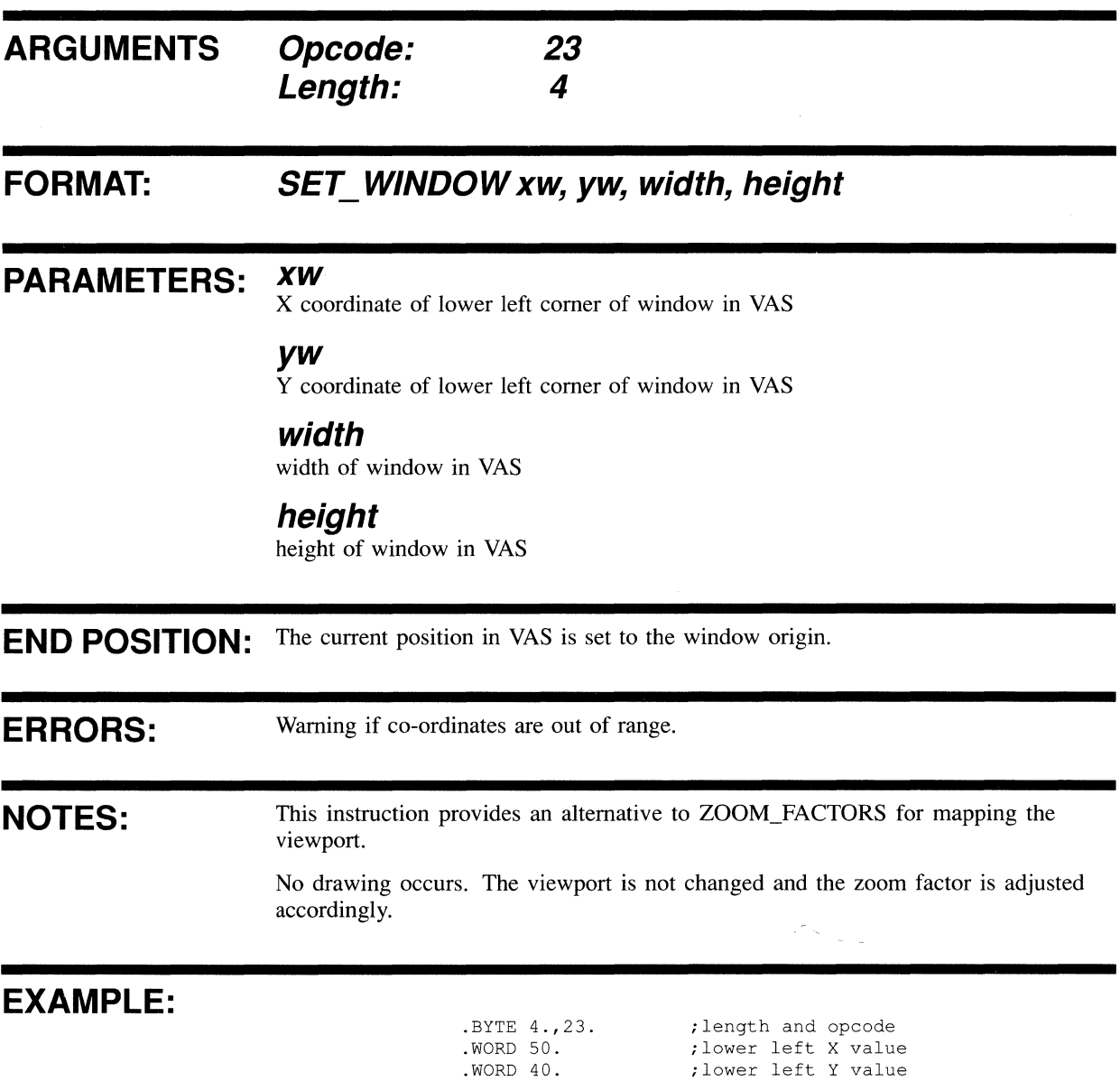

.WORD 200. .WORD 100. ; width ;height

# **WINDOW ORIGIN**

Sets the window origin to a VAS position. This defines a window which may be projected into the VSV21 viewport in conjunction with the ZOOM\_FACTOR and SET\_VIEWPORT instructions.

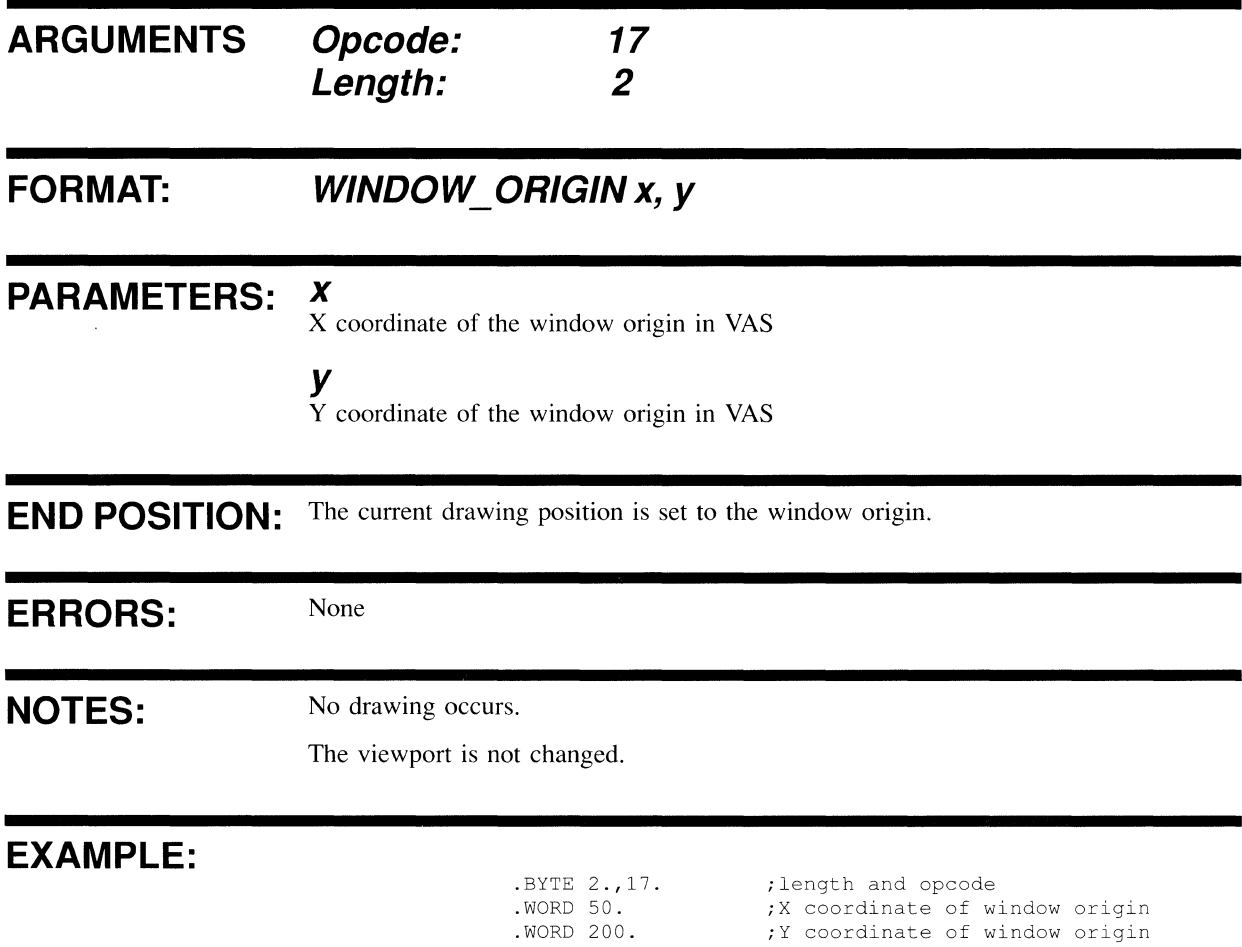

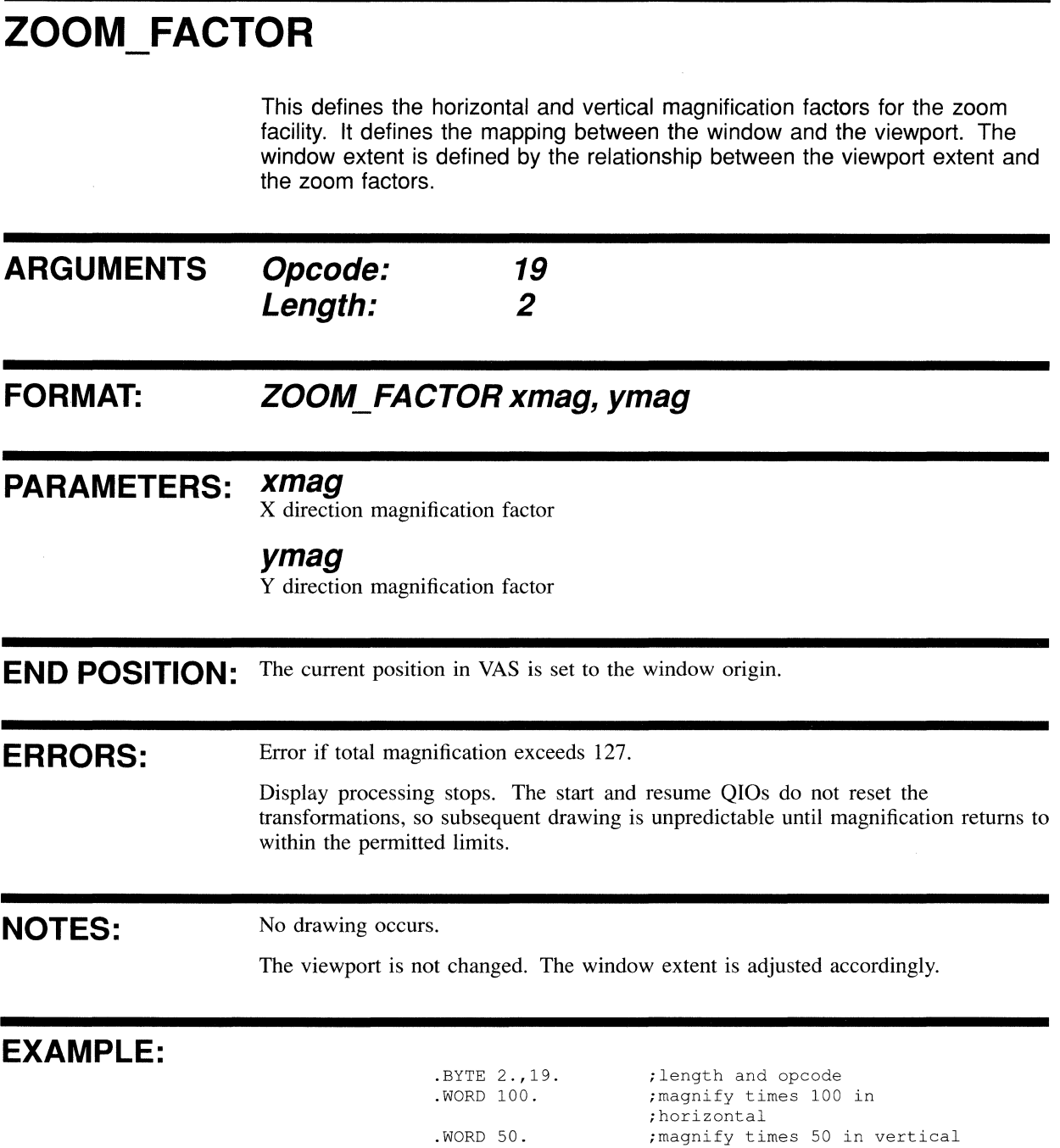

# **10 GLOBAL ATTRIBUTE INSTRUCTIONS**

This chapter contains a description of each VIVID global attribute instruction. Opcodes are given in decimal. A MACRO-32 example of each instruction is provided.

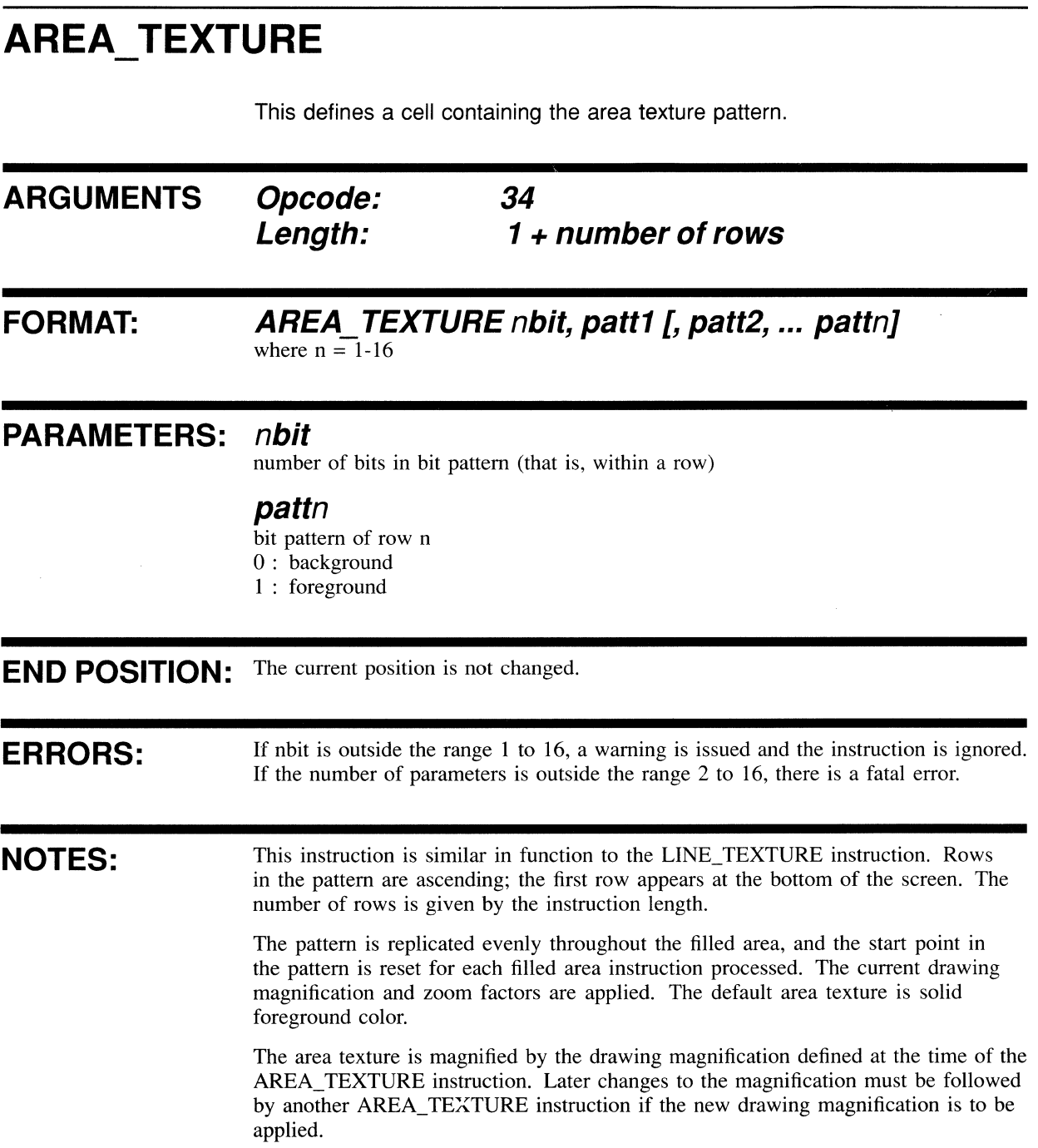

#### **EXAMPLE:**

.BYTE 5.,34. ; length and opcode (4 rows) . WORD 12. ;12 bits in pattern per row  $\cdot$ . WORD ^B10011001001100 ; sets up bit pattern ; line pattern is "0 00 0 00 " .WORD ^B01001100100110 ; sets bit pattern ; line pattern is " 0 00 0 00 " . WORD  $\textdegree$ B00100110010011 ;set bit pattern ; line pattern is " 0 00 0 **00"**  .WORD  $\textdegree$ B10010011001001 ;set bit pattern ; line pattern is  $\overline{\phantom{a}}$  o  $\overline{\phantom{a}}$  o  $\overline{\phantom{a}}$  o  $\overline{\phantom{a}}$  $\ddot{r}$ ;texture is 0 0 00 0 00 0 00 0 00 0 00 0 00 0 00 0 00 0 00 0 00 0 00 0 00 0 00 0 00 0 00 0 00 0

 $\sim 10^6$ 

### BACKGROUND\_COLOR

This instruction sets the background color to be used for subsequent drawing.

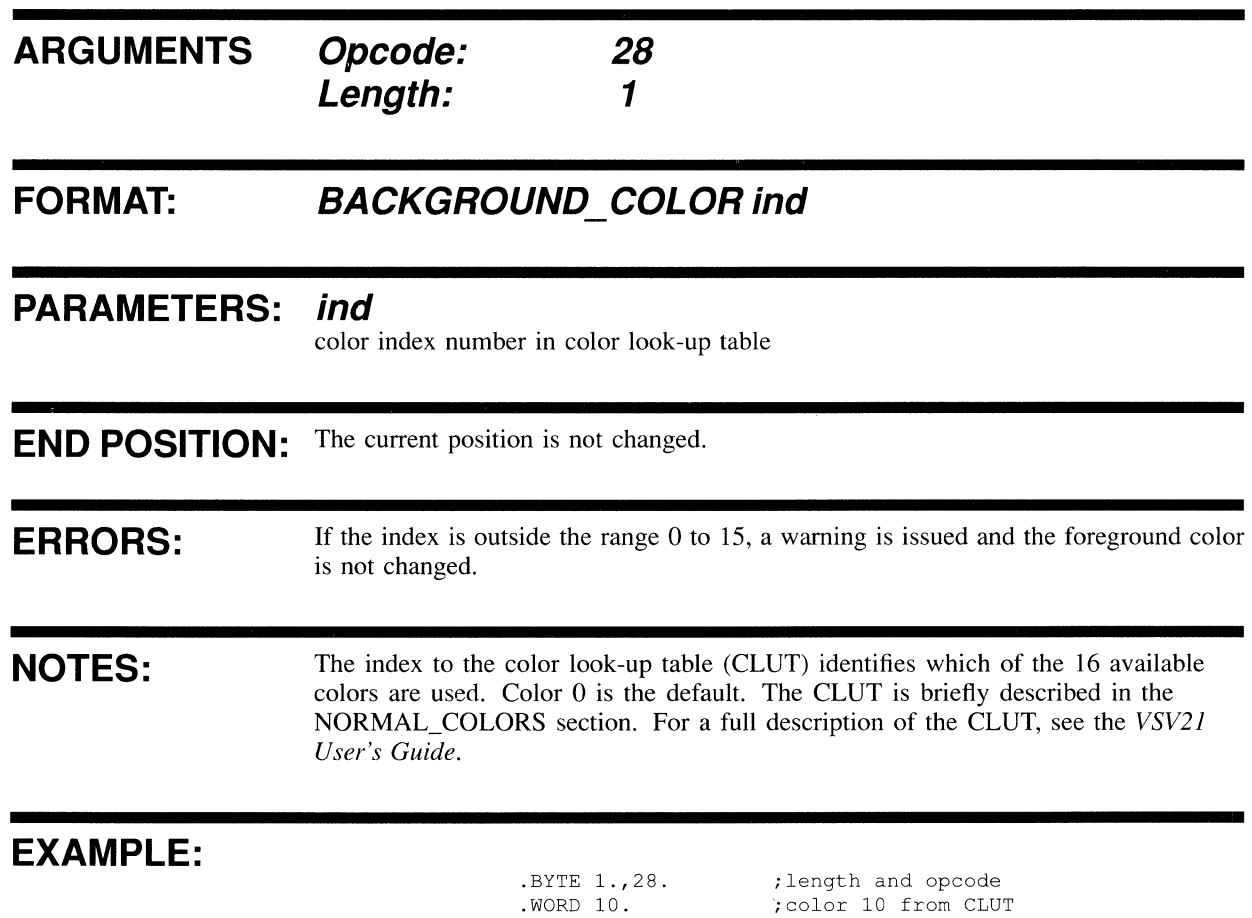

### **BLINK COLORS**

This defines CLUT colors (normal colors) and alternate colors (blink colors) for blinking.

When a SCREEN BLINK command has enabled blinking, the normal colors are alternated with blink colors from the blink color look-up table (BCLUT) described in the VSV21 User's Guide as defined by BLINK\_COLORS and by BLINK\_COUNT.

This command lists the indices of the normal colors which are to be alternated while blinking. For each normal color it provides a blink color, defined in terms of red, green and blue intensities.

The number of colors blinked is determined by BLINK\_COUNT. You can change the number of colors blinking by changing the BLINK\_COUNT parameter.

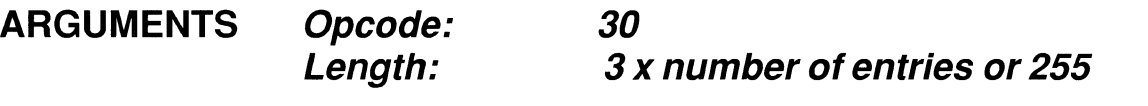

**FORMAT: BLINK\_COLORS bind1, ind1, int1, bind2, ind2, int2 ... bindn, indn, intn** 

where  $n = 1-16$ 

#### **PARAMETERS: bindn**

color index in blink colors look-up table (BCLUT)

#### **indn**

corresponding CLUT index

#### **intn**

red, green and blue intensity code (range 0-15)

**END POSITION:** The current position is not changed.

**ERRORS:**  Fatal error if parameter out of range.

**NOTES:**  The maximum number of entries in the BCLUT is 16.

> There are no default BCLUT settings in VIVID. It is recommended that you set these up using a VCP command file or segment.

If a length of 255 is used, the parameter list must be terminated with END\_ PARAMETERS (Section 3.3.1).

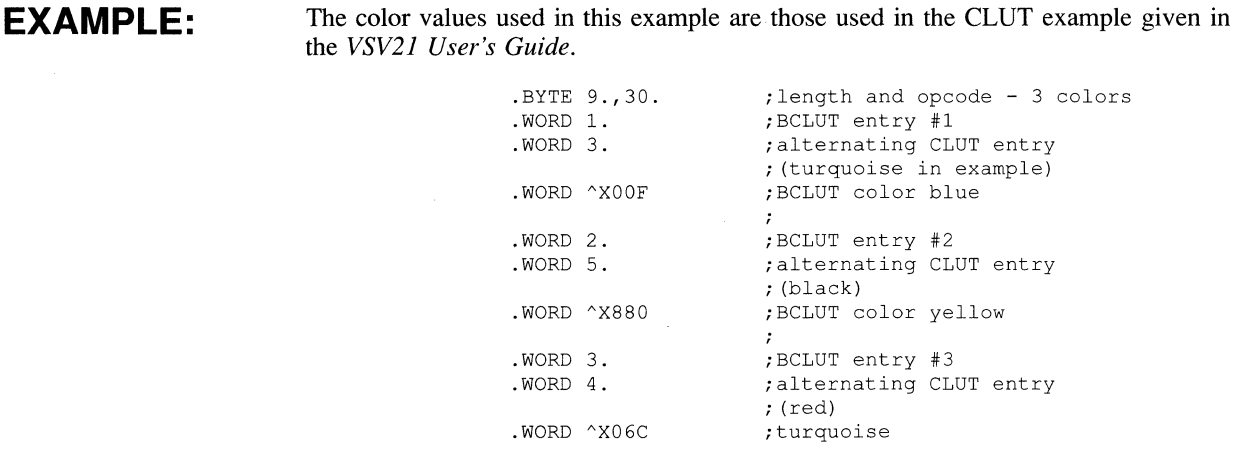

# **BLINK\_COUNT**

This defines the number of colors that blink when blink is enabled.

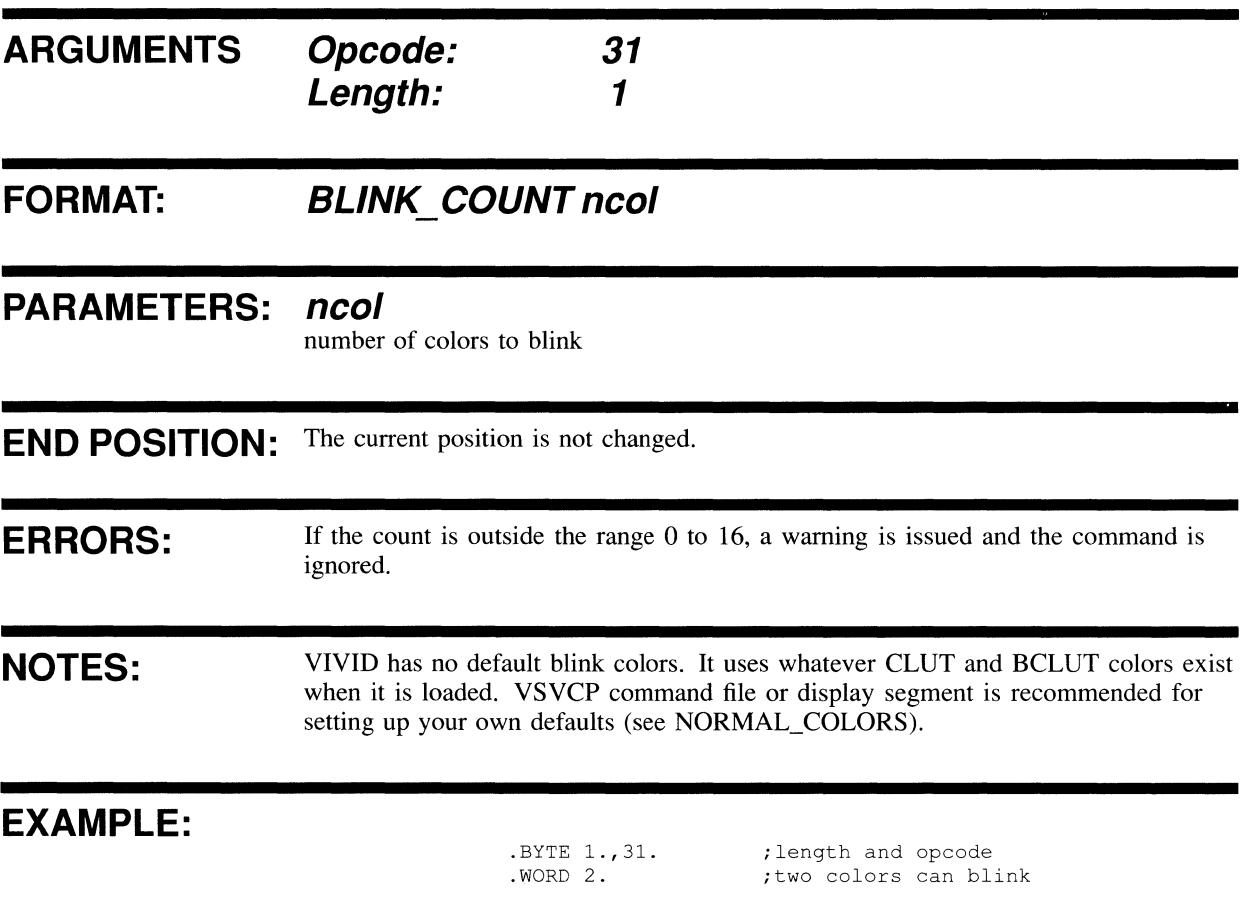

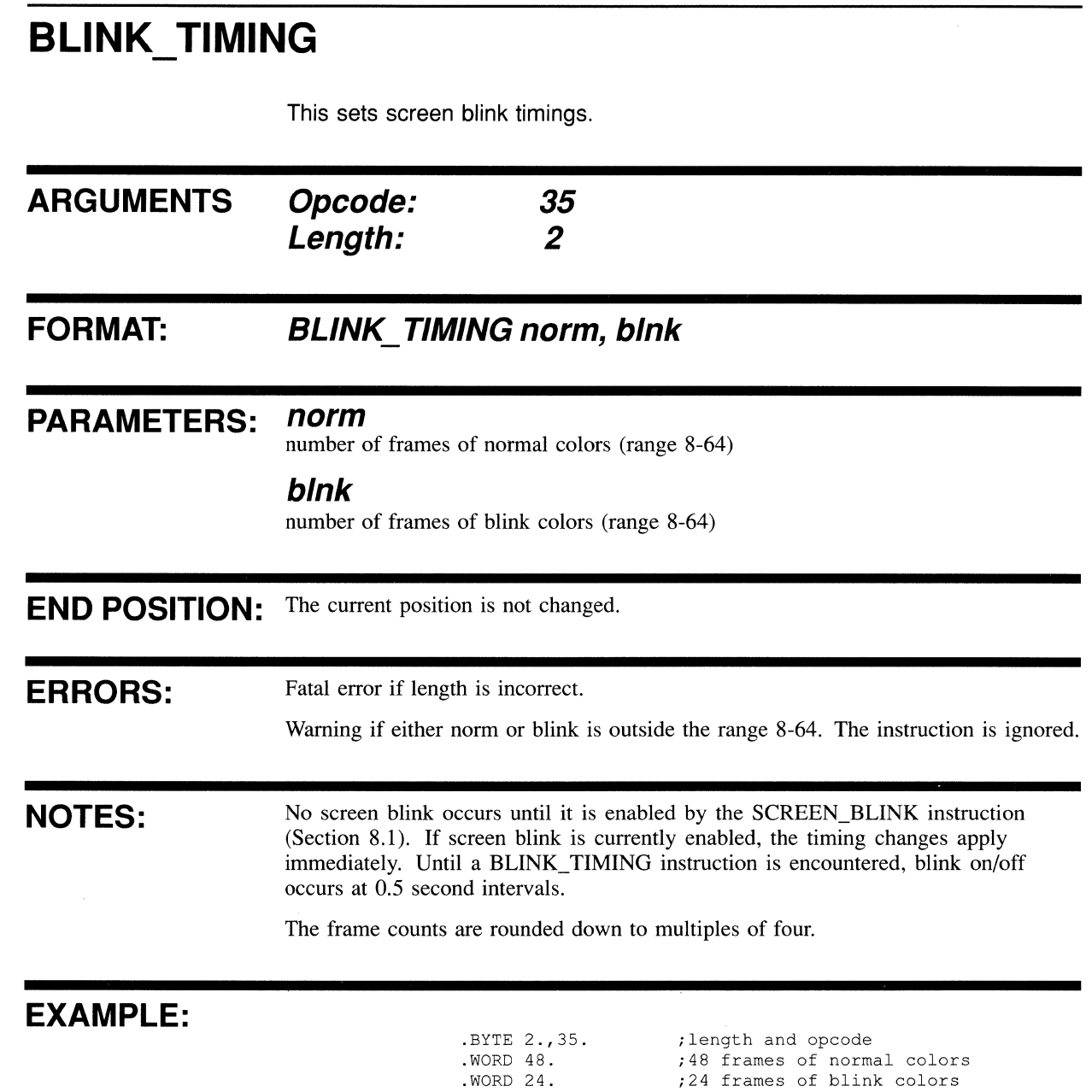

### **DRAWING MODE**

This instruction sets the drawing mode so that subsequent drawing operations do one of the following:

- Replace the display image unconditionally
- Replace the display image depending on the outcome of a logical operation on the frame buffer contents
- Replace the display image depending on the outcome of a logical or arithmetic comparison between the frame buffer and the drawing or comparison color

The image may be drawn in either the foreground color or the background color, or both.

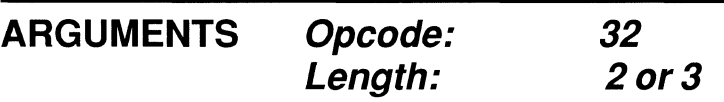

#### **FORMAT: DRAWING\_MODE cmod, pmod [, ccol]**

#### **PARAMETERS: cmod**

color mode:

- 0 : draw foreground and background
- 1 : draw foreground only; this is the default
- 2 : draw background only

#### **pmod**

operational mode:

- $0$ : Replace display image; this is the default
- I : OR to display image
- 2 : AND to display image
- 3 : EOR to display image
- 4 : Replace if display color = ccol
- 5 : Replace if display color  $\neq$  ccol
- 6 : Replace if display color < draw color
- 7 : Replace if display color> draw color

#### **ccol**

comparison color for pmod values of 4 and 5. A ccol value provided for any other pmod value is ignored.

**END POSITION:** The current position is not changed.

**ERRORS:** 

If **a parameter is outside the specified range, a warning is issued and the parameter is ignored.** 

#### **EXAMPLE:**

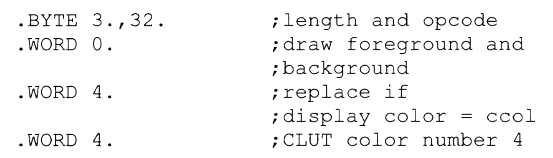

# FOREGROUND\_COLOR

This sets the foreground color to be used for subsequent drawing.

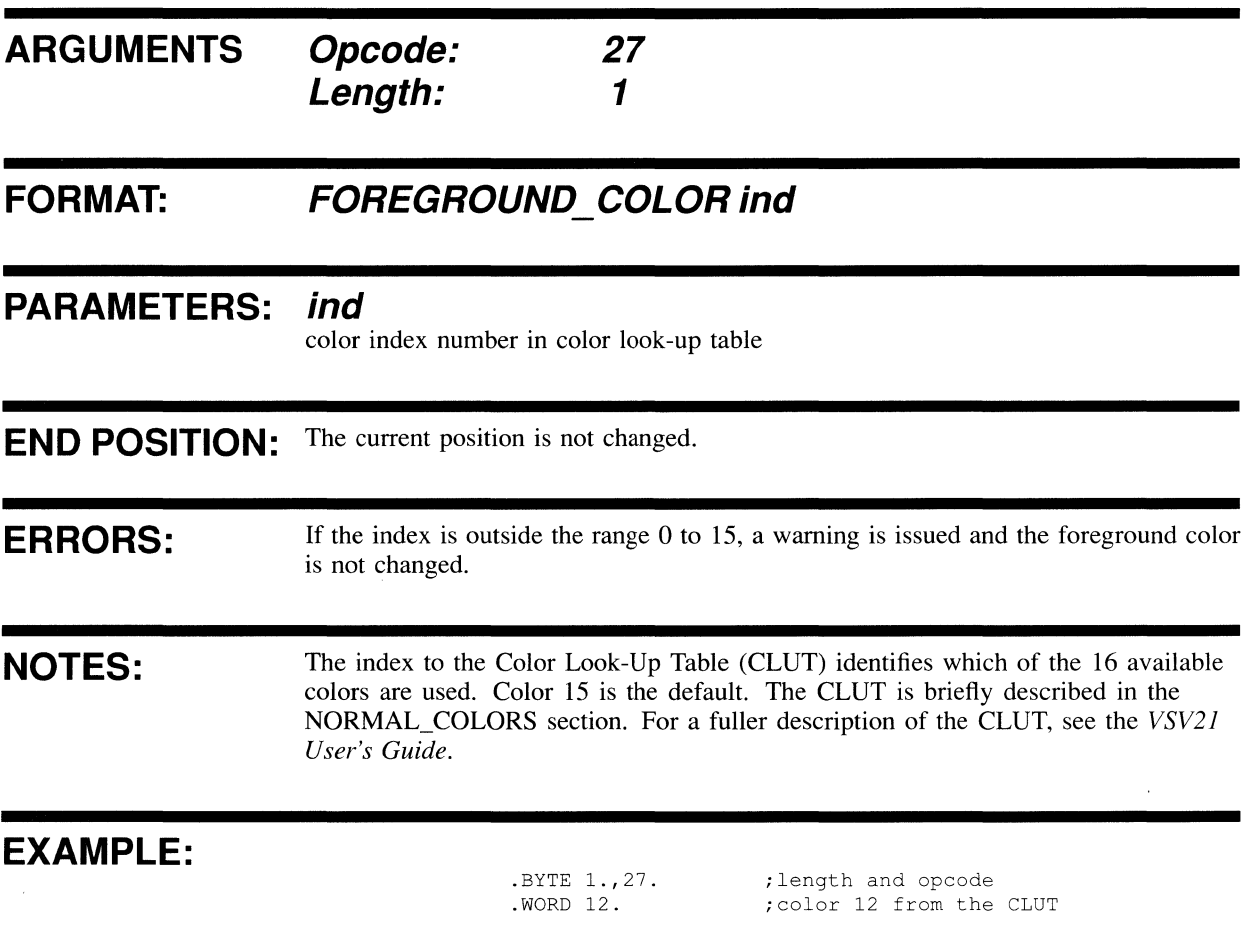
## LINE\_TEXTURE

**This instruction defines the line texture. This is a bit pattern that is repeated in the drawn lines.** 

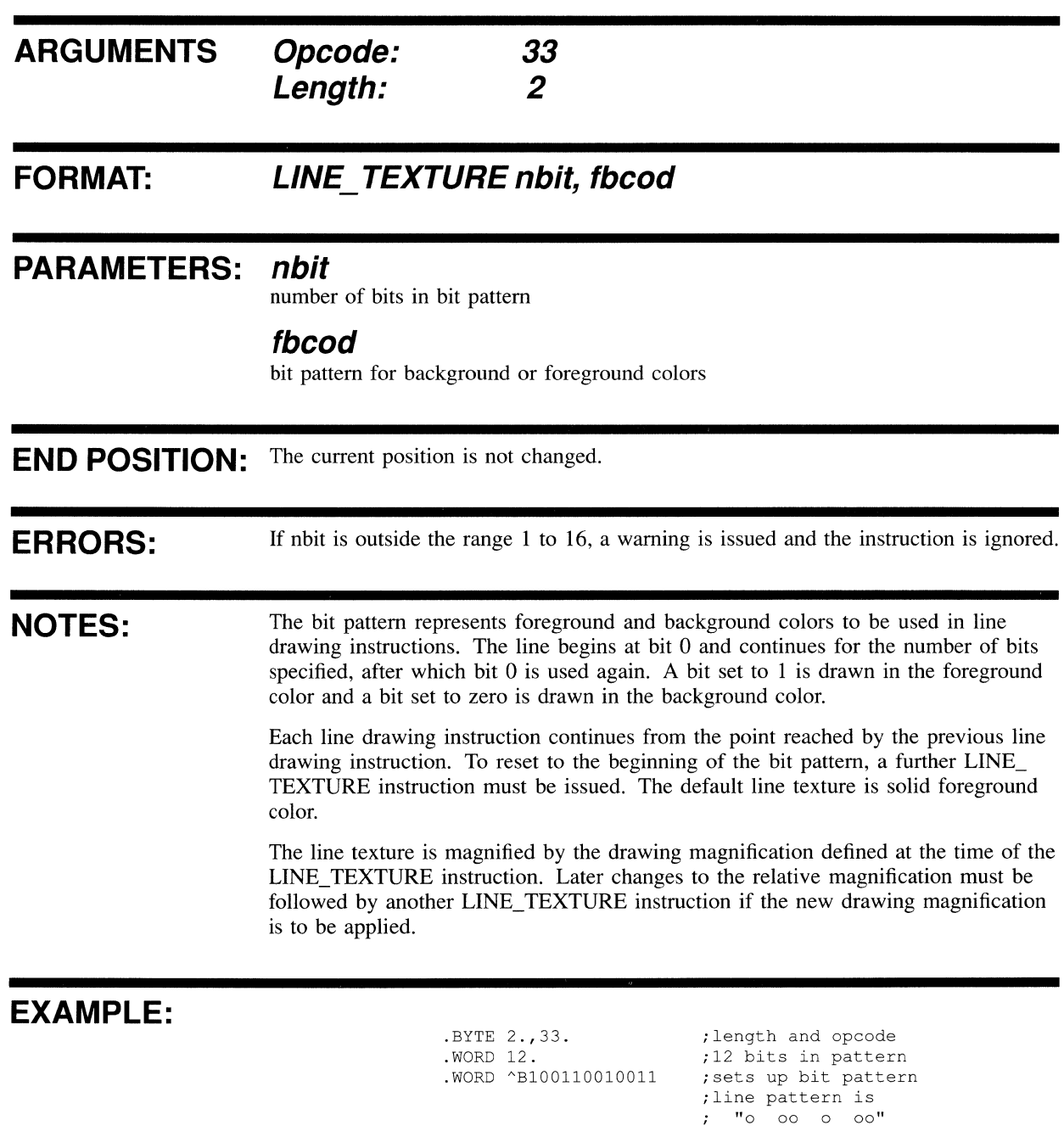

### **NORMAL COLORS**

This sets up to 16 colors (in terms of index and red, green and blue intensities) in the color look-up table (CLUT).

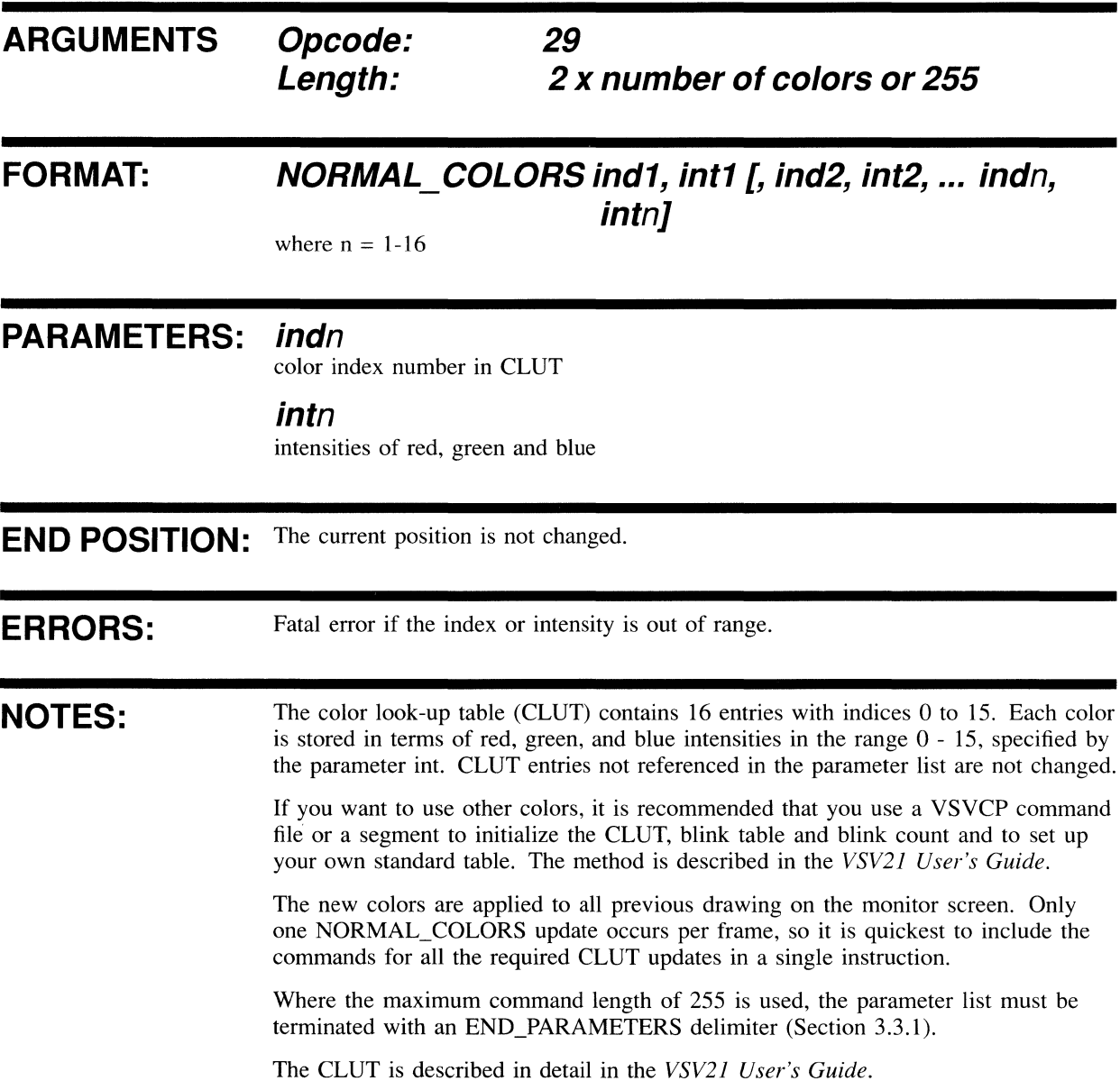

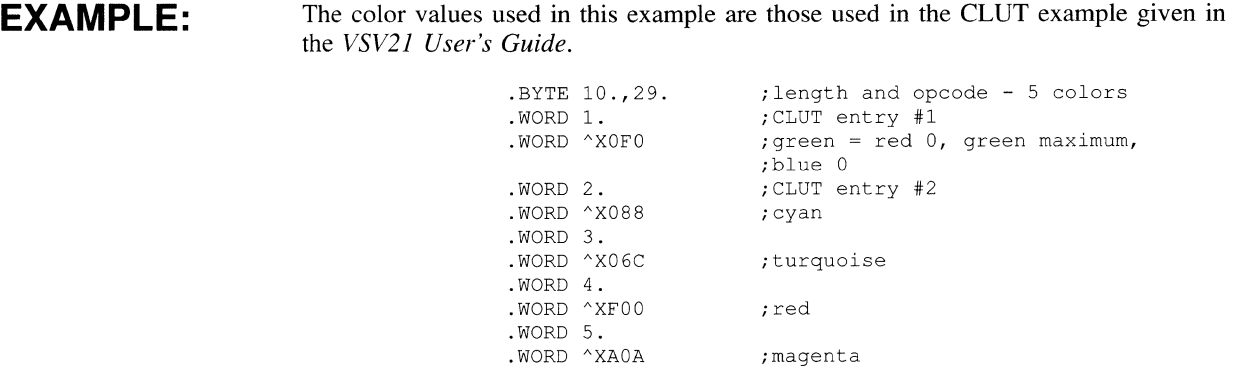

 $\bar{z}$ 

### SCREEN\_BLANK

 $\sim$ 

This instruction enables or disables screen blanking. Screen blanking gives priority to drawing rather than display. This allows drawing speed to increase by a factor of up to 4.

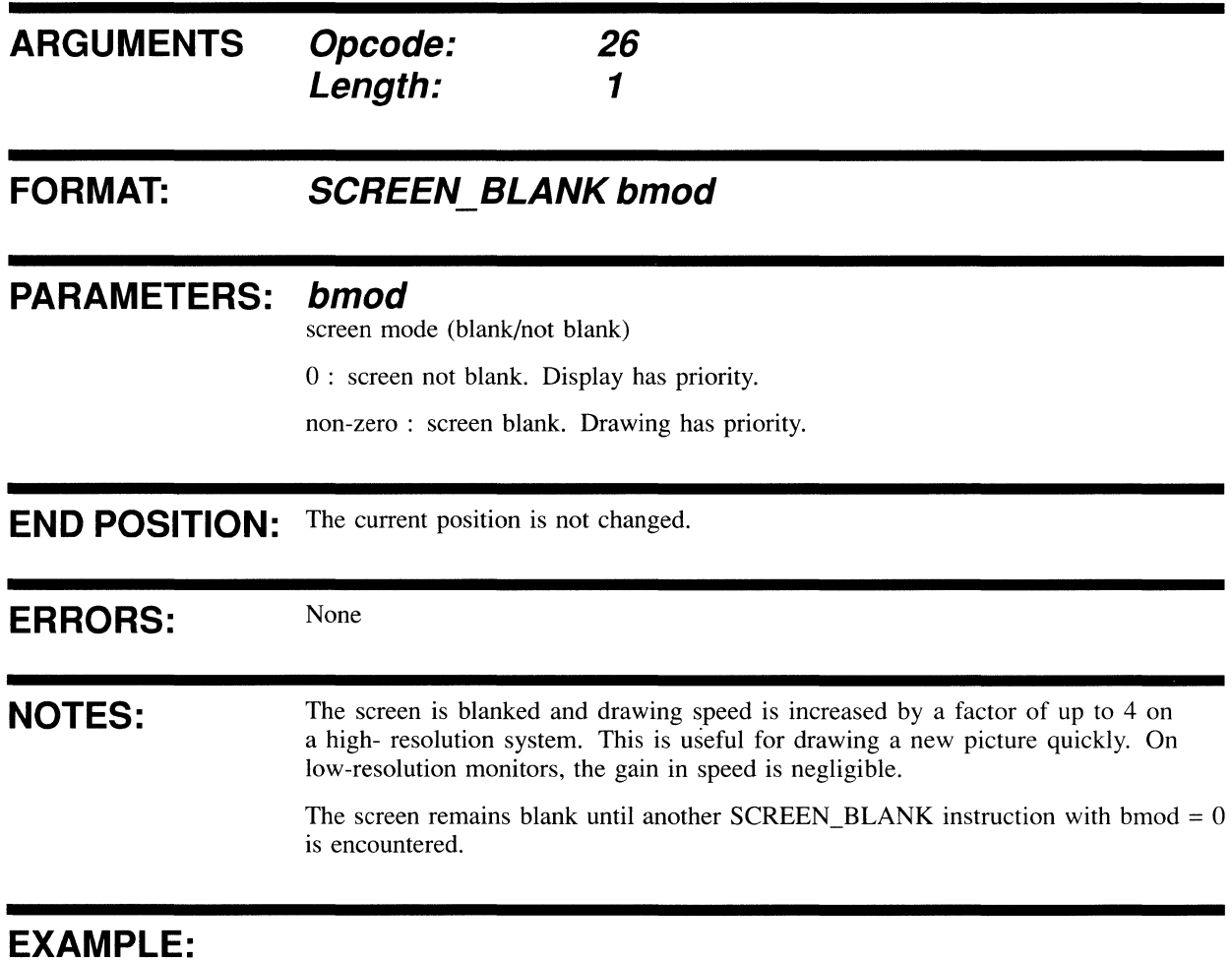

. WORD 1.

.BYTE 1.,26. ;length and opcode ;screen blank

### SCREEN\_BLINK

**This instruction enables or disables screen blinking.** 

 $\mathcal{L}$ 

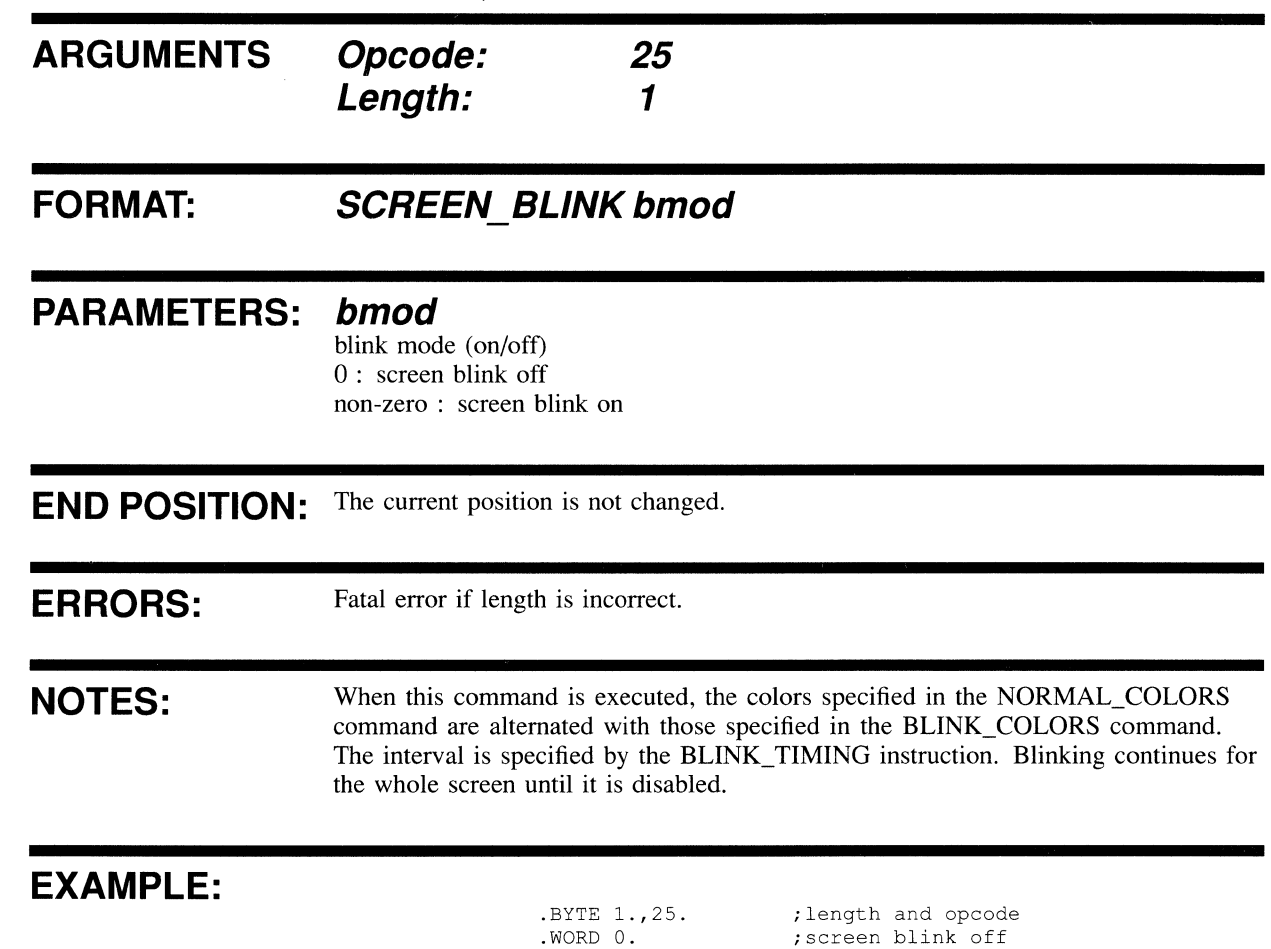

 $\mathcal{A}$ 

## **11 DRAWING INSTRUCTIONS**

This chapter contains a description of each VIVID drawing instruction. Opcodes are given in decimal. A MACRO-32 example of each instruction is provided.

Many of the instructions described in this chapter can be supplied with 255 in the instruction length byte. This is a code which indicates that the instruction length is undefined and that the parameter list will be terminated by the END\_PARAMETERS delimiter (hex 8000).

The line drawing instructions do not draw the last point in the line. This is so that this point can be the first point in the next drawn line. Use the DOT instruction to draw the last pixel.

### **ARCS ABS**

This draws the specified sequence of circular arcs starting from the current position.

Each arc continues from the last. It is defined in terms of its center and end position in X, Y coordinates in VAS. The arcs are drawn in the current drawing mode with the current line texture.

The radius of the arc is the distance between its center and the starting position. The specified end point should be on the circumference of the arc. If it is not, a straight line is drawn from the circumference to the end point.

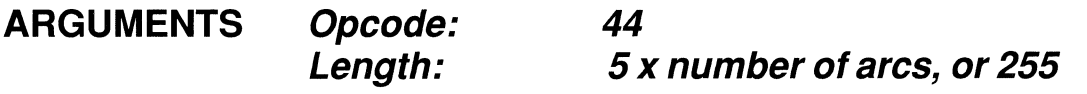

#### FORMAT: **ARCS** ABS dir1, xcen1, ycen1, xend2, yend2 [,dir2, **xcen2, ycen2, xend2, yend2 ... dirn,**  xcenn, ycenn, xendn, yendn]

where n has no defined limit

#### **PARAMETERS: dirn**

drawing direction

0 : counterclockwise

1 : clockwise

#### **xcenn**

X coordinate of center in VAS

#### **ycenn**

Y coordinate of center in VAS

#### **xendn**

X coordinate of end position in VAS

#### **yendn**

Y coordinate of end position in VAS

**END POSITION:** As defined by the final coordinates.

#### **ERRORS:**

A fatal error occurs if the transformed (pixel) values of the parameters do not have the following relationship:

$$
\sqrt{\Delta X C^2 + \Delta Y C^2} \leq \frac{4095}{(MAX(A, B))^2}
$$

where

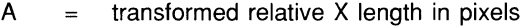

- $B =$  transformed relative Y length in pixels
- $XC =$  transformed value of xcen xc
- $YC =$  transformed value of ycen yc where  $(xc,yc)$  are the coordinates of the current position

These transformed values A and B are calculated as follows:

- 1 Take the total magnifications in X and Y directions respectively to obtain A and B.
- 2 Divide both A and B by the largest integral power of two such that

and

 $B\geq 1$ .

 $A \geq 1$ 

A fatal error occurs if the end point of a circular or elliptic arc falls within any of the shaded areas of Figure 11-1. The points A, B, C and D are points at which lines of gradient  $+1$  and  $-1$  are tangential to the arc. Figure 11 $-1$  shows a circle of which the arc is a part. The same principle applies to elliptic arcs.

**NOTES:**  No drawing occurs outside the current viewport, though the drawing position may move outside the viewport.

> The parameters should be chosen such that they specify a circular arc; the distance from the current position to the center should equal the distance from the end point to the center. The radius should be positive and no greater than 4K VAS units after all transformations have been applied.

The last pixel is not drawn.

Where a length of 255 is used, the parameter list must be terminated with END PARAMETERS (Section 3.3.1)

### **EXAMPLE:**

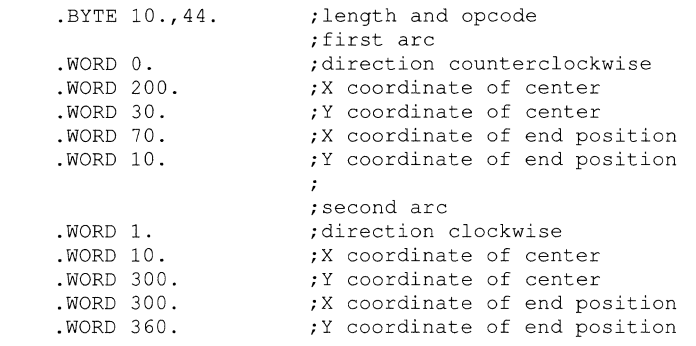

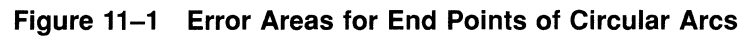

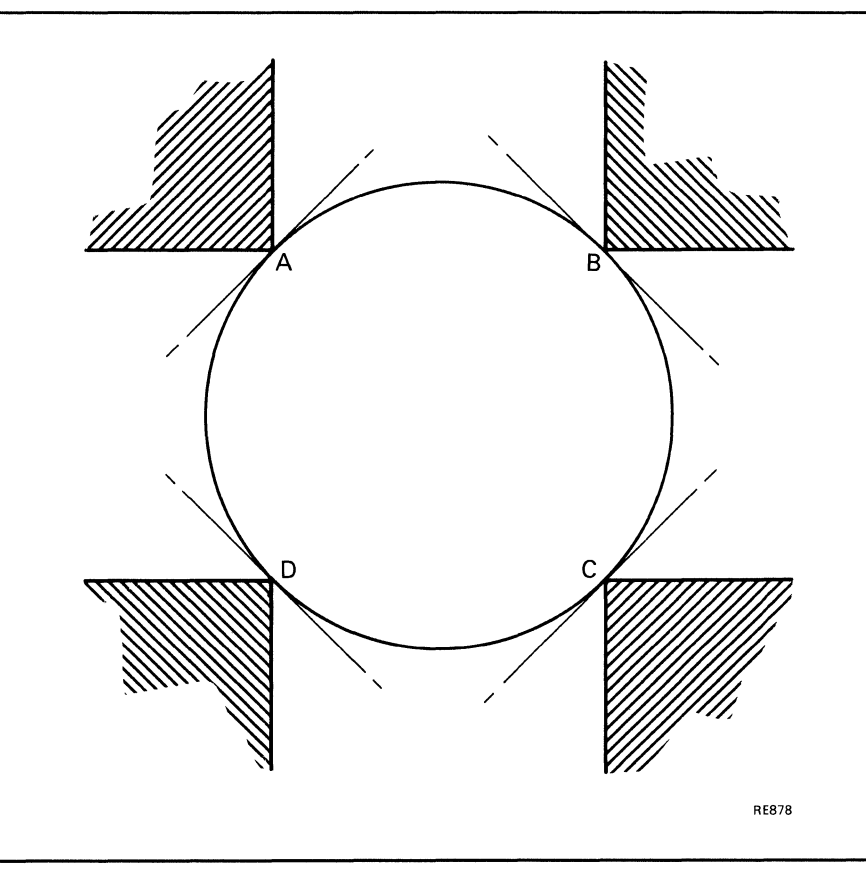

 $\ddot{\phantom{a}}$ 

 $\mathcal{L}$ 

### **ARCS REL**

This instruction draws the specified sequence of circular arcs, starting from the current position.

The first arc is defined in terms of its center and the displacement of its end from the current position. Each later arc is defined in terms of its center and of the displacement of its end from the end position of the previous arc. The arcs are drawn in the current drawing mode with the current line texture.

The radius of the arc is the absolute distance between its center and the starting position. If the specified end point is not on the circumference of the arc, a straight line is drawn from the circumference to the end point.

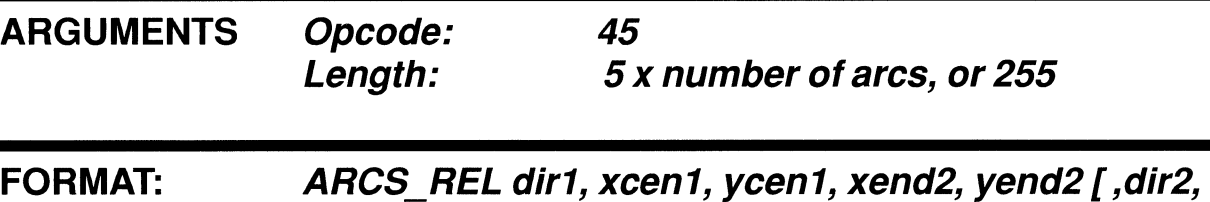

**xcen2, ycen2, xend2, yend2 ... dirn,** 

xcenn, ycenn, xendn, yendn

where n has no defined limit

#### **PARAMETERS: dir1**

#### drawing direction

0 : counterclockwise

I : clockwise

#### **xcen**

X displacement of center

#### **ycen**

Y displacement of center

#### **xend**

X displacement of end position

#### **yend**

Y displacement of end position

**END POSITION:** As defined by the final coordinates.

**ERRORS:** As for ARCS\_ABS.

#### **NOTES: No drawing occurs outside the current viewport, although the drawing position may move outside the viewport. The last pixel is not drawn. If necessary, you can draw it by using the DOT instruction.**

**The parameters must be chosen so that they define an arc with a positive radius. The radius should not exceed 4K VAS units after all the transformations have been applied.** 

Where a length of 255 is used, the parameter list must be terminated with END **PARAMETERS (Section 3.3.1)** 

#### **EXAMPLE:**

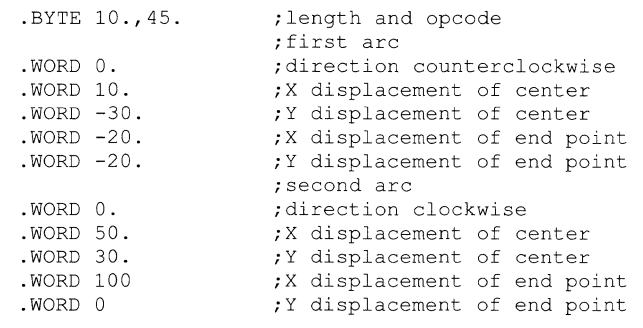

### **CIRCLE**

This draws a circle with specified radius, centered on the current position.

The X and Y relative magnifications and zoom factors are applied independently. If the two zoom factors are not equal, the VAS circle appears on the screen as an ellipse.

The circle is drawn in the current drawing mode with the current line texture.

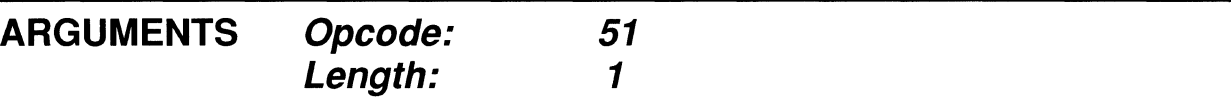

**FORMAT: CIRCLE rad** 

#### **PARAMETERS: rad**

radius

**END POSITION:** The current position is not changed.

**ERRORS:** A fatal error occurs if the transformed (pixel) values of the parameters do not have the following relationship:

$$
R \leq \frac{4095}{(MAX(A,B))^2}
$$

where

- $A = X$  length in pixels
- $B = Y$  length in pixels
- $R =$  radius along X axis in pixels

These transformed values are calculated as follows:

- 1 Take the total magnifications in X and Y directions respectively to obtain A and B.
- 2 Divide both A and B by the largest integral power of two such that

and

 $B\geq 1$ .

 $A\geq 1$ 

**NOTES: No drawing occurs outside the current viewport.** 

### **EXAMPLE:**

. BYTE 1.,51. .WORD 50.

 $\ddot{\phantom{0}}$ 

;length and opcode ;radius of circle

### **DOT**

 $\mathbb{R}^2$ 

A dot is drawn at the current position, in the current drawing mode.

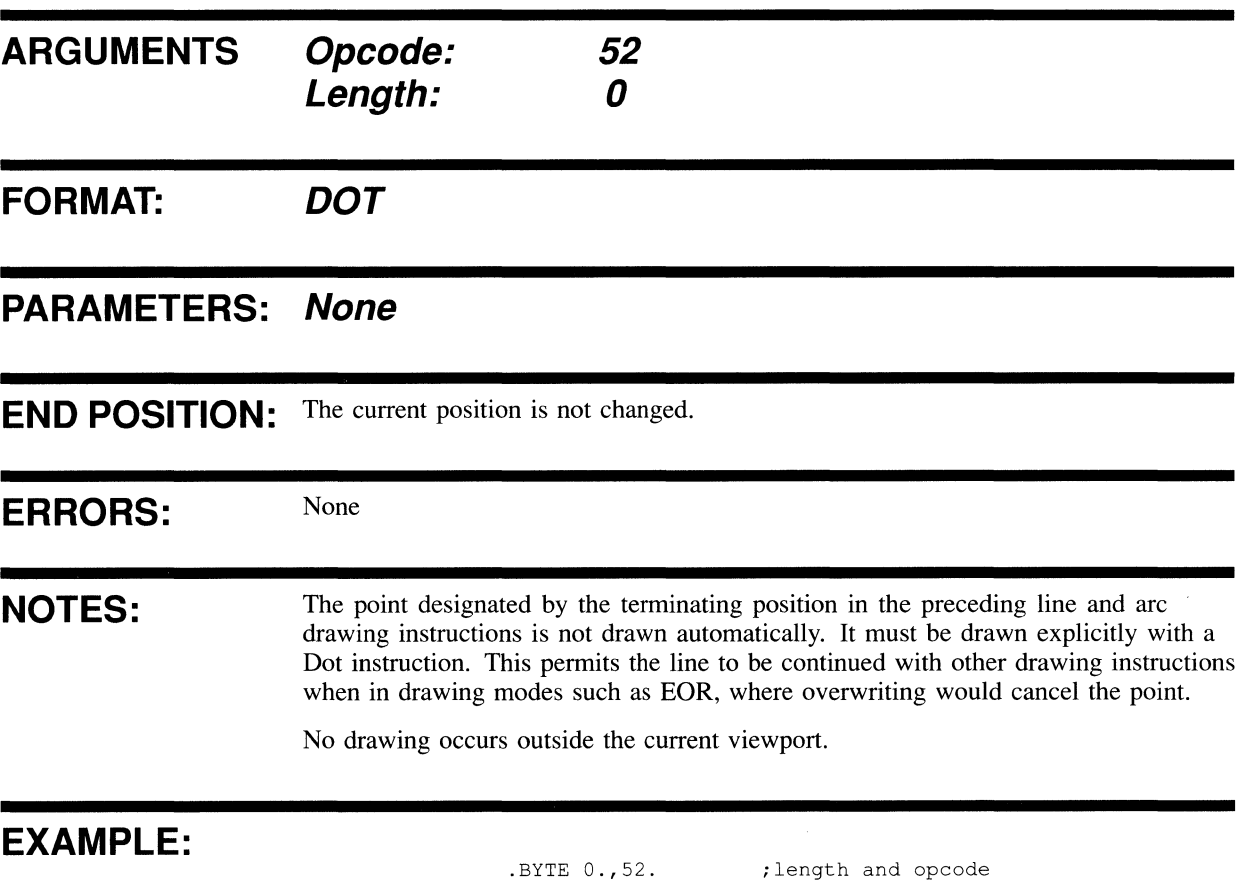

### **ELLIPSE**

This instruction draws an ellipse of specified VAS aspect ratio and major axis, with its center on the current position.

An ellipse is defined by three quantities (Figure 11-3). These are as follows:

- Center, given by the current drawing position
- Aspect ratio. This is the ratio between the lengths of the two axes of the ellipse (X:Y)
- Radius along the X axis

The ellipse is drawn in the current drawing mode with the current line texture.

**ARGUMENTS Opcode: Length: 50**  3

#### **FORMAT: ELLIPSE ax, by, fad**

**PARAMETERS: ax** 

relative horizontal length

#### **bx**

relative vertical length

#### **fad**

radius along X axis in VAS

**END POSITION:** The current position is not changed.

**ERRORS:** A fatal error occurs if the transformed (pixel) values of the parameters do not have the following relationship:

$$
R \leq \frac{4095}{(MAX(A,B))^2}
$$

where

 $A = X$  length in pixels

 $B = Y$  length in pixels

 $R =$  radius along X axis in pixels

These transformed values are calculated as follows:

1 Multiply ax and bx by the total magnifications in X and Y directions respectively to obtain A and B.

2 Divide both A and B by the largest integral power of two such that

 $A\geq 1$ and  $B\geq1.$ 

#### **NOTES:**

No drawing occurs outside the current viewport.

#### **EXAMPLE:**

.BYTE 3.,50. .WORD 4. .WORD 1. .WORD 50. ;length and opcode ;relative horizontal ; dimension ;relative vertical dimension ;absolute radius along X axis

**Figure 11-2 Quantities Used to Define an Ellipse** 

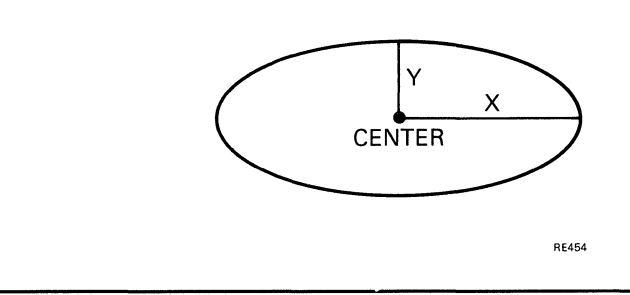

### **ELLIPSE ARCS ABS**

This draws the specified sequence of elliptic arcs, starting from the current position.

Each arc is described in terms of an x:y aspect ratio, and of its center and end position in VAS coordinates. The aspect ratio relates to VAS coordinates and defines the width:height relationship. The arcs are drawn in the current drawing mode with the current line texture.

The specified end point should be on the circumference of the arc. If it is not, a straight line is drawn from the circumference to the end point.

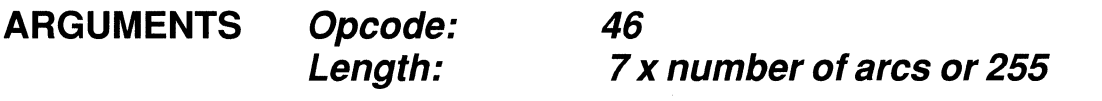

**FORMAT: ELLIPSE\_AReS\_ASS dir1, ax1, ay1, xcen1, ycen1, xend1, yend1 [dir2, ax2, ay2, xcen2, ycen2,xend2, yend2 ... dirn,axn, ayn, xcenn, ycenn, xendn, yendn]** 

where n has no defined limit

#### **PARAMETERS: dir**

- = drawing direction
- 0 : counterclockwise
- I : clockwise

#### **axn**

relative X length

#### **ayn**

relative Y length

#### **xcenn**

X coordinate of center in VAS

#### **ycenn**

Y coordinate of center in VAS

#### **xendn**

X coordinate of end position in VAS

#### **yendn**

Y coordinate of end position in VAS

**END POSITION:** As defined by the final coordinates.

### **ELLIPSE ARCS ABS**

**ERRORS: NOTES:**  A fatal error occurs if the transformed (pixel) values of the parameters do not have the following relationship: 4095  $(MAX(A, B))^2$ where  $A =$  transformed relative X length in pixels  $B =$  transformed relative Y length in pixels  $DXC =$  transformed value of (xcen - cpx)  $DYC =$  transformed value of (ycen - cpy) where (cpx,cpy) are the coordinates of the current position These transformed values A and B are calculated as follows: 1 Multiply ax and ay by the total magnifications in X and Y directions respectively to obtain A and B. 2 Divide both A and B by the largest integral power of two such that  $A \geq 1$ and  $B\geq1.$ A fatal error occurs if the end point of an elliptic arc falls within any of the shaded areas of Figure 11-2. The points A, **B,** C and D are points at which lines of gradient + 1 and -1 are tangential to the ellipse. No drawing occurs outside the current viewport, though the drawing position may move outside the viewport. The last pixel is not drawn (see the DOT instruction).

Where a length of 255 is used, the parameter list must be terminated with  $END$ PARAMETERS (Section 3.3.1)

#### **EXAMPLE:**

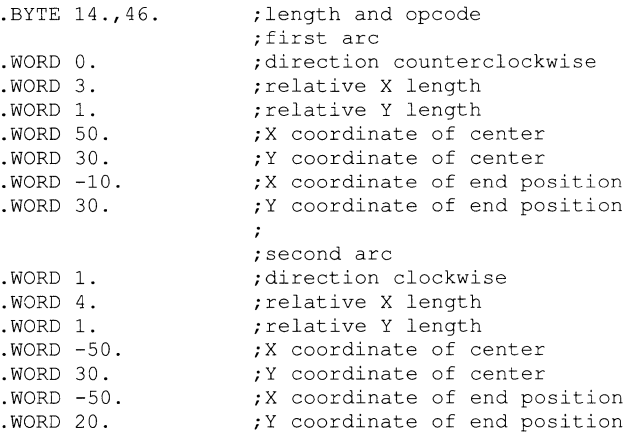

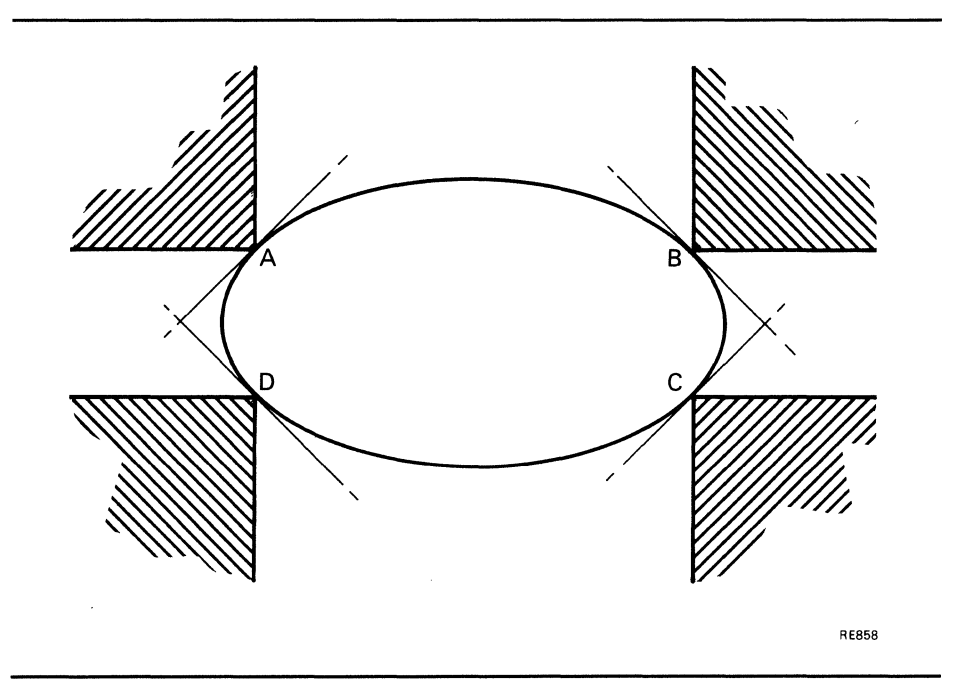

Figure 11-3 Error Areas for End Points of Elliptic Arcs

### **ELLIPSE ARCS REL**

This instruction draws the specified sequence of elliptic arcs, starting from the current position.

Each arc is defined in terms of three parameters, as follows:

- Aspect ratio
- Position of its center
- Displacement of its end from the end of the previous arc

The first arc is drawn from the current position. The aspect ratio relates to VAS coordinates and defines the width:height relationship. The arcs are drawn in the current drawing mode with the current line texture.

The specified end point should be on the circumference of the arc. If it is not, a straight line is drawn from the circumference to the end point.

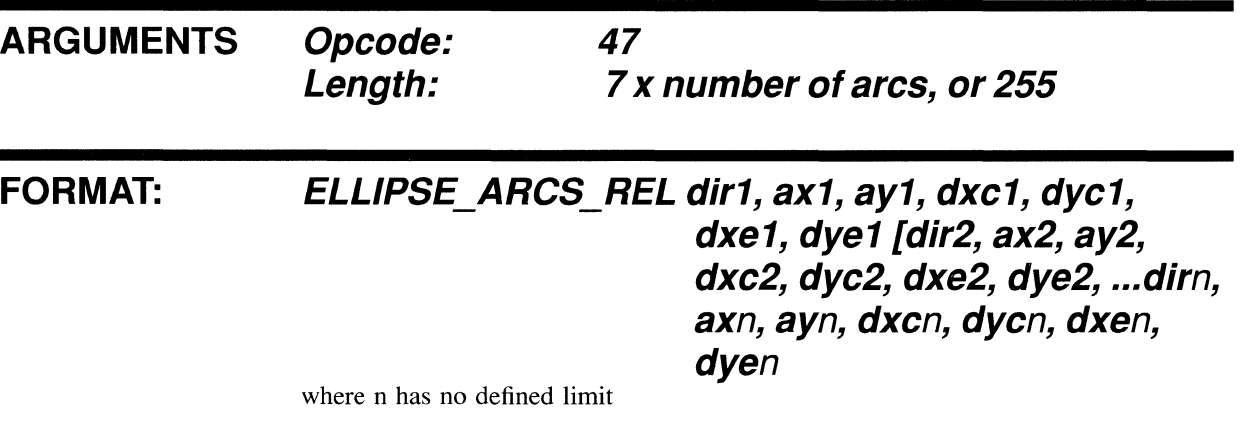

#### **PARAMETERS: dirn**

drawing direction 0 : counterclockwise 1 : clockwise

#### **axn**

relative X length

#### **ayn**

relative Y length

#### **dxcn**

X displacement of center in VAS

#### **dycn**

Y displacement of center in VAS

#### **dxen**

X displacement of end position in VAS

### **ELLIPSE\_ARCS\_REL**

#### **dyen**

**Y displacement of end position in VAS** 

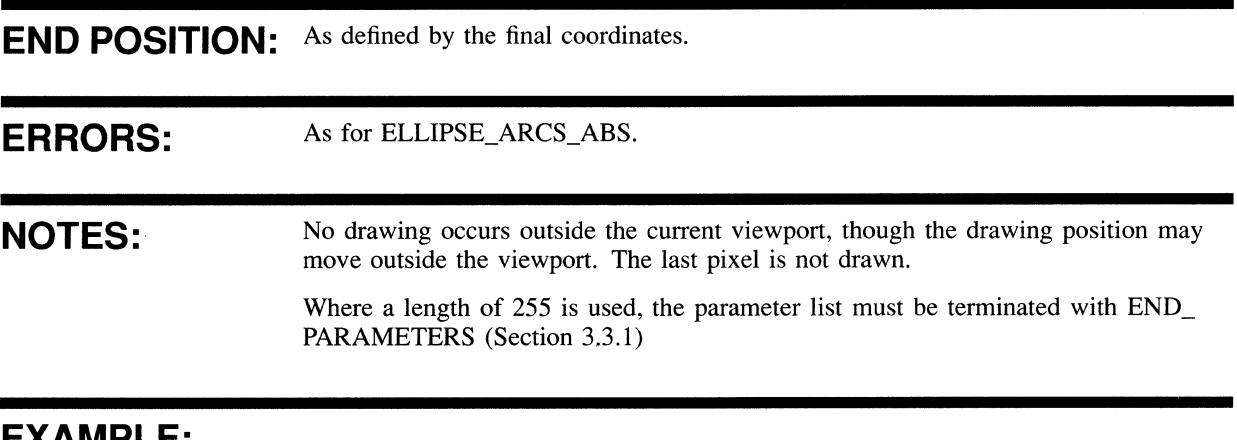

#### **EXAMPLE:**

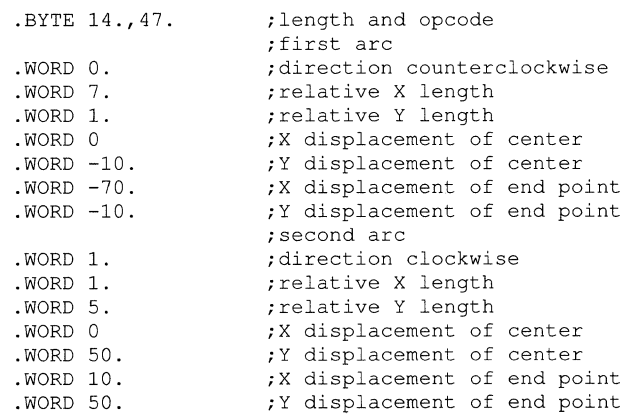

### **LINES ABS**

This draws the specified sequence of lines, starting from the current position.

The first line begins at the current position. Subsequent lines are drawn from the end of the previous line to the next position specified in VAS.

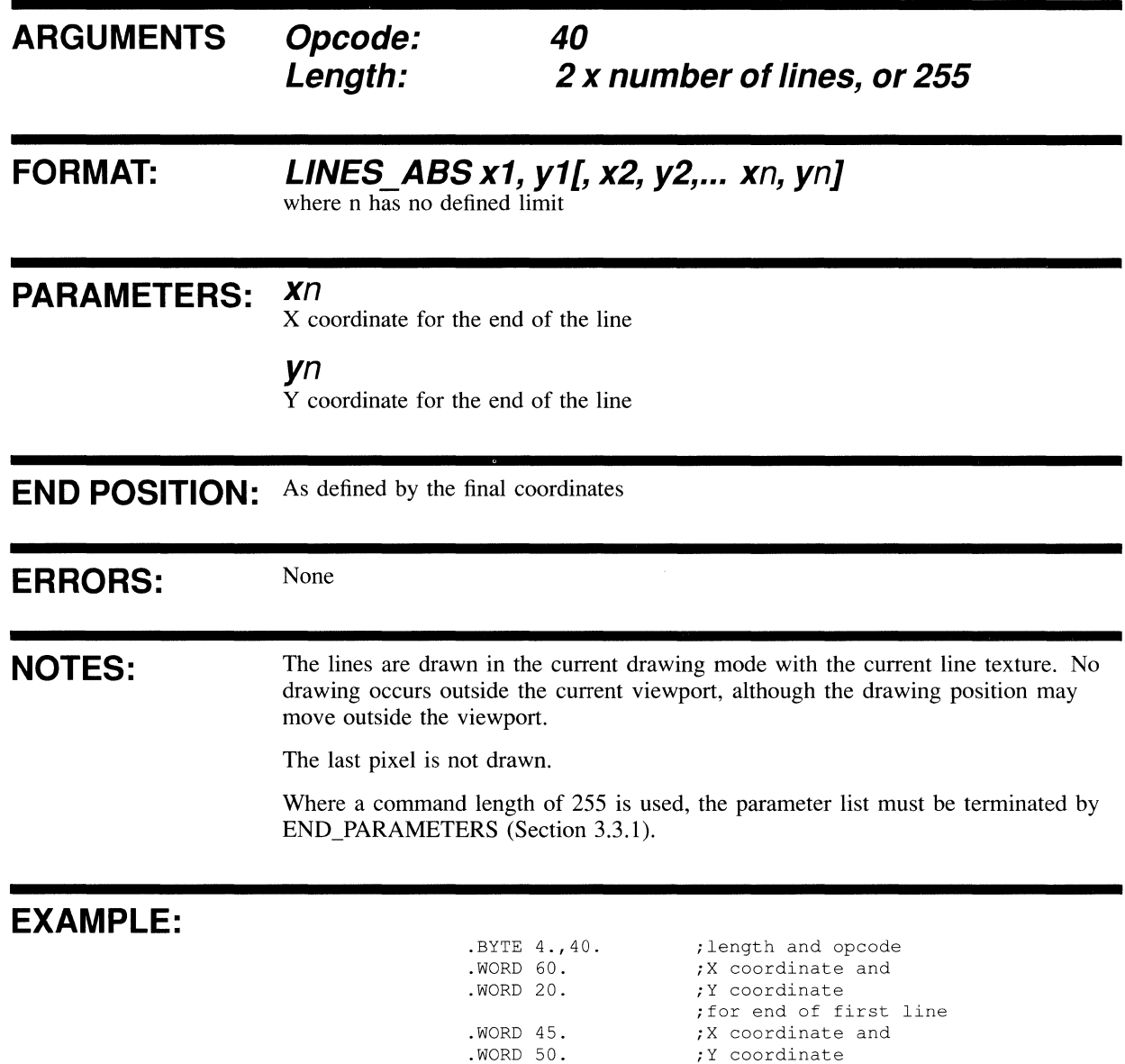

; for end of second line

 $\mathcal{L}^{\text{max}}_{\text{max}}$  ,  $\mathcal{L}^{\text{max}}_{\text{max}}$ 

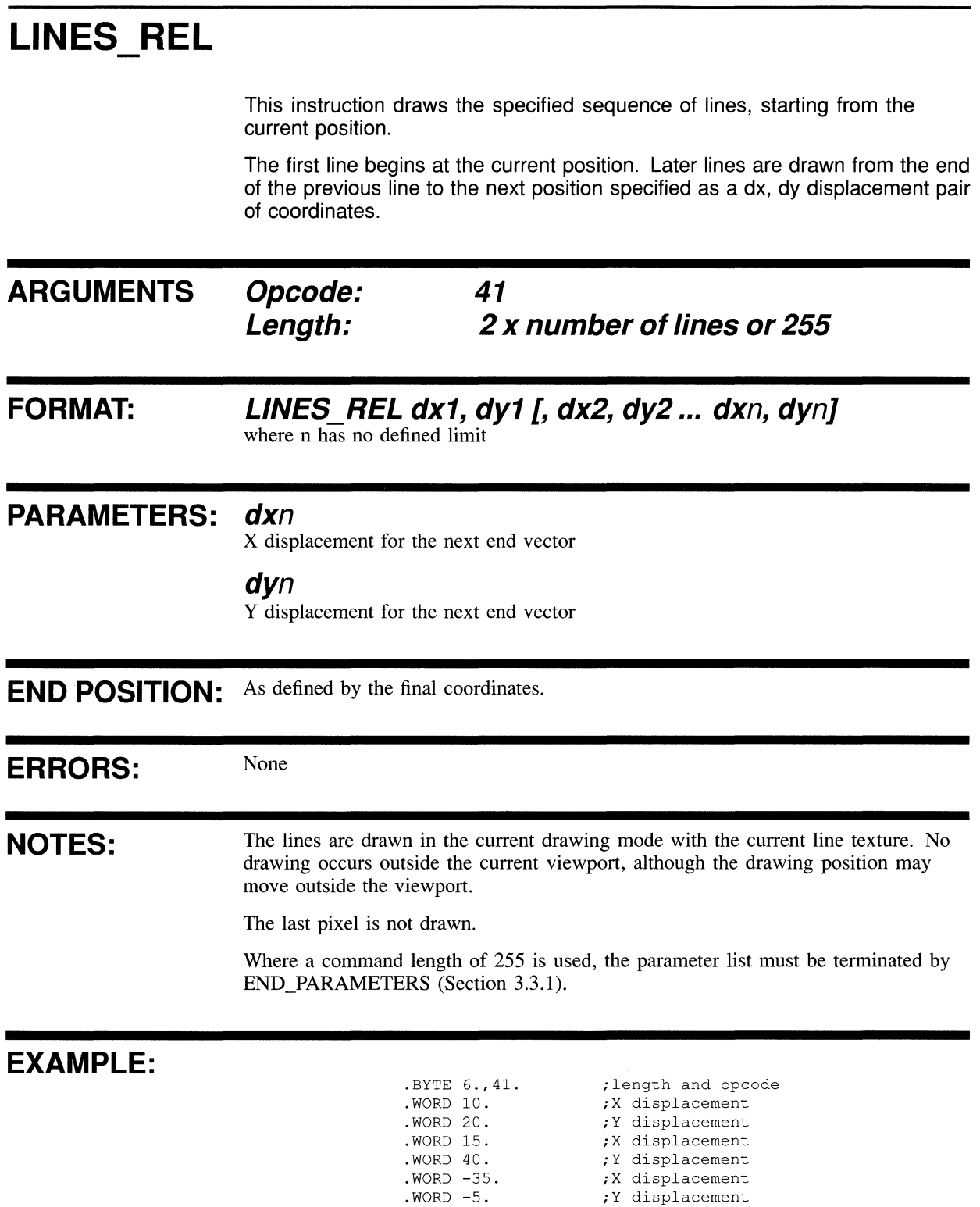

### **MOVE ABS**

**This moves the current drawing position to the absolute location specified.** 

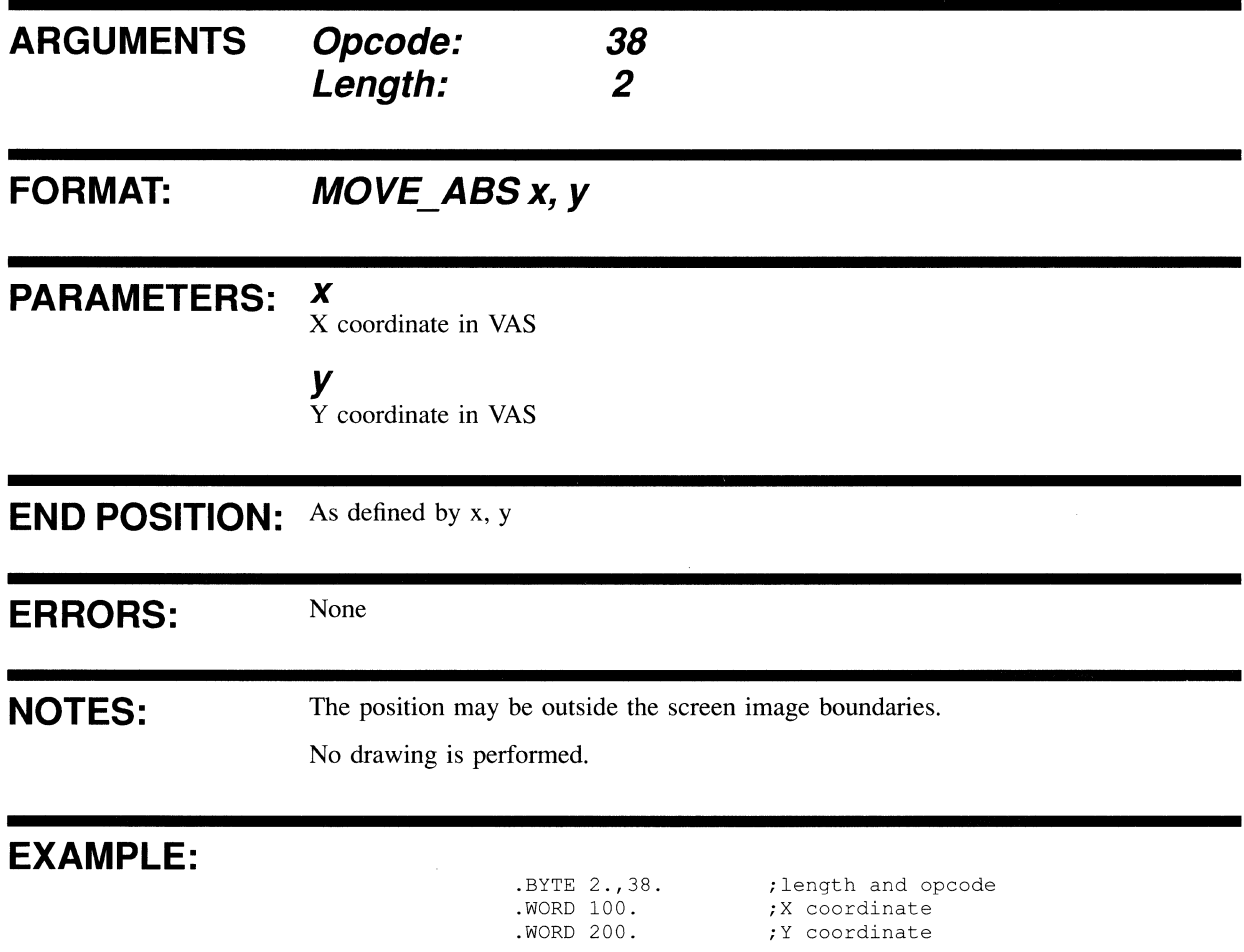

### **MOVE\_REL**

**This instruction moves the current drawing position to the relative position specified.** 

l,

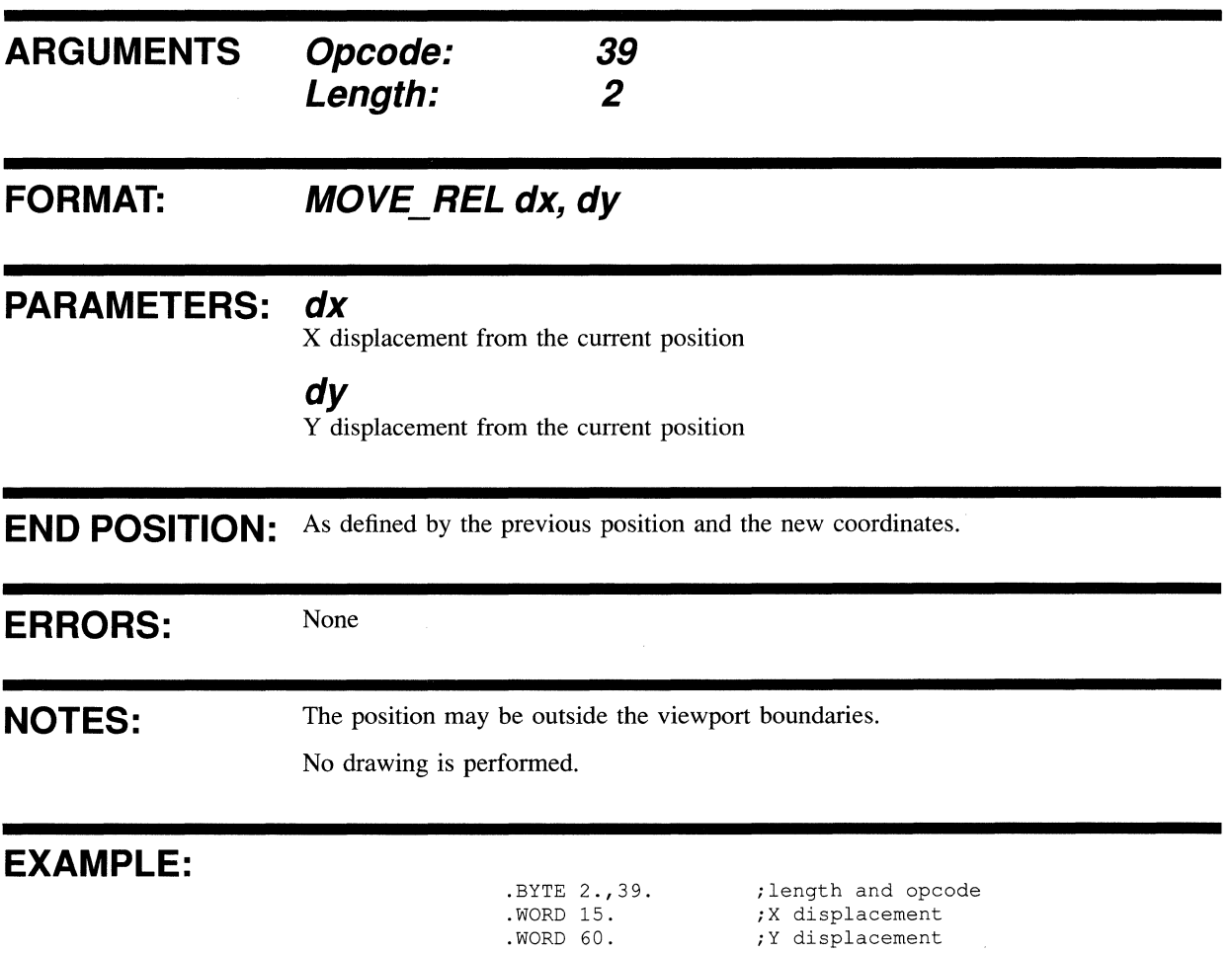

## MOVE\_TO\_CURSOR

This instruction gives a move to the current cursor position.

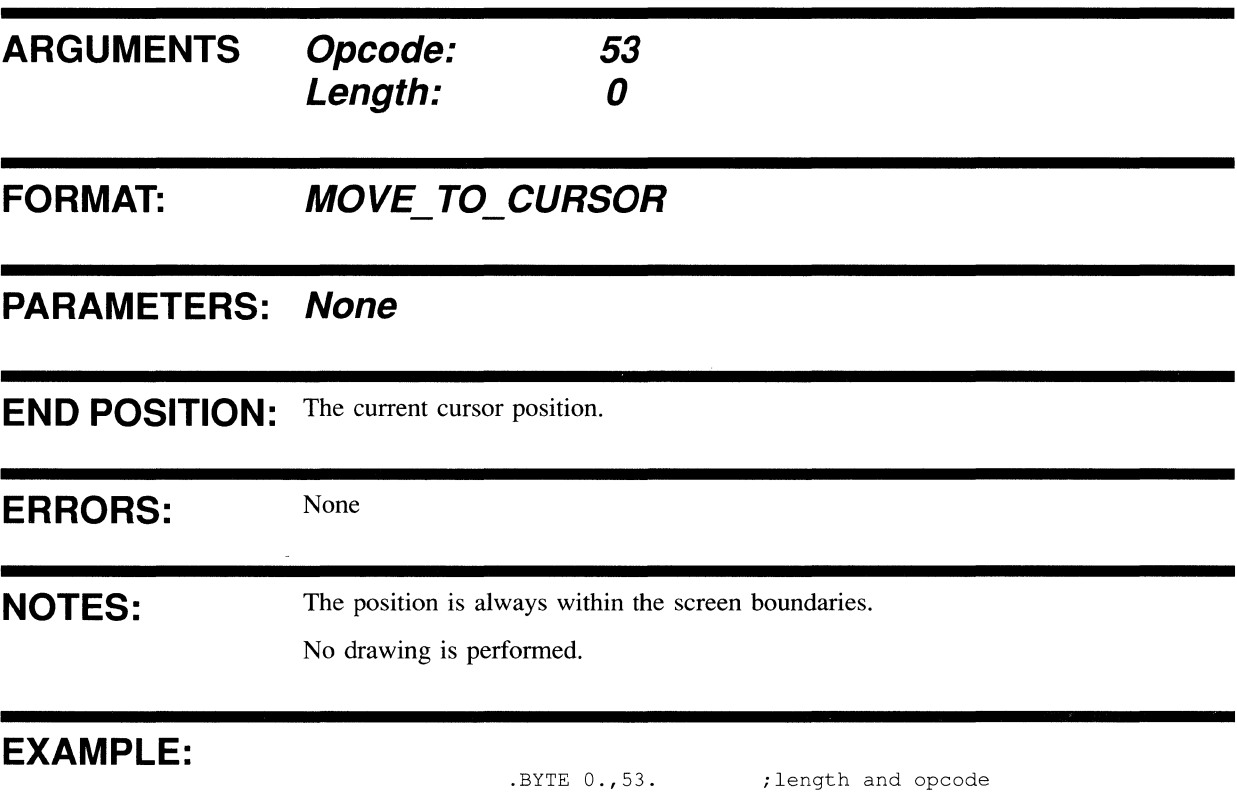

### **POLYMARKS A8S**

This draws the specified character from the current font at each point given by a list of X, Y coordinate pairs.

The character cell specified by CELL\_SIZE is used and centered at the specified position. The parameters given with the CELL\_MOVEMENT command are ignored, but the CELL\_OBLIQUE, CELL\_ROTATION and CELL\_MAGNIFICATION parameters are applied. These commands are described in this chapter.

Where a length of 255 is used, the parameter list must be terminated with END\_PARAMETERS (Section 3.3.1).

**ARGUMENTS Opcode: 42 Length:** 1 **+ (2 x number of pOints), or 255** 

#### **FORMAT: POLYMARKS\_ABS ichar, x1, y1 [, x2, y2, ... xn, yn]**  where n has no defined limit

**PARAMETERS: ichar** 

index of character required

#### **xn**

X coordinate in VAS

#### **yn**

Y coordinate in VAS

**END POSITION:** The final position specified. If there is an error, no drawing occurs and the final position is unchanged.

**ERRORS:** Error if index of character is out of range.

**NOTES:** No drawing occurs outside the viewport.

The character cell is centered on the specified position. No marker is drawn at the starting position. If this is required, the initial displacement must be (0, 0).

Where a length of 255 is used, the parameter list must be terminated with  $END$ PARAMETERS (Section 3.3.1)

### **EXAMPLE:**

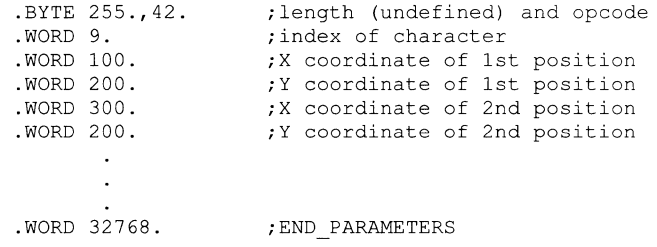

### **POLYMARKS REL**

This draws the character specified from the current font at each of the points specified by a list of X, Y displacements.

The character cell specified by CELL\_SIZE is used and centered at the specified position. The parameters given with the CELL\_MOVEMENT command are ignored, but the CELL\_OBLIQUE, CELL\_ROTATION and CELL\_MAGNIFICATION parameters are applied. These commands are described in Chapter 13.

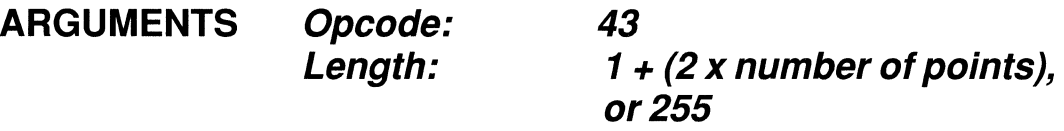

#### **FORMAT:**  POLYMARKS\_REL ichar, dx1, dy1[, dx2, dy2... dxn,

**dyn]** 

where n has no defined limit

#### **PARAMETERS: ichar**

index number of character required

#### **dxn**

X displacement

#### **dyn**

Y displacement

**END POSITION:** The final position specified. If there is an error, the final position is unchanged.

**ERRORS:** Error if index of character is out of range.

**NOTES:** No drawing occurs outside the viewport.

The character cell is centered on the specified position. No marker is drawn at the starting position. If this is required, the initial displacement must be (0, 0).

Where a length of 255 is used, the parameter list must be terminated with END PARAMETERS (Section 3.3.1)

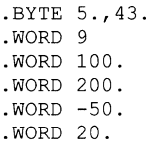

**EXAMPLE:** . BYTE 5.,43 . ; length and opcode . WORD 9 ; index of character . WORD 100.  $;X$  displacement . WORD 200.  $;Y$  displacement . WORD -50.  $;X$  displacement . WORD 20.  $;Y$  displacement

### **RECTANGLE ABS**

This instruction draws a rectangle from a vertex at the current position to the diagonal vertex specified.

The rectangle is drawn in the current drawing mode with the current line texture.

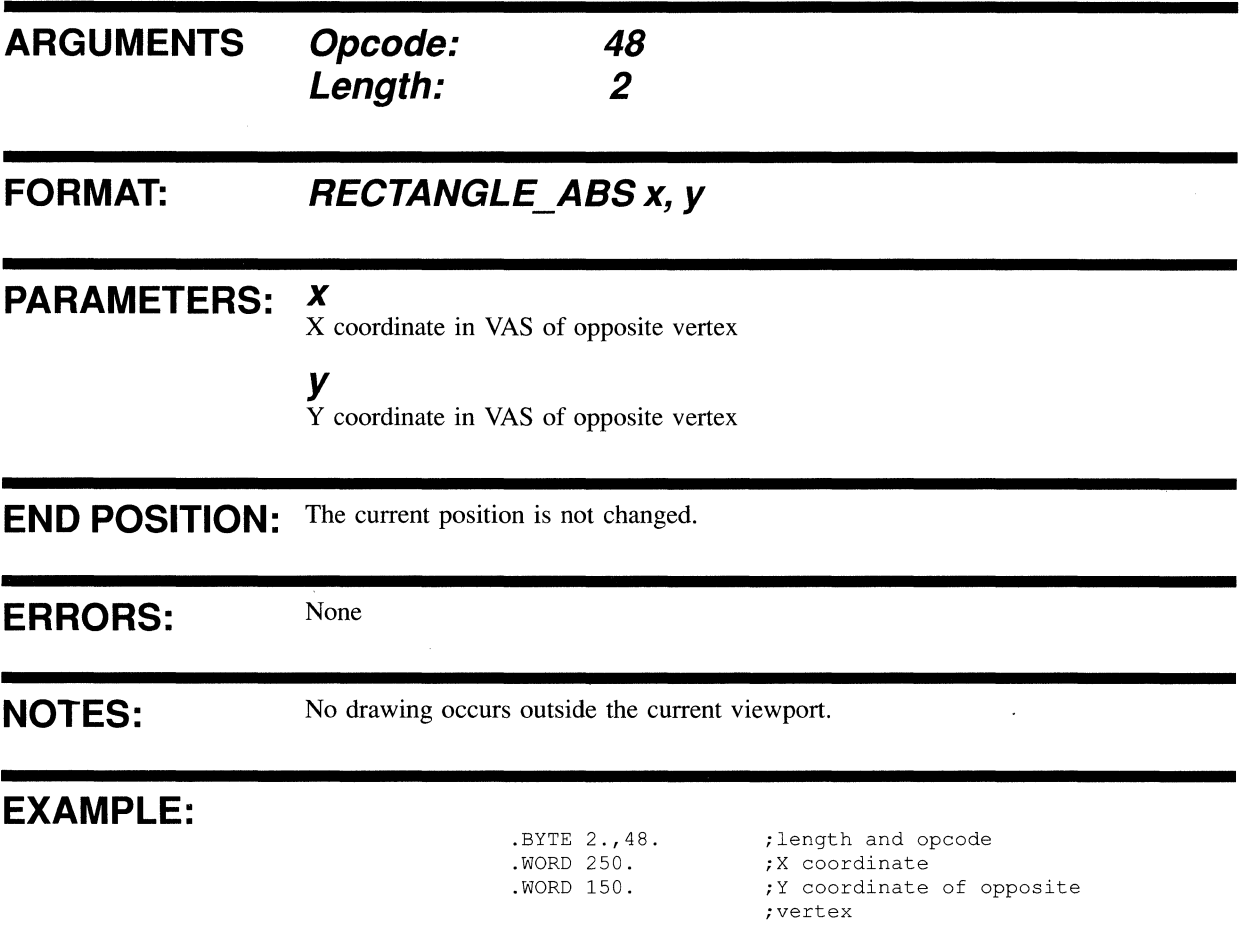

### **RECTANGLE REL**

 $\mathcal{A}$ 

This draws a rectangle from a vertex at the current position to the diagonal vertex specified.

The rectangle is drawn in the current drawing mode with the current line texture.

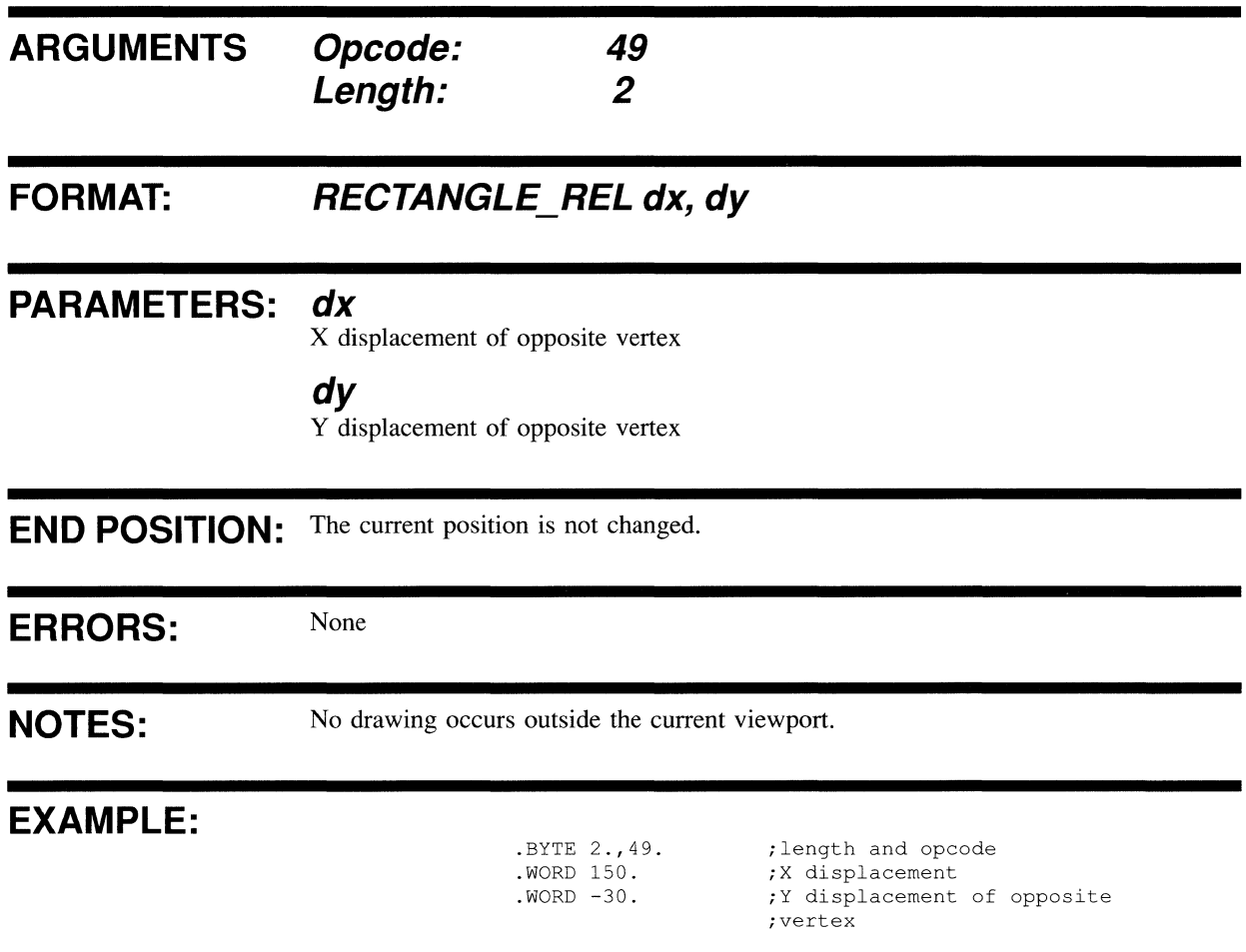

# **12 FILLED FIGURE INSTRUCTIONS**

This chapter contains a description of each VIVID filled figure instruction. Opcodes are given in decimal. A MACRO-32 example of each instruction is provided.

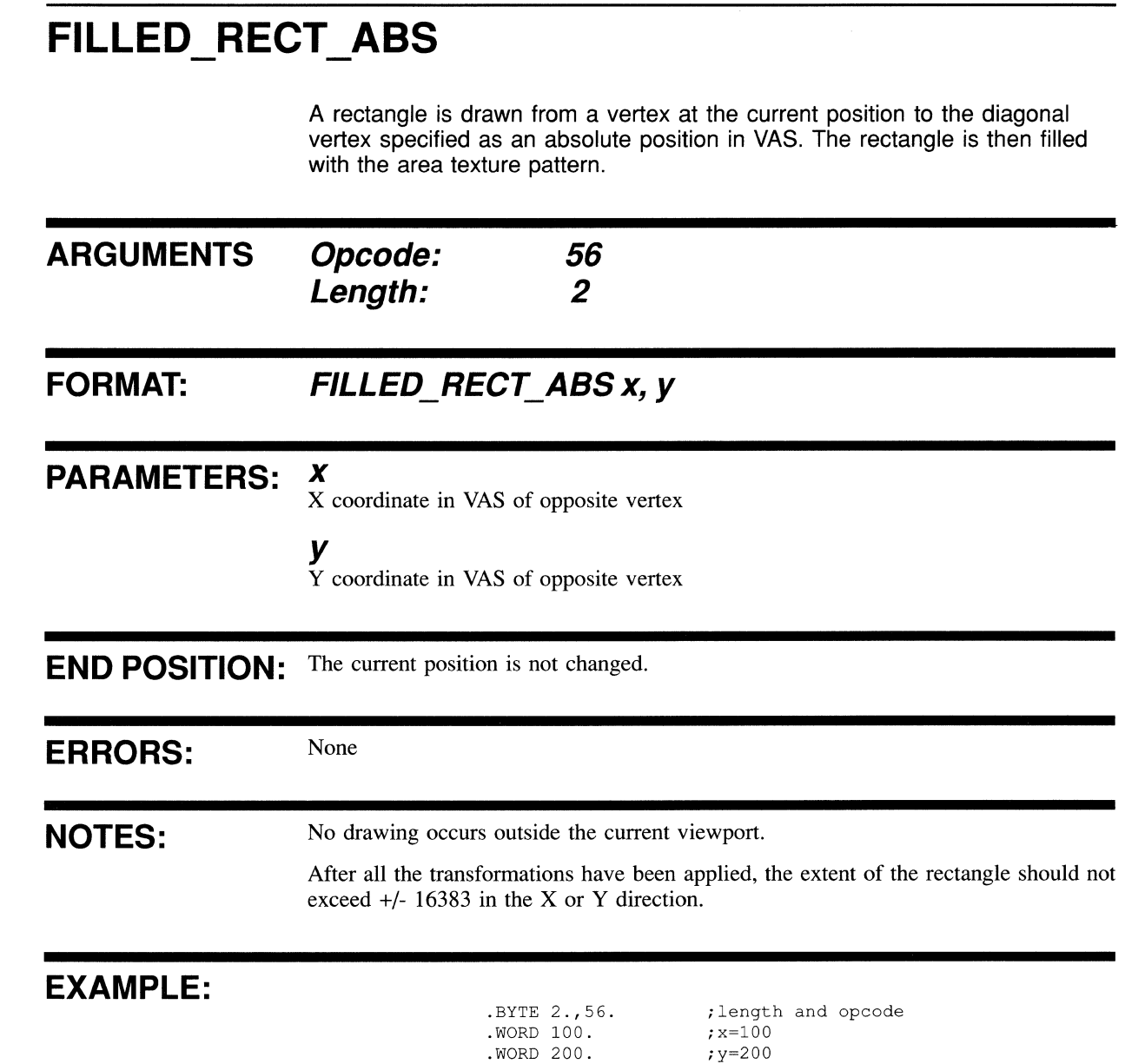

### FILLED\_RECT\_REL

A rectangle is drawn from a vertex at the current position to the diagonal vertex and filled with the area texture pattern. The diagonal vertex is specified as a displacement from the current position.

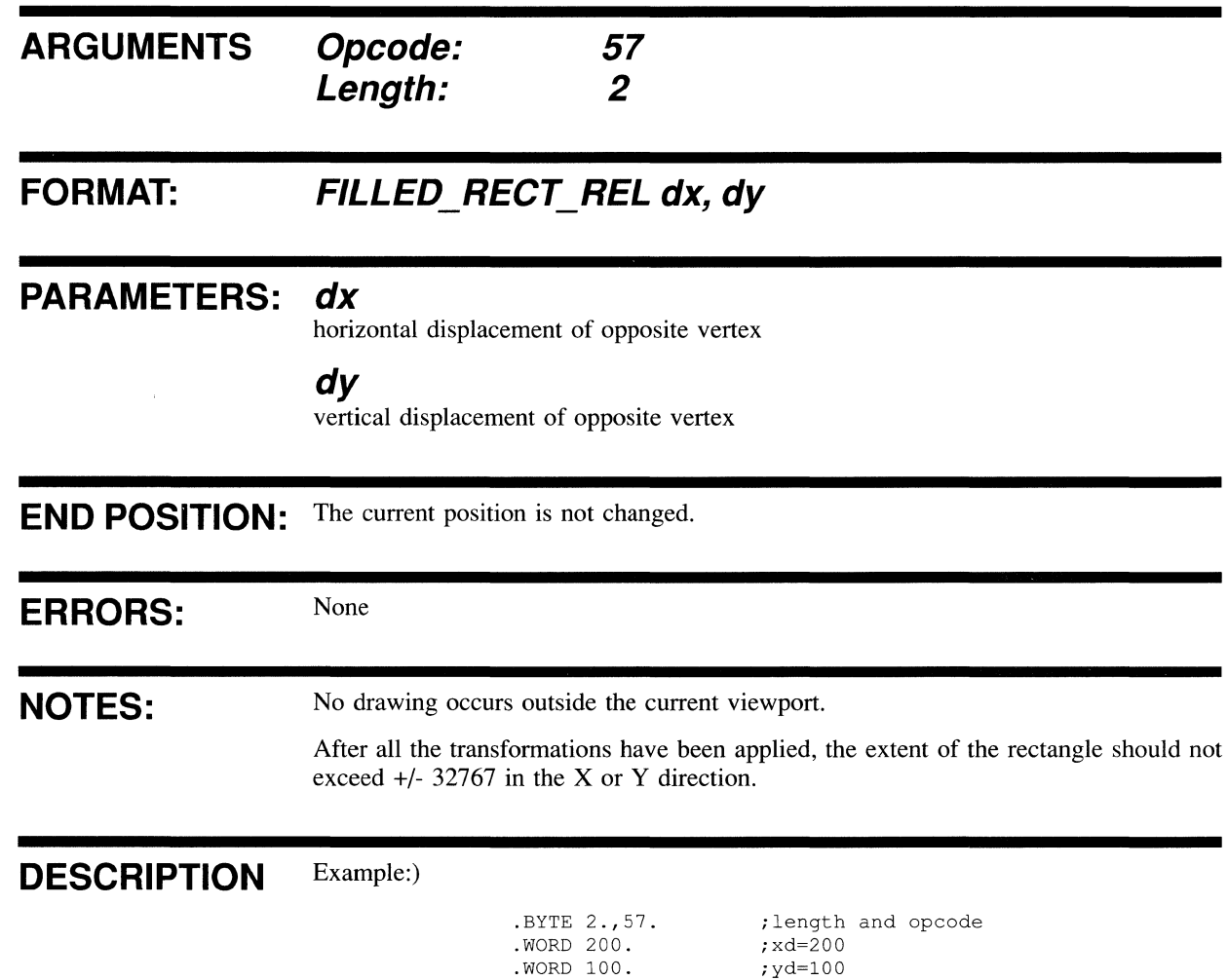
## **FLOOD AREA**

This instruction fills the area which includes the current position to the defined edge color, or current foreground color, with the area texture pattern. The area texture pattern is written in Replace mode, irrespective of the current drawing mode.

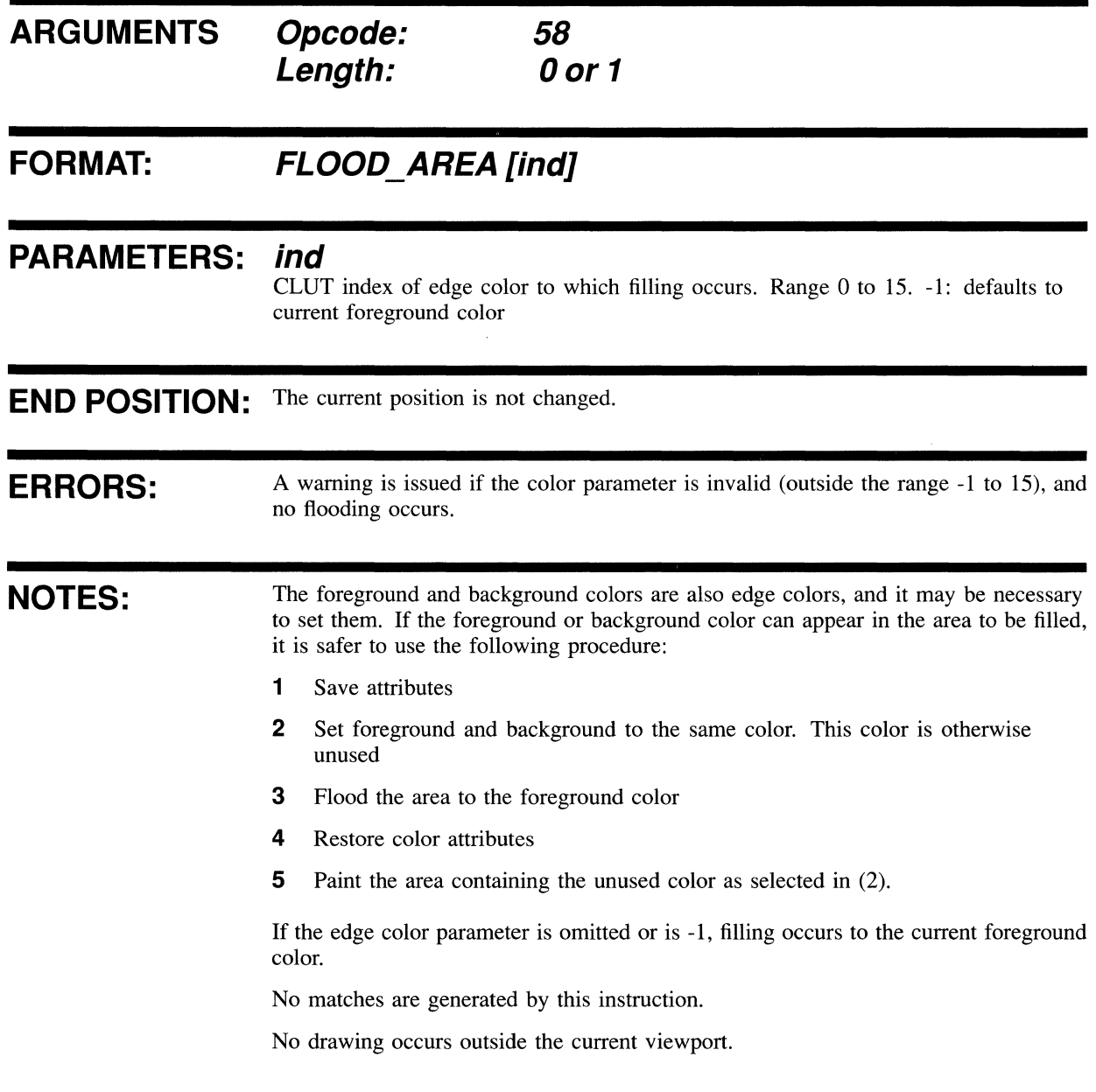

### **EXAMPLE:**

 $\epsilon$ 

## **PAINT\_AREA**

r

This instruction fills the area of the specified color which includes the current position with the area texture pattern.

The current foreground and background colors cannot be used as the specified color. The area texture pattern is written in Replace mode, irrespective of the current drawing mode.

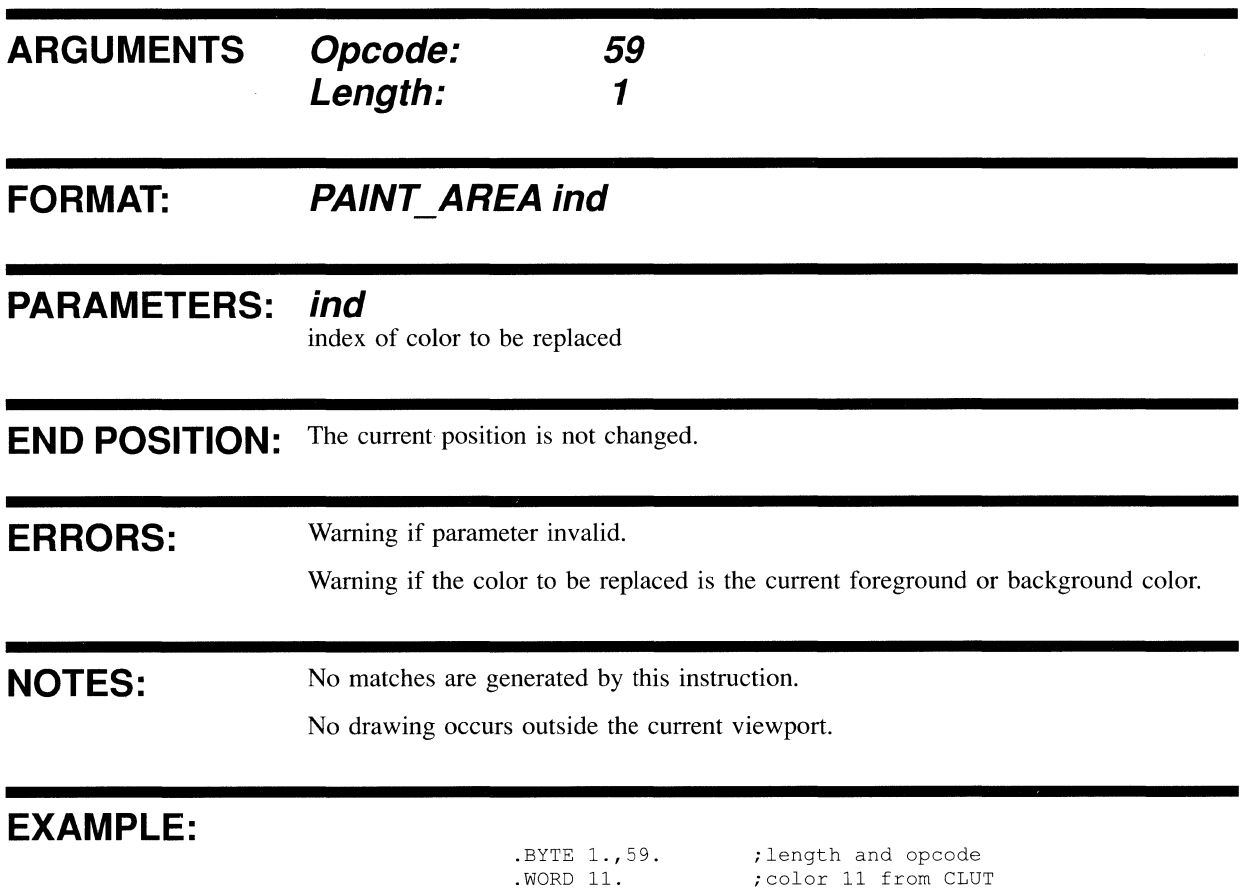

 $\label{eq:2.1} \frac{1}{\sqrt{2}}\int_{\mathbb{R}^3}\frac{1}{\sqrt{2}}\left(\frac{1}{\sqrt{2}}\right)^2\frac{1}{\sqrt{2}}\left(\frac{1}{\sqrt{2}}\right)^2\frac{1}{\sqrt{2}}\left(\frac{1}{\sqrt{2}}\right)^2\frac{1}{\sqrt{2}}\left(\frac{1}{\sqrt{2}}\right)^2\frac{1}{\sqrt{2}}\left(\frac{1}{\sqrt{2}}\right)^2\frac{1}{\sqrt{2}}\frac{1}{\sqrt{2}}\frac{1}{\sqrt{2}}\frac{1}{\sqrt{2}}\frac{1}{\sqrt{2}}\frac{1}{\sqrt{2}}$ 

## **13 TEXT INSTRUCTIONS**

This chapter contains a description of each VIVID text instruction. Opcodes are given in decimal. A MACRO-32 example of each instruction is provided.

The instructions DRAW\_CHARS and DRAW\_PACKED\_CHARS are used to draw characters. The attributes of these characters are defined by the other instructions in this chapter.

The CELL\_MAGNIFICATION instruction specifies one of the following character modes:

Pixel mode

In this mode, only the cell magnification factors are applied. All dimensions and movements are defined in terms of pixels on the display surface. Consequently, the aspect ratio of the characters will vary according to the resolution of the monitor, as follows:

- $-$  High resolution monitor gives a pixel aspect ratio of 1:1
- Low resolution monitor gives a pixel aspect ratio of 1:2

This variation can be corrected by using a Y magnification factor which is twice that of the X factor when a high-resolution monitor is used. The default values used implement this principle. See CELL\_ MAGNIFICATION.

When cells are drawn at angles of 45, 135,225, or 315 degrees, they appear larger by a factor of 1.414 than those drawn in a horizontal plane. In pixel mode, the current point is maintained true in terms of pixels on the display surface, but not in VAS units.

Relative mode

The current point is maintained true in terms of VAS units. This is because the parameters entered with the SET\_WINDOW, SET\_VIEWPORT and ZOOM\_ FACTOR instructions (Chapter 9) are taken into account. Cells are always drawn to the size nearest the ideal, so the characters drawn at angles which are mUltiples of 45 degrees will be nominally the same size as those drawn horizontally. This may result in cells overlapping, but this effect can be corrected with the CELL\_MOVEMENT instruction. Within the limitations imposed by the monitors, characters are displayed at the same size on monitors of both types.

## **CELL MAGNIFICATION**

This instruction defines the horizontal and vertical cell magnification, in terms of pixels or relative magnification.

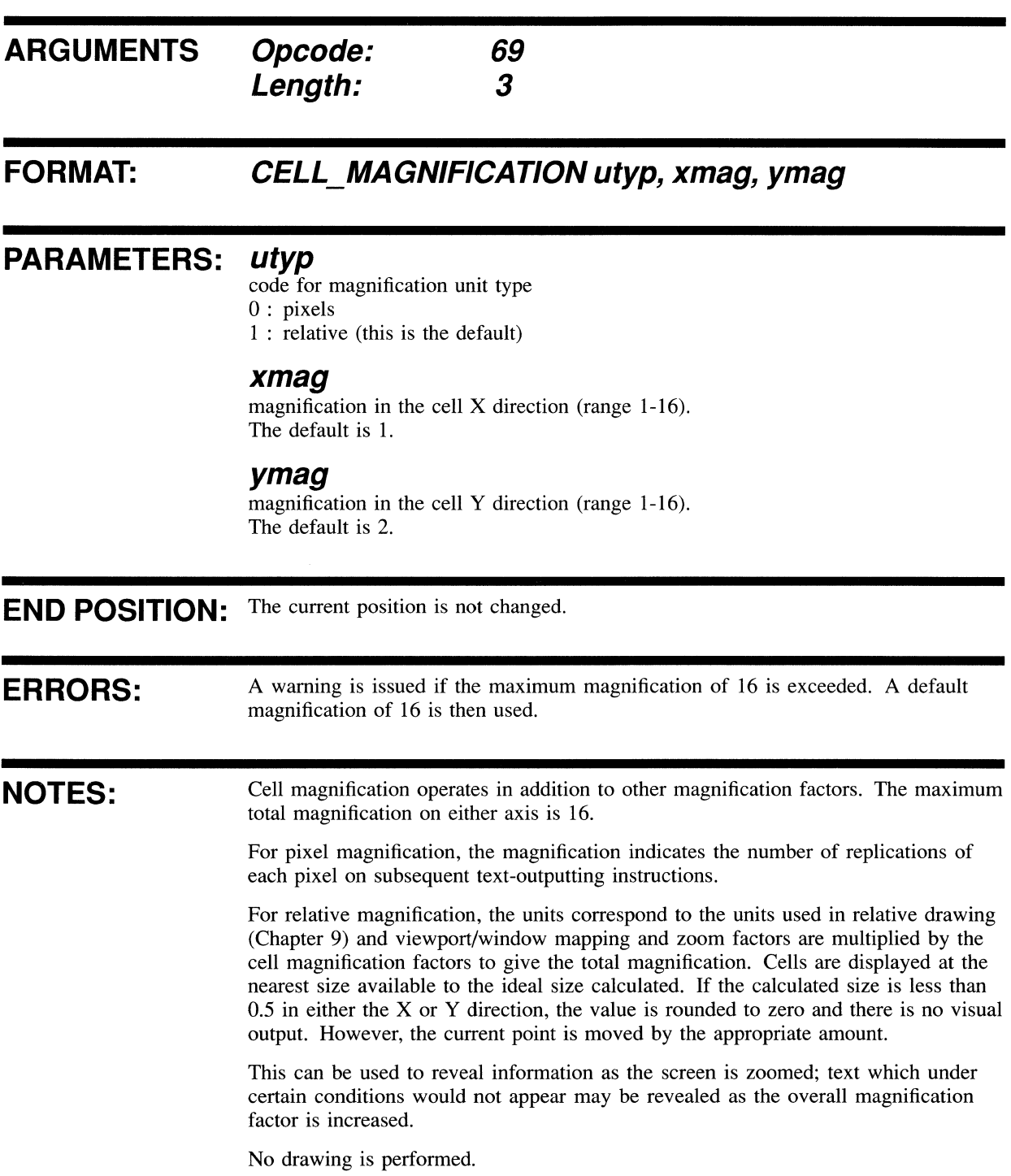

### **EXAMPLE:**

.BYTE 3., 69. ; length and opcode . WORD 1.  $\qquad \qquad$  ; relative magnification . WORD 4. ; magnification in cell X direction . WORD 6. **• FRAGILE ; magnification** in cell Y direction

## **CELL MOVEMENT**

This defines a relative movement from the end of one character cell to a final current position.

The relative movement rotates and the distances are altered, as in CELL\_ ROTATION.

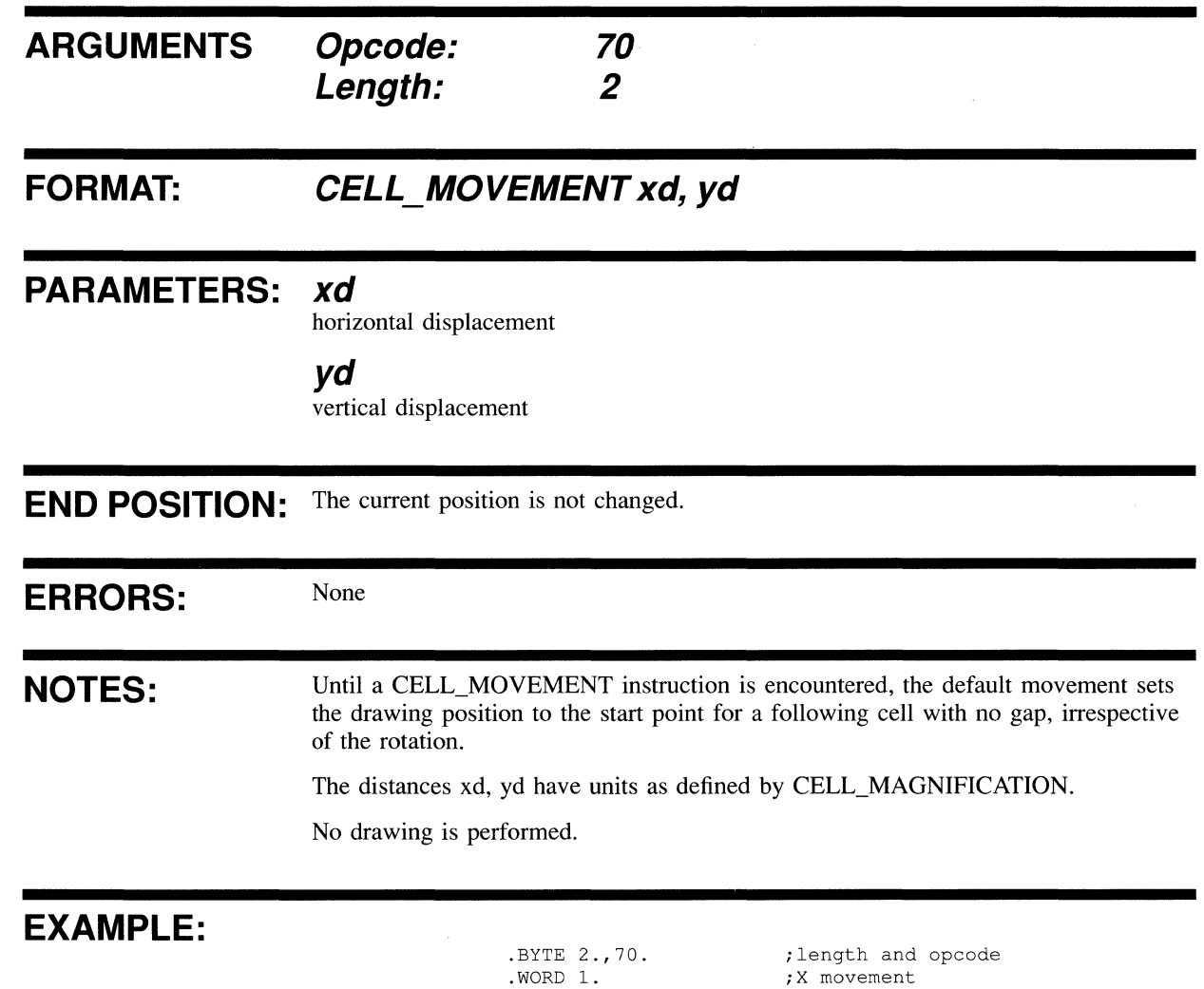

.WORD 2.

 $\sim 10^{12}$ 

;Y movement

## **CELL OBLIQUE**

This defines whether subsequent cells are to be drawn rectangularly, or in italic (4S-degree slope) form.

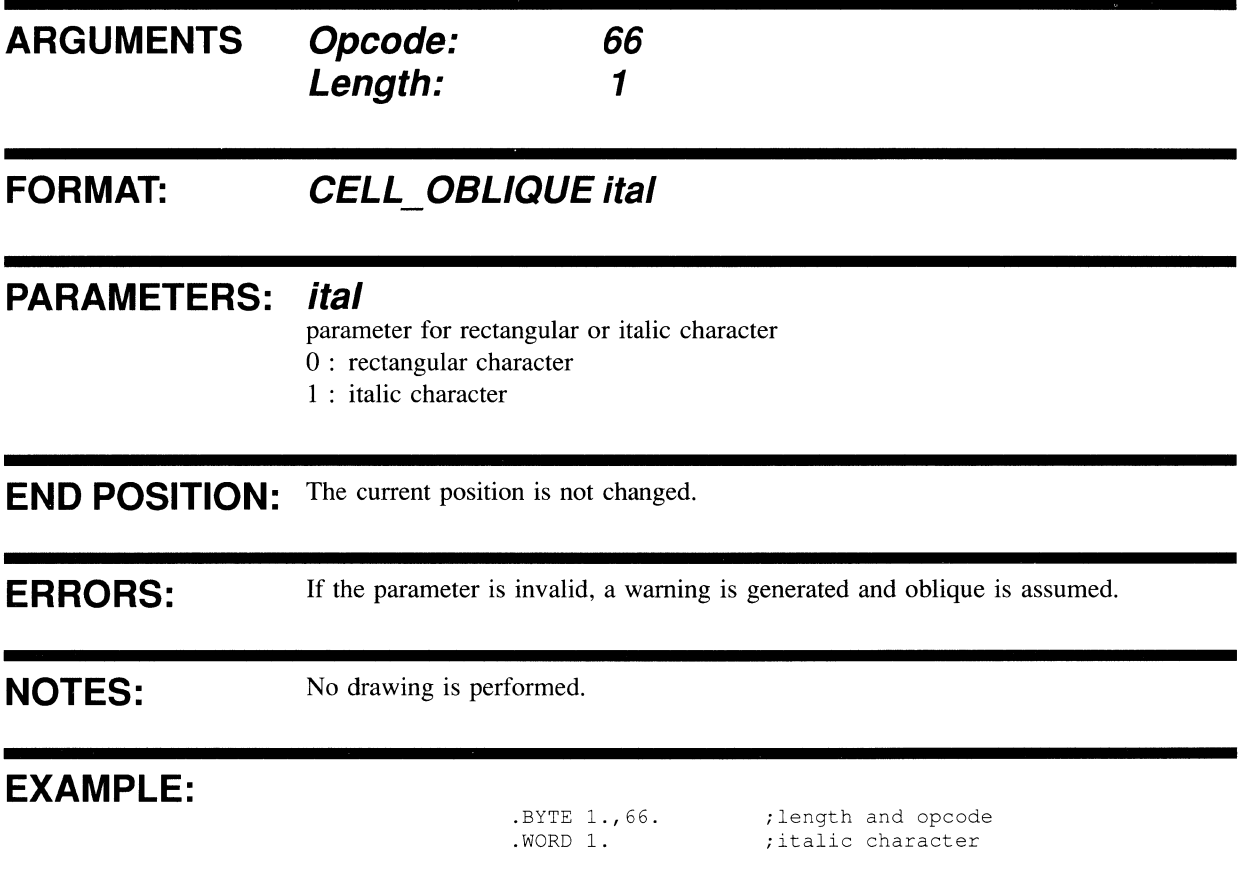

## **CELL ROTATION**

This instruction defines the angle at which cells are written to the display image. The angle is defined in 45-degree counterclockwise units.

counterclockwise

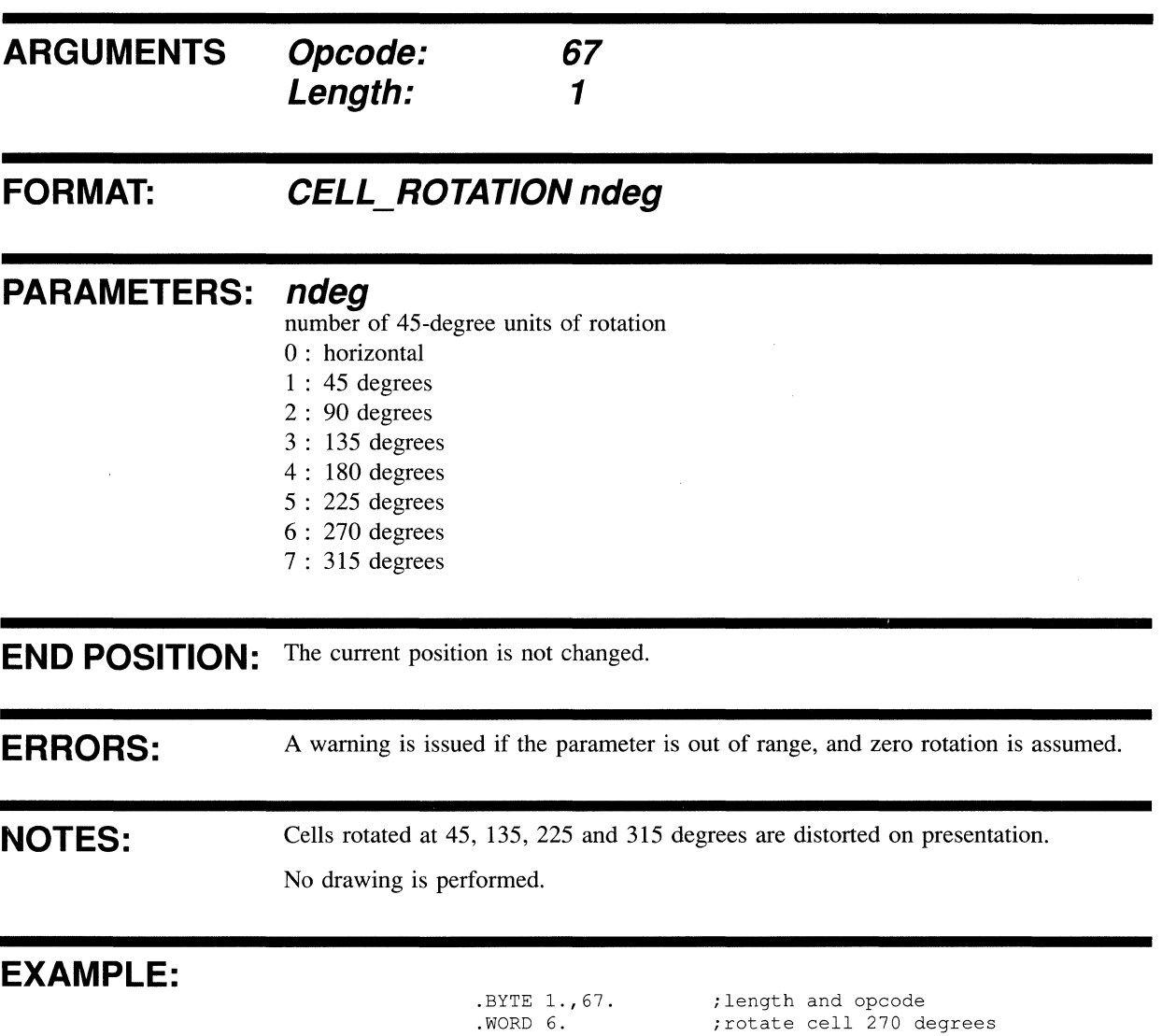

 $\hat{\mathcal{A}}$ 

## **CELL SIZE**

This defines the length and width of the display image cell and the displacement of the stored font cell within the display image cell.

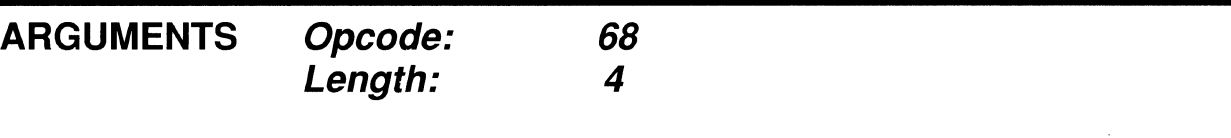

**FORMAT:** CELL\_SIZE width, **height, xdis, ydis** 

### **PARAMETERS: width**

width of display cell in pixels (range 1-16)

### **height**

height of display cell in pixels (range 1-16)

#### **xdis**

horizontal displacement of font cell (range 0-15)

#### **ydis**

vertical displacement of font cell (range 0-15)

**END POSITION:** The current position is not changed.

**ERRORS: NOTES:**  Error if parameter out of range. The currently-defined value remains unchanged. Any part of the font cell whose dimensions or displacement would place it outside the display cell is truncated. Any part of the display cell not covered by the font cell is set to the font default cell value; that is, all foreground or all background. If no CELL\_SIZE instruction has been encountered, the display cell for any font corresponds to the font dimensions. Units are applied to the dimensions by CELL\_MAGNIFICATION.

No drawing is performed.

### **EXAMPLE:**

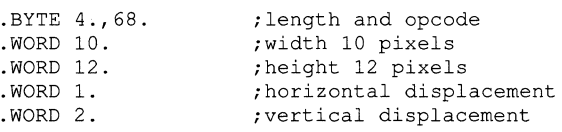

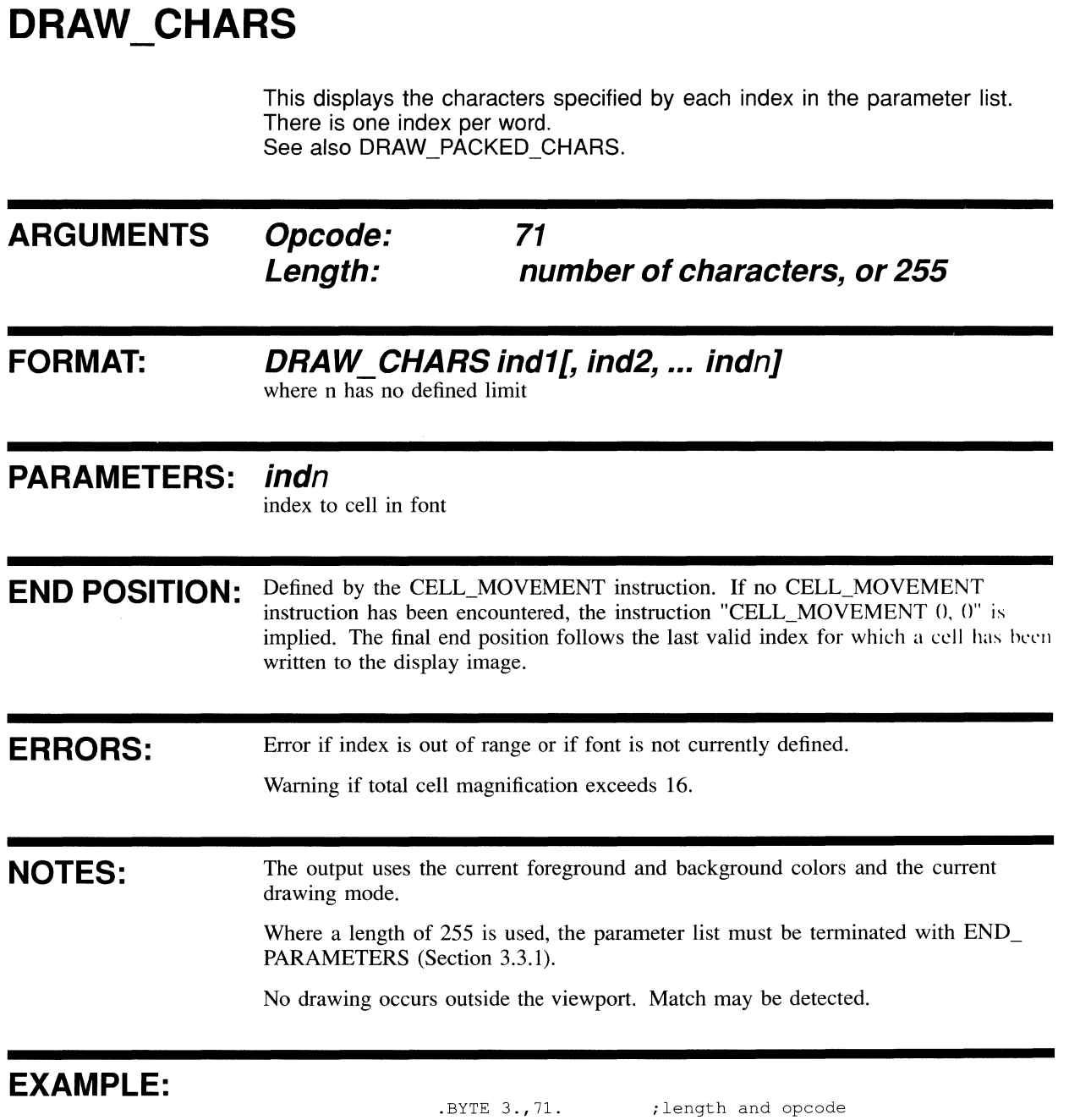

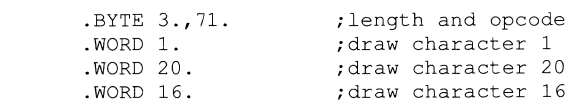

## **DRAW PACKED CHARS**

This instruction displays the characters specified by each index in the parameter list. Indices are packed two per parameter word. See also DRAW\_CHARS.

#### **ARGUMENTS Opcode: 72 Length: (number of chars+ 1)/2 or 255**

**FORMAT: DRAW\_PACKED\_CHARS** *i1* **j1 [,i2j2, .. .injn]**  where n has no defined limit

### **PARAMETERS: in, jn = any two characters from byte string**

**ERRORS:** Error if index is out of range or if font is not currently defined. Warning if total cell magnification exceeds 16.

**NOTES:**  Except for the parameter format, processing is as for DRAW\_CHARS. If the number of characters to be output is odd, use a final END\_PARAMETERS index of 255. This will be ignored.

The character defined by the low byte is drawn first.

### **EXAMPLE:**

.BYTE 2.,72. .BYTE 11.,5. .BYTE 6.,12.

;length and opcode ;character 11,5 ;characters 6,12

## **INITIALIZE FONT**

This instruction initializes the specified segment as a font, irrespective of the segment contents.

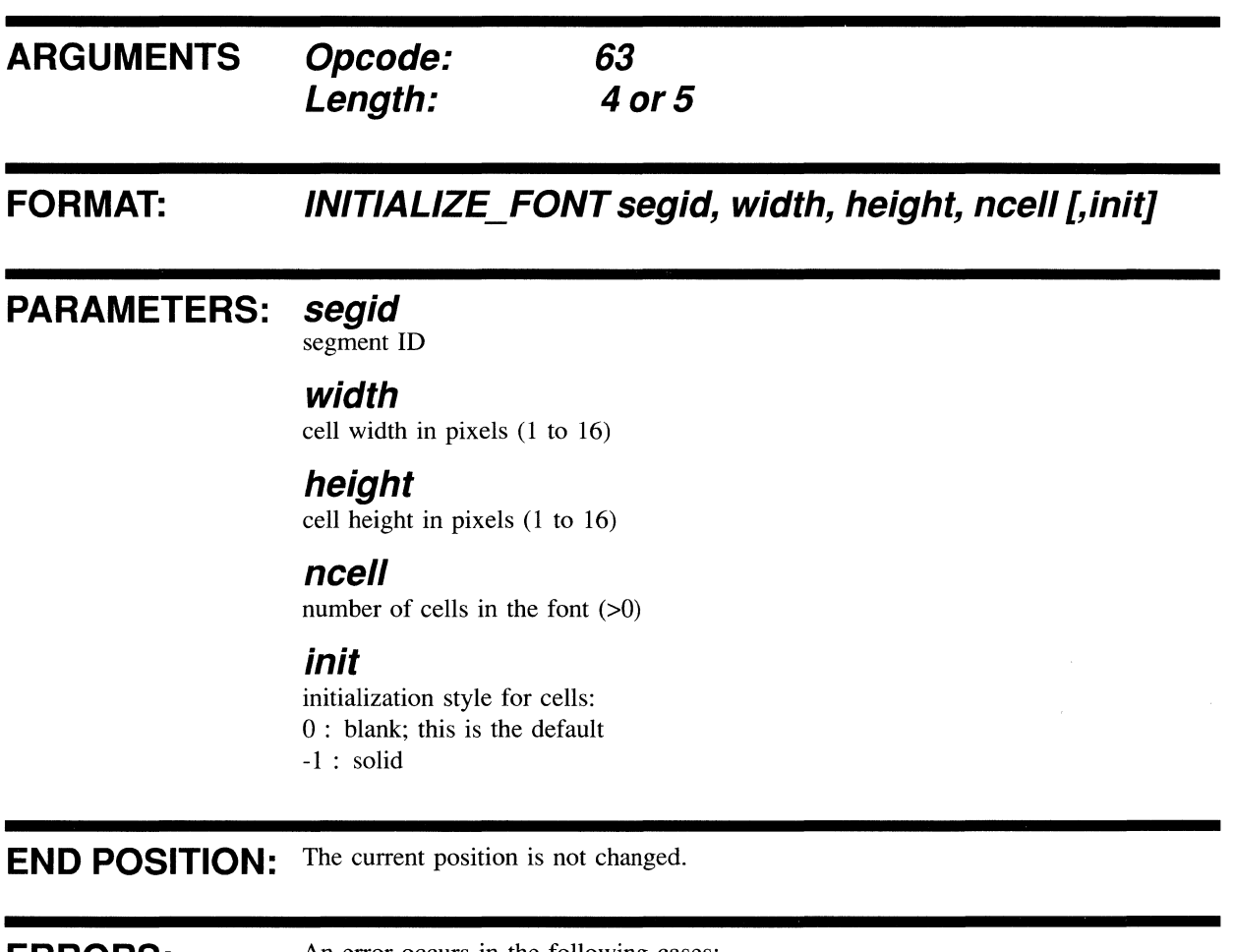

**ERRORS:** An error occurs in the following cases:

- Parameter is out of range  $\bullet$
- Segment is not large enough  $\bullet$
- Segment has not been defined  $\bullet$

If there is an error, the segment is not initialized as a font. It retains its original identity.

### **EXAMPLE:**

.BYTE 5.,63. .WORD ^XOF01 .WORD 10. .WORD 12. .WORD 36.  $.WORD -1.$ ;length and opcode ;segment class 15, number 1 ;cell width 10 pixels ;cell height 12 pixels ;36 cells in font ;foreground initialization ;style

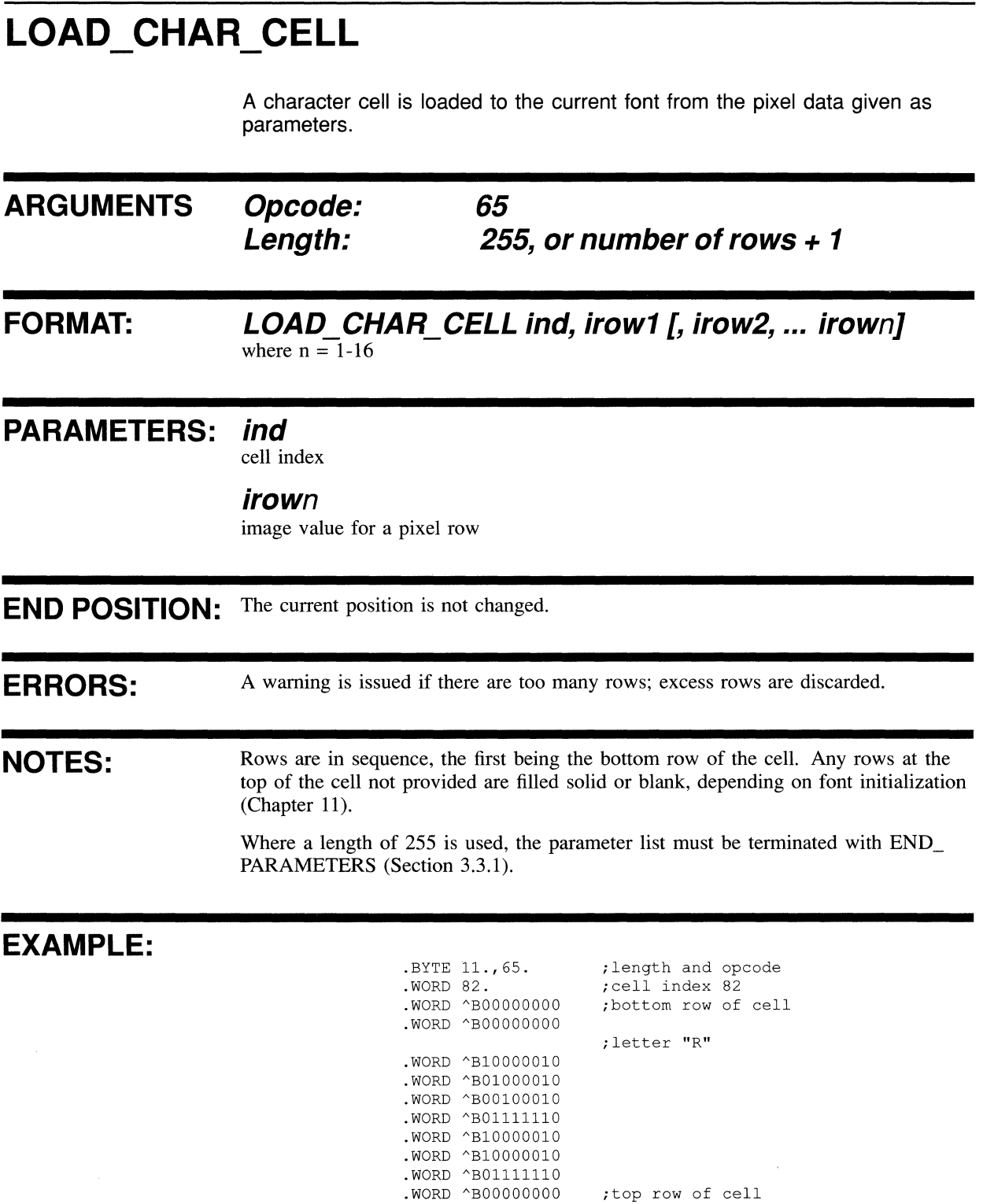

## SET\_FONT

This sets the current font to the identified font segment. This font is used for subsequent VIVID instructions which access fonts.

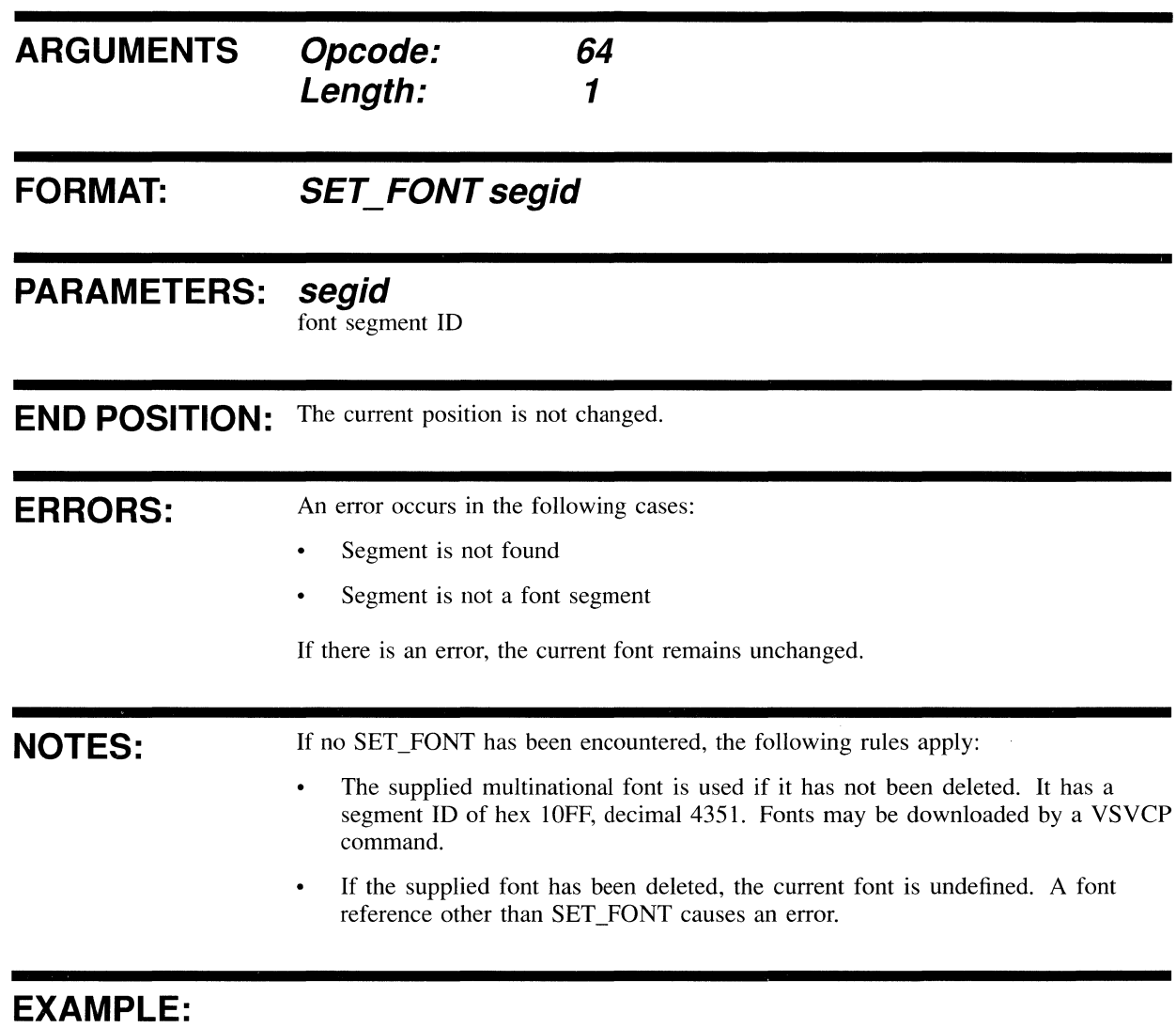

.BYTE 1.,64. .WORD 3500.

;length and opcode ;font number 3500

## **14 AREA OPERATION INSTRUCTIONS**

This chapter contains a description of each **VIVID** area operation instruction. Opcodes are given in decimal. A MACRO-32 example of each instruction is provided.

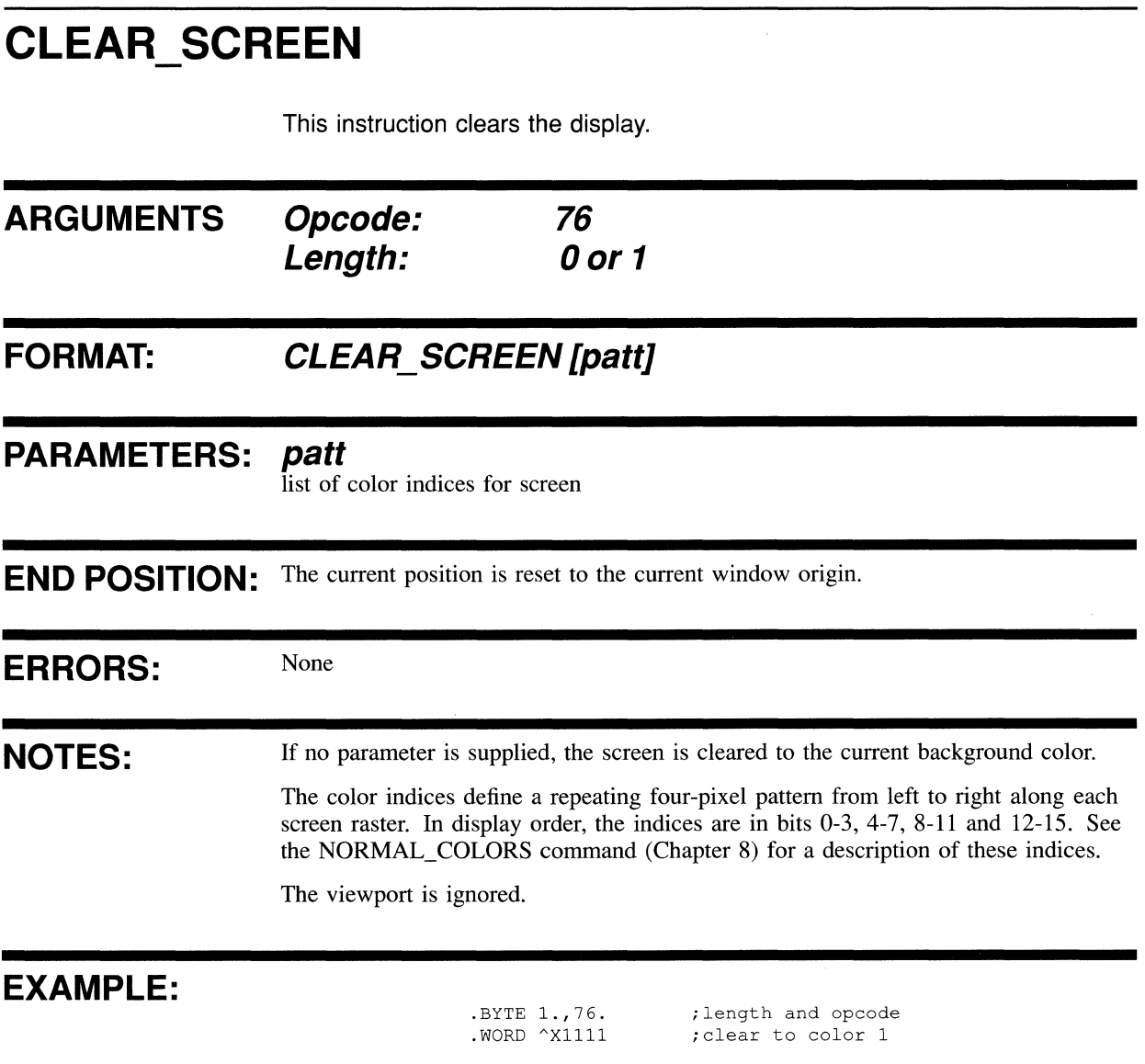

 $\sim 10^{11}$ 

## **CLEAR VIEWPORT**

 $\ddot{ }$ 

This clears the viewport to the current background color.

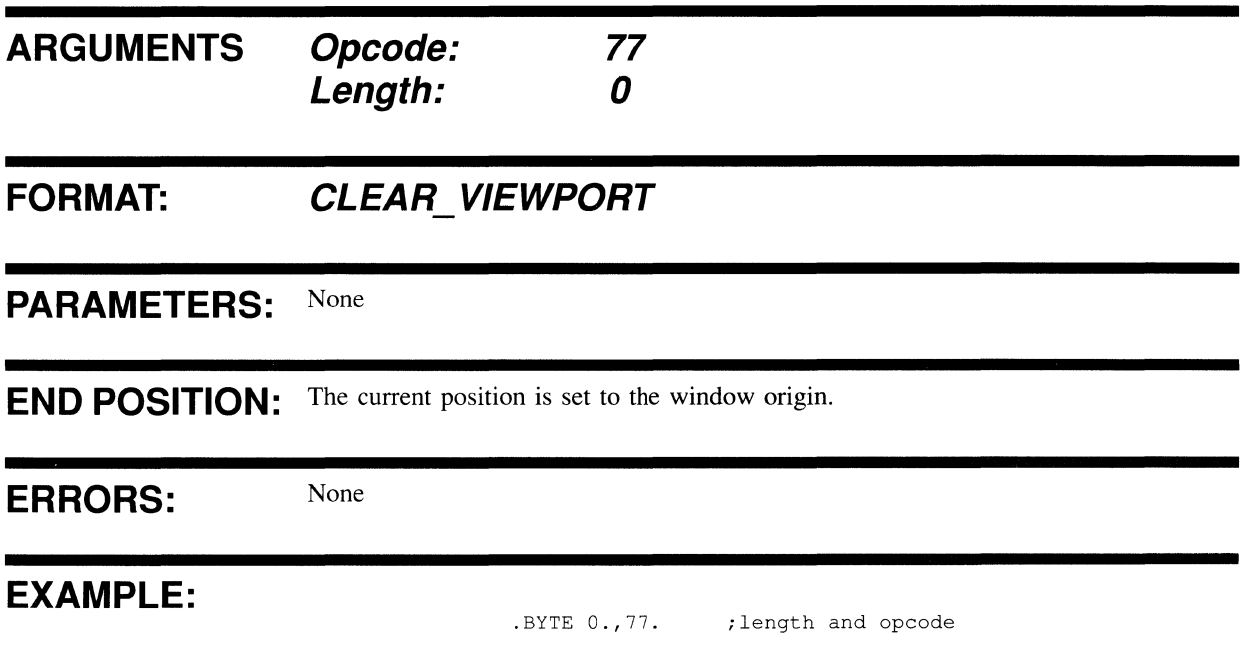

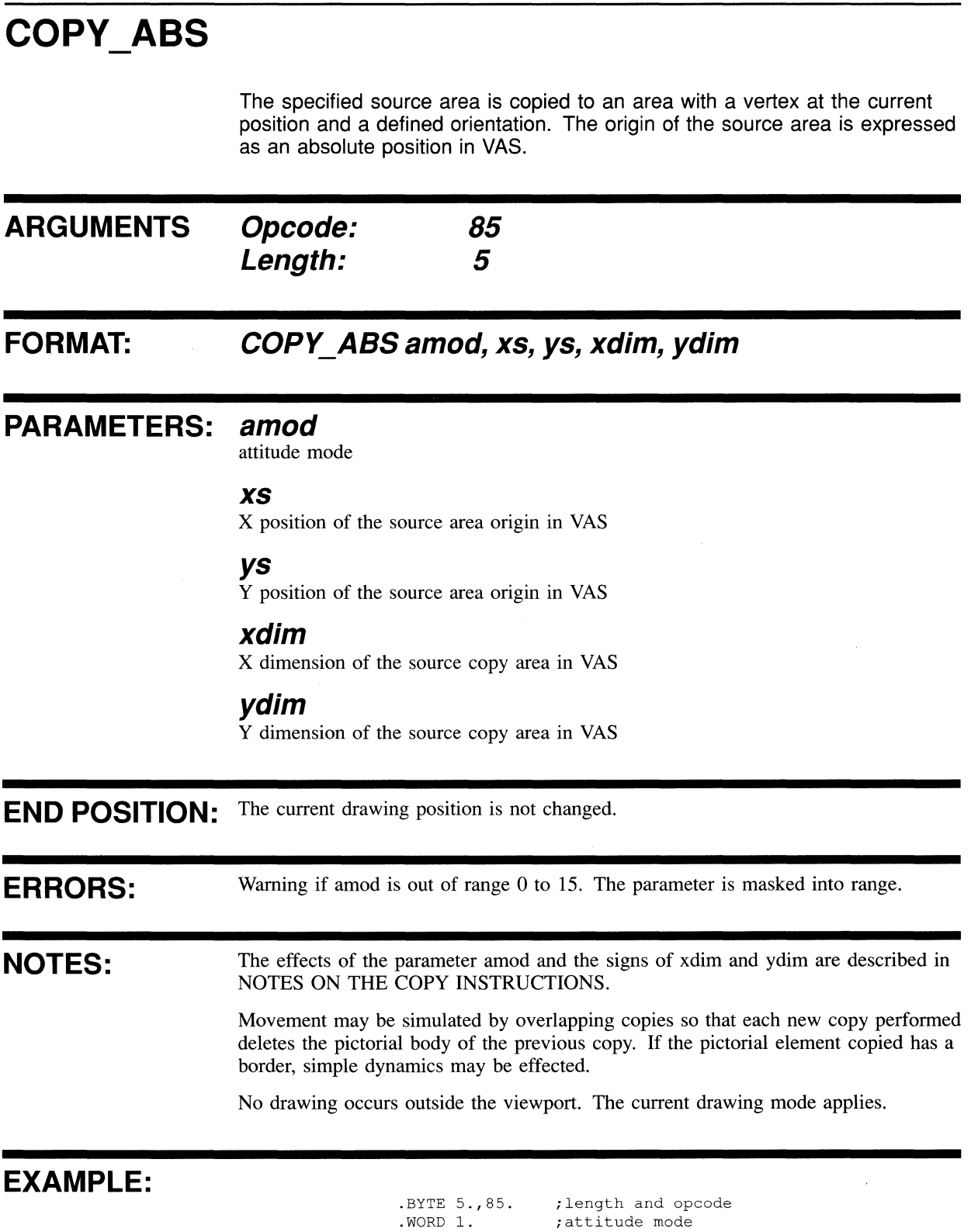

 $\hat{\mathcal{A}}$ 

 $\overline{\phantom{a}}$ 

## **COpy REL**

The parameter-defined source area is copied to an area with a vertex at the current position with a defined attitude. The origin of the source area is expressed relative to the current position.

No drawing occurs outside the viewport. The current drawing mode applies.

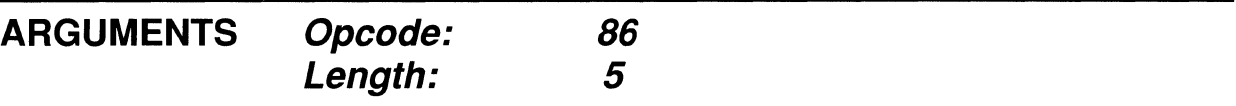

### **FORMAT: COPY\_REL amod, dxs, dys, xdim, ydim**

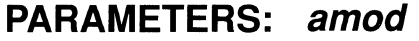

attitude mode

#### **dxs**

X VAS displacement of the source area origin

#### **dys**

Y VAS displacement of the source area origin

#### **xdim**

X VAS dimension of the source copy area

#### **ydim**

Y VAS dimension of the source copy area

**END POSITION:** The current drawing position is not changed.

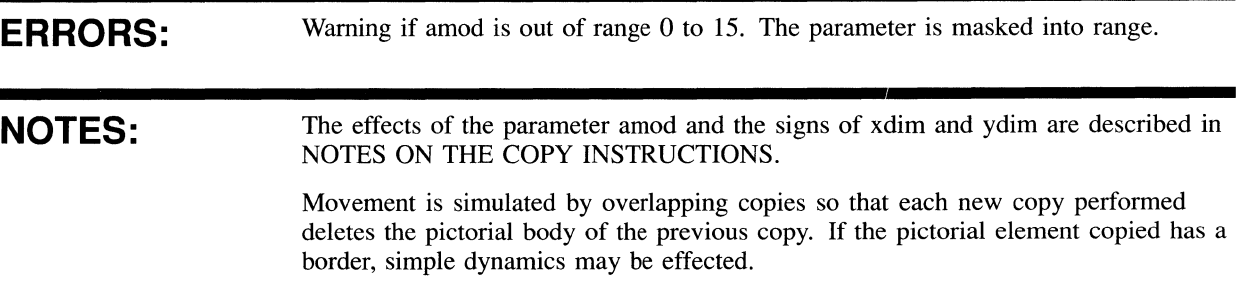

### EXAMPLE:

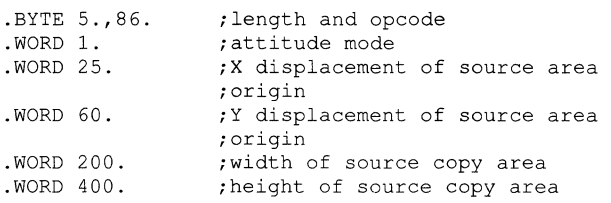

## **NOTES ON THE COPY INSTRUCTIONS**

The COPY \_ABS and COPY \_REL instructions copy part of a picture from one area on the screen to another. Attention to the scan directions is necessary to avoid corruption of the destination area when it overlaps the source area.

The picture is copied pixel by pixel. The instruction parameters define the order in which the pixels are read from the original area and the order in which they are written to the new location. This, for example, allows you to transform the picture by rewriting it as a mirror image or upside down.

The parameter amod defines two things:

The order of the source scan, as follows:  $\bullet$ 

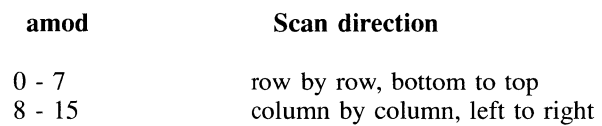

The direction of the destination scan.

Unlike the source scan, the destination scan is not restricted to any basic directions. The pixels may be written to the destination in a total of eight ways (Table 14-1). The conventions adopted in Table 14-1 are as follows:

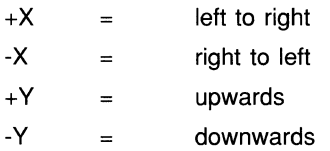

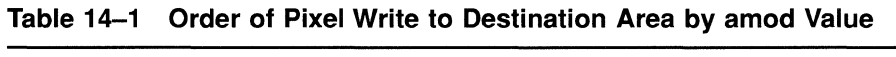

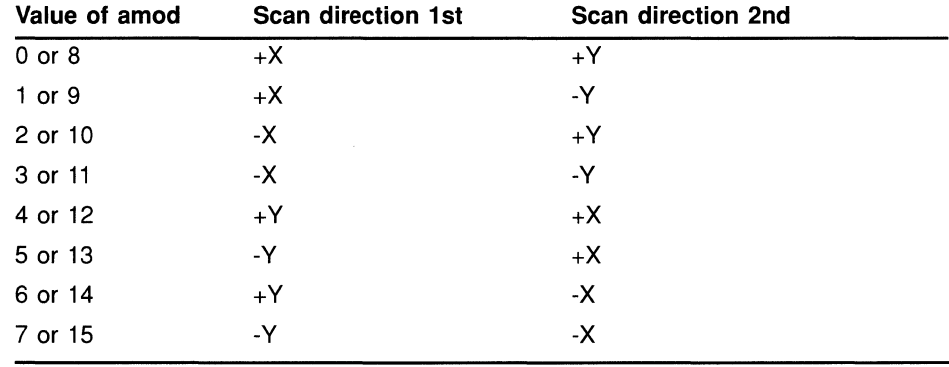

The parameters xdim and ydim define two things:

- The size of the area to be scanned
- The direction of the source scan.

### **NOTES ON THE COpy INSTRUCTIONS**

The order of the scan is basically row, column, until it is modified by the parameter amod. The direction is specified as follows:

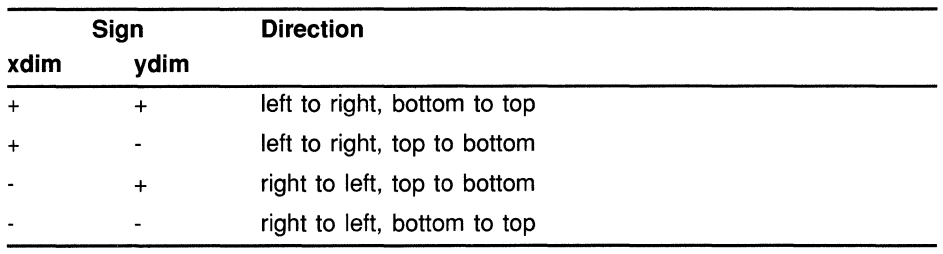

**Example:** Set amod  $= 6$ 

 $xdim > 0$ 

 $ydim < 0$ 

The following happens:

1 The source area is scanned left to right, top to bottom as follows:

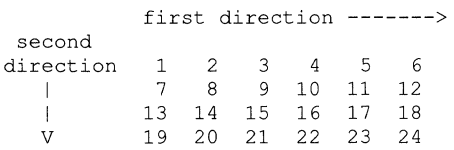

2 The destination area receives data in the following order:

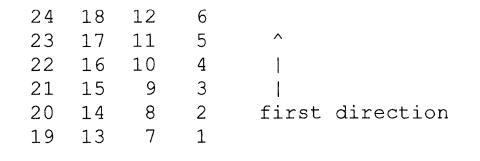

 $\ddot{\phantom{a}}$ 

<---- second direction

Figures 14-1 and 14.2 illustrate the effects of the amod value and the signs of the parameters xdim and ydim on the orientation of a simple right-angle figure when it is copied. The source and destination area origins are indicated by "0" and the opposite vertex defined by xdim, ydim is indicated by "\*". Scan directions are indicated by ">" and ">>" characters. The first direction is shown by ">>", and the second direction by ">".

 $\mathcal{L}_{\mathcal{L}}$ 

 $\bar{I}$ 

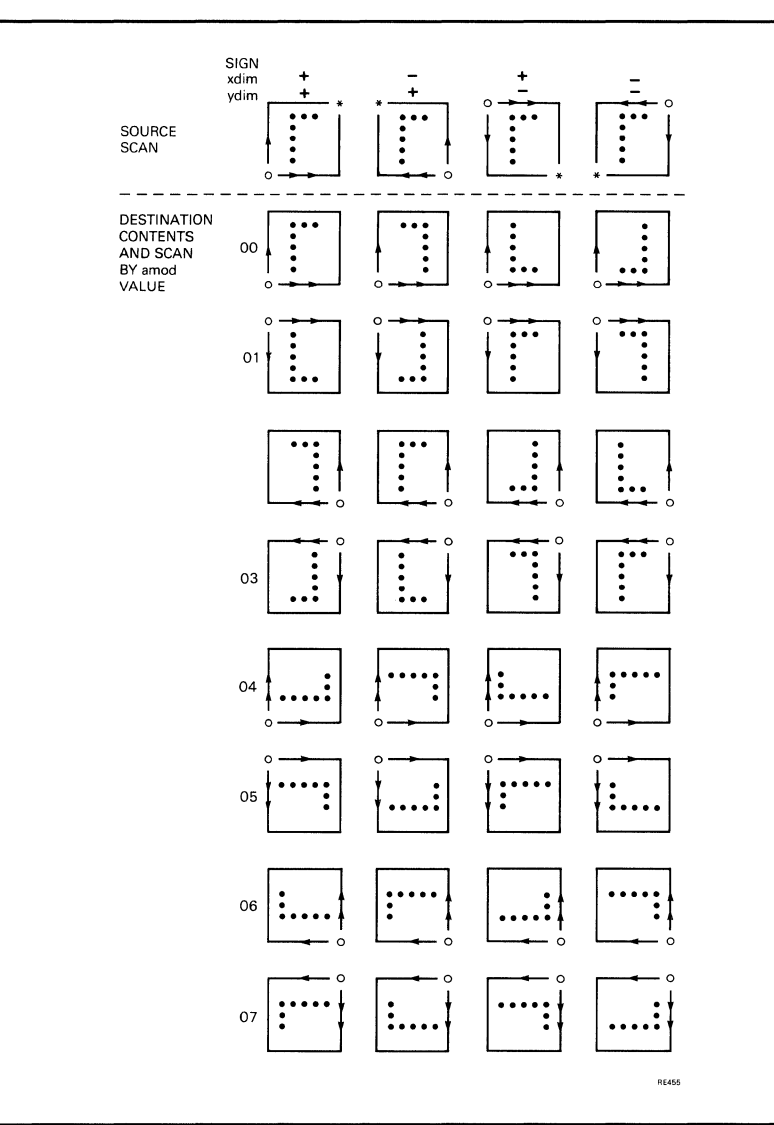

#### **Figure 14-1 Effect of Parameter Values and Signs on Orientation of**  Copied Picture; amod range 0 - 7 (1st half)

 $\sim$ 

### **NOTES ON THE COpy INSTRUCTIONS**

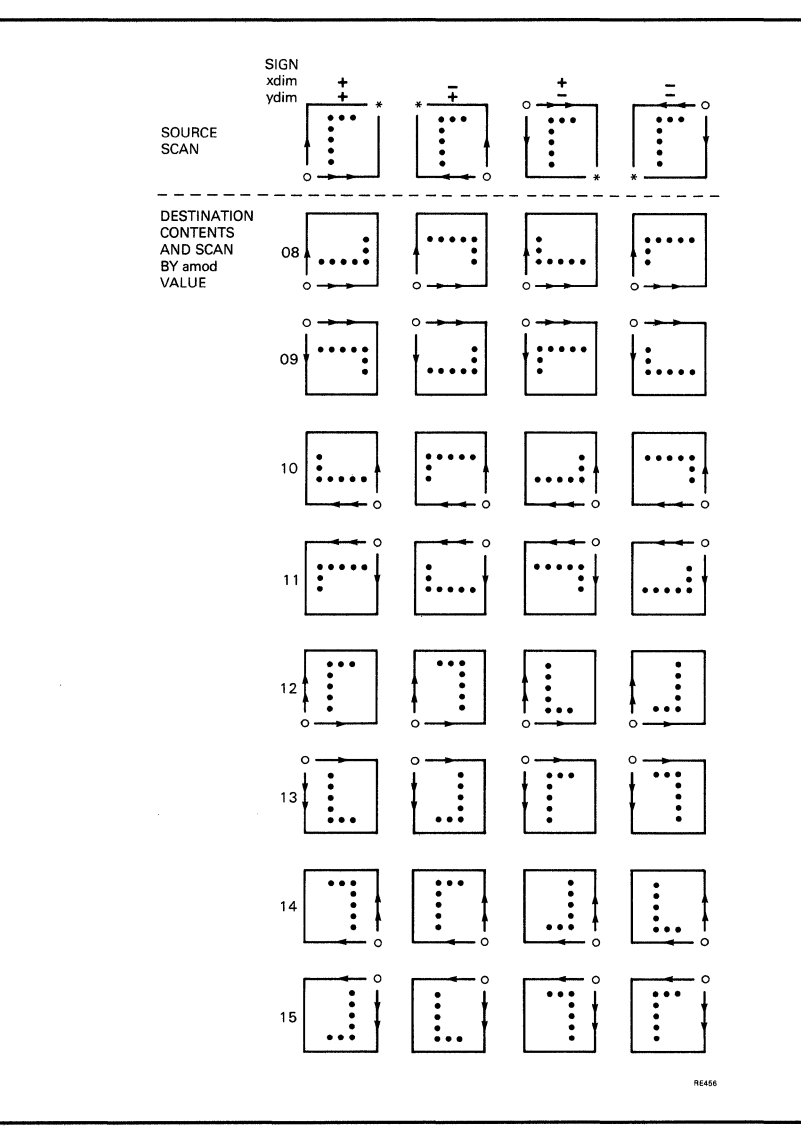

#### **Figure 14-2 Effect of Parameter Values and Signs on Orientation of Copied Picture; amod range 8 - 15 (2nd half)**

## **FAST PIXEL MODIFY**

This writes a specified segment which contains pixel data from the host or VSV21 memory to the display image by performing a specified logical operation. It is done starting at the word (a unit of four pixels) containing the current position.

If the display bounds in the X axis are exceeded, wraparound occurs. If the display bounds in the Y axis are exceeded, output is truncated to the screen bounds.

The pixel data is organized as specified in Chapter 3, Font Segment and Pixel Data Segment, and runs a number of words (of four pixels each) right or left and a number of pixels upward or downward depending on the sign. Positive values denote movement upward or to the right. These size parameters are held in the segment header.

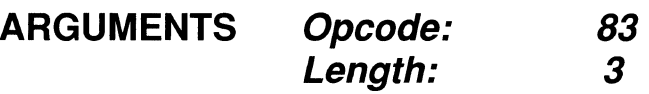

**FORMAT: FAST\_PiXEL\_MODiFY segid, mode, mask** 

### **PARAMETERS: segid**

pixel data map segment ID

### **mode**

operational mode:

- 0 : Replace display image
- I : OR with display image
- 2 : AND with display image
- 3 : EOR with display image

#### **mask**

word bit mask

**END POSITION:** The current position is not changed.

**ERRORS:** Error if one of the following is true:

- Segment is not found
- Segment is of the wrong type
- Segment is too small for its defined contents

Warning given if output would exceed the address range of the display image frame buffer.

### FAST\_PIXEL\_MODIFY

#### **NOTES:**  The parameter mask selects the bits in each word for use in the operation  $(1 = on, 0)$ = oft). This enables overlays to be written, for example.

The area written is logically rectangular. However, if the display image X range is exceeded, the display is wrapped around.

The current position must be within the screen bounds.

No matches are detected. The viewport is ignored.

### **EXAMPLE:**

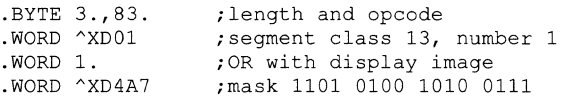

## **FAST PIXEL WRITE**

This instruction writes a specified segment containing pixel data from the host or VSV21 memory to the display image, starting at the word (a unit of four pixels) containing the current position.

If the display bounds in the Y axis are exceeded, output is truncated to the screen bounds.

The pixel data is organized as specified in Section 3.3.3 and runs a number of words (of four pixels each) right or left and a number of pixels upward or downward depending on the sign. Positive values denote movement upward or to the right. These size parameters are held in the segment header.

No matches are detected. The viewport is ignored.

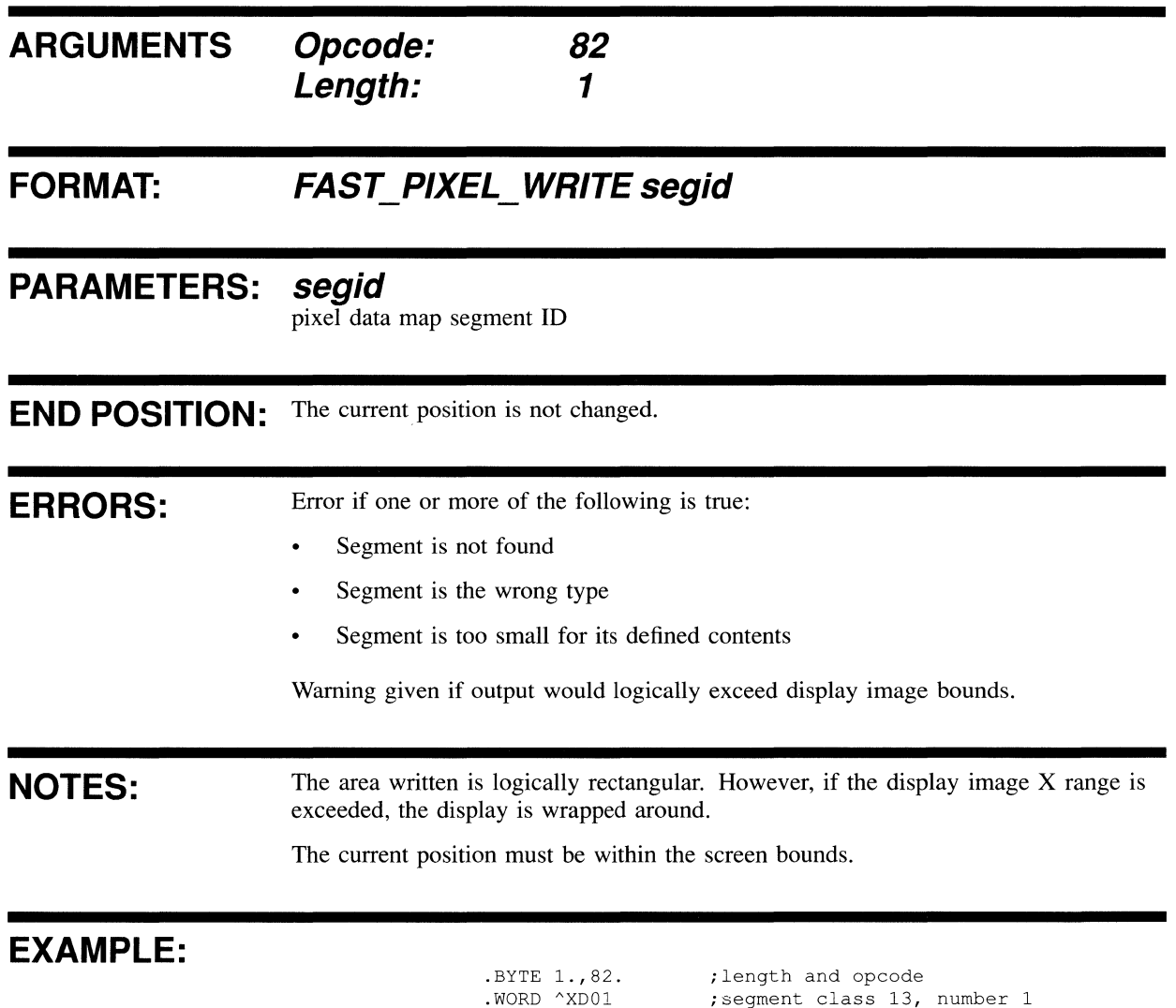

## **PIXEL READBACK**

This reads a display image area to a specified segment. This segment is normally in host memory. The segment may be used for subsequent pixel write operations.

Each row of pixel data is an integer number of frame buffer words. A frame buffer word contains four pixels. The start position of the transfer is the frame buffer (display image) word containing the current position.

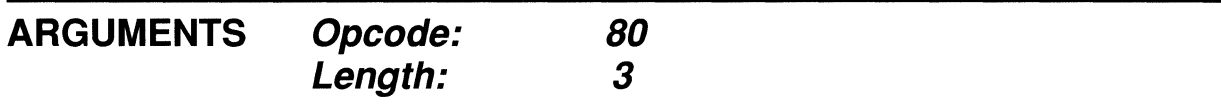

### **FORMAT: PIXEL\_READBACK segid, dxw, dyp**

### **PARAMETERS: segid**

pixel data map segment ID

#### **dxw**

area width in words (of 4 pixels each). Positive values indicate displacement to right.

#### **dyp**

area height in pixels. Positive values indicate upward displacement.

#### **END POSITION:** The current position is not changed.

**ERRORS:**  Error shown if segment is not found or is too small.

**NOTES:**  The segment is initialized as a pixel data segment, irrespective of its former identity. The area read back to the segment is rectangular. The pixel data is organized in the segment as specified in Section 3.3.3.

### **EXAMPLE:**

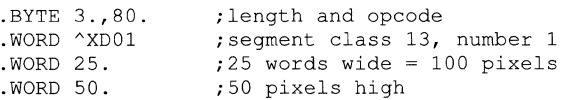

## **PIXEL WRITE**

This instruction writes a specified segment containing pixel data to the display image at the current drawing position.

The pixel data is organized as specified in Section 3.3.3. The data runs a number of words (of four pixels each) right or left and a number of pixels upward or downward, depending on the sign. These size parameters are held in the segment header. The data is displayed starting at the current position.

Current magnification factors are applied to the output.

The actual display image output is restricted to the viewport. This feature may be used to remove unwanted pixels in the pixel data map segment.

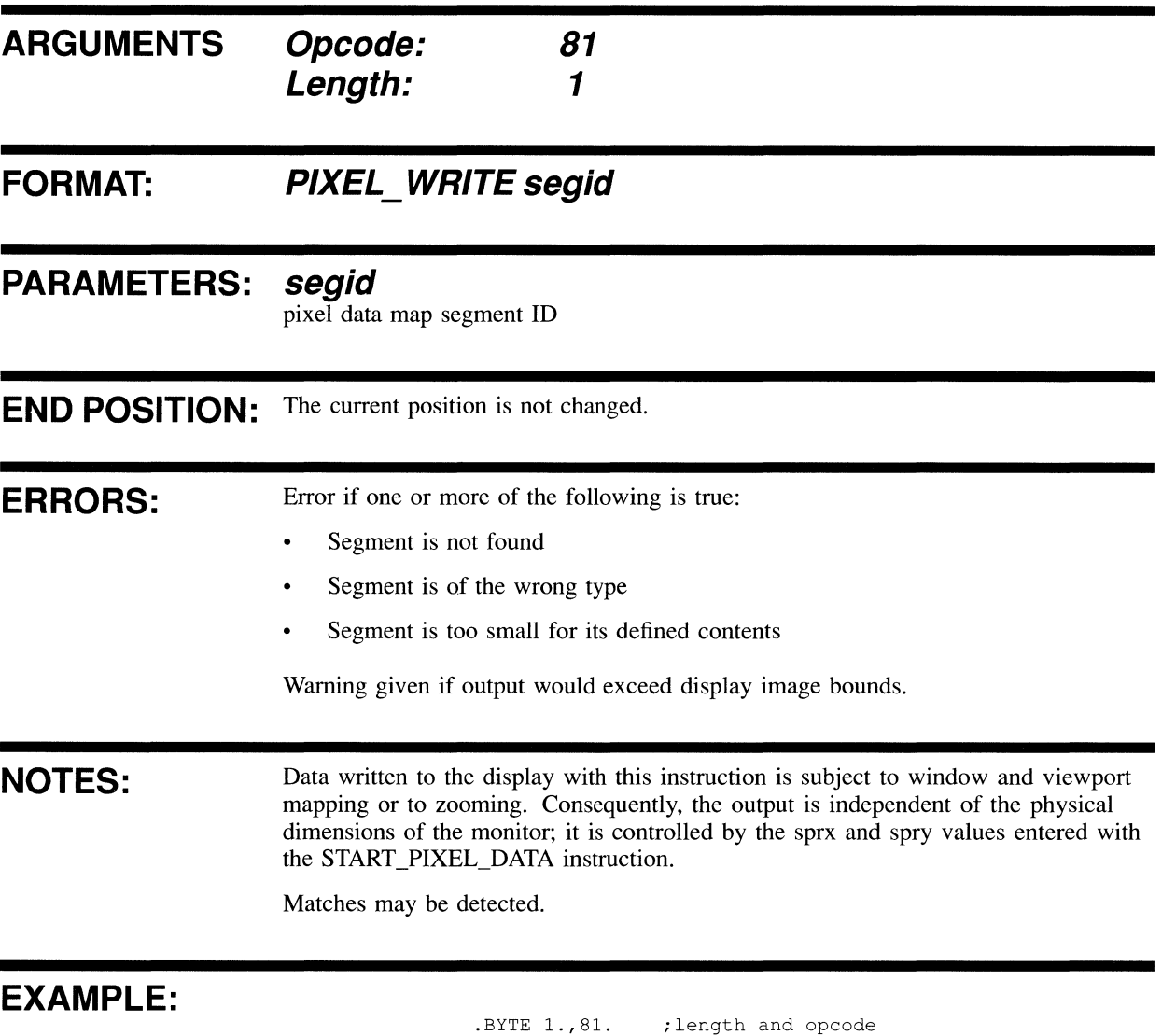

.WORD ^XD02 ;segment class 13, number 2

## **SCROLL VIEWPORT**

This moves the data within the viewport. The data is moved by the indicated displacement. Data falling outside the viewport is lost.

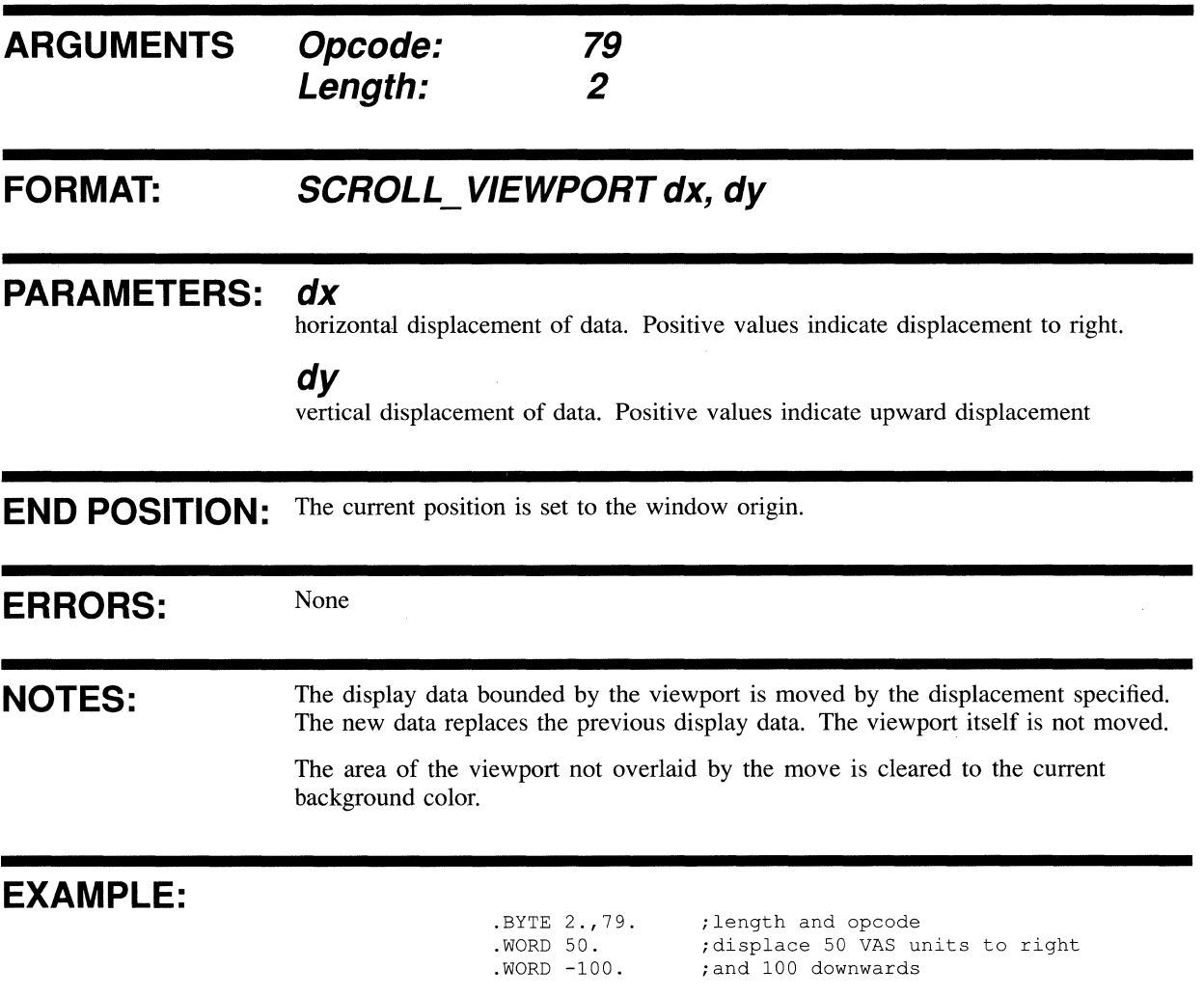

## SELECTIVE\_CLEAR

The specified logical operation is performed on the rectangular area whose opposite vertices are defined by the the current position and the specified displacement.

If the display bounds in the Y axis are exceeded, the selective clear is truncated to the screen bounds.

No matches are detected. The viewport is ignored.

**ARGUMENTS Opcode: Length: 84 40r5** 

### FORMAT: SELECTIVE\_CLEAR mode, mask, [patt,] dxw, dyp

### **PARAMETERS: mode**

operational mode:

- $0:$  replace display image
- 1 : OR with display image
- 2 : AND with display image
- 3 : EOR with display image

#### **mask**

word bit mask

### **patt**

color bit pattern for 4 pixels

#### **dxw**

signed area width in words (of 4 pixels each))

#### **dyp**

signed area height in pixels

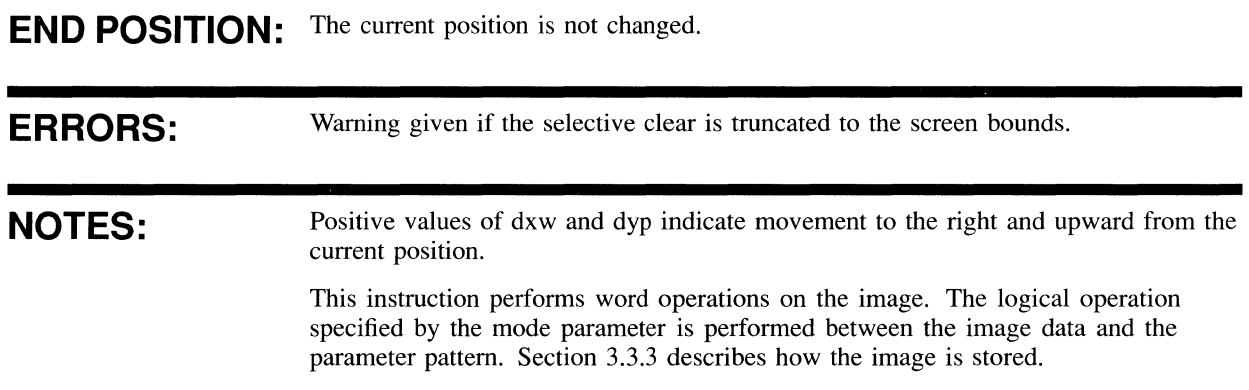

### **SELECTIVE CLEAR**

The parameter mask selects the bits in each word to be used in the operation  $(1 =$ **used, 0 = not used). For example, this enables overlays to be maintained while the rest of the data is cleared, or the reverse.** 

**If the parameter pattern is omitted, the current background color is assumed for each of the four pixels making up the word.** 

**The area cleared is logically rectangular. However, if the display image X range is exceeded, the display wraps around on the screen.** 

**The current position must be within the screen bounds.** 

**No matches are detected. The viewport is ignored.** 

### **EXAMPLE:**

.BYTE 5.,84. ; length and opcode<br>.WORD 1. ; OR to display image .OR to display image . WORD AXD4A7 ;mask 1101 0100 1010 0111 . WORD  $\land$  X4A6D ; colors 4, 10, 6 and . WORD 20. width 20 words = 80 . WORD 100 . height 100 pixels 13 from CLUT pixels

# **15 INTERACTIVE OPERATION INSTRUCTIONS**

 $\overline{\phantom{a}}$ 

This chapter contains a description of each VIVID interactive operation instruction. Opcodes are given in decimal. A MACRO-32 example of each instruction is provided.

Note: Use of pointing devices requires the appropriate device driver to be downloaded prior to program execution.
# **ACCEPT KEYBOARD INPUT**

Keyboard input to the identified segment begins. Input continues until the specified termination character is received, a specified maximum number of characters has been read, or the buffer is full.

The keyboard input may be automatically echoed to the screen in the current font with the current text attributes applied from the current drawing position.

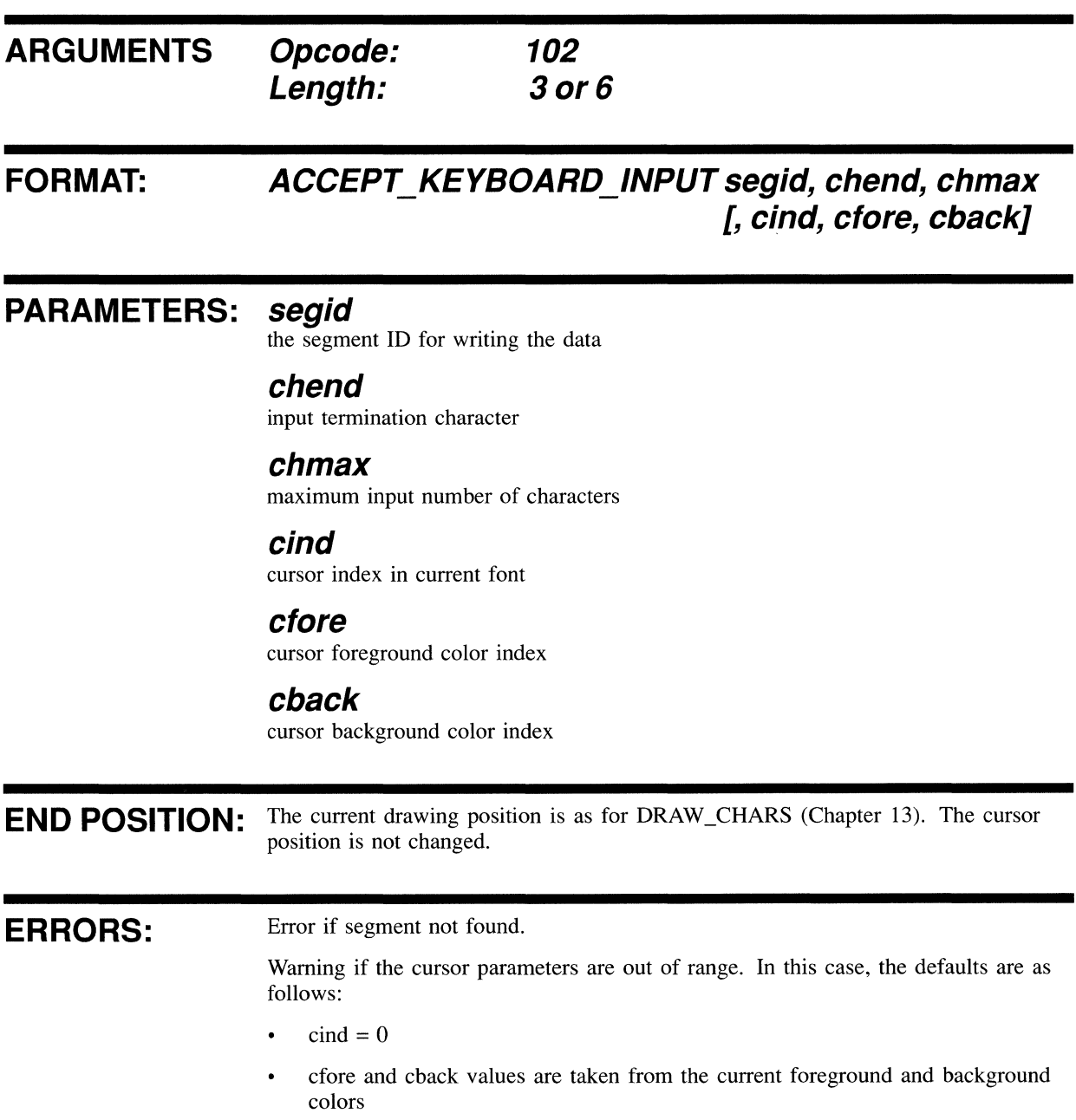

## **ACCEPT\_KEYBOARD\_INPUT**

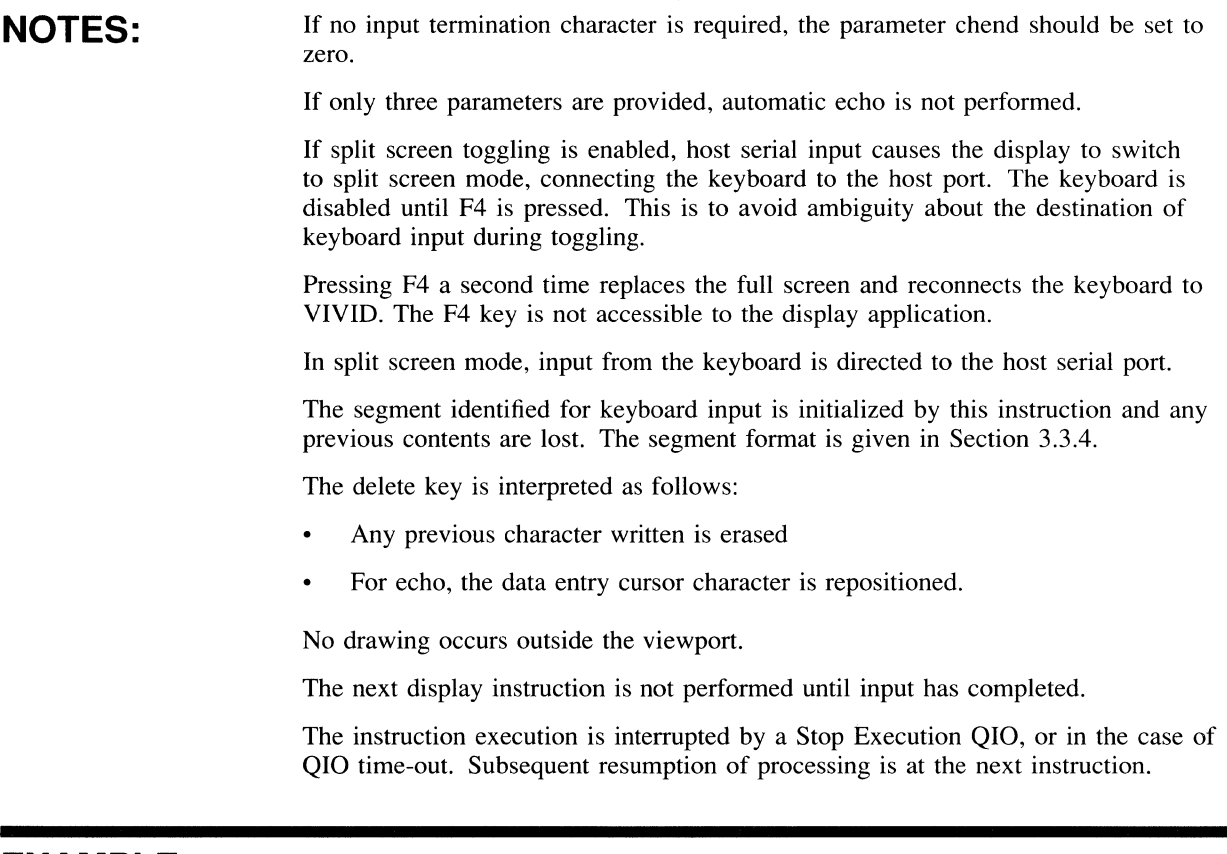

#### **EXAMPLE:**

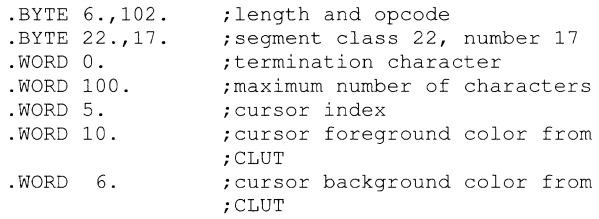

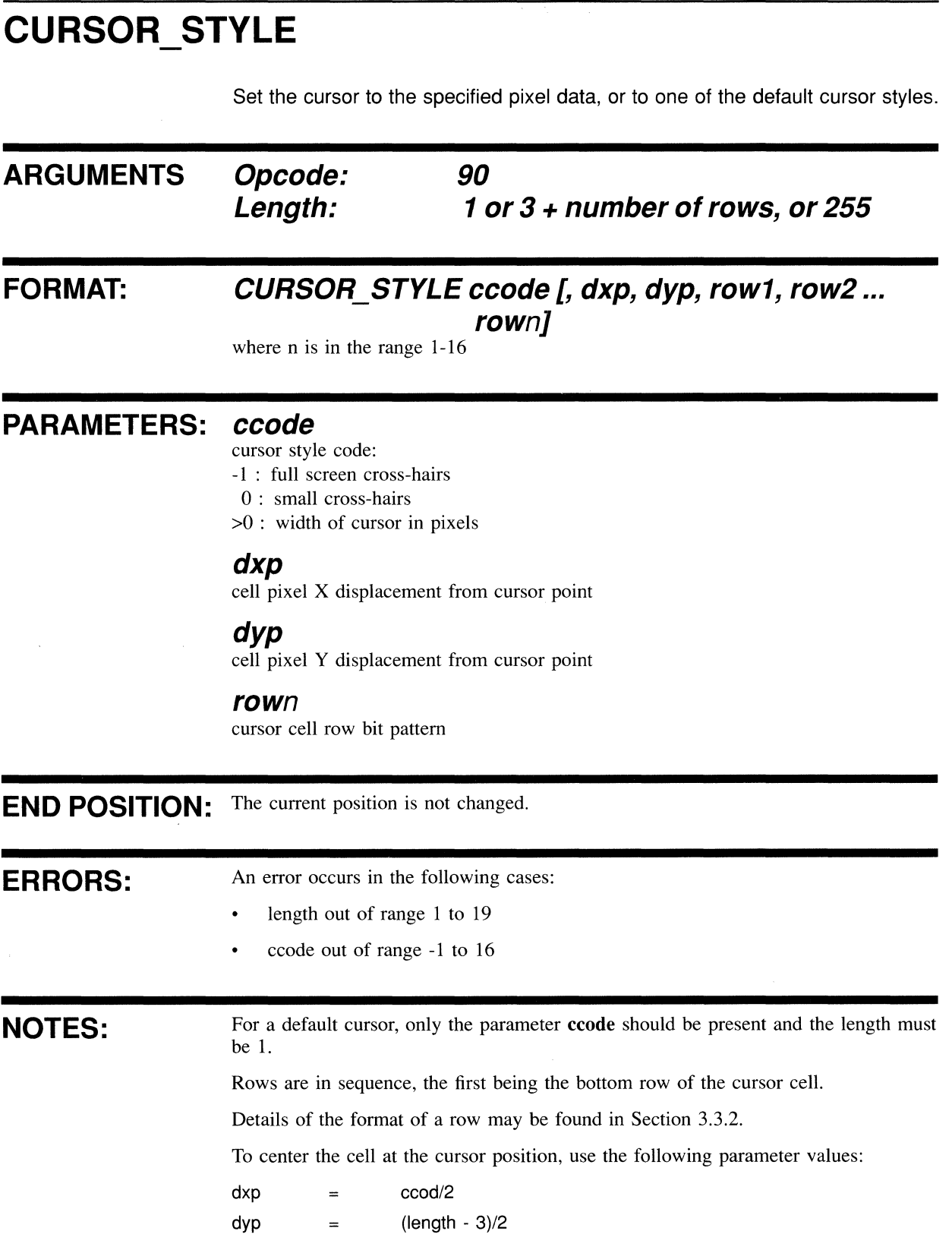

### **CURSOR STYLE**

Setting the cursor style has no effect on cursor visibility. If the cursor is currently visible, it is immediately replaced by the new cursor style.

Where a length of 255 is used, the parameter list must be terminated with END\_ PARAMETERS (see Section 3.3.1).

For optimum rendition, it may be necessary to adjust the pointing device sensitivity factors by using the VSVCP (see the *VSV21 User's Guide* ).

An example is given in Appendix E.

#### **EXAMPLE:**

. BYTE 1., 90. .WORD O. ;length and opcode ;small cross-hairs

An example of a user-defined cursor is given in Appendix E.

# **CURSOR\_VISIBILITY**

Defines whether or not the cursor is visible.

 $\hat{\boldsymbol{\beta}}$ 

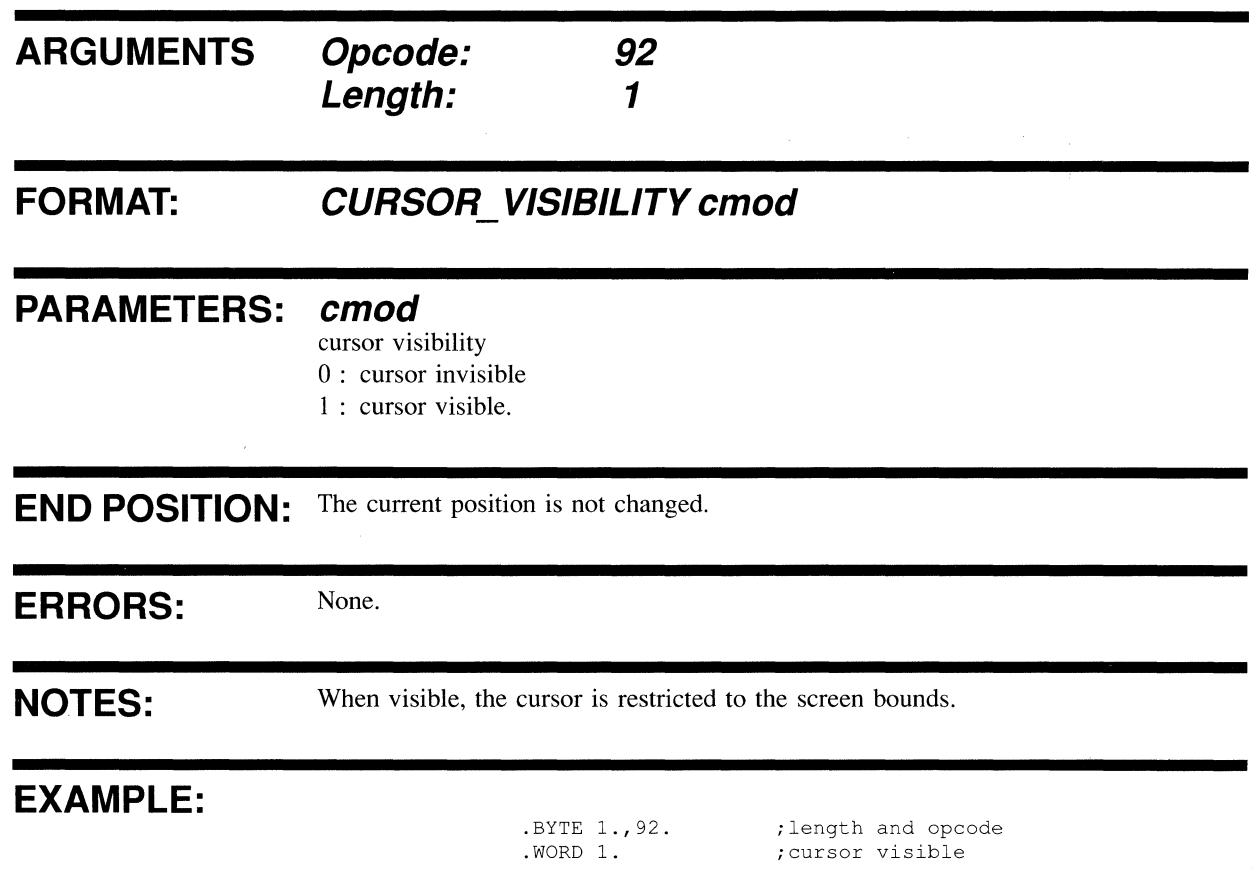

# **MATCH DISABLE**

Disables a match.

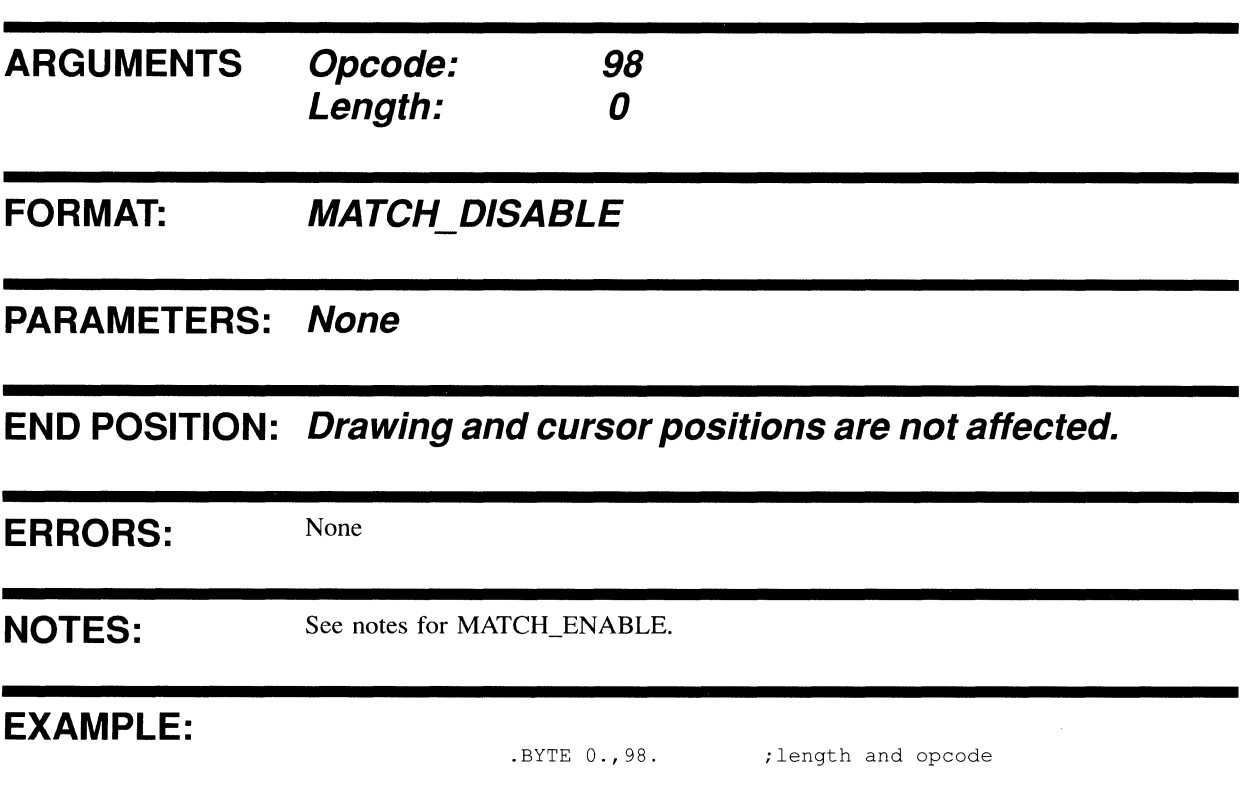

## **MATCH ENABLE**

When subsequent drawing intersects the cursor position, a report (Chapter 16, MATCH\_INTERRUPT REPORT PACKET) is sent to the host. Following this instruction, invisible drawing continues until the maximum number of matches have been detected.

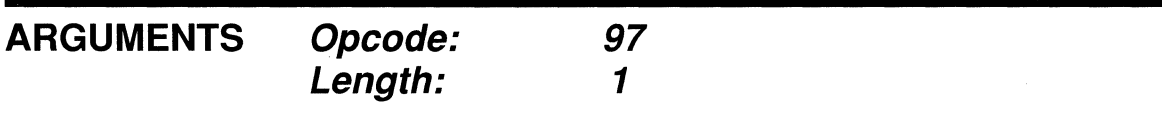

#### **FORMAT: MATCH ENABLE** *nmax*

**PARAMETERS:** *nmax* 

maximum number of matches

**END POSITION:** Drawing and cursor positions are not affected.

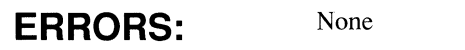

**NOTES:** 

After drawing a picture, the same segments may be processed with match enabled (that is, drawing invisible), to determine which instruction caused the pixel at the cursor position to be drawn. Each match corresponding to the cursor position may be identified until match is disabled.

The parameter nmax determines the maximum number of matches reported before segment processing is terminated. It may be used to provide a single match, after which each further match might be accessed by issuing a Resume Execution QIO, or to limit the number of matches detected for program or report segment size reasons. A value of 32767 implies an unlimited number. After resuming, if nmax has been decremented to zero, each match detected terminates processing of the segment.

#### **EXAMPLE:**

.BYTE 1.,97. .WORD 10.

;length and opcode ;report up to 10 matches

## **POSITION\_CURSOR**

## **POSITION\_CURSOR**

 $\bar{z}$ 

Sets the cursor to the specified position. The cursor is restricted by the screen boundaries.

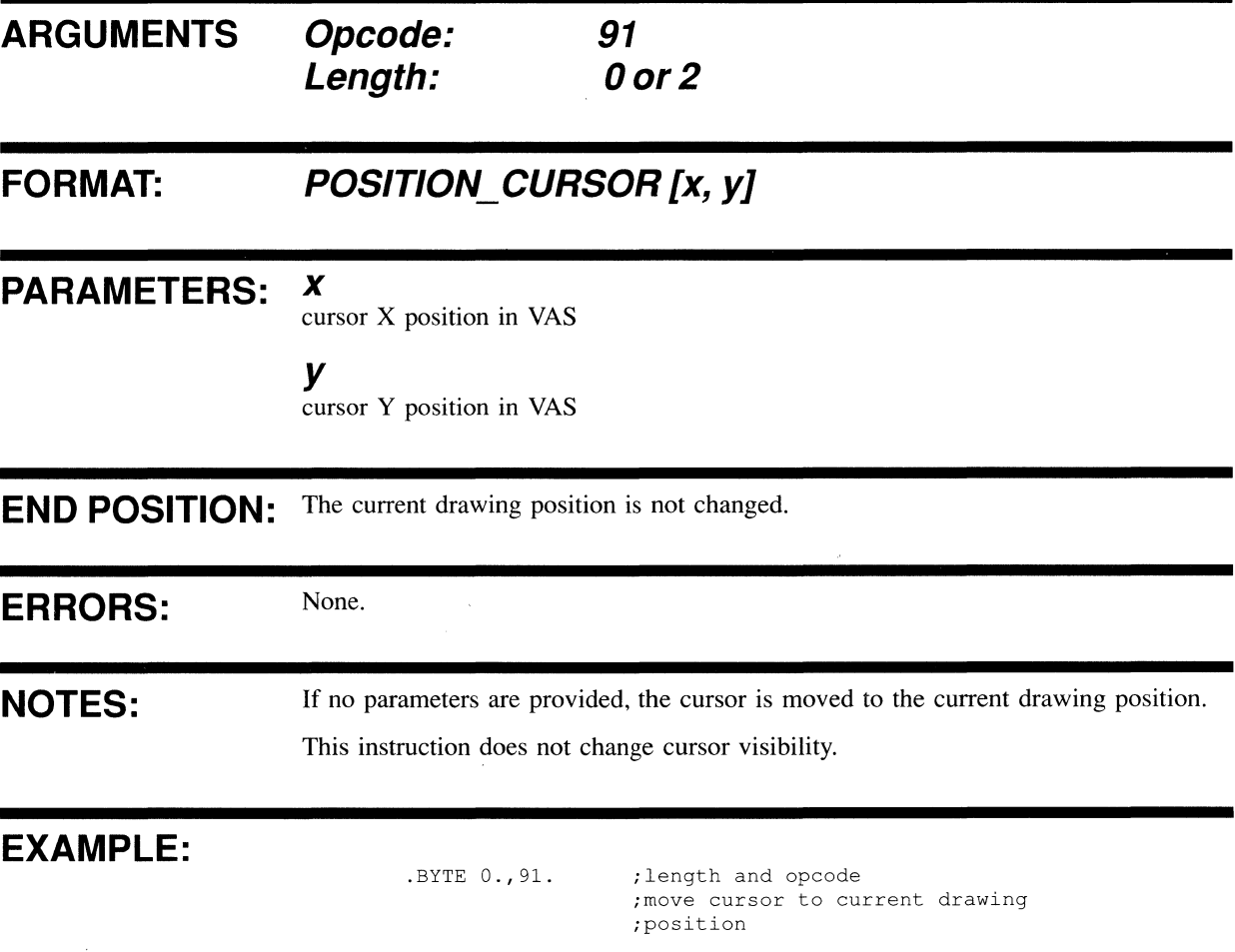

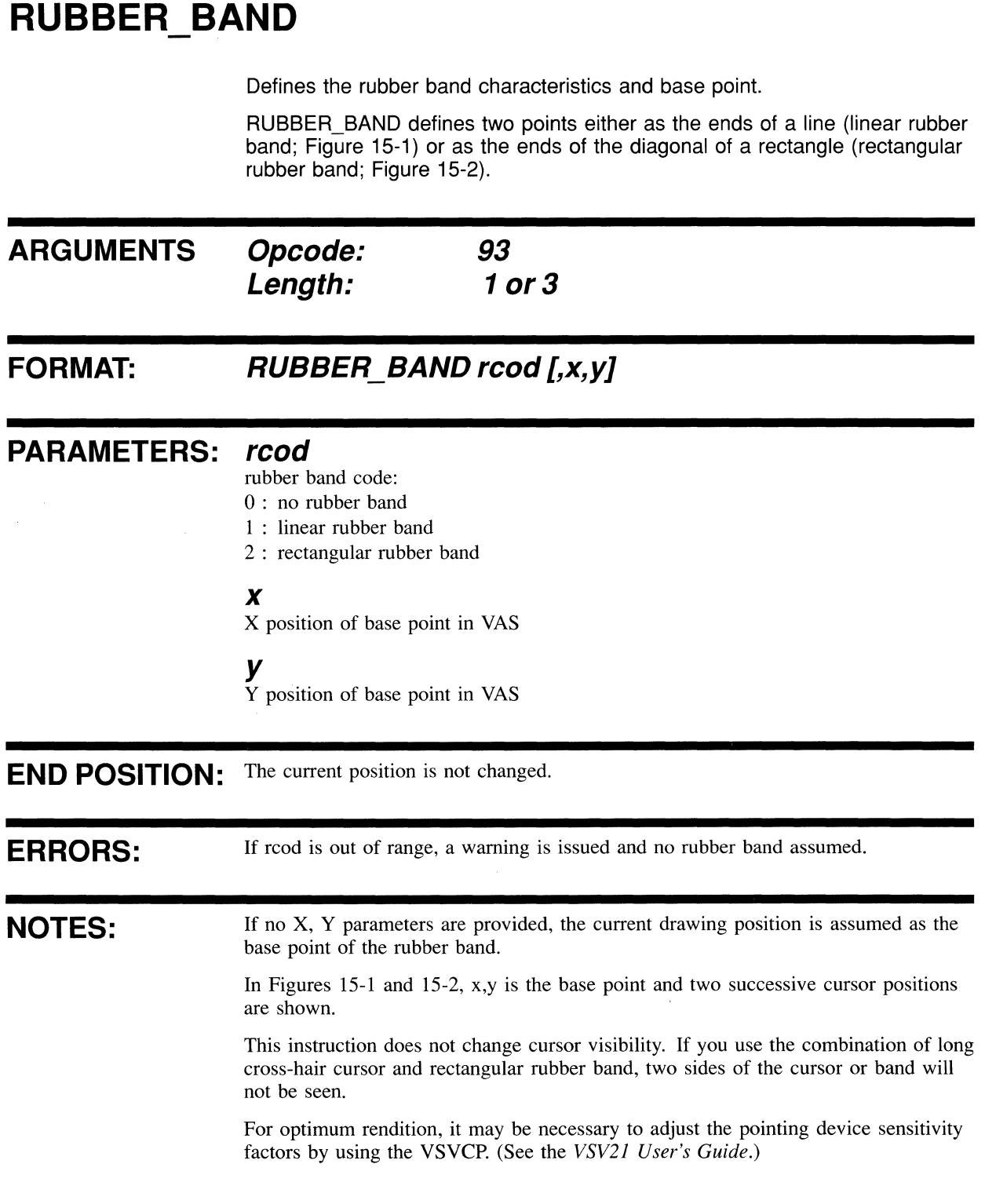

### **EXAMPLE:**

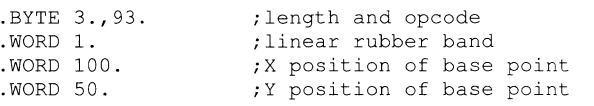

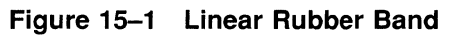

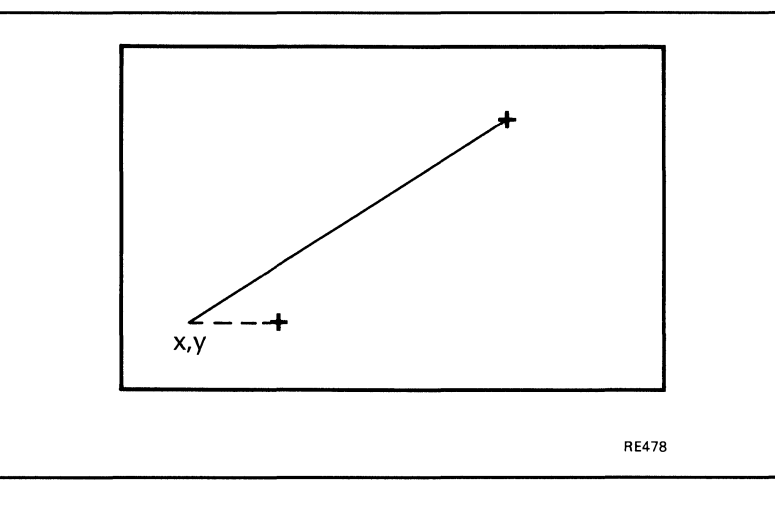

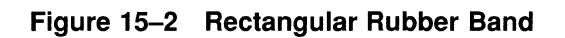

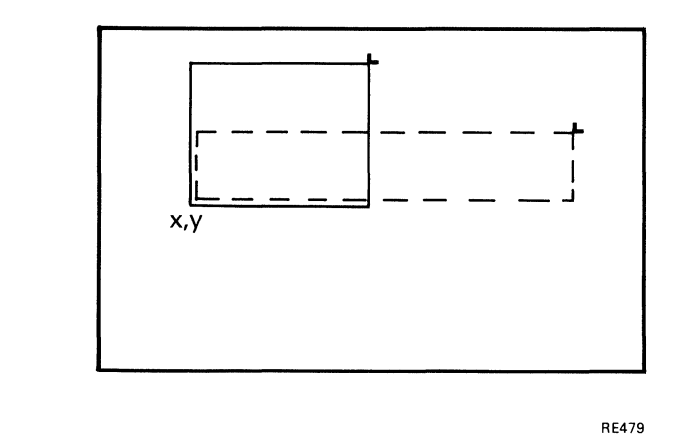

## START\_KEYBOARD\_INPUT

Keyboard input for AST processing is begun. The input is terminated by a STOP \_KEYBOARD\_INPUT instruction.

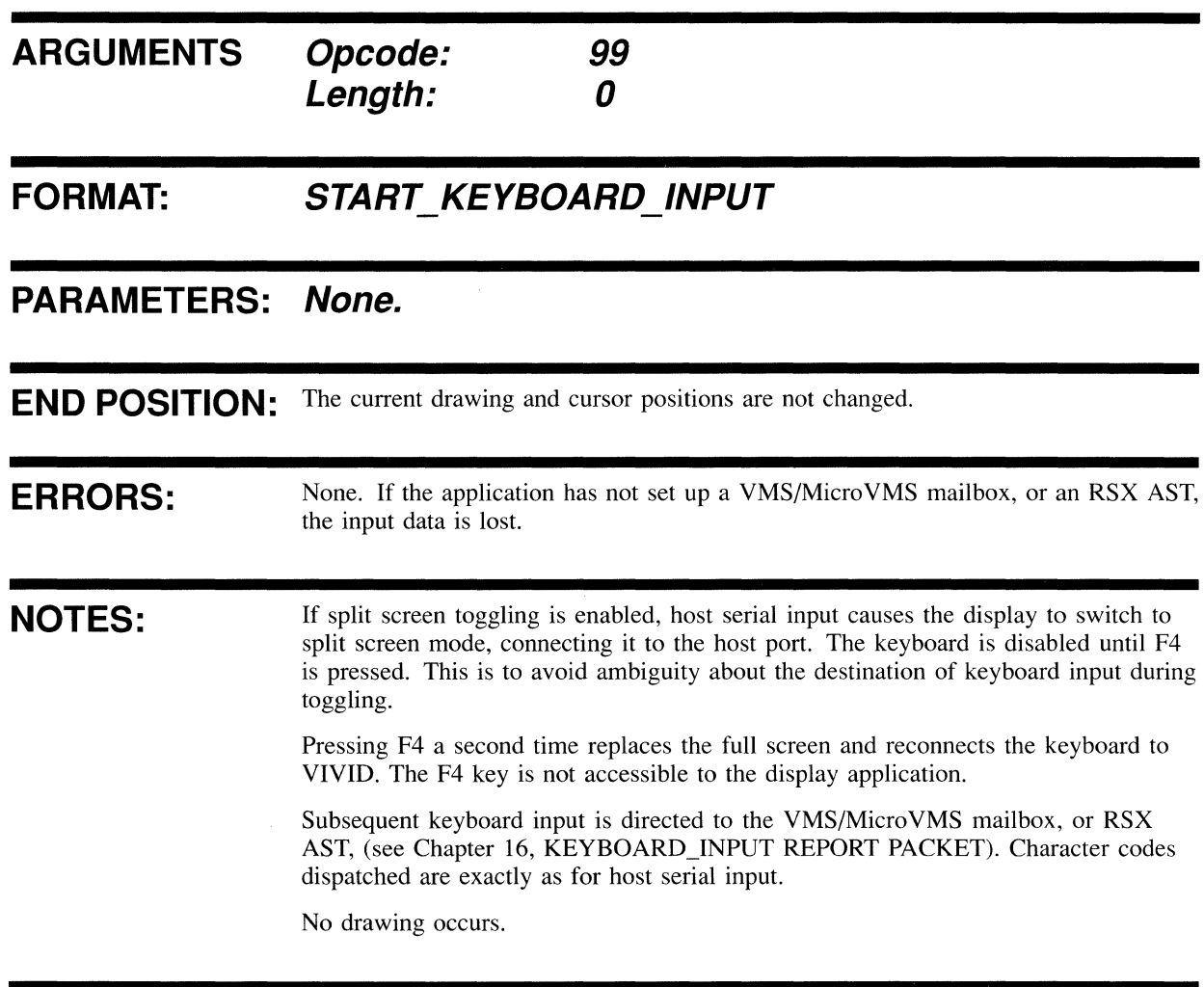

#### **EXAMPLE:**

.BYTE 0.,99. ; length and opcode

# STOP\_KEYBOARD\_INPUT

Stops the keyboard input for AST processing. Subsequent input is by means of the serial interface, if it is connected.

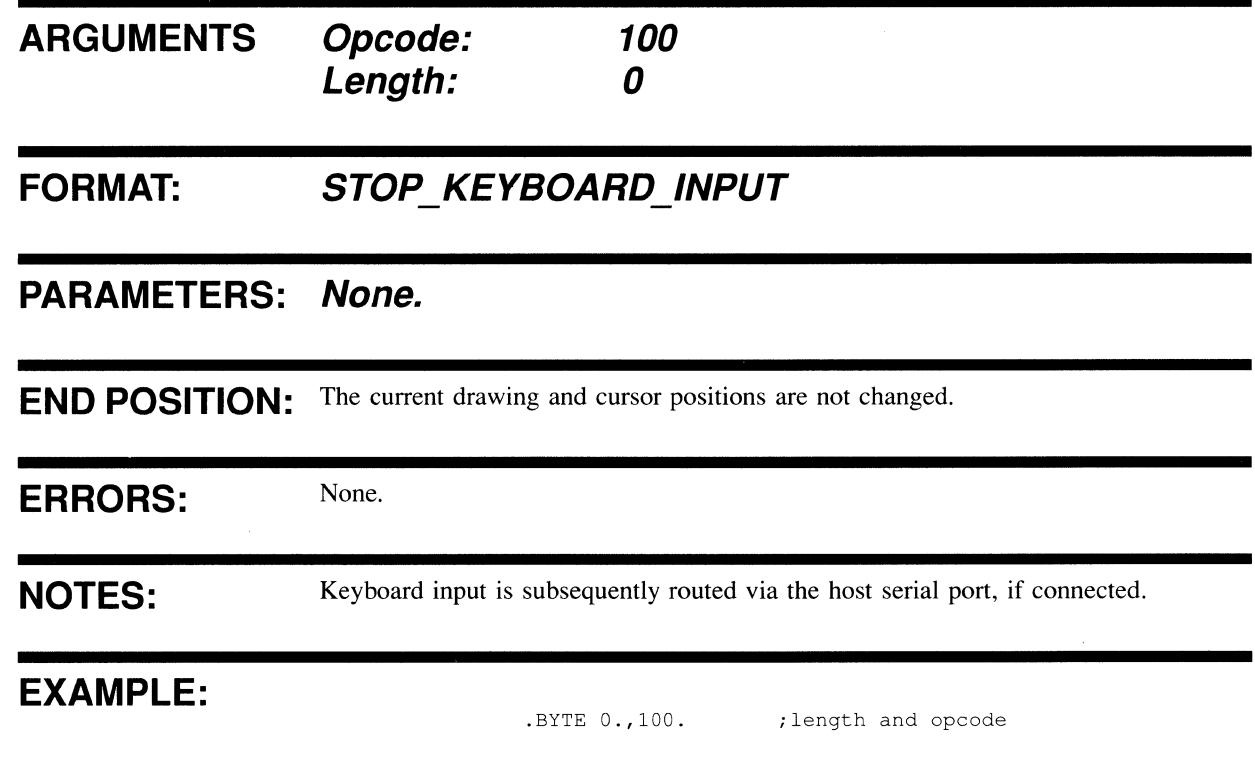

# SWITCH\_DISABLE

Disables pointing device reporting.

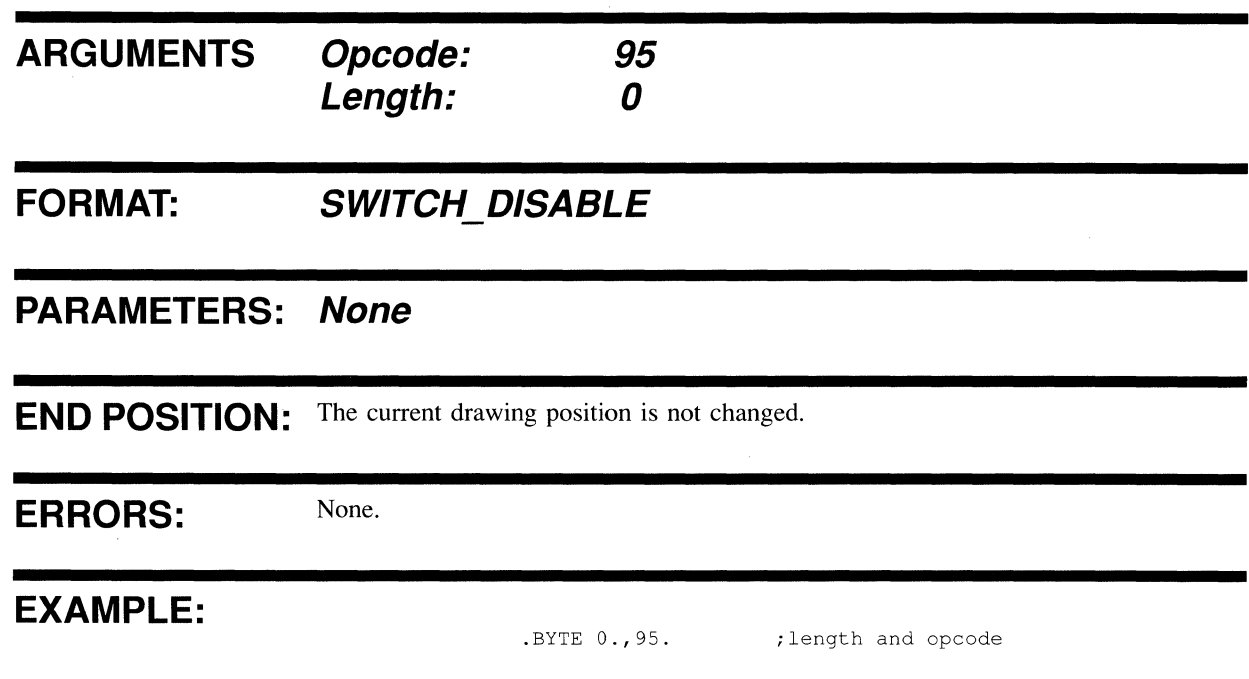

 $\mathcal{L}^{\mathcal{L}}$ 

# **SWITCH REPORT ENABLE**

Enables a pointing device so that when a specified switch activity occurs, a report is sent to the host. The condition "No Switch Activity" is also covered, so reports are provided for all cursor movements. Report handling is described in Chapter 16.

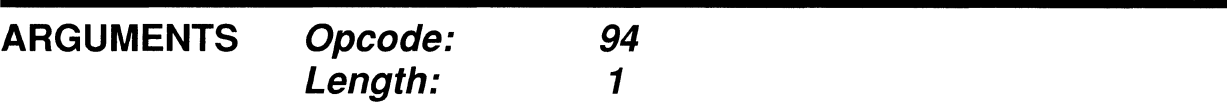

**FORMAT: SWITCH REPORT ENABLE mask** 

#### **PARAMETERS: mask**

 $\bar{\mathcal{A}}$ 

If switch mask is 0, a report is generated for movement with any device input (for example, pushing one of the buttons).

If the switch mask is NOT  $0$  and if the following bits are set, a report will be generated:

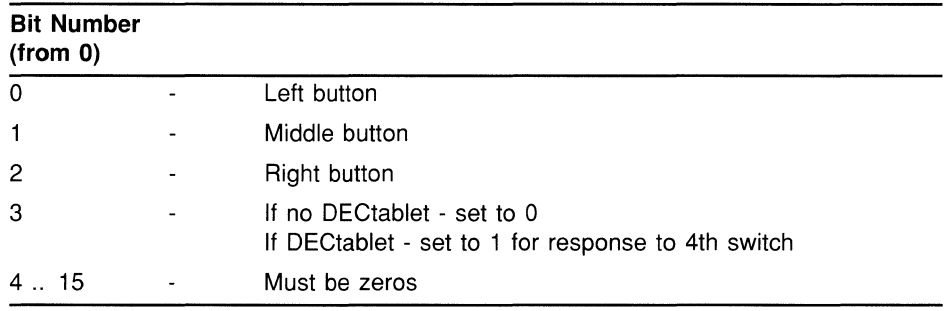

**END POSITION:**  The current drawing position is not changed. The cursor position is moved according to calculation from pointing device input.

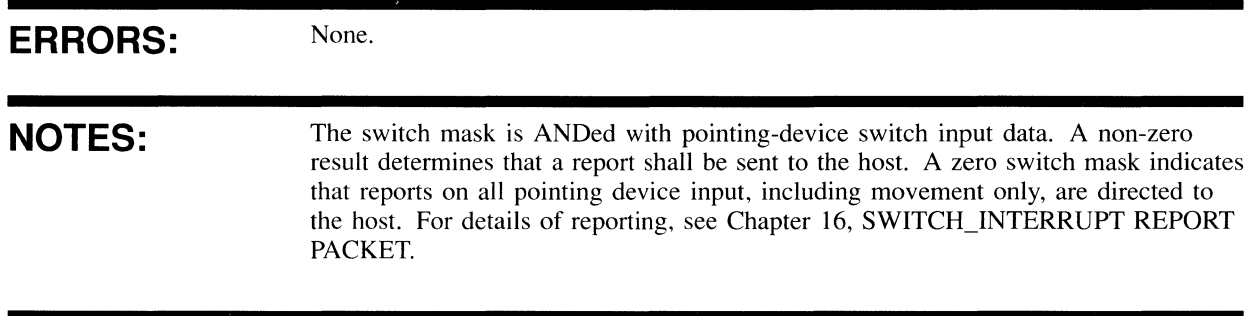

#### **EXAMPLE:**

.BYTE 1.,94.  $WORD$   $^60110$  ;length and opcode ;mask value

# WAIT\_SWITCH

 $\frac{1}{2} \frac{1}{2}$ 

Waits for a switch interrupt before continuing with the next VIVID instruction.

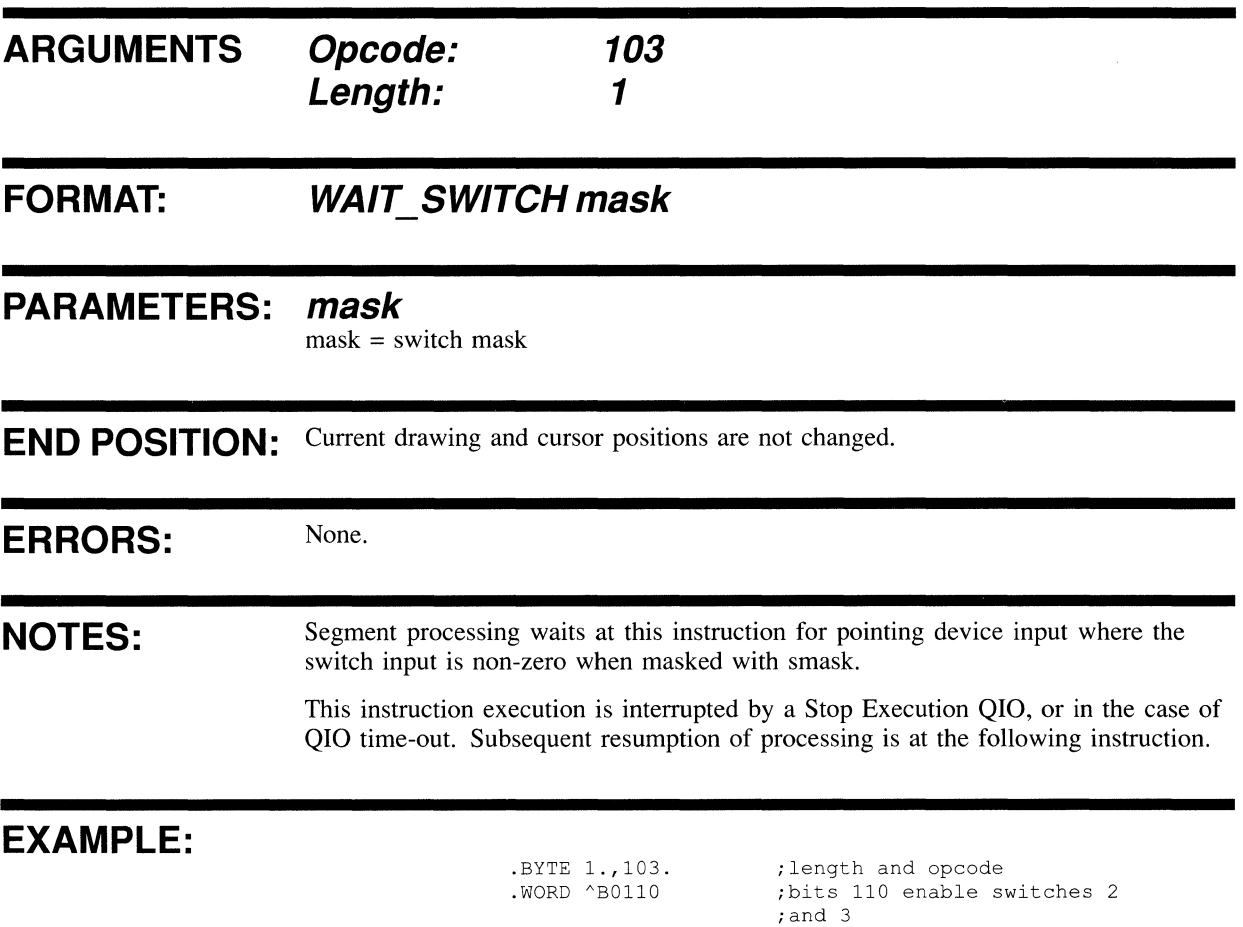

# **16 REPORT HANDLING**

This chapter describes the instruction to request reports. The opcode is given in decimal and a MACRO-32 example is provided. The formats of all report packets are also described. The report packets are either written directly to the report segment or provided to an AST or mailbox routine by means of the stack. The packet format is identical in each case, except where specified otherwise.

Reports may be generated by any of the following:

Report requests:

REQUEST\_REPORT INSTRUCTION

DRAWING\_POSITION REPORT PACKET

CURSOR\_POSITION REPORT PACKET

CELL]ARAMETERS REPORT PACKET

GLOBAL\_ATTRIBUTES REPORT PACKET

TRANSFORMATION REPORT PACKET

SCREEN\_FORMAT REPORT PACKET

FREE SPACE REPORT PACKET

VSV21\_SEGMENTS REPORT PACKET

HOST\_SEGMENTS REPORT PACKET

VIVID\_VERSION REPORT PACKET

SEGMENT\_TRACE REPORT PACKET

Errors during segment processing

VIVID\_WARNING REPORT PACKET

VIVID\_ERROR REPORT PACKET

Match interrupts

MATCH\_INTERRUPT REPORT PACKET

MAXIMUM\_MATCHES REPORT PACKET

- Switch interrupts SWITCH\_INTERRUPTS REPORT PACKET
- Keyboard input

KEYBOARD\_INTERRUPT REPORT PACKET

 $\bullet$ 

Interruption of segment processing

#### VIVID\_INTERRUPT REPORT PACKET

Reports REQUEST\_REPORT INSTRUCTION through to SEGMENT\_TRACE REPORT PACKET are generated by report requests. The remaining reports (VIVID\_ WARNING REPORT PACKET through to the end of the section) are generated by events.

An introduction to report handling is given in Section 2.12.

# **REQUEST\_REPORT INSTRUCTION**

This instruction places the specified report in the current report segment.

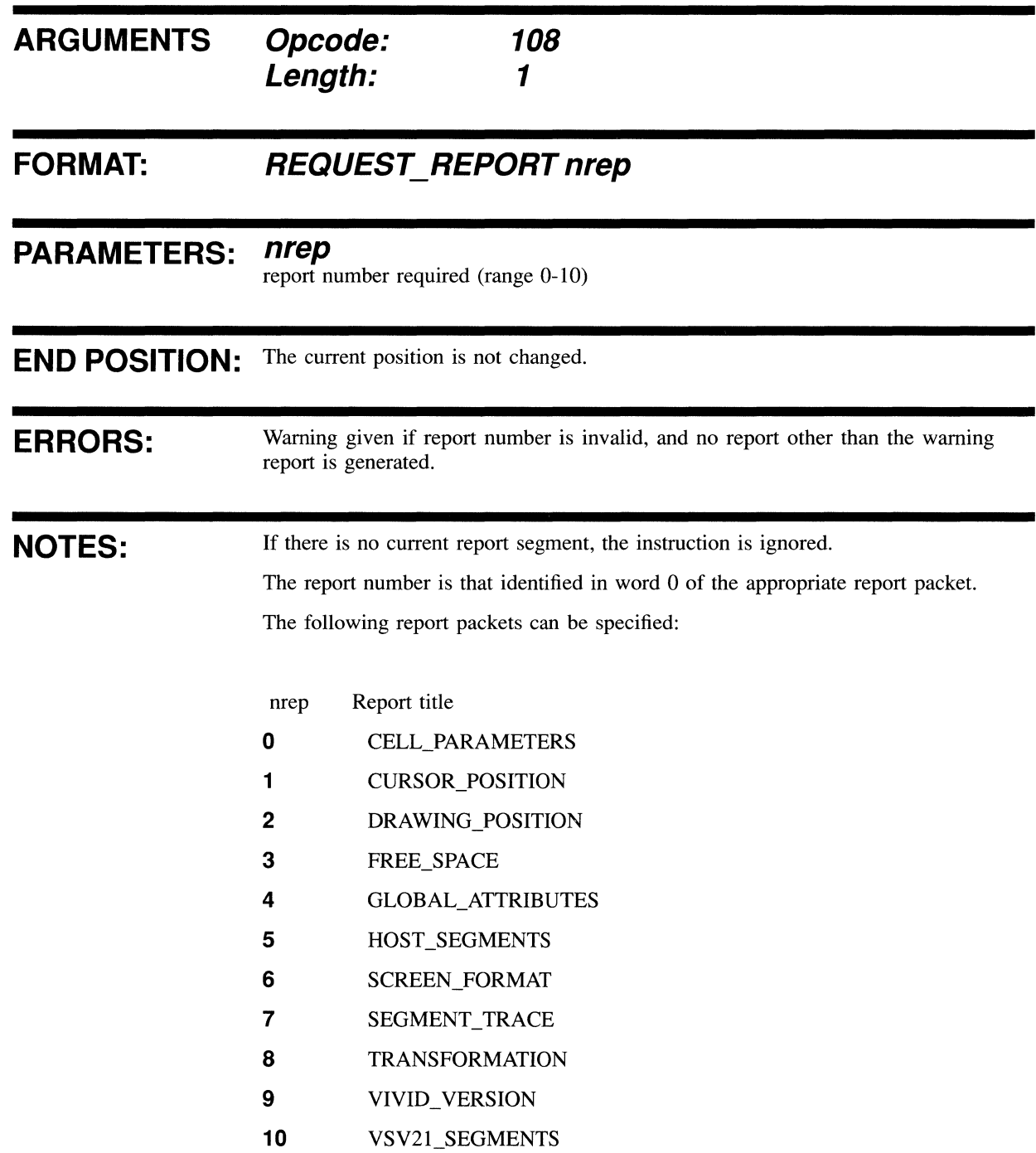

#### **EXAMPLE:**

• BYTE 1., 108 • .WORD 8.

;length and opcode ;report number (host segments)

 $\bar{x}$ 

## **CELL PARAMETERS REPORT PACKET**

The report provides the current attributes applicable to text instructions.

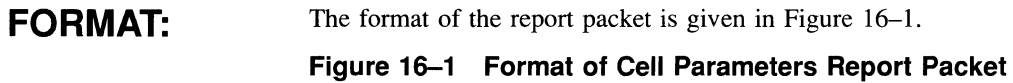

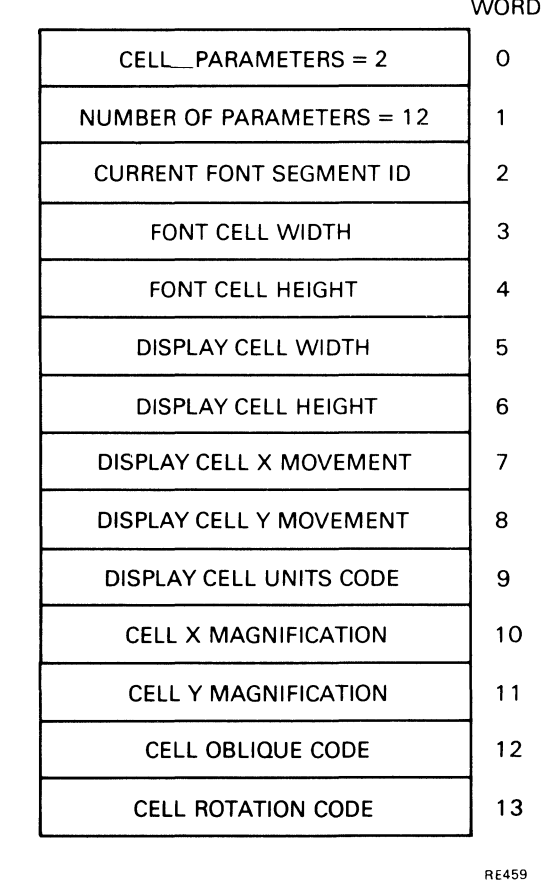

**NOTES:** 

This report is generated only by a REQUEST\_REPORT instruction and is provided in the report segment only. Details of the parameters are as for the input parameters in the text instructions (Chapter 13).

## **CURSOR POSITION REPORT PACKET**

The report provides the current graphics cursor position in VAS.

**FORMAT:**  The format of the report packet is given in Figure 16-2 and Figure 16-3. **Figure 16-2 VMS Format of Cursor Position Report Packet** 

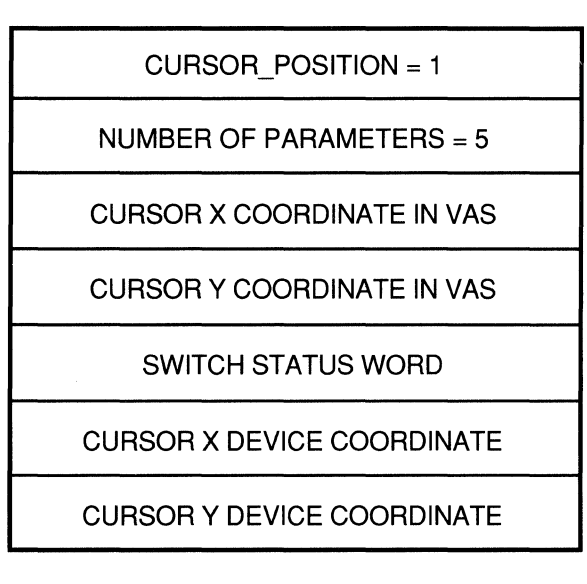

RE6906

**Figure 16-3 RSX Format of Cursor Position Report Packet** 

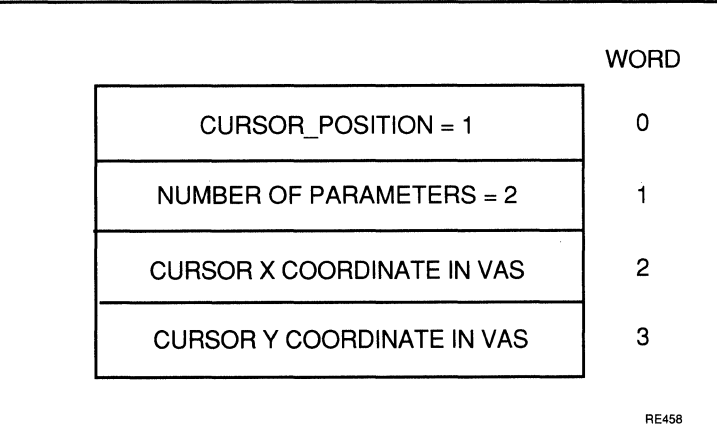

#### **CURSOR POSITION REPORT PACKET**

**NOTES:**  This report is generated only by a REQUEST\_REPORT instruction and is provided in the report segment only. For VMS systems the returned device coordinate is logical, that is, on a low resolution device the returned height will be in the range 0 to 479.

The Switch Status Word contains the value of the most recently pressed switch.

#### **DRAWING POSITION REPORT PACKET**

## **DRAWING POSITION REPORT PACKET**

The report provides the current graphics drawing position in VAS.

#### **FORMAT:**  The format of the report packet is shown in Figure 16-4. **Figure 16-4 Format of Drawing Position Report Packet**

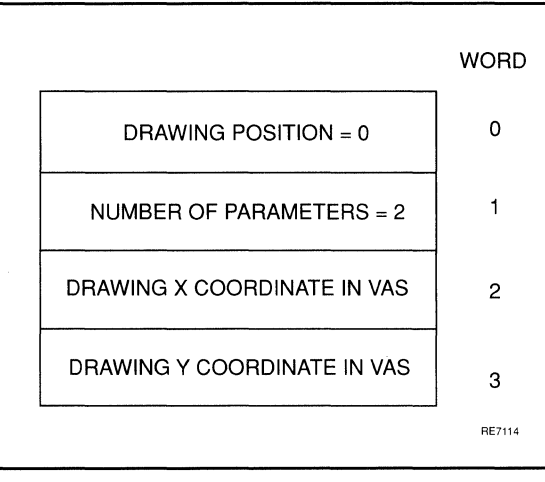

**NOTES:** 

This report is generated only by a REQUEST\_REPORT instruction and is provided in the report segment only.

## **FREE SPACE REPORT PACKET**

This report provides the number of words of space free for further download of segments to the VSV21.

#### **FORMAT:**  The format of the report packet is given in Figure 16-5. **Figure 16-5 Format of Free Space Report Packet**

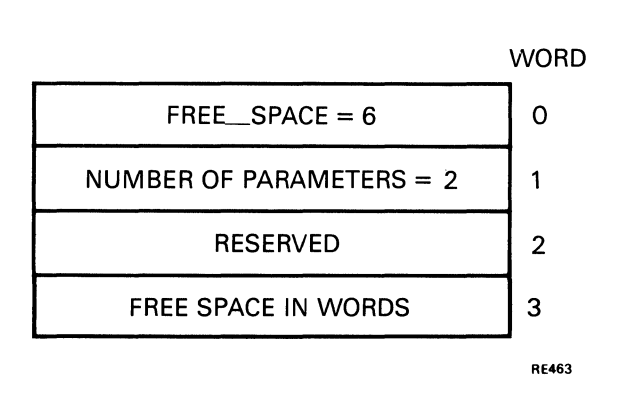

**NOTES:**  This report is generated only by a REQUEST\_REPORT instruction and is provided in the report segment only.

> Word 2 is reserved to allow compatibility with any future increase in VSV2l RAM. In this case, the free space would be given by a longword.

Note that the amount of free space (word 3) is given in words rather than in bytes.

## **GLOBAL ATTRIBUTES REPORT PACKET**

The report provides the major current global attributes which are not otherwise available by using the VSVCP (VSV21 Control Program). The VSVCP commands are described in the VSV21 User's Guide.

**FORMAT:**  The format of the report packet is given in Figure 16-6.

#### **GLOBAL\_ATTRIBUTES REPORT PACKET**

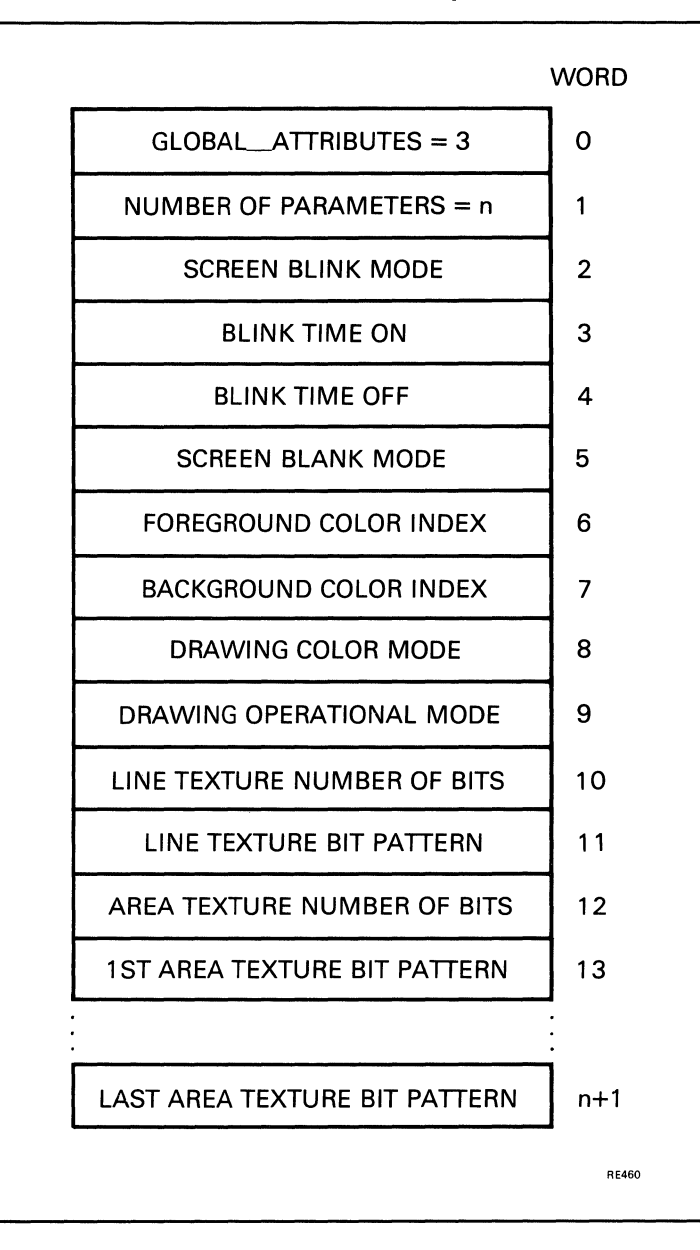

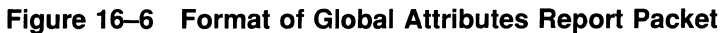

#### **NOTES:**

This report is generated only by a REQUEST\_REPORT instruction and is provided in the report segment only. Details of the parameters are as for the input parameters in the global attribute instructions (Chapter 10).

The maximum report packet size is 29 words.

#### **HOST SEGMENTS REPORT PACKET**

## **HOST\_SEGMENTS REPORT PACKET**

This report provides a list of the segments defined in host memory.

**FORMAT:**  The format of the report packet is given in Figure 16-7. **Figure 16-7 Format of Host Segments Report Packet** 

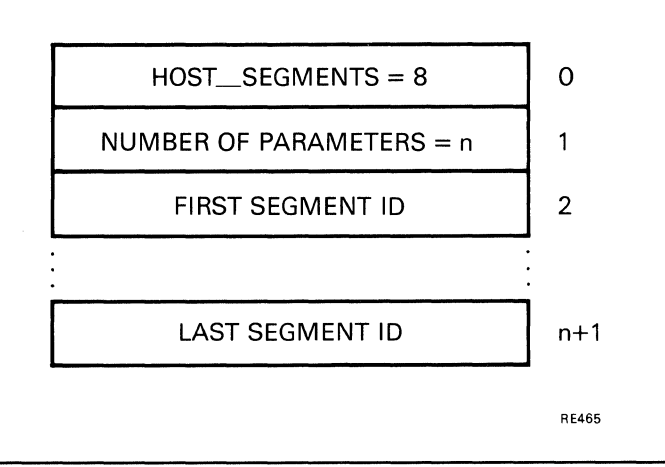

**NOTES:** 

This report is generated only by a REQUEST\_REPORT instruction and is provided in the report segment only.

Segment IDs are in ascending sequence.

The maximum report packet size is 514 words.

## **KEYBOARD INPUT REPORT PACKET**

**This report provides input from the keyboard to an AST.** 

#### **FORMAT:**  The format of the report packet is given in Figure 16-8. **Figure 16-8 Format of Keyboard Input Report Packet**

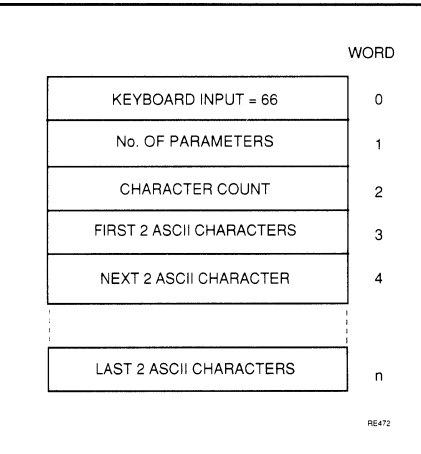

**NOTES:** 

**In** each word, the first character is in bits 7 to 0, and the second in bits 15 to 8. If there is only one valid character in the word, the second is set to zero.

The data represents the ASCII character string corresponding to a single key depression. However, if the string is too long for the driver buffers, multiple transfers will occur.

## **MATCH INTERRUPT REPORT PACKET**

This report indicates that a match has been detected. Processing continues if the match count has not been exhausted.

#### **FORMAT:**

The format of the report packet is given in Figure 16-9. **Figure 16-9 Format of Match Interrupt Report Packet** 

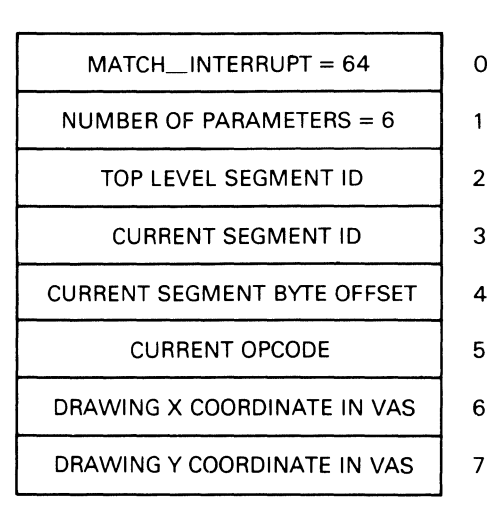

RE470

#### **NOTES:**

This report is generated when a match is found while a segment is being processed.

The report may be directed to the report segment or to an AST or mailbox.

The top level segment is the segment referenced in the invoking QIO. The current segment is the actual segment being processed. The offset refers to the offset from the start of that segment of the opcode word for which the error was detected.

## **MAXIMUM MATCHES REPORT PACKET**

The report indicates that segment processing has been stopped as the maximum number of matches has been reported.

#### **FORMAT:**  The format of the report packet is given in Figure 16-10. **Figure 16-10 Format of Maximum Matches Report Packet**

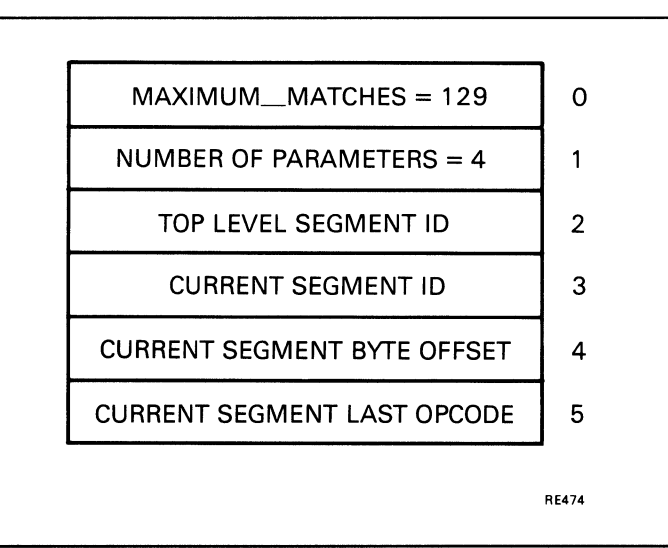

**NOTES:** 

The report may be directed to the report segment or to an AST or mailbox.

The top-level segment is the segment referenced in the invoking QIO. The current segment is the actual segment being processed. The offset refers to the offset from the start of that segment of the opcode word for which the error was detected.

### **SCREEN FORMAT REPORT PACKET**

## SCREEN\_FORMAT REPORT PACKET

The report provides the screen format.

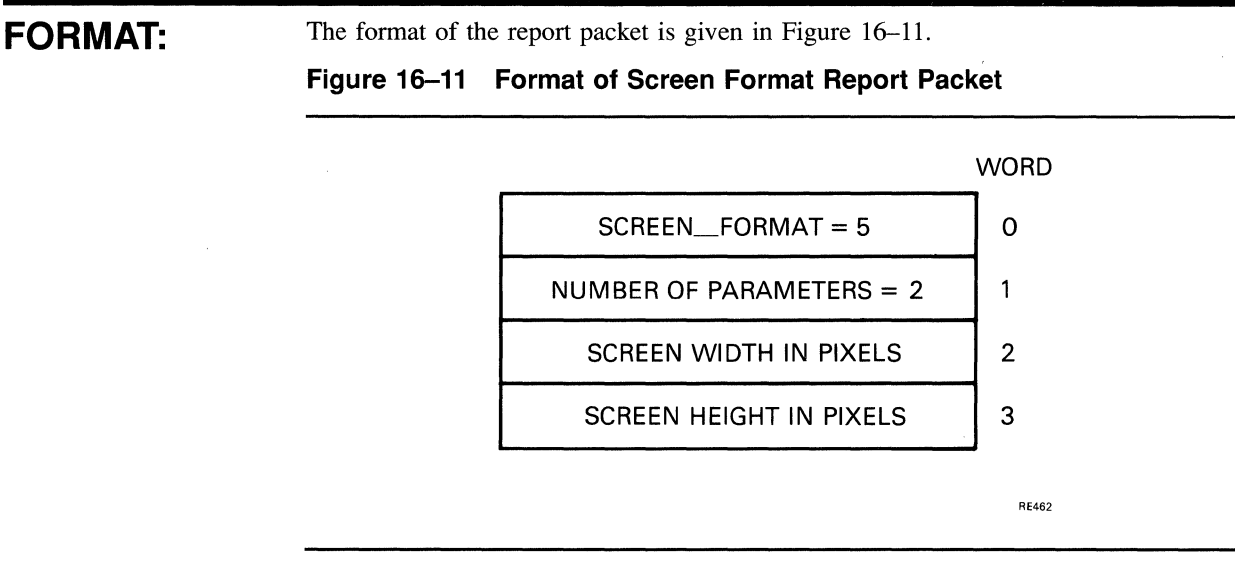

**NOTES:** 

J.

This report is generated only by a REQUEST\_REPORT instruction and is provided in the report segment only.

## **SEGMENT TRACE REPORT PACKET**

This report provides a trace of the nested segment calls to the current segment.

#### **FORMAT:**  The format of the report packet is given in Figure 16-12. **Figure 16-12 Format of Segment Trace Report Packet**

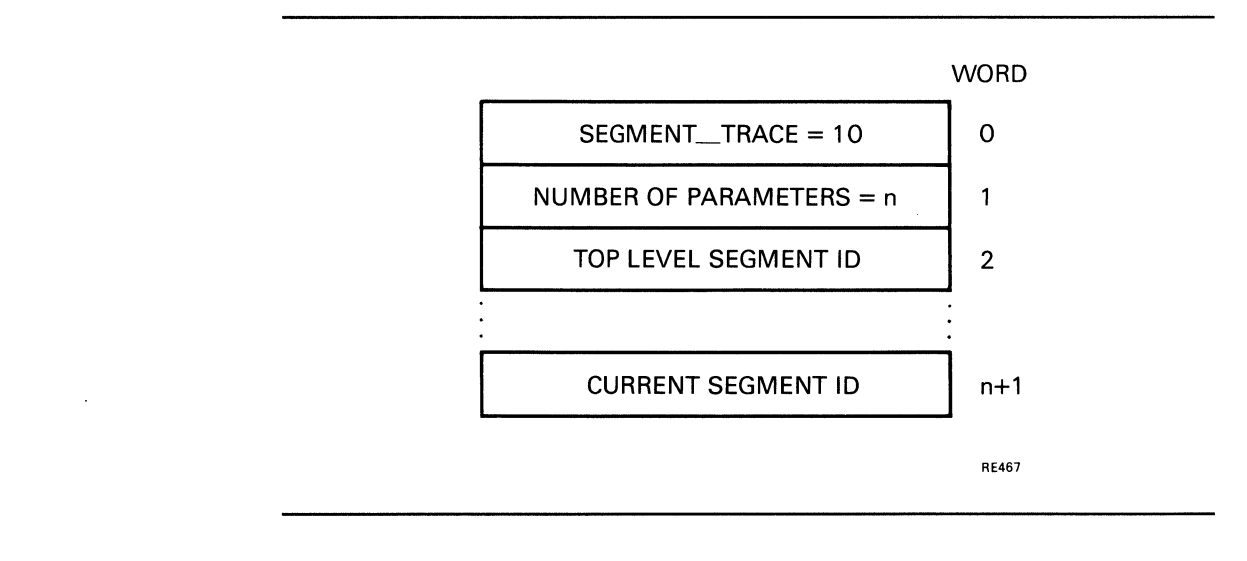

**NOTES:**  This report is generated only by a REQUEST\_REPORT instruction and is provided in the report segment only.

> Segment IDs are in calling sequence from the top level down to the segment in which the report request occurs.

The maximum report packet size is 33 words.

## **SWITCH INTERRUPT REPORT PACKET**

This report indicates that an operation has been performed on a pointing device for which reporting has been enabled.

#### **FORMAT:**  The format of the report packet is given in Figure 16-13 and Figure 16-14. **Figure 16-13 VMS Format of Switch Interrupt Report Packet**

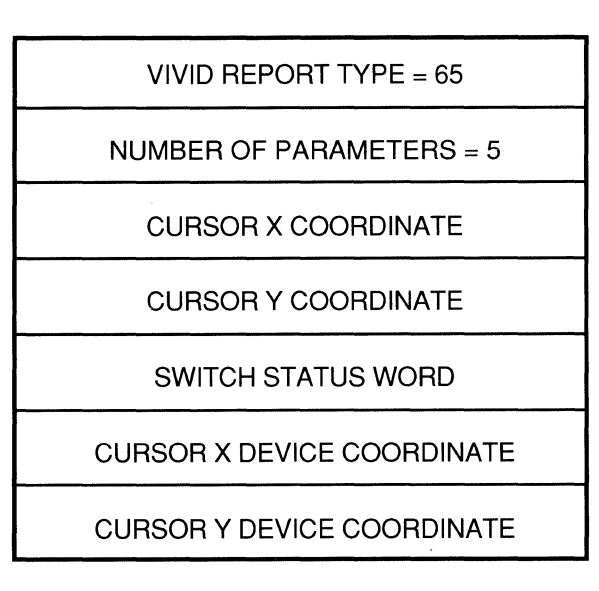

RE6907

**Figure 16-14 RSX Format of Switch Interrupt Report Packet** 

| $SWITCH_INTERRUPT = 65$           |   |
|-----------------------------------|---|
| NUMBER OF PARAMETERS = 3          |   |
| <b>CURSOR X COORDINATE IN VAS</b> | 2 |
| <b>CURSOR Y COORDINATE IN VAS</b> | з |
| SWITCH STATUS WORD                |   |
|                                   |   |

RE471

### **SWITCH INTERRUPT REPORT PACKET**

**NOTES:**  The report may be directed to the report segment or to an AST or mailbox. The Switch status word indicates whether switches are depressed (bit  $= 1$ ), or raised (bit = 0). Bit 0 corresponds to switch 0, bit 1 to switch 1, and so on.

 $\ddot{\phantom{0}}$ 

#### **TRANSFORMATION REPORT PACKET**

## **TRANSFORMATION REPORT PACKET**

This report provides the current transformation details.

**FORMAT:** The format of the report packet is given in Figure 16-15.

#### **TRANSFORMATION REPORT PACKET**

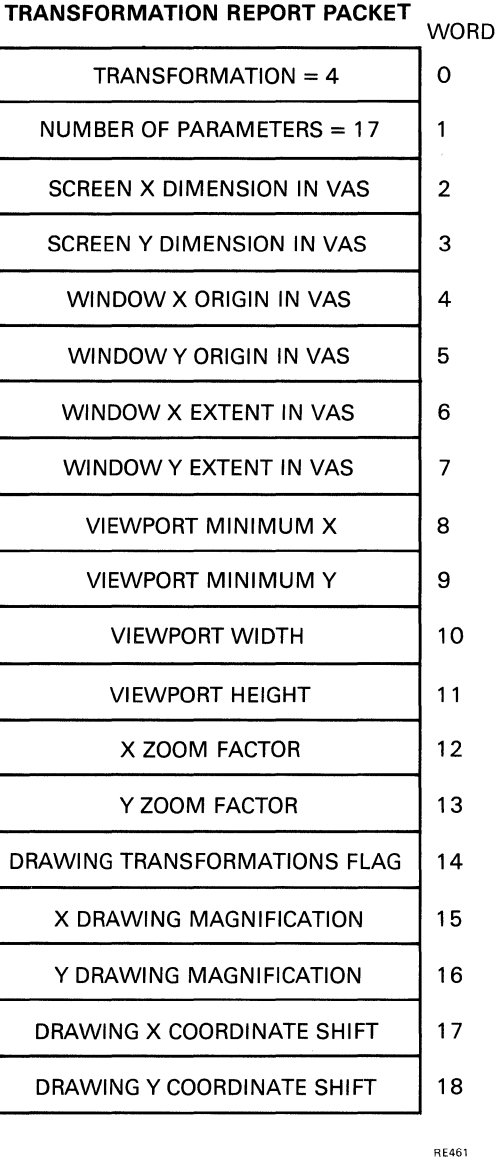

#### **Figure 16-15 Format of Transformation Report Packet**

### **NOTES:**

This report is generated only by a REQUEST\_REPORT instruction and is provided in the report segment only. Details of the parameters are as for the input parameters in the viewing transformation instructions (Chapter 9).
# **VIVID ERROR REPORT PACKET**

The report indicates that an error has been encountered and segment processing has been stopped.

#### **FORMAT:**  The format of the report packet is given in Figure 16-16. **Figure 16-16 Format of VIVID Error Report Packet**

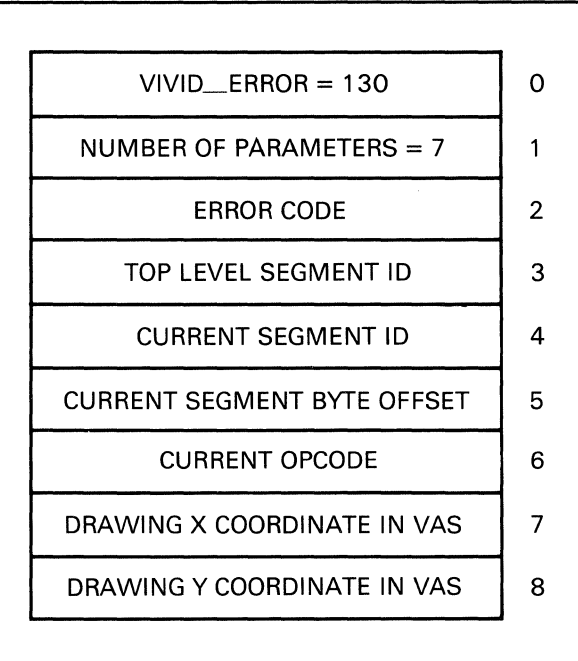

RE469

## **NOTES:**

This report is generated when the VIVID interpreter finds an error from which segment processing should not continue.

The report may be directed to the report segment or to an AST.

The top-level segment is the segment referenced in the invoking QIO. The current segment is the actual segment being processed. The offset refers to the offset from the start of that segment of the opcode word for which the error was detected.

# **VIVID INTERRUPT REPORT PACKET**

This report indicates that segment processing has been interrupted by a QIO stop, by time-out or by a cancel protocol from the host.

#### **FORMAT:**  The format of the report packet is given in Figure 16-17. Figure 16-17 Format of VIVID Interrupt Report Packet

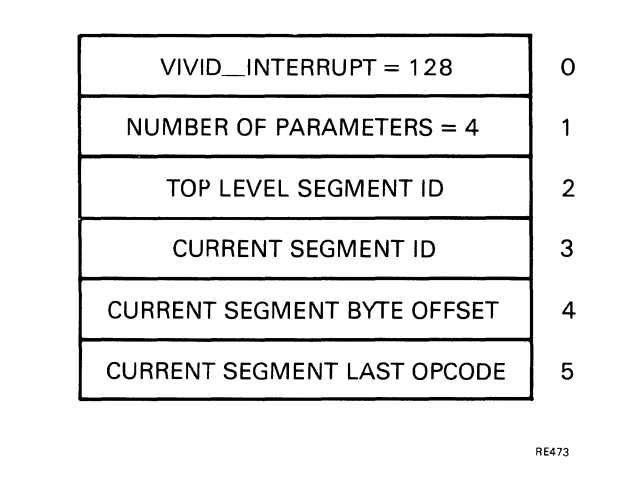

**NOTES:**  The report may be directed to the report segment or to an AST or mailbox.

> The top-level segment is the segment referenced in the invoking QIO. The current segment is the actual segment being processed. The offset refers to the offset from the start of that segment of the opcode word for which the error was detected.

## **VIVID VERSION REPORT PACKET**

# **VIVID VERSION REPORT PACKET**

This report provides the downloaded VIVID interpreter version number.

**FORMAT:**  The format of the report packet is given in Figure 16-18. **Figure 16-18 Format of VIVID Version Report Packet** 

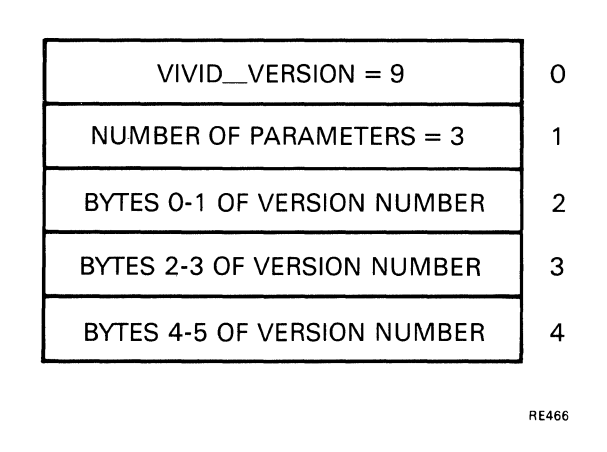

**NOTES:**  This report is generated only by a REQUEST\_REPORT instruction and is provided in the report segment only.

> The first version number byte in each word is stored in bits 7 to 0, and the second in bits 15 to 8.

# **VIVID WARNING REPORT PACKET**

The report indicates that a warning has been encountered and segment processing has continued.

#### **FORMAT:**  The format of the report packet is given in Figure 16-19. **Figure 16-19 Format of VIVID Warning Report Packet**

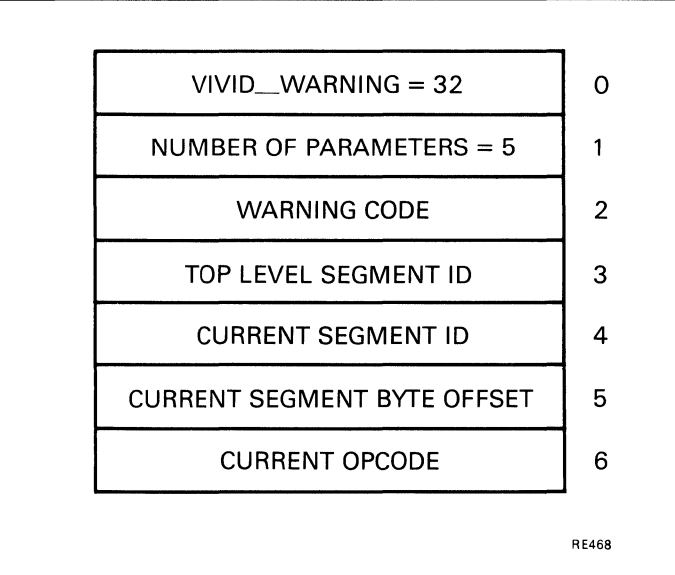

**NOTES:**  This report is generated when the VIVID interpreter finds a segment error after which processing can continue.

The report may be directed to the report segment or to an AST or mailbox.

The top-level segment (Word 3) is the segment referenced in the invoking QIO. The current segment (Word 4) is the actual segment currently being processed, and the offset refers to the offset in the segment of the opcode word for which the error was detected.

# **VSV21 SEGMENTS REPORT PACKET**

This report provides a list of the segments downloaded to the VSV21.

**FORMAT:**  The format of the report packet is given in Figure 16-20. **Figure 16-20 Format of VSV21 Segments Report Packet** 

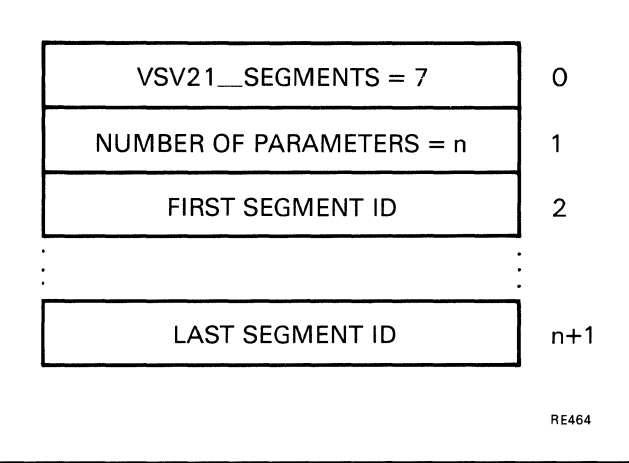

**NOTES:** 

This report is generated only by a REQUEST\_REPORT instruction and is provided in the report segment only.

Segment IDs are in ascending sequence.

The maximum report packet size is 255 words.

# **Part V VSV11 and Fortran Draw**

This section describes how to develop graphics applications with the VSV21 in VSV11 emulation mode, and build pictures using the **FORTRAN** draw package.

 $\bar{\lambda}$ 

 $\label{eq:2.1} \frac{1}{\sqrt{2\pi}}\int_{0}^{\infty}\frac{1}{\sqrt{2\pi}}\left(\frac{1}{\sqrt{2\pi}}\right)^{2\alpha} \frac{1}{\sqrt{2\pi}}\int_{0}^{\infty}\frac{1}{\sqrt{2\pi}}\left(\frac{1}{\sqrt{2\pi}}\right)^{\alpha} \frac{1}{\sqrt{2\pi}}\frac{1}{\sqrt{2\pi}}\int_{0}^{\infty}\frac{1}{\sqrt{2\pi}}\frac{1}{\sqrt{2\pi}}\frac{1}{\sqrt{2\pi}}\frac{1}{\sqrt{2\pi}}\frac{1}{\sqrt{2\pi}}\frac{1}{\sqrt{2\$ 

## **17 BUILDING PICTURES USING FORTRAN DRAW**

To run VSVll emulation in the VSV21, download the VSVll emulator from the host. The method of downloading is described in the *VSV21 User's Guide.* 

The FORTRAN Draw package is a library of subroutines available to help FORTRAN programmers to create pictures for the VSV21 in VSVll emulation.

Library subroutines can be called from FORTRAN programs. The library uses FORTRAN-77, so programs using it must be compiled using either the FORTRAN-77 or FORTRAN-IV-PLUS compiler.

The FORTRAN Draw package contains more than forty subroutines which enable programs to:

- Draw common graphic shapes
- Control color attributes
- Write text
- $\bullet$ Draw graphs and histograms
- Perform screen and drawing position control functions  $\overline{\phantom{a}}$
- Control the cursor position
- Perform initialization and input/output functions
- Access the display list contents
- Control display list processing
- Handle joystick input
- Issue QIO requests

#### **17.1 USING FORTRAN DRAW**

#### **17.1.1 Coordinate System**

The coordinates used are shown in Figure 17-1.

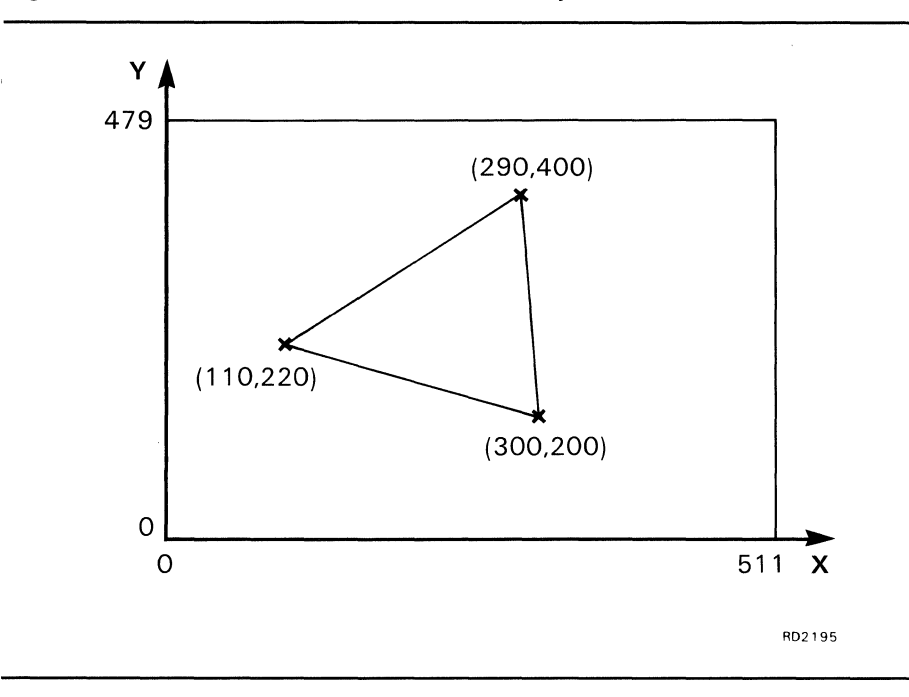

**Figure 17-1 FORTRAN Draw Coordinate System** 

All x- and Y-coordinate positions must be specified as integers. Any scaling and translation operations that are required must be done by the application program.

For further information about the coordinate system used in VSVII emulation, refer to the description in the VSV11/VS11 Option description (YM-C183C-00).

## **17.1.2 Common Block Definition**

To change data in the COMMON block VSDEFS.FOR, include the following line in the data definition area at the top of the program:

INCLUDE 'VSDEFS.FOR'

The module VSBLOCK.FTN contains the default values for the COMMON blocks defined in VSDEFS.FOR. VSBLOCK and VSDEFS are contained on the same directory as the FORTRAN Draw package.

## **17.1.3 Reserved Logical Unit Numbers**

The following LUNs (Logical Unit Numbers) are reserved for use by the library subroutines.

- Logical Unit 2 is assigned to the VSV21 device at all times for display output.
- Logical Unit 7 is used by the VSFILE and VSLOAD routines for saving and restoring display buffers.
- Logical Unit 10 is used when loading a new font using VSFONT.

#### **17.2 PROGRAMMING METHOD**

The basic method of writing a program to use FORTRAN Draw subroutines is shown in flowchart form in Figure 17-2.

The steps are:

1 Download the kernel, pointing device driver and VSVII emulation software to the VSV21 module.

If the VSVII emulation need not be set under application control, refer to the description of the VSVCP LOAD command in the *VSV21 User's Guide.* These commands can also be included in the system startup file.

2 Initialize the VSV11 Emulator.

Before you can issue any further commands to the VSV21, you must initialize the emulator and the package by calling the VSINIT subroutine.

**3** Build the display list.

This involves calling the picture-drawing subroutines you need to make up the picture.

4 Display the picture. This is done by calling the VSSYNC subroutine. VSSYNC sends the display list to the VSVII emulator, where it is processed by the graphics controller chip and displayed on the screen.

#### **17.3 FORTRAN DRAW SUBROUTINES**

The following subroutines are listed by the function they perform. For a complete description of each subroutine and its call parameters, refer to the *VSVll-MIM-PLUS Software Driver Guide* (AA-J287D-TK).

Drawing picture shapes:

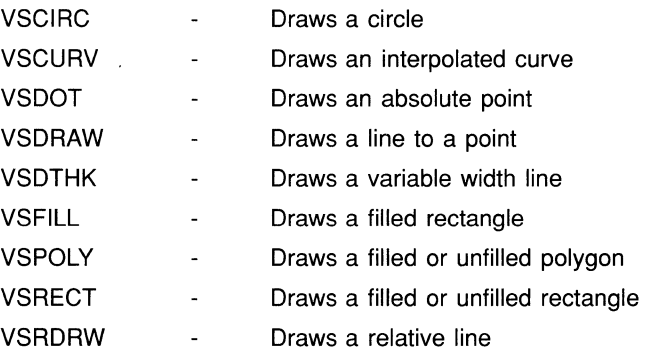

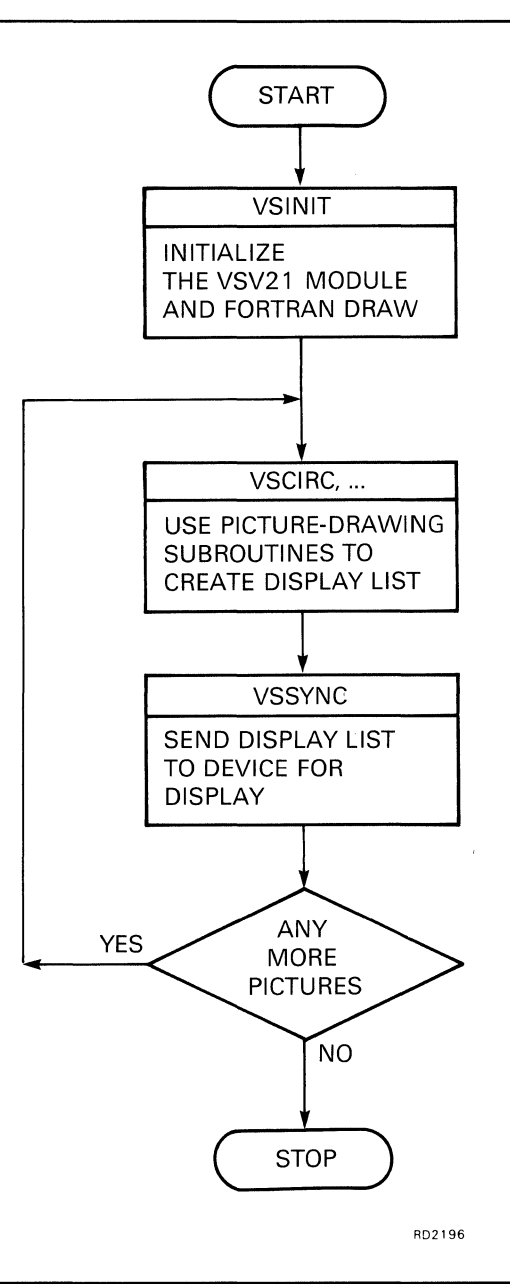

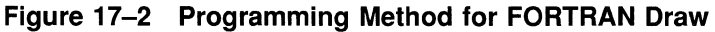

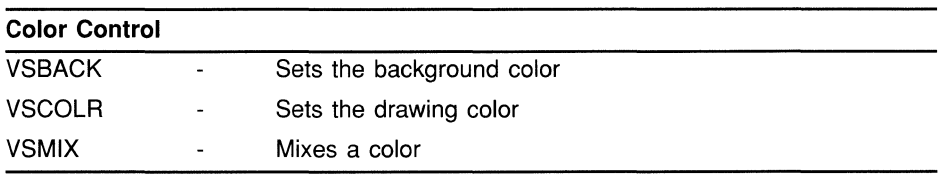

 $\bar{\chi}$ 

## **BUILDING PICTURES USING FORTRAN DRAW**

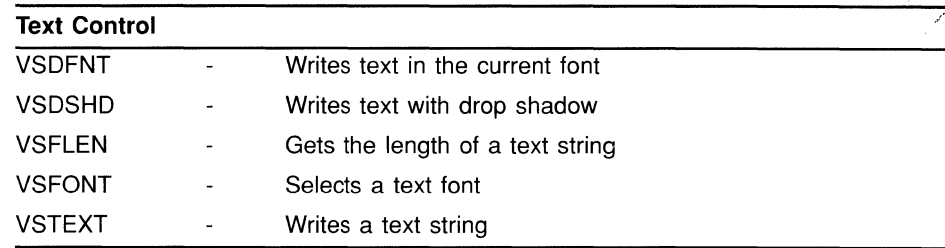

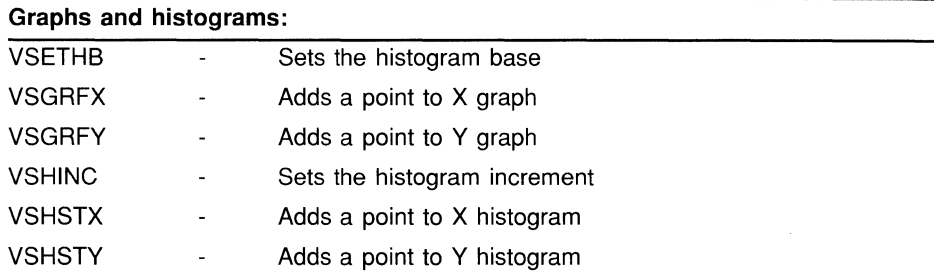

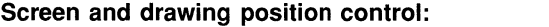

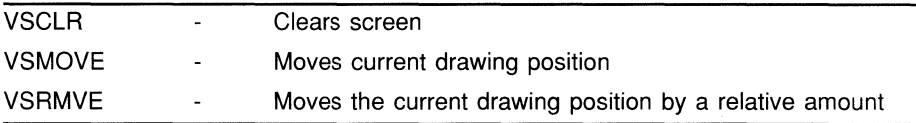

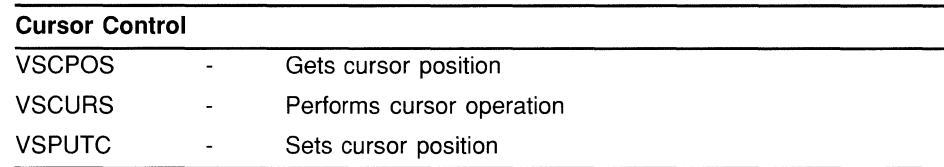

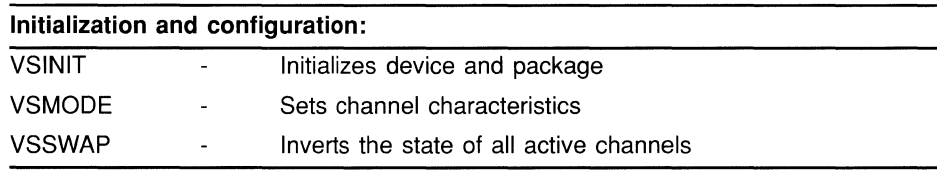

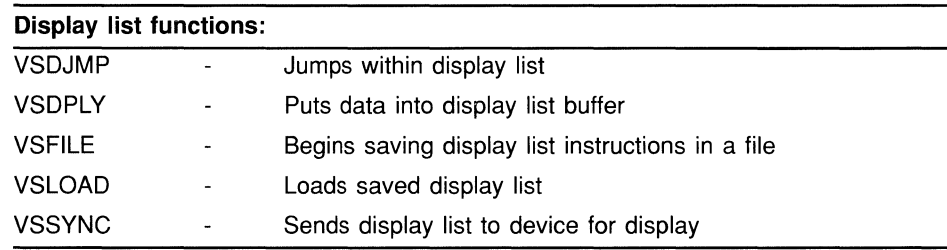

## **BUILDING PICTURES USING FORTRAN DRAW**

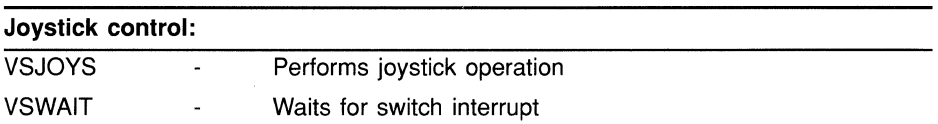

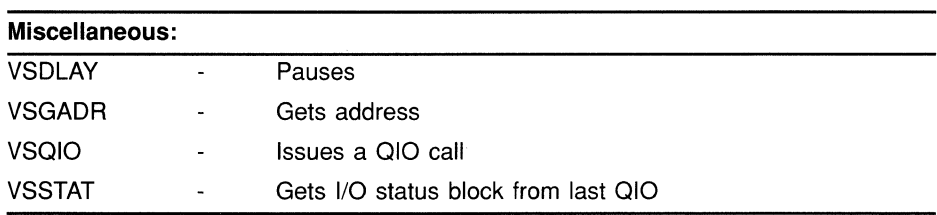

 $\hat{A}$ 

 $\mathcal{L}^{\text{max}}_{\text{max}}$ 

### **18 BUILDING AND PROCESSING VSV11 DISPLAY LISTS**

To run VSVll emulation in the VSV21, download the VSVll emulator from the host. The method of downloading is described in the *VSV21 User's Guide.* 

The VSV21 can process display lists that contain the VS11/VSV11 display list instructions. You can use the VSV11 emulator to run most VS11/VSV11 applications.

A display list is a list of instructions that describes the graphic objects that make up a picture. The instructions tell the graphics controller what shapes to draw on the screen, and how they should appear. Display lists are created by applications programs and output to the VSV21 for display. The display list can be stored in a host file, but it must reside in the memory before it can be processed.

The display list consists of words of binary information that describe the primitives, attributes, and control instructions that make up the picture. Each instruction occupies one 16-bit word in the memory. It contains an operation code that identifies the instruction, and parameters that give further information to the graphics controller hardware. For example, this may include the coordinates of the point where the object is to be drawn. To build a display list, you list the instructions that describe the shapes you want to include in the picture, in the order you want them to be drawn on the screen. The steps in generating and processing a VSVll display list to run on the VSV21 are described in Section 18.2.

#### **18.1 VSV11 DISPLAY LIST CONTENTS**

In VSVll emulation, the VSV21 processes display lists which contain the VSVll display list instructions. The VSV21 can emulate a single-channel minimumconfiguration VSVll device. Therefore, it cannot support the following VSVll features:

- Multiple channels
- Eight-bit pixel data
- Hardware register programming

The instructions which can be used in VSVll display lists are described in this chapter.

#### **18.1.1 Graphic Mode Instructions**

In VSVll emulation, the VSV21 operates in one of the following graphic modes:

- CHARACTER
- SHORT VECTOR
- LONG VECTOR
- ABSOLUTE POINT
- GRAPH/HISTOGRAM X
- GRAPH/HISTOGRAM Y
- RELATIVE POINT
- RUN-LENGTH

The graphic mode determines how the graphic data instructions described in the next section are to be interpreted by the VSV21 hardware.

### **18.1.2 Graphic Data Instructions**

These instructions define coordinates and graphic objects to be drawn on the screen. The interpretation of a graphics data instruction depends on the current graphic mode, previously set by one of the instructions described in Section IS.1.1.

Each graphic mode instruction has one or more corresponding graphic data instructions. For example, in long vector mode, there must be at least two long vector data instructions to specify the endpoints of the vector to be drawn.

### **18.1.3** Control Instructions

These instructions provide facilities for setting up the pixel memory and joystick channels, branching within the display list, clearing of the pixel memory, and the null operation (NOP).

Control instructions may be inserted anywhere within the display list, except between linked graphic data instructions. For example, control instructions may not be inserted between two long vector data instructions which are associated with the same vector. Control instructions do not affect the current graphic mode.

The following control instructions are available:

- JOYSTICK STATUS used to enable and disable the cross-hair cursor and joystick interrupts.
- LOAD EXTENDED JOYSTICK CONTROL can be used to simulate the joystick switch being pressed within the software.
- WRITE CURSOR COORDINATES enables the program to set up initial cursor coordinates or simulate the action of the joystick.
- SET HISTOGRAM BASE used to specify the base position for a histogram or bar chart.
- SET CHARACTER BASE used to specify a table of characters to be processed in character mode.
- DISPLAY JUMP used to transfer control to another part of the display list. The address can be specified relative to the start of the display list or relative to the start of the task.
- DISPLAY JUMP-TO-SUBROUTINE used to call a subroutine within a display list.
- DISPLAY POP used to return from a display list subroutine.
- DISPLAY NOP null operation.
- LOAD STATUS REGISTER A used to stop the processor, enable/disable the STOP interrupt, clear or set the pixel memory.
- LOAD STATUS REGISTER C used to control the channel select, memory read/write select, memory switch enable, and pixel mode select.
- LOAD GRAPHPLOT INCREMENT sets up the increment between data points plotted in graph/histogram mode.
- LOAD PIXEL-DATA INHIBIT can be used to erase selectively complex pictures drawn by display lists containing several changes of pixel data.
- MARKER NO-OP marks locations within the display list.

## **18.1.4 Special Graphic Instructions**

These instructions are used to perform bit-map operations, that is, to transfer data, pixel by pixel, between the host memory and the on-board pixel memory. The special graphic instructions do not affect the current graphic mode.

The special graphic instructions available are:

- BIT-MAP-O moves a square array of pixel data from the host memory to the on-board pixel memory.
- BIT-MAP-l moves a string of pixels from the host memory to sequential horizontal locations in the pixel memory.
- DMA PIXEL READBACK reads an area of pixel memory into the host memory using DMA.

The basic format of a display list instruction word is shown in Figure 18-1. All graphic data instructions have bit 15 clear. All other instructions have bit 15 set. Graphic data instructions are interpreted within the context of the current graphic mode. Bits 14 to 10 contain the opcode of the instruction. For example, the opcode for the instruction to set LONG VECTOR mode is 00100. The remainder of the word (bits 0 to 9) contain additional information which is specific to the opcode chosen.

For a full description of the VSV11 display list instructions, refer to the VSV11/VS11 Option description (YM-CI83C-OO).

**Figure 18-1 VSV11 Display List Instruction Format** 

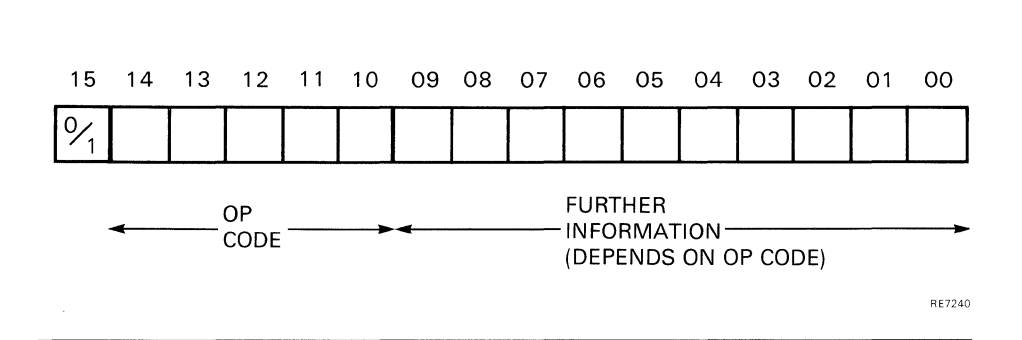

#### **18.2 GENERATING AND PROCESSING VSV11 DISPLAY LISTS**

The steps common to both VMS and RSX systems when generating a display list and processing it on the VSV21 are as follows:

1 Create the display list.

You can use a display list which has previously been created and stored in a file, but you must read the display list into the memory before it can be processed.

2 Tell the VSV21 to process the display list.

This is done by issuing a QIO call to the VSV21 driver. One of the parameters you specify is the address of the display list in your program. This is used by the driver to initiate a transfer of the display list to the VSV21 memory using DMA (Direct Memory Access). The graphics controller processes the display list to generate the picture in the pixel memory, and to output the picture to the screen.

3 You can interrupt the display list while it is being processed by using the QIO functions described later in Chapter 19.

For example, there are QIO functions which enable you to stop the display or to continue at the point it was stopped. There are also QIO functions which request input from the joystick.

4 When the processing is complete, check the return status.

When the QIO transfer finishes, the device driver sends a status code back to the application, to say whether it was successful. Check the status code in case an exception has occurred.

5 Continue in the same way until all display lists have been displayed.

#### **RSX Specific Steps**

Before item 1 above, start the process by attaching the user task to the device.

This dedicates a VSV21 so that it will only accept commands from your task. If the task includes an interrupt service routine for a joystick, attach your task to the device. Otherwise, the Attach is optional.

After item 5 above, finish the process by detaching your task from the VSV21.

At the end of the program, if your task is attached to the VSV21, detach it to free the device.

### **19**  VSV11 1/0 **FUNCTIONS**

To run VSVll emulation in the VSV21, download the VSV11 emulator from the host. The method of downloading is described in the *VSV21 User's Guide.* 

This chapter describes how to write programs which issue QIO calls to the VSV21 device driver in VSV11 emulation. QIO calls can be used to perform a number of different functions associated with processing a display list.

A general introduction to the QIO call mechanism and its interface with the VSV2l device driver is given in Appendix A. The basic steps in generating a VSV11 display list and processing it on the VSV21 are given in Section 18.2.

#### **19.1 alo FUNCTIONS FOR VMS/MicroVMS**

The functions and their hexadecimal values are listed in Table 19-1.

| <b>Description</b>      | <b>Function Code</b>       | <b>Hexadecimal Value</b> |
|-------------------------|----------------------------|--------------------------|
| Read Data               | VSV\$ READDATA             | 38                       |
| <b>Read Status</b>      | VSV\$<br><b>READSTATUS</b> | 31                       |
| <b>Resume Execution</b> | <b>VSV\$ RESUME</b>        | 36                       |
| Start Display           | <b>VSV\$ START</b>         | 30                       |
| Stop Display            | VSV\$ STOP                 | 33                       |
| Timeout                 | VSV\$ TOUT                 | 37                       |
| Wait                    | VSV\$<br><b>WAITSWITCH</b> | 32                       |
| <b>Write Data</b>       | VSV\$ WRITEDATA            | 39                       |

**Table 19-1 VSV11 Emulation QIO Functions for VMS/MicroVMS** 

# **Read Data - VSV\$\_READDATA**

This function reads data from the transparent driver.

#### **QIO FORMAT: SYS\$QIOW VSV\$\_READDATA efn,chan,func,[iosbj, [astadrj,[astprmj,<baddr,blen,tabid>**

**PARAMETERS: efn, chan, func, iosb, astadr, astprm** are as described in VSV\$START.

### **baddr**

start address of the data area in which the joystick coordinates will be returned

### **bien**

size of the data area, in bytes (minimum four bytes)

### **tabid**

table **ID,** set to zero for the transparent driver

# **Read Status - VSV\$\_READSTATUS**

Returns the four device registers containing the following:

- DPC address
- Most recent graphics mode
- Current X and Y positions

### **QIO FORMAT: SYS\$QIOW VSV\$\_READSTATUS efn,chan,func,**  [iosb],[astadr],[astprm],<baddr,blen>

**PARAMETERS:** efn, chan, func, iosb, astadr, astprm are as described in VSV\$\_START.

## **baddr**

address of status buffer

### **bien**

length of status buffer. Minimum length is 8 bytes

# **Resume Execution - VSV\$\_RESUME**

Resumes execution of a display file after a display stop. The arguments must be the same as those in the VSV\$\_START function to be stopped.

### **QIO FORMAT: SYS\$QIOW VSV\$\_RESUME efn,chan,func,[iosb}, [astadr},[astprm},<baddr,blen, [staddr},[aaddr},[alen},[chan}>**

**PARAMETERS:** The arguments are as for VSV\$\_START.

# **Start Display - VSV\$\_START**

**This function starts the display.** 

**QIO FORMAT:** 

SYS\$QIOW VSV\$ START efn, chan, func, [iosb], **[astadr},[astprm},<baddr,blen, [staddr},[aadr},[alen},[chan}>** 

### **PARAMETERS: etn**

event flag number

### **chan**

I/O channel number

### **tunc**

function code and modifier bits that specify the operation to be performed

### **iosb**

address of input/output status block used for reply status

### **astadr**

address of the entry mask of an AST service routine to be executed when the I/O completes

### **astprm**

AST parameter

### **baddr**

starting address of the display file buffer

### **bien**

length of the display file buffer

#### **staddr**

address of display file at which processing is to start. If this is omitted, processing starts at the beginning of the buffer

### **axaddr**

address of the auxiliary buffer

### **alen**

length in bytes of the auxiliary buffer

### **chan**

channel number to use for the display file

# **Stop Display - VSV\$\_STOP**

This function can be used to stop a looping display file.

**QIO FORMAT: SYS\$Q/OW VSV\$\_STOP efn,chan,func,{iosb}, [astadr},[astprm}** 

**PARAMETERS:** efn, chan, func, iosb, astadr, astprm are as described in VSV\$\_START.

# **Set Timeout Period - VSV\$\_ TOUT**

Sets the number of seconds to wait for an I/O complete on VSV\$\_START. This value is in effect until it is changed by another VSV\$\_ TOUT QIO or by reloading the driver during SYSGEN.

Initially the timeout is 15 seconds.

#### **QIO FORMAT: SYS\$QIOW VSV\$\_ TOUT efn,chan,func,[iosb}, [astadr},[astprm}, <tout>**

**PARAMETERS:** efn, chan, func, iosb, astadr, astprm are as described in VSV\$\_START.

### **tout**

number of seconds to wait; tout  $> 1$ 

# **Wait for Switch Interrupt - VSV\$\_WAITSWITCH**

Wait a specified number of seconds for a switch interrupt. This function is complete when a switch interrupt occurs. If a bus timeout occurs, x the function completes with an error status. If any other interrupt occurs, the wait continues.

### **QIO FORMAT: SYS\$QIOW VSV\$\_ WAITSWITCH efn,chan,func,**  [iosb},[astadr},[astprm}, <tout, baddr, **bien>**

PARAMETERS: efn, chan, func, iosb, astadr, astprm are as described in VSV\$START,

### *tout*

number of seconds to wait

### **baddr**

address of status buffer

### **bien**

length of status buffer. Minimum length is 8 bytes.

# **Write Data - VSV\$\_WRITEDATA**

This function writes data to the transparent driver.

## **010 FORMAT: SYS\$QIOW VSV\$\_WRITEDATA**  efn, chan, func, [iosb], **[astadrj,[astprmj,<baddr,blen,tabid>**

**PARAMETERS: efn, chan, func, iosb, astadr, astprm** are as described in VSV\$START.

### **baddr**

start address of the data area in which the joystick coordinates will be returned

### **bIen**

size of the data area, in bytes (minimum four bytes)

### **tabid**

table ID, set to zero for transparent driver

#### **19.2 CIO FUNCTIONS FOR RSX-11M-PLUS AND MICRO/RSX**

The functions and their octal values are listed in Table 19-1.

### **Table 19-2 VSV11 Emulation QIO Functions for RSX-11M-PLUS and Micro/RSX**

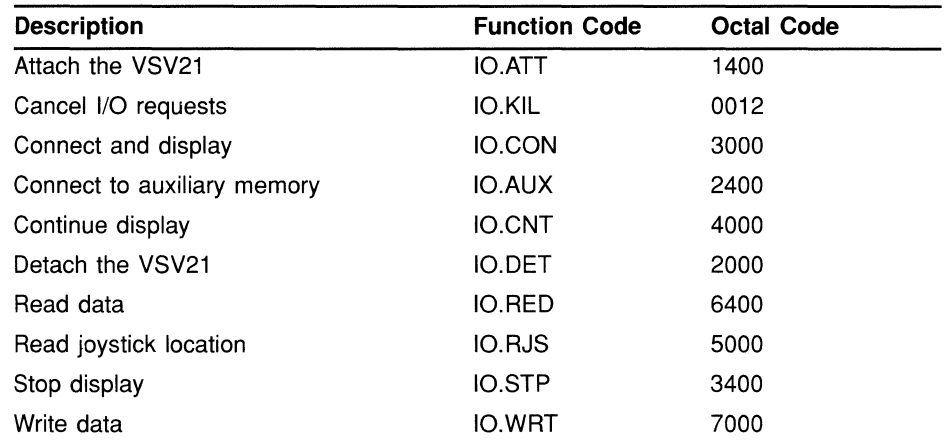

The device-specific functions of the QIO directive that are valid for the VSV21 in VSVll emulation are described in the following sections.

# **Attach the VSV21 Device - IO.ATT**

Attaches the user task to the VSV21. The 10.ATT function can also connect the task to an auxiliary display list.

You can set the following conditions when you issue the IO.ATT QIO call:

- Make the current X and Y drawing position available to the program when the I/O request completes. See 10.AUX, for further information.
- Make additional data available to the program when an AST (Asynchronous System Trap) is queued as a result of a joystick interrupt.
- Specify that the accessing of instructions within the display list should be relative to the start of the display list. This is used by the DISPLAY JUMP and DISPLAYJUMP-TO-SUBROUTINE display list instructions. The normal condition is task-relative addressing, that is, instructions are accessed relative to the start of the program. This is further explained in the IO.CON description.

To set all of these conditions, set the graphics bit by defining  $TF.GORE = 2$  in your program.

### **QIO FORMAT: QIOW\$** 10. A **TT,lun,efn"iosb or: QIOW\$** 10. A **TT!TF.** GORE, lun, efn" iosb

## **PARAMETERS: tun**

logical unit number of the VSV21 device

### **efn**

event flag number (may be omitted)

### **iosb**

address of input/output status block used for reply status

# **Cancel 1/0 Requests - 10.KIL**

Cancels all outstanding I/O requests to the VSV21 device. For I/O requests which are waiting for service or are being processed by the driver, a status code of IE.ABO is returned in the I/O status block.

#### **QIO FORMAT: QIOW\$ IO.KIL,lun,efn"iosb**

lun, efn, and iosb are as described in IO.ATT.

# **Connect and Display - IO.CON**

Processes a specified display list. The display list is transferred to the onboard memory by DMA (Direct Memory Access), and is used by the graphics controller to generate pixel data in the pixel memory. The pixel data is then output to the video screen to display the picture.

If you previously set the graphics bit (TF.GORE) in the IO.ATT QIO call, you can read the X and Y coordinates of the current VSV21 ''''(drawing position) when the IO.CON completes. To retrieve the coordinates, issue a GLUN\$ directive, as shown in the following example. For further details, refer to the description of GLUN\$ in the RSX-11M/M-PLUS Executive Reference Manual (AA-L675A-TC) or the RSX-11M/M-PLUS and Micro/RSX Executive Reference Manual (AA-Z50BA-TC).

GLUN\$ sets the contents of the six-word buffer as shown in Figure 19-1.

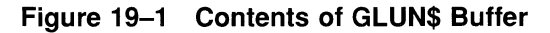

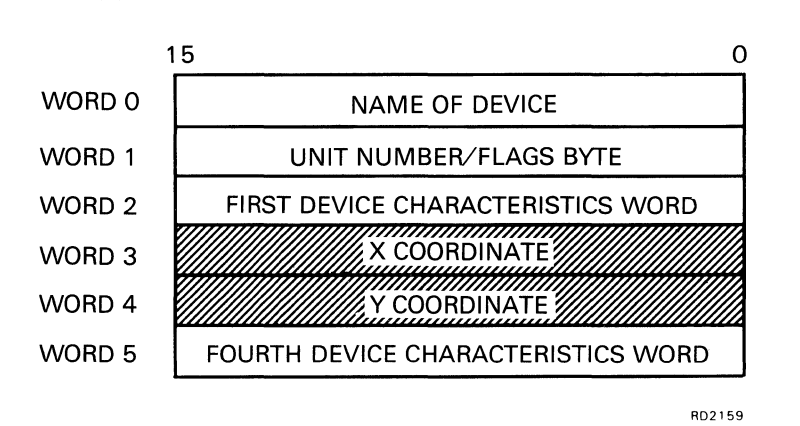

#### **QIO FORMAT:**  QIOW\$ 10. CON, lun, efn,, iosb,, <dsaddr, dlen, **addr,chmode,[tout] [,asaddr]>**

**PARAMETERS:** lun, efn, and iosb are described in IO.ATT

### **dsaddr**

address of the display list

### **dlen**

size of the display list, in bytes

### **addr**

task-relative or display list-relative address

If addressing is relative to start of program (task-relative), addr  $=$  dsaddr.

If addressing is relative to start of display list, addr  $= 0$ . To specify addressing relative to the start of the display list, start the display list on a 32-word block boundary, and set addr to zero. You must also set the TF.GORE bit in the 10.ATT function.

**chmode**  $=$  an octal value which is used to set up the VSV21. The following bits may be set:

Bits 8 and 9 - Channel (must be zero)

Bits 5 and 4 - Define the channel access mode, as follows:

- $0 =$  Protected
- $1 = Read-only$
- $2 = Write-only$
- $3 = Read/write$
- Bit 3 Enables switching of the access mode

Bits 2 and 1 - Define the pixel drawing mode, as follows:

- $2$  = Replace mode
- $3$  = Logical OR mode

Further explanation of the contents of this word is given in the the LOAD STATUS REGISTER C display list instruction. Description in the VSV11/VS11 Option description (YM-Cl83C-OO).

### *tout*

timeout value for the display, in seconds (optional). The QIO completion is indicated by a STOP interrupt generated at the end of the display list processing. This interrupt is described in the *VSVlllVSll Option Description* (YM-Cl83C-OO). If the timeout expires and the QIO is not complete, an error code is returned in the I/O status block.

You can use the 10.KIL function to get out of the situation in which no I/O completion interrupt is received.

#### **asaddr**

Address of an optional AST service routine to handle cursor match and joystick switch interrupts.

# **Connect to Auxiliary Memory - IO.AUX**

Connects the device to the auxiliary memory.

QIO FORMAT: QIOW\$ IO.AUX,lun,efn,,iosb,,<axaddr,dlen,addr>

**PARAMETERS:** lun, efn and iosh are as described in VSV\$START.

### **axaddr**

address of auxiliary memory segment

### **dlen**

size of display area

### **addr**

o if the auxiliary segment is external to the task. Set to the axaddr value on systems without memory management directives

# **Continue the Display - IO.CNT**

Continues the display after it has been interrupted by a joystick switch or cursor match. Processing continues from the point where it was interrupted.

#### **CIO FORMAT: QIOW\$ IO.CNT lun,efn"iosb**

Parameters are as described in IO.ATT.

# **Detach the VSV21 Device - IO.DET**

Detaches the VSV21 Device. The IO.DET function detaches the user task from a device which was attached using IO.ATI.

## **QIO FORMAT: QIOW\$ IO.DET,lun,efn***l1* **iosb**

**PARAMETERS:** lun, efn, and iosh are described in IO.ATT.

# **Read Data - IO.RED**

This function reads data from the transparent driver.

 $\bar{z}$ 

## QIO FORMAT: QIOW\$ 10. RED, lun, efn,, iosb,, <br/>baddr, blen, tabid>

## **PARAMETERS:** lun, efn, and iosb are described in IO.ATT.

### **baddr**

start address of the data area in which the joystick coordinates will be returned

### **bien**

size of the data area, in bytes (minimum four bytes)

### **tabid**

table ID. Set to zero for the transparent driver.

# **Read Joystick - IO.RJS**

This function returns the coordinates of the current position of the joystick.

QIO FORMAT: QIOW\$ IO.RJS,lun,efn,,iosb,,<br/>baddr,blen,jsnum>

**PARAMETERS:** lun, efn, and iosb are described in IO.ATT.

### **baddr**

start address of the data area in which the joystick coordinates will be returned

### **bien**

size of the data area, in bytes (minimum four bytes)

### **jsnum**

joystick number  $(0, 1, 2, \text{ or } 3)$  - the default is zero

**RESULTS:** 

On completion, the buffer at staddr will be set as shown in Figure 19-2.

**Figure 19-2 Joystick Data returned by IO.RJS** 

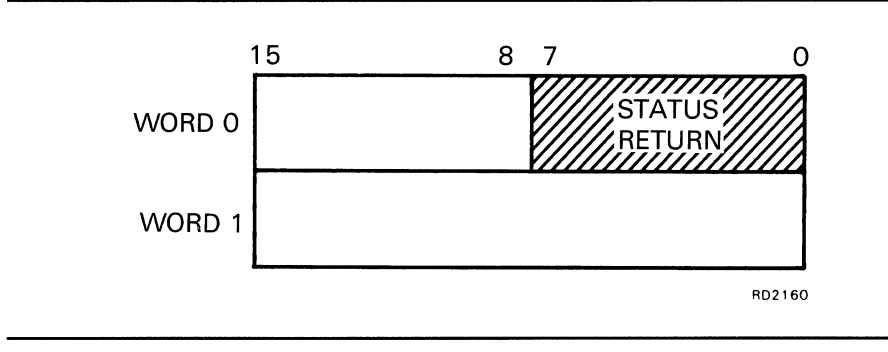
### **Stop the Display - IO.STP**

Stops the display. This can be used to get the display list out of an endless loop.

**QIO FORMAT: QIOW\$ IO.STp,lun,efn"iosb** 

**PARAMETERS:** Parameters are as described in IO.ATT.

### **Write Data - IO.WRT**

This function writes data to the transparent driver.

### QIO FORMAT: QIOW\$ 10. WRT, efn,, iosb,, <br/>baddr, blen, tabid>

**PARAMETERS:** lun, efn, and iosb are described in IO.ATT.

### **baddr**

start address of the data area in which the joystick coordinates will be returned

### **bien**

size of the data area, in bytes (minimum four bytes)

### **tabid**

table ID. Set to zero for the transparent driver.

### **19.3 QID STATUS RETURNS**

### **19.3.1 VMS/Micro VMS Systems**

**In** VMS/MicroVMS systems, the I/O status block has the format shown in Figure 19-4.

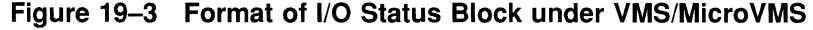

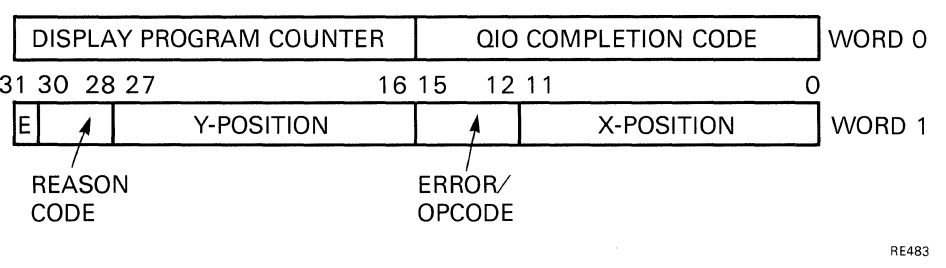

The contents of the IOSB are as follows:

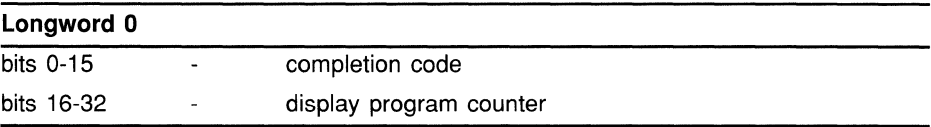

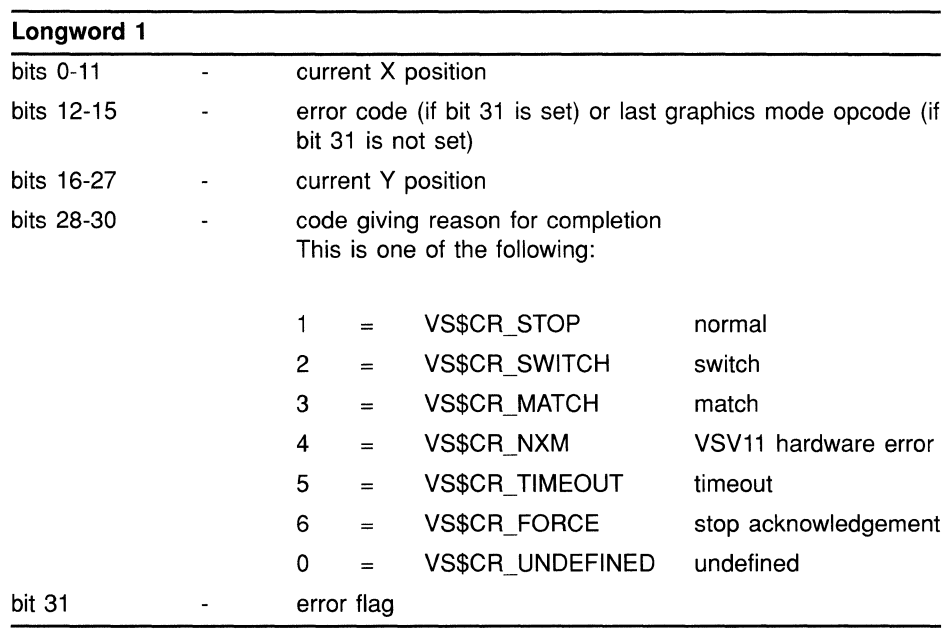

 $\bar{\epsilon}$ 

### **19.3.2 RSX and MicroRSX Systems**

In RSX-11M-PLUS and Micro/RSX systems, the I/O status block has the format shown in Figure 19-3.

**Figure 19-4 Format of 1/0 Status Block under RSX-11M-PLUS and Micro/RSX** 

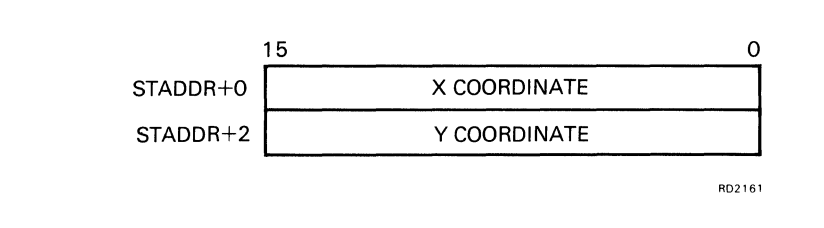

On completion of a QIO transfer, byte 0 of the I/O status block contains a completion code. Successful completion is indicated by the value 1 (lS.SUC) in the status byte. Unsuccessful completion is indicated by a negative value in the status byte. The error codes are listed in the *RSX-llMIM-PLUS 110 Drivers Reference Manual*  (AA-L677A-TC).

## **A THE QIO CALL MECHANISM**

### **A.1 Overview Of The QIO Call Mechanism**

A program can use QIO calls to perform a number of different functions. Each QIO call specifies one function, which has an associated function code. For example, the IO.CON function sends a display list to the VSV21 to be displayed. In this function, the programmer must specify the address of the display list as a parameter to the QIO call.

The device driver handles all communication between application programs and the VSV21 device. It receives input/output requests from programs, in the form of QIO calls to system service routines in the operating system. The driver passes the requests to the VSV21 processor in the form of command packets, using a programmed I/O mechanism and Direct Memory Access (DMA).

The following types of function are provided for the VSV21 device driver:

- Configuration
- Initialization
- Diagnostic and self-test
- Device control
- Drawing control

The VSV21 device driver provides two sets of QIO functions:

- VIVID functions
- VSVll emulation functions

The two sets of functions are not compatible. The VSV21 must be set for the VIVID or VSVll functions by downloading either the VIVID interpreter or the VSVll emulation code before running an application.

For the VSV21 to display a picture, the display list must be interpreted by code on the VSV21 module. The display list is used to build up the picture in the pixel memory. The device driver does not send the display list across the parallel interface with the rest of the command packet. Instead, the command packet causes the VSV21 to initiate a transfer using a fast Direct Memory Access (DMA) mechanism. DMA is used whenever a large amount of data needs to be transferred to the VSV21. For example, DMA is also used to download the emulation code.

MACRO-II programs issue QIO requests by calling a system macro, whereas high-level languages such as VAX FORTRAN-77 call subroutines to perform QIO requests. Each request is processed by routines in the executive, and is placed in a request queue. The device driver processes requests from the queue in order of priority. There are two methods by which the program can test whether a transfer is complete, as follows:

Synchronous I/O

The program requests return of control only when the transfer is complete. For synchronous I/O you use the QIOW (Queue Input/Output and Wait) form of the QIO call. This method is used in the examples in this appendix.

Asynchronous I/O

The program requests immediate return of control before the transfer is complete, so that the program can continue processing while the transfer is in progress. For asynchronous I/O you use the basic QIO (Queue Input/Output) form of the call. When the program reaches a point where it needs to synchronize with the completion of the transfer, it must test whether the transfer is complete. Completion is notified by the setting of the associated event flag, which you specify in the program as a parameter in the QIO call.

The return status code, which notifies whether or not the transfer was completed successfully, is placed in the I/O status block. This is a data area which is set up in the application program. You should check the return status after every QIO call, and provide error-processing routines for each type of error.

Further information about the QIO request is given in the *RSX-llMIM-PLUS Executive Reference Manual* (AA-L675A-TC) and the *RSX-llMIM-PLUS and MicrolRSX Executive Reference Manual* (AA-Z508A-TC). FORTRAN programmers should also refer to these manuals for a description of the subroutine calls which are equivalent to the QIO macro calls.

### **A.2 EXAMPLES OF QIO CALLS UNDER RSX-11M-PLUS AND MICRO/RSX**

Each function code mnemonic is listed in the following examples with a corresponding octal value. For example, the following function attaches the task to the VSV21 device on Micro/RSX and RSX-llM-PLUS systems:

IO.ATT = octal code 1400

To use the function code mnemonic in the QIO call, set up the octal equivalents at the top of your program, for example:

VSV21 QIO function definitions  $\mathcal{I}$ IO.ATT=1400 ; ATTACH  $\ddot{\phantom{a}}$ 

These examples assume that you have set up these function codes in your program.

You can set up the QIO directives as a Directive Parameter Block (DPB) in your program, and call them with the DIR\$ directive. This method speeds up processing. For example:

VSVATT: QIOW\$ IO.ATT, 1, 1, IOSB, , <ACAT, ACLNG, ACAT>  $\ddot{\phantom{a}}$  $\mathbf{r}$ DIR\$ #VSVATT <br>
; ATTACH VSV21 DEVICE

### **THE QIO CALL MECHANISM**

**To put variable data into the DPB at run time, use the local symbol definitions described in the** *RSX-llMIM-PLUS Executive Reference Manual* **(AA-L675A-TC) and the** *RSX-llMIM-PLUS and MicrolRSX Executive Reference Manual* **(AA-Z50SA-TC). For example:** 

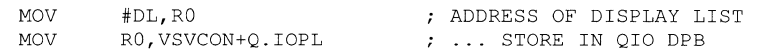

**This method has been used for the examples in this manual.** 

#### **A.2.1 The IO.ATT Function**

#### **Program example:**

IOSB: .BLKW 2 ; VSV21 I/O STATUS BLOCK VSVATT: QIOW\$ IO.ATT, 1, 1, IOSB, , <ACAT, ACLNG, ACAT>  $\ddot{\phantom{a}}$  $\ddot{\phantom{a}}$  $\mathbb{Z}^2$ DIR\$ #VSVATT ATTACH TO VSV21 DEVICE #IS.SUC,IOSB CMPB CHECK RETURN STATUS BRANCH IF OK BEQ 15\$ JMP AERR ATTACH ERROR

#### **A.2.2 The GLUN\$ Function**

 $\mathcal{L}$ 

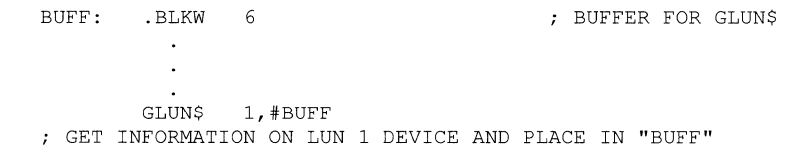

**GLUN\$ sets the contents of the six-word buffer as shown in Figure A-I.** 

 $\bar{z}$ 

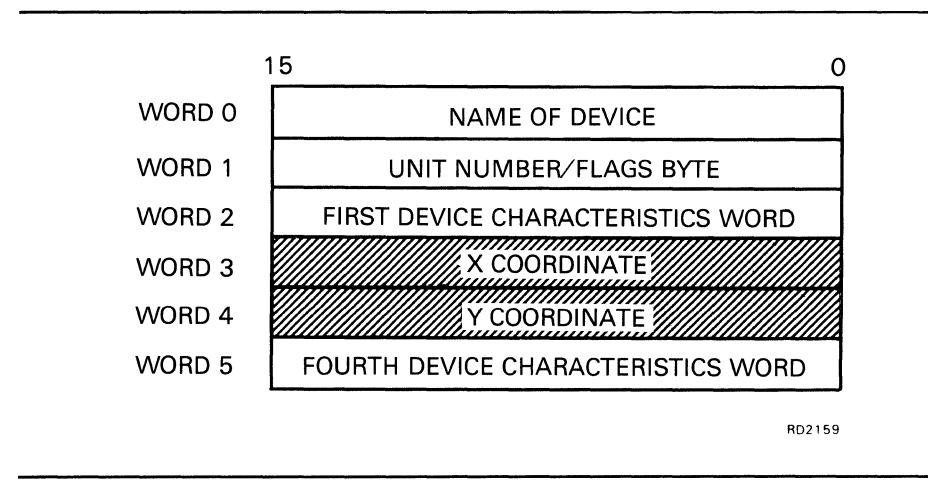

**Figure A-1 Contents of GLUN\$ Buffer** 

#### **A.2.3 The IO.CON Function**

#### **A.2.3.1 Task-Relative Addressing**

**The following code sets up a display list, DL, and specifies task-relative addressing.** 

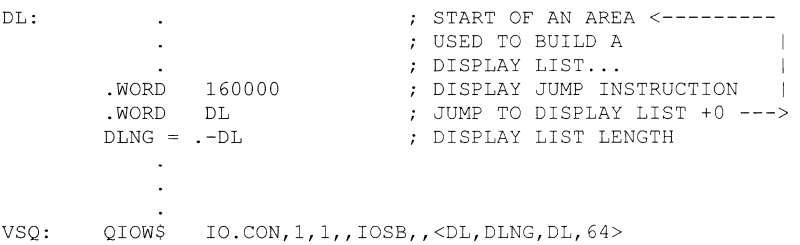

#### **A.2.3.2 Display List-Relative Addressing**

**This example generates a display list, DL, and the QIO user parameters needed for addressing relative to the start of the display list. Note that the display list is aligned to the start of a block (32-word) boundary.** 

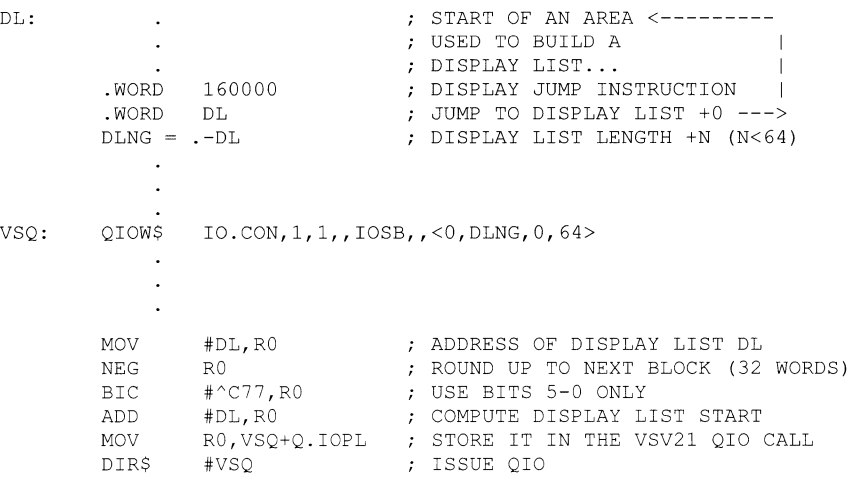

#### **A.2.4 The IO.RJS Function**

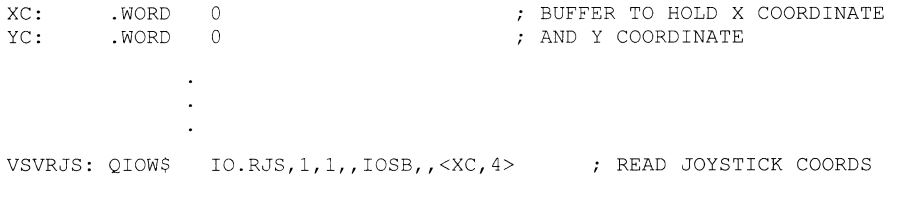

#### **MACRO-II programmers can test for status returns using the mnemonic code given, for example:**

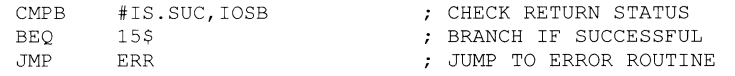

### **THE QIO CALL MECHANISM**

FORTRAN programmers should use the numeric code given to check for errors. For example:

 $\mathcal{A}^{\mathcal{A}}$ 

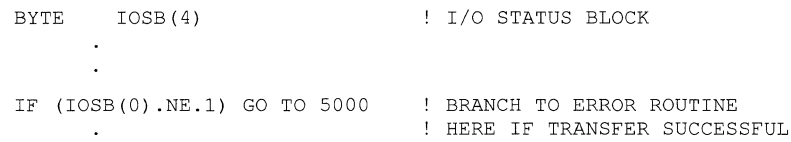

 $\ddot{\phantom{a}}$ 

 $\sim$ 

## **B DESIGNING A CHARACTER**

The following is a suggested method for designing a special character. The technique can also be applied to designing area texture patterns and special cursors.

The method is:

- 1 Sketch character using grid
- 2 Define row values as bit pattern
- 3 Reverse row values
- 4 Use these row values in VVTLDC or LOAD\_CHAR\_CELL

 $\label{eq:2.1} \frac{1}{\sqrt{2\pi}}\int_{0}^{\infty}\frac{1}{\sqrt{2\pi}}\left(\frac{1}{\sqrt{2\pi}}\right)^{2\alpha} \frac{1}{\sqrt{2\pi}}\int_{0}^{\infty}\frac{1}{\sqrt{2\pi}}\left(\frac{1}{\sqrt{2\pi}}\right)^{\alpha} \frac{1}{\sqrt{2\pi}}\frac{1}{\sqrt{2\pi}}\int_{0}^{\infty}\frac{1}{\sqrt{2\pi}}\frac{1}{\sqrt{2\pi}}\frac{1}{\sqrt{2\pi}}\frac{1}{\sqrt{2\pi}}\frac{1}{\sqrt{2\pi}}\frac{1}{\sqrt{2\$ I.  $\mathbf{1}$  $\Gamma$ 

### **EXAMPLE OF A VSV11 EMULATION PROGRAM**

#### **Example of a VSV11 FORTRAN-77 Program**

#### PROGRAM BARGEN

C This program draws a test card of<br>C parallel lines and colored bars ao C parallel lines and colored bars across the screen. These instructions are sent to a user-specified file. INTEGER\*2 I,MVX(12),MVY(12),LNX(12),LNY(12) DATA DATA MVX MVY / 30, 60, 90,421,451,481,511,511,511,511,511,511/ / 0, 0, 0, 0, 0, 0, 30, 60, 90,421,451,481/ DATA DATA LNX LNY / 30, 60, 90,421,451,481, 0, 0, 0, 0, 0, 0/ /511,511,511,511,511,511, 30, 60, 90,421,451,481/ CALL VSINIT CALL VSCLR C Select colors CALL VSBACK(15) CALL VSCOLR(O) C Draw parallel lines DO 100 I = 1,12 CALL VSMOVE(MVX(I), MVY(I)) CALL VSDTHK(LNX(I),LNY(I),3) 100 CONTINUE C Draw color bars C Set up histogram CALL VSMOVE $(92, 94)$ CALL VSETHB(94) CALL VSHINC(40) C Draw 15 colors DO 200 I =  $0,14$ CALL VSCOLR(I) CALL VSHSTY(418,1,0) 200 CONTINUE C Draw 16th color CALL VSMIX(8,11) CALL VSHINC(2\*(421-93-15\*20)) CALL VSHSTY(418,1,0) CALL VSSYNC

END

 $\label{eq:2.1} \frac{1}{2} \sum_{i=1}^n \frac{1}{2} \sum_{j=1}^n \frac{1}{2} \sum_{j=1}^n \frac{1}{2} \sum_{j=1}^n \frac{1}{2} \sum_{j=1}^n \frac{1}{2} \sum_{j=1}^n \frac{1}{2} \sum_{j=1}^n \frac{1}{2} \sum_{j=1}^n \frac{1}{2} \sum_{j=1}^n \frac{1}{2} \sum_{j=1}^n \frac{1}{2} \sum_{j=1}^n \frac{1}{2} \sum_{j=1}^n \frac{1}{2} \sum_{j=1}^n \frac{$ 

 $\label{eq:2.1} \frac{1}{2} \sum_{i=1}^n \frac{1}{2} \sum_{j=1}^n \frac{1}{2} \sum_{j=1}^n \frac{1}{2} \sum_{j=1}^n \frac{1}{2} \sum_{j=1}^n \frac{1}{2} \sum_{j=1}^n \frac{1}{2} \sum_{j=1}^n \frac{1}{2} \sum_{j=1}^n \frac{1}{2} \sum_{j=1}^n \frac{1}{2} \sum_{j=1}^n \frac{1}{2} \sum_{j=1}^n \frac{1}{2} \sum_{j=1}^n \frac{1}{2} \sum_{j=1}^n \frac{$ 

# **D VIVID ATTRIBUTE MASK VALUES**

Initialization items and their initialization mask values are listed in Table D-I. The initialization values are given in terms of the equivalent VIVID instructions. The mask values are additive parameters to the VIVID INITIALIZE instruction.

Where the current values of items are also entered to the attribute stack by the VIVID SAVE\_ATTRIBUTES instruction, a "yes" appears in the "SAVED" column. The mask value given is also used on RESTORE\_ATTRIBUTES to indicate that the item should be restored. It replaces the item's current value.

Note that the color look-up table (CLUT) and associated blink colors are not initialized. This provides the application with complete control of the color palette used. The user can control the palette using a VSVCP command procedure or a VIVID display segment.

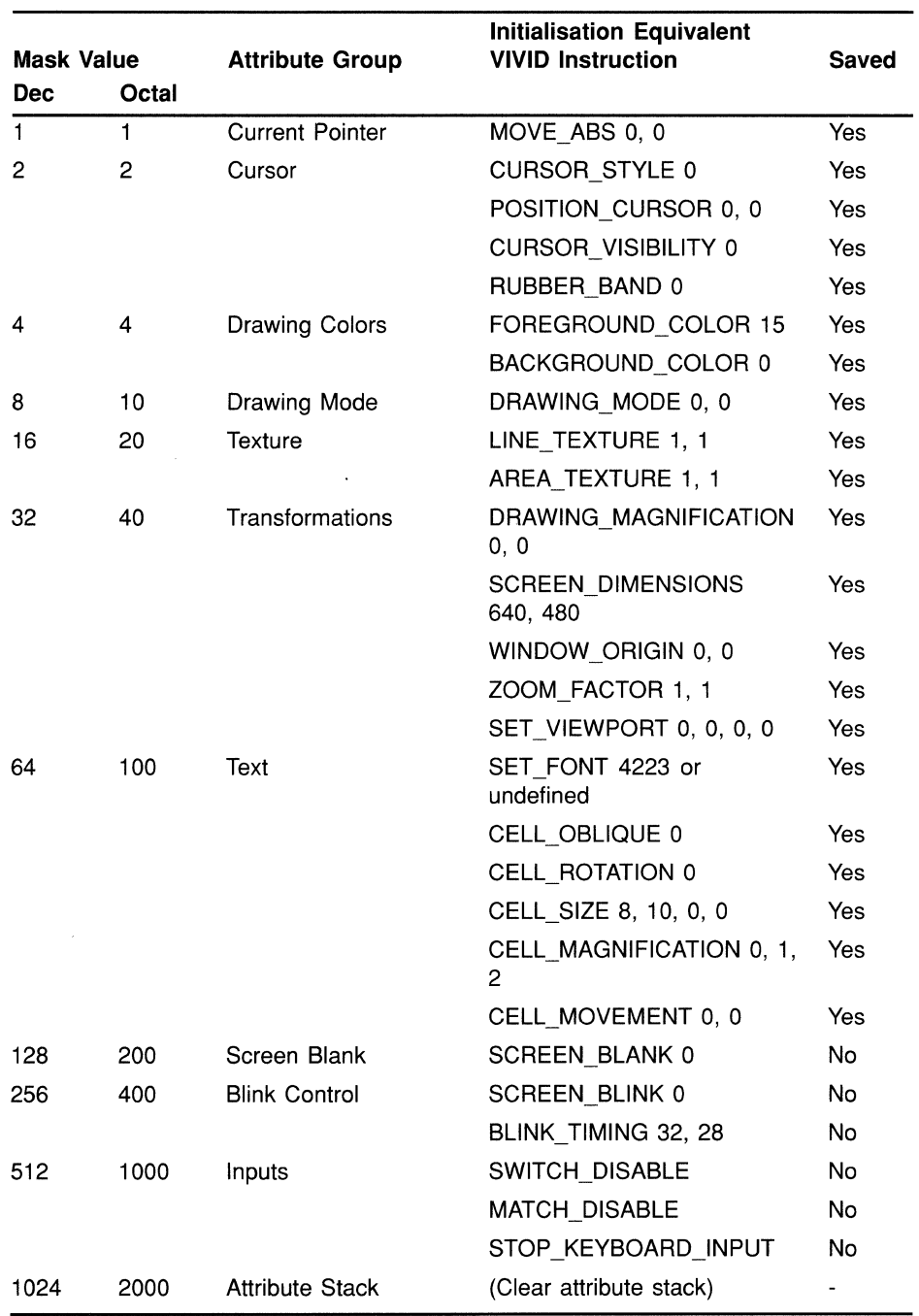

### **Table 0-1 VIVID Attribute Mask Values**

### **E DEFINING A CURSOR IN VIVID**

The maximum size a cursor can have is the maximum cell size  $(16 \times 16 \text{ pixels})$ . The cell is a 16 x 16 dot matrix, where the user can define the dots to be illuminated.

In the example given here, the matrix is regarded as starting at point 0,0 in the bottom left-hand comer and being numbered in hex left to right, bottom to top, as follows:

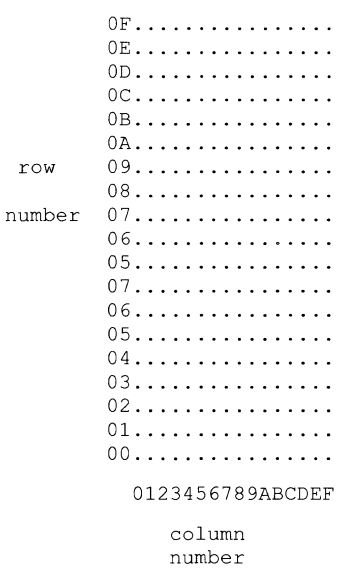

To define the cursor, the following parameters must be specified:

- $\bullet$ Number of cell rows
- X coordinate of cursor point  $\bullet$
- Y coordinate of cursor point  $\bullet$

#### Example:

If a cursor is to be defined as the character  $L$  and  $X$  denotes a pixel, the cursor shape might be as follows:

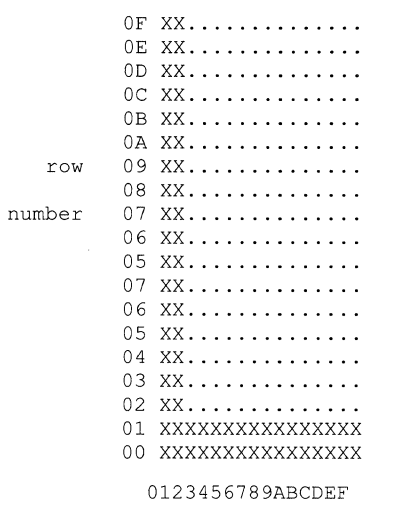

column number

**The display list defining this cursor is as follows:** 

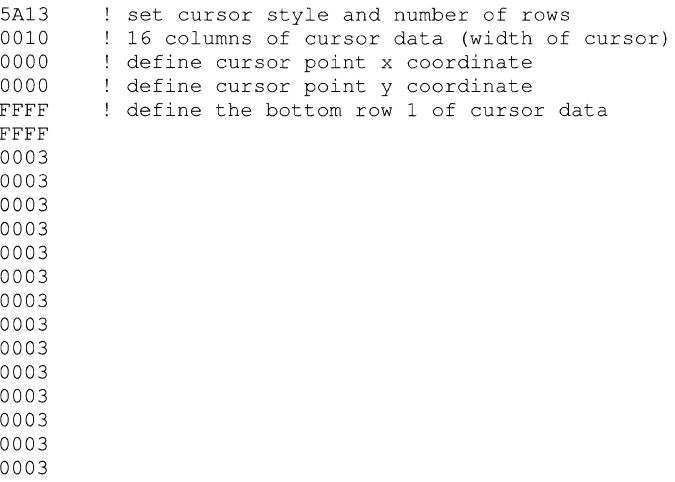

**An alternative way to create the same result is as follows:** 

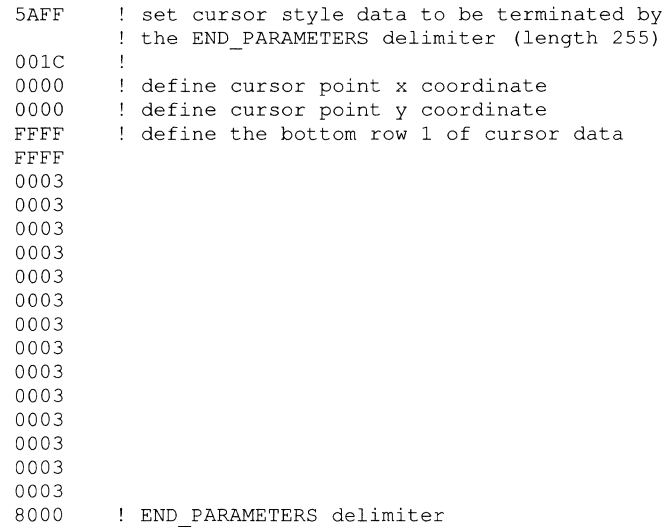

### **Index**

# $\boldsymbol{\Delta}$

ACCEPT\_KEYBOARD\_INPUT·3-7,8-19 APR 7·5-1 ARCS\_ABS ·11-5 AST·15-12,15-13, 16-1,16-13,16-14, 16-15, 16-19, 16-22, 16-23, 16-25, 19-5, 19-11, 19-14 Asynchronous System Trap see AST attributes memory for· 3-4

## B

#### BASIC

passing parameters to· 4-2 BCLUT· 10-5, 10-7 bit-map· 18-3 BLINK\_COLORS· 10-16 BLINK\_COUNT · 10-5 BLINK\_TIMING ·10-8, 10-16 BUILDING PICTURES· 17-1 Programming method • 17-3 bus timeout • 19-8

# c

### $\overline{C}$ passing parameters to • 4-2 CALL\_SEGMENT · 8-14 CELL\_MAGNIFICATION ·11-22,11-24,13-1, 13-4, 13-7 CELL\_MOVEMENT· 11-22, 11-24, 13-1, 13-9 CELL\_OBLIQUE ·11-22,11-24 CELL\_ROTATION ·11-22, 11-24, 13-4 CELL\_SIZE ·11-22, 11-24 character aspect ratio • 13-1 design · B-1 CLUT·10-4,10-5, 10-7,10-11,10-13, D-1 command packets· A-1

COMMON blocks· 17-2 Compatibility mode· 7-2 compiling· 4-2 compression delays· 3-4 Coordinate System· 17-1  $COPY \cdot 5-21$ Copying help· 14-7 copying pictures· 14-7 COPY\_ABS notes· 14-7 COPY\_REL notes· 14-7 cursor default style· 15-4 longcross-hair • 15-10 visibility · 15-10 **Cursor** definition · E-1

### D

default cursor· 15-4 DEFINING A CURSOR IN VIVID· E-1 DESIGNING A CHARACTER · B-1 digitizing tablet • 1-4 DIR\$· A-2 Directive Parameter Block (DPB) • A-2 display area· 4-2 access· 5-1 definition • 3-2  $RSX \cdot 4-3$  $VMS \cdot 4-2$ displaying a stored picture· 2-6 DISPLAY JUMp· 19-11 DISPLAY JUMP-TO-SUBROUTINE ·19-11 display list building· 1-3 creation • 1-2 defining, example· 7-3 definition· 1-2 executing, example· 7-3 execution • 1-2 fast access· 1-2 FORTRAN Draw· 1-2

### **Index**

display list (cont'd.) library routines  $\cdot$  1-3 LOAD STATUS REGISTER  $C \cdot 19-14$ processing  $\cdot$  1-4  $QIO$  Calls  $\cdot$  1-4 storage  $\cdot$  1-2  $VIVID \cdot 1-2$  $VS11/VSV11 \cdot 1-2$ display list(s) User-defined  $\cdot$  2-3 display lists  $\cdot$  3-1 definition  $\cdot$  3-1 VSV11 BUILDING AND PROCESSING . 18-1 display segment  $\cdot$  10-7, D-1 DISPLAY END REPEAT  $\cdot$  8-5 DISPLAY REPEAT  $\cdot$  8-4  $DMA \cdot 19 - 13$ , A-1  $DOT \cdot 11-6$ DRAWING\_MAGNIFICATION • 9-3 DRAWING TRANSFORM · 9-5 DRAWING TRANSLATION · 9-3 DRAWING VAS  $\cdot$  9-3 DRAW CHARS · 13-1, 13-10, 15-2 DRAW\_PACKED\_CHARS · 13-1 DUMP\_ATTRIBUTES · 3-9, 8-15

# E

emulation  $\cdot$  1-1, 1-7, 17-1 overview  $\cdot$  1-4 power-up  $\cdot$  1-8 unsupported features  $\cdot$  1-4  $VS$ 11  $\cdot$  19-1  $example \cdot C-1$  $VSV11 \cdot 18-1$  $VT220 \cdot 3 - 7$ emulator  $VT220 \cdot 7-1$ END\_PARAMETERS · 3-6, 10-5, 10-13, 11-1  $EOR \cdot 11-9$ Error/warning codes  $\cdot$  6-12 EXAMPLE OF A VSV11 EMULATION PROGRAM .  $C-1$ 

### F

 $F4 \cdot 15 - 3$ , 15-12 FAST\_PIXEL\_MODIFY · 5-21

```
FAST PIXEL WRITE · 5-21
font 
   default size \cdot 1-8
   initialization \cdot 13-12FORTRAN \cdot 17-1, A-6
   passing parameters to \cdot 4-2
FORTRAN-77 \cdot 17-1FORTRAN Draw \cdot 1-3, 1-4, 1-7
FORTRAN DRAW subroutines (list) • 17-3
```
# G

 $GLUNS \cdot 19-13$ example  $\cdot$  A-3 graphics applications overview  $\cdot$  1-2 instructions overview  $\cdot$  1-2 picture  $\cdot$  1-2

## I

I/O status block • 19-14, 19-22  $IE$ .ABO $\cdot$ 19-12 INITIALIZE FONT · 3-6, 8-16  $IO.$ ADA $·$ 6-2 10.ATT · 6-3, 19-11, 19-13, 19-14, 19-17 example  $\cdot$  A-3  $IO.AUX \cdot 19-15$  $10.$ CNT $\cdot$ 19-16  $IO.CON \cdot 19-13$ example  $\cdot$  A-5  $IO.$ DET $•6-6,19-17$  $IO.DFS \cdot 6-4$  $IO.DRP \cdot 6-3$  $IO.DSG \cdot 6-5$ 10.KIL · 19-12, 19-14  $IO.LSG \cdot 6-6$  $IO.BDA \cdot 6-7$  $10.$ RED  $\cdot$  6-7, 19-18  $IO.$ REX $•6-8$  $IO.RJS \cdot 19-19$ example  $\cdot$  A-5  $IO.SSE \cdot 6-8$  $IO.$ STP  $\cdot$  6-9, 19-20 IO.WRT · 6-10, 19-21 istat  $\cdot$  4-2

# J

joystick • 1-4, 19-19

## L

LINE TEXTURE  $\cdot$  10-2 Logical Unit Numbers see also LUNs reserved  $\cdot$  17-2  $LUNs \cdot 17-2$ 

### M

 $MACRO-11 \cdot A-5$ magnification  $\cdot$  10-2 mailbox • 15-12, 16-14, 16-15, 16-19, 16-23, 16-25 mapping registers  $\cdot$  1-9 mask values  $\cdot$  D-1 memory management directives • 19-15 space available for segments  $\cdot$  3-3

## N

 $NOOP \cdot 4-2$ NO OPTIMISE switch • 4-2  $NOP \cdot 18-2$ NORMAL\_COLORS · 10-16, 14-2 null operation  $\cdot$  18-2

### p

PASCAL passing parameters to  $\cdot$  4-2 picture generation overview  $\cdot$  1-2  $pixel \cdot 14 - 7$ data · 14-11, 19-13 data map  $\cdot$  8-20 data word  $\cdot$  8-20  $last \cdot 11 - 1, 11 - 13$ 

pixel (cont'd.) magnification  $\cdot$  13-2 memory  $\cdot$  1-2, 18-2, 19-13 mode  $\cdot$  13-1 PIXEL\_READBACK · 3-7, 8-20 PIXEL\_WRITE · 5-21 pointing device • 15-16 controllers  $\cdot$  1-8 pointing devices  $\cdot$  1-4, 15-1 digitizing tablet  $\cdot$  1-4 joystick  $\cdot$  1-4 trackball · 1-4 programming interfaces  $\cdot$  1-3

## Q

 $QIO \cdot 1-4$ , 2-3, 3-8, 8-22, 8-23, 9-2, 9-10, 19-1 call  $\cdot$  3-1 calls  $\cdot$  1-4, 1-7, 6-1, A-1 Asynchronous I/O · A-2  $examples \cdot A - 2$ role of device driver • A-1 Synchronous I/O · A-2 use of  $\cdot$  2-3 format  $\cdot$  1-4 load segment  $\cdot$  1-9  $MACRO-11 \cdot A-1$  $replies • 6-10, 6-11$ Resume Execution • 15-8 Stop Execution  $\cdot$  15-3, 15-16  $timeout \cdot 8 - 6, 15 - 3, 15 - 16$ QIO functions  $incom$ patibility  $\cdot$  A-1 QIO FUNCTIONS FOR RSX (list) • 19-10 QIO macro calls · A-2 QIO STATUS RETURNS · 19-22

### R

rectangular rubber band  $\cdot$  15-10 relative magnification  $\cdot$  13-2 Replace mode · 12-5 Report Handling REQUEST REPORT INSTRUCTION · 16-3 RESTORE\_ATTRIBUTES · D-1 ROM software  $\cdot$  1-8 **RSX** downloading procedure  $\cdot$  7-2

RSX (cont'd.) QIO replies · 6-11

# s

SAVE\_ATTRIBUTES · D-1 Screen dimensions· 2-6 screen to monitor ratio • 8-20 SCREEN\_BLINK · 10-5 SCREEN\_DIMENSIONS · 9-7 segid  $\cdot$  3-1 segment(s) automatic compression· 3-4 classes· 3-2 definition·2-3 deleting· 3-2 overview· 3-5 downloading methods· 3-2 how to pass to task  $\cdot$  3-1 identifying • 3-1 insufficient space· 3-4 memory available for • 3-3 memory for  $\cdot$  3-4 storing in host memory· 3-2 in VSV21 memory· 3-2 types· 3-5 attribute· 3-9 font  $\cdot$  3-6 instruction • 3-6 keyboard input· 3-7 pixel data· 3-7 report· 3-8 segment(s) ID · 3-1, 4-11 SET\_VIEWPORT · 9-9, 13-1 SET\_WINDOW · 13-1 START\_ATTRIBUTES\_DATA · 3-9, 8-7, 8-11 START FONT $\cdot$ 3-6 START\_KEYBOARD\_DATA · 3-7 START\_PIXEL\_DATA·3-7, 14-15 START\_REPORT\_DATA · 3-8 STOP\_DISPLAY · 8-14 STOP KEYBOARD INPUT · 15-12 switch interrupt • 19-8 SYSGEN ·19-7 System software components· 1-5 to 1-9 Downloaded on-board software· 1-8 VIVID Default Font· 1-8 VIVID Interpreter· 1-8 VS11 Emulator · 1-8

System software components Downloaded on-board software (cont'd.) VT220 Emulation Code· 1-8 host software· 1-6 Resident on-board software· 1-8 Subroutine libraries ·1-7 VSV21 Control Program· 1-7 VSV21 Device Driver· 1-7

# T

Task-Relative Addressing· A-5 TF.GORE ·19-13, 19-14 THE QIO CALL MECHANISM . A-1 trackball· 1-4

## u

Using FORTRAN DRAW ·17-1

# $\overline{\mathsf{v}}$

VAS· 2-6, 11-6, 11-10,11-26,12-2, 13-1, 14~4, 15-9, 15-10 coordinates ·11-12 entering images· 2-7 units Transforming data to (list) • 2-8 transforming to display (list) • 2-8 viewport· 2-6 VIVID Access to instructions Display Lists · 2-3 Access to Instructions· 2-3 AREA OPERATION INSTRUCTIONS ·14-1 Compatibility mode· 7-2 CONTROL INSTRUCTIONS· 8-1 default font· 3-5 DRAWING INSTRUCTIONS ·11-1 Error codes · 6-12 FILLED FIGURE INSTRUCTIONS ·12-1 GLOBAL ATTRIBUTE INSTRUCTIONS ·10-1 Instruction types· 2-2 Area Operation (list) • 2-12 Control (list) • 2-4 Drawing (list)  $\cdot$  2-10

VIVID Instruction types (cont'd.) Filled Figure (list) · 2-11 Global Attribute (list) · 2-9 Interactive (list)  $\cdot$  2-13 Report Handling (list) • 2-14 Text (list)  $\cdot$  2-11 Transformation (list)  $\cdot$  2-6 INTERACTIVE OPERATION INSTRUCTIONS .  $15 - 1$ overview $\cdot$  2-1 REPORT HANDLING  $\cdot$  16-1 segment identification  $\cdot$  3-1 segment limit in host  $\cdot$  3-2 TEXT INSTRUCTIONS • 13-1 TRANSFORMATION INSTRUCTIONS · 9-1 Using the Instruction Set  $\cdot$  2-1 window  $\cdot$  2-6 VIVID Address Space see also VAS VIVID ATTRIBUTE MASK VALUES  $\cdot$  D-1 VIVID I/O getting started  $\cdot$  7-1 downloading  $\cdot$  7-1 VIVID Instructions ACCEPT\_KEYBOARD\_INPUT · 15-2 ARCS  $ABS \cdot 11-2$ ARCS REL $\cdot$ 11-5 AREA\_TEXTURE · 10-2 BACKGROUND COLOR · 10-4 BLINK\_COLORS · 10-5 BLINK COUNT  $\cdot$  10-7 BLINK TIMING  $\cdot$  10-8 CALL\_SEGMENT · 8-2 CELL\_MAGNIFICATION • 13-2 CELL\_MOVEMENT • 13-4 CELL\_OBLIQUE · 13-5 CELL\_ROTATION · 13-6 CELL  $SIZE \cdot 13-7$  $CIRCLE \cdot 11-7$ CLEAR\_SCREEN · 14-2 CLEAR\_VIEWPORT • 14-3 COPY  $ABS \cdot 14-4$ COPY  $REL \cdot 14-5$ CREATE\_SEGMENT · 8-3 CURSOR STYLE  $\cdot$  15-4 CURSOR\_VISIBILITY · 15-6 DISPLAY END REPEAT  $\cdot$  8-4  $DISPLAY\_REPEAT \cdot 8-5$ DISPLAY WAIT  $\cdot$  8-6  $DOT \cdot 11-9$ 

VIVID Instructions (cont'd.) DRAWING\_MAGNIFICATION · 9-2 DRAWING\_MODE · 10-9 DRAWING TRANSFORM · 9-3 DRAWING TRANSLATION  $\cdot$  9-4 DRAWING VAS  $\cdot$  9-5 DRAW CHARS · 13-9 DRAW\_PACKED\_CHARS · 13-10 DUMP\_ATTRIBUTES  $\cdot$  8-7  $ELLIPSE \cdot 11-10$ ELLIPSE ARCS ABS · 11-12 ELLIPSE\_ARCS\_REL · 11-15 FAST\_PIXEL\_MODIFY • 14-11 FAST\_PIXEL\_WRITE • 14-13 FILLED RECT  $ABS \cdot 12-2$ FILLED\_RECT\_REL · 12-3  $FLOOD$   $AREA \cdot 12-4$ FOREGROUND\_COLOR · 10-11  $INTIALIZE \cdot 8-8$ INITIALIZE FONT · 13-11 JUMP\_RELATIVE · 8-9 LINES  $ABS \cdot 11-17$ LINES  $REL \cdot 11-18$ LINE TEXTURE  $\cdot$  10-12 LOAD CHAR CELL · 13-12 MATCH\_DISABLE • 15-7 MATCH\_ENABLE · 15-8 MOVE  $ABS \cdot 11-19$  $MOVE\_REL \cdot 11-20$ MOVE TO CURSOR · 11-21 NORMAL\_COLORS • 10-13 NO\_OPERATION · 8-10 PAINT\_AREA · 12-5 PIXEL\_READBACK · 14-14 PIXEL\_WRITE · 14-15 POLYMARKS ABS · 11-22 POLYMARKS\_REL · 11-24 POSITION\_CURSOR · 15-9 RECOVER ATTRIBUTES · 8-11 RECTANGLE\_ABS · 11-26 RECTANGLE REL · 11-27 REQUEST\_REPORT • 16-3 RESTORE ATTRIBUTES  $\cdot$  8-12 RUBBER\_BAND · 15-10 SAVE\_ATTRIBUTES · 8-13 SCREEN\_BLANK · 10-15 SCREEN\_BLINK · 10-16 SCREEN\_DIMENSIONS · 9-6 SCROLL\_VIEWPORT · 14-16 SEGMENT\_RETURN · 8-14 SELECTIVE CLEAR · 14-17

VIVID Instructions (cont'd.) SET FONT $\cdot$ 13-13 SET\_VIEWPORT· 9-7 SET\_WINDOW · 9-8 START· 8-18 START ATTRIBUTES DATA · 8-15 START FONT  $\cdot$  8-16 START\_KEYBOARD\_DATA · 8-19 START KEYBOARD INPUT · 15-12 START PIXEL DATA · 8-20 START\_REPORT\_DATA · 8-22 STOP\_DISPLAY· 8-23 STOP KEYBOARD INPUT · 15-13 SWITCH\_DISABLE ·15-14 SWITCH\_REPORT\_ENABLE ·15-15 WAIT\_SWITCH · 15-16 WINDOW ORIGIN · 9-9 ZOOM FACTOR · 9-10 VIVID Interpreter· 1-1 VIVID Programming overview· 2-1 to 2-14 VIVID Report Handling CELL\_PARAMETERS REPORT PACKET ·16-5 CURSOR\_POSITION REPORT PACKET· 16-6 DRAWING\_POSITION REPORT PACKET · 16-8 FREE\_SPACE REPORT PACKET • 16-9 GLOBAL\_ATTRIBUTES REPORT PACKET· 16-10 HOST\_SEGMENTS REPORT PACKET · 16-12 KEYBOARD\_INPUT REPORT PACKET · 16-13 MATCH\_INTERRUPT REPORT PACKET · 16-14 MAXIMUM\_MATCHES REPORT PACKET · 16-15 SCREEN FORMAT REPORT PACKET · 16-16 SEGMENT\_TRACE REPORT PACKET· 16-17 SWITCH\_INTERRUPT REPORT PACKET · 16-18 TRANSFORMATION REPORT PACKET· 16-20 VIVID\_ERROR REPORT PACKET· 16-22 VIVID\_INTERRUPT REPORT PACKET · 16-23 VIVID\_VERSION REPORT PACKET ·16-24 VIVID\_WARNING REPORT PACKET ·16-25 VSV21\_SEGMENTS REPORT PACKET · 16-26 VIVID Subroutine Library see also VSL VMS downloading procedure· 7-1 010 functions (list) • 19-1 QIO replies · 6-10 VS11 Display List Control Instructions (list) • 18-2 generating and processing step by step procedure • 18-4

VS11 Display List (cont'd.) Graphic Data Instructions· 18-2 Graphic Mode Instructions (list) • 18-1 Special Graphic Instructions (list) • 18-3 VS11 Emulation ·1-4 VSBLOCK.FTN· 17-2 VSDEFS.FOR· 17-2 VSFILE • 17-2 VSFONT·17-2 VSINIT·17-3 VSL· 1-3, 1-7, 2-3, 3-6, 3-7, 3-8, 3-9 categories (list) · 4-1 Constraints· 1-9 definition·2-4 functions VVACLS·4-106 VVACLV·4-107 VVACPY·4-108 VVAFPM·4-110 VVAFPR·4-111 VVAPXR·4-112 VVAPXW·4-113 VVASCL·4-114 VVASCV·4-115 VVCCAL • 4-37 VVCCRS·4-38 VVCDMP • 4-39 VVCDWT • 4-40 VVCERP • 4-41 VVCINI ·4-42 VVCJMP • 4-43 VVCRCV·4-44  $VVCREP \cdot 4-45$ VVCRES • 4-46 VVCSAV·4-47 VVCSTP ·4-48 VVDARC • 4-73 VVDCRC • 4-75 VVDDOT • 4-76 VVDEAR • 4-77 VVDELL·4-79 VVDLlN ·4-80 VVDMOV • 4-82 VVDMTC • 4-83 VVDPMK • 4-84 VVDREC • 4-86 VVFFLD • 4-88 VVFPNT • 4-90 VVFRCT • 4-92 VVGATX • 4-60 VVGBCL·4-61

VVGBCT • 4-62

VSL functions (cont'd.) VVGBLC • 4-63 VVGBLK • 4-64 VVGBLT·4-65 VVGFCL·4-66 VVGLTX·4-67 VVGMOD • 4-68 VVGNLC • 4-70 VVGSCB • 4-71 VVIAKI·4-117 VVICUS· 4-119,4-120 VVIMTD·4-121 VVIMTE·4-122 VVIPCU·4-123 VVIRUB·4-124 VVISWD • 4-125 VVISWE • 4-126 VVIWSW·4-127 VVQREp·4-129 VVTDRC • 4-94 VVTDRP • 4-95 VVTIFT·4-97 VVTLDC • 4-98 VVTMAG • 4-99 VVTMOV • 4-100 VVTOBL· 4-101 VVTROT • 4-102 VVTSFT· 4-103 VVTSIZ • 4-104 VVVDIM • 4-50 VVVDRM • 4-51 VVVDRT·4-52 VVVSVU • 4-53 VVVTRN • 4-54 VVVVAS • 4-55 VVVWND·4-56 VVVWOR • 4-57 VVVZMF • 4-58 functions (list) • 2-4 getting started· 5-1 creating fonts  $\cdot$  5-10 drawing a picture· 5-4 general calls· 5-24 keyboard input· 5-18 logical procedure· 5-3 matching  $\cdot$  5-28 reporting· 5-6 segment class/ID · 5-2 segments • 5-2 segment size · 5-2

VSL getting started (cont'd.) working with areas • 5-21 overview · 4-1 VSLLlB.OLB·5-1 VSLOAD·17-2 VSV\$ \_ALLOCATE· 6-2 \_CONTINUE· 6-8 DEFREP·6-3 DEFSEG · 6-4 DELSEG • 6-5 LOADSEG • 6-6 \_READDATA·6-7, 19-2 READSTATUS • 19-3 RELEASE· 6-7 RESUME· 19-4 \_START ·19-4,19-5, 19-7 \_STARTSEG • 6-8  $\_STOP \cdot 6 - 9, 19 - 6$  $TOUT \cdot 19-7$ WAITSWITCH · 19-8 \_WRITEDATA·6-10, 19-9 VSV11 Emulation ·1-4 VSV11 Emulator · 1-1, 17-3 VSV11 I/O FUNCTIONS • 19-1 VSV21 Capabilities • 1-1 Hosts  $\cdot$  1-1 What it is  $\cdot$  1-1 VSV21 Control Program see also VSVCP VSV21 Device driver operation ·1-7 VSVCp· 1-7, 7-1, D-1 command ·13-13 command file· 10-7, 10-13 facilities· 1-7 VT220 Emulator· 1~1, 1-8 VV21DA· 5-1 VVAPXR·3-7 VVBBGN · 4-31 VVBEND ·4-32 VVBMOD • 4-33 VVBPMD·4-34 VVCDMP·3-9 VVEEXE • 4-21 VVERES·4-22 VVESTP • 4-23 VVIAKI·3-8 VVMCPY·4-11

VVMDEL·4-13 VVXINI· 4-7  $VVMDLD \cdot 4-14$ VVMGET·4-16 VVXVER·4-9 VVMMLD·4-18 VVRKBD · 4-25<br>VVRREP · 4-26  $VVRREF \cdot 4-26$ <br> $VVRSEG \cdot 4-28$ VVRSTA·4-29 VVTIFT· 3-6 zoom ·10-2

VVMCRS • 4-12 VVXEND·4-6

VVXASS·4-4 ZOOMJACTOR • 9-2, 9-6, 9-8, 9-9, 13-1